**ΕΘΝΙΚΟ ΜΕΤΣΟΒΙΟ ΠΟΛΥΤΕΧΝΕΙΟ Δ.Π.Μ.Σ.: «ΣΧΕΔΙΑΣΜΟΣ ΚΑΙ ΚΑΤΑΣΚΕΥΗ ΥΠΟΓΕΙΩΝ ΕΡΓΩΝ» ΣΧΟΛΗ ΜΗΧΑΝΙΚΩΝ ΜΕΤΑΛΛΕΙΩΝ - ΜΕΤΑΛΛΟΥΡΓΩΝ ΤΟΜΕΑΣ ΓΕΩΛΟΓΙΚΩΝ ΕΠΙΣΤΗΜΩΝ ΕΡΓΑΣΤΗΡΙΟ ΤΕΧΝΙΚΗΣ ΓΕΩΛΟΓΙΑΣ ΚΑΙ ΥΔΡΟΓΕΩΛΟΓΙΑΣ**

**Συντονίζουσα σχολή:** Μηχανικών Μεταλλείων & Μεταλλουργών, Ε.Μ.Π. **Συμμετέχουσα σχολή**: Πολιτικών Μηχανικών, Ε.Μ.Π.

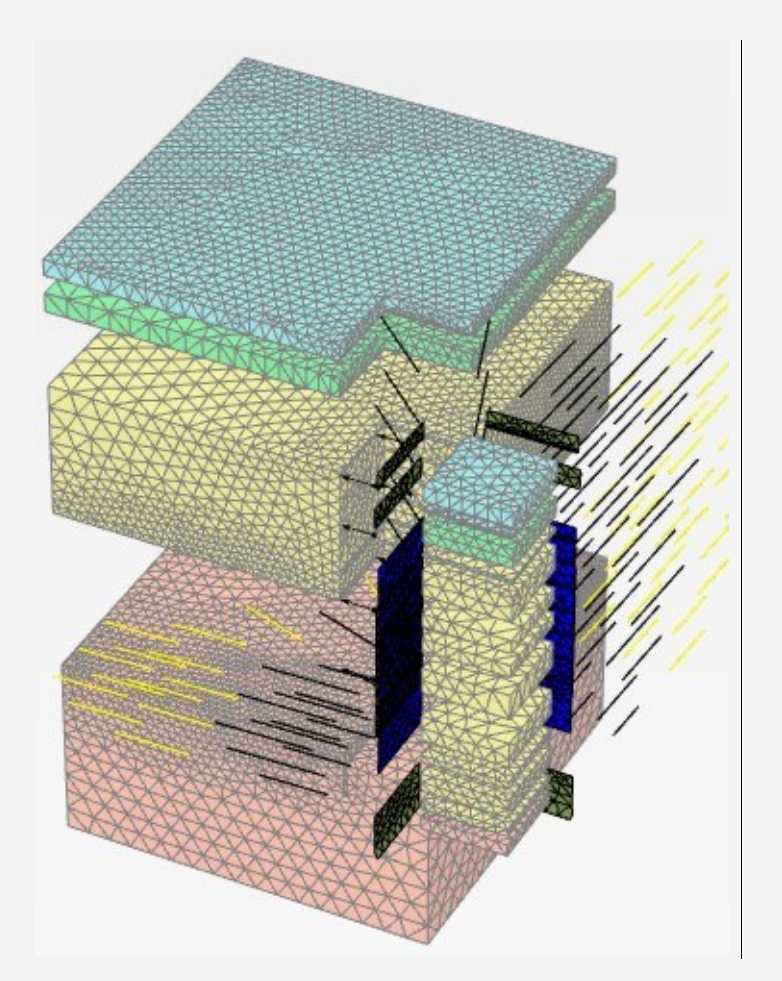

#### **ΜΕΤΑΠΤΥΧΙΑΚΗ ΔΙΑΤΡΙΒΗ**

Συγκριτικές 2D και 3D αναλύσεις τεμνόμενων διαφραγματικών τοίχων με πεπερασμένα στοιχεία.

Επιλύσεις με δεδομένα από το σταθμό Περιστέρι του Μετρό Αθήνας.

**Συντάκτης**: Τσαντάκης Γ. Εμμανουήλ, Διπλωματούχος Μηχανικός Μεταλλείων - Μεταλλουργός, Ε.Μ.Π. **Επιβλέπων**: Λουπασάκης Κωνσταντίνος, Επίκουρος Καθηγητής, Ε.Μ.Π.

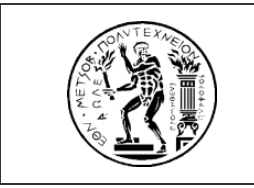

**Συντονίζουσα σχολή:** Σχολή Μηχανικών Μεταλλείων Μεταλλουργών, Ε.Μ.Π.

**Συμμετέχουσα σχολή:** Πολιτικών Μηχανικών, Ε.Μ.Π.

#### **ΜΕΤΑΠΤΥΧΙΑΚΗ ΔΙΑΤΡΙΒΗ**

«Συγκριτικές 2D και 3D αναλύσεις τεμνόμενων διαφραγματικών τοίχων με πεπερασμένα στοιχεία. Επιλύσεις με δεδομένα από το σταθμό Περιστέρι του Μετρό Αθήνας.»

**Συγγραφέας**: Τσαντάκης Εμμανουήλ, Διπλωματούχος Μηχανικός Μεταλλείων - Μεταλλουργός, Ε.Μ.Π.

**Επιβλέπων**: Λουπασάκης Κωνσταντίνος, Επίκουρος Καθηγητής Ε.Μ.Π.

Εγκρίθηκε από την τριμελή επιτροπή:

Λουπασάκης Κωνσταντίνος, Επίκουρος Καθηγητής, Ε.Μ.Π. ………………………………………………………… Γερόλυμος Νικόλαος, Επίκουρος Καθηγητής, Ε.Μ.Π. ………………………………………………………… Νομικός Παύλος, Επίκουρος Καθηγητής Ε.Μ.Π. …………………………………………………………

Αθήνα, 2016

### ΠΡΟΛΟΓΟΣ

<span id="page-2-0"></span>Η παρούσα μεταπτυχιακή διατριβή εκπονήθηκε στα πλαίσια του Διατμηματικού Προγράμματος Μεταπτυχιακών Σπουδών: «Σχεδιασμός και Κατασκευή Υπογείων Έργων», το οποίο πραγματοποιείται με τη συνεργασία των σχολών Μηχανικών Μεταλλείων & Μεταλλουργών και Πολιτικών Μηχανικών του Ε.Μ.Π., με επιβλέποντα τον Επίκουρο Καθηγητή κ. Κωνσταντίνο Λουπασάκη.

Με την ολοκλήρωση της παρούσας μεταπτυχιακής διατριβής, θα ήθελα να ευχαριστήσω θερμά όλους εκείνους που συνέβαλαν στην πραγματοποίησή της και ιδιαίτερα:

Τον κ. Κωνσταντίνο Λουπασάκη, Επίκουρο Καθηγητή της σχολής Μηχανικών Μεταλλείων & Μεταλλουργών του Ε.Μ.Π., για την εμπιστοσύνη που έδειξε στο πρόσωπό μου, με την ανάθεση του εν λόγω θέματος. Η καθοδήγηση και οι καίριες υποδείξεις και παρεμβάσεις του, ήταν καταλυτικής σημασίας για την ολοκλήρωση της εν λόγω μεταπτυχιακής διατριβής.

Τον κ. Νικόλαο Γερόλυμο, Επίκουρο Καθηγητή της σχολής Πολιτικών Μηχανικών του Ε.Μ.Π., για την πρόσβαση που μου παρείχε στο τριδιάστατο λογισμικό πεπερασμένων στοιχείων. Χωρίς τη συνδρομή του, η παρούσα εργασία θα είχε τελείως διαφορετική μορφή.

Την εταιρεία Αττικό Μετρό Α.Ε. και πιο συγκεκριμένα τον κ. Μάρκο Νόβακ, Διευθυντή τομέα Τεχνικής Γεωλογίας και τον κ. Γεώργιο Στούμπο, Τεχνικό Γεωλόγο, για την παραχώρηση των τεχνικών δεδομένων του σταθμού Περιστέρι.

Τον κ. Παύλο Νομικό, Επίκουρο Καθηγητή της σχολής Μηχανικών Μεταλλείων & Μεταλλουργών του Ε.Μ.Π., για τη συμμετοχή του στην τριμελή επιτροπή.

Τον κ. Ανδρέα Σεραφή, Πολιτικό Μηχανικό, M.Sc, για τις εύστοχες υποδείξεις του περί γεωτεχνικών ζητημάτων και για τις εποικοδομητικές συζητήσεις που είχαμε για τις αναλύσεις με τη χρήση μεθόδων πεπερασμένων στοιχείων.

Τον κ. Θεοφάνη Τζαχσάν, Αρχιτέκτων Μηχανικό, M.Sc, για την επιμέλεια των σχεδίων του πρώτου κεφαλαίου.

Την οικογένειά μου για την συνεχή τους στήριξη καθ' όλη τη διάρκεια των μεταπτυχιακών μου σποδών.

<span id="page-4-0"></span>Αντικείμενο της παρούσας μεταπτυχιακής διατριβής είναι η συγκριτική προσομοίωση, με τη χρήση 2D και 3D γεωτεχνικών λογισμικών πεπερασμένων στοιχείων, ανοικτής εκσκαφής υποστηριζόμενης με Διαφραγματικούς τοίχους και εστίαση στη στενή περιοχή της τομής τους.

Οι αναλύσεις βασίζονται σε στοιχεία πραγματικού έργου, το οποίο είναι ο σταθμός μετρό του Περιστερίου. Σκοπός αυτών δεν είναι η επίλυση της πραγματικής εκσκαφής. Αντιθέτως αντλούνται κάποια στοιχεία από τη μελέτη γραφείου, και σχεδιάζονται ισοδύναμα ιδεατά μοντέλα. Τελική επιδίωξη είναι να δομηθούν, επιλυθούν και συγκριθούν μεταξύ τους τα διάφορα προσομοιώματα, σε διδιάστατες και τριδιάστατες συνθήκες και να εξαχθούν τα συμπεράσματα από τη σύγκριση των αποτελεσμάτων.

Για τις ανάγκες των αναλύσεων, χρησιμοποιήθηκε το λογισμικό πεπερασμένων στοιχείων PLAXIS.

Πιο συγκεκριμένα, τα θέματα που αναλύονται σε κάθε κεφάλαιο είναι τα ακόλουθα:

Αρχικά, στο 1º κεφάλαιο παρουσιάζονται τα στοιχεία του τεχνικού έργου, στο οποίο βασίστηκε η παρούσα εργασία. Γίνεται αναφορά στις μορφολογικές, γεωλογικές, υδρογεωλογικές και γεωτεχνικές συνθήκες που επικρατούν στην στενή περιοχή του έργου. Τέλος επισημαίνονται τα γεωμετρικά και μηχανικά στοιχεία των μέτρων της προσωρινής υποστήριξης και γίνεται λόγος για τον τρόπο που θα χρησιμοποιηθούν αυτά για τις αναλύσεις της παρούσας μεταπτυχιακής διατριβής.

Στη συνέχεια, στο 2° κεφάλαιο, γίνεται συνοπτική περιγραφή του λογισμικού που χρησιμοποιήθηκε για τις αναλύσεις. Εκεί περιγράφονται τα εργαλεία που συμπεριελήφθησαν κατά τη δόμηση των προσομοιωμάτων και επισημαίνονται οι διαφορές, που αυτά παρουσιάζουν, μεταξύ δυο και τριών διαστάσεων.

Στο 3º και στο 4º κεφάλαιο περιγράφεται εκτενώς ο τρόπος, με τον οποίο γίνεται ο σχεδιασμός και η επίλυση όλων των προσομοιωμάτων. Στο τέλος δε αυτών παρατίθεται και ένα συνοπτικό πακέτο αποτελεσμάτων.

Στο 5 ο κεφάλαιο πραγματοποιούνται οι συγκρίσεις μεταξύ των διαφόρων μοντέλων και εξάγονται τα σχετικά συμπεράσματα. Για τις ανάγκες των συγκρίσεων γίνεται χρήση επιλεγμένων σημείων παρατήρησης, και σχεδιάζονται διαγράμματα με τη βοήθεια του εργαλείου παραγωγής καμπυλών Curves. Τα εν λόγω σημεία επιλέγονται στις πιο κρίσιμες περιοχές των μοντέλων, δηλαδή στον κεφαλόδεσμο και στο σημείο τοποθέτησης της τελευταίας αγκύρωσης του πασσαλοτοίχου, στην επιφάνεια του εδάφους, πάνω από την ολόσωμη πάκτωση της πρώτης σειράς αγκύρωσης και στον πυθμένα της εκσκαφής.

Στο τελευταίο κεφάλαιο συγκεντρώνονται τα συμπεράσματα της μεταπτυχιακής διατριβής και παρατίθενται με τη μορφή συγκεντρωτικών διαγραμμάτων, όπου φαίνονται τα τελικά αποτελέσματα για όλα τα σημεία παρατήρησης. Τα κυριότερα συμπεράσματα που προκύπτουν, αφορούν κατ' αρχάς στην υπεροχή του συστήματος υποστηρίξεως, το οποίο εμπεριέχει αντηρίδες, σε σχέση με το αντίστοιχο, που περιλαμβάνει μόνο προεντεταμένες αγκυρώσεις. Επιπλέον, φαίνεται ο τρόπος, που επηρεάζει τα εκδηλωθέντα φαινόμενα το μέγεθος της εκσκαφής. Τέλος αποδεικνύεται ότι τα διδιάστατα προσομοιώματα είναι πιο συντηρητικά από τα ισοδύναμά τους τριδιάστατα. Όλα τα προαναφερθέντα επιβεβαιώνονται με μια τελική ανάλυση ασφάλειας, η οποία πραγματοποιήθηκε για όλα τα προσομοιώματα

### **ABSTRACT**

<span id="page-6-0"></span>Subject of the present postgraduate Dissertation is the comparative simulation of an open excavation, supported with diaphragm walls and to focus on the immediate region of their incision, by implementing 2D and 3D finite element analysis (FEA) software, specialised in geotechnical applications.

The analyses are based on data acquired from an existing project, namely, the Peristeri metro station. The purpose of the analyses is not the simulation of the actual excavation. In contrast, data are excerpted from the office study and equivalent ideal models are designed. The final aim is to construct, simulate and compare among the various models, in three-dimensional and two-dimensional conditions and to deduce to a conclusion, by comparing the results.

FEA Software PLAXIS was used for the needs of the analyses.

In particular, the subjects studied in each chapter are the following:

Initially, In the 1<sup>st</sup> chapter, the data of the technical project, upon which the present study relied, are presented. The morphological, geological, hydrogeological and geotechnical conditions prevailing in the immediate region, of the project, are reported. Lastly, the geometrical and technical data of the measures for temporal support and the way these are utilized, for the analyses of this thesis, are highlighted.

In the  $2<sup>nd</sup>$  chapter the FEA software, used for the analyses, is presented. More specifically, a short review of the program's features, which were used for the purpose of the analyses, is taking place.

The methodology for the simulation of the 2D and 3D models is described in detail through the 3<sup>rd</sup> and 4<sup>th</sup> chapter.

To compare the results of the analyses certain nodes are selected, located in the most critical areas of the models. These areas are the head of the diaphragm wall, the bottom of the excavation, the heads of the prestressed anchors and the surface above the embedded anchors. The selected nodes are represented in charts, with the use of the program Curves, which is included in the PLAXIS package. As shown in the  $5<sup>th</sup>$  chapter all the analyses are compared, with the use of the abovementioned nodes and their charts.

In the last chapter the final results, for the selected nodes, for all the analyses, are gathered and presented in column charts. In addition, the main conclusions of the M.Sc. thesis are reviewed. First and foremost, the support system containing the struts supersedes the alternate, that includes only prestressed anchors on the diaphragm wall. Furthermore, the width of the excavation affects the results, as smaller model simulations provide limited displacements. Finally it turns out that the twodimensional models are more conservative than the three-dimensional. All the aforesaid are confirmed by a final safety analysis, which was performed for every model.

## **ΠΕΡΙΕΧΟΜΕΝΑ**

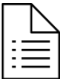

<span id="page-8-0"></span>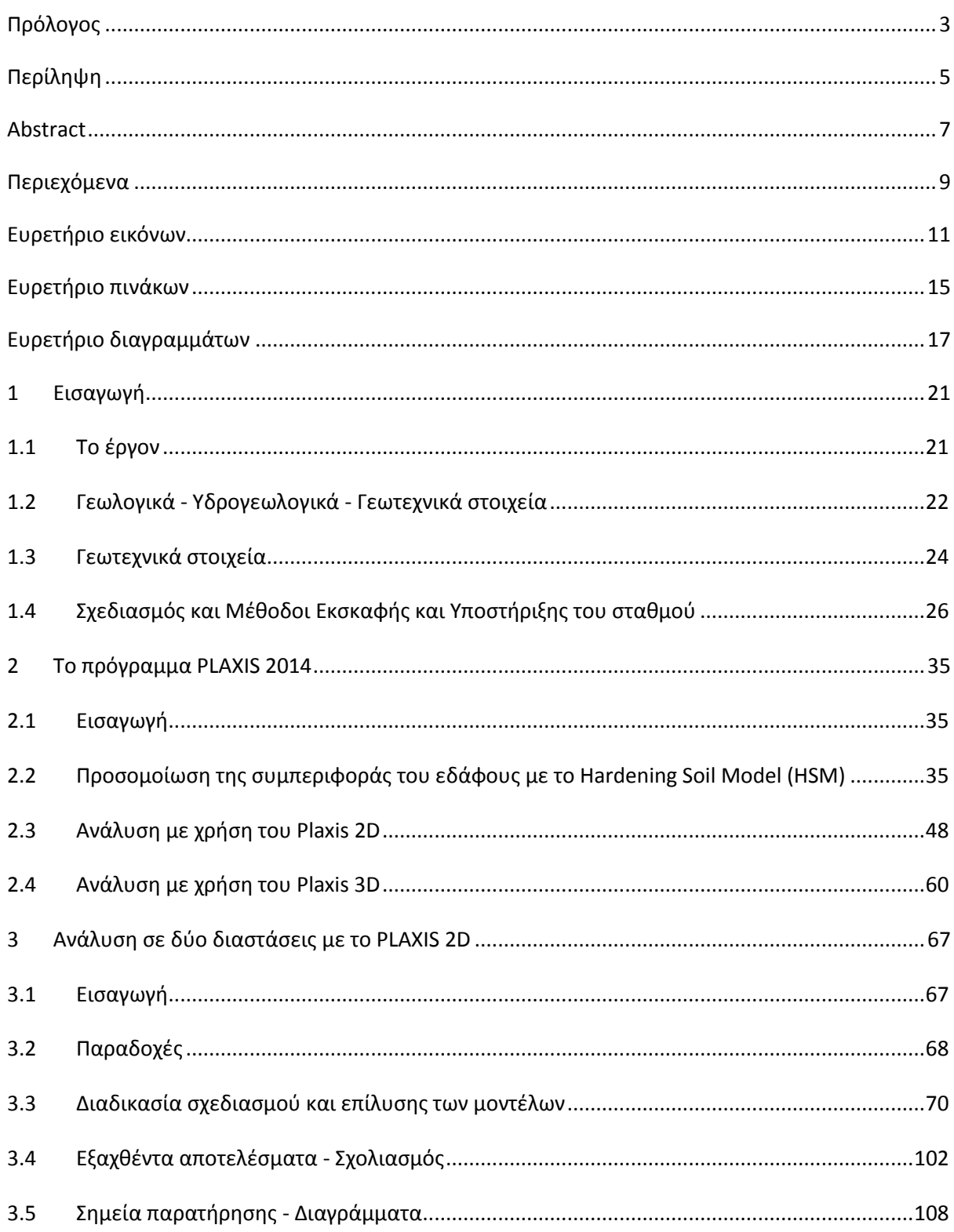

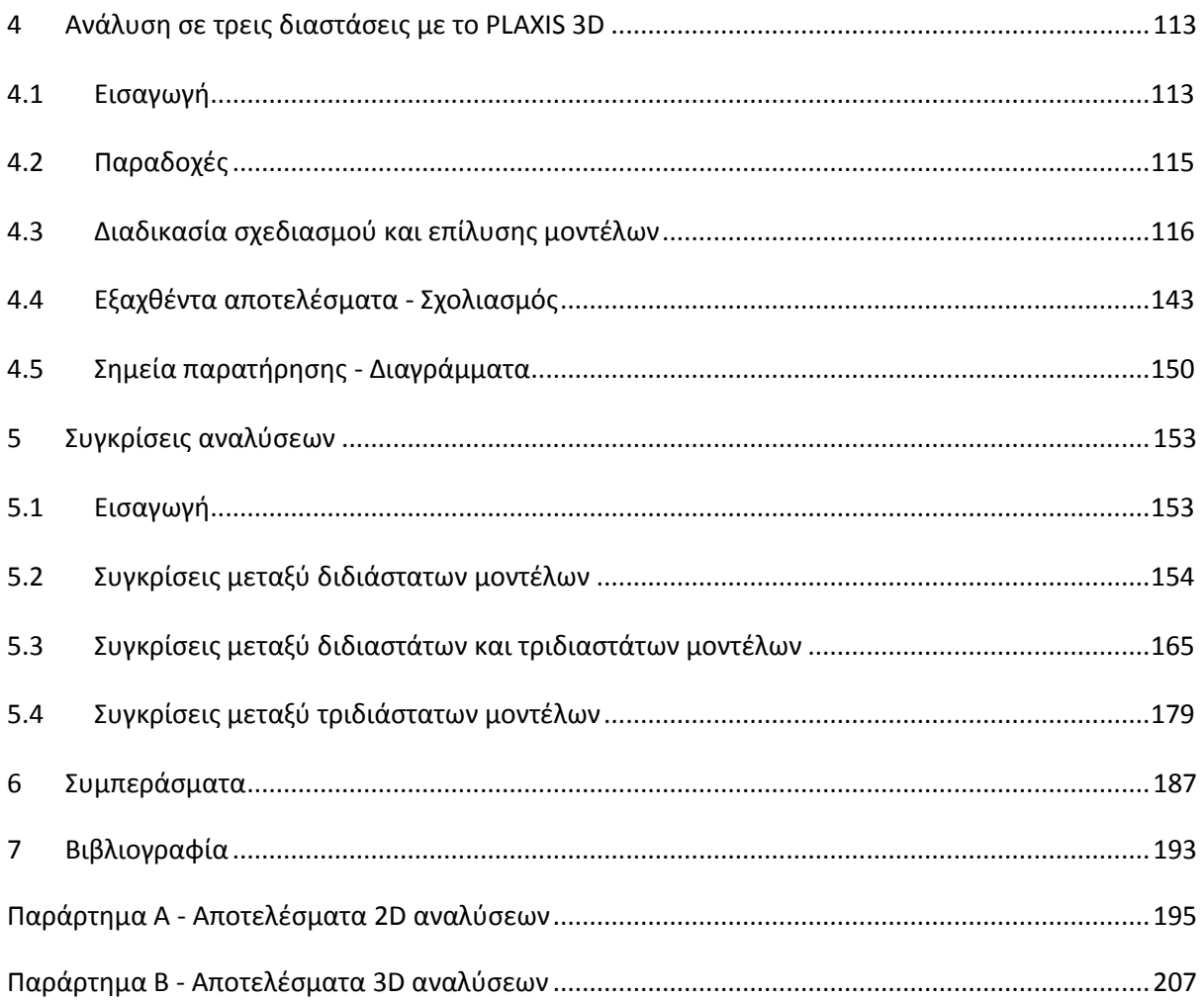

## ΕΥΡΕΤΗΡΙΟ ΕΙΚΟΝΩΝ

# $\overline{\mathsf{R}}$

<span id="page-10-0"></span>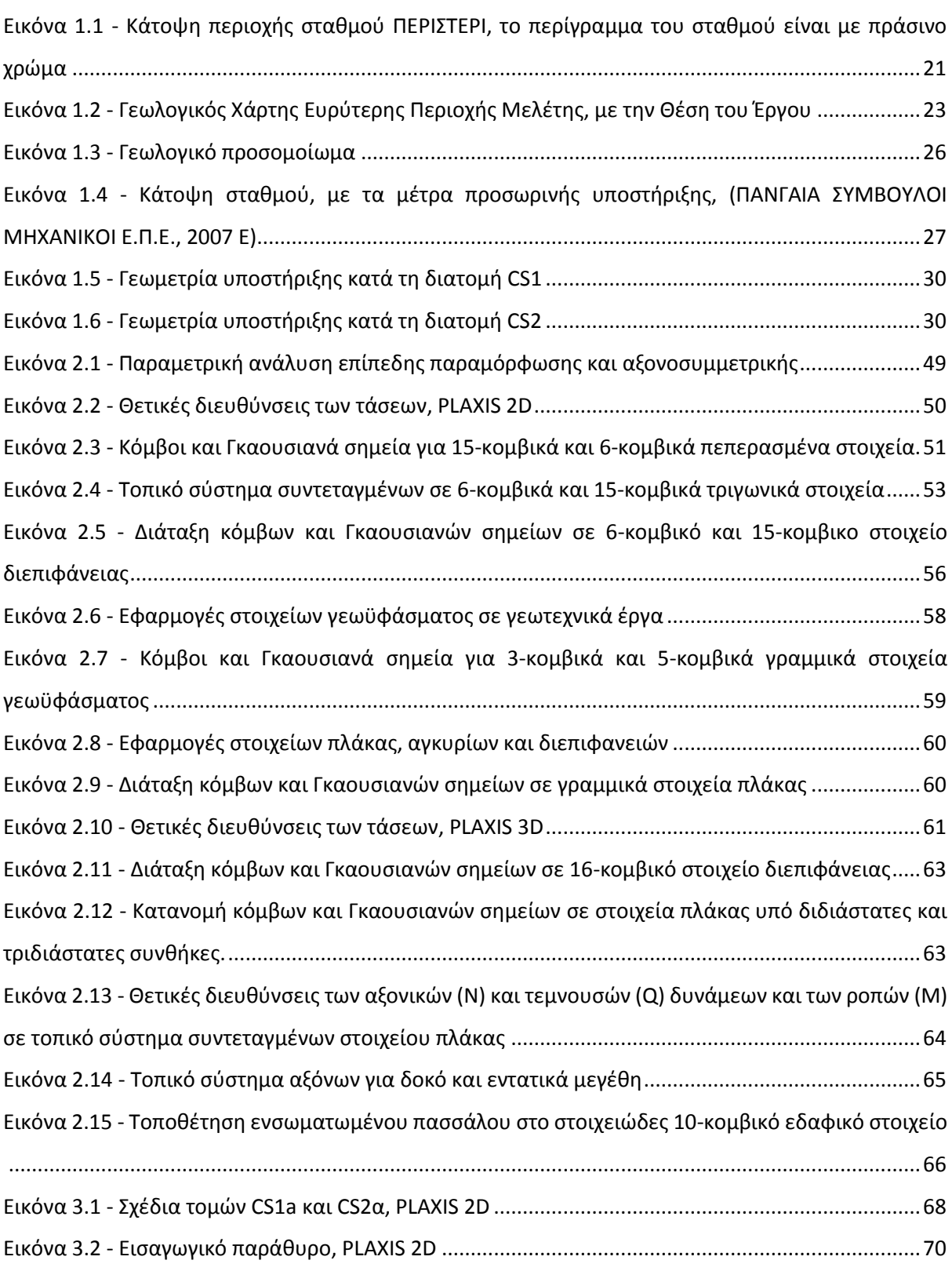

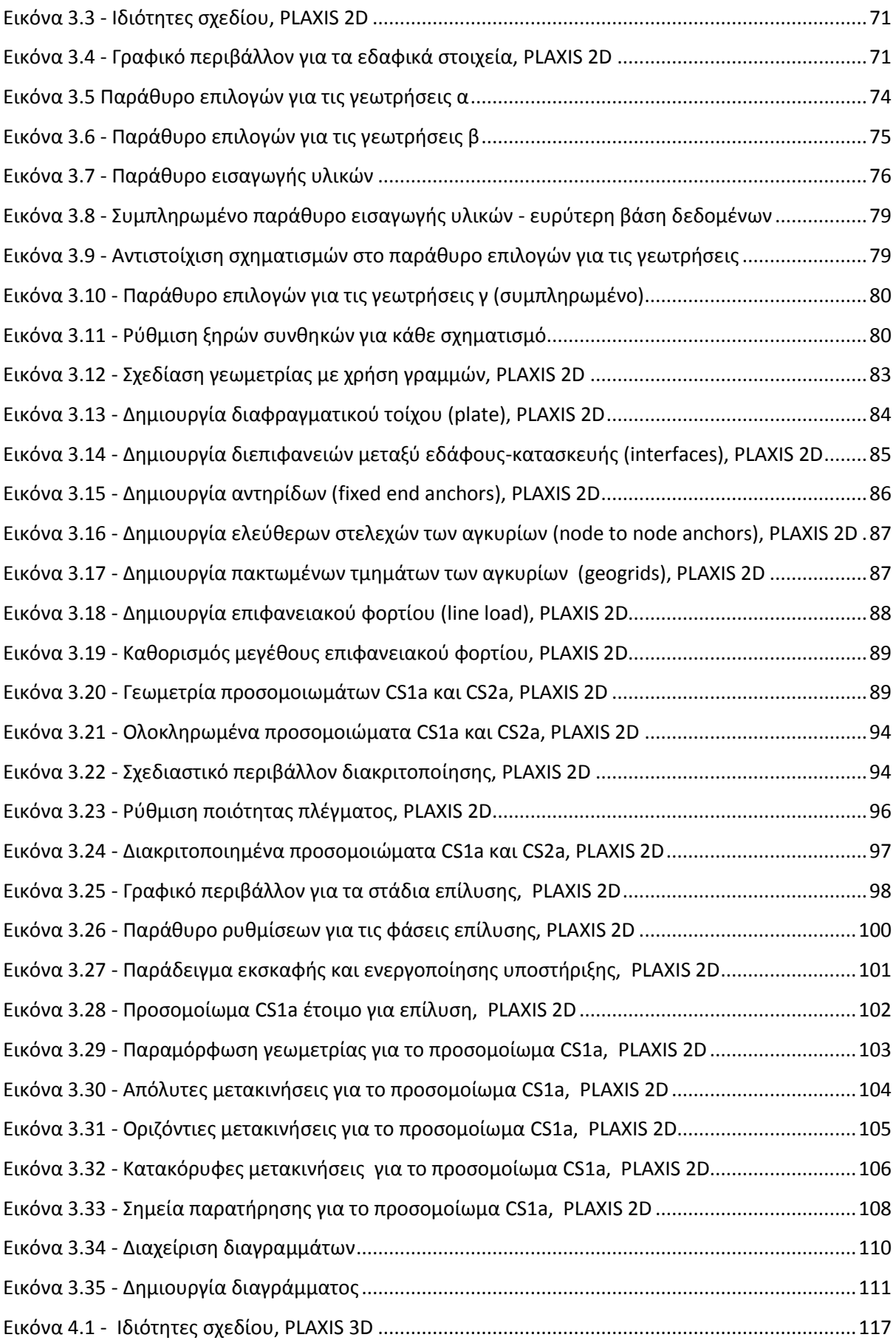

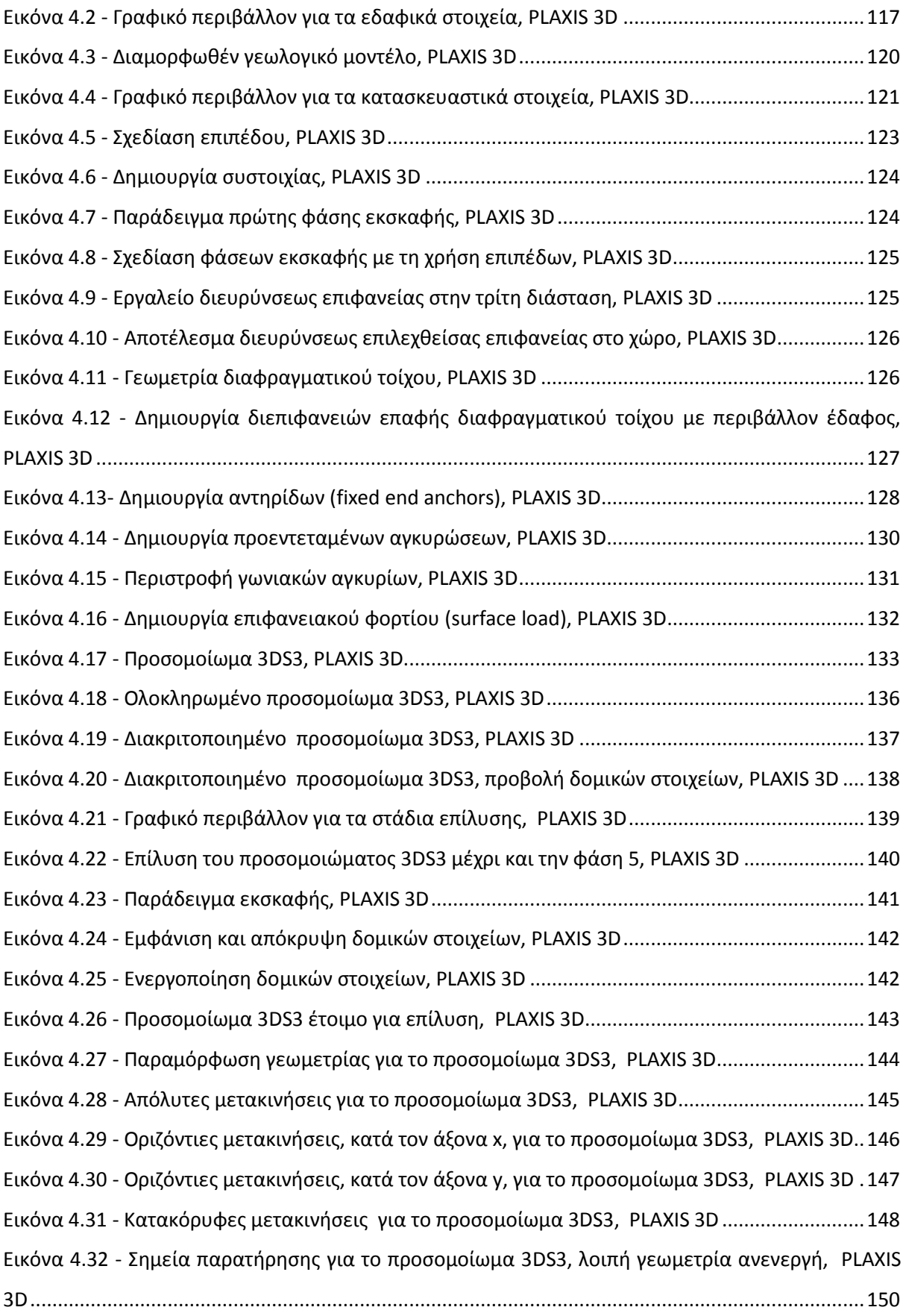

### ΕΥΡΕΤΗΡΙΟ ΠΙΝΑΚΩΝ

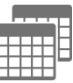

<span id="page-14-0"></span>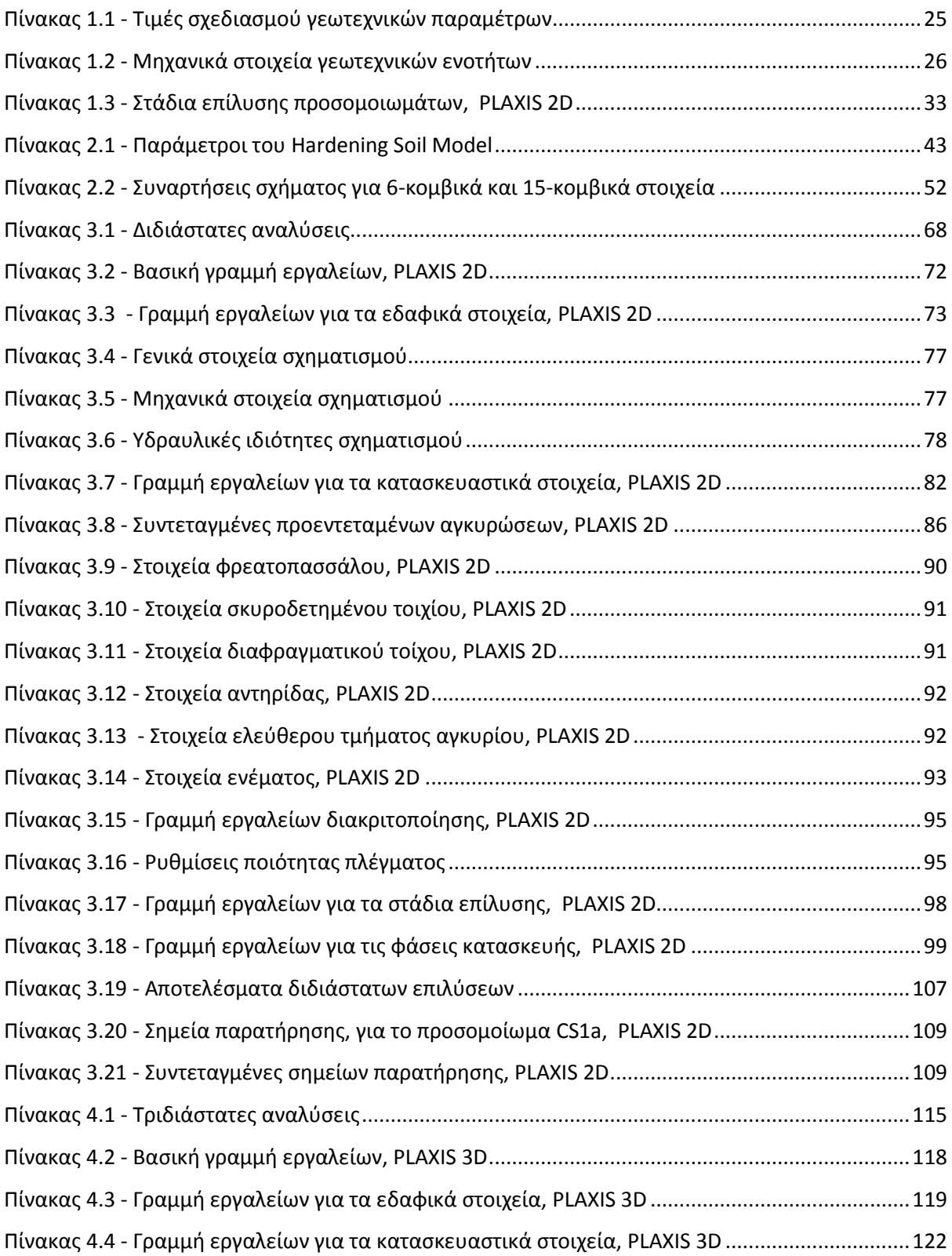

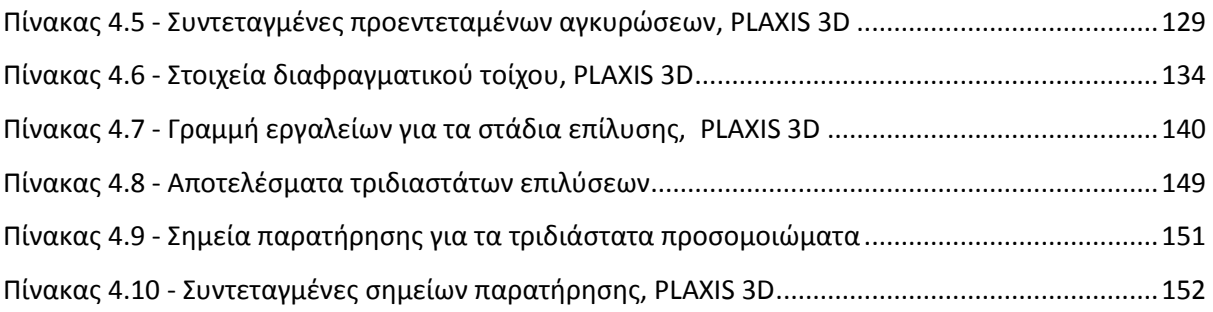

### ΕΥΡΕΤΗΡΙΟ ΔΙΑΓΡΑΜΜΑΤΩΝ

<span id="page-16-0"></span>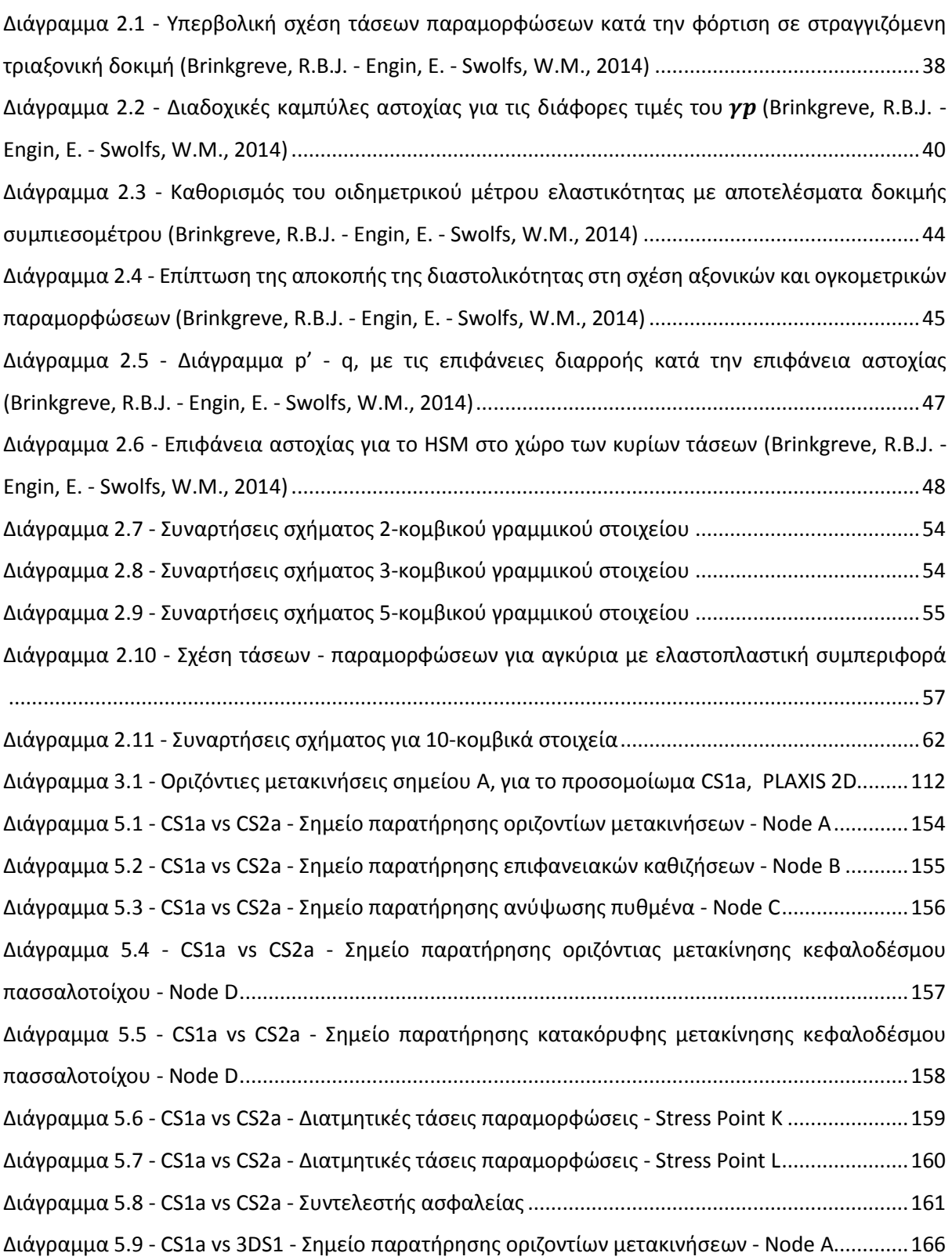

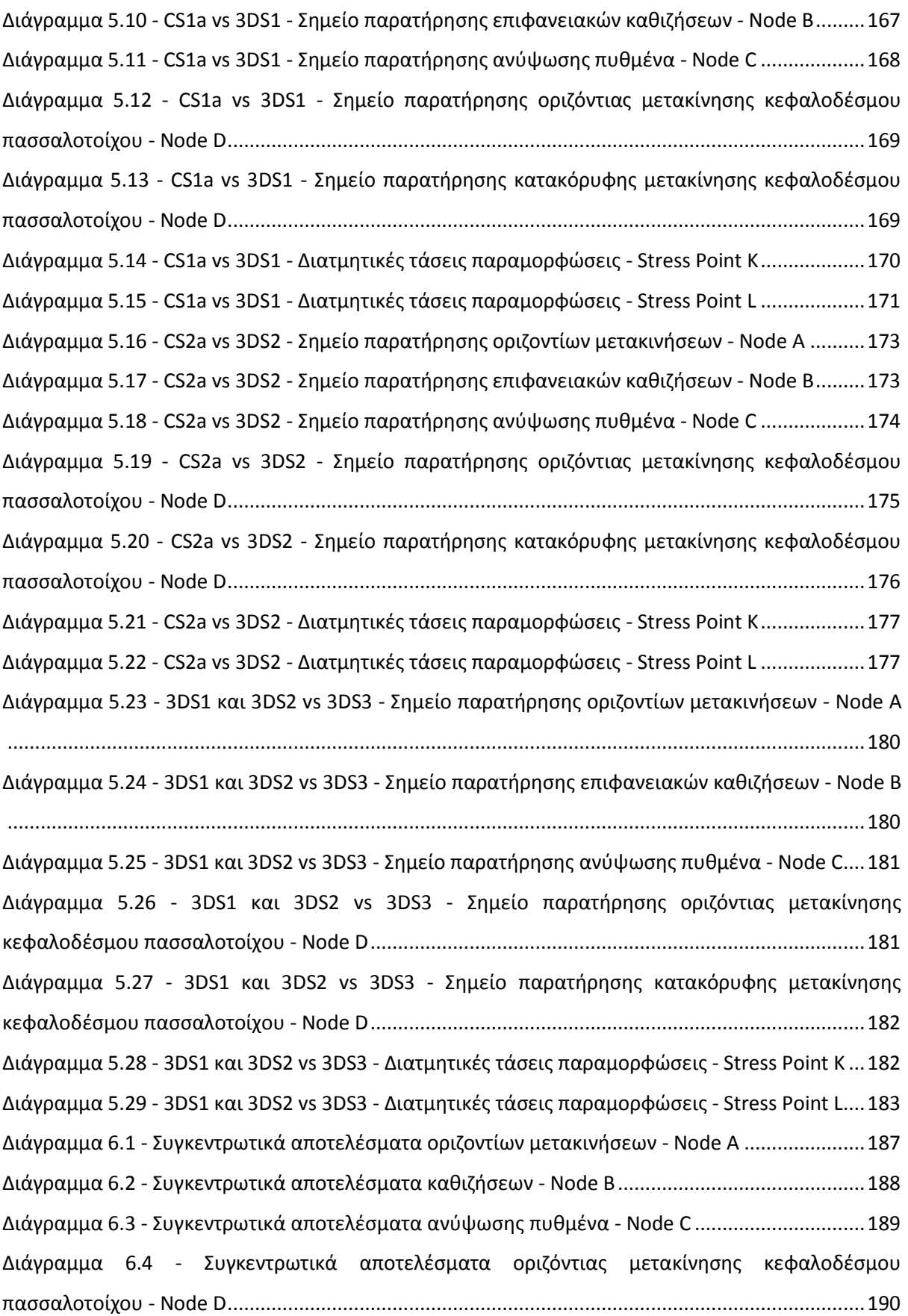

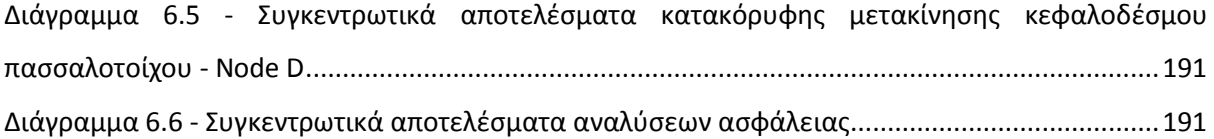

### **ΕΙΣΑΓΩΓΗ**

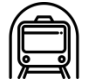

#### <span id="page-20-1"></span><span id="page-20-0"></span>1.1 ΤΟ ΕΡΓΟΝ

Αντικείμενο της μεταπτυχιακής διατριβής είναι η ανάλυση μετακινήσεων κοντά σε γωνία ανοικτής εκσκαφής, σε διδιάστατες και τριδιάστατες συνθήκες, με τη χρήση λογισμικών πεπερασμένων στοιχείων.

Το έργο, του οποίου τα στοιχεία χρησιμοποιήθηκαν για τις αναλύσεις, είναι ο σταθμός μετρό του Περιστερίου, ο οποίος έχει δοθεί σε κυκλοφορία από το 2013.

Η θέση του συγκεκριμένου τεχνικού έργου βρίσκεται στην Πλατεία Δημοκρατίας, παραπλεύρως του Ιερού Ναού Ευαγγελιστρίας, στο Περιστέρι.

Η περιοχή μελέτης είναι επίπεδη, χωρίς ιδιαίτερα μορφολογικά χαρακτηριστικά (πρόκειται για μία τυπική αστική περιοχή). Ο ναός της Ευαγγελιστρίας, που είναι το πλησιέστερο στο τεχνικό κτίσμα, βρίσκεται προς βορρά, σε σχέση με το τεχνικό και ουσιαστικά γειτνιάζει με την εκσκαφή.

Στην εικόνα 1.1 φαίνεται η κάτοψη της στενής περιοχής του σταθμού Περιστερίου (ΠΑΝΓΑΙΑ ΣΥΜΒΟΥΛΟΙ ΜΗΧΑΝΙΚΟΙ Ε.Π.Ε., 2007 Α).

<span id="page-20-2"></span>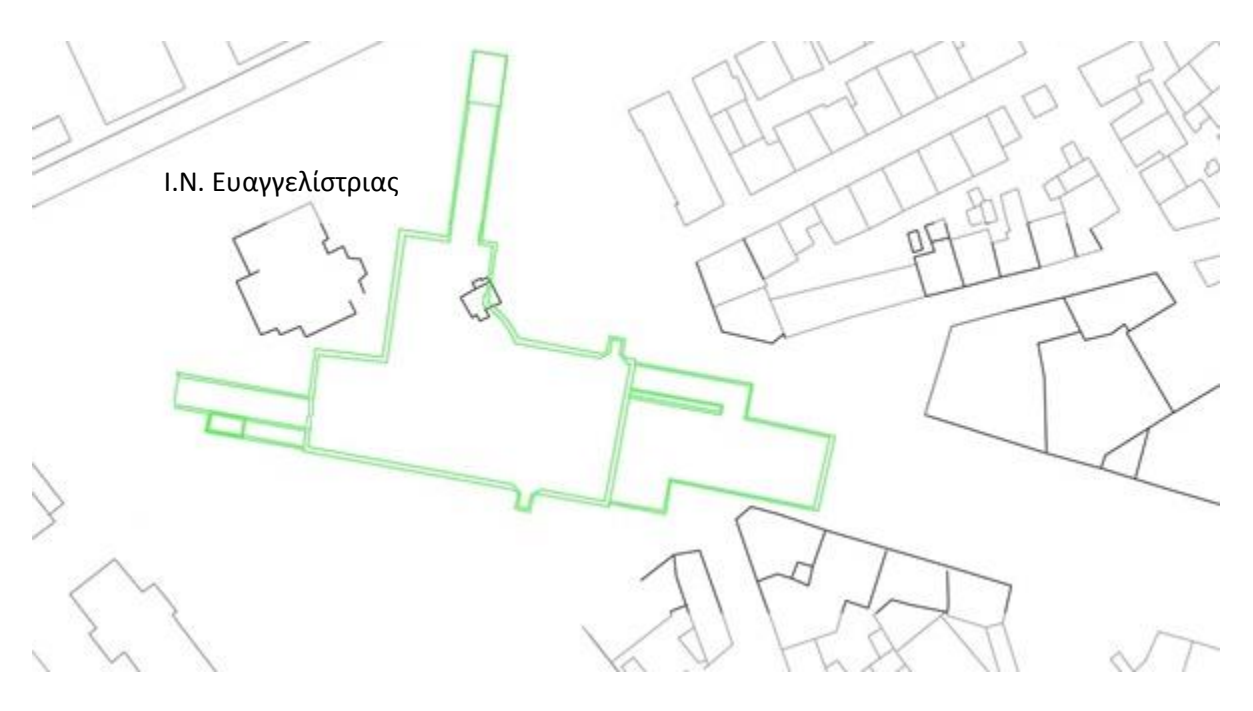

*Εικόνα 1.1 - Κάτοψη περιοχής σταθμού ΠΕΡΙΣΤΕΡΙ, το περίγραμμα του σταθμού είναι με πράσινο χρώμα*

#### <span id="page-21-0"></span>1.2 ΓΕΩΛΟΓΙΚΑ - ΥΔΡΟΓΕΩΛΟΓΙΚΑ - ΓΕΩΤΕΧΝΙΚΑ ΣΤΟΙΧΕΙΑ

#### 1.2.1 Γεωλογικά στοιχεία

Στην παρούσα ενότητα παρατίθενται τα γεωλογικά στοιχεία της στενής περιοχής της μελέτης (ΠΑΝΓΑΙΑ ΣΥΜΒΟΥΛΟΙ ΜΗΧΑΝΙΚΟΙ Ε.Π.Ε., 2007 Β, Ε).

Στο βόρειο τμήμα της περιοχής μελέτης συναντώνται μεταλπικοί σχηματισμοί, των οποίων η έκταση και το πάχος αυξάνεται βορειότερα. Οι σχηματισμοί αυτοί υπέρκεινται ασύμφωνα των Αθηναϊκών Σχιστολίθων του αλπικού υποβάθρου (έντονα ετερογενές σύστημα φλυσχοειδούς χαρακτήρα, το οποίο αποτελεί το γεωλογικό υπόβαθρο του λεκανοπεδίου της Αθήνας).

Συναντώνται, κυρίως, νεογενή ιζήματα, Μειοκαινικής έως Πλειοκαινικής ηλικίας. Συνίστανται από αμμώδεις πηλίτες (αργιλολίθους - ιλυολίθους), τεφρού έως τεφροπράσινου χρώματος, τοπικά ασβεστιτικούς έως μαργαϊκούς ασβεστολίθους, φαιοκίτρινου χρώματος και αργιλικές, ιλυοαμμώδεις, ψαμμιτικές ενστρώσεις.

Στη μάζα του σχηματισμού αυτού συναντώνται επίσης, κατά θέσεις, ορίζοντες πολύμικτων κροκαλολατυποπαγών και ψηφιδοπαγών.

Μικρότερη έκταση, στο νότιο τμήμα της περιοχής μελέτης, καλύπτεται επιφανειακά από πιο πρόσφατα (Τεταρτογενή), ισχυρά συγκολλημένα πολύμικτα κροκαλολατυποπαγή, μικροκαρστικοποιημένα, μικρού σχετικά πάχους. Υπέρκεινται ασύμφωνα του αλπικού υποβάθρου, όπου συναντώνται λιθολογίες των Αθηναϊκών Σχιστολίθων. Στην περιοχή μελέτης οι σχηματισμοί αυτοί συνίστανται, κυρίως, από μεταψαμμίτες, μεταϊλυολίθους, επιδοτικούς - χλωριτικούς σχιστολίθους και τεφρούς αργιλικούς σχιστολίθους - φυλλίτες. Στη μάζα τους συναντώνται, επίσης, ενστρώσεις χαλαζιτών και συχνά εναλλαγές των ανωτέρω λιθολογιών.

Στο σύνολό του ο σχηματισμός παρουσιάζει έντονο κερματισμό ακόμα και στο σχετικό υγιές τμήμα του. Στη μάζα του αναμένονται ζώνες τεκτονισμού - διάτμησης, όπου το υλικό κατά θέσεις έχει μετατραπεί σε άργιλο.

Το χρώμα του σχηματισμού, στο σχετικά υγιές τμήμα του, είναι συνήθως φαιοπράσινο, καστανόφαιο και φαιότεφρο, ενώ στο αποσαθρωμένο τμήμα είναι τεφροπράσινο. Το συνολικό πάχος ενδέχεται να υπερβαίνει τα 200m.

Στην εικόνα 1.2 παρατίθεται απόσπασμα του γεωλογικού χάρτη της ευρύτερης περιοχής (απόσπασμα του Γεωλογικού Χάρτη Ελλάδος / ΦΥΛΛΟ ΑΘΗΝΑΙ – ΕΛΕΥΣΙΣ, ΙΓΜΕ 1986 – Κλ. 1:50.000), όπου φαίνεται και η θέση του έργου.

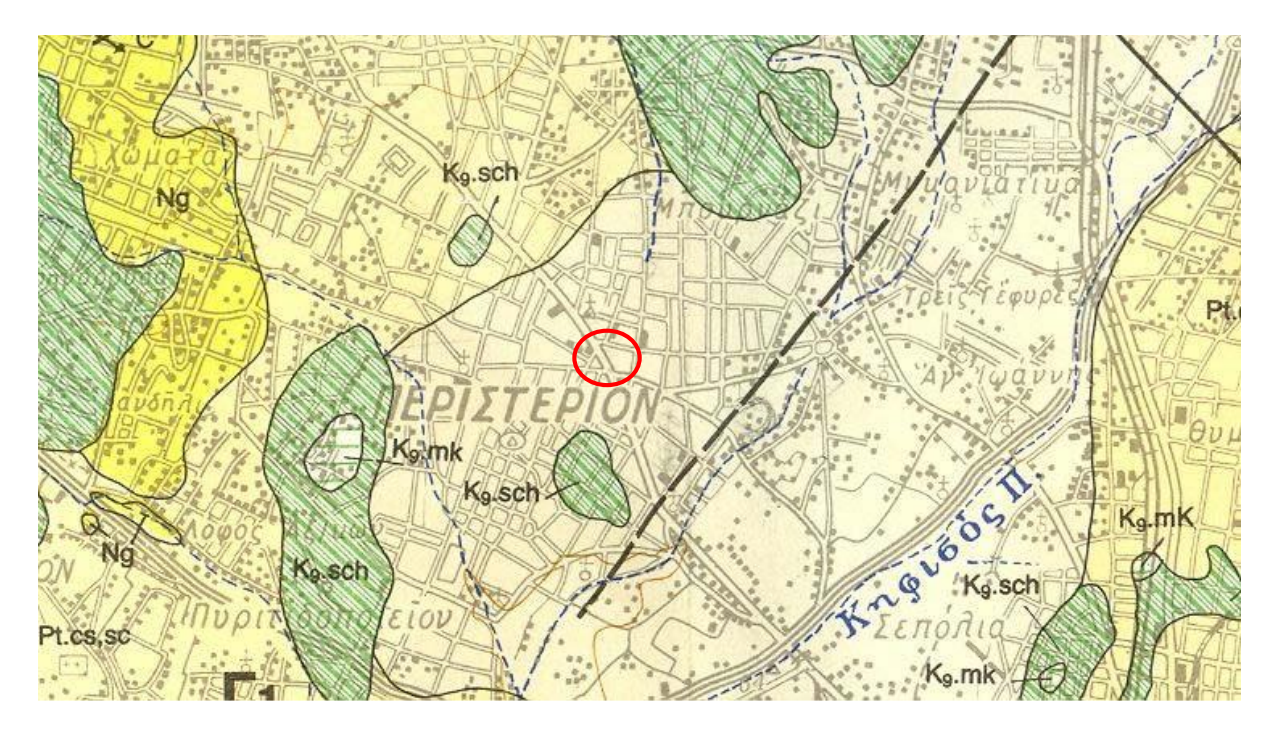

*Εικόνα 1.2 - Γεωλογικός Χάρτης Ευρύτερης Περιοχής Μελέτης, με την Θέση του Έργου*

#### <span id="page-22-0"></span>1.2.2 Υδρογεωλογικά στοιχεία

Ο σχηματισμός του Αθηναϊκού Σχιστολίθου παρουσιάζει μεγάλη ανισοτροπία στην υδροπερατότητά του. Κατά κανόνα αποτελεί υδατοστεγανό σχηματισμό, λόγω της παρουσίας στη μάζα του μεταϊλυολίθων, σχιστολίθων και αργιλοποιημένων ζωνών αποσάθρωσης, τεκτονισμού και διάτμησης. Η παρουσία, όμως, κερματισμένων ζωνών, με δομή βραχόμαζας, διαμορφώνει επιλεκτικές διόδους για το υπόγειο νερό, επιτρέποντας έτσι την ανάπτυξη μεμονωμένων υδροφορέων, μικρής έως μέτριας δυναμικότητας (ΠΑΝΓΑΙΑ ΣΥΜΒΟΥΛΟΙ ΜΗΧΑΝΙΚΟΙ Ε.Π.Ε., 2007 Α, Β, Ε).

Όπως προκύπτει από τα αποτελέσματα των εργαστηριακών δοκιμών κατάταξης αλλά κι από την μακροσκοπική εξέταση των δειγμάτων και τις αντίστοιχες περιγραφές του σχηματισμού από τις γεωτρήσεις, ο «Αθηναϊκός Σχιστόλιθος» περιέχει υψηλό ποσοστό λεπτόκοκκων (της τάξης του 30% - 40%). Πρακτικά, αυτό σημαίνει ότι από «υδραυλικής» άποψης ο σχηματισμός συμπεριφέρεται ως «ημιπερατός» - «αδιαπέρατος» σχηματισμός. Στους σχηματισμούς αυτούς ισχύει, ως έννοια, ο «βαθμός κορεσμού» και όχι ο «υδροφόρος ορίζοντας». Το υπόγειο νερό πληρώνει τα κενά και συγκρατείται μέσα σε αυτά, ανάμεσα στους κόκκους του εδάφους.

Εξαίρεση, βέβαια, αποτελούν οι, προαναφερθείσες, επιλεκτικές δίοδοι κυκλοφορίας του υπόγειου νερού, που δύναται να αναπτύσσονται μέσα σε ενδιαστρώσεις μεταψαμμιτών ή/και σχιστολίθου, με μικρότερο βαθμό αποσάθρωσης και δομή βράχου.

Βάσει των παραπάνω και με δεδομένο ότι του «Αθηναϊκού Σχιστολίθου» υπέρκεινται δύο (2), σχετικά, πιο περατοί σχηματισμοί, μπορεί να θεωρείται ότι ο παρατηρηθείς υδροφόρος ορίζοντας στην συγκεκριμένη, τουλάχιστον, θέση αναπτύσσεται ως «επικρεμάμενος» του «Αθηναϊκού Σχιστολίθου», ο οποίος, με τη σειρά του, θα πρέπει να θεωρείται, επί το δυσμενέστερο, ως «πλήρως κορεσμένος».

Με άλλα λόγια, στον «Αθηναϊκό Σχιστόλιθο» η παρουσία του υπογείου νερού λαμβάνει την έννοια του «κορεσμού» (μερικού ή πλήρους) του πορώδους κι όχι της παρουσίας ενός υδροφόρου ορίζοντα με διακριτή στάθμη και κυκλοφορία νερού, όπως γίνεται στην περίπτωση των «περατών κοκκωδών» εδαφών.

#### <span id="page-23-0"></span>1.3 ΓΕΩΤΕΧΝΙΚΑ ΣΤΟΙΧΕΙΑ

Σύμφωνα με τη μελέτη της ΠΑΝΓΑΙΑ ΣΥΜΒΟΥΛΟΙ ΜΗΧΑΝΙΚΟΙ Ε.Π.Ε., 2007 Ε, συνδυάζοντας την αξιολόγηση των αποτελεσμάτων των γεωτρήσεων και των εκτελεσθέντων επί τόπου και εργαστηριακών δοκιμών, κατέστη δυνατόν να προσδιοριστούν οι γεωτεχνικές παράμετροι των σχηματισμών.

Σύμφωνα με τα προαναφερθέντα στη σχετική μελέτη έλαβε χώρα ομαδοποίηση / ενοποίηση των συναντούμενων σχηματισμών, με βάση τα γεωτεχνικά τους χαρακτηριστικά, σε τρεις (3) γεωτεχνικές ενότητες (από τους επιφανειακούς προς τους βαθύτερους):

- 1. Επιφανειακές αποθέσεις (αλλούβια) και τεχνητές επιχώσεις.
- 2. Κροκαλοπαγές και (κατά θέσεις) λατυποπαγές / ψηφιδοπαγές.
- 3. Αθηναϊκός σχιστόλιθος (μεταψαμμίτης και μεταιλυόλιθος / αργιλικός σχιστόλιθος).

Στον πίνακα 1.1 συνοψίζονται οι γεωτεχνικές παράμετροι των τριών γεωτεχνικών ενοτήτων.

<span id="page-24-0"></span>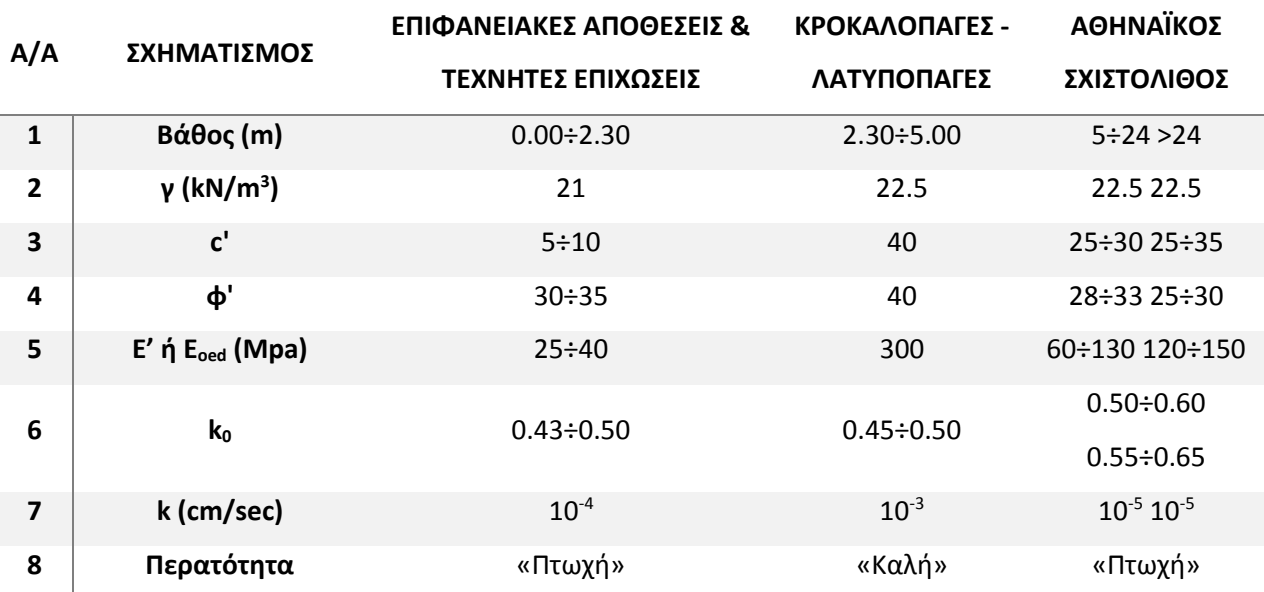

#### *Πίνακας 1.1 - Τιμές σχεδιασμού γεωτεχνικών παραμέτρων*

Δεδομένου ότι οι διαφοροποιήσεις σε σχέση με τα πάχη των σχηματισμών, όπως προκύπτουν από το σύνολο των γεωτρήσεων, είναι μικρές, κρίνεται ότι στους γεωτεχνικούς υπολογισμούς μπορεί να χρησιμοποιηθεί, ως αντιπροσωπευτικό της στρωματογραφίας στην περιοχή μελέτης το μέσο πάχος αυτών.

Το μέσο πάχος των επιφανειακών αποθέσεων και τεχνητών επιχώσεων, από το σύνολο των γεωτρήσεων προκύπτει ίσο με 2.30m (0.00 ÷ -2.30).

Κατά τον ίδιο τρόπο το μέσο πάχος του υποκείμενου της επιφανειακής στρώσης Κροκαλολατυποπαγές προκύπτει ίσο με 2.70m (-2.30 ÷ -5.00).

Στη συνέχεια, ο Αθηναϊκός Σχιστόλιθος απαντάται κάτω από τους προαναφερθέντες σχηματισμούς και ως το πέρας των γεωτρήσεων (μέγιστο βάθος -35.00 m). Σημειώνεται ότι αυτός ανήκει στους σχηματισμούς που χαρακτηρίζονται ως μετα-φλύσχης, κύριο χαρακτηριστικό των οποίων είναι οι εναλλαγές των επί μέρους γεωλογικών φάσεων, τις οποίες περιλαμβάνουν. Όπως προκύπτει από την μακροσκοπική εξέταση των δειγμάτων, που ελήφθησαν από τις γεωτρήσεις, αλλά και από τις εκτελεσθείσες δοκιμές κατάταξης, ο σχηματισμός εμφανίζεται, κατά θέσεις, με δύο διαφορετικές φάσεις: ως μεταψαμμίτης και ως μεταιλυόλιθος / αργιλικός σχιστόλιθος.

Έτσι προκύπτει το μέσο πάχος του μεταψαμμίτη, το οποίο είναι 19m (-5 ÷ -24).

Από τα -24m και κάτω θεωρείται ότι κυριαρχεί ο μεταιλυόλιθος.

Με βάση λοιπόν τα παραπάνω, σχεδιάζεται το γεωλογικό προσομοίωμα, για τη στενή περιοχή του σταθμού και παρατίθεται στην εικόνα 1.3 (ΠΑΝΓΑΙΑ ΣΥΜΒΟΥΛΟΙ ΜΗΧΑΝΙΚΟΙ Ε.Π.Ε., 2007 Ε).

| $k = 10^{-3}$ cm/sec |                   |
|----------------------|-------------------|
|                      | 5.00              |
| $k = 10.6$ cm/sec    |                   |
|                      | 24.00             |
|                      | $k = 10-6$ cm/sec |

*Εικόνα 1.3 - Γεωλογικό προσομοίωμα*

<span id="page-25-1"></span>Τέλος, για τις ανάγκες των ελαστοπλαστικών αναλύσεων, που έλαβαν χώρα από τη μελετητική εταιρεία, προσδιορίστηκαν όλες οι απαραίτητες εδαφικές παράμετροι. Αυτές χρησιμοποιήθηκαν και για τις αναλύσεις της παρούσας μεταπτυχιακής διατριβής, οι οποίες συγκεντρώνονται και παρατίθενται στον πίνακα 1.2.

<span id="page-25-2"></span>

| A/A                     | ΟΝΟΜΑΣΙΑ               | <b>FILL</b>    | <b>CONGLOMERATE</b> | <b>SANDSTONE</b> | <b>SILTSTONE</b> |           |
|-------------------------|------------------------|----------------|---------------------|------------------|------------------|-----------|
| $\mathbf{1}$            | Καταστατικός νόμος     | Hardening soil | Hardening soil      | Hardening soil   | Hardening soil   |           |
| $\mathbf{2}$            | Τύπος                  | <b>Drained</b> | <b>Drained</b>      | <b>Drained</b>   | <b>Drained</b>   |           |
| 3                       | Yunsat                 | 19             | 22,5                | 22,5             | 22,5             | $KN/m^3$  |
| 4                       | $\gamma_{sat}$         | 19             | 22,5                | 22,5             | 22,5             | $KN/m^3$  |
| 5                       | $E_{50}^{ref}$         | 25000          | 3E5                 | 60000            | 1.05E5           | $KN/m^2$  |
| 6                       | $E_{oed}^{ref}$        | 31679          | 1.2627E5            | 70000            | 1.4E5            | $KN/m^2$  |
| $\overline{\mathbf{z}}$ | $E_{ur}^{ref}$         | 75000          | <b>9E5</b>          | 1.8E5            | 3.15E5           | $KN/m^2$  |
| 8                       | $C_{ref}$              | 5              | 40                  | 25               | 30               | $KN/m^2$  |
| 9                       | $\Phi$                 | 30             | 40                  | 30               | 30               | $\bullet$ |
| 0                       | $K_{\chi}$             | 0,0864         | 0,0864              | 0,0886           | 0,0886           | m/day     |
| 11                      | $K_v$                  | 0,0864         | 0,0864              | 0,0886           | 0,0886           | m/day     |
| 12                      | $R_{inter}$            | 0,7            | 0,7                 | 0,7              | 0,7              |           |
| 13                      | Κωδικός χρώματος<br>CC | 161, 226, 232  | 134, 234, 162       | 236, 232, 156    | 242, 189, 171    |           |
| 14                      | Μέγιστο βάθος          | $-2,3$         | $-5$                | $-24$            | $-50$            | m         |

*Πίνακας 1.2 - Μηχανικά στοιχεία γεωτεχνικών ενοτήτων*

#### <span id="page-25-0"></span>1.4 ΣΧΕΔΙΑΣΜΟΣ ΚΑΙ ΜΕΘΟΔΟΙ ΕΚΣΚΑΦΗΣ ΚΑΙ ΥΠΟΣΤΗΡΙΞΗΣ ΤΟΥ ΣΤΑΘΜΟΥ

Ο σταθμός σύμφωνα με τη μελέτη, προβλέπεται να κατασκευασθεί με την μέθοδο της Εκσκαφής και Επανεπίχωσης (ΠΑΝΓΑΙΑ ΣΥΜΒΟΥΛΟΙ ΜΗΧΑΝΙΚΟΙ Ε.Π.Ε., 2007 Α, Δ).

Η τελική στάθμη εκσκαφής είναι ενιαία, σε όλη την έκταση του σταθμού (δεν υπάρχουν αναβαθμοί) και βρίσκεται σε βάθος  $D = 25.35m$ , περίπου, από την επιφάνεια του εδάφους.

Το πλάτος του σταθμού μεταβάλλεται από θέση σε θέση. Έτσι στα δύο ακραία τμήματά του (ανατολικό και δυτικό), το πλάτος είναι της τάξης των 23m έως 33m. Τέλος, στο κεντρικό τμήμα του σταθμού το πλάτος ανέρχεται σε 51m, περίπου.

Στην εικόνα 1.4 παρουσιάζεται η κάτοψη του σταθμού, όπου περιλαμβάνονται και τα μέτρα προσωρινής υποστηρίξεως. Με μαύρο πλαίσιο επισημαίνεται η περιοχή ενδιαφέροντος της παρούσας μεταπτυχιακής διατριβής.

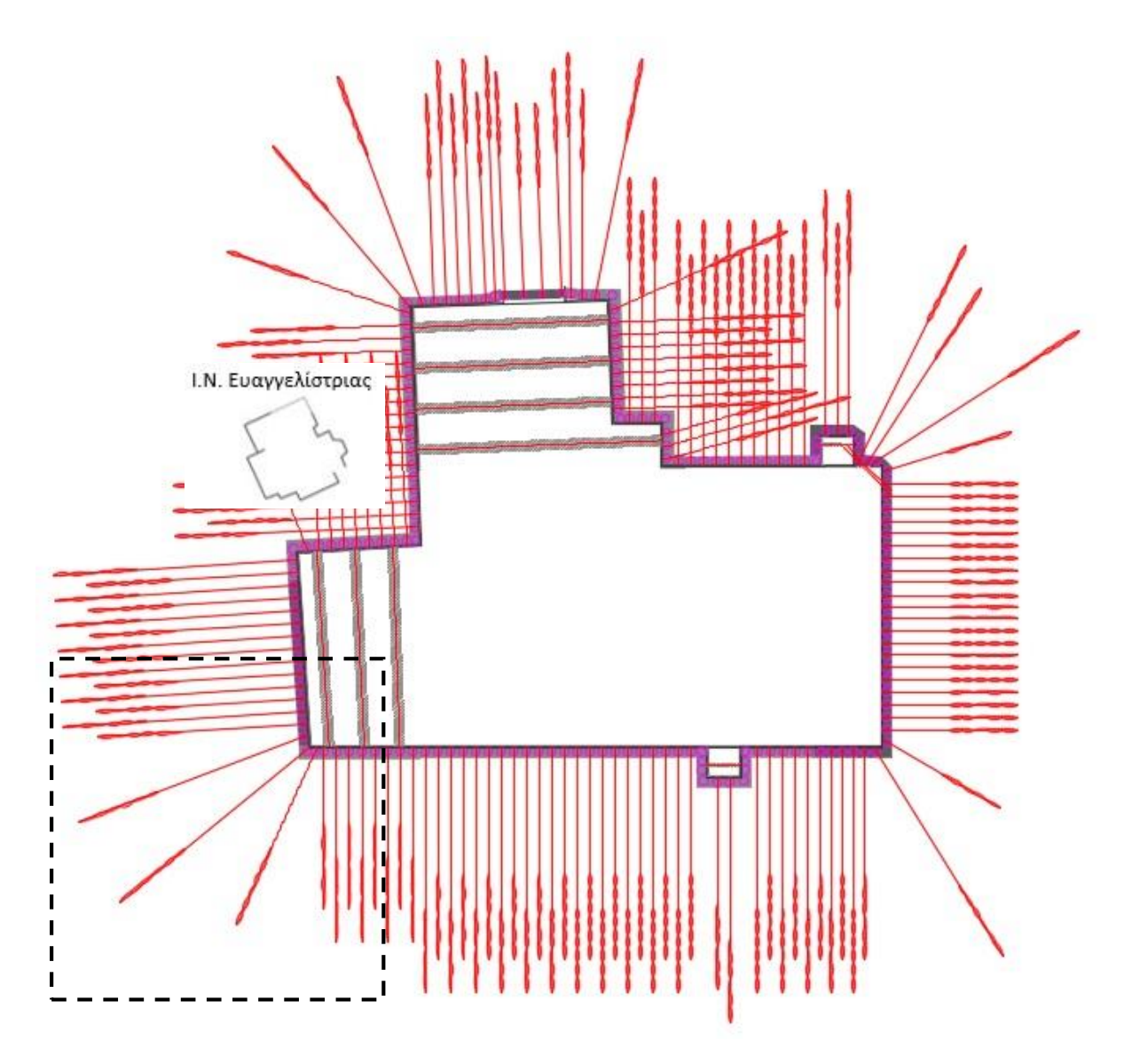

<span id="page-26-0"></span>*Εικόνα 1.4 - Κάτοψη σταθμού, με τα μέτρα προσωρινής υποστήριξης, (ΠΑΝΓΑΙΑ ΣΥΜΒΟΥΛΟΙ ΜΗΧΑΝΙΚΟΙ Ε.Π.Ε., 2007 Ε)*

#### 1.4.1 Περιγραφή συστήματος προσωρινής υποστήριξης

Το σύστημα αντιστήριξης που προτείνεται είναι αποτέλεσμα της προαναφερθείσας σειράς παραμετρικών ελαστοπλαστικών αναλύσεων, που έγινε από το μελετητικό γραφείο, συναξιολόγησης των γεωτεχνικών συνθηκών και των γεωμετρικών χαρακτηριστικών της προβλεπόμενης εκσκαφής και των εν γένει φορτίων.

Στις παρακάτω ενότητες φαίνεται το επιλεγέν σύστημα προσωρινής υποστηρίξεως και οι διαφοροποιήσεις κατά τόπους, όπου έπρεπε αυτές να γίνουν.

#### *1.4.1.1 Γενικό σύστημα προσωρινής υποστήριξης*

Σύμφωνα με το σχετικό τεύχος της εταιρείας, που συνέταξε τη μελέτη για το εν λόγω έργο (ΠΑΝΓΑΙΑ ΣΥΜΒΟΥΛΟΙ ΜΗΧΑΝΙΚΟΙ Ε.Π.Ε., 2007 Ε), το τελικά επιλεγέν σύστημα αποτελείται από:

- Πασσαλοδιάφραγμα από φρεατοπασσάλους διαμέτρου Ø1000 κατασκευαζόμενους ανά 1.50m, με μήκος 30.00m (έμπηξη 4.65m).
- Κεφαλόδεσμος της πασσαλοστοιχίας από οπλισμένο σκυρόδεμα C25/30, μεταβλητών διαστάσεων. Αυτές διαφοροποιούνται, ανάλογα με τα φορτία που θα κληθεί να φέρει ο κεφαλόδεσμος, από θέση σε θέση. Καθοριστικό παράγοντα γι' αυτό αποτελεί το αν επί του κεφαλοδέσμου εδράζεται ή όχι αντηρίδα. Οι διαστάσεις του ( $\pi \times \upsilon$ ) κυμαίνονται από 1.20mx1.00m (στις θέσεις όπου η αντιστήριξη περιλαμβάνει μόνο αγκύρια) έως 1.50mx1.20m (στις θέσεις όπου υπάρχει αντηρίδα εδραζόμενη επί του κεφαλοδέσμου).

Το σύστημα αντιστήριξης διαφοροποιείται, ανάλογα με τα φορτία που καλείται να φέρει και τις απαιτήσεις περιορισμού των παραμορφώσεων που ισχύουν και ως προς τα υπόλοιπα δομικά στοιχεία που το συνιστούν.

Έτσι για το τμήμα της εκσκαφής που γειτνιάζει με τον Ι.Ν. Ευαγγελιστρίας επιλέγεται ένα μικτό σύστημα, το οποίο προσφέρει ακαμψία στο άνω τμήμα του, προκειμένου να ικανοποιηθούν οι αυστηρότερες τιμές περιορισμού των μετακινήσεων που ισχύουν.

Αποτελείται από:

- Τέσσερις (4) σειρές σωληνωτών αντηρίδων, τοποθετούμενων, η πρώτη, επί του κεφαλοδέσμου στη στάθμη –1.00m, η δεύτερη στη στάθμη -4.45m, η τρίτη στη στάθμη - 9.75m και η τέταρτη στη στάθμη -14.75m. Η μεταξύ τους αξονική απόσταση είναι της τάξης των 4.50m ( $s = 4.50$ m).

- Δύο (2) σειρές προεντεταμένων αγκυρίων, διατομής 4Φ0.6'', σε κάνναβο (1.50x3.50m<sup>2</sup>) από ειδικό χάλυβα προέντασης, ποιότητας 1700/1900, με μήκη τα οποία κυμαίνονται από 19m έως 23m, εναλλάξ, προκειμένου να υλοποιηθεί πεσσοειδής διάταξη των πακτωμένων τμημάτων και να αποφευχθεί τοπική συγκέντρωση των δυνάμεων αγκύρωσης. Η πρώτη σειρά προβλέπεται να τοποθετηθεί 5.25m χαμηλότερα από την τελευταία αντηρίδα, στη στάθμη -20.00m.

Στο υπόλοιπο τμήμα της εκσκαφής, όπου για λόγους που έχουν να κάνουν με τα γεωμετρικά χαρακτηριστικά της εκσκαφής και του μόνιμου φορέα του σταθμού δεν τοποθετούνται αντηρίδες, τοποθετούνται προεντεταμένα αγκύρια σε όλο το ύψος της εκσκαφής.

#### Αυτά είναι:

- Επτά (7) σειρές προεντεταμένων αγκυρίων, διατομής 4Φ0.6'', σε κάνναβο (1.50x3.50m²) από ειδικό χάλυβα προέντασης, ποιότητας 1700/1900, με μήκη τα οποία κυμαίνονται από 19m έως 27m, κατά τέτοιο τρόπο ώστε να υλοποιηθεί πεσσοειδής διάταξη των πακτωμένων τμημάτων και να αποφευχθεί τοπική συγκέντρωση των δυνάμεων αγκύρωσης. Η πρώτη σειρά τοποθετείται στη στάθμη -1.50m (+55.50m).

Όλα τα αγκύρια προβλέπεται να τανυσθούν με δύναμη προέντασης  $Fp = 600kN$ , ωστόσο ενδέχεται αυτή να διαφοροποιηθεί από θέση σε θέση ανάλογα με τις επί τόπου συνθήκες και τα αποτελέσματα των λαμβανομένων μετρήσεων από το σύστημα ΓΔΠ.

#### 1.4.2 Σύστημα υποστήριξης για τη γωνία της εκσκαφής, η οποία μελετάται στην παρούσα εργασία

Το σύστημα υποστήριξης, το οποίο υιοθετείται για τις αναλύσεις της παρούσας εργασίας, αποτελεί συνδυασμό των προαναφερθέντων.

Έτσι ο τοίχος αντιστήριξης αποτελείται από φρεατοπασσάλους, διαμέτρου Ø1000, οι οποίοι τοποθετούνται ανά 1,5m αξονική απόσταση μεταξύ τους. Ανάμεσα στους πασσάλους, τοποθετείται τοιχίο από εκτοξευόμενο σκυρόδεμα, το οποίο έχει διαστάσεις 1,5mx0,10m.

Για την πρώτη περίπτωση υποστήριξης, στο πρώτο τοιχίο τοποθετούνται τέσσερις σειρές αντηρίδων και δυο σειρές προεντεταμένων αγκυρώσεων, με ίδιο υλικό και κάνναβο, όπως περιγράφη στην προηγούμενη ενότητα.

Για τη δεύτερη περίπτωση υποστήριξης, στο δεύτερο τοιχίο, τοποθετούνται επτά σειρές προεντεταμένων αγκυρώσεων, διαστάσεων, ποιότητας και διάταξης, όπως έχουν προαναφερθεί στην ενότητα 1.4.2.

Οι εν λόγω διατομές υποστήριξης καλούνται Cross Section 1 και 2 (CS1, CS2), των οποίων η γεωμετρία παρουσιάζεται στις εικόνες 1.5 και 1.6.

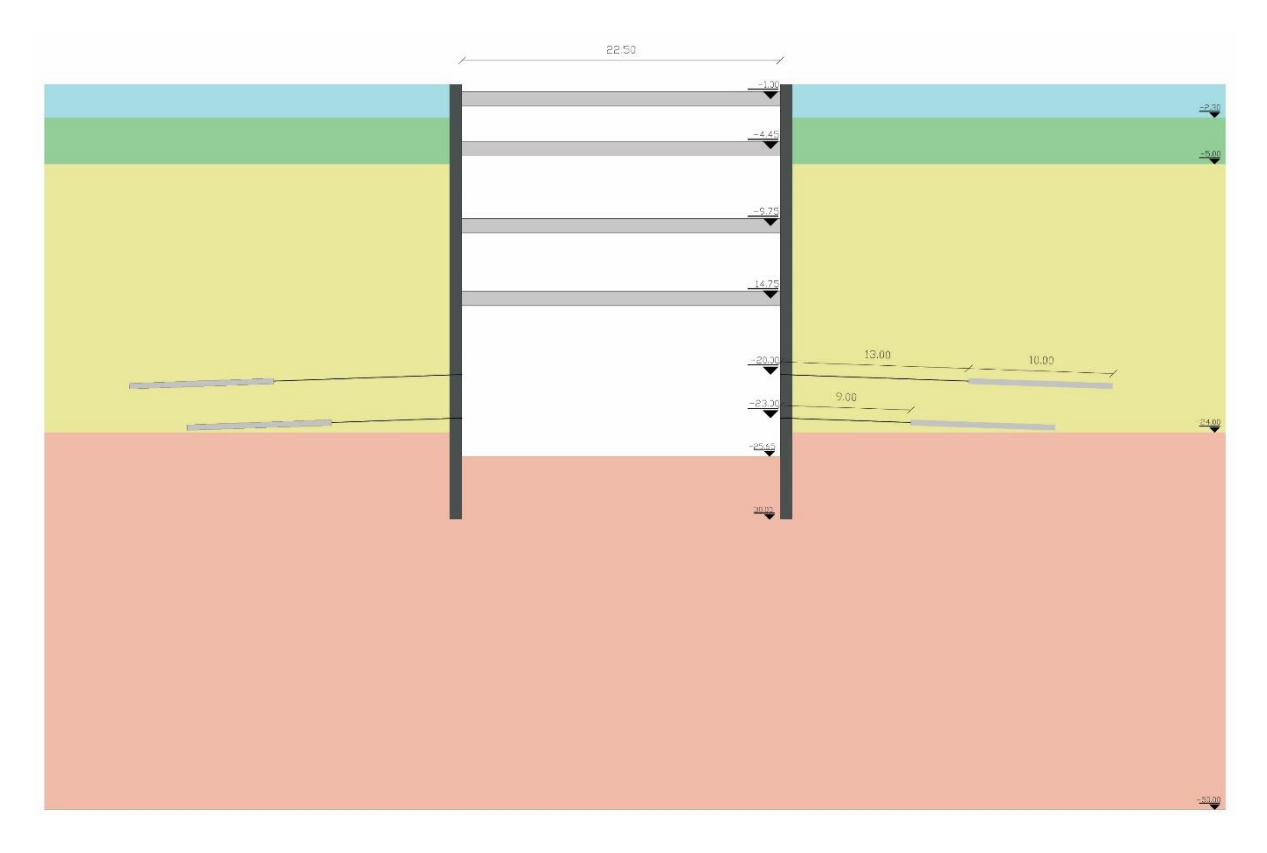

*Εικόνα 1.5 - Γεωμετρία υποστήριξης κατά τη διατομή CS1*

<span id="page-29-0"></span>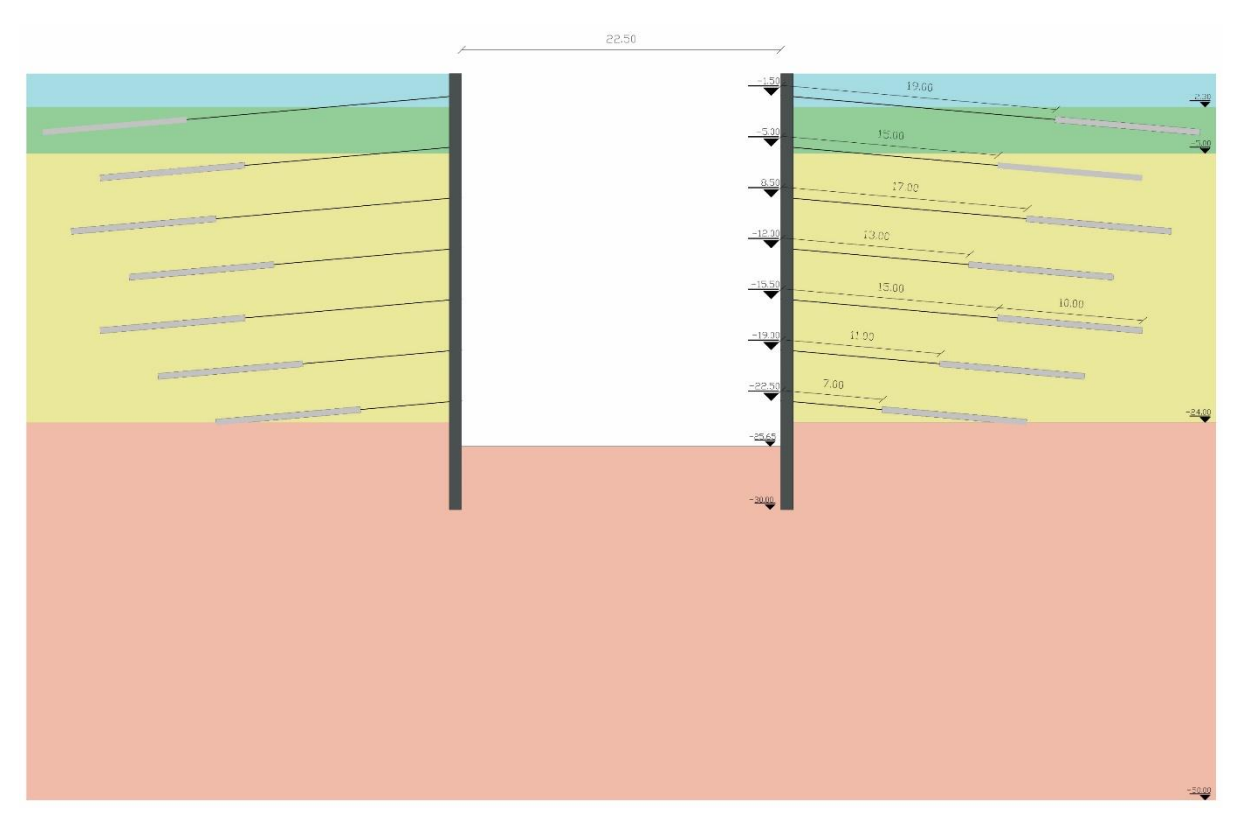

<span id="page-29-1"></span>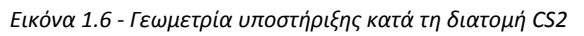

#### 1.4.3 Στάδια κατασκευής

Στην παρούσα ενότητα παρουσιάζονται τα στάδια, τα οποία ακολουθήθηκαν για την εκσκαφή και την προσωρινή υποστήριξη του σταθμού, σύμφωνα με τη σχετική μελέτη της εταιρείας ΠΑΝΓΑΙΑ ΣΥΜΒΟΥΛΟΙ ΜΗΧΑΝΙΚΟΙ Ε.Π.Ε., 2007 Ε.

Η μεθοδολογία και η αλληλουχία των επί μέρους φάσεων κατασκευής του τεχνικού, άρα και του συστήματος αντιστήριξης, καθορίζονται έτσι ώστε να συμβάλλουν στη συνεχή ροή των εργασιών του συνόλου του έργου που επηρεάζονται από αυτές, υπό την έννοια ότι κάθε μία ορίζεται και περιγράφεται με βάση τόσο τι προηγείται, όσο και τι ακολουθεί.

Η κατασκευή του προσωρινού συστήματος αντιστήριξης ξεκινά με την κατασκευή των φρεατοπασσάλων περιμετρικά της προβλεπόμενης εκσκαφής, σε όλο το μήκος του έργου. Η σκυροδέτηση των πασσάλων γίνεται αμέσως μετά την διάτρησή τους και την τοποθέτηση των κλωβών του χαλύβδινου οπλισμού.

Στη συνέχεια, γίνεται τμηματική εκσκαφή του εδάφους, σε βάθος τέτοιο που να επιτρέπει τη διαμόρφωση (καλούπωμα, σκυροδέτηση) του κεφαλόδεσμου, στην κεφαλή των πασσάλων. Η εκσκαφή λαμβάνει χώρα σε κατά μήκος τμήματα, ανάλογα του ''βήματος'' σκυροδέτησης.

Ακολουθεί η τοποθέτηση των αντηρίδων, κάτω από τον κεφαλόδεσμο στις προβλεπόμενες στάθμες. Οι αντηρίδες είναι σωληνωτές, με διατομή η οποία κυμαίνεται από Φ914.4/15.9 έως Φ1.168.4/14.3, ανάλογα με τα φορτία που θα κληθούν να αναλάβουν. Η τοποθέτησή τους προβλέπεται σε αξονική, κατά μήκος, (τυπική) απόσταση 4.50m. Για τις αναλύσεις της παρούσας μεταπτυχιακής διατριβής επιλέγονται αντηρίδες Φ1.168.4/14.3.

Η προσωρινή αντιστήριξη ολοκληρώνεται με την τοποθέτηση των προεντεταμένων αγκυρώσεων, μήκους Ι $_{a\gamma\kappa} = 1$ 9.0 $m$ , έως Ι $_{a\gamma\kappa} = 23m$ , σε κάνναβο 1.50x3.00m². Προβλέπεται η τοποθέτηση δύο (2) αγκυρίων, (4Φ0.6'', 1700/1900), η πρώτη εκ των οποίων στη στάθμη -19.50m (+37.50m).

Αυτού του τύπου η αντιστήριξη θα εφαρμοσθεί, στο τμήμα του σταθμού που γειτνιάζει με τον Ι.Ν. Ευαγγελιστρίας και απαιτούνται αντηρίδες.

Θέσεις της εκσκαφής όπου το πλάτος του σταθμού είναι της τάξης των 50m καθιστώντας αδύνατη τη χρήση αντηρίδων, προβλέπεται αντιστήριξη με επτά (7) σειρές προεντεταμένων αγκυρώσεων (4Φ0.6",1700/1900), μήκους  $I_{\alpha VK} = 19.0m$ , έως  $I_{\alpha VK} = 27.0m$ , με την πρώτη από αυτές να τοποθετείται στη στάθμη -1.50m και τις υπόλοιπες σε καθ' ύψος απόσταση 3.50m.

Η διάτρηση των αγκυρίων γίνεται εναλλάξ, κατά την οριζόντια έννοια, προκειμένου να ελαχιστοποιηθεί η διατάραξη του εδάφους. Ακολουθεί άμεσα η τοποθέτηση των τενόντων και η πλήρωση της οπής με το τσιμεντένεμα. Η τάνυση των αγκυρίων γίνεται αφού εξασφαλισθεί η απαιτούμενη πάκτωση (πήξη του τσιμεντενέματος). H εκσκαφή, καθ' ύψος, θα εξελίσσεται αφού έχουν τανυσθεί πλήρως τα υπερκείμενα αγκύρια. Τ' αγκύρια τοποθετούνται σε ορθογωνικό κάνναβο 1.50x3.50m<sup>2</sup> (μ x υ).

Ιδιαίτερη προσοχή θα δοθεί κατά τη διάρκεια της εκσκαφής του τμήματος που γειτνιάζει με τον Ι.Ν. Ευαγγελιστρίας. Στην περίπτωση αυτή και ανάλογα, πάντα, με τις λαμβανόμενες μετρήσεις από τα όργανα που θα τοποθετηθούν για τη δομητική παρακολούθηση του έργου, είναι πιθανό να χρειασθεί να υιοθετηθούν μικρότερα βήματα εκσκαφής ή/και λήψη πρόσθετων μέτρων, τοπικά, αν χρειασθεί.

Με το προτεινόμενο σύστημα αντιστήριξης ικανοποιούνται τα κριτήρια περιορισμού των μετακινήσεων, σ' όλη την περιοχή πέριξ του σταθμού, και για τον Ι.Ν. Ευαγγελίστριας, ιδιαίτερα.

Με βάση τα διαθέσιμα γεωλογικά - γεωτεχνικά στοιχεία εκτιμάται ότι οι εισροές νερού στο χώρο της εκσκαφής δεν θα είναι σημαντικές. Αυτό οφείλεται, βασικά, στην αργιλική φύση κι εξαλλοιωμένη δομή του σχιστολίθου. Ωστόσο, δεν αποκλείεται να υπάρξει επιλεκτική κυκλοφορία και εισροή νερού μέσα από διακλάσεις του σχιστολίθου, τοπικά, όπου αυτός διατηρεί υπολειμματική δομή βράχου (κυρίως, δηλαδή, διαμέσου ψαμμιτικών ενδιαστρώσεων με υψηλό βαθμό κερματισμού και σχετικά μικρό βαθμό αποσάθρωσης). Τέτοιου είδους φαινόμενα, όπως και τα τυχόν ρέοντα από τις αποστραγγιστικές οπές νερά, θα αντιμετωπισθούν, επί τόπου, με αντλήσεις κατά περίπτωση.

Τέλος, η διαμόρφωση της επιφάνειας του εδάφους πέριξ του ορύγματος θα γίνει με τρόπο που να απομακρύνονται από το όρυγμα τα επιφανειακώς ρέοντα νερά.

Οι ανωτέρω διεργασίες λαμβάνονται υπόψη και γίνεται απόπειρα, όσο είναι δυνατόν, πιστής τήρησης αυτών, κατά τη διαδικασία εκσκαφής και υποστήριξης, στο περιβάλλον του προγράμματος PLAXIS.

Στον πίνακα 1.3 παρουσιάζονται τα στάδια επίλυσης, που ακολουθήθηκαν κατά το σχεδιασμό των προσομοιωμάτων και που είναι ίδια για τα διδιάστατα και τριδιάστατα προσομοιώματα.

*Πίνακας 1.3 - Στάδια επίλυσης προσομοιωμάτων, PLAXIS 2D*

<span id="page-32-0"></span>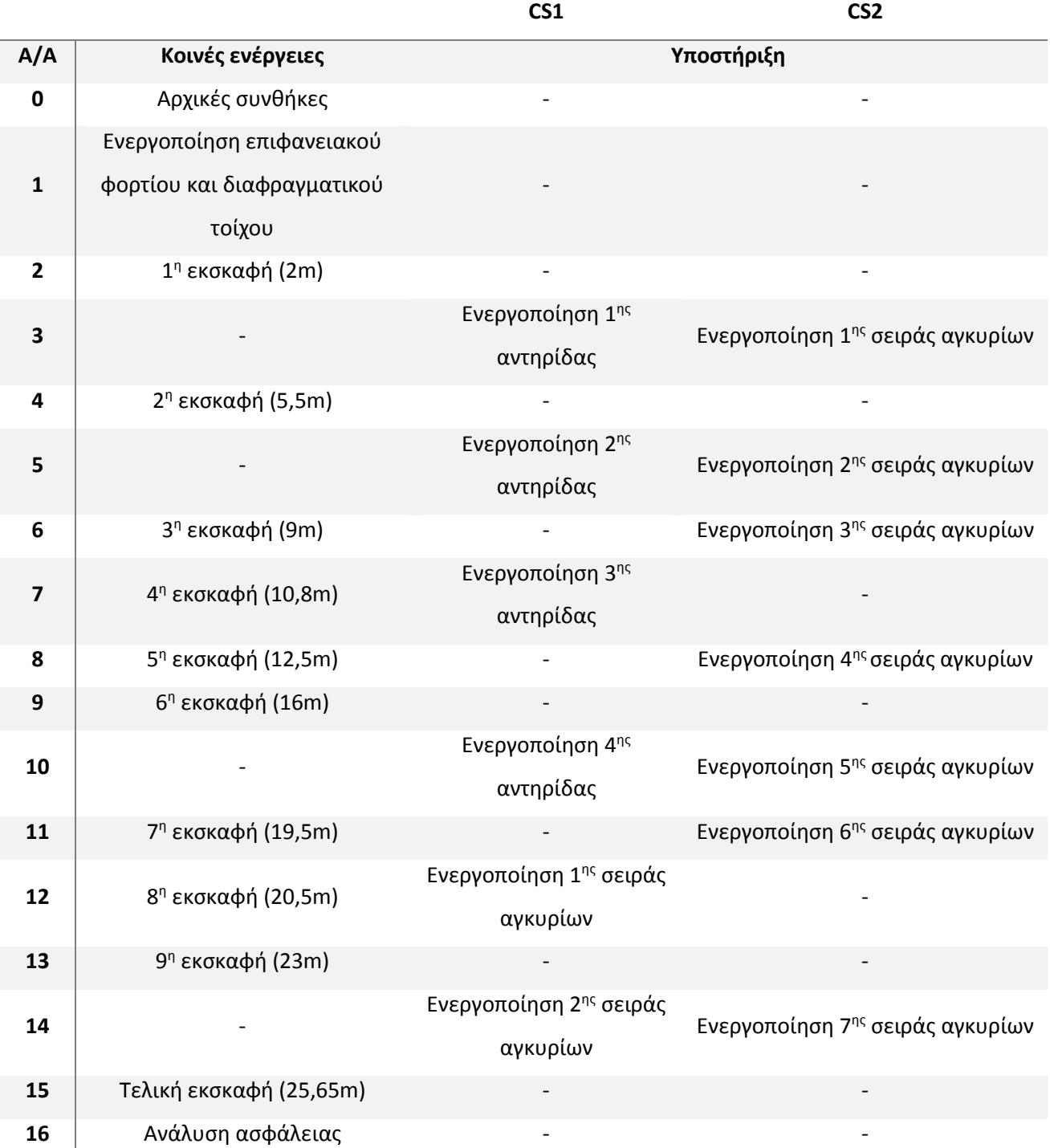

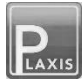

### <span id="page-34-1"></span><span id="page-34-0"></span>2.1 ΕΙΣΑΓΩΓΗ

Το PLAXIS 2014 είναι πακέτο λογισμικών πεπερασμένων στοιχείων, που έχει κατασκευαστεί για την ανάλυση των παραμορφώσεων και της ευστάθειας διαφόρων γεωτεχνικών εφαρμογών. Στα πλαίσια αυτού περιλαμβάνονται τα επιμέρους προγράμματα πεπερασμένων στοιχείων PLAXIS 2D και PLAXIS 3D, δύο και τριών διαστάσεων αντίστοιχα.

Στις επόμενες ενότητες του παρόντος κεφαλαίου, ακολουθεί περιγραφή αυτών των δυο επιμέρους προγραμμάτων, που χρησιμοποιήθηκαν για την αποπεράτωση της παρούσας διπλωματικής εργασίας. Επίσης γίνεται παρουσίαση του τρόπου προσομοίωσης και συμπεριφοράς των διαφόρων στοιχείων (εδαφικών ή/και δομικών), που εμπεριέχονται στα δημιουργηθέντα μοντέλα.

Οι πληροφορίες για τη σύνταξη του εν λόγω κεφαλαίου, αντλούνται από τα εγχειρίδια χρήστη του PLAXIS 2014.

#### <span id="page-34-2"></span>2.2 ΠΡΟΣΟΜΟΙΩΣΗ ΤΗΣ ΣΥΜΠΕΡΙΦΟΡΑΣ ΤΟΥ ΕΔΑΦΟΥΣ ΜΕ ΤΟ HARDENING SOIL MODEL (HSM)

Για τις αναλύσεις, που έλαβαν χώρα για τις ανάγκες της παρούσας διπλωματικής εργασίας, χρησιμοποιήθηκε το καταστατικό μοντέλο Hardening Soil, για την προσομοίωση της συμπεριφοράς του εδάφους. Σε αντιπαράθεση με ένα ελαστικό - τέλεια πλαστικό μοντέλο, η επιφάνεια διαρροής ενός τέτοιου κρατυνόμενου ελαστοπλαστικού προσομοιώματος (HSM) δεν είναι αυστηρά καθορισμένη στο χώρο των κυρίων τάσεων, αλλά μεταβάλλεται ανάλογα με το μέγεθος των πλαστικών παραμορφώσεων.

Το HSM είναι ένα εξελιγμένο μοντέλο, που προσομοιάζει τη συμπεριφορά διαφορετικών εδαφικών τύπων, είτε μαλακών είτε σκληρών, Schantz (1998). Όταν αυτό υπόκειται σε τριαξονική φόρτιση, το έδαφος δείχνει μια τάση μείωσης της δυσκαμψίας του και παράλληλα αναπτύσσονται μη αναστρέψιμες πλαστικές παραμορφώσεις. Στην ειδική περίπτωση στραγγιζομένης τριαξονικής δοκιμής, η παρατηρηθείσα σχέση μεταξύ της αξονικής παραμορφώσεως και της εκτροπικής τάσεως μπορεί να προσεγγιστεί μέσω μιας υπερβολικής συναρτήσεως. Μια τέτοια σχέση διατυπώθηκε πρώτα από τον Kondner (1963) και αργότερα χρησιμοποιήθηκε για τη διαμόρφωση του μεταγενέστερου και ευρέως γνωστού υπερβολικού μοντέλου των Duncan and Chang (1970).

Μεταπτυχιακή Διατριβή Τσαντάκη Γ. Εμμανουήλ Σελίδα | 35

Παρόλα αυτά το μοντέλο HSM υπερισχύει κατά πολύ σε σχέση με τα προαναφερθέντα, με την προσθήκη της πλαστικής θεώρησης αντί της θεωρίας της ελαστικότητας, της διαστολής του εδάφους και της επιπρόσθετης επιφάνειας διαρροής.

#### 2.2.1 Υπερβολική σχέση για συνήθη τριαξονική δοκιμή

Η βασική ιδέα για τη διατύπωση του HSM είναι η προαναφερθείσα υπερβολική σχέση μεταξύ της αξονικής παραμορφώσεως, ε<sub>1</sub> και της εκτροπικής τάσης,  $q(= \sigma_1 - \sigma_3)$ , κατά την πρότυπη δοκιμή στραγγιζομένης τριαξονικής φορτίσεως.

Για συνήθεις στραγγιζόμενες τριαξονικές δοκιμές, οι παραγόμενες καμπύλες περιγράφονται από την ακόλουθη σχέση:

$$
-\varepsilon_1 = \frac{1}{E_i} \times \frac{q}{1 - \frac{q}{q_a}}, q < q_f \tag{2.1}
$$

όπου

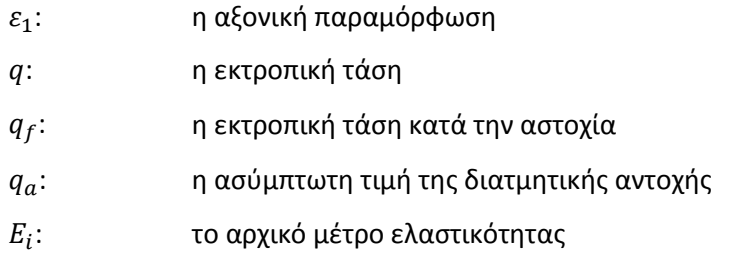

Τα μεγέθη Ε<sub>i</sub> και  $E_{50}$  συνδέονται σύμφωνα με τη σχέση:

$$
E_i = \frac{2E_{50}}{2 - R_f}
$$
 (2.2)

όπου

 $E_{50}$ : η δυσκαμψία κατά τη φόρτιση της τριαξονικής δοκιμής

 $R_f$ : συντελεστής που συνδέει  $q_f$ και  $q_a$ 

Επίσης:
$$
E_{50} = E_{50}^{ref} \left( \frac{c \times cos\varphi - \sigma_3' \times sin\varphi}{c \times cos\varphi + p^{ref} sin\varphi} \right)^{m}
$$
 (2.3)

όπου

 $E_{50}$ : το τέμνον μέτρο ελαστικότητος  $E_{50}^{ref}$ : η δυσκαμψία αναφοράς κατά τη φόρτιση της τριαξονικής δοκιμής  $p^{ref}$ : η πίεση αναφοράς, με συνήθη τιμή  $p_{ref} = 100kPa$  $\sigma_3'$ : η ενεργός κύρια τάση m: παράμετρος που εκφράζει την εξάρτηση μεταξύ και <sup>3</sup> ′

Η οριακή αποκλίνουσα εκτροπική τάση  $q_f$  και η ασύμπτωτη τιμή της διατμητικής αντοχής,  $q_a$ ορίζονται ως εξής:

$$
q_f = (c \times \cot \varphi - \sigma_3') \times \frac{2 \sin \varphi}{1 - \sin \varphi} \text{ } \kappa \alpha \iota \text{ } q_a = \frac{q_f}{R_f}
$$
 (2.4)

Σημειώνεται ότι η οριζόντια κύρια τάση  $\sigma_3'$  είναι συνήθως αρνητική. Η ανωτέρω σχέση προέρχεται από το κριτήριο αστοχίας Mohr - Coulomb, το οποίο περιλαμβάνει τις παραμέτρους αντοχής c και φ. Όταν ικανοποιηθεί η συνθήκη  $q = q_f$ , ικανοποιείται το κριτήριο της αστοχίας και λαμβάνει χώρα τέλεια πλαστική συμπίεση.

Η σχέση μεταξύ  $q_f$  και  $q_a$  δίδεται από το συντελεστή  $R_f$ , ο οποίος προφανώς πρέπει να είναι μικρότερος της μονάδας. Στο πρόγραμμα λαμβάνεται αυτόματα η αξία  $R_f=\frac{q_d}{q_A}$  $\frac{q_a}{q_f} = 0.9.$ 

Για την προσομοίωση της εδαφικής δυσκαμψίας, η οποία είναι εξαρτώμενη από την ασκούμενη τάση στο έδαφος, χρησιμοποιείται ένα μέτρο ελαστικότητας, το οποίο δίδεται από την ακόλουθη σχέση:

$$
E_{ur} = E_{ur}^{ref} \times \left(\frac{c \times cos\varphi - \sigma_3' \times sin\varphi}{c \times cos\varphi + p^{ref} \times sin\varphi}\right)^m
$$
(2.5)

όπου

 $E_{ur}$ : η δυσκαμψία κατά την αποφόρτιση και επαναφόρτιση σε τριαξονική δοκιμή  $E_{ur}^{ref}$ : η δυσκαμψία αναφοράς κατά την αποφόρτιση και επαναφόρτιση σε τριαξονική δοκιμή  $p^{ref}$ : η πίεση αναφοράς, με προκαθορισμένη τιμή  $p_{ref} = 100kPa$  $\sigma_3'$ : η ενεργός κύρια τάση m: παράμετρος που εκφράζει την εξάρτηση μεταξύ  $p_{ref}$  και  $\sigma'_3$ 

Είναι σύνηθες για την εν λόγω δυσκαμψία να λαμβάνεται η τιμή  $E_{ur}^{ref}=3E_{50}^{ref}$  , η οποία αποτελεί και προεπιλογή για το πρόγραμμα PLAXIS.

### Στο διάγραμμα 2.1 φαίνεται γραφική παράσταση της εξισώσεως 2.1.

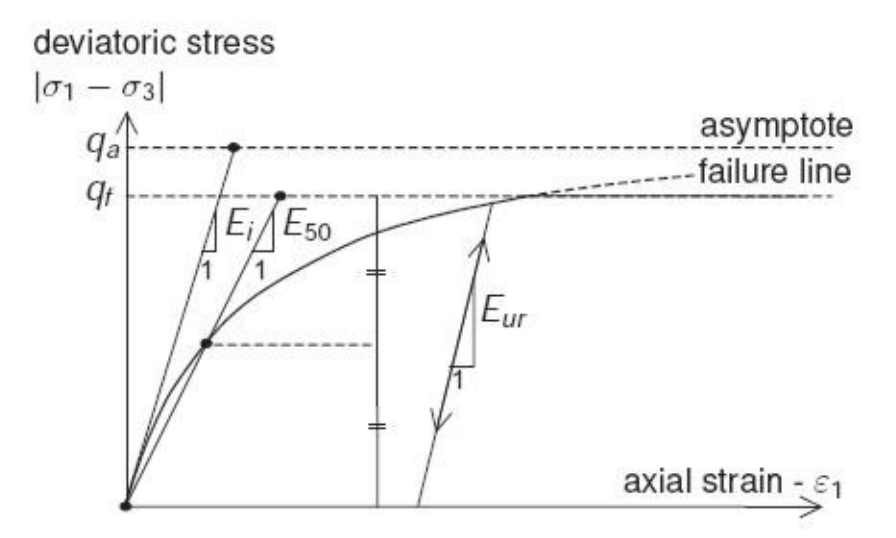

*Διάγραμμα 2.1 - Υπερβολική σχέση τάσεων παραμορφώσεων κατά την φόρτιση σε στραγγιζόμενη τριαξονική δοκιμή (Brinkgreve, R.B.J. - Engin, E. - Swolfs, W.M., 2014)*

## 2.2.2 Προσέγγιση της υπερβολής από το HSM μοντέλο

Στην παρούσα ενότητα θα φανεί ο τρόπος που προκύπτει από το HSM η εξίσωση 2.1. Κατ' αρχάς πρέπει να γίνει ξεκάθαρο ότι κατά την τριαξονική δοκιμή οι θλιπτικές τάσεις και παραμορφώσεις λαμβάνουν αρνητικές τιμές. Για ευκολία, οι πλευρικές τάσεις κατά την τριαξονική φόρτιση θεωρούνται ίσες ( $\sigma_2'=\sigma_3'$ ). Επίσης, όπως έχει ήδη προαναφερθεί (ενότητα 2.2.1) θεωρείται ότι η εκτροπική τάση είναι μικρότερη από τη μέγιστη εκτροπική τάση διαρροής ( $q < q_f$ ).

Σχετικά με τις πλαστικές παραμορφώσεις, αυτές προκύπτουν από μια εκτροπική συνάρτηση διαρροής της μορφής:

$$
f = \bar{f} - \gamma^p \tag{2.6}
$$

όπου

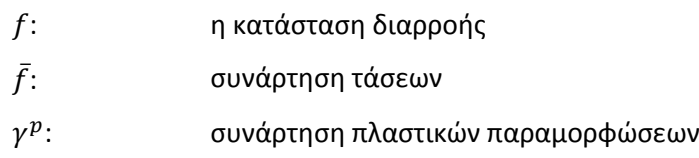

Οι συναρτήσεις τάσεων και πλαστικών παραμορφώσεων έχουν ως εξής:

$$
\bar{f} = \frac{2}{E} \times \frac{q}{1 - \frac{q}{q_a} - \frac{2q}{E_{ur}}} \qquad \gamma^p = -\left(2\varepsilon_1^p - \varepsilon_v^p\right) \approx -2\varepsilon_1^p \tag{2.7}
$$

όπου

$$
\rho\colon\qquad \qquad \text{δείκτης που υποδεικνύει πλαστικές παραμορφώσεις\n\varepsilon_v^n\colon\qquadqquad \qquad \text{πλαστικές ογκομετρικές παραμορφώσεις
$$

Επισημαίνεται ότι για σκληρά εδάφη οι ογκομετρικές πλαστικές παραμορφώσεις είναι συνήθως πολύ μικρές σε σχέση με τις αξονικές. Αυτό οδηγεί στην παραδοχή ότι  $\gamma^{p}\approx-2\varepsilon_{1}^{p}.$ 

Εξισώνοντας τις 2.6 και 2.7, για  $f = 0$ , προκύπτει ότι:

$$
\varepsilon_1^p \approx \frac{1}{2} \times f = \frac{1}{E_i} \times \frac{q}{1 - \frac{q}{q_a} - \frac{q}{E_{ur}}}
$$
\n(2.8)

Εκτός από τις πλαστικές παραμορφώσεις, που λαμβάνουν χώρα, το HSM λογαριάζει και τις ελαστικές. Ενώ οι πρώτες αναπτύσσονται μόνο κατά τον πρώτο κύκλο φορτίσεως, οι δεύτερες σημειώνονται τόσο κατά την πρωταρχική φόρτιση, όσο και κατά τη διαδικασία αποφορτίσεως και επαναφορτίσεως.

Για δοκιμές τριαξονικής θλίψεως με σταθερές πλευρικές τάσεις ( $\sigma'_2=\sigma'_3=constant$ ), το μέτρο ελαστικότητας που αντιστοιχεί στην αποφόρτιση παραμένει και αυτό σταθερό και οι ελαστικές παραμορφώσεις δίδονται από τις ακόλουθες εξισώσεις.

$$
-\varepsilon_1^e = \frac{q}{E_{ur}} \qquad \qquad -\varepsilon_2^e = -\varepsilon_3^e = -v_{ur} \qquad \qquad \times \frac{q}{E_{ur}} \qquad (2.9)
$$

όπου

 $\varepsilon_1^e$ : ελαστική παραμόρφωση κατά τον άξονα της κύριας τάσης σ $_1$ 

 $\varepsilon_2^e$ : ελαστική παραμόρφωση κατά τον άξονα της κύριας τάσης σ $_2$ 

- $\varepsilon_3^\varrho$ : ελαστική παραμόρφωση κατά τον άξονα της κύριας τάσης σ $_3$
- $v_{\mu r}$ : ο λόγος του Poisson για φόρτιση και επαναφόρτιση

Στο σημείο αυτό, πρέπει να γίνει κατανοητό ότι γίνεται περιορισμός στις παραμορφώσεις, που αναπτύσσονται κατά την εκτροπική φόρτιση και παράλληλα αγνοούνται οι αυτές που εκδηλώνονται στο πρώτο στάδιο της τριαξονικής δοκιμής.

Για το στάδιο εκτροπικής φορτίσεως, της τριαξονικής δοκιμής, η αξονική παραμόρφωση είναι το άθροισμα των πλαστικών και ελαστικών παραμορφώσεων, όπως αυτές προκύπτουν από τις εξισώσεις 2.8 και 2.9 αντίστοιχα.

Συνεπώς έχουμε:

$$
-\varepsilon_1=-\varepsilon_1^e-\varepsilon_1^p\approx \frac{1}{E_i}\times \frac{q}{1-\frac{q}{q_a}}, \gamma_l\alpha\ q< q_f
$$

όπου

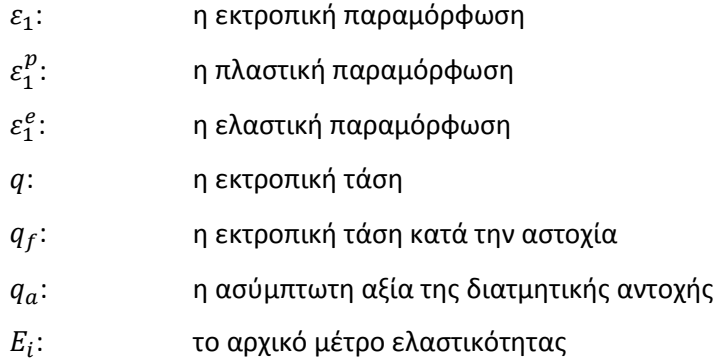

Η ανωτέρω σχέση ισχύει για την παραδοχή ότι οι ογκομετρικές παραμορφώσεις είναι μηδενικές, κάτι το οποίο δε συμβαίνει στην πραγματικότητα.

Για μια σταθερή δοθείσα τιμή της συναρτήσεως των παραμορφώσεων,  $\gamma^p$ , η συνθήκη αστοχίας f  $=$ 0 μπορεί να απεικονιστεί με μια καμπύλη αστοχίας. Για το σχεδιασμό της εν λόγω καμπύλης χρησιμοποιήθηκαν οι εξισώσεις 2.2, 2.5 και 2.7. Η μορφή δε αυτής εξαρτάται από τον εκθέτη m. Για m = 1 χαράσσονται ευθείες γραμμές, ενώ για τιμές μικρότερες της μονάδας, οι εν λόγω καμπύλες αρχίζουν να κυρτώνουν.

Στο διάγραμμα 2.2 φαίνονται οι καμπύλες αστοχίας για διάφορες τιμές του  $\gamma^p$  και για  $\mathbf{m}=0.5.$ 

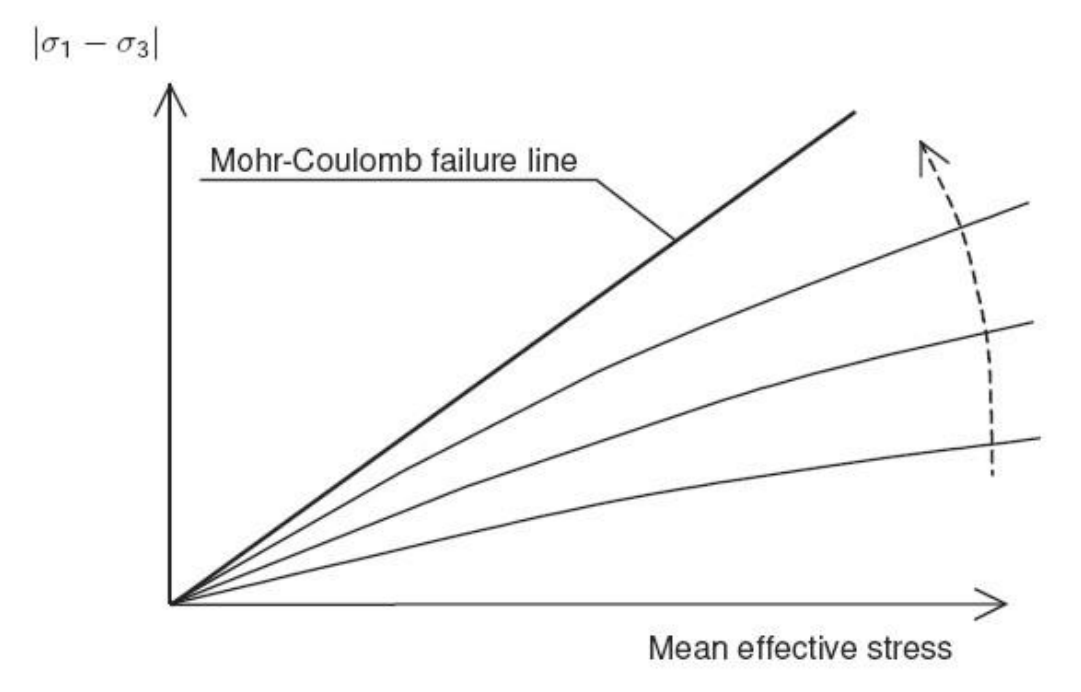

*Διάγραμμα 2.2 - Διαδοχικές καμπύλες αστοχίας για τις διάφορες τιμές του (Brinkgreve, R.B.J. - Engin, E. - Swolfs, W.M., 2014)*

Από εδώ και στο εξής, η συνάρτηση  $\gamma^p$  μπορεί να ειπωθεί ότι εκφράζει την πλαστική διατμητική παραμόρφωση, που σχετίζεται με την ενεργοποιηθείσα διατμητική αντοχή του εδάφους.

## 2.2.3 Πλαστική ογκομετρική παραμόρφωση για τριαξονικές συνθήκες φόρτισης

Αφού πρώτα εξεφράσθη η συνάρτηση των διατμητικών πλαστικών παραμορφώσεων (εξίσωση 2.7), η προσοχή εστιάζεται στις πλαστικές ογκομετρικές παραμορφώσεις. Όπως όλα τα υπόλοιπα μοντέλα, έτσι και το HSM περιλαμβάνει σχέση που να συνδέει διάφορες συναρτήσεις, που εκφράζουν πλαστικές παραμορφώσεις.

Μια τέτοια γραμμική σχέση, μεταξύ των πλαστικών ογκομετρικών παραμορφώσεων και των πλαστικών διατμητικών παραμορφώσεων δίδεται παρακάτω.

$$
\dot{\varepsilon}_v^p = \sin \psi_m \times \dot{\gamma}^p \tag{2.10}
$$

Προφανώς πρέπει να δοθούν περαιτέρω λεπτομέρειες, δηλαδή να προσδιοριστεί η κινητοποιηθείσα γωνία διαστολικότητος  $\psi_m$ .

Για το HSM λοιπόν, ισχύουν τα ακόλουθα:

$$
Για sin φm 3 ≤ 3/4 sin φ: \nΓια sin φm ≥ 3/4 sin φ και ψ > 0: \nΓια sin φm ≥ 3/4 sin φ και ψ > 0: \nΓια sin φm ≥ 3/4 sin φ και ψ ≤ 0: \nφm = ψ\n\nΕάν φ = 0\n\n(2.11)
$$

όπου

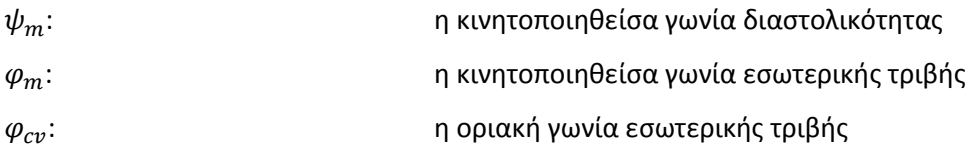

Επίσης για τη γωνία εσωτερικής τριβής ισχύει ότι:

$$
sin\varphi_m = \frac{\sigma_1' - \sigma_3'}{\sigma_1' + \sigma_3' - 2c \times cot\varphi}
$$
\n(2.12)

Οι ανωτέρω εξισώσεις αποτελούν υιοθέτηση της θεωρίας περί τάσης - διαστολής του Rowe (1962), όπως εξηγήθηκε από τους Schanz και Vermeer (1996). Η κινητοποιηθείσα γωνία διαστολικότητας (*ψm)* ακολουθεί τη θεωρία του Rowe, για μεγάλες τιμές της κινητοποιηθείσας γωνίας εσωτερικής τριβής (*φm)*, με την προϋπόθεση ότι προκύπτει θετική τιμή της *ψm*. Για μικρές τιμές της *φ<sup>m</sup>* και για αρνητικές τιμές της *ψm*, όπως υπολογίζονται από τον τύπο του Rowe (αν και μόνο αν η *ψ* είναι θετική), η ψ<sub>m</sub> τελικά λαμβάνεται μηδενική. Επιπροσθέτως, σε όλες τις περιπτώσεις, όταν  $\varphi = 0$ , τότε και  $\psi_m = 0.$ 

Η βασική αρχή της θεωρίας τάσης-διαστολής είναι ότι για χαμηλές φορτίσεις ( $\varphi_m < \varphi_{cv}$ ) το υλικό συστέλλεται, ενώ για υψηλά καθεστώτα τάσεων ( $\varphi_m > \varphi_{cv}$ ), λαμβάνει χώρα διόγκωση. Κατά την αστοχία, όταν η κινητοποιηθείσα γωνία εσωτερικής τριβής γίνει ίση με τη γωνία της εσωτερικής τριβής ( $\varphi_m = \varphi$ ), από την εξίσωση 2.11 προκύπτει ότι:

$$
sin\psi = \frac{sin\varphi - sin\varphi_{cv}}{1 - sin\varphi \times sin\varphi_{cv}}
$$
 (2.13)

Ή ισοδύναμα:

$$
sin\varphi_{cv} = \frac{sin\varphi - sin\psi}{1 - sin\varphi \times sin\psi}
$$
 (2.14)

Σύμφωνα με τα παραπάνω λοιπόν, η οριακή γωνία εσωτερικής τριβής ( $\varphi_{cv}$ ) μπορεί να υπολογιστεί από τη γωνία εσωτερικής τριβής (*φ*) και από τη γωνία διαστολικότητας (*ψ*). To πρόγραμμα PLAXIS εκτελεί αυτόματα τους ανωτέρω υπολογισμούς, συνεπώς οι χρήστες για να ορίσουν τη γωνία  $\varphi_{cv}$ αρκεί να εισάγουν στο πρόγραμμα τις τιμές για τις γωνίες *φ* και *ψ*.

# 2.2.4 Μηχανικές παράμετροι του μοντέλου

Οι βασικές παράμετροι του HSM φαίνονται στον πίνακα 2.1.

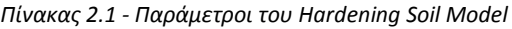

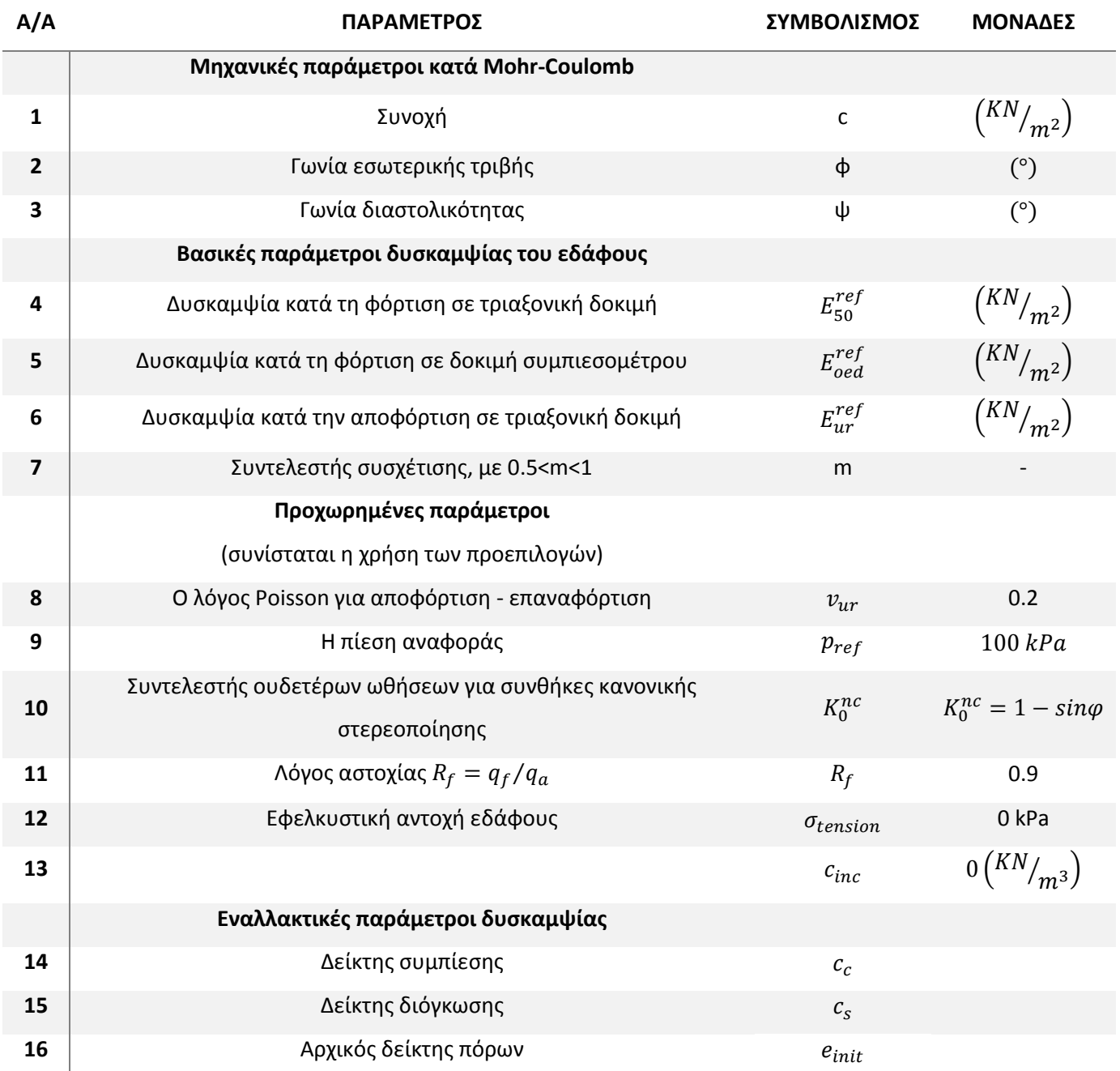

### *2.2.4.1 Μέτρα ελαστικότητας και παράμετρος m*

Όπως έχει προαναφερθεί το HSM χρησιμοποιεί τρία διαφορετικά μέτρα ελαστικότητος.

Το μεν τέμνον μέτρο ελαστικότητος (Ε50) και το δε μέτρο ελαστικότητος κατά την αποφόρτιση και επαναφόρτιση (Εur), έχουν οριστεί στην ενότητα 2.1.1, σύμφωνα με τις εξισώσεις 2.3 και 2.5 αντίστοιχα.

Παραμένει λοιπόν να προσδιοριστεί το οιδημετρικό μέτρο ελαστικότητας, το οποίο εκφράζεται από την ακόλουθη σχέση.

$$
E_{oed} = E_{oed}^{ref} \left( \frac{c \times cos\varphi - \frac{\sigma_3'}{K_0^{nc}} \times sin\varphi}{c \times cos\varphi + p^{ref} \times sin\varphi} \right)^m
$$
(2.15)

Ο όρος  $E_{oed}^{ref}$ , που φαίνεται στην ανωτέρω εξίσωση, αποτελεί το εφαπτομενικό μέτρο ελαστικότητας, στην καμπύλη ορθής τάσης - αξονικής παραμόρφωσης κατά τη δοκιμή φόρτισης του εδάφους εντός συμπιεσομέτρου (διάγραμμα 2.3).

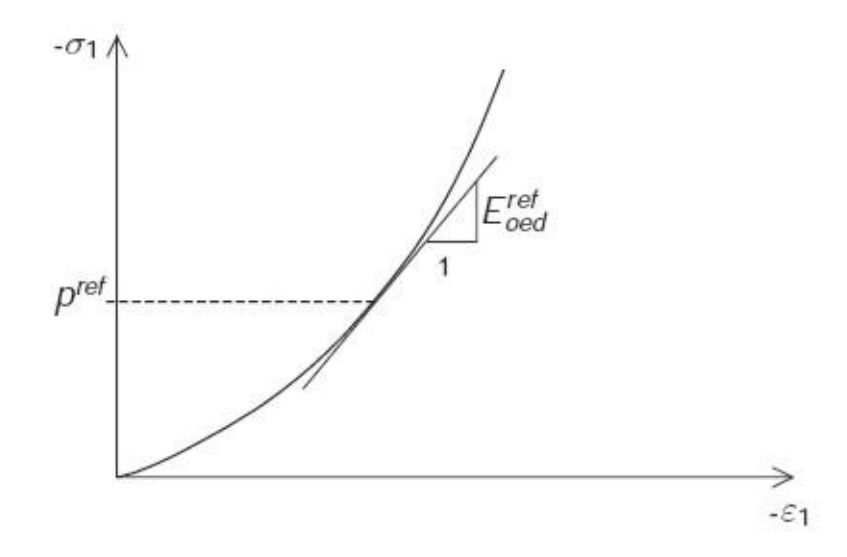

*Διάγραμμα 2.3 - Καθορισμός του οιδημετρικού μέτρου ελαστικότητας με αποτελέσματα δοκιμής συμπιεσομέτρου (Brinkgreve, R.B.J. - Engin, E. - Swolfs, W.M., 2014)*

## *2.2.4.2 Εναλλακτικές παράμετροι δυσκαμψίας*

Η χρήση των εναλλακτικών παραμέτρων ενδείκνυται για χαλαρούς εδαφικούς σχηματισμούς και ο προσδιορισμός αυτών γίνεται με τη βοήθεια των δεικτών συμπιεστότητας και διογκωσιμότητας και του αρχικού δείκτη των πόρων.

Ο δείκτης συμπιεστότητας συνδέεται με το οιδημετρικό μέτρο ελαστικότητας σύμφωνα με την ακόλουθη σχέση:

$$
C_c = \frac{2.3 \times (1 + e_{int}) \times p_{ref}}{E_{oed}^{ref}}
$$
 (2.16)

Η σχέση μεταξύ συντελεστού διογκώσεως και δυσκαμψίας κατά την αποφόρτιση επαναφόρτιση είναι:

$$
C_{s} = \frac{2.3 \times (1 + e_{int})(1 + v)(1 - 2v) \times p_{ref}}{(1 - v) \times E_{ur}^{ref} \times K_{0}}
$$
\n(2.17)

Ασχέτως με την προηγούμενη τιμή του  $E^{ref}_{50}$ , υπολογίζεται αυτόματα η καινούρια, σύμφωνα με την ακόλουθη εξίσωση.

$$
E_{50}^{ref} = 1.25 \times E_{oed}^{ref} \tag{2.18}
$$

#### *2.2.4.3 Αποκοπή διαστολικότητας*

Μετά από εκτενή διάτμηση, τα διαστελλόμενα υλικά φτάνουν σε μια κατάσταση, όπου η διαστολικότητα ολοκληρώνεται. Αυτό το φαινόμενο της εδαφικής συμπεριφοράς περιλαμβάνεται στο HSM με τη χρήση της αποκοπής της διαστολικότητας (dilatancy cut-off). Για να προσδιοριστεί αυτή η συμπεριφορά, εισάγονται ο αρχικός και ο μέγιστος δείκτης πόρων. Μόλις οι ογκομετρικές αλλαγές καταλήξουν στο μέγιστο δυνατό πορώδες, τότε μηδενίζεται αυτόματα η ενεργοποιηθείσα γωνία διαστολικότητας.

Στο διάγραμμα 2.4 φαίνεται ο τρόπος που επηρεάζεται η καμπύλη αξονικών - ογκομετρικών παραμορφώσεων, με τον μηδενισμό της διαστολικότητας, όταν το έδαφος αναπτύξει το μέγιστο δυνατό πορώδες.

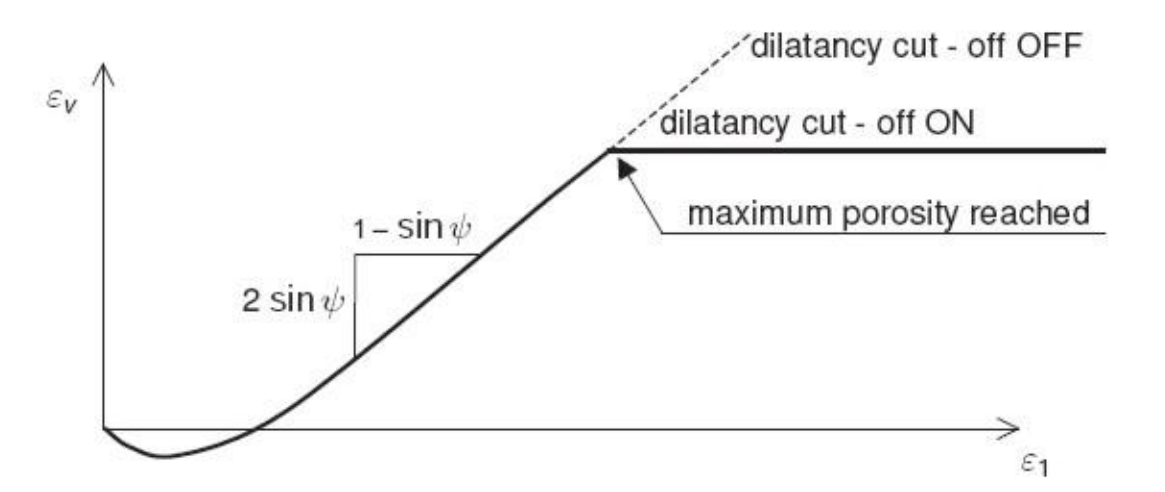

*Διάγραμμα 2.4 - Επίπτωση της αποκοπής της διαστολικότητας στη σχέση αξονικών και ογκομετρικών παραμορφώσεων (Brinkgreve, R.B.J. - Engin, E. - Swolfs, W.M., 2014)*

$$
Για e < emax: sinψm = \frac{sinφm - sinφcv}{1 - sinφm × sinφcv}
$$
\n
$$
sinφcv = \frac{sinφ - sinψ}{1 - sinφ × sinψ}
$$
\n
$$
ψm = 0
$$

Ο δείκτης πόρων συνδέεται με την ογκομετρική παραμόρφωση σύμφωνα με την ακόλουθη σχέση.

$$
-(\varepsilon_v - \varepsilon_v^{init}) = \ln\left(\frac{1+e}{1+e_{init}}\right)
$$
\n(2.19)

όπου

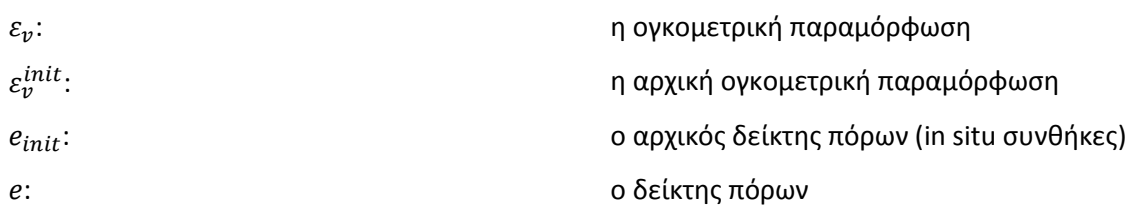

#### 2.2.5 Επιπρόσθετη επιφάνεια διαρροής για το μοντέλο

Οι επιφάνειες αστοχίας, που φαίνονται στο διάγραμμα 2.2, δεν επεξηγούν την πλαστική ογκομετρική παραμόρφωση, που λαμβάνει χώρα κατά τη δοκιμή τριαξονικής θλίψης. Γι αυτό το λόγο εισάγεται μια δεύτερη επιφάνεια διαρροής - CAP, χωρίς την οποία θα ήταν αδύνατο να δημιουργηθεί προσομοίωμα με ανεξάρτητες τις παραμέτρους  $E^{ref}_{50}$  και  $E^{ref}_{oed}$ . Το τέμνον μέτρο ελαστικότητος  $\left(E_{50}^{ref}\right)$ , στην ουσία, ελέγχει το μέγεθος των πλαστικών παραμορφώσεων, που σχετίζονται με τη διατμητική επιφάνεια αστοχίας. Από την άλλη, το οιδημετρικό μέτρο ελαστικότητας  $\left(E_{oed}^{ref}\right)$ χρησιμοποιείται για να ελέγχει το μέγεθος της πλαστικής παραμόρφωσης, που προέρχεται από την επιφάνεια διαρροής - CAP.

Για τον προσδιορισμό της επιπρόσθετης επιφάνειας διαρροής γίνεται χρήση της παρακάτω εξίσωσης.

$$
f^c = \frac{\tilde{q}^2}{a^2} + p'^2 - p_p^2
$$

όπου

α: βοηθητική σταθερά,  $a \leftrightarrow K_0^{nc}$  (default:  $K_0^{nc} = 1 - sin\varphi$ )

$$
p'=(\sigma_1'+\sigma_2'+\sigma_3')/3
$$

 $p_n$ : η τάση ισότροπης προστερεοποίησης

̃: ειδική παραλλαγή της εκτροπικής τάσης

Για την ειδική παραλλαγή της εκτροπικής τάσης ισχύουν τα παρακάτω:

$$
\tilde{q} = \sigma_1' + (\delta - 1) \times \sigma_2' - \delta \times \sigma_3' \tag{2.20}
$$

όπου

$$
\delta = (3 + \sin\varphi)/(3 - \sin\varphi)
$$

Ειδικές περιπτώσεις:

εάν: τότε:

$$
-\sigma_1' > -\sigma_2' = -\sigma_3'
$$
\n
$$
\tilde{q} = -(\sigma_1' - \sigma_3')
$$
\n
$$
-\sigma_1' = -\sigma_2' > -\sigma_3'
$$
\n
$$
\tilde{q} = -\delta \times (\sigma_1' - \sigma_3')
$$

Το εύρος της επιπρόσθετης καμπύλης αστοχίας καθορίζεται από την προαναφερθείσα τάση ισότροπης προστερεοποιήσεως ( $p_p$ ). Η σχέση δε, που συνδέει την τελευταία με το όριον της ογκομετρικής παραμορφώσεως ( $\varepsilon_{\nu}^{pc}$ ) είναι η ακόλουθη.

$$
\varepsilon_{\nu}^{pc} = \frac{\beta}{1 - m} \times \left(\frac{p_p}{p^{ref}}\right)^{1 - m} \tag{2.21}
$$

όπου

β: βοηθητική σταθερά,  $\beta \leftrightarrow E_{oed}^{ref}$  ( $default$ :  $E_{oed}^{ref} = E_{50}^{ref})$ 

Το σχήμα της επιπρόσθετης καμπύλης είναι ελλειπτικό, στο επίπεδο που ορίζουν οι  $p^{\prime}$ -  $\tilde{q}$ .

Η εν λόγω έλλειψη έχει εύρος  $p_p$  και  $ap_p$ , στον άξονα των  $p$  και  $\tilde{q}$  αντίστοιχα. Συνεπώς ο όρος  $p_p$ καθορίζει το εύρος της καμπύλης και ο όρος α την αναλογία των διαστάσεων. Υψηλές τιμές του α οδηγούν σε περιοχές κοντά στην περιβάλλουσα αστοχίας κατά Mohr-Coulomb, ενώ χαμηλές τιμές του α οδηγούν σε περιοχές κοντά στον άξονα των *p.*

Συνδυάζοντας λοιπόν τα ανωτέρω με το διάγραμμα 2.2 προκύπτει το νέο διάγραμμα (2.5), όπου έχει προστεθεί η επιπλέον επιφάνεια αστοχίας (yield cap surface).

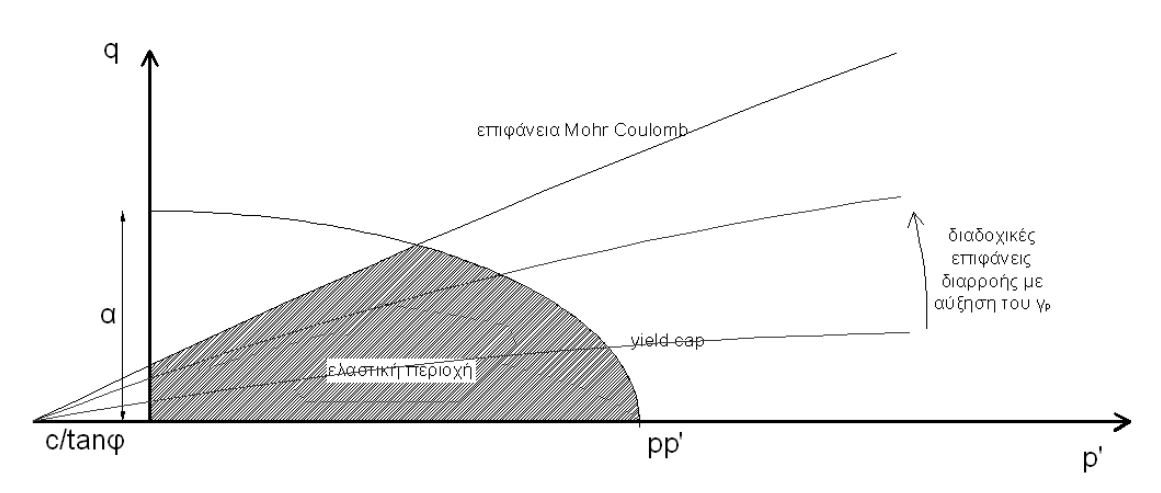

*Διάγραμμα 2.5 - Διάγραμμα p' - q, με τις επιφάνειες διαρροής κατά την επιφάνεια αστοχίας (Brinkgreve, R.B.J. - Engin, E. - Swolfs, W.M., 2014)*

Στο διάγραμμα 2.6, φαίνεται η επιφάνεια αστοχίας μη συνεκτικού εδαφικού σχηματισμού, που προσομοιώνεται με το HSM, στο χώρο των κυρίων τάσεων.

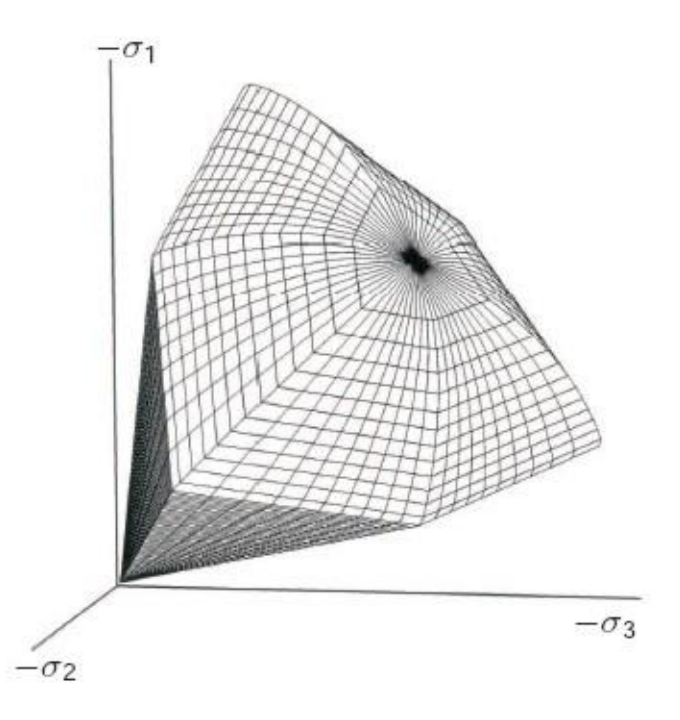

*Διάγραμμα 2.6 - Επιφάνεια αστοχίας για το HSM στο χώρο των κυρίων τάσεων (Brinkgreve, R.B.J. - Engin, E. - Swolfs, W.M., 2014)*

# 2.3 ΑΝΑΛΥΣΗ ΜΕ ΧΡΗΣΗ ΤΟΥ PLAXIS 2D

Με τη χρήση του εν λόγω προγράμματος, του οποίου οι δυνατότητες είναι υψηλών προδιαγραφών, είναι δυνατόν να γίνει ανάλυση μεγάλου εύρους γεωτεχνικών προβλημάτων. Στα πλαίσια αυτού μπορούν να δομηθούν και να επιλυθούν εκτενή διδιάστατα πλέγματα πεπερασμένων στοιχείων. Επίσης, το συγκεκριμένο λογισμικό διαθέτει ένα πλήρες πακέτο, το οποίο περιλαμβάνει εργαλεία για προσομοίωση στατικών ελαστοπλαστικών παραμορφώσεων, εξεζητημένων εδαφικών μοντέλων, αναλύσεις ευστάθειας, στερεοποίησης, αναλύσεις ασφαλείας, αναλύσεις σταθερού τύπου ροής υπογείων υδάτων και λοιπά.

Τα φυσικά προβλήματα μοντελοποιούνται είτε ως συστήματα επίπεδης παραμόρφωσης είτε ως αξονοσυμμετρικά.

**Προσομοίωμα με επίπεδες παραμορφώσεις:** Ένα τέτοιο μοντέλο χρησιμοποιείται για γεωμετρίες που παρουσιάζουν (περίπου) ομοιόμορφες διατομές και καθεστώς τάσεων και φορτίσεων, που εκφράζονται ανά μέτρο μήκους στην τρίτη διεύθυνση (άξονας των z). Οι μετακινήσεις και οι παραμορφώσεις κατά τον άξονα των z θεωρούνται μηδενικές. Ωστόσο οι ορθές τάσεις κατά την τρίτη διεύθυνση λαμβάνονται πλήρως υπόψη κατά τη διαδικασία επίλυσης του μοντέλου.

**Αξονοσυμμετρικό προσομοίωμα:** Το εν λόγω μοντέλο χρησιμοποιείται για κατασκευές με (περίπου) ομοιόμορφη κυκλική διατομή και καθεστώς φόρτισης γύρω από έναν κεντρικό άξονα, όπου οι παραμορφώσεις και οι τάσεις θεωρούνται ταυτόσημες σε οποιαδήποτε ακτινική διεύθυνση. Σημειώνεται ότι για τα αξονοσυμμετρικά μοντέλα ο άξονας των x αναπαριστά την ακτίνα και ο άξονας των y ορίζει τον άξονα συμμετρίας της κατασκευής. Προφανώς οι τιμές του x δεν μπορούν να είναι αρνητικές.

Η επιλογή ενός εκ των ανωτέρω τύπου αναλύσεων έχει ως αποτέλεσμα τη δόμηση μοντέλου πεπερασμένων στοιχείων, το οποίο έχει δυο μόνο βαθμούς ελευθερίας ανά κόμβο (κατά τη διεύθυνση των x και y αντίστοιχα).

Στην εικόνα 2.1 δίδεται χαρακτηριστικό παράδειγμα ανάλυσης επίπεδης παραμόρφωσης (αριστερά) και αξονοσυμμετρικής (δεξιά).

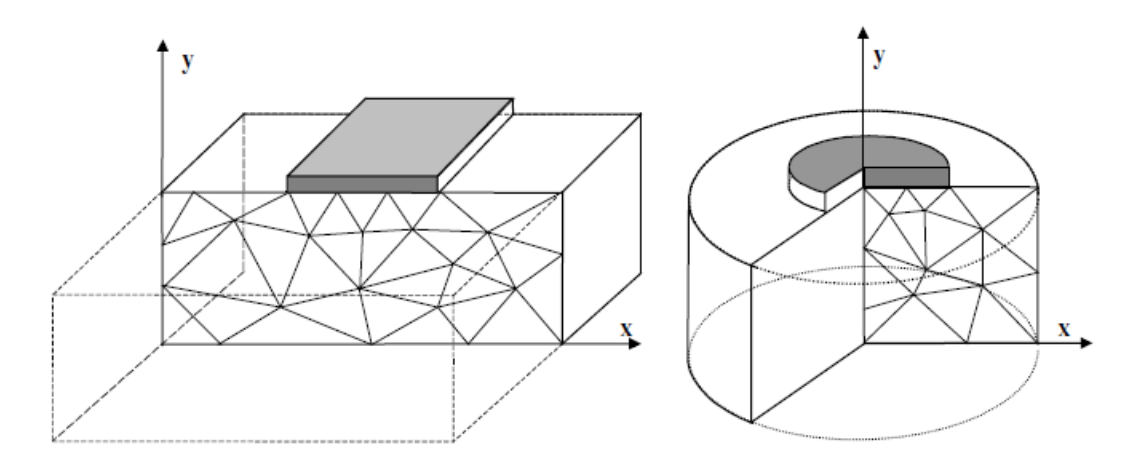

*Εικόνα 2.1 - Παραμετρική ανάλυση επίπεδης παραμόρφωσης και αξονοσυμμετρικής*

Για την παρούσα διπλωματική εργασία, κατά τη διαδικασία δημιουργίας και επίλυσης των διδιαστάτων προσομοιωμάτων, χρησιμοποιείται η επιλογή επιπέδων παραμορφώσεων.

Σε όλα τα αποτελέσματα που προκύπτουν, οι θλιπτικές τάσεις και δυνάμεις, συμπεριλαμβανομένων των υδατικών πιέσεων πόρων θεωρούνται αρνητικές, ενώ οι εφελκυστικές τάσεις και δυνάμεις θεωρούνται θετικές.

Οι θετικές διευθύνσεις των τάσεων διακρίνονται στην εικόνα 2.2.

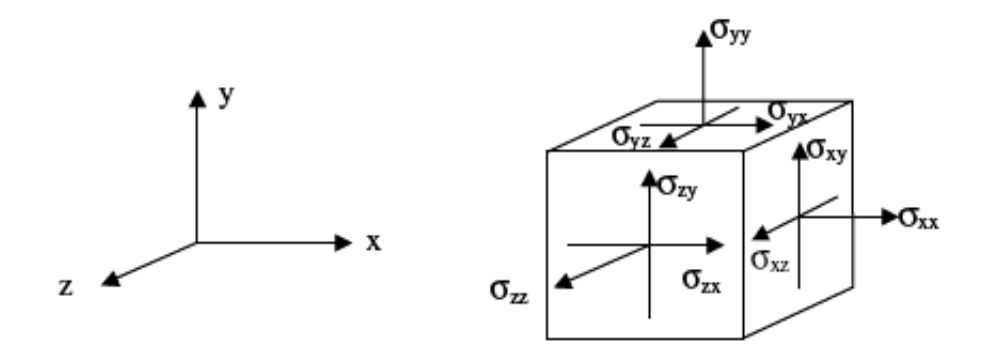

*Εικόνα 2.2 - Θετικές διευθύνσεις των τάσεων, PLAXIS 2D*

#### 2.3.1 Στοιχεία περιοχής - Εδαφικά

Για την προσομοίωση των τάσεων και παραμορφώσεων επί των στοιχείων, από τα οποία απαρτίζονται οι εδαφικοί σχηματισμοί, στα πλαίσια του PLAXIS 2D, παρέχονται τετραεδρικά πεπερασμένα στοιχεία αποτελούμενα από έξι, ή δεκαπέντε κόμβους.

**15-κομβικό στοιχείο:** Το δεκαπεντακομβικό τρίγωνο είναι το στοιχείο προεπιλογής του προγράμματος. Παρέχει τετάρτης τάξεως παρεμβολή για τις μετατοπίσεις και η αριθμητική ολοκλήρωση περιλαμβάνει δώδεκα (12) Γκαουσιανά σημεία (stress points - σημεία τάσης). Ο τύπος πεπερασμένου τετραεδρικού στοιχείου, για την προσομοίωση δομικών στοιχείων και διεπιφανειών, επιλέγεται αυτόματα έτσι ώστε αυτό να είναι συμβατό με το αντίστοιχο εδαφικό που έχει προεπιλεγεί.

Το δεκαπεντακομβικό τριγωνικό στοιχείο είναι πολύ ακριβές και έχει παράξει υψηλής ποιότητος αποτελέσματα για δύσκολα προβλήματα στο παρελθόν. Αυτό προτείνεται ιδιαίτερα για αξονοσυμμετρικές αναλύσεις. Η χρήση των δεκαπεντακομβικών πολυγώνων έχει ως αποτέλεσμα τις αυξημένες απαιτήσεις μνήμης (RAM) και υπολογιστικής ισχύος. Κατ' επέκταση επιβραδύνονται οι επιδόσεις του υπολογιστικού συστήματος, που εκτελεί τους υπολογισμούς, με αποτέλεσμα να καθυστερεί αισθητά η διαδικασία επίλυσης του προσομοιώματος. Γι αυτό λοιπόν παρέχεται από το πρόγραμμα ένα εναλλακτικό και πιο απλοϊκό στοιχείο.

**6-κομβικό στοιχείο:** Το εξαγωνικό τρίγωνο παρέχει δευτέρας τάξεως παρεμβολή για τις μετατοπίσεις και η αριθμητική ολοκλήρωση περιλαμβάνει τρία Γκαουσιανά σημεία. Και εδώ η επιλογή για τον τύπο του εδαφικού στοιχείου επηρεάζει αυτόματα τα αντίστοιχα δομικά και τα στοιχεία των διεπιφανειών. Το εξαεδρικό τρίγωνο είναι ένα ικανοποιητικά ακριβές στοιχείο, το οποίο παρέχει καλά αποτελέσματα για συνήθεις αναλύσεις παραμορφώσεων, με την προϋπόθεση όμως να χρησιμοποιείται επαρκής αριθμός τέτοιων στοιχείων στο προσομοίωμα. Από την άλλη πρέπει να δοθεί η αρμόζουσα προσοχή σε μοντέλα όπου η αστοχία αναμένεται και όπου πρέπει να δοθεί σημασία σε συγκεκριμένες περιοχές του προσομοιώματος. Εκεί τα 6-κομβικά στοιχεία δίδουν πολύ συντηρητικά και μη ρεαλιστικά αποτελέσματα. Για τις εν λόγω περιπτώσεις, στις οποίες εμπίπτει και η παρούσα διπλωματική εργασία, προτιμάται η χρήση 15-κομβικών στοιχείων.

Θεωρητικά, ένα 15-κομβικό στοιχείο θα μπορούσε να αντικατασταθεί από τέσσερα (4) 6-κομβικά, αφού ο συνολικός αριθμός κόμβων (nodes) και Γκαουσιανών σημείων (stress points) είναι ο ίδιος. Παρόλα αυτά όμως, ένα 15-κομβικό στοιχείο παραμένει υπολογιστικά πιο ισχυρό από τέσσερα (4) 6 κομβικά.

Στην εικόνα 2.3 φαίνεται ο τρόπος κατανομής των κόμβων (nodes) και των Γκαουσιανών σημείων (stress points) για τα τετραεδρικά στοιχεία δεκαπέντε κόμβων (πάνω) και για τα απλούστερα στοιχεία έξι κόμβων (κάτω).

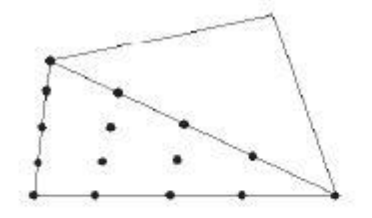

nodes

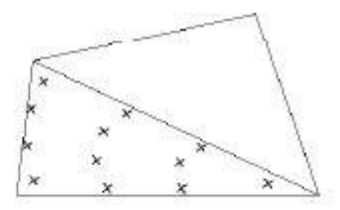

stress points

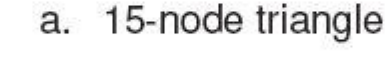

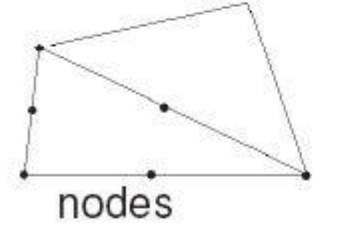

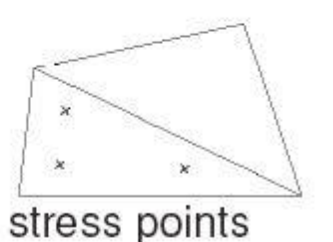

6-node triangle b.

*Εικόνα 2.3 - Κόμβοι και Γκαουσιανά σημεία για 15-κομβικά και 6-κομβικά πεπερασμένα στοιχεία*

Σημαντικό βήμα στην πορεία της ανάπτυξης των πεπερασμένων στοιχείων αποτελεί η έκφραση του πεδίου των μετακινήσεων ως προς τις ακραίες μετακινήσεις των τμημάτων του προβλήματος. Με τον τρόπο αυτό προσδίδεται ενιαία εποπτεία στο πεδίο μετακινήσεων, η δε απαίτηση της συνέχειας του πεδίου και της ικανοποίησης των συνοριακών συνθηκών παραπέμπεται σε καθολικό επίπεδο συνδέοντας τις ακραίες μετακινήσεις των στοιχείων με τις καθολικές μετακινήσεις του φορέα.

Για τα τριγωνικά στοιχεία υφίστανται δύο άξονες (ξ , n). Στα συγκεκριμένα στοιχεία γίνεται χρήση της βοηθητικής συντεταγμένης  $\zeta = 1 - \xi - \eta$  και όπως παρουσιάζεται στον παρακάτω πίνακα προκύπτουν έξι και δεκαπέντε συναρτήσεις σχήματος, για τα 6-κομβικά και τα 15-κομβικά τριγωνικά στοιχεία αντίστοιχα.

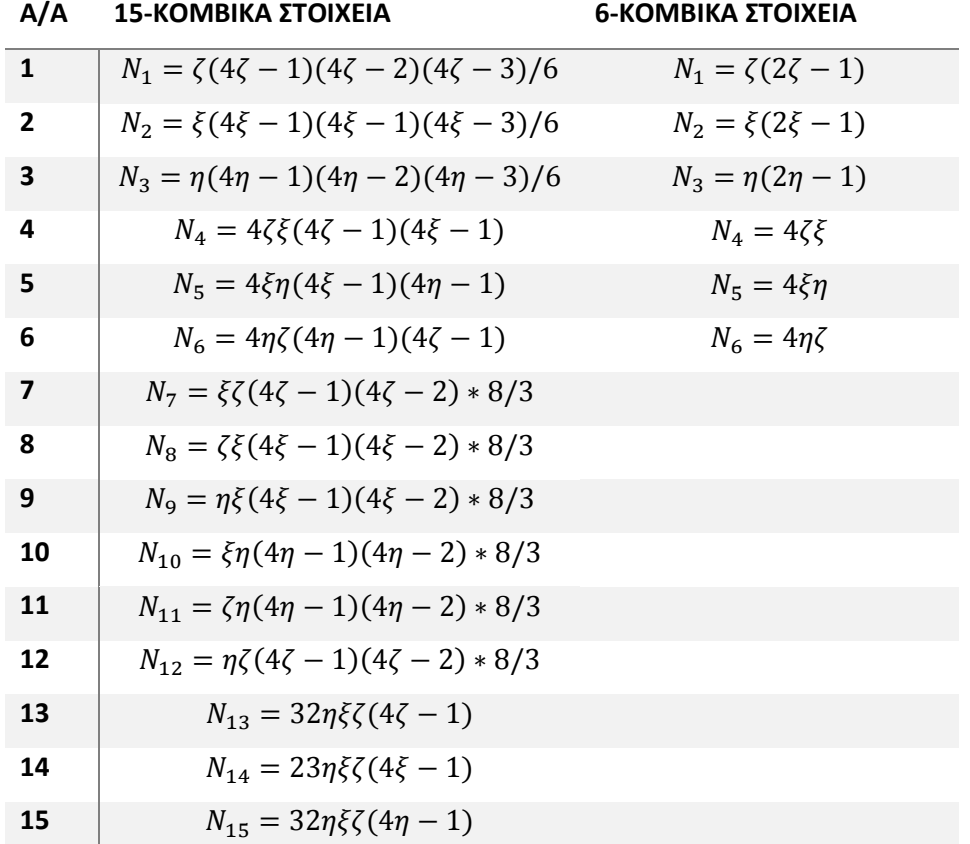

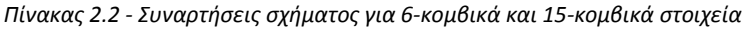

Στην εικόνα 2.4 φαίνεται το τοπικό σύστημα συντεταγμένων σε 6-κομβικά (αριστερά) και σε 15 κομβικά (δεξιά) τριγωνικά στοιχεία.

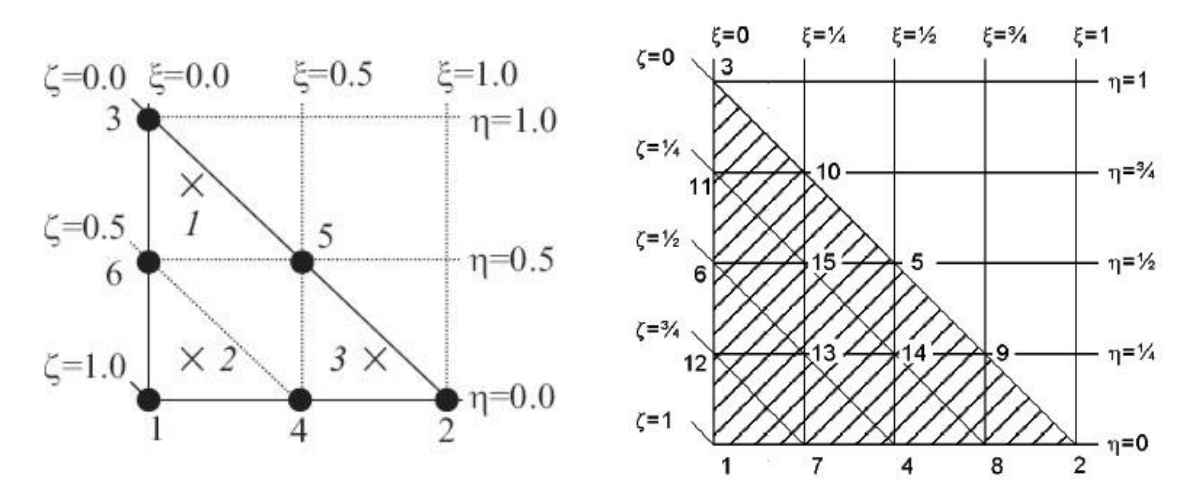

*Εικόνα 2.4 - Τοπικό σύστημα συντεταγμένων σε 6-κομβικά και 15-κομβικά τριγωνικά στοιχεία*

Κατά τα προαναφερθέντα λοιπόν, φαίνεται ο τρόπος που προσομοιώνονται από το πρόγραμμα τα στοιχεία, που συνιστούν μια ευρύτερη περιοχή (area elements), όπως είναι οι εδαφικοί σχηματισμοί.

### 2.3.2 Γραμμικά στοιχεία

Τα γραμμικά στοιχεία αποτελούν βάση για τα γραμμικά φορτία, τις δοκούς και τα αγκύρια με δυο άκρα.

Έστω λοιπόν ένα γραμμικό στοιχείο. Ορίζοντας ένα τοπικό σύστημα συντεταγμένων για το στοιχείο αυτό και θεωρώντας γνωστή τη θέση (ξ) ενός σημείου, η μετακίνηση αυτού ισούται με:

$$
u(\xi) = \sum_{i=1}^{n} N_i(\xi) v_i
$$
 (2.22)

όπου:

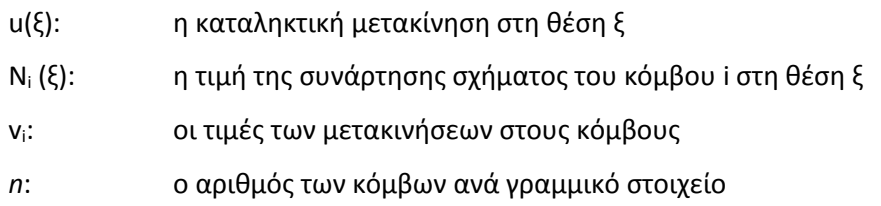

**2-κομβικά γραμμικά στοιχεία:** Αυτά χρησιμοποιούνται για την προσομοίωση των αγκυρίων με δύο άκρα (node to node anchors) και παρέχουν μια πρώτης τάξεως παρεμβολή (γραμμική) για τις μετακινήσεις. Σε αντίθεση με τα 3-κομβικά και τα 5-κομβικά γραμμικά στοιχεία, αυτά δεν είναι συμβατά με τα αντίστοιχα χωρικά στοιχεία του PLAXIS 2D και 3D, ούτε με τα αντίστοιχα ογκομετρικά στοιχεία του PLAXIS 3D. Για τα εν λόγω γραμμικά στοιχεία, οι κόμβοι βρίσκονται στα σημεία  $\xi = -1$ και  $\zeta = 1$ .

Οι συναρτήσεις σχήματος για τα 2-κομβικά γραμμικά στοιχεία δίδονται παρακάτω.

**ΣΥΝΑΡΤΗΣΕΙΣ ΣΧΗΜΑΤΟΣ ΓΙΑ 2-ΚΟΜΒΙΚΟ ΓΡΑΜΜΙΚΟ ΣΤΟΙΧΕΙΟ**

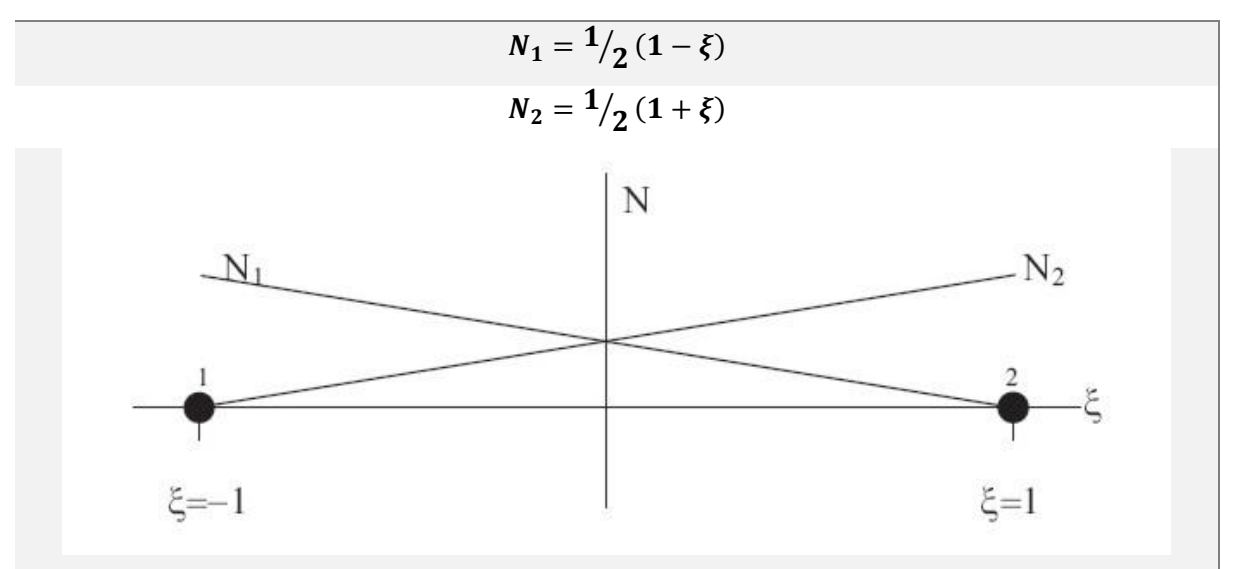

*Διάγραμμα 2.7 - Συναρτήσεις σχήματος 2-κομβικού γραμμικού στοιχείου*

**3-κομβικά γραμμικά στοιχεία:** Αποτελούν βάση για την προσομοίωση γραμμικών φορτίων και δοκών και παρέχουν μια δευτέρας τάξεως παρεμβολή (τετραγωνική) για τον υπολογισμό των μετακινήσεων. Απαρτίζονται από τρεις κόμβους, γεγονός το οποίο τα καθιστά συμβατά με τα 6 κομβικά τρίγωνα του PLAXIS 2D και 3D, καθώς και με τα 10-κομβικά ογκομετρικά στοιχεία του PLAXIS 3D.

Για τα εν λόγω στοιχεία, όπου οι κόμβοι τους βρίσκονται στις θέσεις  $\xi = -1, 0$  και 1, οι συναρτήσεις σχήματος έχουν ως ακολούθως:

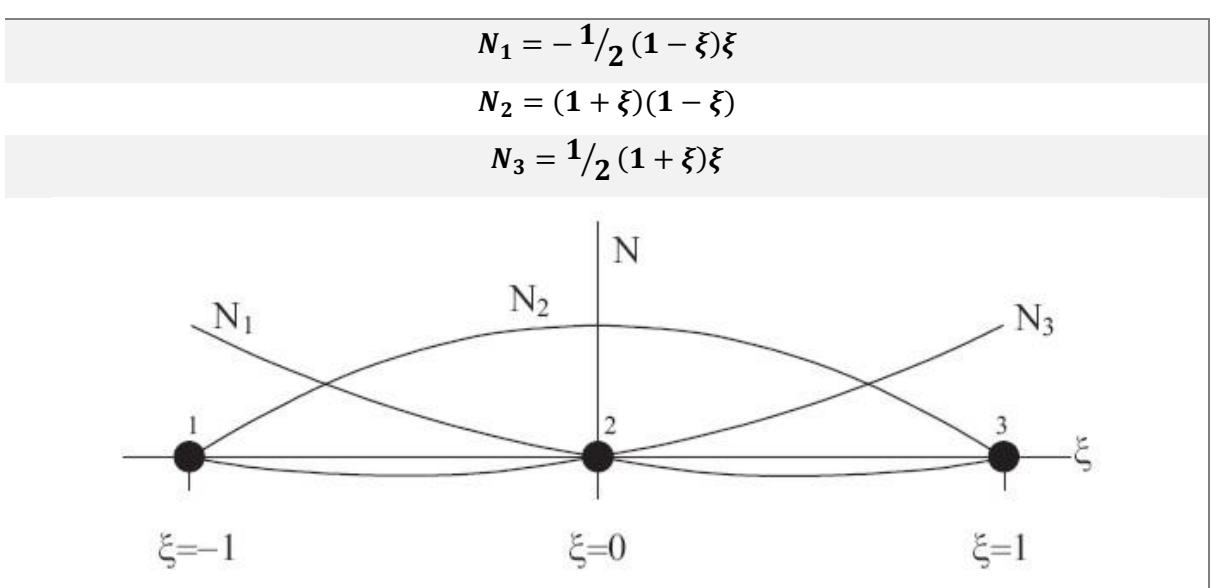

#### **ΣΥΝΑΡΤΗΣΕΙΣ ΣΧΗΜΑΤΟΣ ΓΙΑ 3-ΚΟΜΒΙΚΟ ΓΡΑΜΜΙΚΟ ΣΤΟΙΧΕΙΟ**

*Διάγραμμα 2.8 - Συναρτήσεις σχήματος 3-κομβικού γραμμικού στοιχείου*

**5-κομβικά γραμμικά στοιχεία:** Χρησιμοποιούνται για να προσομοιωθούν γραμμικά φορτία και δοκοί. Αποτελούνται από πέντε κόμβους και παρέχουν μια τετάρτης τάξεως (πλεγματική) παρεμβολή για τις μετακινήσεις. Είναι συμβατά με τα αντίστοιχα 15-κομβικά τρίγωνα του PLAXIS 3D, τα οποία με τη σειρά τους έχουν πέντε κόμβους σε κάθε πλευρά.

Παρατηρείται ότι η εκάστοτε συνάρτηση σχήματος Ν<sup>i</sup> ισούται με 1 στον κόμβο i και με μηδέν σε όλους τους υπόλοιπους κόμβους. Οι κόμβοι, από το 1 ως το 5, κατέχουν τις θέσεις  $\xi =$  $-1$ ,  $-0.5$ , 0, 0.5 και + 1 αντίστοιχα και προκύπτουν οι ακόλουθες συναρτήσεις σχήματος.

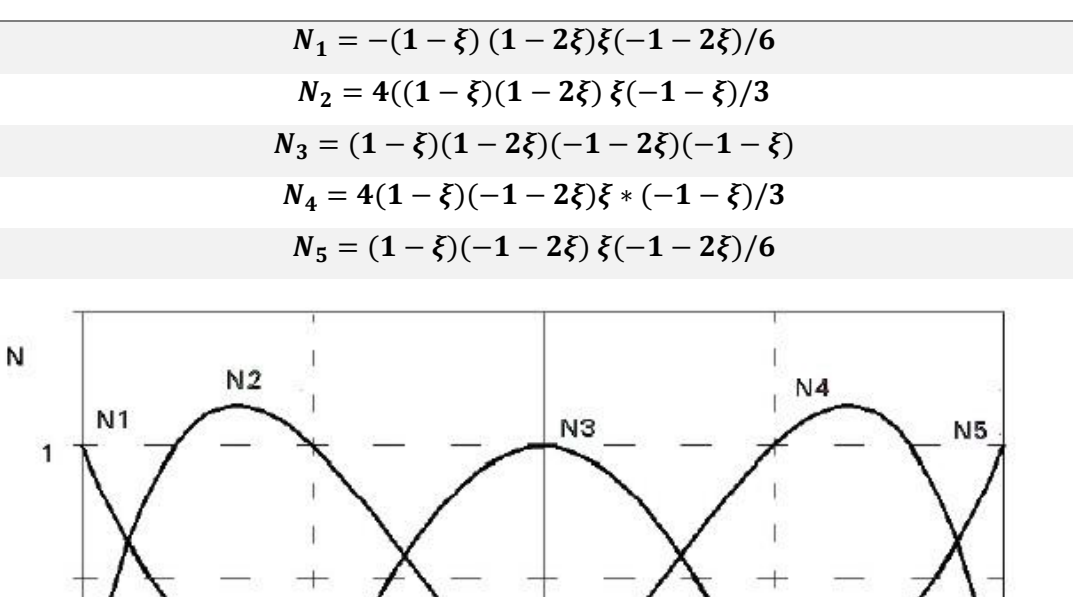

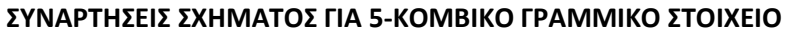

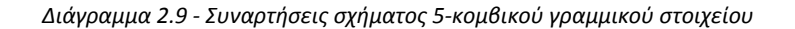

 $\circ$ 

 $0.5$ 

 $-0.5$ 

 $-1$ 

 $-1$ 

#### 2.3.3 Στοιχεία διεπιφάνειας

Τα στοιχεία διεπιφανείας (interface elements) είναι διαθέσιμα στο Plaxis 2D για τη μοντελοποίηση της αλληλεπίδρασης εδάφους - κατασκευής. Τα στοιχεία αυτά χρησιμοποιούνται για την προσομοίωση της λεπτής ζώνης διαταραγμένου εδάφους εκατέρωθεν του διαφραγματικού τοίχου και την αλληλεπίδραση αυτής με την υποστήριξη. Η χρήση των διεπιφανειών είναι απαραίτητη, λόγω της επαφής ενός υλικού πολύ μεγάλης δυσκαμψίας με το έδαφος, του οποίου η δυσκαμψία είναι πολύ μικρότερη. Τα στοιχεία διεπιφανείας αποτελούνται από πέντε ζεύγη κόμβων (για την περίπτωση των 15-κομβικών εδαφικών στοιχείων) και το πάχος τους, όπως αυτό απεικονίζεται στο Plaxis 2D, είναι εικονικό (virtual thickness). Όσο το εικονικό πάχος μεγαλώνει, τόσο οι ζώνη συμπεριφέρεται ελαστικά και προκύπτουν ελαστικές παραμορφώσεις. Κατά κύριο λόγο όμως οι διεπιφάνειες παραμορφώνονται πλαστικά, επομένως το εικονικό πάχος πρέπει να είναι μικρό. Για την παρούσα διπλωματική εργασία το εικονικό πάχος της εν λόγω διαταραγμένης ζώνης λαμβάνεται στα 10 εκατοστά.

Στην εικόνα 2.5, φαίνεται ο τρόπος που κατανέμονται οι κόμβοι και τα Γκαουσιανά σημεία σε στοιχεία διεπιφανείας, για 6-κομβικά (αριστερά) και 15-κομβικά (δεξιά) εδαφικά στοιχεία. Επίσης φαίνεται ο τρόπος σύνδεσης μεταξύ των δύο στοιχείων από το πρόγραμμα.

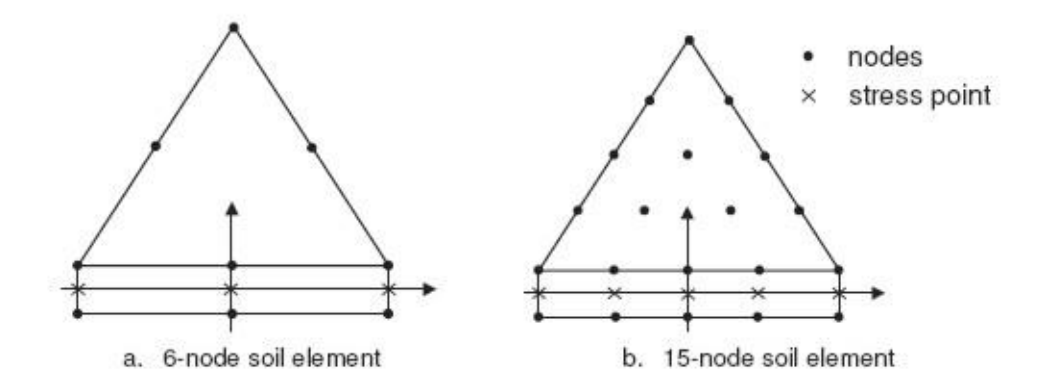

*Εικόνα 2.5 - Διάταξη κόμβων και Γκαουσιανών σημείων σε 6-κομβικό και 15-κομβικο στοιχείο διεπιφάνειας*

#### 2.3.4 Κατασκευαστικά στοιχεία

#### *2.3.4.1 Αγκύρια*

Οι ιδιότητες που χρειάζεται να εισαχθούν, έτσι ώστε να γίνει σωστή η μοντελοποίηση των αγκυρίων, χωρίζονται σε παραμέτρους δυσκαμψίας και αντοχής. Η μόνη παράμετρος δυσκαμψίας, που πρέπει να καθοριστεί για τα αγκύρια, είναι η αξονική (δυστένεια). Αυτή υπολογίζεται ανά μονάδα μήκους στην τρίτη διάσταση, γι' αυτό είναι απαραίτητο να εισαχθεί και η αξονική απόσταση (κατά τον τρίτο άξονα) μεταξύ των αγκυρίων.

Οι παράμετροι αντοχής χρειάζονται μόνο στην περίπτωση που τα στοιχεία έχουν ελαστοπλαστική συμπεριφορά με/ή χωρίς παραμένουσα αντοχή, αντί για τέλεια ελαστική. Αυτές είναι η εφελκυστική και η θλιπτική αντοχή των αγκυρίων.

Παρακάτω φαίνονται τα διαγράμματα τάσεων παραμορφώσεων για αγκύρια που παρουσιάζουν ελαστοπολαστική συμπεριφορά με/ή χωρίς παραμένουσα αντοχή, αριστερή και δεξιά εικόνα αντίστοιχα.

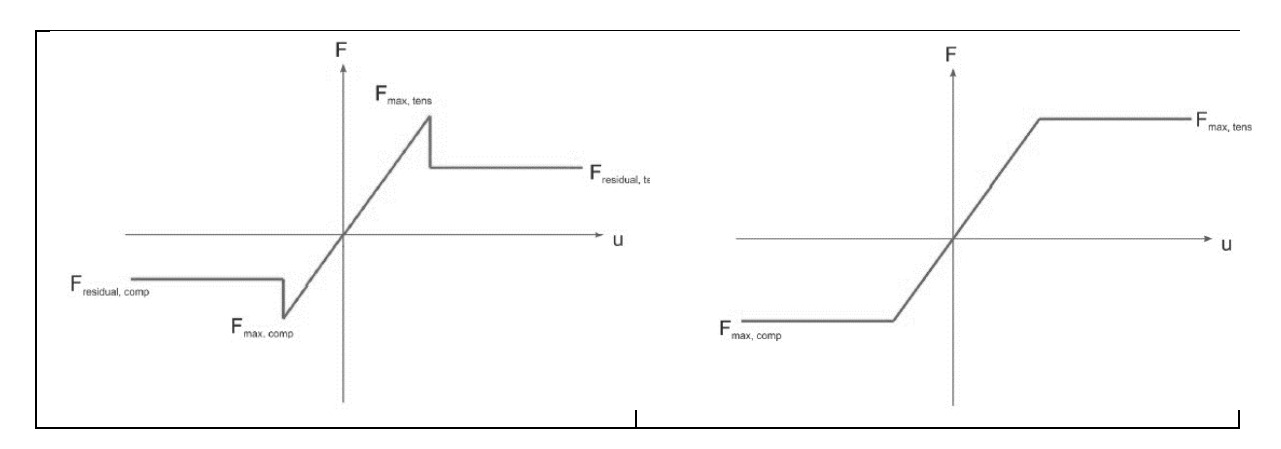

*Διάγραμμα 2.10 - Σχέση τάσεων - παραμορφώσεων για αγκύρια με ελαστοπλαστική συμπεριφορά*

Για τα δυο διαθέσιμα είδη των αγκυρίων (node to node & fixed end anchors), η ελαστική συμπεριφορά περιγράφεται από μία και μόνο σχέση, μεταξύ της αξονικής τάσης (Ν) και της παραμόρφωσης (*u* - επιμήκυνσης), η οποία δίδεται παρακάτω.

$$
N = \frac{EA}{L} \times u \tag{2.23}
$$

όπου

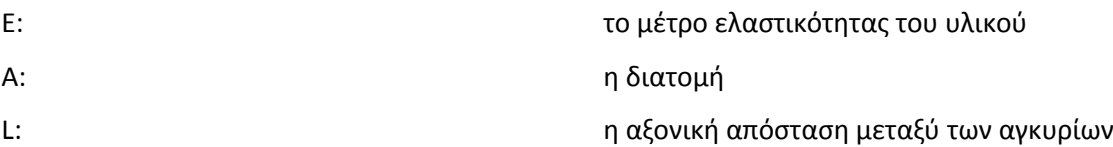

Όπως έχει προαναφερθεί, σε περίπτωση ελαστοπλαστικής συμπεριφοράς, καθορίζονται επιπλέον τα μεγέθη της παραμένουσας θλιπτικής και εφελκυστικής αντοχής των αγκυρίων και στην περίπτωση ελαστοπλαστικής συμπεριφοράς, καθορίζονται και οι παραμένουσες τιμές των αντοχών αυτών.

Η διαφοροποίηση μεταξύ των δυο στοιχείων εντοπίζεται στον τρόπο που προσομοιώνονται από το πρόγραμμα, κάτι που περιγράφεται στις ακόλουθες υποενότητες.

#### 2.3.4.1.1 Αγκύρια με πακτωμένο το ένα άκρο (fixed end anchors)

Αυτά χρησιμοποιούνται για την προσομοίωση των αντηρίδων, των οποίων η δράση είναι σημειακή επί του πασσαλοτοίχου. Τα αγκύρια με πακτωμένο άκρο θεωρούνται από το πρόγραμμα PLAXIS ως σημειακά στοιχεία, τα οποία παραλαμβάνουν αξονικά φορτία και έχουν μόνο έναν βαθμό ελευθερίας.

#### 2.3.4.1.2 Αγκύρια μεταξύ δυο σημείων (node to node anchors)

Τα εν λόγω στοιχεία χρησιμοποιούνται για να μοντελοποιηθεί από το πρόγραμμα το ελεύθερο τμήμα των προεντεταμένων αγκυρώσεων. Τα αγκύρια μεταξύ δυο σημείων είναι ελατήρια, τα οποία χρησιμοποιούνται για να προσομοιώσουν δεσμούς μεταξύ δυο κόμβων. Αποτελούνται από 2 κομβικά γραμμικά στοιχεία (ενότητα 2.3.2), τα οποία έχουν τρεις βαθμούς ελευθερίας ανά κόμβο. Τέλος τα συγκεκριμένα στοιχεία παραλαμβάνουν μόνο αξονικές τάσεις (είτε θλιπτικές, είτε εφελκυστικές), αναλόγως το πραγματικό στοιχείο, το οποίο προσομοιάζουν και παρουσιάζουν τις αντίστοιχες αξονικές παραμορφώσεις.

#### *2.3.4.2 Πακτωμένο τμήμα αγκυρίων (geogrids)*

Τα γεωϋφάσματα στο πρόγραμμα PLAXIS 2D είναι λεπτά στοιχεία, τα οποία έχουν αξονική δυσκαμψία και μηδενική καμπτική. Συνεπώς μπορούν να παραλάβουν μόνο εφελκυστικές δυνάμεις. Συνήθως αυτά χρησιμοποιούνται για να προσομοιάσουν μέτρα υποστήριξης εδαφικών σχηματισμών, όπως φαίνεται και στην εικόνα 2.6. Για την παρούσα διπλωματική, τα εν λόγω στοιχεία αναπαριστούν το πακτωμένο μέρος των προεντεταμένων αγκυρώσεων.

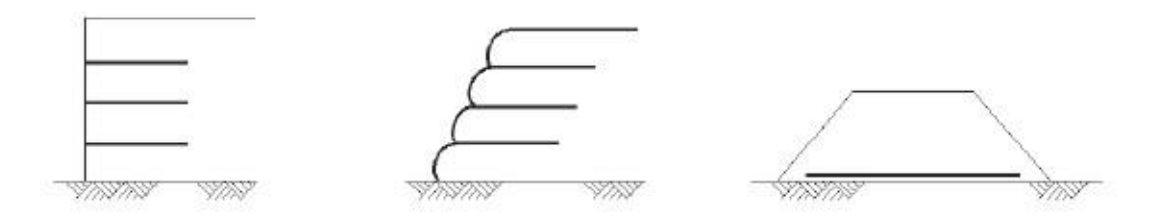

*Εικόνα 2.6 - Εφαρμογές στοιχείων γεωϋφάσματος σε γεωτεχνικά έργα*

Όπως και τα αγκύρια (node to node anchors), έτσι και τα γεωϋφάσματα συντίθενται από γραμμικά στοιχεία με δυο βαθμούς ελευθερίας ανά κόμβο. Εάν η αρχική επιλογή εδαφικών στοιχείων είναι τα 6-κομβικά τρίγωνα, τότε αυτομάτως τα γραμμικά στοιχεία των γεωϋφασμάτων ορίζονται ως 3 κομβικά. Σε αντίθετη περίπτωση, εάν δηλαδή έχουν επιλεγεί για το έδαφος 15-κομβικά στοιχεία, τότε η αυτόματη και αναπόφευκτη ρύθμιση των γεωϋφασμάτων είναι 5-κομβικά γραμμικά στοιχεία.

Στην παρακάτω εικόνα φαίνεται ο τρόπος διάταξης των κόμβων και των Γκαουσιανών σημείων για 3 κομβικά (αριστερά) και 5-κομβικά (δεξιά) γραμμικά στοιχεία γεωϋφάσματος.

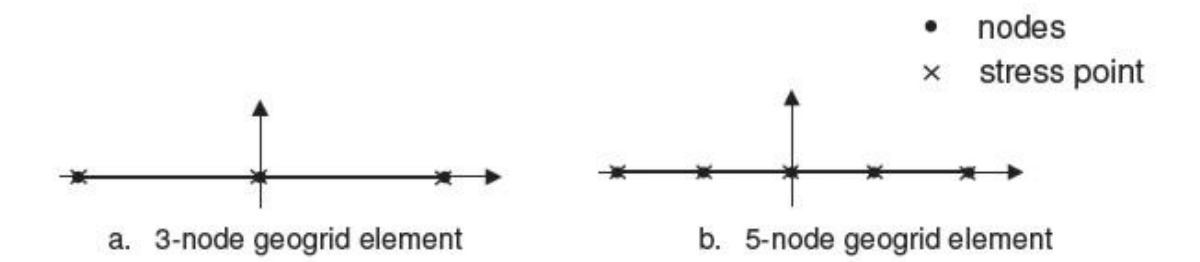

*Εικόνα 2.7 - Κόμβοι και Γκαουσιανά σημεία για 3-κομβικά και 5-κομβικά γραμμικά στοιχεία γεωϋφάσματος* Η μόνη ιδιότητα που πρέπει να καθοριστεί για την επιτυχή μοντελοποίηση των γεωϋφασμάτων και κατ' επέκταση των πακτωμένων τμημάτων των προεντεταμένων αγκυρώσεων είναι η αξονική δυσκαμψία (δυστένεια - ΕΑ). Τέλος υπάρχει η δυνατότητα επιλογής ελαστικής ή ελαστοπλαστικής συμπεριφοράς και υλικό ισότροπο ή ανισότροπο.

#### *2.3.4.3 Στοιχεία πλάκας (plate elements)*

Οι πλάκες είναι κατασκευαστικά στοιχεία πολύ μικρού πάχους και χρησιμοποιούνται για την προσομοίωση κατασκευών με σημαντική αξονική και καμπτική δυσκαμψία (ΕΑ και ΕΙ αντίστοιχα). Από αυτές τις δυο παραμέτρους, υπολογίζεται τελικά και το ισοδύναμο πάχος του στοιχείου της πλάκας, σύμφωνα με την εξίσωση που ακολουθεί.

$$
d_{eq} = \sqrt{12 \frac{\text{EI}}{EA}} \tag{2.24}
$$

όπου:

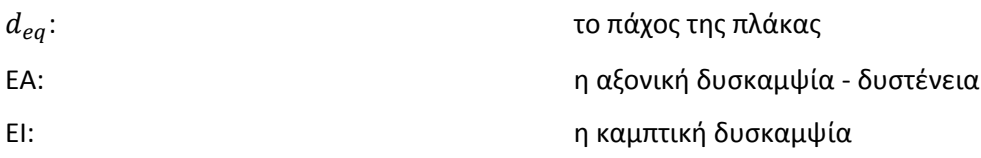

Παρακάτω φαίνονται ορισμένα παραδείγματα εφαρμογών υποστήριξης με χρήση στοιχείων πλάκας. Για την παρούσα εργασία, τα εν λόγω στοιχεία χρησιμοποιούνται για την προσομοίωση του διαφραγματικού τοίχου αντιστήριξης, δηλαδή όπως στην τρίτη περίπτωση της εικόνας που ακολουθεί.

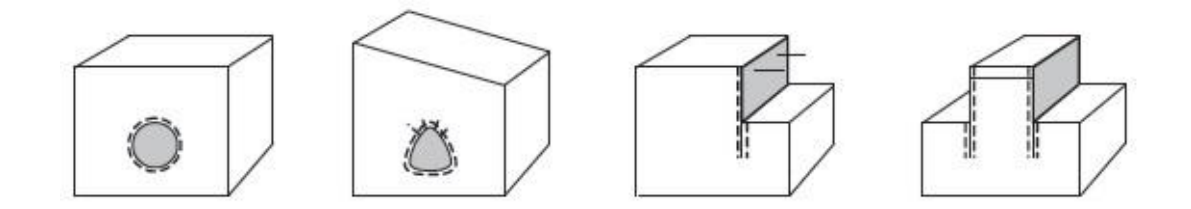

*Εικόνα 2.8 - Εφαρμογές στοιχείων πλάκας, αγκυρίων και διεπιφανειών*

Η μοντελοποίηση των στοιχείων πλάκας, στα πλαίσια του PLAXIS 2D, γίνεται με χρήση 3-κομβικών ή 5-κομβικών γραμμικών στοιχείων, για αρχική επιλογή 6-κομβικών και 15-κομβικών εδαφικών στοιχείων αντίστοιχα, κατά τις αρχικές ρυθμίσεις του προσομοιώματος. Τα εν λόγω στοιχεία έχουν συνολικά τρεις βαθμούς ελευθερίας.

Στην εικόνα 2.9 φαίνεται η διάταξη των κόμβων και των Γκαουσιανών σημείων σε 3-κομβικά (αριστερά) και 5-κομβικά (δεξιά) γραμμικά στοιχεία πλάκας.

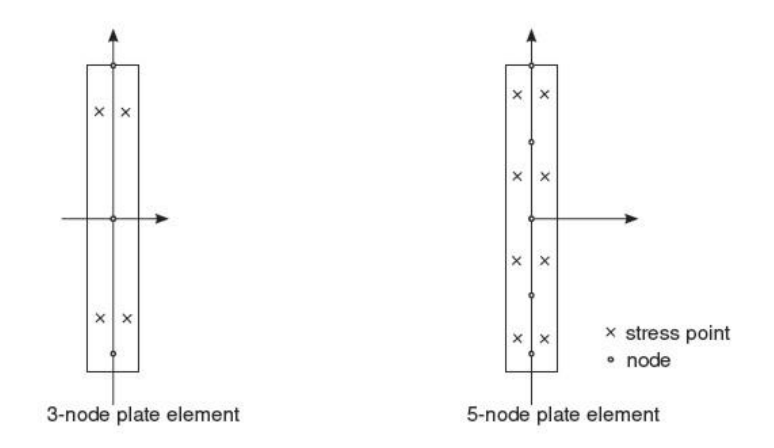

*Εικόνα 2.9 - Διάταξη κόμβων και Γκαουσιανών σημείων σε γραμμικά στοιχεία πλάκας*

# 2.4 ΑΝΑΛΥΣΗ ΜΕ ΧΡΗΣΗ ΤΟΥ PLAXIS 3D

Το PLAXIS 3D είναι ένα τριδιάστατο πρόγραμμα πεπερασμένων στοιχείων, εξοπλισμένο με όλα τα απαραίτητα εργαλεία που χρειάζονται για να παράξει υψηλών προδιαγραφών αναλύσεις. Επιτρέπει την εισαγωγή CAD (Computer Aided Design) αντικειμένων και την ανάλυση αυτών στα πλαίσια της επιστήμης της γεωτεχνικής.

Οι τάσεις στο Plaxis 3D υπολογίζονται σύμφωνα με το Καρτεσιανό σύστημα συντεταγμένων, όπως αυτό φαίνεται στην παρακάτω εικόνα. Οι θλιπτικές τάσεις και δυνάμεις, συμπεριλαμβανομένων των πιέσεων πόρων, θεωρούνται αρνητικές, ενώ οι εφελκυστικές τάσεις και δυνάμεις θεωρούνται θετικές.

Στην εικόνα 2.10 φαίνονται οι θετικές διευθύνσεις των τάσεων για το PLAXIS 3D.

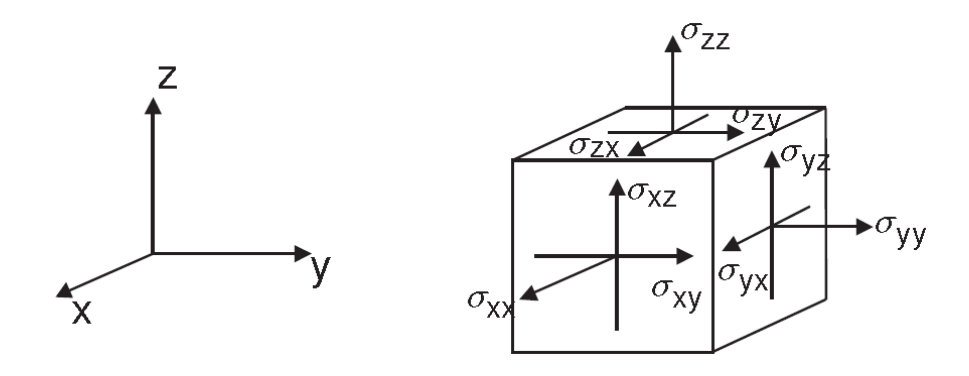

*Εικόνα 2.10 - Θετικές διευθύνσεις των τάσεων, PLAXIS 3D*

Ως κομμάτι του ίδιου πακέτου δεδομένων με το PLAXIS 2D, υπάρχουν πολλές ομοιότητες στον τρόπο που διεξάγεται η μοντελοποίηση και επίλυση των προσομοιωμάτων μεταξύ των δυο προγραμμάτων. Συνεπώς στις ακόλουθες ενότητες παρουσιάζονται τα στοιχεία, όπου σημειώνονται οι σημαντικότερες διαφοροποιήσεις, πάντα για τα εργαλεία που χρησιμοποιήθηκαν στα πλαίσια της παρούσας διπλωματικής εργασίας.

### 2.4.1 Ογκομετρικά στοιχεία - Εδαφικά

Ο εδαφικός όγκος, στο PLAXIS 3D, μοντελοποιείται με τη χρήση 10-κομβικών τατραεδρικών στοιχείων. Αυτά δημιουργούνται κατά τη διαδικασία διακριτοποιήσεως και παρέχουν μια δευτέρας τάξεως παρεμβολή για τις μετακινήσεις. Για τα εν λόγω στοιχεία υφίστανται τρεις τοπικές συντεταγμένες (*ξ, η και ζ).* Οι συναρτήσεις σχήματος για τα 10-κομβικά τετραεδρικά ογκομετρικά στοιχεία φαίνονται παρακάτω.

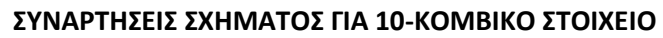

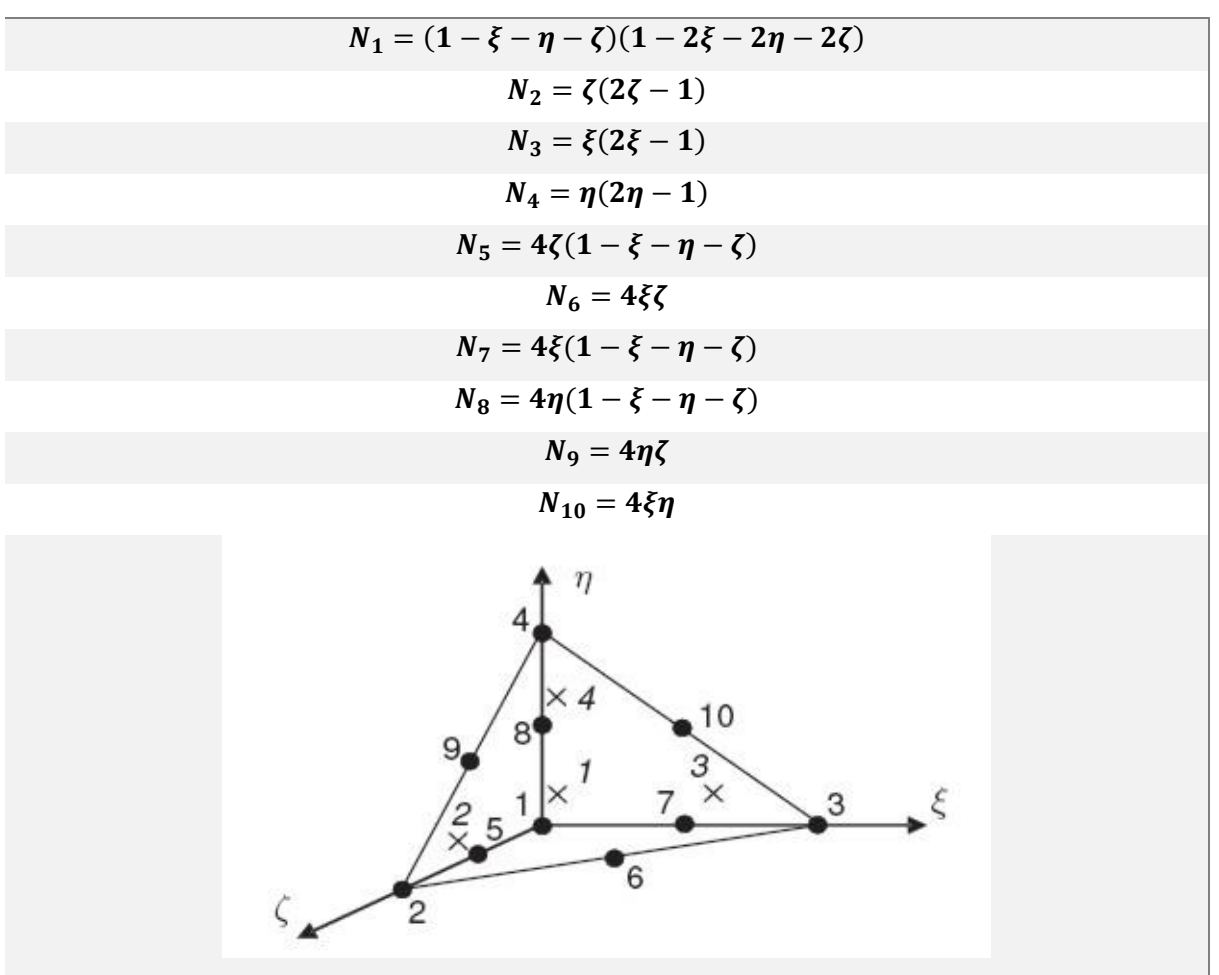

*Διάγραμμα 2.11 - Συναρτήσεις σχήματος για 10-κομβικά στοιχεία*

## 2.4.2 Στοιχεία διεπιφάνειας

Όπως αναφέρθηκε και στην περίπτωση του Plaxis 2D (ενότητα 2.3.3), οι διεπιφάνειες είναι στοιχεία τα οποία προστίθενται σε πλάκες ώστε να γίνει δυνατή η αλληλεπίδραση εδάφους - κατασκευής. Με την δημιουργία του καννάβου πεπερασμένων στοιχείων, οι διεπιφάνειες αποτελούνται από 16 κομβικά στοιχεία. Αυτά αποτελούνται από ζεύγη κόμβων και είναι συμβατά με 6-κομβικά τριγωνικά εδαφικά ή στοιχεία πλάκας. H απόσταση μεταξύ των κόμβων κάθε ζεύγους θεωρείται μηδέν. Κάθε κόμβος έχει τρείς βαθμούς ελευθερίας ( $u_x, u_y, u_z$ ). Συνέπεια αυτού είναι να επιτρέπονται οι διαφορικές μετακινήσεις μεταξύ των κόμβων κάθε ζεύγους. Στη θέση των κόμβων, ο ένας εξ αυτών βρίσκεται στη πλευρά του εδάφους, ενώ ο άλλος βρίσκεται στη πλευρά της κατασκευής.

Στην εικόνα 2.11 φαίνεται η διάταξη των κόμβων και των Γκαουσιανών σημείων για τα 16-κομβικά στοιχεία της διεπιφάνειας.

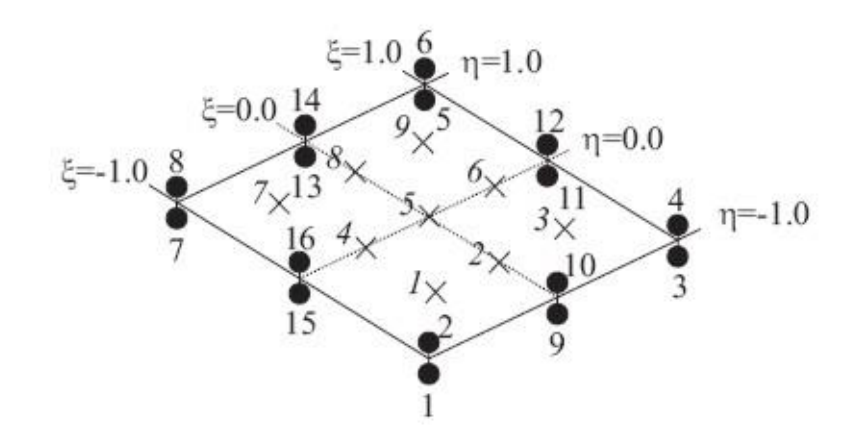

*Εικόνα 2.11 - Διάταξη κόμβων και Γκαουσιανών σημείων σε 16-κομβικό στοιχείο διεπιφάνειας*

#### 2.4.3 Κατασκευαστικά στοιχεία

#### *2.4.3.1 Στοιχεία πλάκας (plate elements)*

Έχει προαναφερθεί ότι στο PLAXIS 2D οι πλάκες είναι κατασκευαστικά στοιχεία πολύ μικρού πάχους και χρησιμοποιούνται για την προσομοίωση κατασκευών με σημαντική αξονική και καμπτική δυσκαμψία (ΕΑ και ΕΙ αντίστοιχα).

Στο πρόγραμμα Plaxis 3D, τα εν λόγω στοιχεία, μετά από τη διαδικασία διακριτοποίησης, προσομοιώνονται με 6-κομβικά τριγωνικά στοιχεία, τα οποία έχουν έξι βαθμούς ελευθερίας ανά κόμβο: τρεις μεταθετικούς βαθμούς ( $u_x, u_y$  *και*  $u_z$ ) και τρεις βαθμούς περιστροφής ( $\varphi_x, \varphi_y$  *και*  $\varphi_z$ ).

Στην εικόνα 2.12 φαίνεται η τυπική διάταξη κόμβων και Γκαουσιανών σημείων στοιχείου πλάκας σε διδιάστατες (αριστερά) και τριδιάστατες (δεξιά) συνθήκες.

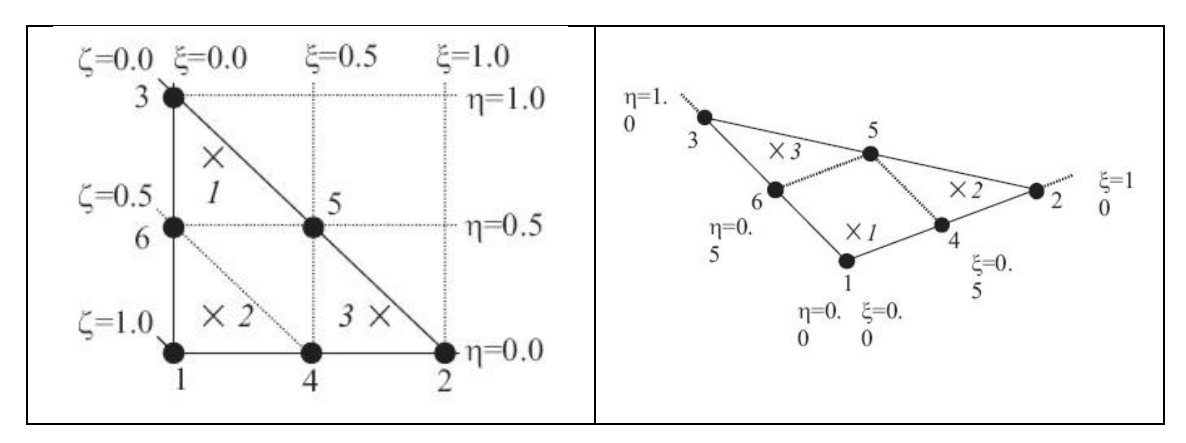

*Εικόνα 2.12 - Κατανομή κόμβων και Γκαουσιανών σημείων σε στοιχεία πλάκας υπό διδιάστατες και τριδιάστατες συνθήκες.*

Στην ουσία, τα στοιχεία πλάκας στο τριδιάστατο πρόγραμμα Plaxis 3D, δεν αποτελούν τίποτε άλλο παρά μια διαφοροποίηση των 6-κομβικών τριγωνικών εδαφικών στοιχείων του Plaxis 2D, όπως αυτά απεικονίζονται παραπάνω. Τα εν λόγω στοιχεία βασίζονται στη θεωρία πλακών Mindlin (Bathe, 1982) σύμφωνα με την οποία επιτρέπονται αποκλίσεις των πλακών, λόγω διάτμησης και κάμψης. Επιπλέον το εν λόγω πεπερασμένο στοιχείο μπορεί να αλλάξει μήκος όταν εφαρμόζεται αξονική δύναμη σε αυτό.

Η θετική φορά των αξονικών και τεμνουσών δυνάμεων, καθώς επίσης και των καμπτικών ροπών, που αναπτύσσονται στα 6-κομβικά στοιχεία της πλάκας, περιγράφεται στην εικόνα 2.13.

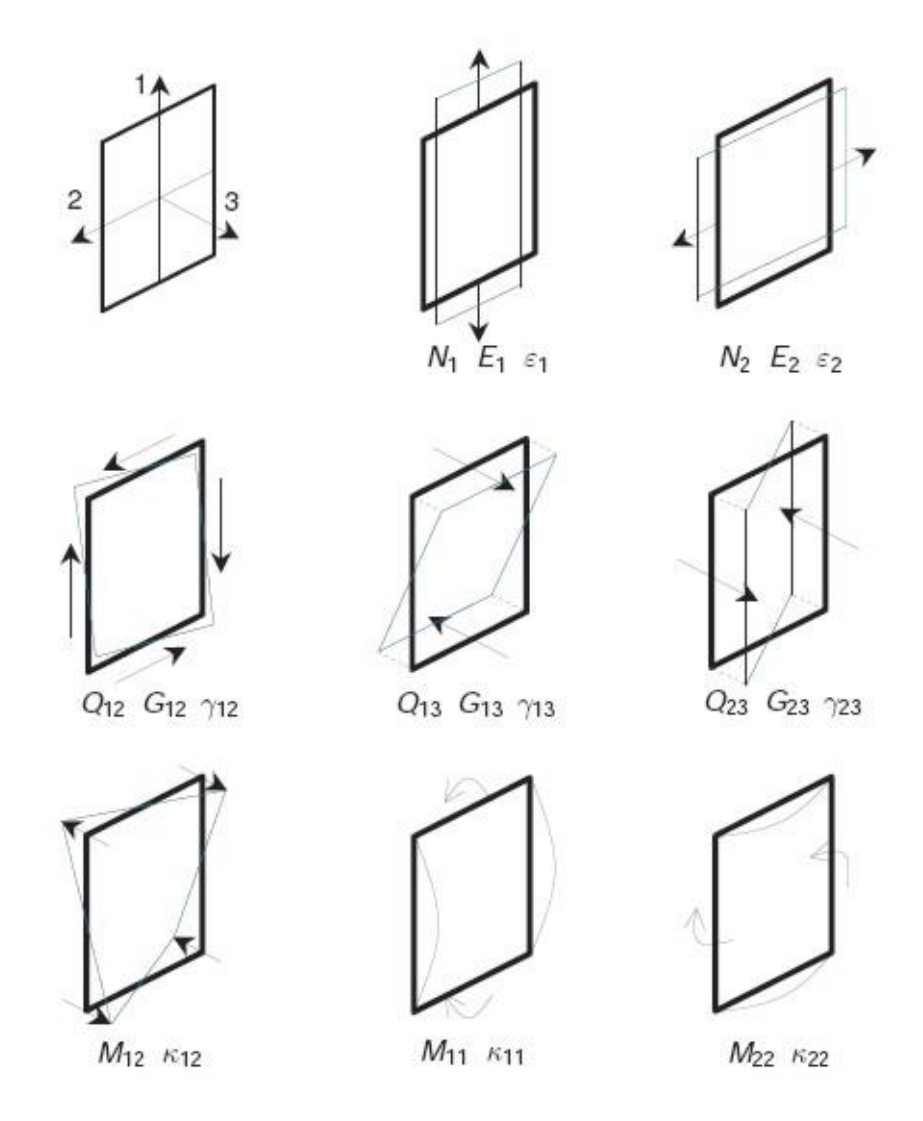

*Εικόνα 2.13 - Θετικές διευθύνσεις των αξονικών (Ν) και τεμνουσών (Q) δυνάμεων και των ροπών (Μ) σε τοπικό σύστημα συντεταγμένων στοιχείου πλάκας*

#### *2.4.3.2 Στοιχεία δοκών (beam elements)*

Αν και τα εν λόγω στοιχεία δε χρησιμοποιήθηκαν στην παρούσα διπλωματική εργασία, κρίνεται σκόπιμο να αναφερθούν, διότι αποτελούν βάση για τα στοιχεία ενσωματωμένου πασσάλου (embedded pile). Με τη χρήση των τελευταίων μοντελοποιήθηκαν τα πακτωμένα στελέχη των προεντεταμένων αγκυρώσεων.

Οι δοκοί λοιπόν στο PLAXIS 3D χρησιμοποιούνται για να προσομοιάσουν λεπτές κατασκευές με σημαντική αξονική και καμπτική δυσκαμψία. Αυτά συντίθενται από 3-κομβικά γραμμικά στοιχεία, τα οποία έχουν έξι (6) βαθμούς ελευθερίας ανά κόμβο: τρεις μεταθετικούς βαθμούς ( $u_x, u_y$  *και*  $u_z$ ) και τρεις βαθμούς περιστροφής  $(\varphi_x, \varphi_y \kappa \alpha \iota \varphi_z)$ . Τα στοιχεία των δοκών βασίζονται στη θεωρία του Mindlin (Bathe 1982). Αυτή η θεωρία επιτρέπει τις παραμορφώσεις των δοκών λόγω κάμψης και διάτμησης. Επιπροσθέτως, το στοιχείο μπορεί να αλλάξει μήκος εάν του ασκηθεί αξονική δύναμη. Τέλος το εν λόγω στοιχείο δεν έχει εφελκυστική αντοχή.

Στην εικόνα 2.14 φαίνεται το τοπικό σύστημα συντεταγμένων για τη δοκό και τα εντατικά μεγέθη, που μπορεί αυτή να παραλάβει.

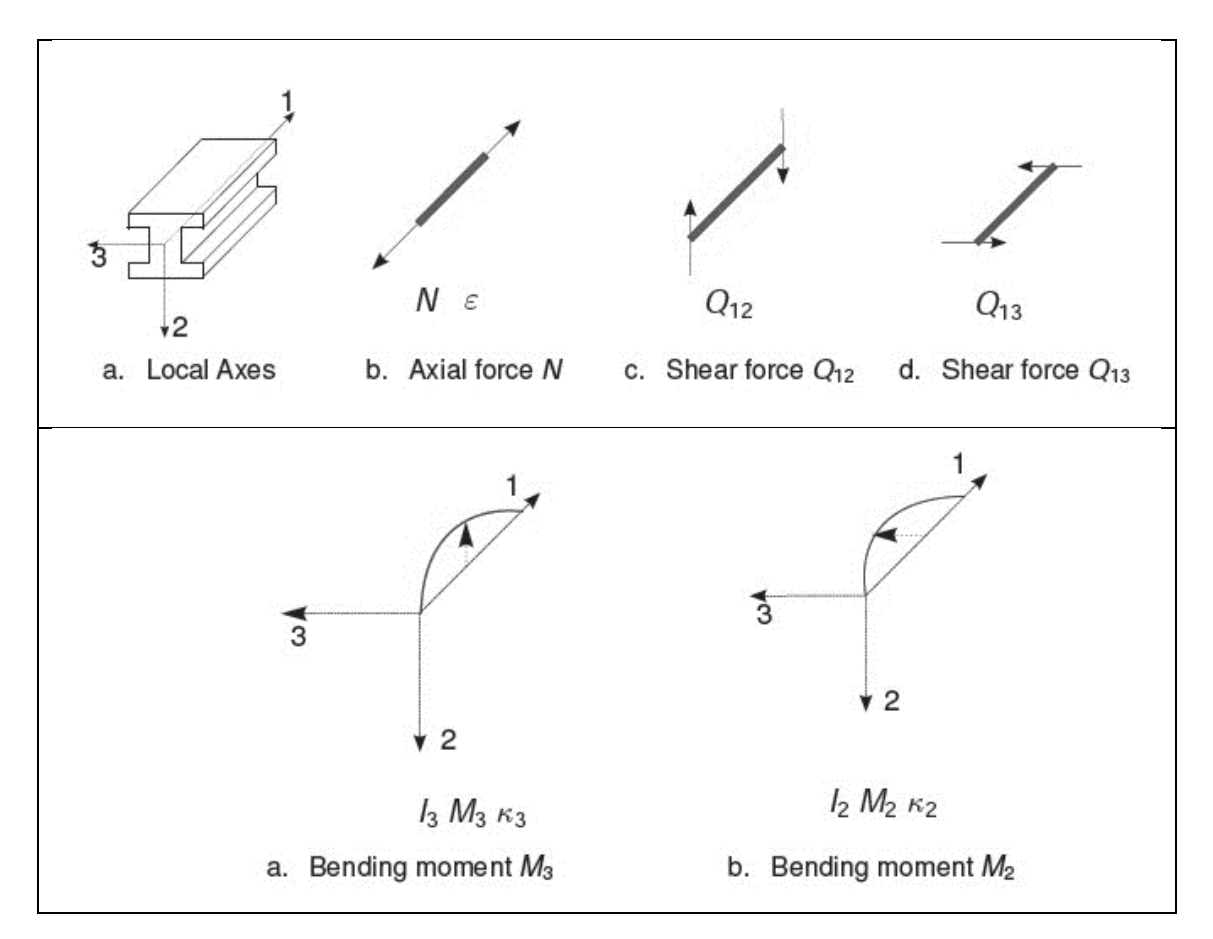

*Εικόνα 2.14 - Τοπικό σύστημα αξόνων για δοκό και εντατικά μεγέθη*

### *2.4.3.3 Πακτωμένο τμήμα αγκυρίων (Embedded piles)*

Επειδή δεν υπάρχει ισοδυναμία για τα υλικά γεωϋφάσματος μεταξύ διδιάστατων και τριδιάστατων συνθηκών, το πακτωμένο τμήμα των αγκυρίων πρέπει να προσομοιωθεί με διαφορετικό στοιχείο. Οι ενσωματωμένοι πάσσαλοι αποτελούνται από στοιχεία δοκών (beam elements- ενότητα 2.4.3.2), που μπορούν να τοποθετηθούν σε αυθαίρετες διευθύνσεις εντός των 10-κομβικών ογκομετρικών εδαφικών στοιχείων και αλληλοεπιδρούν με αυτά μέσω ειδικών στοιχείων διεπιφάνειας. Η αλληλεπίδραση μπορεί να περιλαμβάνει την αντοχή της επιφανείας του εν λόγω πασσάλου και την αντοχή του πυθμένα αυτού. Η τριβή της επιφάνειας και η δύναμη που ασκείται στην κεφαλή του πασσάλου, προσδιορίζονται από τη σχετική μετακίνηση μεταξύ αυτού και του εδάφους. Αν και ένας τέτοιος πάσσαλος δεν καταλαμβάνει όγκο, θεωρείται μια ελαστική ζώνη γύρω από αυτόν, εντός της οποίας δε λαμβάνεται υπόψη η πλαστική συμπεριφορά του περιβάλλοντος εδάφους. Το εύρος αυτής της ελαστικής ζώνης εξαρτάται από την ισοδύναμη διάμετρο του πασσάλου.

Ήτοι, ο πάσσαλος συμπεριφέρεται σαν ενσωματωμένο επί του εδάφους στοιχείο δοκού και οι επιπτώσεις τοποθετήσεως αυτού δε λαμβάνονται υπόψη από το πρόγραμμα. Η συμπεριφορά του στοιχείου ενσωματωμένοι πασσάλου βασίζεται στην προσέγγιση των Sadek & Shahrour (2004).

Στην εικόνα 2.15 φαίνεται η αυθαίρετη τοποθέτηση του στοιχείου δοκού (μαύρο χρώμα) εντός του 10-κομβικού εδαφικού στοιχείου (γκρι χρώμα). Παρατηρείται η δημιουργία τριών επιπλέον σημείων εντός του εδαφικού στοιχείου, η οποία προσομοιάζει την αλληλεπίδραση των στοιχείων της δοκού με το έδαφος.

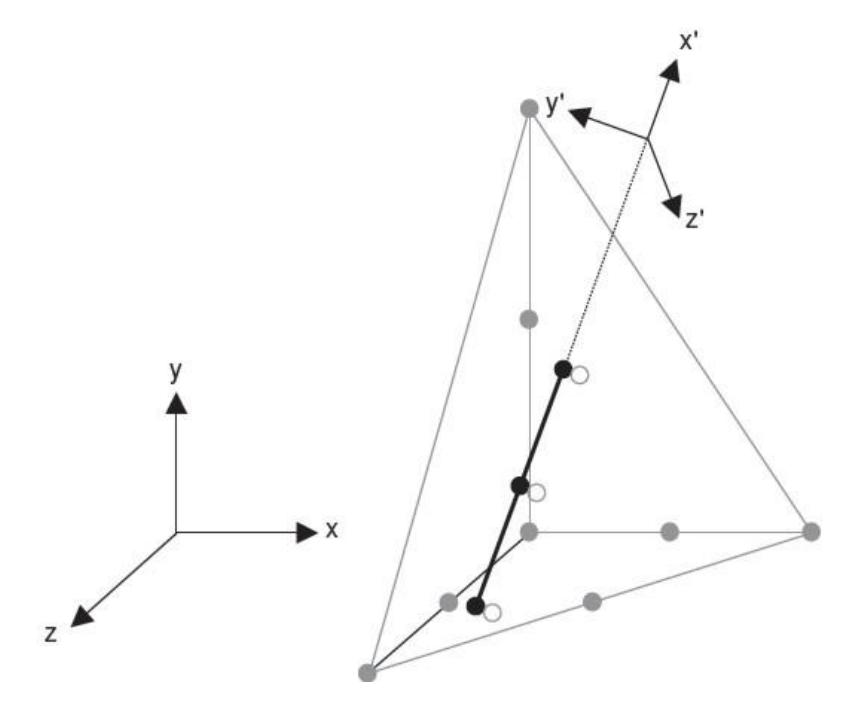

*Εικόνα 2.15 - Τοποθέτηση ενσωματωμένου πασσάλου στο στοιχειώδες 10-κομβικό εδαφικό στοιχείο*

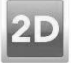

# 3.1 ΕΙΣΑΓΩΓΉ

Στα πλαίσια της παρούσας μεταπτυχιακής διατριβής έλαβαν χώρα τέσσερις (4) προσομοιώσεις με τη χρήση του λογισμικού PLAXIS 2D (Brinkgreve, R.B.J. - Engin, E. - Swolfs, W.M., 2014). Σκοπός είναι η σύγκριση των αποτελεσμάτων που θα παραχθούν και η διερεύνηση του προβληματισμού για το τι συμβαίνει στο σημείο τομής (στη γωνία) των δυο διαφραγματικών τοίχων. Τελική επιδίωξη είναι σαφώς η σύγκριση και με τα προϊόντα των αντίστοιχων αναλύσεων, που πραγματοποιήθηκαν στο τριδιάστατο υπολογιστικό πακέτο PLAXIS 3D.

Η πρώτη προσομοίωση αφορά τομή του διαφραγματικού τοίχου με μέτρα προσωρινής υποστήριξης αποτελούμενα τέσσερις (4) διαδοχικές μεταλλικές αντηρίδες και δυο (2) σειρές προεντεταμένων αγκυρώσεων.

Η δεύτερη προσομοίωση αφορά τομή του ίδιου διαφραγματικού τοίχου με επτά (7) σειρές προεντεταμένων αγκυρώσεων, χωρίς αντηρίδες.

Οι υπόλοιπες προσομοιώσεις αντιστοιχούν στις προαναφερθείσες τομές, με τη διαφορά ότι έχουν μειωμένο πλάτος εκσκαφής.

Το άνοιγμα της εκσκαφής δεν αντιστοιχεί σε αυτό του σχεδίου της μελέτης. Αντιθέτως έγινε προσαρμογή και θεωρήθηκε πλάτος 20,5 μέτρα και για τα δύο βασικά μοντέλα. Για λόγους συμμετρίας και για εξοικονόμηση όγκου δεδομένων και χρόνου υπολογισμού για κάθε μοντέλο, σχεδιάζεται κάθε φορά το μισό της εκσκαφής, δηλαδή το κάθε σχέδιο έχει άνοιγμα 11,25 μέτρα.

Η προσαρμογή του πλάτους της εκσκαφής γίνεται στα πλαίσια προσπάθειας επίτευξης ισοδυναμίας με τα τριδιάστατα προσoμοιώματα, τα οποία για λόγους που θα αναφερθούν στο σχετικό κεφάλαιο λαμβάνουν αυστηρά συγκεκριμένες διαστάσεις.

Υπενθυμίζεται στο σημείο αυτό ότι στην παρούσα εργασία δε γίνεται επίλυση του πραγματικού σταθμού, αλλά ανάλυση και σύγκριση τροποποιημένων τομών, σε διδιάστατες και τριδιάστατες συνθήκες.

Στον πίνακα 3.1 παρατίθενται συνοπτικά οι αναλύσεις που έλαβαν χώρα στο περιβάλλον του προγράμματος PLAXIS 2D.

#### *Πίνακας 3.1 - Διδιάστατες αναλύσεις*

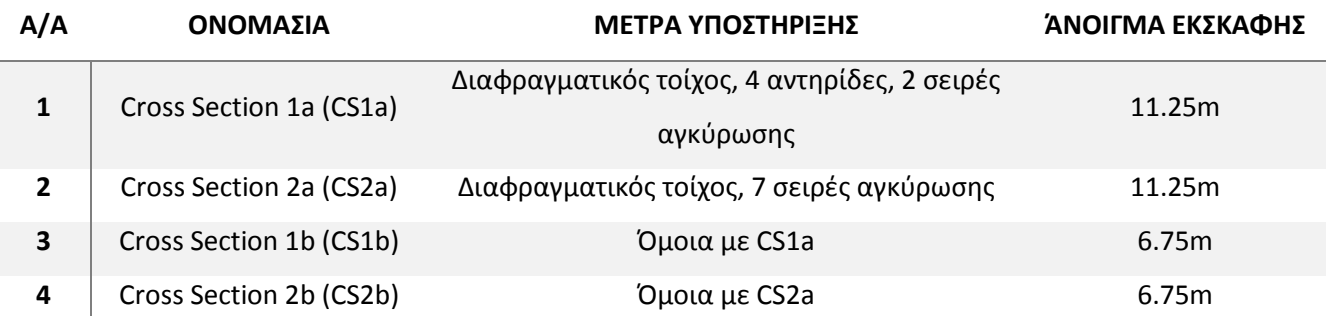

Τέλος, στην εικόνα 3.1 φαίνονται τα σχέδια που εισήχθησαν στο γραφικό περιβάλλον του προγράμματος PLAXIS 2D, για τις δυο πρώτες τομές. Σημειώνεται ότι εισαγάγεται στο πρόγραμμα η μισή εκσκαφή, για διευκόλυνση στο σχεδιασμό και τους υπολογισμούς, χωρίς να υπάρχουν επιπτώσεις στα αποτελέσματα, διότι τα μοντέλα είναι συμμετρικά.

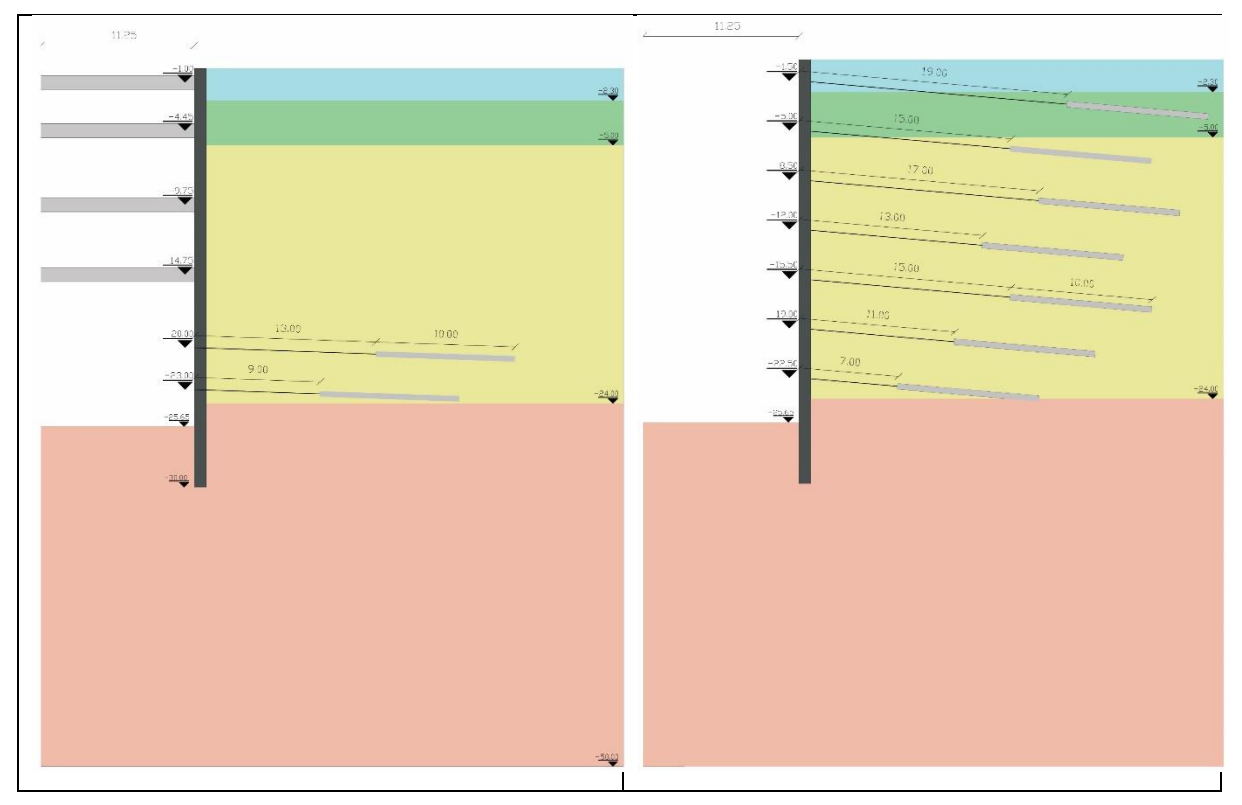

*Εικόνα 3.1 - Σχέδια τομών CS1a και CS2α, PLAXIS 2D*

# 3.2 ΠΑΡΑΔΟΧΕΣ

Για το στήσιμο των διδιάστατων προσομοιωμάτων έπρεπε να ληφθούν ορισμένες παραδοχές. Αυτές αφορούν στα γεωμετρικά στοιχεία των μοντέλων, τα μηχανικά χαρακτηριστικά των εδαφικών σχηματισμών και των μέτρων υποστήριξης και τέλος στον τρόπο που λαμβάνουν χώρα οι εκσκαφές και η ενεργοποίηση των αντιστηρίξεων. Όλα αυτά γίνονται για να υπάρχει ισοδυναμία μεταξύ των προσομοιωμάτων, με σκοπό να καθίστανται συγκρίσιμα τα εξαγόμενα αποτελέσματα.

Οι παραδοχές λοιπόν που ελήφθησαν για τα διδιάστατα μοντέλα και που τηρήθηκαν και κατά το στήσιμο των αντιστοίχων τριδιαστάτων είναι οι ακόλουθες.

- Οι τομές που παρουσιάζονται δεν αντιστοιχούν στο σχέδιο του σταθμού. Αντιθέτως γίνεται επίλυση τετραγωνικής εκσκαφής, με διαστάσεις 20.5mx20.5m (και 13.5mx13.5m για τα μικρότερα μοντέλα).
- Για όλα τα διδιάστατα μοντέλα επιλέγονται συνθήκες επίπεδης παραμορφώσεως (plain strain) και πεπερασμένα στοιχεία δεκαπέντε κόμβων (15-Noded elements).
- Οι εδαφικοί σχηματισμοί είναι οριζόντιοι και παράλληλοι μεταξύ τους, έτσι ώστε το γεωλογικό μοντέλο να είναι απλό.
- Η εκσκαφή γίνεται σε ξηρές συνθήκες, δηλαδή χωρίς παρουσία υδροφόρου ορίζοντα.
- Για όλες τις αναλύσεις, οι εδαφικοί σχηματισμοί συμπεριφέρονται σύμφωνα με τον καταστατικό μοντέλο Hardening Soil.
- Οι φάσεις επίλυσης είναι ισάριθμες για όλα τα μοντέλα (15 φάσεις).
- Όλες οι φάσεις επίλυσης πραγματοποιούνται με την εντολή plastic staged construction. Εξαίρεση αποτελεί η τελευταία φάση επίλυσης σε κάποια μοντέλα, η οποία είναι εύρεση συντελεστού ασφαλείας (safety analysis).
- Σε όλα τα προσομοιώματα λαμβάνεται κατακόρυφο, ομοιόμορφα κατανεμημένο επιφανειακό φορτίο μεγέθους 10KN/ $m/m$ , από το όριο της εκσκαφής μέχρι το ακρότατο σημείο του μοντέλου.
- Σχετικά με τις μεταλλικές αντηρίδες:
	- Τοποθετούνται ανά 4,5m.
	- Έχουν διαστάσεις: Φ1168.4/14.3.
	- Έχουν μέτρο ελαστικότητας 210GPa.
- Σχετικά με τα προεντεταμένα αγκύρια:
	- Τοποθετούνται σε κάνναβο 3,5mx1,5m.
	- Το ελεύθερο μήκος τους κυμαίνεται από 7 έως 19 m και το πακτωμένο μήκος τους είναι σε όλες τις περιπτώσεις 10m.
	- Έχουν μέτρο ελαστικότητας 210GPa.
	- Η μέγιστη εφαρμοσθείσα δύναμη τανύσεως είναι 600ΚΝ.
- Σχετικά με τους πασσάλους:
	- Τοποθετούνται ανά 1,5m αξονική απόσταση.
	- Έχουν διάμετρο 1m.
	- Το μέτρο ελαστικότητας αυτών είναι 30GPa.
	- Λαμβάνεται λόγος Poisson 0,15.
- Σχετικά με το τοιχίο εκτοξευόμενου σκυροδέματος:
	- Τοποθετείται ανάμεσα στους πασσάλους και έχει πάχος 0,1m.
	- Αξονικά απόσταση μεταξύ των τοιχίων είναι 1.5m, αντίστοιχη με αυτή των πασσάλων.
	- Το μέτρο ελαστικότητας αυτού λαμβάνεται στα 15GPa.
- Σε όλες τις αναλύσεις ο καθορισμός του αρχικού εντατικού πεδίου γίνεται αυτόματα (K<sub>0</sub> procedure).

# 3.3 ΔΙΑΔΙΚΑΣΙΑ ΣΧΕΔΙΑΣΜΟΥ ΚΑΙ ΕΠΙΛΥΣΗΣ ΤΩΝ ΜΟΝΤΕΛΩΝ

Στην παρούσα ενότητα παρουσιάζεται με λεπτομέρεια η διαδικασία που ακολουθήθηκε για να σχεδιαστούν και επιλυθούν οι προαναφερθείσες τομές στο περιβάλλον του προγράμματος PLAXIS 2D. Επελέγη να παρατεθεί η πρώτη τομή διότι στα πλαίσια δημιουργίας της χρησιμοποιήθηκαν τα περισσότερα εργαλεία του προγράμματος. Η εν λόγω τομή για λόγους συντομίας θα καλείται από εδώ και στο εξής CS1a.

### 3.3.1 Εισαγωγικά στοιχεία

Με την εκκίνηση του προγράμματος εμφανίζεται η αρχική φόρμα καταχώρησης. Το εν λόγω παράθυρο έχει ως επιλογές την έναρξη καινούριου μοντέλου (Start a new project ) και το άνοιγμα κάποιου ήδη υπάρχοντος (Open an existing project ). Τέλος υπάρχει η δυνατότητα ανάκτησης των τεσσάρων τελευταίων αρχείων που έχουν ανοιχθεί με το πρόγραμμα.

Στην εικόνα 3.2 φαίνεται το εισαγωγικό παράθυρο του προγράμματος Plaxis 2D.

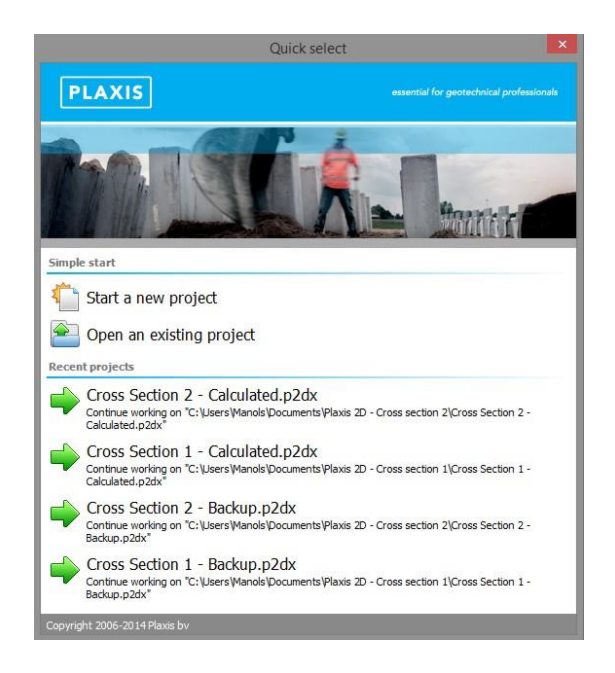

*Εικόνα 3.2 - Εισαγωγικό παράθυρο, PLAXIS 2D*

Επιλέγοντας την πρώτη εντολή ξεκινά η κατασκευή ενός καινούριου σχεδίου και εμφανίζεται η επόμενη καρτέλα εισαγωγής δεδομένων.

Στο πρώτο υποπαράθυρο ιδιοτήτων εισάγεται ο τίτλος του σχεδίου και υπάρχει η δυνατότητα ορισμού λογοτύπου του χρήστη.

Στο δεύτερο υποπαράθυρο εισάγονται οι ιδιότητες του σχεδίου. Για τον τύπο του μοντέλου επελέχθησαν επίπεδες παραμορφώσεις (plane strain model) και πεπερασμένα στοιχεία δεκαπέντε (15) κόμβων (15-noded elements).

Το σύστημα των μονάδων μέτρησης παρέμεινε ως έχει, δηλαδή το μήκος σε μέτρα, η δύναμη σε KN και ο χρόνος σε μέρες. Το ειδικό βάρος του νερού ορίστηκε στα 10  $KN/m^2$ .

Τέλος καθορίζονται οι διαστάσεις του περιγράμματος, που θα γίνει η εκσκαφή. Ελήφθησαν λοιπόν οι τιμές  $x_{min} = -11.25$ ,  $x_{max} = 40$ ,  $y_{min} = -50$  και  $y_{max} = 0$ . Οι διαστάσεις εισάγονται σε μέτρα (m). Η επιλογή των οριζοντίων συντεταγμένων είναι η συγκεκριμένη, έτσι ώστε ο διαφραγματικός τοίχος να τοποθετηθεί στο σημείο 0.0, για γενικότερη διευκόλυνση.

Στην εικόνα 3.3 δίδεται η συμπληρωμένη φόρμα ιδιοτήτων του μοντέλου και για τις δύο τομές που σχεδιάστηκαν (CS1a και CS2a).

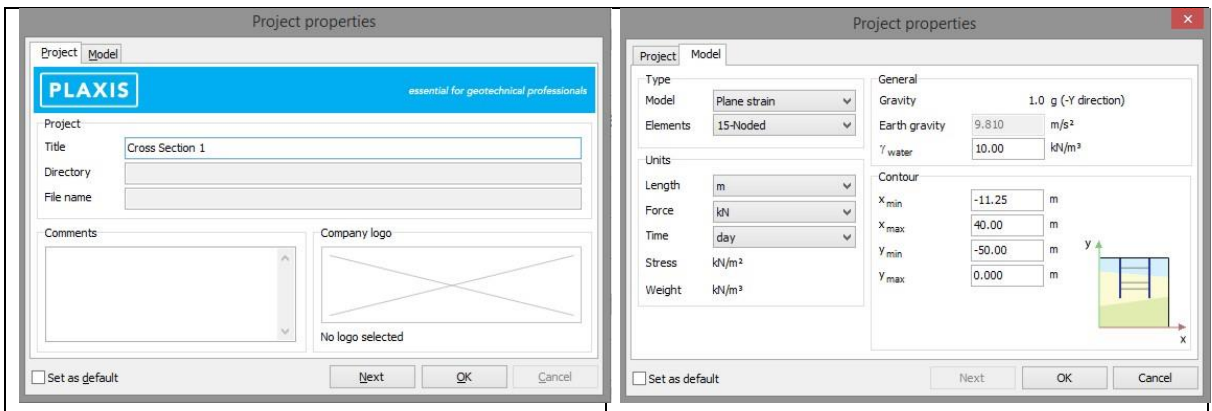

*Εικόνα 3.3 - Ιδιότητες σχεδίου, PLAXIS 2D*

Με επικύρωση κλείνει η φόρμα των ιδιοτήτων και ανοίγει το πρόγραμμα. Στην εικόνα 3.4 φαίνεται το γραφικό περιβάλλον του προγράμματος Plaxis 2D. Εκεί έχουν χρωματιστεί οι αξιοσημείωτες περιοχές.

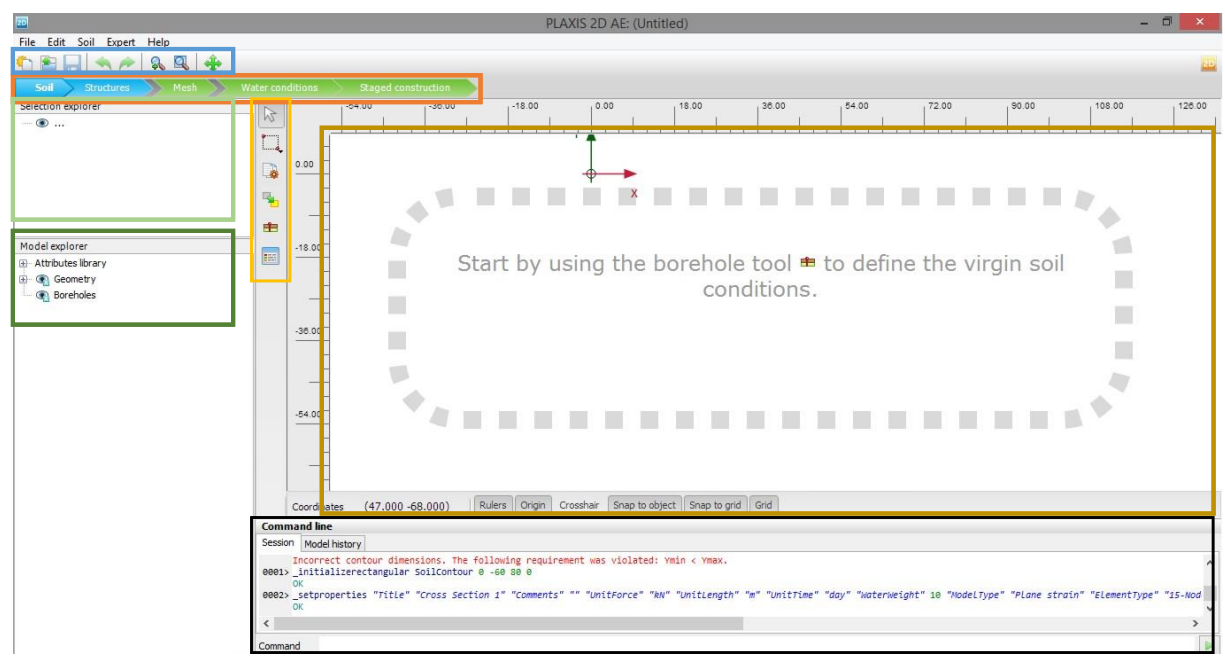

*Εικόνα 3.4 - Γραφικό περιβάλλον για τα εδαφικά στοιχεία, PLAXIS 2D*

Στο μπλε πλαίσιο επισημαίνεται η βασική γραμμή εργαλείων, όπου βρίσκονται οι συνήθεις επιλογές, που απαντώνται σε προγράμματα συμβατά με το λειτουργικό σύστημα των Microsoft Windows.

Στον πίνακα 3.2 φαίνονται οι προαναφερθείσες εντολές.

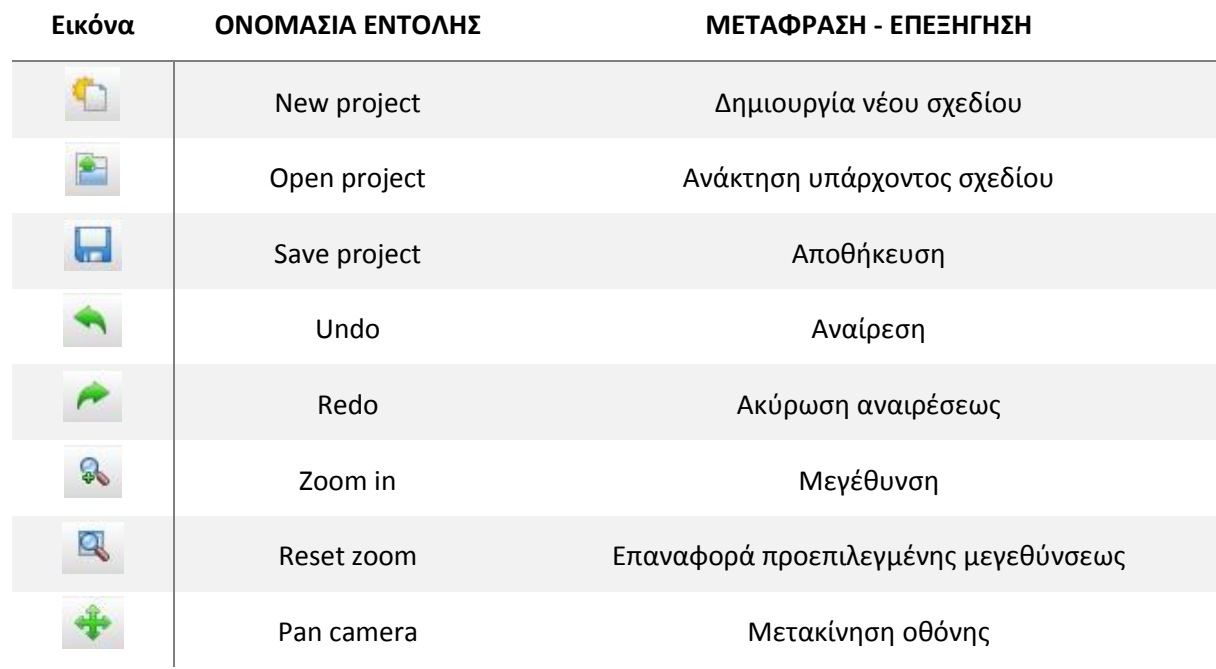

*Πίνακας 3.2 - Βασική γραμμή εργαλείων, PLAXIS 2D*

Στο σκούρο πράσινο πλαίσιο παρέχεται η δυνατότητα ρύθμισης της προβολής των στοιχείων που υπάρχουν στο παρόν σχέδιο. Ο χρήστης μπορεί να αποκρύψει και να επανεμφανίσει σημεία, γραμμές, δομικά στοιχεία και εδαφικούς σχηματισμούς, χωρίς να επέλθει προφανώς διαγραφή, με σκοπό να διευκολύνεται κάθε φορά η ορατότητά του στο περιβάλλον του προγράμματος. Αποτελεί πολύ χρήσιμο εργαλείο για πολύπλοκα σχέδια. Στην παρούσα μεταπτυχιακή διατριβή, τα συγκεκριμένα εργαλεία αξιοποιήθηκαν κατά τη δημιουργία των τριδιάστατων μοντέλων.

Στο ανοιχτό πράσινο πλαίσιο εμφανίζονται οι ιδιότητες κάποιου στοιχείου που έχει επιλεγεί (πεδίο διερεύνησης επιλογής). Εκεί μπορούν να δοθούν περαιτέρω ρυθμίσεις και επιλογές, για παράδειγμα εισαγωγή δύναμης προεντάσεως σε επιλεγέν αγκύριο.

Στο μαύρο πλαίσιο βρίσκεται η γραμμή εντολών του προγράμματος. Εκεί ο χρήστης μπορεί να εισάγει χειρωνακτικά ό,τι στοιχείο θέλει, αρκεί να γνωρίζει τον κώδικα του προγράμματος. Αξίζει να σημειωθεί ότι στη γραμμή εντολών εμφανίζεται και το ιστορικό των κινήσεων του χρήστη. Κατ' αυτόν τον τρόπο, παρέχεται η δυνατότητα παρακολούθησης της εξέλιξης των βημάτων, στο τρέχον μοντέλο και διόρθωσης τυχόντων λαθών και παραλείψεων.
Στο κόκκινο πλαίσιο φαίνονται τα βασικά βήματα σχεδιασμού και εισαγωγής δεδομένων, στο μοντέλο που κατασκευάζεται. Το σχήμα κάθε βήματος, το οποίο είναι βέλος με φορά προς τα δεξιά, καθιστά σαφή την ακολουθία των βημάτων.

Ξεκινώντας λοιπόν από δεξιά προς τα αριστερά, η διαδικασία κατασκευής του διδιάστατου μοντέλου είναι:

Βήμα 1°: Έδαφος - Εισαγωγή εδαφικών στοιχείων.

Βήμα 2°: Κατασκευές - Εισαγωγή γεωμετρίας και δομικών στοιχείων.

Βήμα 3°: Πλέγμα - Διακριτοποίηση του σχεδιασθέντος μοντέλου.

Βήμα 4°: Υδρογεωλογικές συνθήκες

Bήμα 5°: Σταδιακή κατασκευή - Καθορισμός των φάσεων κατασκευής και επίλυσης του μοντέλου.

Στο πορτοκαλί πλαίσιο βρίσκονται τα εργαλεία σχεδίασης, για κάθε βήμα δημιουργίας του μοντέλου. Η εν λόγω γραμμή εργαλείων μεταβάλλεται και προστίθενται ή/και αφαιρούνται επιλογές, ανάλογα με το βήμα, στο οποίο βρίσκεται η διαδικασία στησίματος του μοντέλου. Για τη συγκεκριμένη εικόνα, όπου έχει επιλεγεί το πρώτο βήμα, δηλαδή τα εδαφικά στοιχεία, η γραμμή εργαλείων περιέχει τις επιλογές, των οποίων παράθεση και επεξήγηση γίνεται στον πίνακα 3.3.

*Πίνακας 3.3 - Γραμμή εργαλείων για τα εδαφικά στοιχεία, PLAXIS 2D*

| Εικόνα | ΟΝΟΜΑΣΙΑ ΕΝΤΟΛΗΣ        | ΜΕΤΑΦΡΑΣΗ - ΕΠΕΞΗΓΗΣΗ                      |
|--------|-------------------------|--------------------------------------------|
| P      | Select                  | Εργαλείο επιλογής μεμονωμένου αντικειμένου |
| $\Box$ | Select multiple objects | Εργαλείο πολλαπλής επιλογής                |
|        | Snapping options        | Πρόσθετες επιλογές γεωμετρίας              |
|        | Move borehole           | Μετακίνηση γεωτρήσεως                      |
| EE     | Create borehole         | Εισαγωγή γεώτρησης                         |
| 酾      | Show materials          | Εμφάνιση πίνακα υλικών                     |

Τέλος, στο καφέ πλαίσιο είναι ο χώρος σχεδίασης του προγράμματος. Για να ξεκινήσει η σχεδίαση δίδεται το μήνυμα: «Ξεκινήστε χρησιμοποιώντας το εργαλείο της γεώτρησης, έτσι ώστε να καθοριστούν οι ιδιότητες του παρθένου (αρχικές συνθήκες πριν την εκσκαφή) εδάφους».

Έτσι λοιπόν στις ενότητες που ακολουθούν παρουσιάζονται με λεπτομέρεια τα προαναφερθέντα βήματα κατασκευής του μοντέλου.

# 3.3.2 Εδαφικά στοιχεία

Στο πρώτο βήμα πρέπει να γίνει εισαγωγή των εδαφικών σχηματισμών και των ιδιοτήτων τους. Αυτό επιτυγχάνεται με την εντολή δημιουργίας γεώτρησης (create borehole ). Μόλις ενεργοποιηθεί η εν λόγω εντολή εμφανίζεται κέρσορας, έτσι ώστε να τοποθετηθεί επί της γεωμετρίας η πρώτη γεώτρηση στο επιθυμητό σημείο. Το σημείο αυτό θα είναι επί της επιφάνειας του εδάφους και σε απόσταση σαράντα (40) μέτρων από το αριστερό άκρο της εκσκαφής. Μόλις επιλεγεί η τοποθεσία ανοίγει αυτόματα το παράθυρο καθορισμού των εδαφικών στρωμάτων, τα οποία φαίνονται μέσα στη γεώτρηση που μόλις δημιουργήθηκε.

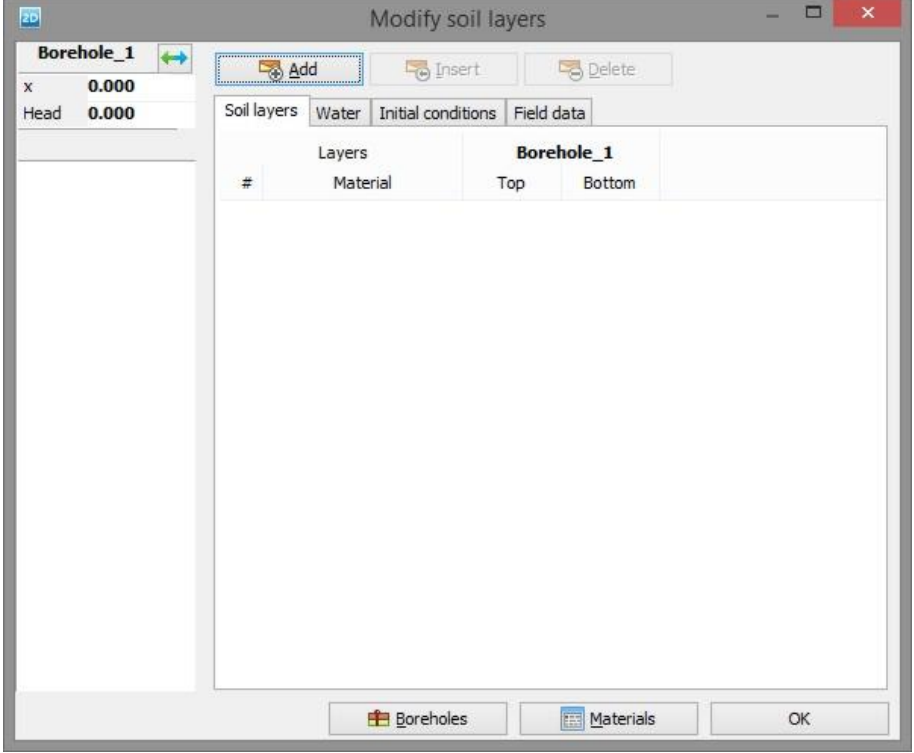

Στην εικόνα 3.5 φαίνεται το παράθυρο επιλογών για τις γεωτρήσεις.

*Εικόνα 3.5 Παράθυρο επιλογών για τις γεωτρήσεις α*

Στη φόρμα εισαγωγής των εδαφικών σχηματισμών, που φαίνονται στη γεώτρηση, αρχικά καθορίζεται η στάθμη του υδροφόρου ορίζοντα, η οποία είναι στα 60 μέτρα κάτω από την επιφάνεια του εδάφους. Η τοποθέτηση του υδροφόρου εκτός γεωμετρίας έχει ως σκοπό την εξασφάλιση ξηρών συνθηκών για τους σχηματισμούς που συνιστούν το γεωλογικό μοντέλο. Υπάρχει η δυνατότητα αλλαγής της θέσης της γεωτρήσεως, από το σημείο 40,0 που έχει οριστεί, αλλάζοντας τις τιμές στο πεδίο του άξονα των Χ. Ακολούθως εισάγονται οι τέσσερις εδαφικοί σχηματισμοί (επιλογή Add soil

Add , για εισαγωγή νέου εδαφικού στρώματος) και τοποθετούνται οι πυθμένες τους. Ο πρώτος σχηματισμός απαντάται από την επιφάνεια του εδάφους μέχρι τα –2,3 μέτρα, ο δεύτερος από τα -2,3 έως τα -5 μέτρα, ο τρίτος από τα -5 μέχρι τα -24 μέτρα και ο τελευταίος από τα -24 έως τα -50 μέτρα, όπου είναι και το κατώτατο όριο του μοντέλου για όλες τις τομές. Προφανώς υπάρχει η δυνατότητας εισαγωγής εμβόλιμου στρώματος (επιλογή insert 16 Insert 16 Insert 16 Και διαγραφής σε περίπτωση λάθους (επιλογή delete 16 Delete

Κατ' αυτό τον τρόπο αρχίζει να διαμορφώνεται η γεωμετρία του γεωλογικού προσομοιώματος.

Στην εικόνα 3.6 φαίνεται η μέχρι στιγμής συμπλήρωση της φόρμας της γεωτρήσεως, όπου έχουν τοποθετηθεί τα εμπλεκόμενα εδαφικά στρώματα και έχει γίνει καθορισμός του πάχους αυτών.

| 2D                                            |                                                               | Modify soil layers |                                    | ×<br>$\Box$ |
|-----------------------------------------------|---------------------------------------------------------------|--------------------|------------------------------------|-------------|
| Borehole_1<br>$\leftrightarrow$<br>40.00<br>X | Add                                                           | <b>D</b> Insert    | <b>B</b> Delete                    |             |
| $-60.00$<br>Head                              | Soil layers<br>Water                                          | Initial conditions | Field data                         |             |
|                                               | Layers<br>#                                                   | Material           | <b>Borehole_1</b><br>Bottom<br>Top |             |
| 0.000                                         | <not assigned=""><br/><math display="inline">1\,</math></not> |                    | 0.000<br>$-2.300$                  |             |
|                                               | <not assigned=""><br/><math>\overline{2}</math></not>         |                    | $-5.000$<br>$-2.300$               |             |
|                                               | <not assigned=""><br/>3</not>                                 |                    | $-24.00$<br>$-5.000$               |             |
| 10.00                                         | <not assigned=""><br/><math>\overline{4}</math></not>         |                    | $-50.00$<br>$-24.00$               |             |
| 30.00<br>40.00                                |                                                               |                    |                                    |             |
| 50.00                                         |                                                               | <b>E</b> Boreholes | Materials                          | OK          |

*Εικόνα 3.6 - Παράθυρο επιλογών για τις γεωτρήσεις β*

Παρατηρείται ότι μετά τον καθορισμό του αριθμού των εδαφικών στρωμάτων, των μεταξύ τους ορίων και το ύψος της στάθμης του υδροφόρου ορίζοντα, δημιουργείται αριστερά το υπόμνημα της γεωτρήσεως. Μετά από κάθε νέα καταχώρηση πληροφορίας αυτό θα ενημερώνεται αυτόματα.

Αξίζει να σημειωθεί ότι μπορεί να γίνει εισαγωγή πολλαπλών γεωτρήσεων στο πρόγραμμα, επιτυγχάνοντας έτσι μια πιο ρεαλιστική εικόνα για το γεωλογικό μοντέλο της περιοχής, που λαμβάνει χώρα η ανάλυση. Αυτό γίνεται με επικύρωση στο πεδίο των γεωτρήσεων (boreholes ). Το εν λόγω εργαλείο δε χρησιμοποιήθηκε, διότι οι σχηματισμοί στα μοντέλα είναι όλοι οριζόντιοι και παράλληλοι μεταξύ τους.

Τέλος με την επιλογή εμφάνισης των υλικών (materials ) ανοίγει το επόμενο παράθυρο καταχώρησης, στο οποίο εισάγονται τα μηχανικά χαρακτηριστικά για οποιοδήποτε στοιχείο εμπλέκεται στη γεωμετρία, είτε είναι εδαφικός σχηματισμός είτε κατασκευή.

Στην εικόνα 3.7 γίνεται παράθεση της φόρμας εισαγωγής των υλικών και της επιλογής που λαμβάνεται από το πεδίο πολλαπλών επιλογών (dropdown menu), για καθορισμό εδαφικού στοιχείου (Set type: Soil and interfaces).

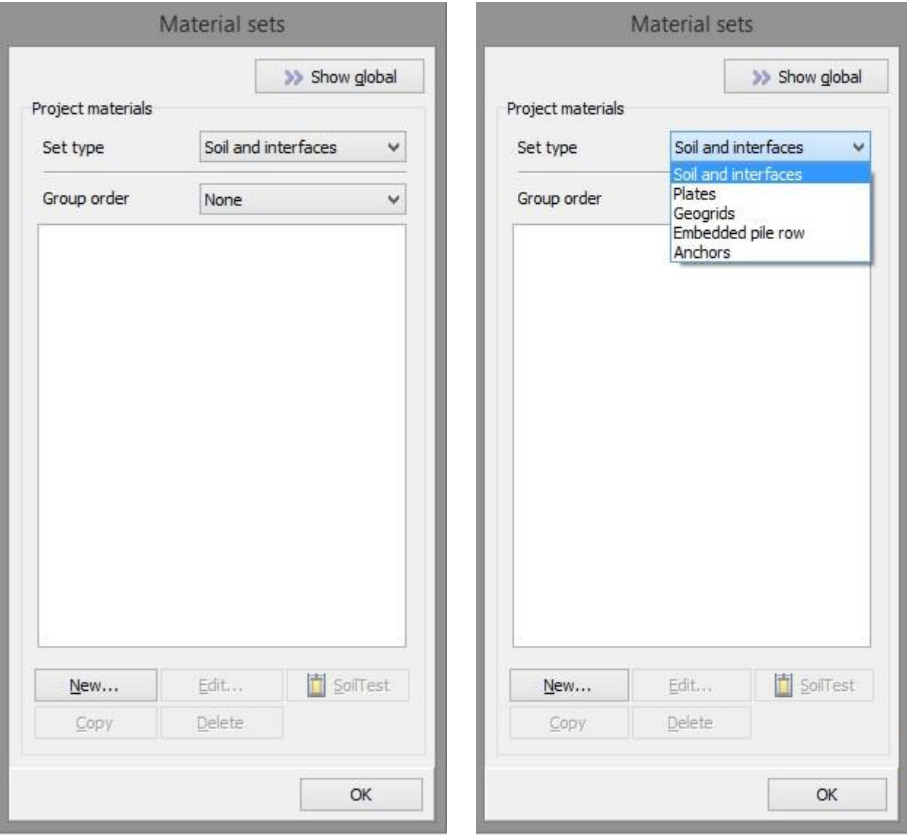

*Εικόνα 3.7 - Παράθυρο εισαγωγής υλικών*

Με επικύρωση στο πεδίο «New…», ξεκινά η διαδικασία καταχώρησης του πρώτου εδαφικού σχηματισμού, ο οποίος είναι επιφανειακές αποθέσεις και τεχνητές επιχώσεις (στο πρόγραμμα χρησιμοποιείται η ονομασία Fill).

Η πρώτη φόρμα συμπλήρωσης που εμφανίζεται, είναι αυτή των γενικών στοιχείων του σχηματισμού. Στον πίνακα 3.4 φαίνεται ο τρόπος που συμπληρώνεται η εν λόγω φόρμα.

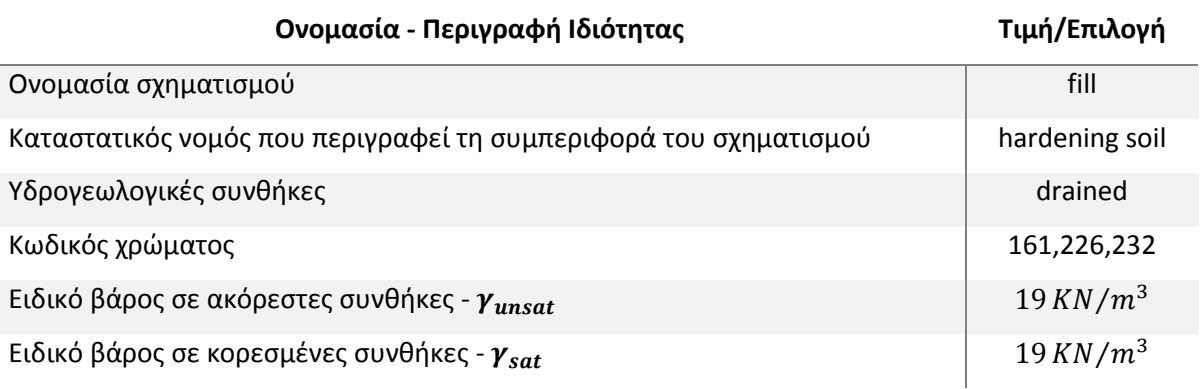

*Πίνακας 3.4 - Γενικά στοιχεία σχηματισμού*

Η επόμενη φόρμα καταχώρησης αφορά στα μηχανικά χαρακτηριστικά του σχηματισμού. Εδώ περιγράφονται και καθορίζονται οι τιμές που προέκυψαν από τη μελέτη (Κεφάλαιο 1, ενότητα 1.3). Στο σημείο αυτό επισημαίνεται ότι για όσες παραμέτρους δε γίνεται αναφορά, λαμβάνονται οι προκαθορισμένες από το πρόγραμμα αξίες (Κεφάλαιο 2, ενότητα 2.2.4, μηχανικές παράμετροι του HSM).

Στον πίνακα 3.5 παρουσιάζονται τα στοιχεία συμπλήρωσης για τη δεύτερη φόρμα.

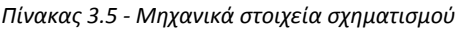

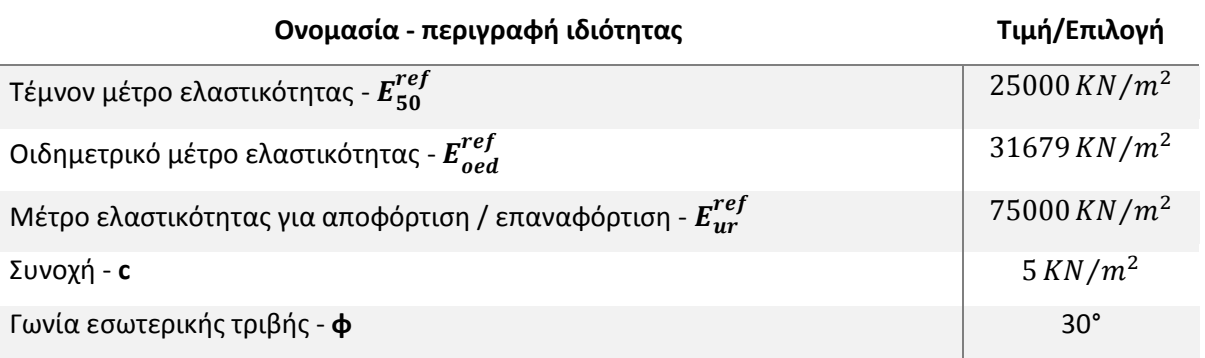

Η τρίτη φόρμα συμπλήρωσης αφορά στις παραμέτρους ροής εντός των καταχωρηθέντων σχηματισμών.

Όπως και προηγουμένως ακολουθεί πίνακας (3.6) όπου περιγράφεται ο τρόπος συμπλήρωσης και γι' αυτή τη φόρμα.

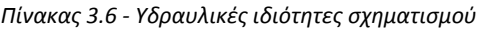

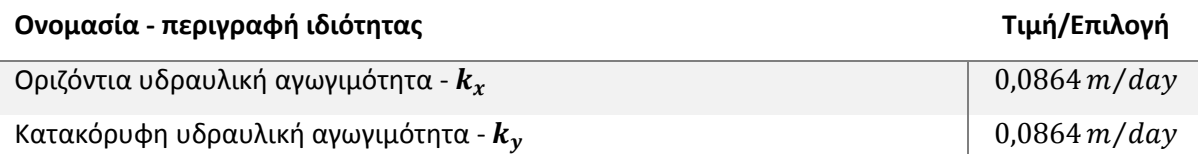

Το τέταρτο παράθυρο καταχώρησης αφορά στις διεπιφάνειες επαφής, είτε μεταξύ των γεωλογικών σχηματισμών, είτε μεταξύ αυτών και των κατασκευαστικών στοιχείων, που εμπλέκονται στο μοντέλο. Το υλικό των διεπιφανειών αυτών είναι ίδιο με τους σχηματισμούς που εμπλέκονται εκατέρωθεν, αλλά με απομειωμένες, μέσω ενός συντελεστού  $R_{inter}$ , μηχανικές ιδιότητες.

Η προεπιλογή του προγράμματος είναι  $R_{inter} = 1$ , δηλαδή να μη λαμβάνεται υπόψη η αλληλεπίδραση μεταξύ των στοιχείων. Για την παρούσα διπλωματική όμως, για την παραγωγή πιο αληθοφανών αποτελεσμάτων γίνεται η θεώρηση ότι υφίσταται αλληλεπίδραση μεταξύ σχηματισμών και δομικών στοιχείων. Έτσι λαμβάνεται η τιμή του συντελεστού απομείωσης  $R_{inter} = 0$ , 7.

Τέλος εκκρεμεί να καθοριστούν οι αρχικές συνθήκες - αρχικό εντατικό πεδίο. Εδώ παραμένουν οι προεπιλογές του προγράμματος, δηλαδή αυτόματος προσδιορισμός του συντελεστού ουδετέρων ωθήσεων, Κ<sub>0</sub> ( $K_0^{nc} = 1 - sin\varphi$ ).

Στο σημείο αυτό επισημαίνεται πως η διαδικασία εισαγωγής των μηχανικών χαρακτηριστικών είναι ίδια για όλους τους σχηματισμούς. Επομένως ακολουθώντας τα ίδια προαναφερθέντα βήματα γίνεται καταχώρηση για τους υπόλοιπους τρεις σχηματισμούς. Τα δεδομένα δε για τις τέσσερις γεωτεχνικές ενότητες, που εμπλέκονται σε όλες τις αναλύσεις της παρούσας μεταπτυχιακής διατριβής, αντλούνται από τη σχετική μελέτη του τεχνικού έργου (Κεφάλαιο 1, ενότητα 1.3, πίνακας 1.3, ΠΑΝΓΑΙΑ ΣΥΜΒΟΥΛΟΙ ΜΗΧΑΝΙΚΟΙ Ε.Π.Ε., 2007 Ε).

Ένα πολύ χρήσιμο εργαλείο του προγράμματος είναι η ευρύτερη βάση δεδομένων που υπάρχει για τα υλικά. Εκεί μπορεί να αποθηκεύονται και να ανακτώνται εδαφικά και κατασκευαστικά στοιχεία, έτσι ώστε να είναι προσβάσιμα και για άλλα μοντέλα των προγραμμάτων PLAXIS 2D και 3D. Κατ' αυτό τον τρόπο επιταχύνεται η διαδικασία στησίματος ενός καινούριου σχεδίου, κάτι το οποίο συνέβη και για την παρούσα διπλωματική εργασία.

Στην εικόνα 3.8 φαίνεται αριστερά η συμπληρωμένη καρτέλα των εδαφικών υλικών για το παρόν σχέδιο και δεξιά η αντίστοιχη ευρύτερη, από την οποία μπορούν να ανακτηθούν τα υλικά κατά το σχεδιασμό και κατασκευή ενός μελλοντικού σχεδίου.

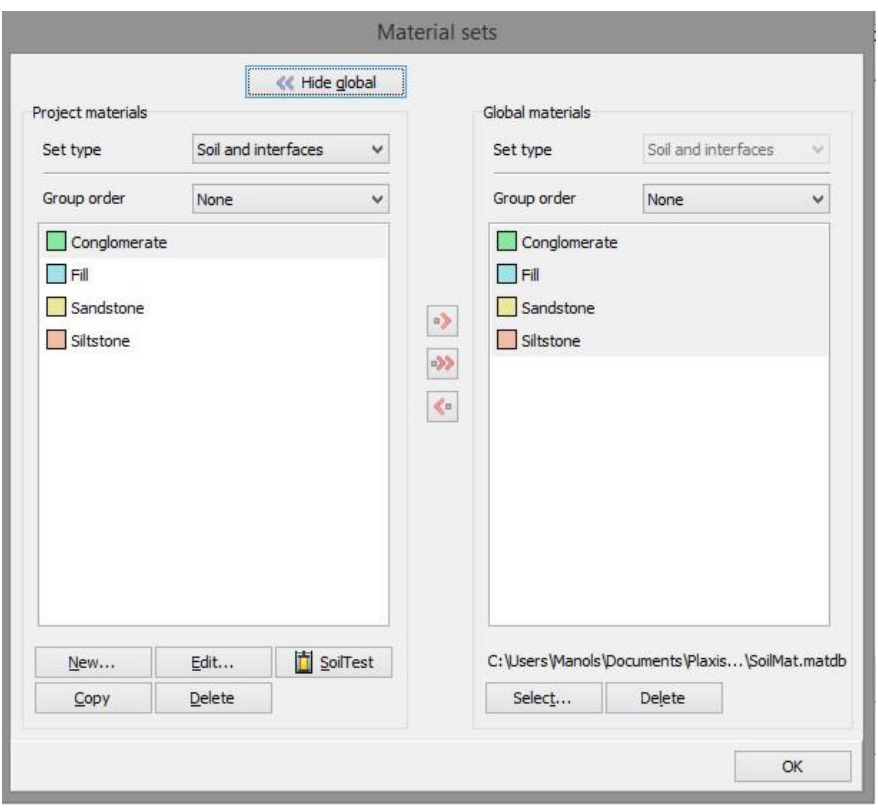

*Εικόνα 3.8 - Συμπληρωμένο παράθυρο εισαγωγής υλικών - ευρύτερη βάση δεδομένων*

Επόμενο βήμα είναι η αντιστοίχιση των εδαφικών σχηματισμών στα τέσσερα στρώματα τα οποία έχουν διαμορφωθεί από πριν. Η διαδικασία αυτή γίνεται μέσω ενός μενού πολλαπλών επιλογών που παρέχεται δίπλα από την αρίθμηση κάθε στρώματος και που εμφανίζονται όλοι οι καταχωρηθέντες σχηματισμοί (εικόνα 3.9).

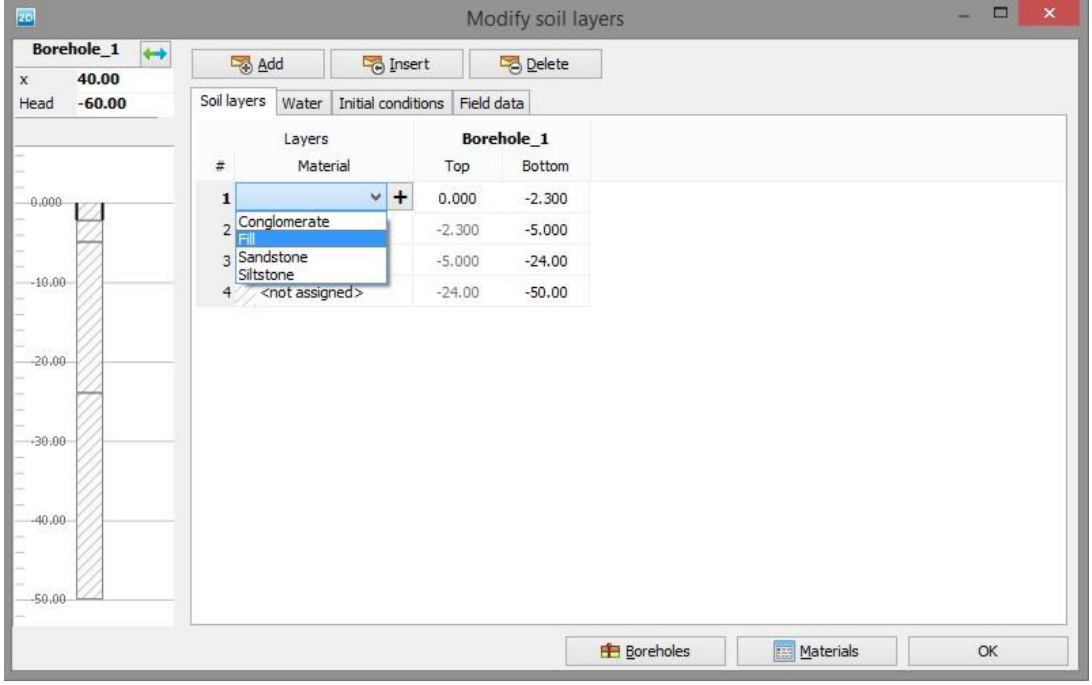

*Εικόνα 3.9 - Αντιστοίχιση σχηματισμών στο παράθυρο επιλογών για τις γεωτρήσεις*

Στην εικόνα 3.10 φαίνεται η ολοκληρωμένη φόρμα συμπλήρωσης της γεώτρησης με άξιο αναφοράς το υπόμνημα όπου φαίνονται ξεκάθαρα οι εμπλεκόμενοι σχηματισμοί και οι υδροστατικές πιέσεις.

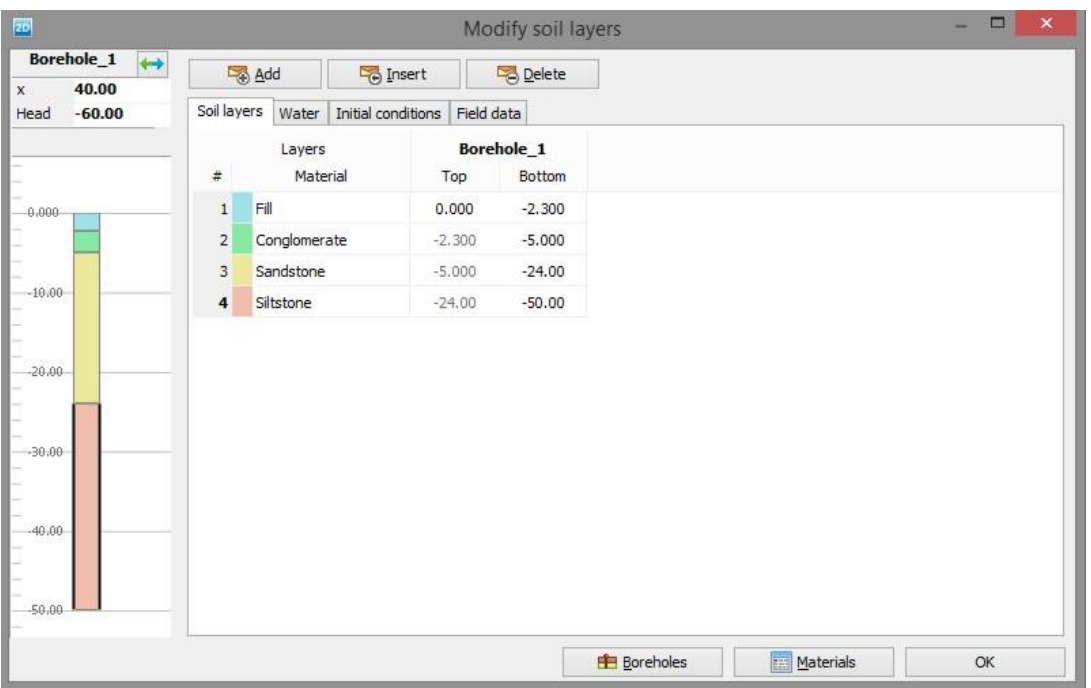

*Εικόνα 3.10 - Παράθυρο επιλογών για τις γεωτρήσεις γ (συμπληρωμένο)*

Για να εξασφαλιστούν για το εδαφικό μοντέλο ξηρές συνθήκες υπάρχει στην ίδια φόρμα εισαγωγής δεδομένων το πεδίο καθορισμού υδρολογικών συνθηκών για κάθε σχηματισμό (εικόνα 3.11).

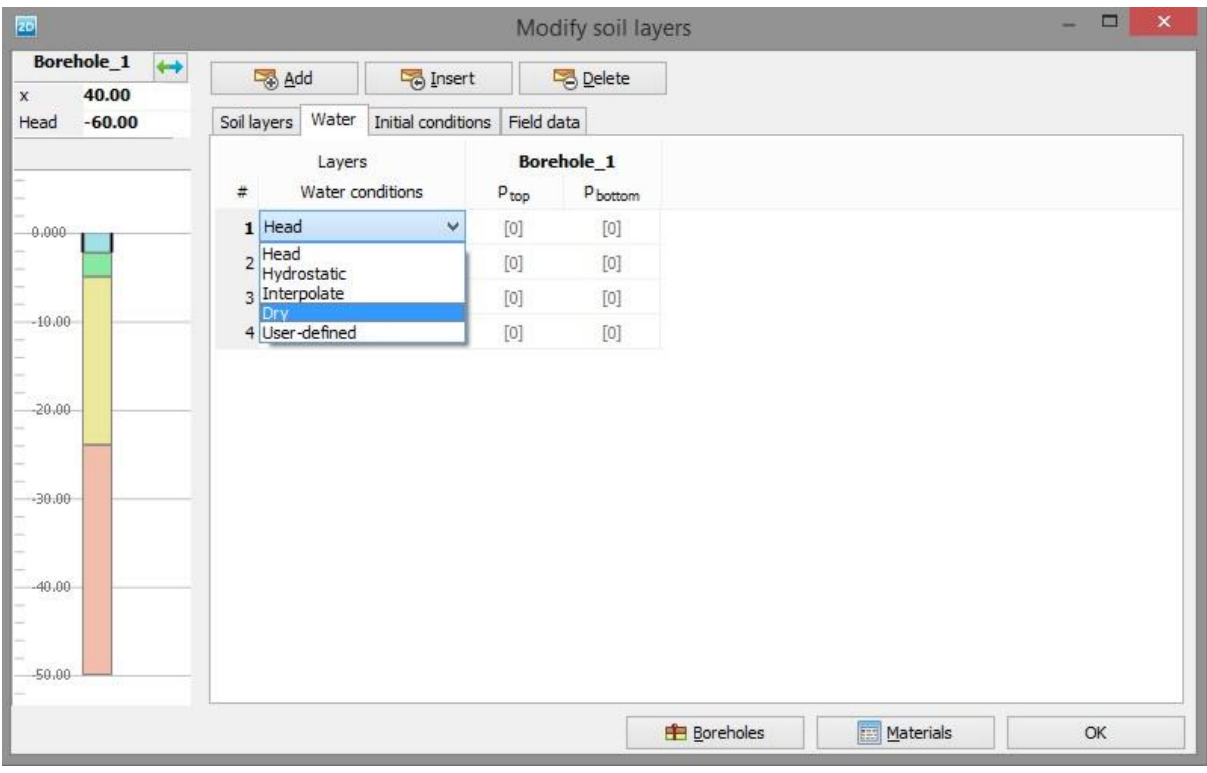

*Εικόνα 3.11 - Ρύθμιση ξηρών συνθηκών για κάθε σχηματισμό*

Τέλος, με επικύρωση, το πρόγραμμα δημιουργεί βάσει της πληροφορίας εντός της γεωτρήσεως το γεωλογικό προσομοίωμα. Όπως είναι λογικό, το αποτέλεσμα που θα παραχθεί συμπίπτει με το υπόμνημα της γεώτρησης, αφού έχει γίνει η παραδοχή ότι τα γεωλογικά στρώματα είναι παράλληλα. Αξίζει να αναφερθεί ότι σε περίπτωση που είχε γίνει εισαγωγή πολλαπλών και με διαφοροποιήσεις στα δεδομένα γεωτρήσεων, το πρόγραμμα PLAXIS 2D θα είχε δομήσει ένα μοντέλο λαμβάνοντας υπόψη τις εν λόγω διαφοροποιήσεις.

# 3.3.3 Γεωμετρικά - Δομικά στοιχεία

Στη συνέχεια, το δεύτερο βήμα είναι να σχεδιαστούν τα δομικά στοιχεία που υπάρχουν στο μοντέλο, δηλαδή τα μέτρα προσωρινής υποστήριξης και προφανώς να καθοριστούν και οι ιδιότητές τους. Με επικύρωση στο δεύτερο βήμα (Structures), ανοίγει το σχεδιαστικό περιβάλλον για τον καθορισμό των κατασκευών, που υπάρχουν στο μοντέλο.

Παρατηρείται ότι η γραμμή εντολών έχει αλλάξει, παρουσίαση της οποίας γίνεται στον πίνακα 3.7.

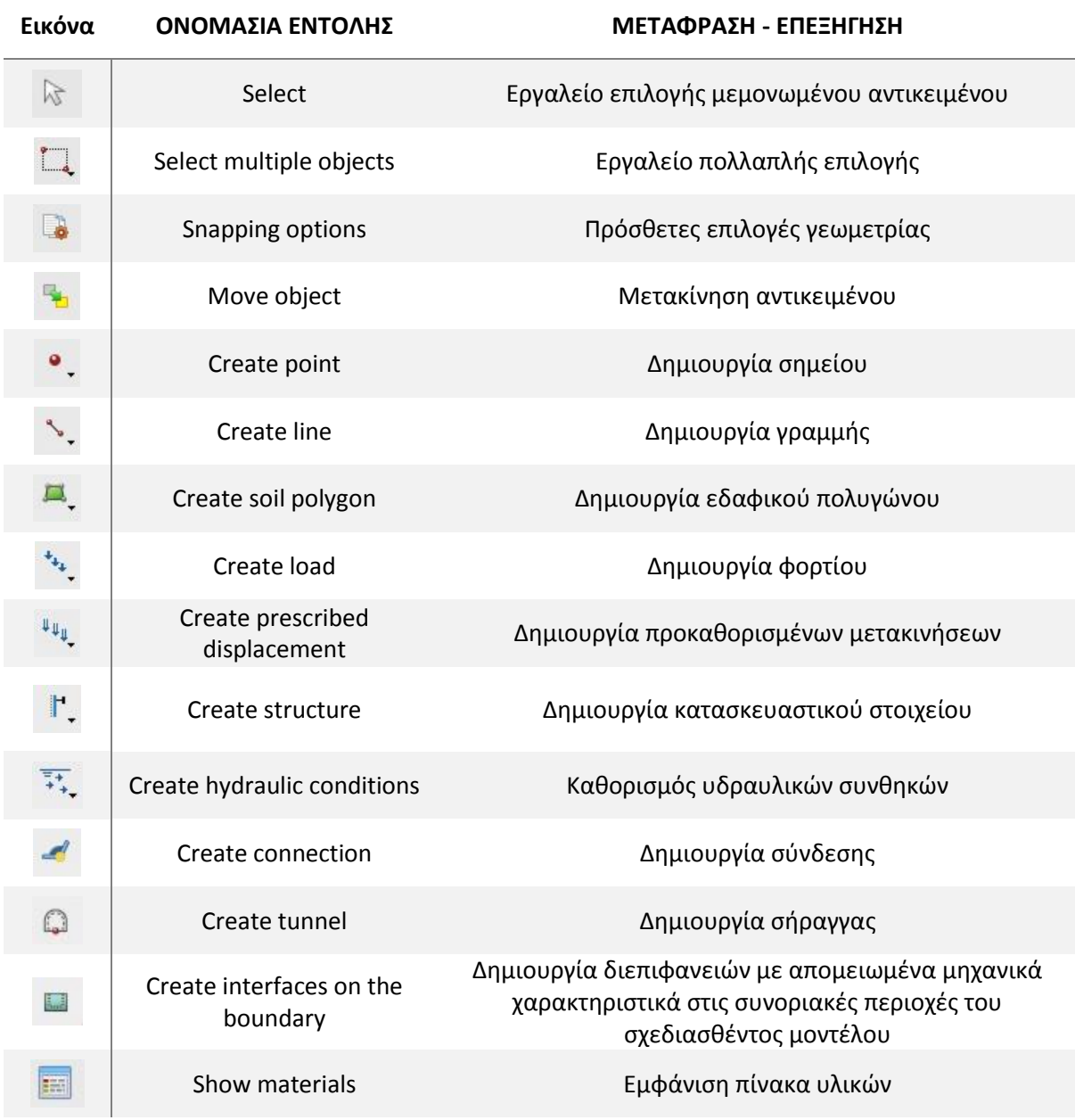

*Πίνακας 3.7 - Γραμμή εργαλείων για τα κατασκευαστικά στοιχεία, PLAXIS 2D*

Οι βασικές εντολές, που στο εικονίδιό τους φέρουν βέλος, αποτελούνται από περαιτέρω υποεντολές. Για λόγους συντομίας, εξοικονόμησης χώρου και για το γεγονός ότι δε χρησιμοποιήθηκαν όλες αυτές οι επιλογές, δε θα γίνει παρουσίασή τους. Αντιθέτως θα γίνεται αναφορά σε κάθε τέτοιο υποεργαλείο, όταν και εφόσον αυτό χρησιμοποιείται.

### *3.3.3.1 Καθορισμός γεωμετρίας εκσκαφής*

Αρχικά πρέπει να δημιουργηθεί το σχέδιο της εκσκαφής. Υπενθυμίζεται ότι γίνεται παράθεση της πιο πολύπλοκης εκ των τομών, που δομήθηκαν για τις ανάγκες των διδιάστατων προσομοιώσεων της παρούσας διπλωματικής. Επειδή υπάρχει συμμετρία στις τομές και των δυο των εκσκαφών, αρκεί να σχεδιαστούν μέχρι το μέσον του ανοίγματος και όχι ολόκληρες. Έτσι λοιπόν εξοικονομείται χρόνος και το διδιάστατο προσομοίωμα κάθε περίπτωσης είναι μικρότερο σε διαστάσεις και κατ' επέκταση πιο εύκολο να επιλυθεί από τον υπολογιστή.

## 3.3.3.1.1 Σχεδιασμός εκσκαφής και διαφραγματικού τοίχου

Για να ξεκινήσει λοιπόν η δημιουργία του σχεδίου της εκσκαφής γίνεται η χρήση του εργαλείου δημιουργίας γραμμής (create line ). Οι γραμμές που σχεδιάζονται μπορούν είτε να μείνουν ως απλά στοιχεία γεωμετρίας είτε να μετατραπούν σε κατασκευαστικά στοιχεία στη συνέχεια.

Στην εικόνα 3.12 δίδεται χαρακτηριστικό παράδειγμα του εργαλείου σχεδίασης γραμμών. Επισημαίνεται ότι κάθε εργαλείο έχει και περαιτέρω επιλογές, στις οποίες πολλές φορές παρατηρείται αλληλοεπικάλυψη. Αυτό γίνεται μάλλον για να είναι πιο εύκολη η χρήση του προγράμματος και να έχει ο χρήστης εναλλακτικές στον τρόπο που κατασκευάζει τα μοντέλα. Η παρουσίαση όλων αυτών των επιλογών δεν κρίνεται σκόπιμη, απλά θα γίνεται αναφορά μέσα από την ακολουθία εικόνων, που θα παρουσιάζεται κατά την επεξήγηση της πορείας εξέλιξης κατασκευής του μοντέλου.

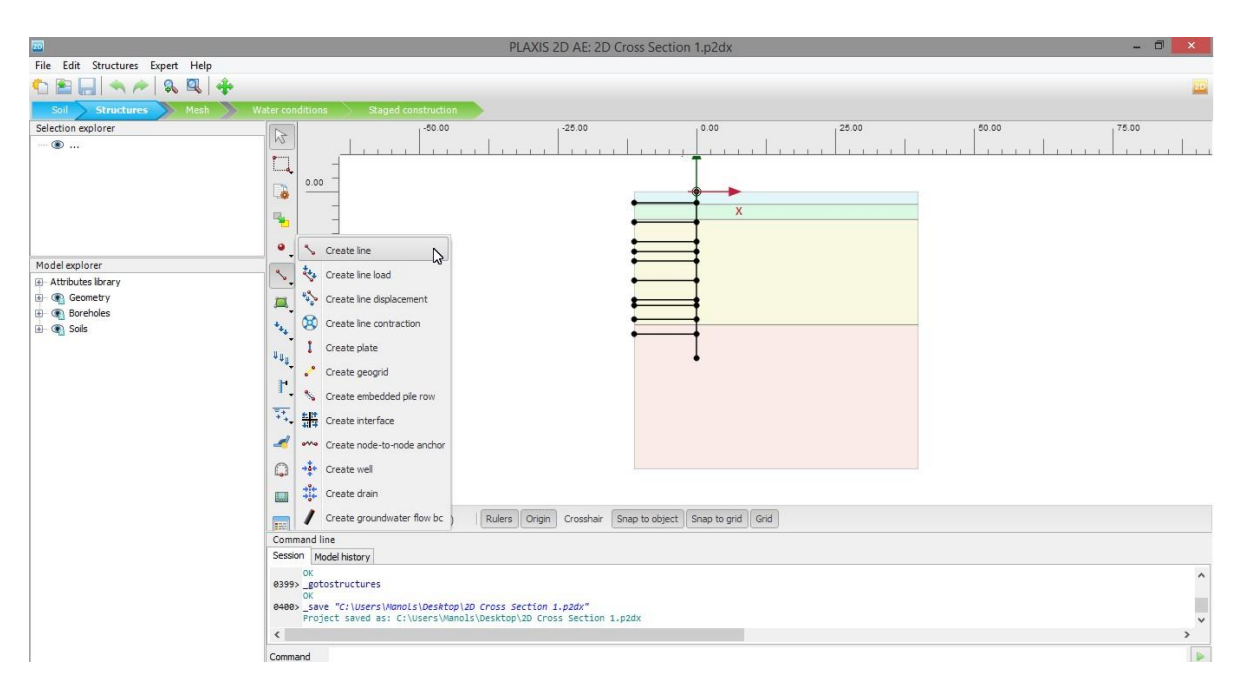

*Εικόνα 3.12 - Σχεδίαση γεωμετρίας με χρήση γραμμών, PLAXIS 2D*

Αρχικά σχεδιάζεται ο διαφραγματικός τοίχος σε απόσταση 11.25 μέτρων από το αριστερό όριο της εκσκαφής, δηλαδή μεταξύ των σημείων 0.0 και 0.-30.

Στη συνέχεια σχεδιάζονται οι δέκα επιμέρους φάσεις της εκσκαφής στις στάθμες που έχουν προαναφερθεί (-2, -5.5, -9, -10.8, -12.5, -16, -19.5, -20.5, -23 και -25.65 μέτρων από την επιφάνεια του εδάφους). Ο ορισμός των φάσεων με το συγκεκριμένο τρόπο, δηλαδή οροθετώντας τες με τα γεωμετρικά αυτά χωρία, διευκολύνει τον τρόπο που γίνεται η προσομοίωση της διαδικασίας της τμηματικής εκσκαφής.

Έπειτα γίνεται χρήση της εντολής δημιουργία πλάκας (create plate <sup>1</sup>), έτσι ώστε να προσομοιωθεί ο διαφραγματικός τοίχος. Το στοιχείο της πλάκας τοποθετείται πάνω στην ήδη χαραχθείσα γραμμή, που αντιστοιχεί στον τοίχο.

Στην εικόνα 3.13 φαίνεται με κόκκινο χρώμα ο πασσαλότοιχος, ως στοιχείο πλάκας και η εντολή που χρησιμοποιήθηκε για τη δημιουργία αυτού.

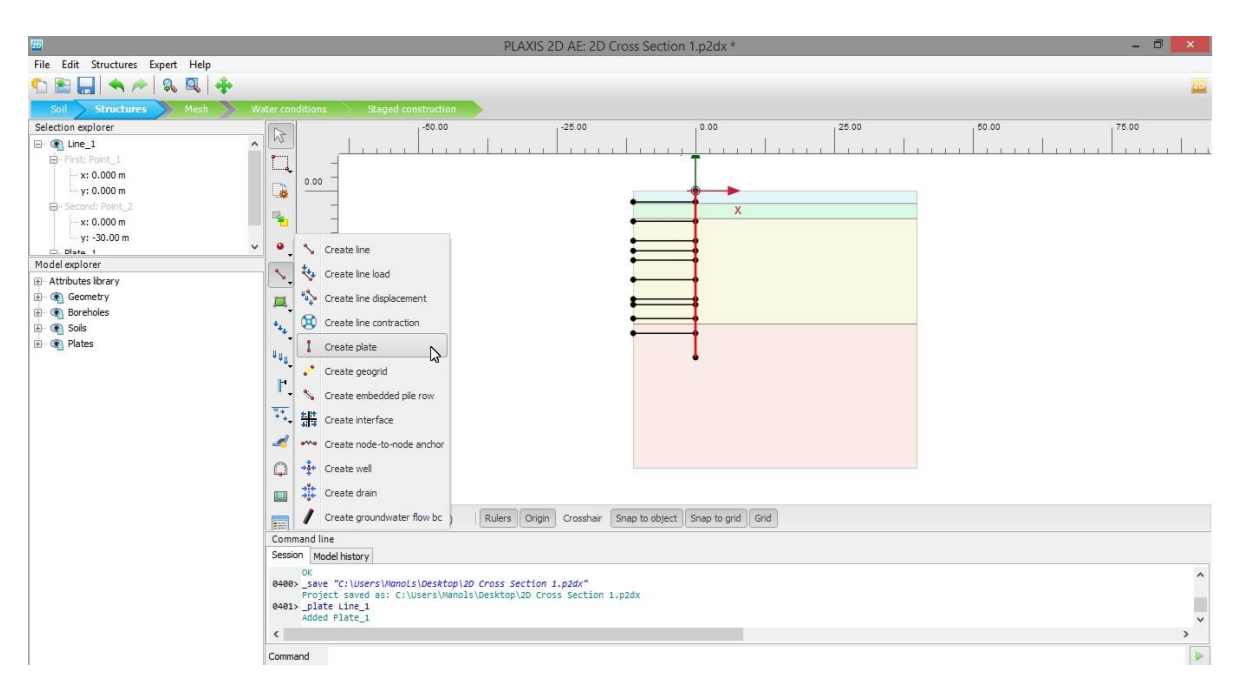

*Εικόνα 3.13 - Δημιουργία διαφραγματικού τοίχου (plate), PLAXIS 2D*

Μετά την εισαγωγή του τοίχου ακολουθεί ο καθορισμός της διαταραγμένης ζώνης στην επαφή μεταξύ πασσάλων και εδάφους. Η εν λόγω ζώνη αποτελείται από το υλικό των γειτονικών με αυτή σχηματισμών, το οποίο έχει απομειωμένα μηχανικά χαρακτηριστικά. Για να γίνει εισαγωγή των στοιχείων αυτών, γίνεται χρήση της εντολής δημιουργίας διεπιφάνειας (create interface <sup>畫</sup>). Το πάχος της ζώνης χαλάρωσης ορίζεται στα δέκα (10) εκατοστά εκατέρωθεν του τοίχου.

Στην εικόνα 3.14 φαίνεται επιλεγμένο το στοιχείο του πασσάλου με τις δυο διεπιφάνειες δεξιά και αριστερά και το εργαλείο που χρησιμοποιήθηκε για τη δημιουργία τους.

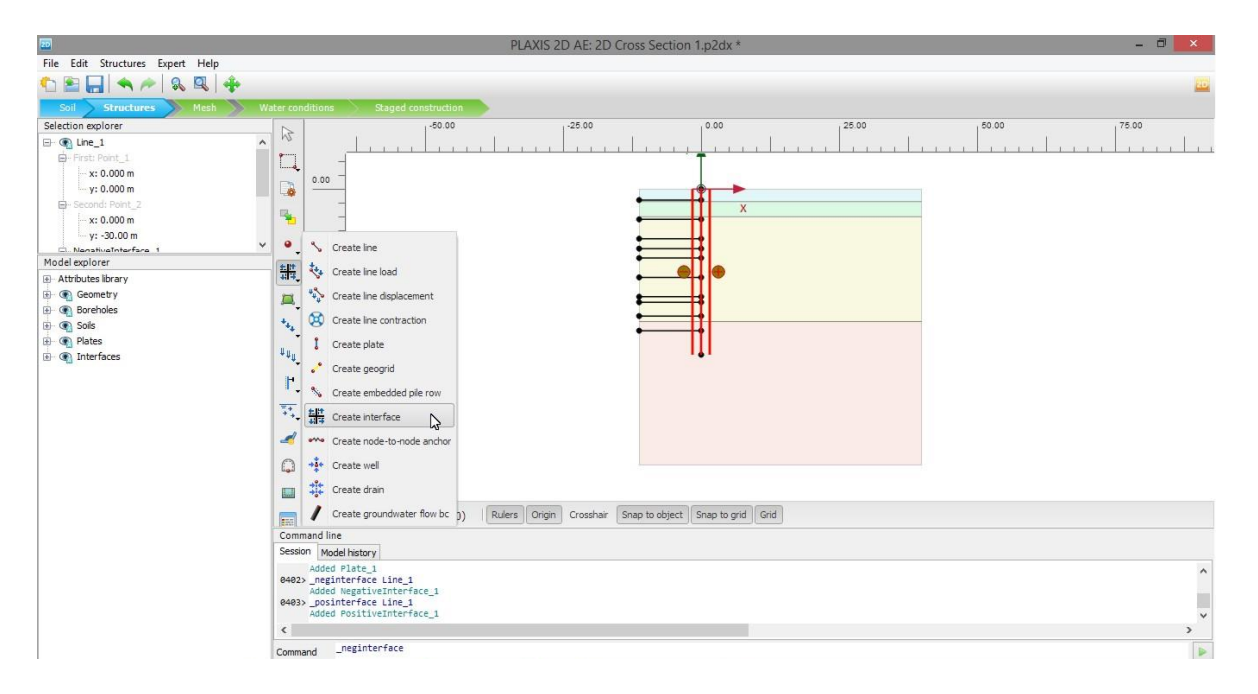

*Εικόνα 3.14 - Δημιουργία διεπιφανειών μεταξύ εδάφους-κατασκευής (interfaces), PLAXIS 2D*

## 3.3.3.1.2 Σχεδιασμός αντηρίδων

Ακολούθως τοποθετούνται μια προς μία οι σωληνωτές αντηρίδες, οι οποίες εφαρμόζονται πάνω στον διαφραγματικό τοίχο. Για την τοποθέτησή τους χρησιμοποιείται η εντολή δημιουργίας αγκυρίου με πακτωμένο άκρο (create fixed-end anchor ). Τα στοιχεία αυτά τοποθετούνται στα προαναφερθέντα βάθη (Κεφάλαιο 1, ενότητα 1.4.2), δηλαδή στα -1, -4.45, -9,75 και -14,75 μέτρα από την επιφάνεια του εδάφους.

Στην εικόνα 3.15, στο ανοιχτό πράσινο πλαίσιο, το οποίο έχει αναφερθεί προηγουμένως ότι αποτελεί παράθυρο καθορισμού ιδιοτήτων για τα στοιχεία του μοντέλου, φαίνεται ο τρόπος καθορισμού του μήκους του αγκυρίου με σταθερό το ένα άκρο (δηλαδή της αντηρίδας και προφανώς το εν λόγω σταθερό άκρο είναι το δεξί). Το ισοδύναμο μήκος της αντηρίδας είναι ίσο με αυτό του ανοίγματος της εκσκαφής, δηλαδή -11.25 μέτρα για τη συγκεκριμένη ανάλυση. Το αρνητικό πρόσημο οφείλεται στη φορά της αντηρίδας. Επίσης στο χωρίο σχεδιασμού του προγράμματος φαίνονται με κόκκινο χρώμα οι αντηρίδες και η εντολή που χρησιμοποιήθηκε για την κατασκευή τους στο μοντέλο.

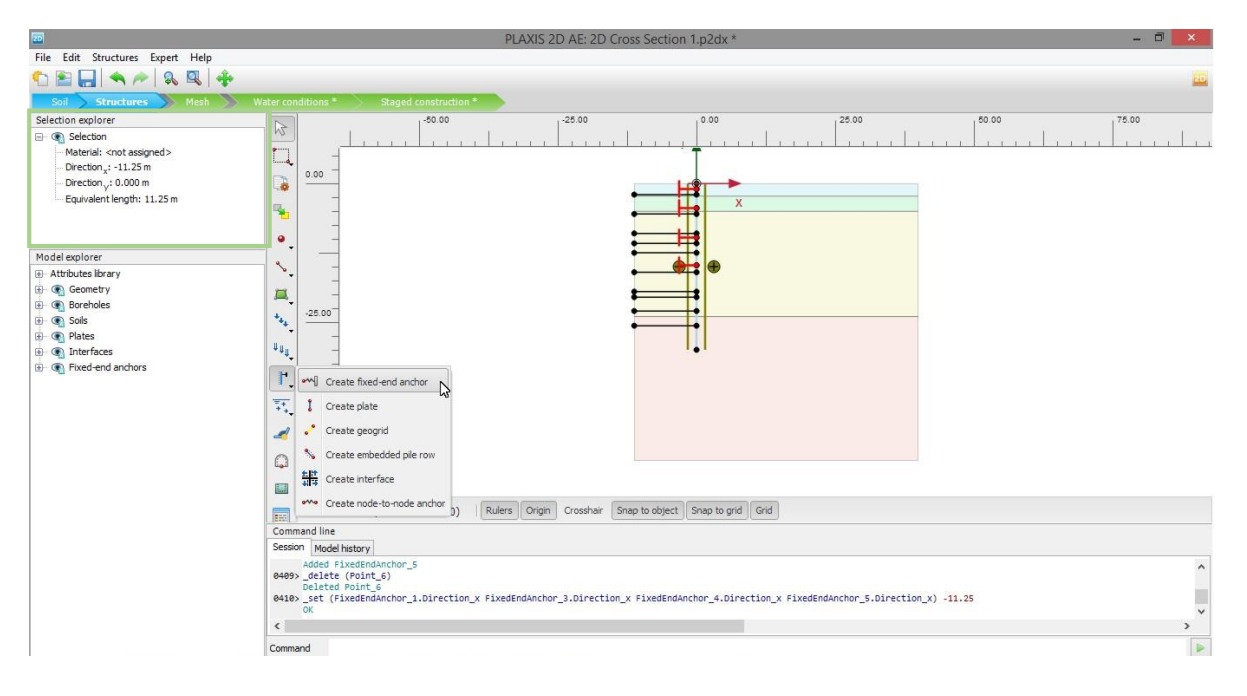

*Εικόνα 3.15 - Δημιουργία αντηρίδων (fixed end anchors), PLAXIS 2D*

## 3.3.3.1.3 Σχεδιασμός αγκυρίων

Ακολουθεί η χρήση της εντολής τοποθέτησης αγκύρωσης μεταξύ δυο σημείων (create node to node anchor (ε), για το σχεδιασμό του ελεύθερου μήκους των αγκυρίων. Δυστυχώς το πρόγραμμα PLAXIS 2D δε διαθέτει τη δυνατότητα εισαγωγής γραμμικού στοιχείου υπό συγκεκριμένη κλίση, καθιστώντας έτσι δύσκολη την ακριβή τοποθέτηση των αγκυρίων. Υπάρχει όμως ο τρόπος εισαγωγής των αγκυρίων με χρήση της γραμμής εντολών του προγράμματος.

Αφού υπολογιστούν λοιπόν οι ακριβείς συντεταγμένες των αγκυρίων (ελεύθερου και πακτωμένου τμήματος), με τη βοήθεια υπολογιστικού φύλλου Microsoft Excel, του οποίου απόσπασμα δίδεται παρακάτω (πίνακας 3.8), καθορίζονται τα αγκύρια με χειρωνακτικό τρόπο.

|                                          |                 | Τομή 1 - 2 Σειρές αγκυρίων |          | Τομή 2 - Επτά σειρές αγκυρίων |          |        |                 |            |                                                                       |          |
|------------------------------------------|-----------------|----------------------------|----------|-------------------------------|----------|--------|-----------------|------------|-----------------------------------------------------------------------|----------|
| Σημείο αγκύρωσης                         |                 |                            |          | 0                             |          |        |                 |            |                                                                       |          |
| Σειρές Αγκύρωσης                         |                 | Σ1                         | Σ2       | $\Sigma1$                     | $\Sigma$ | Σ3     | Σ4              | $\Sigma$ 5 | Σ6                                                                    | Σ7       |
|                                          | Βάθος αγκύρωσης | $-20$                      | $-23$    | $-1.5$                        | $-5$     | $-8.5$ | $-12$           | $-15.5$    | $-19$                                                                 | $-22.5$  |
|                                          | Ελεύθερο μήκος  | 13                         | 9        | 19                            | 15       | 17     | 13              | 15         | 11                                                                    | 7        |
|                                          | Πακτωμένο μήκος | 10                         | 10       | 10                            | 10       | 10     | 10              | 10         | 10 <sup>1</sup>                                                       | 10       |
|                                          |                 | 23                         | 19       | 29                            | 25       | 27     | 23              | 25         | 21                                                                    | 17       |
|                                          | Κλίση           |                            |          | 5                             |          | 5      |                 |            | 5                                                                     | 5        |
|                                          | Συνολικό μήκος  | 23                         | 19       | 29                            | 25       | 27     | 23              | 25         | 21                                                                    | 17       |
| Αρχικό σημείο ενέματος Προσκείμενη (Βχ)  |                 | 12.99                      |          | 8.99 18.93 14.94              |          | 16.94  | 12.95           | 14.94      | 10.96                                                                 | 6.97     |
|                                          | Απέναντι (Βψ)   | $-20.45$                   | $-23.31$ | $-3.16$                       | $-6.31$  |        | $-9.98 - 13.13$ |            | $-16.81 - 19.96$                                                      | $-23.11$ |
| Ακραίο σημείο ενέματος Προσκείμενη (Β'χ) |                 | 22.99                      |          | 18.99 28.89                   | 24.90    | 26.90  | 22.91           | 24.90      | 20.92                                                                 | 16.94    |
|                                          | Απέναντι (Β'ψ)  | $-20.80$                   |          |                               |          |        |                 |            | $-23.66$ $-4.03$ $-7.18$ $-10.85$ $-14.00$ $-17.68$ $-20.83$ $-23.98$ |          |

*Πίνακας 3.8 - Συντεταγμένες προεντεταμένων αγκυρώσεων, PLAXIS 2D*

Η εντολή που εισάγεται στον κώδικα του προγράμματος για την εισαγωγή του πρώτου αγκυρίου για την πρώτη τομή είναι: *\_n2nanchor 0 -20 12.99 -20.45.*

Στην εικόνα (3.16) φαίνονται οι δυο σειρές αγκυρώσεων που εισήχθησαν και η εντολή που χρησιμοποιήθηκε.

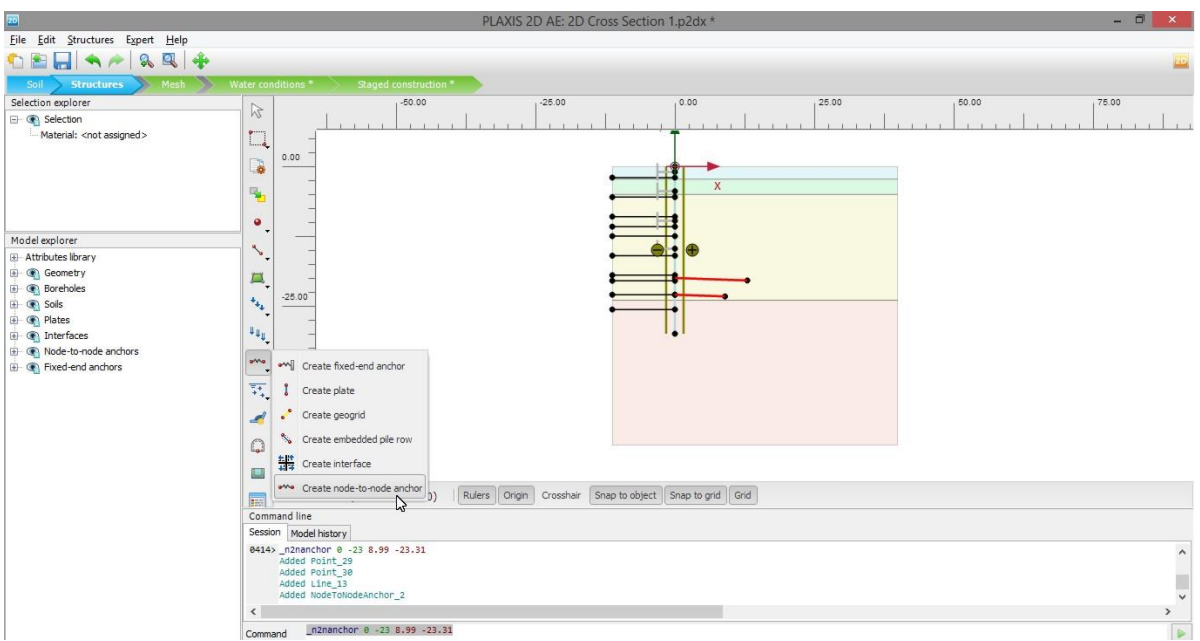

*Εικόνα 3.16 - Δημιουργία ελεύθερων στελεχών των αγκυρίων (node to node anchors), PLAXIS 2D*

Με παρόμοιο τρόπο τοποθετείται και το πακτωμένο τμήμα των αγκυρίων. Η εντολή που χρησιμοποιείται αυτή τη φορά είναι η δημιουργία γεωϋφάσματος (create geogrid ) και πιο συγκεκριμένα ο τρόπος που εισήχθη στο μοντέλο, με τη χρήση του κώδικα, το πακτωμένο μήκος του πρώτου αγκυρίου είναι ο εξής: *\_geogrid 12.99 -20.45 22.99 -20.80*.

Στην εικόνα 3.17 παρουσιάζονται τα ενέματα που τοποθετήθηκαν και η αντίστοιχη εντολή καταχώρησης.

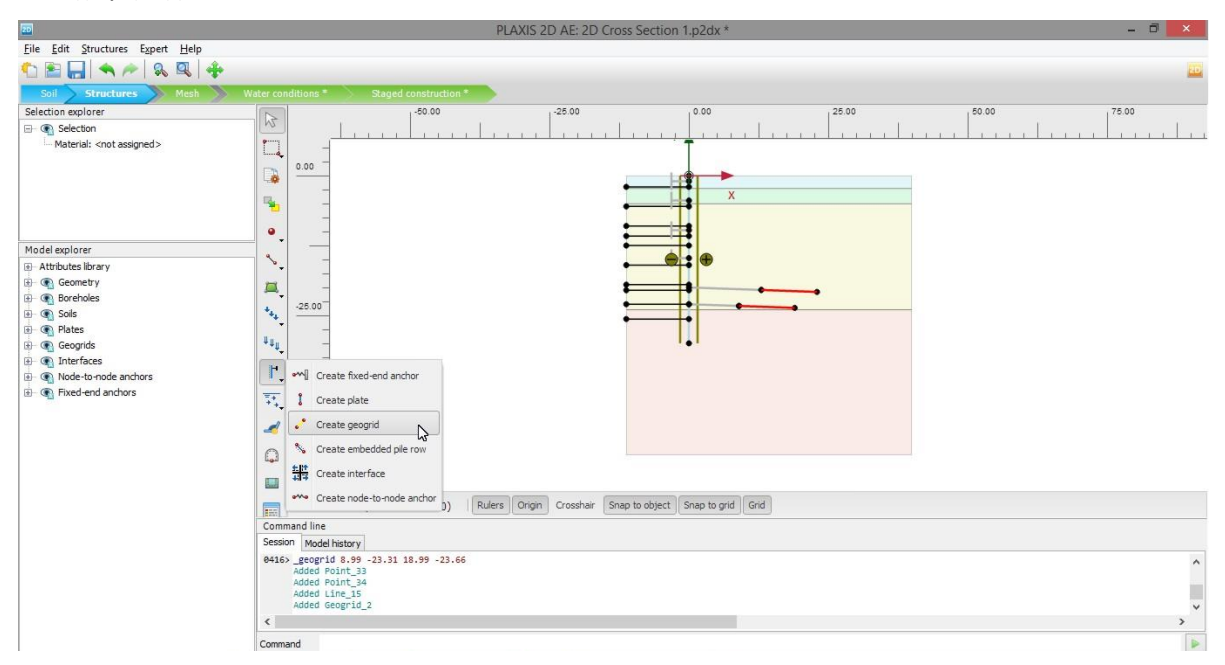

*Εικόνα 3.17 - Δημιουργία πακτωμένων τμημάτων των αγκυρίων (geogrids), PLAXIS 2D*

### 3.3.3.1.4 Σχεδιασμός επιφανειακού φορτίου

Για να ολοκληρωθεί η καταχώρηση της γεωμετρίας παραμένει η προσθήκη του επιφανειακού φορτίου. Προς επίτευξη αυτού χρησιμοποιείται η εντολή δημιουργίας γραμμικού φορτίου (create line load <sup>\*\*</sup>\*, ). Το φορτίο τοποθετείται σε όλη την επιφάνεια, από τον πασσαλότοιχο μέχρι το δεξί ακραίο σημείο του σχεδιασθέντος μοντέλου.

Στην εικόνα 3.18 φαίνεται ο τρόπος που εισήχθη στη γεωμετρία το επιφανειακό φορτίο και επισημαίνεται το εργαλείο που χρησιμοποιήθηκε.

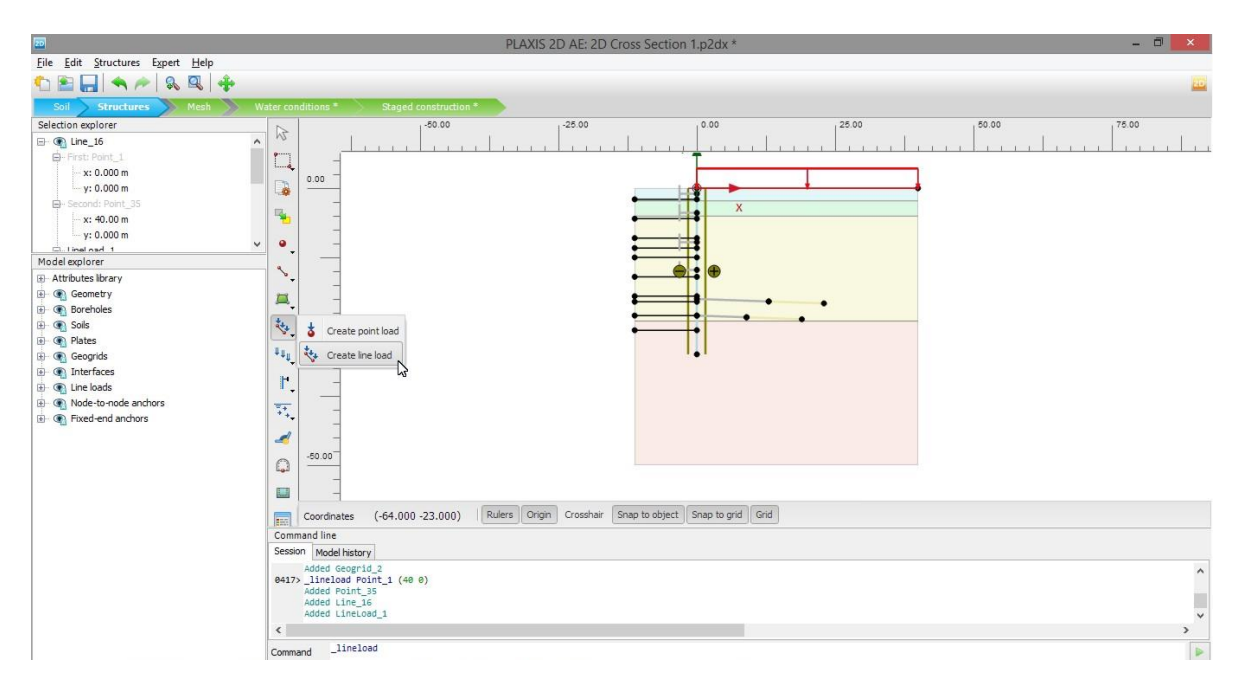

*Εικόνα 3.18 - Δημιουργία επιφανειακού φορτίου (line load), PLAXIS 2D*

Τέλος εισάγεται και το μέγεθος του επιφανειακού φορτίου, δηλαδή ορίζεται η κατακόρυφη συνιστώσα αυτού. Θα είναι λοιπόν  $\bm{q}_{y, start, ref} = -10 \frac{KN}{m}/m$ .

Η εισαγωγή του φορτίου γίνεται στο παράθυρο ιδιοτήτων των επιλογών, όπως φαίνεται στην εικόνα 3.19.

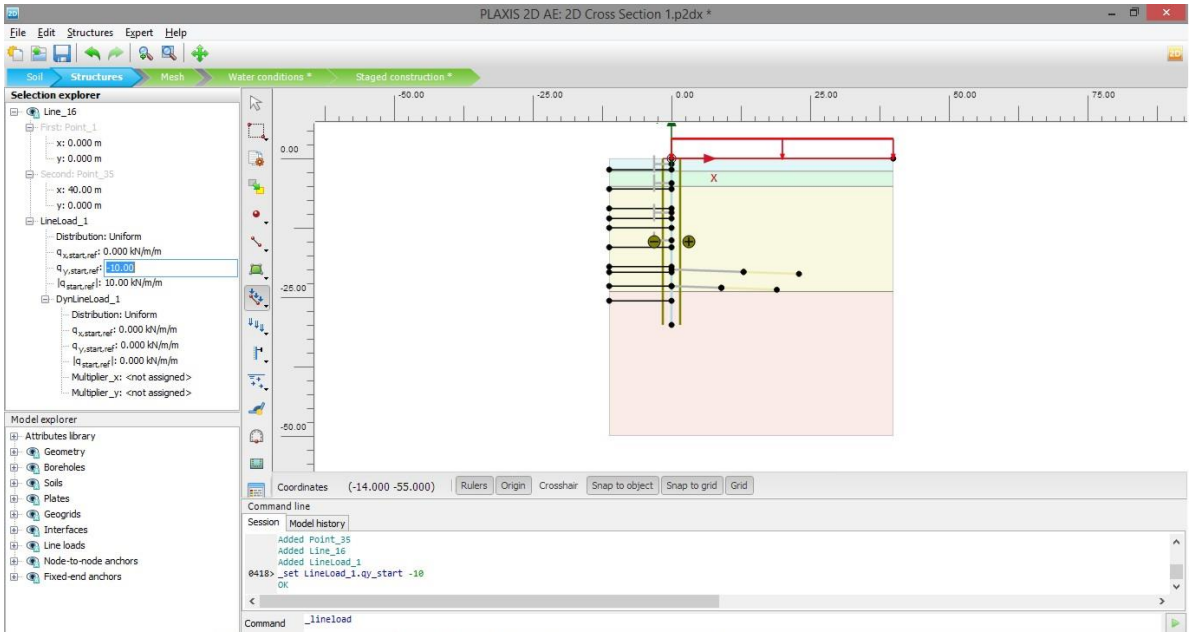

*Εικόνα 3.19 - Καθορισμός μεγέθους επιφανειακού φορτίου, PLAXIS 2D*

### 3.3.3.1.5 Σχεδιασθείσα γεωμετρία

Στην εικόνα 3.20 φαίνεται η γεωμετρία της CS1a και της CS2a. Τα δομικά στοιχεία παρουσιάζονται με αχνό χρώμα, διότι δεν έχουν ακόμα καθοριστεί οι μηχανικές ιδιότητές τους.

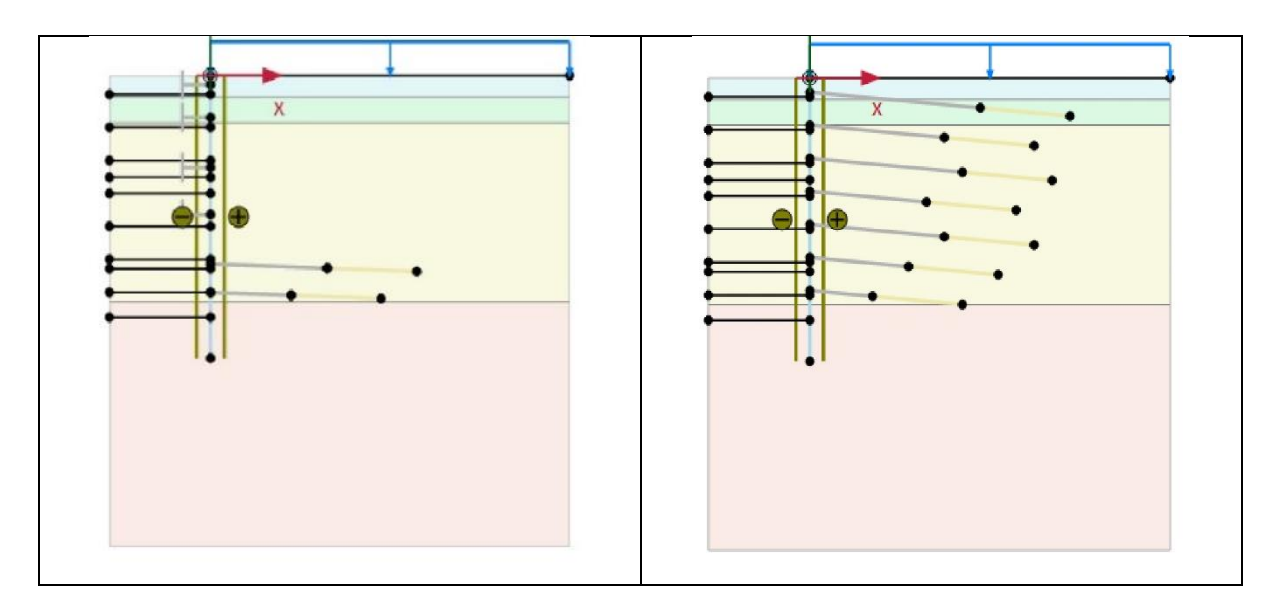

*Εικόνα 3.20 - Γεωμετρία προσομοιωμάτων CS1a και CS2a, PLAXIS 2D*

Έτσι ολοκληρώνεται η διαδικασία εισαγωγής της γεωμετρίας της εκσκαφής. Επόμενη κίνηση είναι ο καθορισμός των μηχανικών ιδιοτήτων των στοιχείων που περιέχει το μοντέλο και η αντιστοίχισή τους στη γεωμετρία.

## *3.3.3.2 Καθορισμός ιδιοτήτων των μέτρων προσωρινής υποστήριξης*

Στην παρούσα ενότητα περιγράφεται η διαδικασία με την οποία υπολογίζονται, εισάγονται στο πρόγραμμα και αντιστοιχίζονται με τα στοιχεία του σχεδιασθέντος μοντέλου οι ιδιότητες αυτών.

## 3.3.3.2.1 Διαφραγματικός τοίχος

Όπως έχει προαναφερθεί σε προηγούμενο κεφάλαιο, ο διαφραγματικός τοίχος αποτελείται από φρεατοπασσάλους με διάμετρο ενός μέτρου και αξονική μεταξύ τους απόσταση ενάμισι μέτρο. Ανάμεσα στους πασσάλους τοποθετείται τοιχίο από εκτοξευόμενο σκυρόδεμα πάχους δέκα εκατοστών.

Για να προσομοιωθεί από το PLAXIS 2D το στοιχείο της πλάκας (plate element ), το οποίο αντιστοιχεί στη συνδυαστική δράση πασσάλων και ενδιαμέσων σκυροδετημένων τοιχίων, πρέπει να υπολογιστούν συγκεκριμένα μεγέθη. Τα μεγέθη αυτά είναι η αξονική δυσκαμψία ή δυστένεια (ΕΑ), η καμπτική δυσκαμψία (ΕΙ), το ισοδύναμο πάχος (dequal) και το βάρος (w) της εν λόγω κατασκευής.

Ακολουθεί ο πίνακας 3.9 με τα στοιχεία των φρεατοπασσάλων.

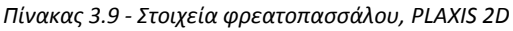

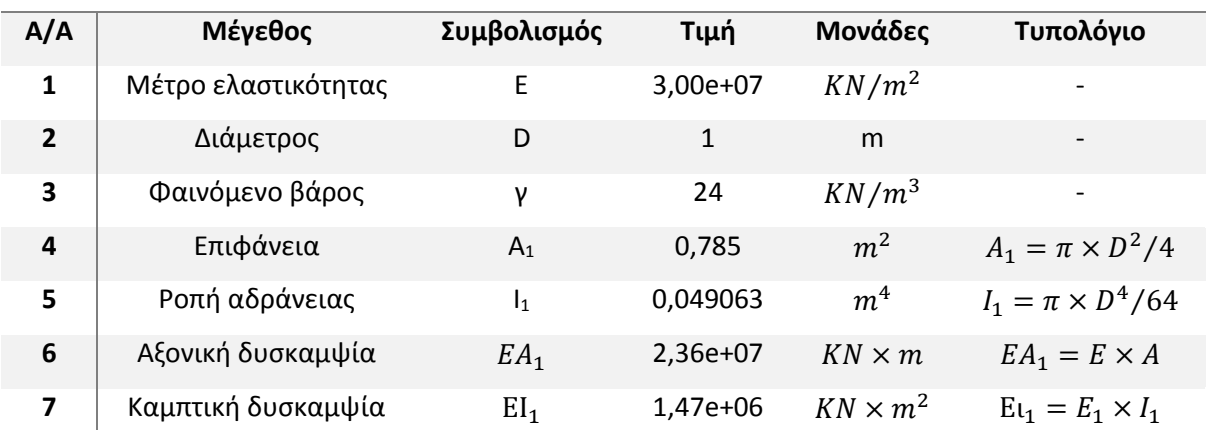

### **ΣΤΟΙΧΕΙΑ ΠΑΣΣΑΛΟΥ**

Ο πίνακας 3.10 αφορά στον υπολογισμό των στοιχείων του σκυροδετημένου τοιχίου.

*Πίνακας 3.10 - Στοιχεία σκυροδετημένου τοιχίου, PLAXIS 2D*

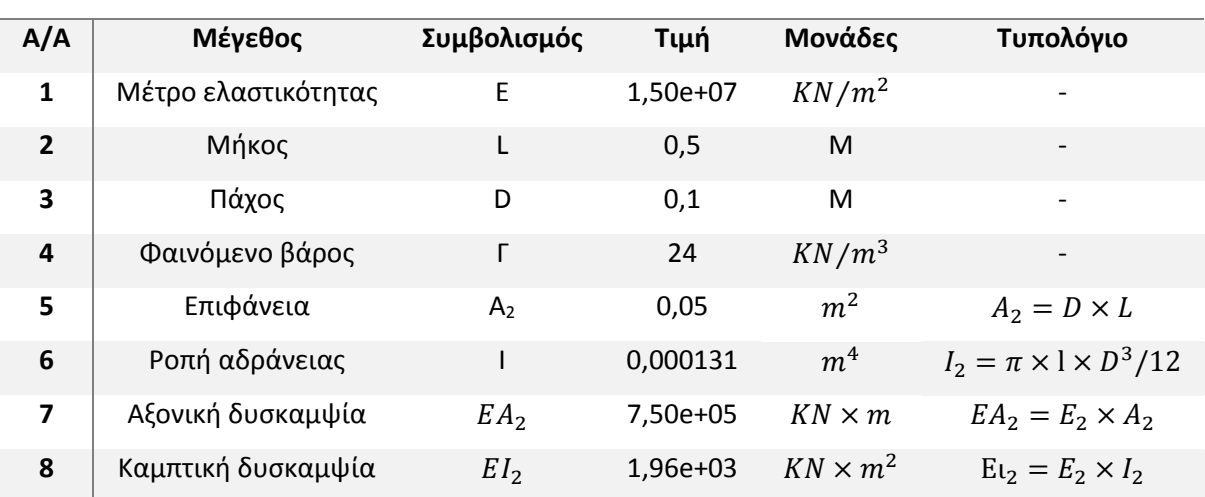

### **ΣΤΟΙΧΕΙΑ ΣΚΥΡΟΔΕΤΗΜΕΝΟΥ ΤΟΙΧΙΟΥ**

Τέλος παρατίθεται ο πίνακας 3.11 για το συνδυαστικό δομικό στοιχείο του διαφραγματικού τοίχου, που αποτελείται από τον προαναφερθέντα συνδυασμό πασσάλων και τοίχου εκτοξευομένου σκυροδέματος.

#### *Πίνακας 3.11 - Στοιχεία διαφραγματικού τοίχου, PLAXIS 2D*

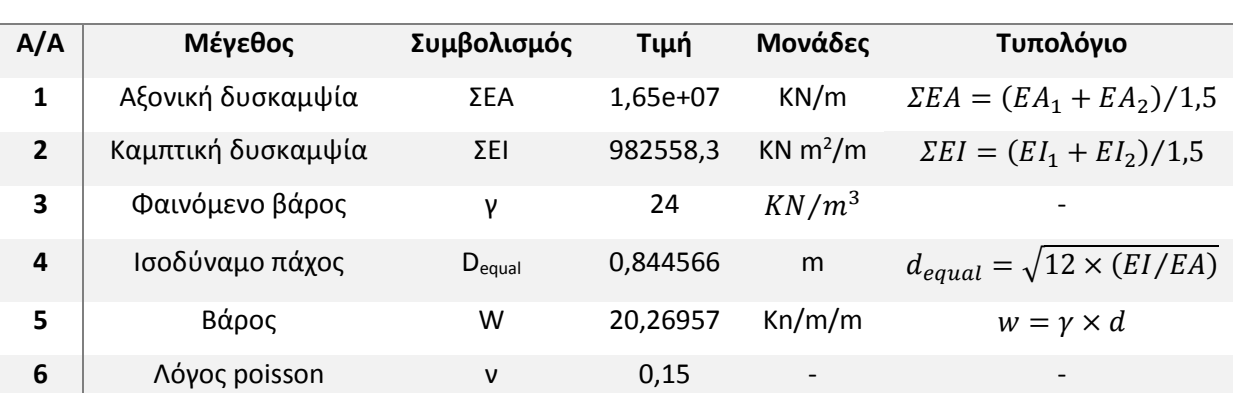

### **ΣΤΟΙΧΕΙΑ ΠΑΣΣΑΛΟΤΟΙΧΟΥ**

Όπως φαίνεται στον πίνακα 3.11, η αξονική και καμπτική δυσκαμψία υπολογίζονται ανά τρέχον μέτρο, γι' αυτό και τα συνολικά υπολογισθέντα μεγέθη (ΣΕΑ και ΣΕΙ) έχουν διαιρεθεί με την αξονική απόσταση μεταξύ πασσάλων και τοιχίων αντιστοίχως.

Τέλος το ειδικό βάρος για όλα τα στοιχεία ελήφθη στα 24  $\frac{KN}{m^3}$  και ο λόγος του poisson για το στοιχείο της πλάκας θεωρήθηκε ίσος με 0,15.

### 3.3.3.2.2 Αντηρίδες

Για να προσομοιωθούν οι αντηρίδες θα πρέπει να καθοριστούν δύο ιδιότητες. Η πρώτη είναι αξονική απόσταση των αντηρίδων στην τρίτη διάσταση Lspacing, η οποία λαμβάνεται ίση με 4,5 μέτρα. Η δεύτερη είναι η αξονική δυσκαμψία ΕΑ (δυστένεια), για τον υπολογισμό της οποίας δομήθηκε υπολογιστικό φύλλο Excel.

Στον πίνακα 3.12 φαίνονται τα στοιχεία της αντηρίδας, τα υπολογισθέντα μεγέθη και το αντίστοιχο χρησιμοποιηθέν τυπολόγιο.

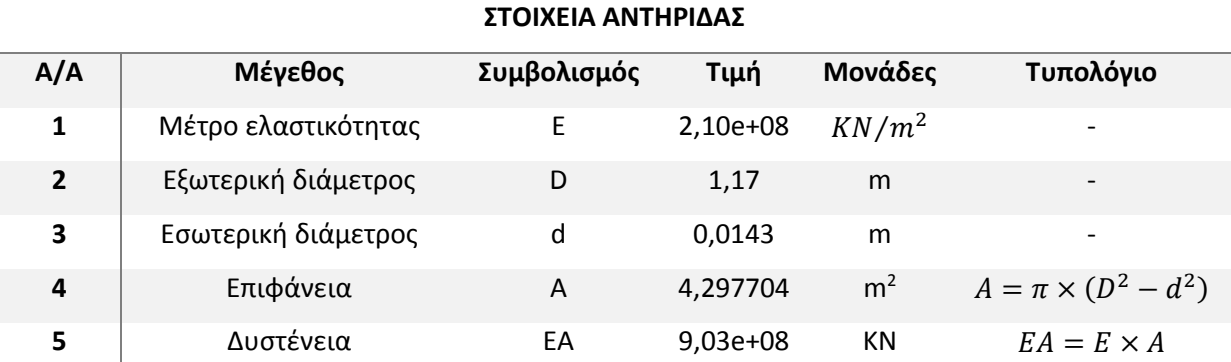

### *Πίνακας 3.12 - Στοιχεία αντηρίδας, PLAXIS 2D*

3.3.3.2.3 Προεντεταμένες αγκυρώσεις

### *3.3.3.2.3.1 Ελεύθερο τμήμα αγκυρίου*

Όπως και για την αντηρίδα πρέπει να καθοριστεί η δυστένεια και η αξονική απόσταση μεταξύ των αγκυρίων κατά την τρίτη διάσταση. Λαμβάνεται λοιπόν  $L_{spacing} = 1.5 m$ .

Στον πίνακα 3.13 φαίνεται ο τρόπος υπολογισμού της δυστένειας για το ελεύθερο τμήμα του αγκυρίου.

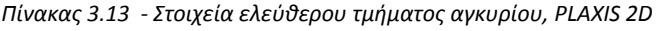

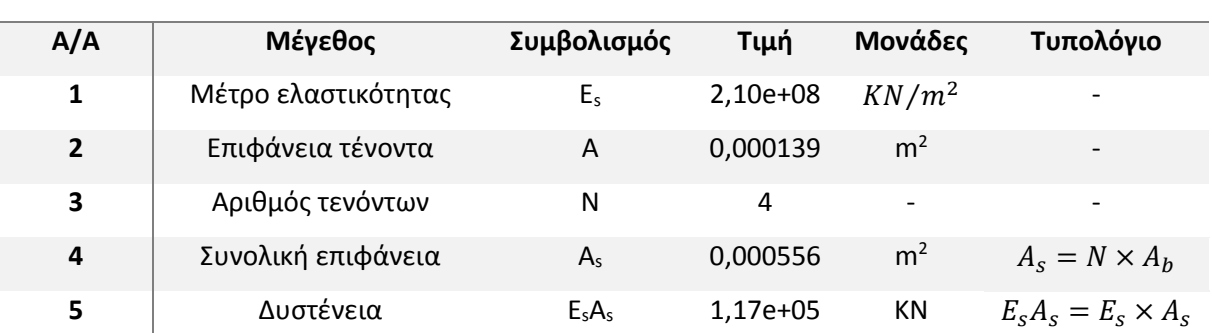

### **ΣΤΟΙΧΕΙΑ ΕΛΕΥΘΕΡΟΥ ΤΜΗΜΑΤΟΣ ΑΓΚΥΡΙΟΥ**

Σχετικά με τον τύπο του υλικού, επιλέγεται ελαστική συμπεριφορά.

### *3.3.3.2.3.2 Πακτωμένο τμήμα αγκυρίου*

Το πακτωμένο τμήμα των αγκυρώσεων αποτελείται από το αγκύριο με τους τέσσερις τένοντες και το τσιμεντοκονίαμα. Οι υπολογισμοί για τις ιδιότητες του ενέματος φαίνονται στον πίνακα 3.14.

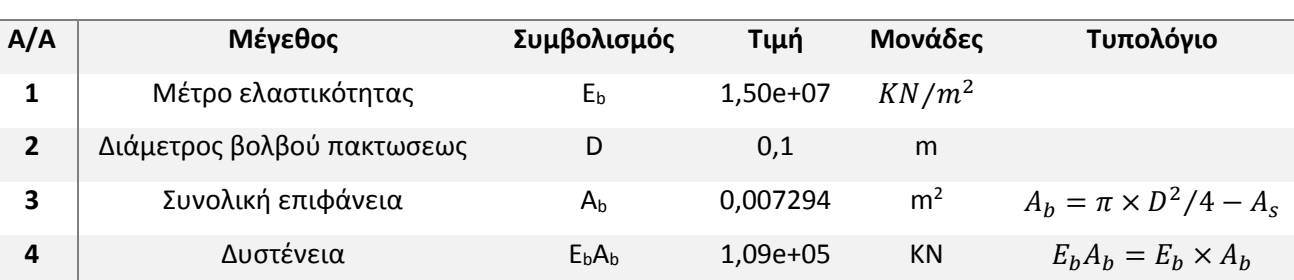

# *Πίνακας 3.14 - Στοιχεία ενέματος, PLAXIS 2D*

### **ΣΤΟΙΧΕΙΑ ΕΝΕΜΑΤΟΣ**

Τέλος, αφού η δράση αγκυρίου και τσιμεντοκονιάματος είναι συνδυαστική, πρέπει να υπολογιστεί η συνολική δυστένεια του πακτωμένου τμήματος, η οποία θα είναι:

$$
EEA = EA_{\alpha\gamma\kappa\nu\rho\acute{i}ov} + EA_{\epsilon\nu\acute{\epsilon}\mu\alpha\tau o\varsigma} = E_sA_s + E_bA_b = 116760KN + 109410KN = 226170KN
$$

Για το πακτωμένο τμήμα του αγκυρίου δε χρειάζεται να προσδιοριστεί η αξονική απόσταση. Αυτό γίνεται αυτόματα από το PLAXIS 2D, με τη σύνδεση των γεωμετρικών στοιχείων node to node anchor και geogrid.

# *3.3.3.3 Αντιστοίχιση ιδιοτήτων των υλικών στη σχεδιασθείσα γεωμετρία*

Αφού λοιπόν σχεδιάσθηκε με ακρίβεια η γεωμετρία του μοντέλου και καθορίστηκαν οι ιδιότητες όλων των στοιχείων που το απαρτίζουν, πρέπει να γίνει η αντιστοίχιση μεταξύ των δυο. Σε περίπτωση που κάποιο στοιχείο της γεωμετρίας παραμείνει χωρίς καθορισμένες ιδιότητες, το πρόγραμμα PLAXIS 2D δε θα επιτρέψει στο χρήστη να συνεχίσει στο επόμενο βήμα, το οποίο είναι η διακριτοποίηση.

Με ανοιχτή την καρτέλα ιδιοτήτων των υλικών (εικόνα 3.8) και ακολουθώντας τη διαδικασία drag and drop, ο χρήστης μπορεί να σύρει όποιο υλικό θέλει και να το τοποθετήσει πάνω στην αντίστοιχη γεωμετρία. Η διαδικασία είναι επιτυχής όταν το εν λόγω υλικό χρωματιστεί πιο έντονα, απόδειξη ότι το πρόγραμμα διάβασε και αναγνώρισε την αντιστοίχιση.

Στην εικόνα 3.21 φαίνεται η γεωμετρία της εκσκαφής, μετά τον καθορισμό των ιδιοτήτων των δομικών στοιχείων, για τα μοντέλα CS1a και CS2a. Παρατηρείται έντονος χρωματισμός όλων των μέτρων προσωρινής υποστήριξης σε σύγκριση με την εικόνα της υποενότητας 3.3.3.1.5, γεγονός το οποίο γνωστοποιεί στο χρήστη ότι οι ιδιότητες έχουν διαβαστεί σωστά.

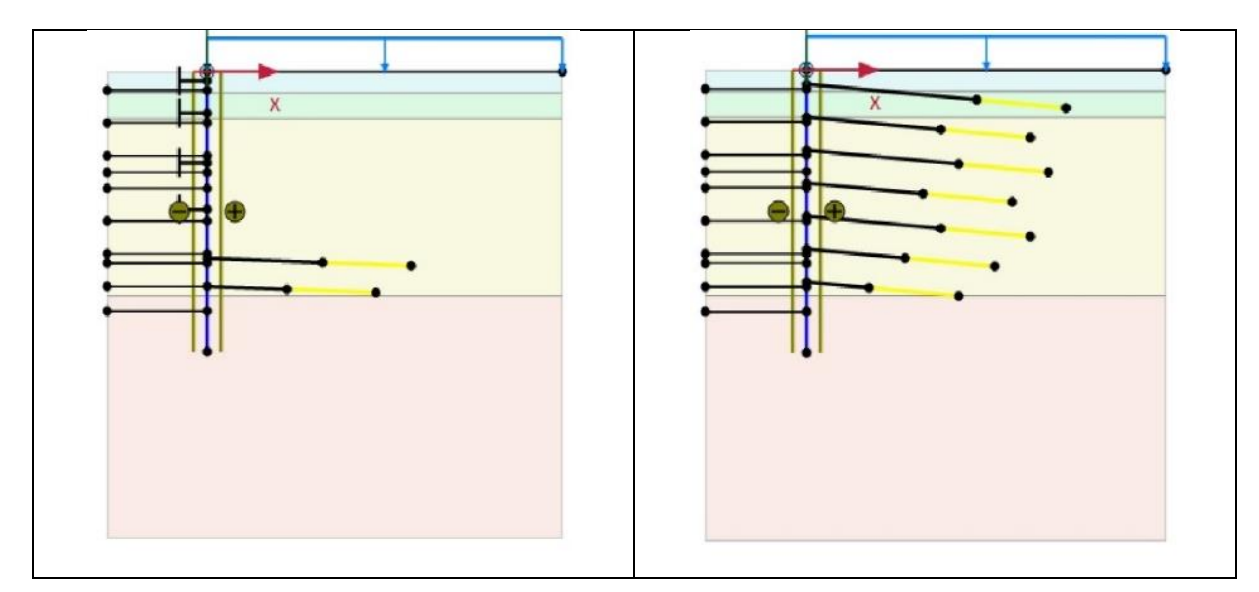

*Εικόνα 3.21 - Ολοκληρωμένα προσομοιώματα CS1a και CS2a, PLAXIS 2D*

# 3.3.4 Διακριτοποίηση μοντέλου

Αφού καθοριστεί πλήρως η γεωμετρία του μοντέλου, το επόμενο βήμα είναι να χωριστεί σε πεπερασμένα στοιχεία, έτσι ώστε να λάβουν χώρα οι υπολογισμοί. Η διαδικασία αυτή διαίρεσης της γεωμετρίας σε υποχώρους καλείται διακριτοποίηση και το προϊόν αυτής πλέγμα διακριτών ή πεπερασμένων στοιχείων.

Κατά τη διαδικασία παραγωγής του πλέγματος λαμβάνεται υπόψη η στρωματογραφία του εδάφους, τα δομικά στοιχεία, τα επιβαλλόμενα φορτία και γενικά όλα τα στοιχεία που έχουν καθοριστεί στο σχεδιασθέν μοντέλο.

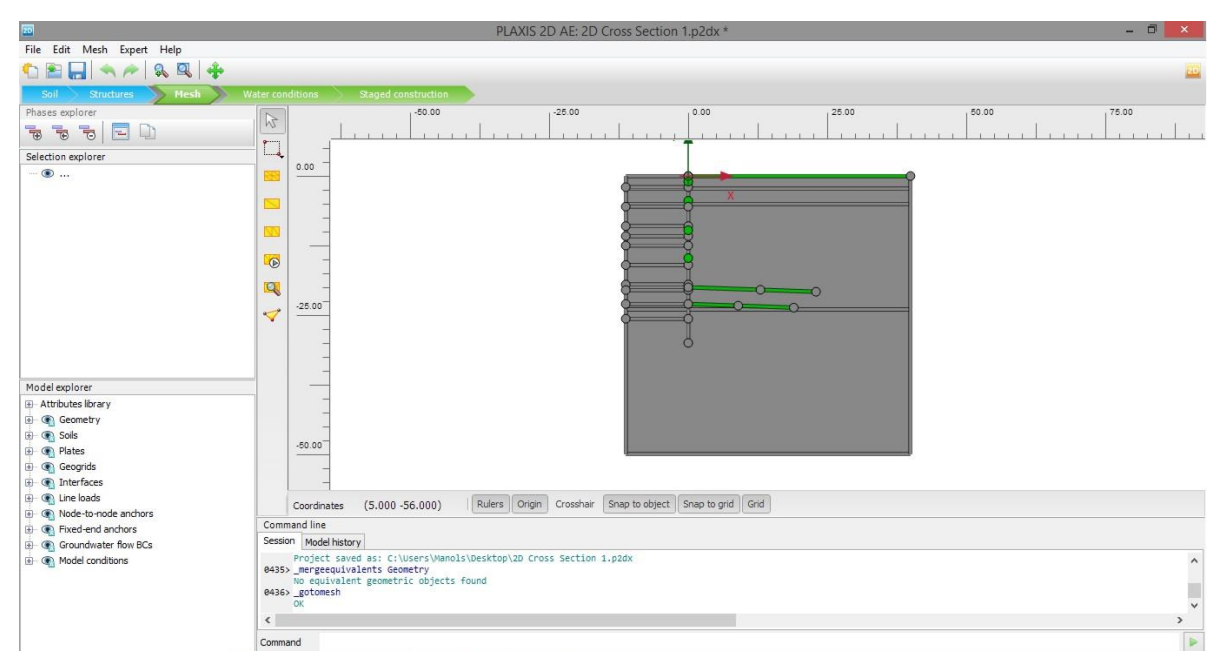

Στην εικόνα 3.22 φαίνεται το σχεδιαστικό περιβάλλον του τρίτου βήματος.

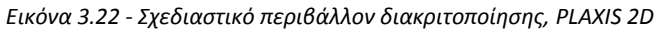

Και σε αυτό το βήμα αλλάζει η βασική γραμμή εργαλείων, επεξήγηση της οποίας δίδεται στον πίνακα 3.15.

| Εικόνα  | ΟΝΟΜΑΣΙΑ ΕΝΤΟΛΗΣ         | ΜΕΤΑΦΡΑΣΗ - ΕΠΕΞΗΓΗΣΗ                            |
|---------|--------------------------|--------------------------------------------------|
| VA.     | Select                   | Εργαλείο επιλογής μεμονωμένου αντικειμένου       |
|         | Select multiple objects  | Εργαλείο πολλαπλής επιλογής                      |
|         | Refine mesh              | Πύκνωση καννάβου σε σημείο επιλογής              |
|         | Coarsen mesh             | Αραίωση καννάβου σε σημείο επιλογής              |
|         | Reset local coarseness   | Επαναφορά πυκνότητας καννάβου σε σημείο επιλογής |
| $\circ$ | Generate mesh            | Παραγωγή του πλέγματος πεπερασμένων στοιχείων    |
|         | View mesh                | Προβολή διακριτοποιημένου μοντέλου               |
|         | Select points for curves | Επιλογή σημείων για διαγράμματα                  |

*Πίνακας 3.15 - Γραμμή εργαλείων διακριτοποίησης, PLAXIS 2D*

Αξίζει να σημειωθεί ότι υπάρχει η δυνατότητα επιλογής της πυκνότητας - ποιότητας του πλέγματος, δηλαδή του πλήθους των πεπερασμένων στοιχείων που θα χρησιμοποιηθούν, έτσι ώστε να επιλυθεί το μοντέλο. Το πλέγμα των διακριτών στοιχείων θα πρέπει να είναι επαρκώς λεπτομερές, για να επιτευχθούν ακριβή αριθμητικά αποτελέσματα. Από την άλλη όμως, όσο περισσότερη η λεπτομέρεια της διακριτοποίησης, τόσο πιο δύσκολο και χρονοβόρο θα είναι για το πρόγραμμα να επιλύσει το μοντέλο.

Στον πίνακα 3.16 φαίνονται οι επιλογές που δίδονται για την ποιότητα του πλέγματος πεπερασμένων στοιχείων στο χρήστη από το Plaxis 2D.

|                | <b>Mesh quality</b> | Ποιότητα πλέγματος      |
|----------------|---------------------|-------------------------|
| $\mathbf{1}$   | Very coarse         | Πολύ αραιό              |
| $\overline{2}$ | Coarse              | Αραιό                   |
| 3              | Medium              | Μέση κατάσταση          |
| 4              | Fine                | Πυκνό / λεπτομερές      |
| 5              | Very fine           | Πολύ πυκνό / λεπτομερές |

*Πίνακας 3.16 - Ρυθμίσεις ποιότητας πλέγματος*

Για τις αναλύσεις που έλαβαν χώρα στα πλαίσια της παρούσας διπλωματικής εργασίας επελέγη η κατηγορία 4, δηλαδή το λεπτομερές πλέγμα. Η επιλογή αυτή βασίστηκε στις δυνατότητες του υπολογιστικού συστήματος, που θα κληθεί να διεκπεραιώσει τις επιλύσεις.

Τέλος αναφέρεται ότι κατά τη διάρκεια της διαδικασίας διακριτοποίησης, ασχέτως της επιλογής ποιότητας πλέγματος, το πρόγραμμα κάνει αυτόματη βελτίωση του μοντέλου σε περιοχές που χρειάζεται. Οι εν λόγω περιοχές είναι συνήθως τα δομικά στοιχεία, όπως για παράδειγμα ο πασσαλότοιχος (στοιχείο plate) ή το πακτωμένο μέρος ενός αγκυρίου (στοιχείο geogrid).

Επίσης υπάρχει η δυνατότητα χειροκίνητου καθορισμού του πλέγματος των πεπερασμένων στοιχείων, με τις αντίστοιχες εντολές πύκνωσης (refine mesh  $\blacksquare$ ) και αραίωσης (coarsen mesh  $\blacksquare$ ). Αυτό γίνεται σε περιοχές που το θεωρεί σκόπιμο ο χρήστης.

Με την επιλογή δημιουργίας πλέγματος (generate mesh ) ξεκινά η διαδικασία της διακριτοποίησης, αφού πρώτα επιλεγεί η επιθυμητή ποιότητα του καννάβου των πεπερασμένων στοιχείων.

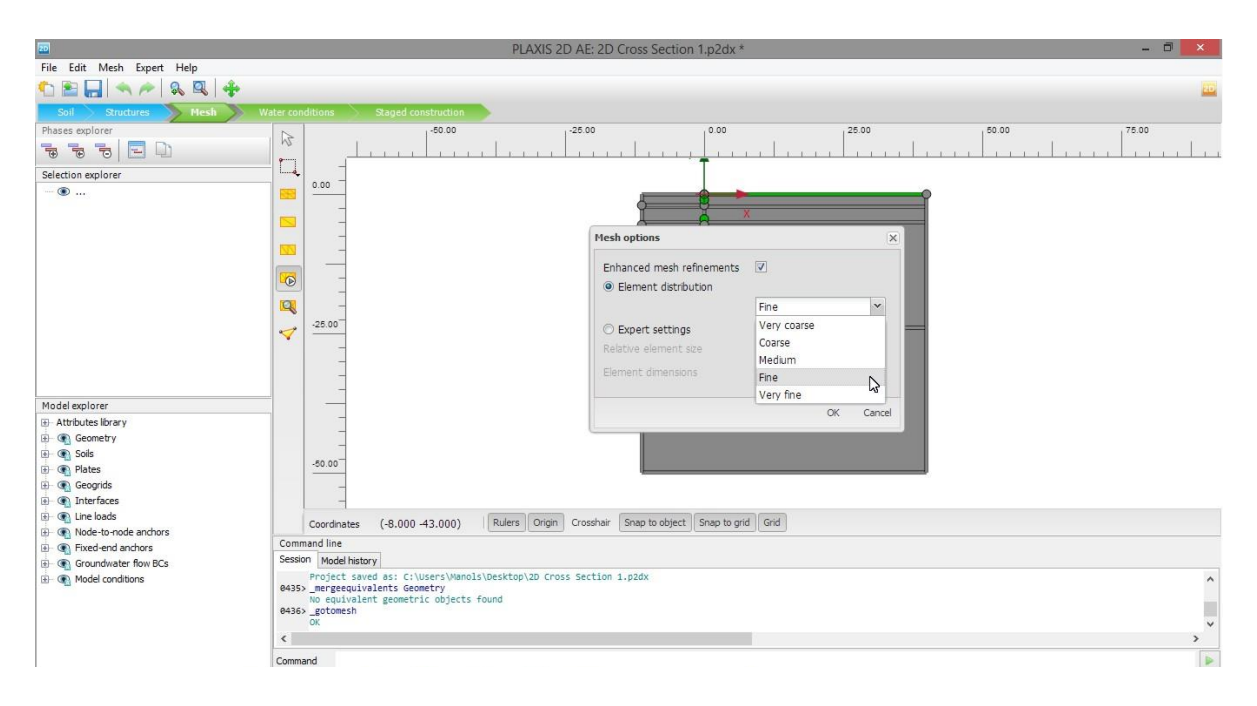

Στην εικόνα 3.23 φαίνεται το παράθυρο επιλογής ποιότητας του πλέγματος.

*Εικόνα 3.23 - Ρύθμιση ποιότητας πλέγματος, PLAXIS 2D*

Με επικύρωση ξεκινά η διαδικασία διακριτοποίησης.

Στην εικόνα 3.24 φαίνεται το διακριτοποιημένο μοντέλο για τις τομές CS1a και CS2a.

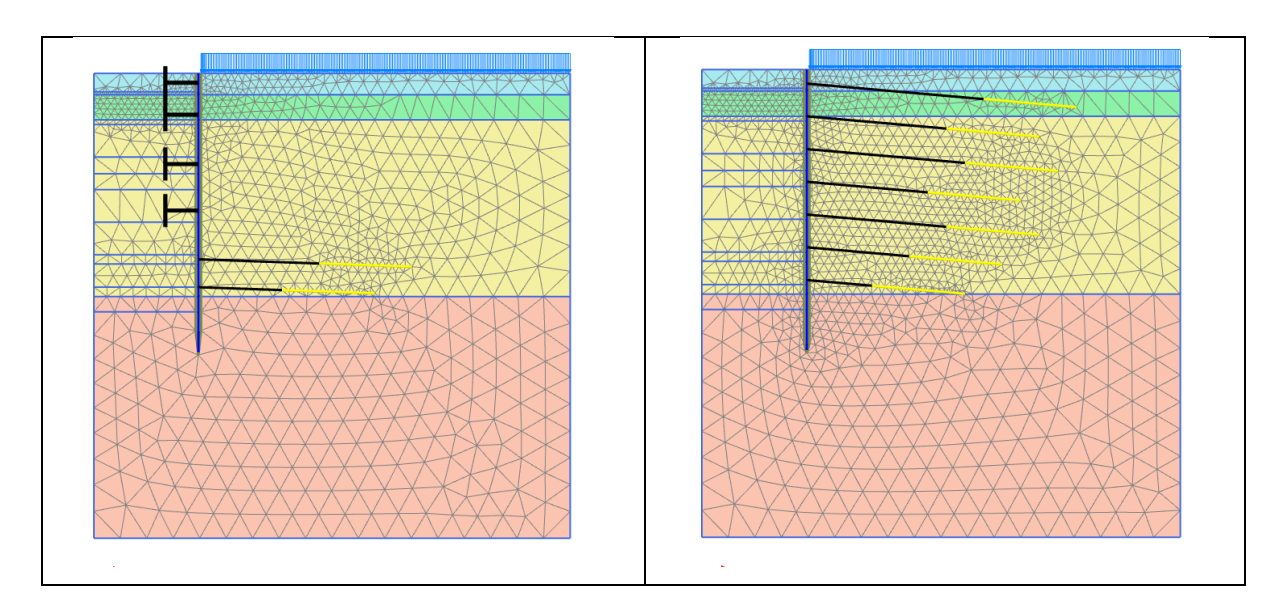

*Εικόνα 3.24 - Διακριτοποιημένα προσομοιώματα CS1a και CS2a, PLAXIS 2D*

# 3.3.5 Υδρογεωλογικές συνθήκες

Όπως έχει προαναφερθεί, οι αναλύσεις γίνονται σε ξηρές συνθήκες, επομένως δε λαμβάνεται πουθενά υπόψη η παρουσία και επίδραση του υδροφόρου ορίζοντα. Επίσης η ρύθμιση για τις υδρογεωλογικές συνθήκες των διδιάστατων μοντέλων έχουν προηγηθεί, κατά τη δημιουργία της γεωτρήσεως (Κεφάλαιο 3, ενότητα 3.3.2). Συνεπώς το συγκεκριμένο βήμα παρακάμπτεται.

# 3.3.6 Στάδια επίλυσης

Το τελευταίο βήμα για να ολοκληρωθεί η συμπλήρωση των δεδομένων και να ξεκινήσει η διαδικασία των υπολογισμών από το πρόγραμμα PLAXIS 2D, είναι ο ακριβής καθορισμός των σταδίων επίλυσης.

Εδώ, η διαδικασία εκσκαφής και υποστήριξης διαιρείται σε επιμέρους τμήματα, τις φάσεις επίλυσης. Κάθε μια από αυτές υπολογίζεται διαδοχικά και τα υπολογιστικά αποτελέσματά της αποτελούν δεδομένα για την επόμενη.

Στην εικόνα 3.25 φαίνεται το σχεδιαστικό περιβάλλον του προγράμματος, κατά το στάδιο δημιουργίας των σταδίων κατασκευής και επιλύσεως του μοντέλου.

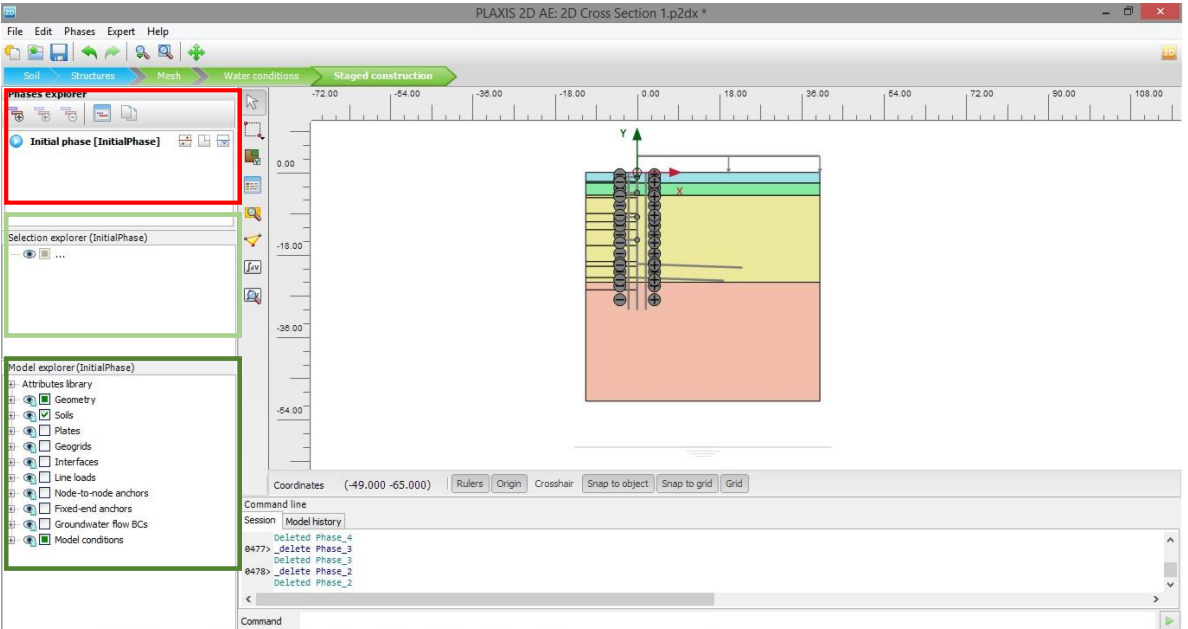

*Εικόνα 3.25 - Γραφικό περιβάλλον για τα στάδια επίλυσης, PLAXIS 2D*

Πάλι η γραμμή εργαλείων αλλάζει για τις ανάγκες των υπολογισμών, επεξήγηση της οποίας δίδεται στον πίνακα 3.17.

| Εικόνα          | ΟΝΟΜΑΣΙΑ ΕΝΤΟΛΗΣ         | ΜΕΤΑΦΡΑΣΗ - ΕΠΕΞΗΓΗΣΗ                      |
|-----------------|--------------------------|--------------------------------------------|
| R               | Select                   | Εργαλείο επιλογής μεμονωμένου αντικειμένου |
| $\Box$          | Select multiple objects  | Εργαλείο πολλαπλής επιλογής                |
| 田               | Show materials           | Εμφάνιση πίνακα υλικών                     |
| L,              | Toggle activation        | Εργαλείο ενεργοποίησης - απενεργοποίησης   |
|                 | Preview phase            | Προεπισκόπηση φάσης                        |
|                 | Select points for curves | Επιλογή σημείων για χάραξη διαγραμμάτων    |
| J <sub>dV</sub> | Calculate                | Υπολογισμός μοντέλου                       |
| Q.              | View calculation results | Προβολή αποτελεσμάτων υπολογισμών          |

*Πίνακας 3.17 - Γραμμή εργαλείων για τα στάδια επίλυσης, PLAXIS 2D*

Επίσης στο αριστερό μέρος του παραθύρου του προγράμματος έχουν αλλάξει αρκετά στοιχεία, τα οποία επισημαίνονται με χρωματιστά πλαίσια επί της προηγουμένης εικόνας και εξηγούνται παρακάτω.

Στο ανοιχτό πράσινο πλαίσιο εξακολουθούν να γίνονται ρυθμίσεις και αλλαγές σε στοιχεία που επιλέγονται επί της γεωμετρίας. Στο παρόν βήμα θα αποτελέσει το πιο βασικό εργαλείο για να πραγματοποιούνται οι τμηματικές εκσκαφές και να ενεργοποιούνται τα μέτρα υποστήριξης.

Το σκούρο πράσινο πλαίσιο, όπου σε προηγούμενα βήματα υπήρχαν εργαλεία εμφάνισης και απόκρυψης στοιχείων, χωρίς αυτά να διαγράφονται, έχει πρόσθετες λειτουργίες. Εκεί φαίνονται κατηγοριοποιημένα όλα τα στοιχεία που υπάρχουν στο μοντέλο και σε κάθε φάση δίδεται πλέον η δυνατότητα ενεργειών αντιστοίχων με αυτές του παραπάνω πεδίου (ανοιχτό πράσινο πλαίσιο). Βολεύει πολύ όταν ο χρήστης θέλει να διαχειριστεί, στα πλαίσια μιας φάσης, κάποια κατηγορία ομοίων στοιχείων, όπως για παράδειγμα να ενεργοποιήσει και να τοποθετήσει ταυτόχρονα προένταση σε πολλαπλές σειρές αγκύρωσης και να μην κάθεται να ενεργοποιεί κάθε μια ξεχωριστά.

Τέλος υπάρχει ένα καινούριο παράθυρο, το οποίο τονίζεται με το κόκκινο πλαίσιο. Εκεί γίνεται η διαχείριση των φάσεων κατασκευής και υπάρχει για διευκόλυνση η αντίστοιχη γραμμή εργαλείων, η οποία επεξηγείται στον πίνακα 3.18.

*Πίνακας 3.18 - Γραμμή εργαλείων για τις φάσεις κατασκευής, PLAXIS 2D*

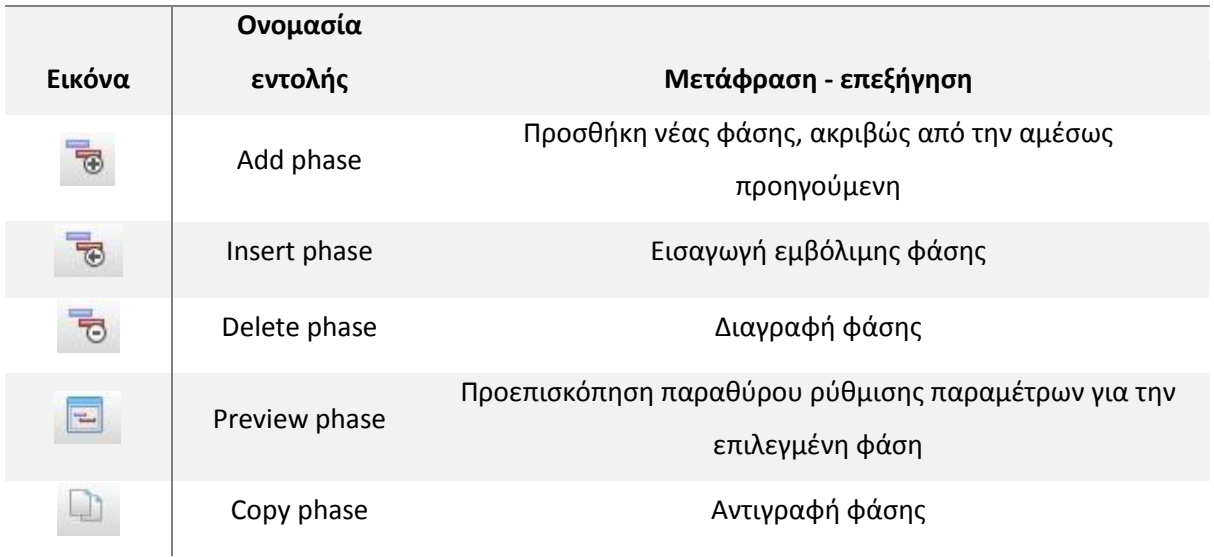

### **ΓΡΑΜΜΗ ΕΡΓΑΛΕΙΩΝ ΓΙΑ ΤΙΣ ΦΑΣΕΙΣ ΚΑΤΑΣΚΕΥΗΣ**

Οι αρχικές συνθήκες έχουν ήδη καθοριστεί. Επομένως με την προσθήκη νέας φάσης (add phase  $\overline{B}$  ) ξεκινά η διαδικασία καθορισμού των φάσεων, με απώτερο σκοπό την επίλυση του μοντέλου.

Για όλες τις τομές ορίστηκαν ισάριθμες φάσεις επίλυσης, κυρίως για να απλοποιηθεί η διαδικασία στησίματος του τριδιάστατου μοντέλου.

Οι φάσεις επίλυσης που ακολουθήθηκαν, για όλα τα προσομοιώματα, αντιστοιχούν στις αρχές σχεδιασμού και τις μεθόδους εκσκαφής και προσωρινής υποστήριξης του τεχνικού έργου (Κεφάλαιο 1, ενότητα 1.4, πίνακας 1.3).

Με το εργαλείο ρύθμισης παραμέτρων της φάσης (review phase  $\Box$ ) ανοίγει παράθυρο, στο οποίο γίνονται όλες οι απαραίτητες ρυθμίσεις για την εν λόγω φάση.

Στην εικόνα 3.26 φαίνεται το εν λόγω παράθυρο για τη δεύτερη φάση επίλυσης, δηλαδή αυτή που αντιστοιχεί στην πρώτη εκσκαφή μέχρι τα 2 μέτρα κάτω από την επιφάνεια του εδάφους.

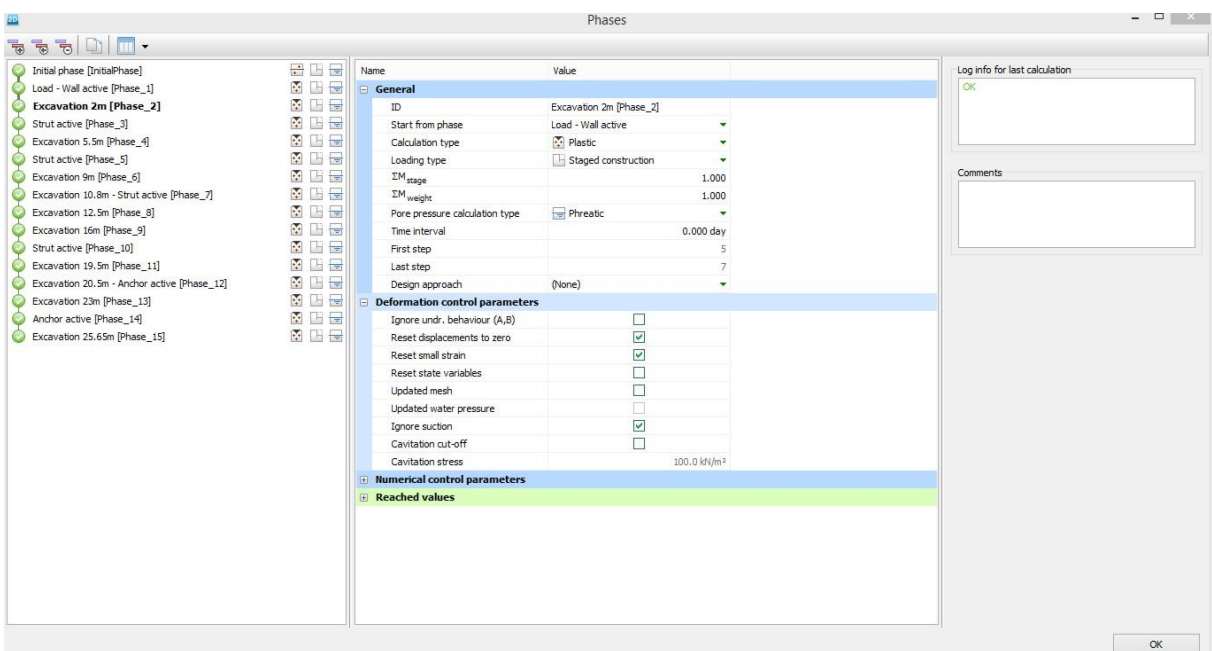

*Εικόνα 3.26 - Παράθυρο ρυθμίσεων για τις φάσεις επίλυσης, PLAXIS 2D*

Στο πεδίο των γενικών ρυθμίσεων εισάγεται αρχικά το όνομα της εν λόγω φάσης. Ακολούθως επιλέγεται ο τύπος της, που όπως έχει προαναφερθεί είναι η πλαστική ανάλυση (plastic calculation), με εξαίρεση σε κάποιες αναλύσεις, όπου το τελευταίο στάδιο υπολογισμών είναι αυτό της ανάλυσης ασφάλειας (safety analysis). Στη συνέχεια επιλέγεται το σημείο αναφοράς αυτής, δηλαδή η αμέσως προηγούμενή της φάση, της οποίας τα δεδομένα θα χρησιμοποιηθούν για τους υπολογισμούς. Για τη συγκεκριμένη περίπτωση, η φάση που προηγείται είναι αυτή της ενεργοποίησης των επιφανειακών φορτίων και του πασσαλοτοίχου. Επομένως θα πρέπει να ενεργοποιηθεί το σχετικό πεδίο, ώστε να αγνοηθούν οι μέχρι στιγμής μετακινήσεις (reset displacements to zero), καθώς αυτές δεν αφορούν τη μελέτη της εκσκαφής. Κατ' αυτόν τον τρόπο δε λαμβάνονται υπόψη τα επακόλουθα της επιφανειακής φόρτισης και της διαδικασίας έμπηξης των πασσάλων.

Με επικύρωση στο κάτω δεξί μέρος του παραθύρου (εικόνα 3.28), κλείνει το παράθυρο ρυθμίσεων και επανέρχεται η φόρμα του βήματος της τμηματικής επίλυσης.

Όπως έχει προαναφερθεί οι φάσεις υπολογισμών για το εν λόγω μοντέλο είναι εκσκαφές, ενεργοποιήσεις μέτρων υποστήριξης και συνδυασμός των δυο.

Συνεπώς σχεδιάζεται κάθε στάδιο διαδοχικά και γίνεται χρήση του εργαλείου ενεργοποίησης απενεργοποίησης (toggle activation ), για πραγματοποίηση εκσκαφής και υποστήριξης αντίστοιχα.

Στην εικόνα 3.27 δίδεται παράδειγμα της έβδομης φάσης υπολογισμών, όπου λαμβάνει χώρα η τέταρτη εκσκαφή και ταυτόχρονα ενεργοποιείται η τρίτη αντηρίδα. Ακολουθεί σχολιασμός της διαδικασίας, όπως αυτή γίνεται στα πλαίσια του προγράμματος.

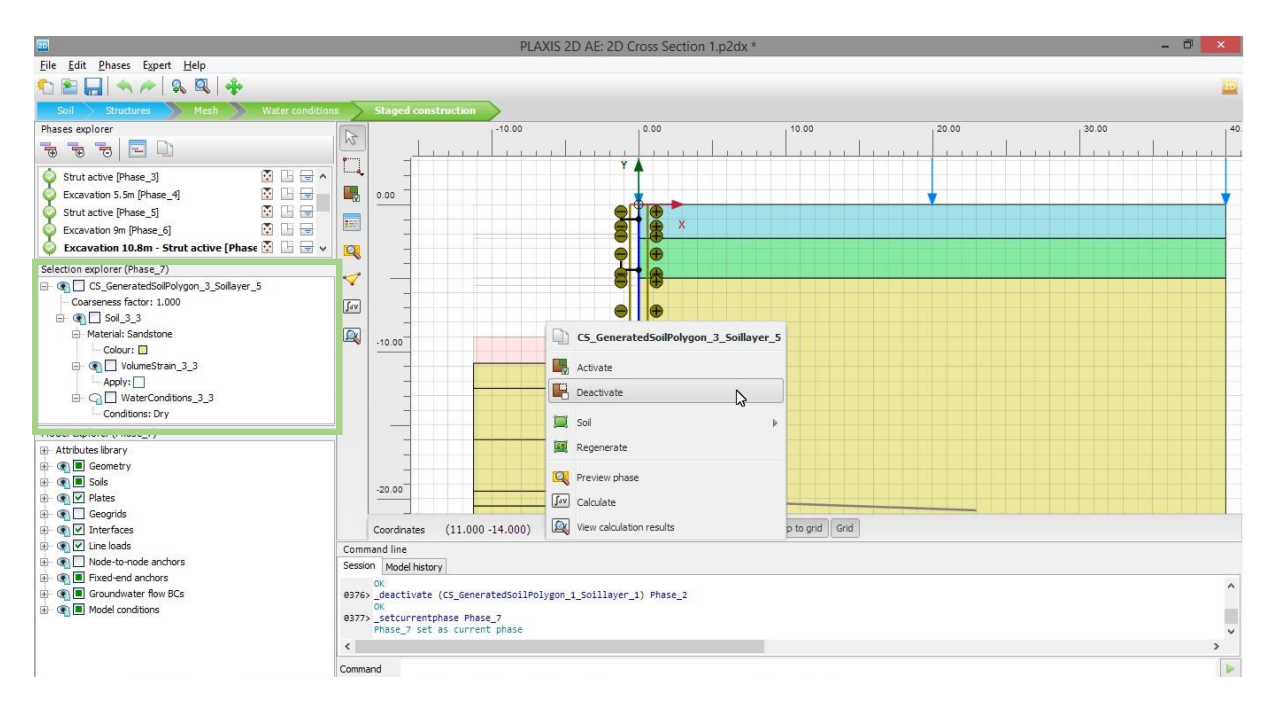

*Εικόνα 3.27 - Παράδειγμα εκσκαφής και ενεργοποίησης υποστήριξης, PLAXIS 2D*

Όπως φαίνεται στην εικόνα γίνεται χρήση του προαναφερθέντος εργαλείου, αφαιρείται το εδαφικό χωρίο που αντιστοιχεί στην εκσκαφή και ταυτόχρονα ενεργοποιείται η αντηρίδα. Εναλλακτικός τρόπος για να γίνει αυτό είναι με δεξί κλικ στο επιθυμητό στοιχείο (εδαφικό ή δομικό) και επικύρωση σε μια εκ των επιλογών, που παρέχονται στο σχετικό παράθυρο. Τέλος άλλος τρόπος είναι η επιλογή του επιθυμητού στοιχείου και χρήση του προαναφερθέντος παραθύρου επιλογών, που επισημαίνεται στο ανοιχτό πράσινο πλαίσιο.

Παρόμοια διαδικασία ακολουθείται για το στήσιμο όλων των σταδίων επίλυσης, όπως αυτά έχουν οριστεί στον προαναφερθέντα πίνακα (Κεφάλαιο 1, ενότητα 1.4.3, πίνακας 1.3).

Στην εικόνα 3.28 παρατίθεται η ολοκληρωμένη κατασκευή του μοντέλου, το οποίο είναι έτοιμο πλέον για υπολογισμό.

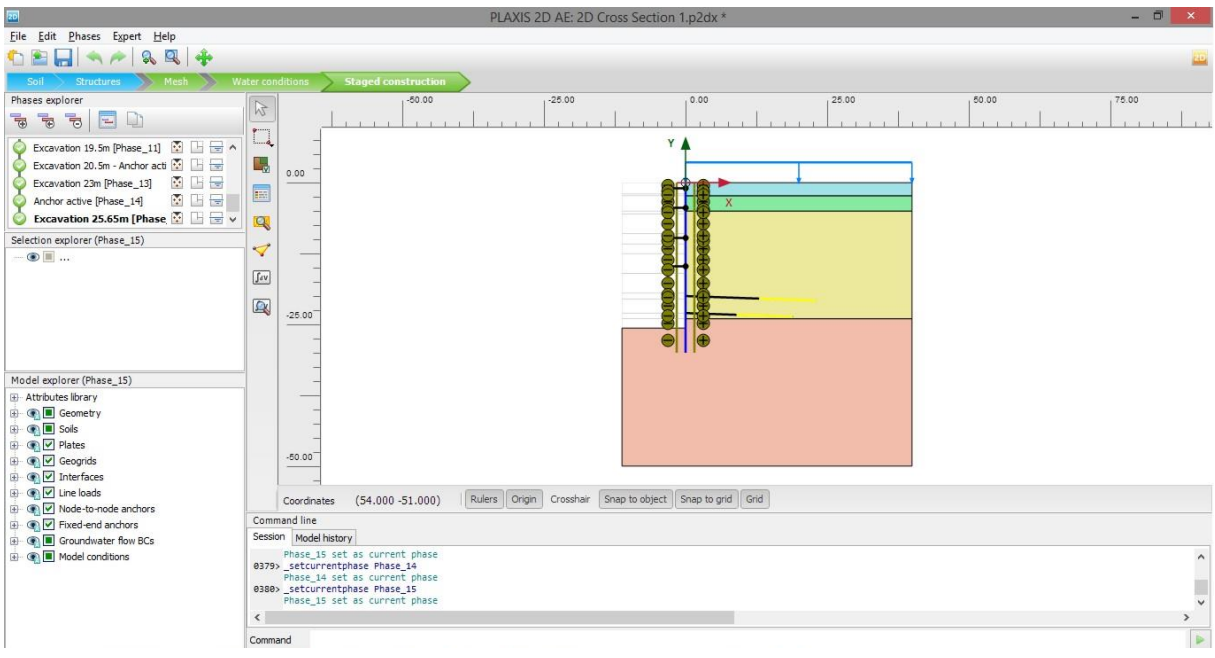

*Εικόνα 3.28 - Προσομοίωμα CS1a έτοιμο για επίλυση, PLAXIS 2D*

Πριν δοθεί η εντολή εκκίνησης των υπολογισμών ο χρήστης μπορεί να επιλέξει συγκεκριμένα σημεία παρατήρησης, τα οποία μετρούν μετακινήσεις (nodes) ή τάσεις-παραμορφώσεις (stress points). Το πρόγραμμα κρατάει ιστορικό της συμπεριφοράς των σημείων αυτών, κατά τη διάρκεια των υπολογισμών, μετά το πέρας των οποίων η εν λόγω συμπεριφορά μπορεί να παρασταθεί γραφικά. Αυτό επιτυγχάνεται με την εφαρμογή παραγωγής διαγραμμάτων (curves) του προγράμματος PLAXIS 2D.

Για την παρούσα διπλωματική, η επιλογή των σημείων παρατήρησης έλαβε χώρα μετά από την πρώτη επίλυση και την προπαρασκευαστική επεξεργασία των αποτελεσμάτων, έτσι ώστε να επιλεγούν χαρακτηριστικά σημεία για τα παρατηρούμενα φαινόμενα.

Η χρήση τους δε αποσκοπεί στη σύγκριση των διαφόρων μοντέλων, δυο ή τριών διαστάσεων, κάτι το οποίο είναι αντικείμενο επόμενου κεφαλαίου.

Το στήσιμο του διδιάστατου μοντέλου ολοκληρώνεται με την εντολή υπολογισμού (calculate ), όπου ξεκινά η διαδικασία επίλυσής του από τον υπολογιστή.

# 3.4 ΕΞΑΧΘΈΝΤΑ ΑΠΟΤΕΛΈΣΜΑΤΑ - ΣΧΟΛΙΑΣΜΌΣ

Αφού ολοκληρωθεί το στάδιο της επιλύσεως, υπάρχει η δυνατότητα προβολής των αποτελεσμάτων με τη χρήση της αντίστοιχης εντολής (view calculation results ).

Στην παρούσα ενότητα γίνεται ενδεικτική παράθεση των αποτελεσμάτων των υπολογισμών για το μοντέλο CS1a. Πιο συγκεκριμένα θα φανούν εικόνες που περιγράφουν τον τρόπο που παραμορφώνεται η γεωμετρία και πως αναπτύσσονται οι οριζόντιες και κατακόρυφες μετακινήσεις μετά το πέρας του τελευταίου σταδίου επίλυσης και την ολοκλήρωση της εκσκαφής.

Ένα πιο περιεκτικό πακέτο αποτελεσμάτων για όλα τα διδιάστατα μοντέλα παρατίθεται στο Παράρτημα Α, στο τέλος της παρούσας διπλωματικής εργασίας.

### 3.4.1 Παραμόρφωση γεωμετρίας

Στην εικόνα 3.29 φαίνεται το παραμορφωμένο μοντέλο για την τομή CS1a. Σημειώνεται ότι από τη στιγμή που δε λαμβάνει χώρα αστοχία, οι μετακινήσεις είναι περιορισμένες. Για να δοθεί μια ξεκάθαρη εικόνα του τι συμβαίνει από πλευράς απολύτων μετατοπίσεων, γίνεται εστίαση από το πρόγραμμα. Η εστίαση αυτή είναι πολλαπλάσια της πραγματικότητας και πιο συγκεκριμένα πενήντα φορές.

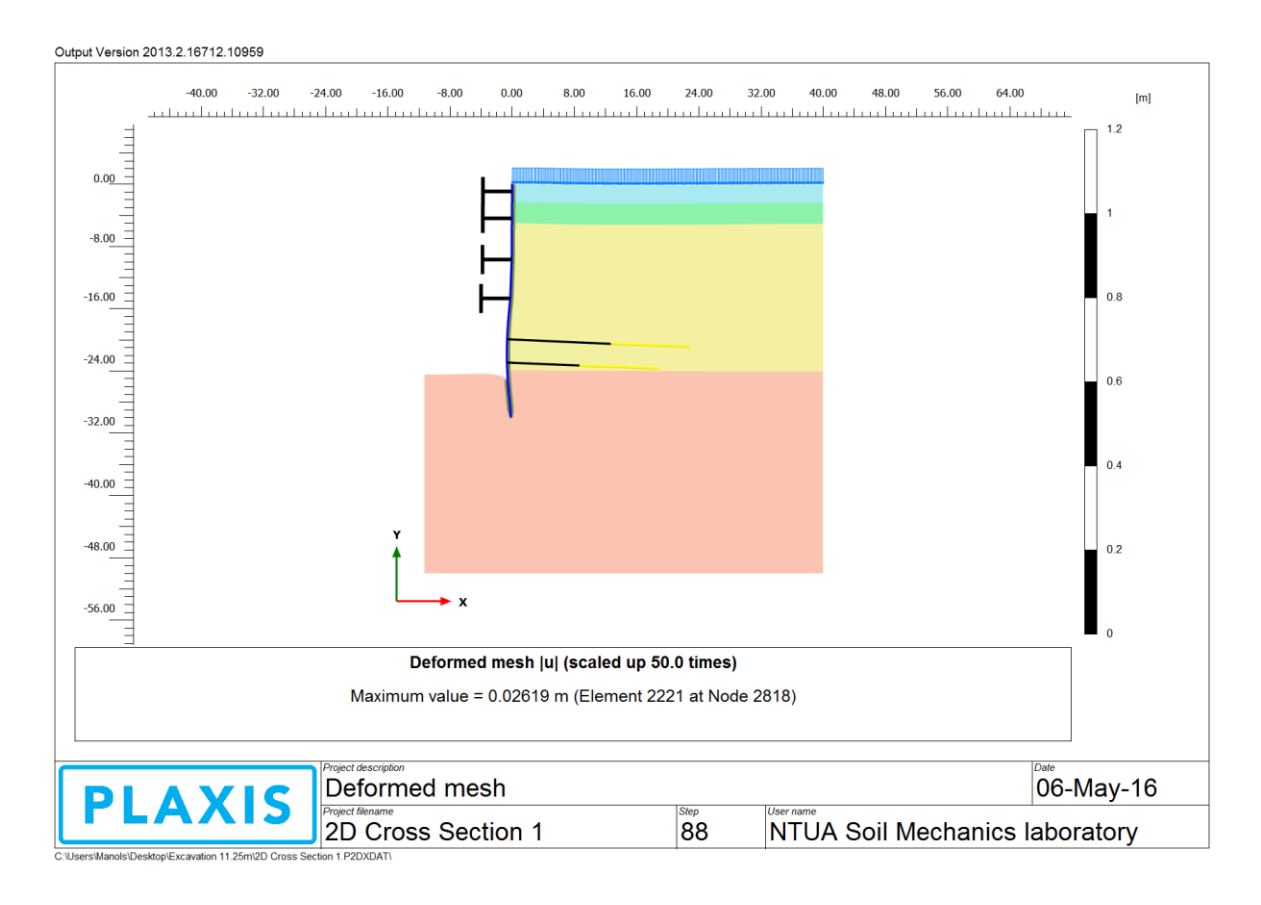

*Εικόνα 3.29 - Παραμόρφωση γεωμετρίας για το προσομοίωμα CS1a, PLAXIS 2D*

Όπως φαίνεται παραπάνω, ο τοίχος φαίνεται να κινείται ελάχιστα μέχρι και την τρίτη αντηρίδα. Από εκεί και κάτω όμως, όπου αλλάζουν τα μέτρα υποστήριξης και ξεκινούν οι αγκυρώσεις, αρχίζουν να παρατηρούνται μεγαλύτερες οριζόντιες μετακινήσεις.

Οι μέγιστες οριζόντιες μετατοπίσεις φαίνονται σε βάθος από 18 έως 25 περίπου μέτρων από την επιφάνεια του εδάφους, μεταξύ των κεφαλόδεσμων των δυο αγκυρώσεων.

Οι κατακόρυφες μετακινήσεις στην επιφάνεια του εδάφους είναι πολύ μικρές και δε φαίνονται στην προβολή του παραμορφωμένου πλέγματος. Παρατηρείται όμως ανύψωση στον πυθμένα της εκσκαφής.

Τέλος παρέχεται άλλη μια πληροφορία σχετική με τη μέγιστη απόλυτη μετακίνηση u. Προκύπτει λοιπόν μέγιστη μετακίνηση (οριζόντια ή κατακόρυφη) ίση με 26,19 mm.

# 3.4.2 Μετακινήσεις

Στην παρούσα ενότητα παρατίθενται οι εικόνες, που παράγει το PLAXIS 2D, προς αναπαράσταση των μετακινήσεων. Θα φανούν ενδεικτικά παραδείγματα μετακινήσεων της πρώτης τομής CS1a.

Για την προβολή των αποτελεσμάτων επιλέγεται η προβολή των σκιάσεων (shadings), διότι αυτή αποτελεί την πιο κατατοπιστική εμφάνιση, καθώς γίνεται χρήση χρωματισμών ανάλογα με την κατανομή των μετατοπίσεων, συνοδευομένη από το αντίστοιχο υπόμνημα.

# *3.4.2.1 Απόλυτες μετακινήσεις*

Στην εικόνα 3.30 φαίνεται ο τρόπος που σημειώθηκαν οι μετακινήσεις στο μοντέλο, κατά απόλυτη τιμή, καθώς και οι αντίστοιχες περιοχές.

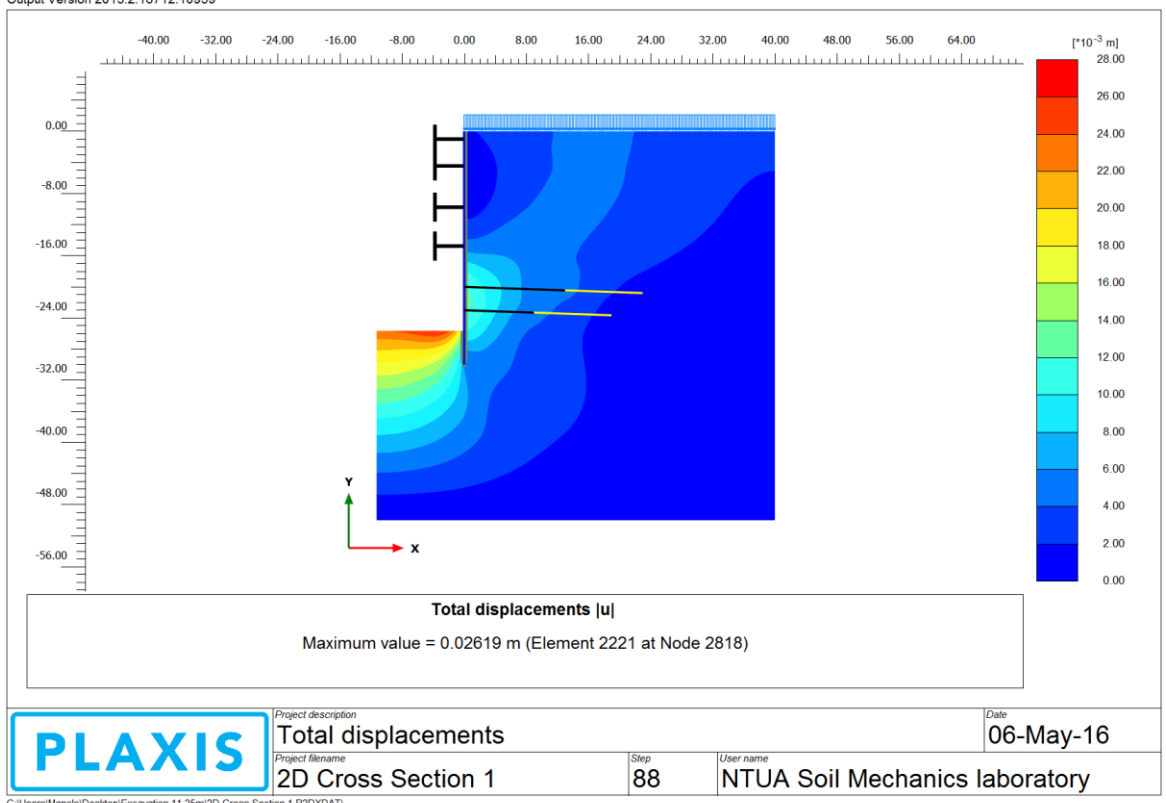

Output Version 2013.2.16712.10959

*Εικόνα 3.30 - Απόλυτες μετακινήσεις για το προσομοίωμα CS1a, PLAXIS 2D*

Παρατηρείται ότι τα πιο έντονα φαινόμενα εκδηλώθηκαν στον πυθμένα της εκσκαφής, χαμηλά στο διαφραγματικό τοίχο και στην επιφάνεια του εδάφους, στην περιοχή που βρίσκεται πάνω από το σημείο πάκτωσης των αγκυρώσεων.

Κάτω από την εικόνα που αναπαριστά το μοντέλο, δίδεται και η πληροφορία σχετικά με τη μέγιστη τιμή του μεγέθους που εξετάζεται. Για τη συγκεκριμένη περίπτωση η εν λόγω πληροφορία αφορά στη μέγιστη απόλυτη μετακίνηση, η οποία είναι 26.19 χιλιοστά και σύμφωνα με το υπόμνημα εκδηλώθηκε στον πυθμένα της εκσκαφής και κοντά στο διαφραγματικό τοίχο.

# *3.4.2.2 Οριζόντιες μετακινήσεις*

Για καλύτερη επισκόπηση των οριζοντίων μετακινήσεων, επιλέγεται η αντίστοιχη εντολή του προγράμματος και εμφανίζεται η ακόλουθη εικόνα (3.31).

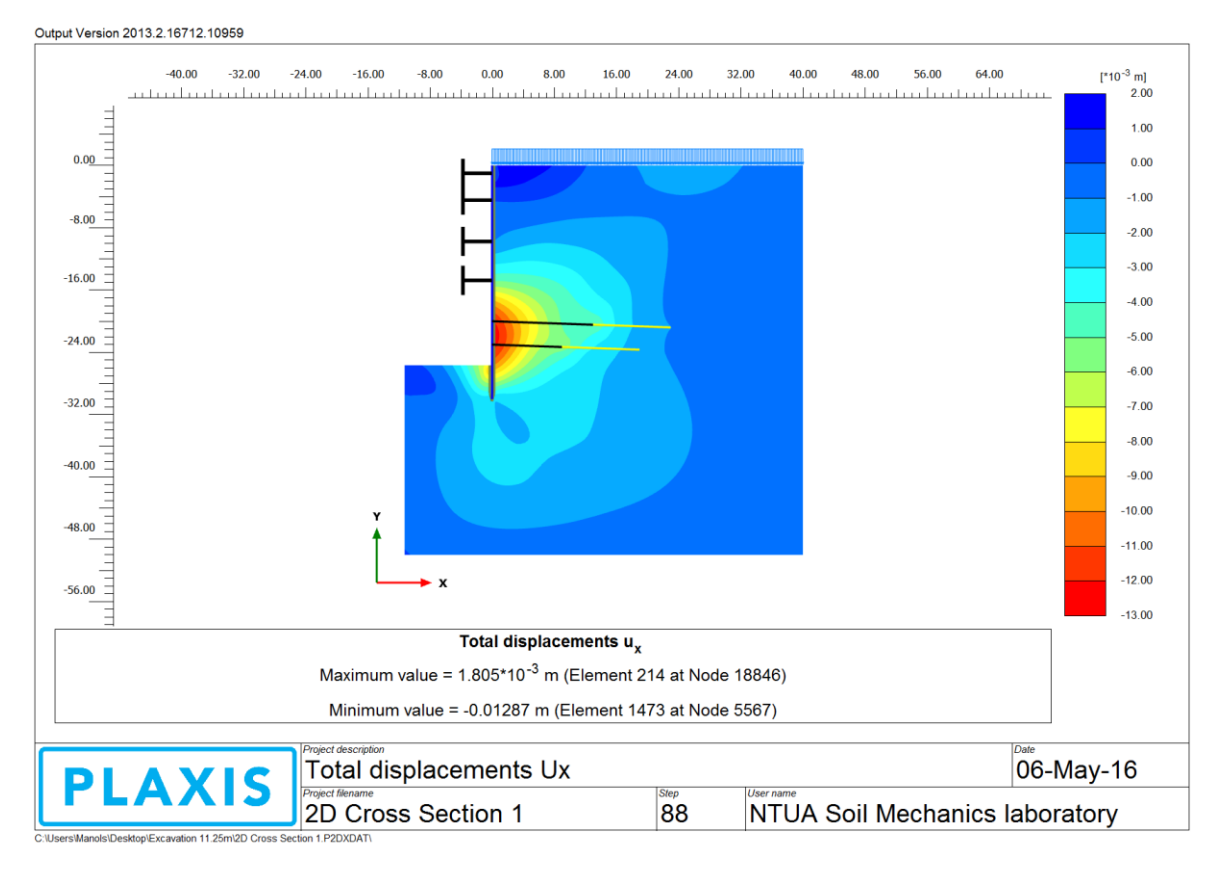

*Εικόνα 3.31 - Οριζόντιες μετακινήσεις για το προσομοίωμα CS1a, PLAXIS 2D*

Όπως φαίνεται, οι μέγιστες οριζόντιες μετακινήσεις σημειώθηκαν επί του πασσαλοτοίχου και σε βάθος μεταξύ 18 και 25 μέτρων από την επιφάνεια του εδάφους.

Πάλι δίδεται η πληροφορία για τις μέγιστες μετακινήσεις διαχωρισμένες ανάλογα με την κατεύθυνσή τους.

Θετικές μετακινήσεις ορίζονται αυτές που έχουν φορά προς τα δεξιά, οι οποίες σημειώθηκαν ως επί το πλείστον στην κορυφή της εκσκαφής και επί του διαφραγματικού τοίχου, στην περιοχή που δρα η πρώτη αντηρίδα. Η δε μέγιστη τιμή τους ήταν 1.8 χιλιοστά.

Ως αρνητικές λαμβάνονται από το πρόγραμμα οι μετακινήσεις, που έχουν φορά προς τα αριστερά. Αυτές παρατηρήθηκαν χαμηλά στο διαφραγματικό τοίχο και παρουσίασαν μέγιστη τιμή ίση με 12,87 χιλιοστά.

# *3.4.2.3 Κατακόρυφες μετακινήσεις - καθιζήσεις*

Τέλος παρατίθεται η κατανομή των κατακορύφων μετακινήσεων, που έλαβαν χώρα κατά την εκσκαφή. Στην εικόνα 3.32 δίδεται σχετικό παράδειγμα.

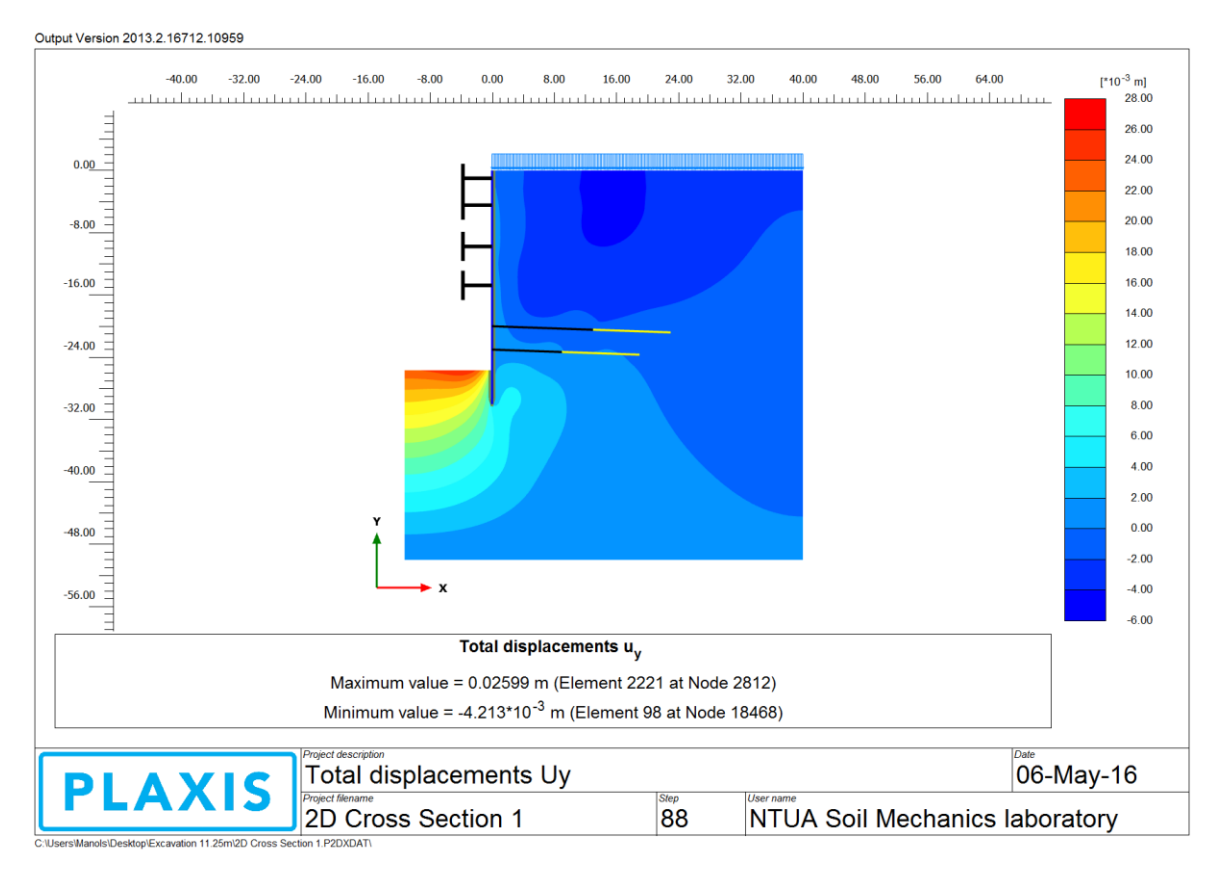

*Εικόνα 3.32 - Κατακόρυφες μετακινήσεις για το προσομοίωμα CS1a, PLAXIS 2D*

Με την ίδια λογική, δίδεται με θετικό και με αρνητικό πρόσημο η μέγιστη μετακίνηση, κατά ή αντίθετα με τη φορά του άξονα των y αντίστοιχα.

Οι αρνητικές μετακινήσεις (καθιζήσεις) σημειώθηκαν στην επιφάνεια του εδάφους και πιο συγκεκριμένα στην περιοχή ακριβώς πάνω από το σημείο, που ξεκινά η ολόσωμη πάκτωση της πρώτης σειράς των προεντεταμένων αγκυρώσεων. Η μέγιστη τιμή αυτών είναι 4.213 χιλιοστά.

Οι δε μέγιστες θετικές μετακινήσεις παρατηρούνται στον πυθμένα της εκσκαφής. Η μέγιστη ανύψωση του πυθμένα για την CS1a ήταν 26 περίπου χιλιοστά.

## 3.4.3 Σύνοψη αποτελεσμάτων για τις διδιάστατες επιλύσεις

Τα αποτελέσματα που προαναφέρθηκαν στην προηγούμενη ενότητα, συγκεντρώνονται για όλα τα διδιάστατα μοντέλα, αξιολογούνται συγκριτικά και παρατίθενται στον πίνακα 3.19.

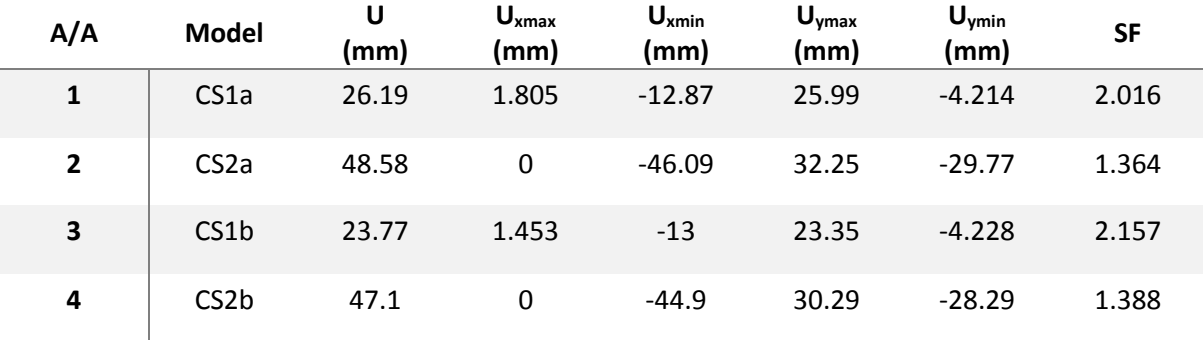

#### *Πίνακας 3.19 - Αποτελέσματα διδιάστατων επιλύσεων*

Συγκρίνοντας την επίδραση της αλλαγής υποστήριξης παρατηρείται ότι οι καθολικές μετακινήσεις αυξάνονται στην περίπτωση όπου χρησιμοποιούνται μόνο προεντεταμένες αγκυρώσεις. Εξάγεται λοιπόν το συμπέρασμα ότι οι αντηρίδες, όπως αναμενόταν, δεν επιτρέπουν τόσο μεγάλες παραμορφώσεις.

Επίσης η μείωση του μεγέθους της εκσκαφής έχει σαν αποτέλεσμα τη μείωση και των μετατοπίσεων.

Τέλος απόρροια των αναλύσεων ασφάλειας είναι ότι η ευστάθεια των μοντέλων βελτιώνεται με τη μετάβαση στο σύστημα υποστηρίξεως που περιλαμβάνει τις αντηρίδες.

Παρόλα τα παραπάνω όμως, αξίζει να σημειωθεί ότι τα μέχρι τώρα αποτελέσματα δίδουν μια περιορισμένη εικόνα για το τι συμβαίνει σε κάθε μοντέλο. Αυτό γίνεται διότι παρουσιάζεται η συνολική κατανομή των μετακινήσεων και παρατίθενται μόνο οι ακραίες τιμές, που αυτές λαμβάνουν. Συνεπώς εάν κάποιος θέλει να εστιάσει σε συγκεκριμένες περιοχές του μοντέλου δεν μπορεί να το κάνει με τα εργαλεία που έχουν μέχρι τώρα παρουσιαστεί.

Το παραπάνω ζήτημα αντιμετωπίζεται με τη δυνατότητα, που παρέχεται από το PLAXIS 2D, επιλογής συγκεκριμένων σημείων του προσομοιώματος και παρακολούθηση της συμπεριφοράς αυτών κατά τη διαδρομή της υπολογιστικής διαδικασίας.

# 3.5 ΣΗΜΕΙΑ ΠΑΡΑΤΗΡΗΣΗΣ - ΔΙΑΓΡΑΜΜΑΤΑ

Όπως προαναφέρθηκε, είναι δυνατόν να επιλεγούν συγκεκριμένα σημεία της σχεδιασθείσας γεωμετρίας. Το πρόγραμμα PLAXIS 2D θα κρατήσει το ιστορικό των σημείων αυτών, κατά τη διαδικασία εκτέλεσης των υπολογισμών, πληροφορίες οι οποίες είναι διαθέσιμες στο χρήστη μετά το πέρας της επιλύσεως του μοντέλου. Οι εν λόγω πληροφορίες στη συνέχεια, με τη χρήση της εφαρμογής χαράξεως καμπυλών (curves), αναπαρίστανται γραφικά. Τα διαγράμματα αυτά αποτελούν εργαλεία σύγκρισης για ισοδύναμα σημεία σε διαφορετικά μοντέλα.

## 3.5.1 Επιλογή σημείων παρατήρησης

Τα εν λόγω σημεία διαχωρίζονται σε nodes και σε stress points. Μπορούν δηλαδή να καταγράφουν είτε μετακινήσεις (nodes), είτε φορτίσεις (stress points).

Για τις δυο επιμέρους τομές υποστήριξης (CS1 και CS2), που σχεδιάστηκαν στο περιβάλλον του διδιάστατου προγράμματος, επελέγησαν σημεία στις πιο χαρακτηριστικές περιοχές.

Γίνεται λοιπόν η χρήση της εντολής επιλογής σημείων (select points for curves  $\blacktriangledown$ ), κατά το βήμα όπου καθορίζονται τα στάδια επιλύσεως του μοντέλου.

Είναι σημαντικό να προηγηθεί η επιλογή των σημείων της επιλύσεως, αλλιώς τα δεδομένα δε θα είναι σωστά. Επίσης επισημαίνεται ότι σε πιθανή αλλαγή επί της γεωμετρίας, όπου πρέπει να επαναληφθεί η διακριτοποίηση, τα σημεία χάνονται και πρέπει να επιλεγούν εκ νέου.

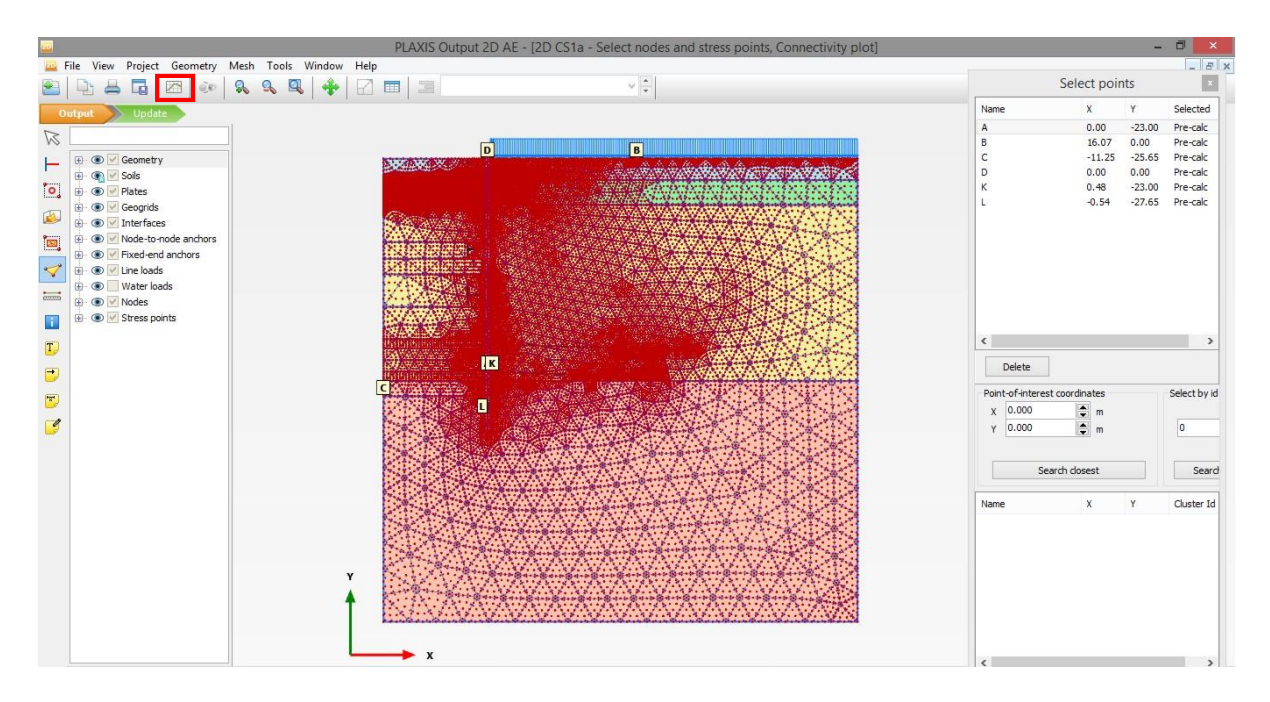

Στην εικόνα 3.33 φαίνεται το παράθυρο επιλογής σημείων για την τομή CS1a.

*Εικόνα 3.33 - Σημεία παρατήρησης για το προσομοίωμα CS1a, PLAXIS 2D*
Τα σημεία παρατήρησης μετακινήσεων φαίνονται με κόκκινο χρώμα και τα σημεία παρατήρησης φορτίσεων με μωβ. Έτσι διευκολύνεται ο χρήστης στο να διαλέξει τον επιθυμητό τύπο σημείου. Στους πίνακες 3.20 και 3.21 φαίνονται, επεξηγούνται και παρατίθενται οι συντεταγμένες για τα σημεία παρατήρησης που επελέγησαν.

*Πίνακας 3.20 - Σημεία παρατήρησης, για το προσομοίωμα CS1a, PLAXIS 2D*

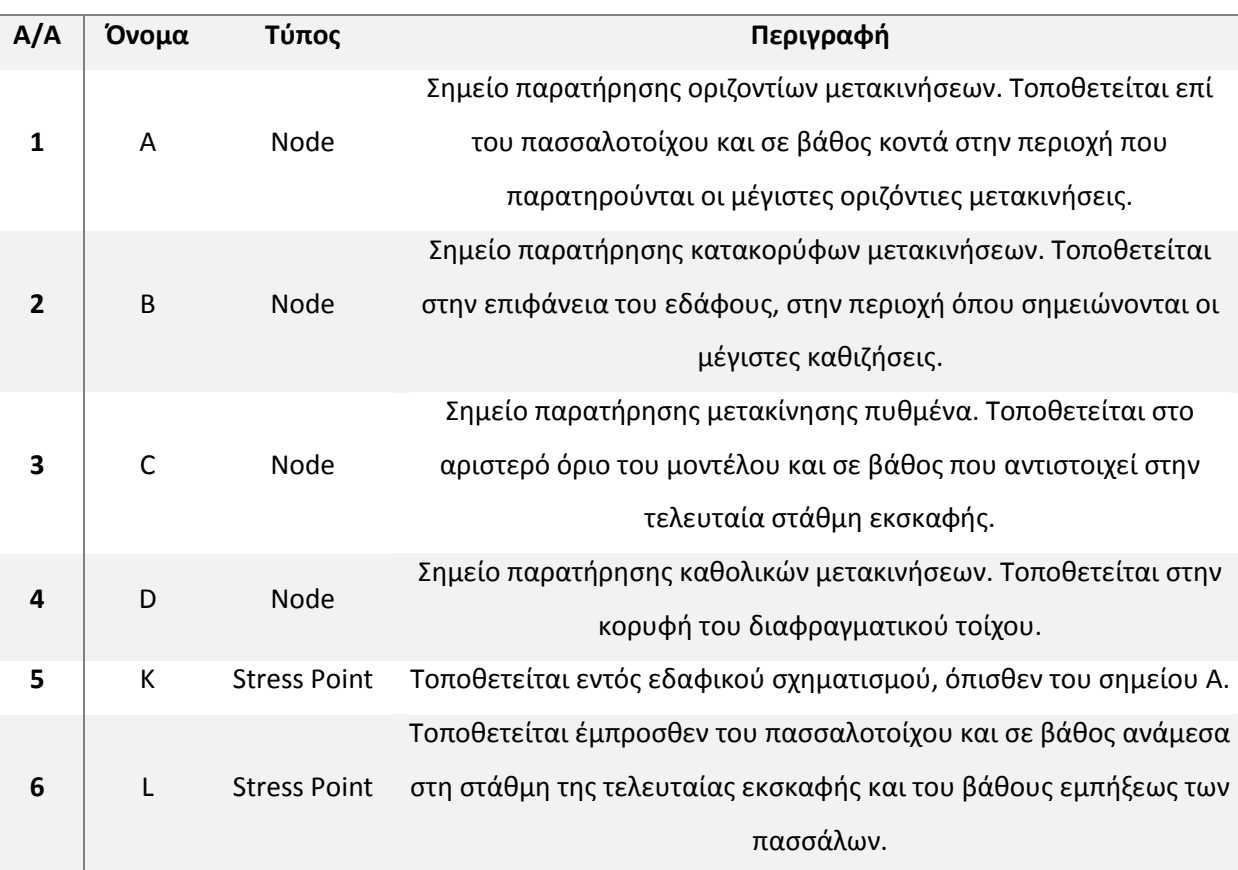

#### **ΣΗΜΕΙΑ ΠΑΡΑΤΗΡΗΣΗΣ - PLAXIS 2D**

#### *Πίνακας 3.21 - Συντεταγμένες σημείων παρατήρησης, PLAXIS 2D*

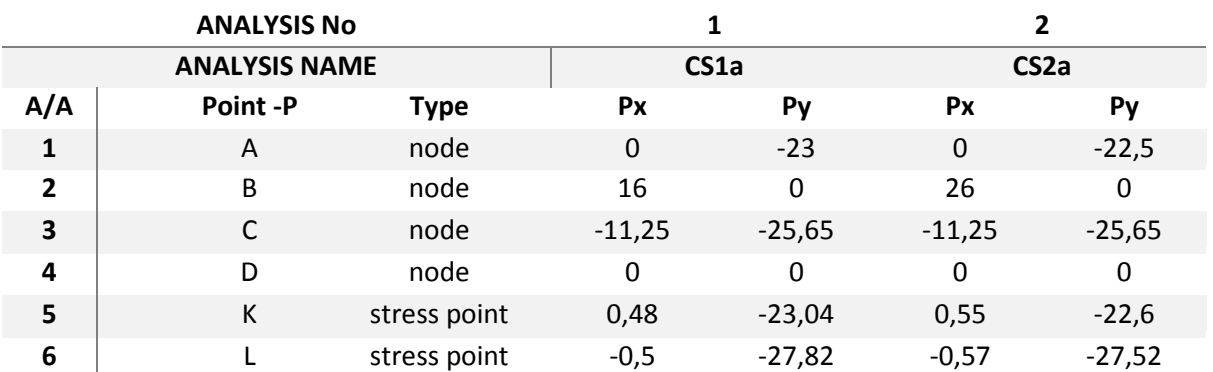

Για την 3<sup>η</sup> και 4<sup>η</sup> ανάλυση, όλα τα σημεία είναι ακριβώς τα ίδια με τα ανωτέρω, με εξαίρεση το σημείο παρατήρησης του πυθμένα, που βρίσκεται στο όριο του μοντέλου, το οποίο αλλάζει. Συνεπώς θα είναι C (-6.75, -25.65).

# 3.5.2 Χάραξη καμπυλών

Αφού ολοκληρωθεί η διαδικασία επίλυσης, με το πρόσθετο εργαλείο του PLAXIS 2D, το οποίο καλείται Curves, επιλέγονται τα επιθυμητά σημεία και δομούνται τα αντίστοιχα διαγράμματα.

Τα εν λόγω διαγράμματα αποτελούν αντικείμενο επομένου κεφαλαίου και δε θα παρατεθούν εδώ. Αντιθέτως θα γίνει συνοπτική παρουσίαση του τρόπου με τον οποίο κατασκευάζονται οι συγκεκριμένες καμπύλες, για το παράδειγμα του σημείου Α (node A) του διδιαστάτου μοντέλου CS1a.

Στην εικόνα 3.33, εντός κόκκινου πλαισίου, φαίνεται το εργαλείο διαχείρισης γραφημάτων (curves manager ). Με επιλογή αυτού, ανοίγει η φόρμα, η οποία φαίνεται στην εικόνα 3.34.

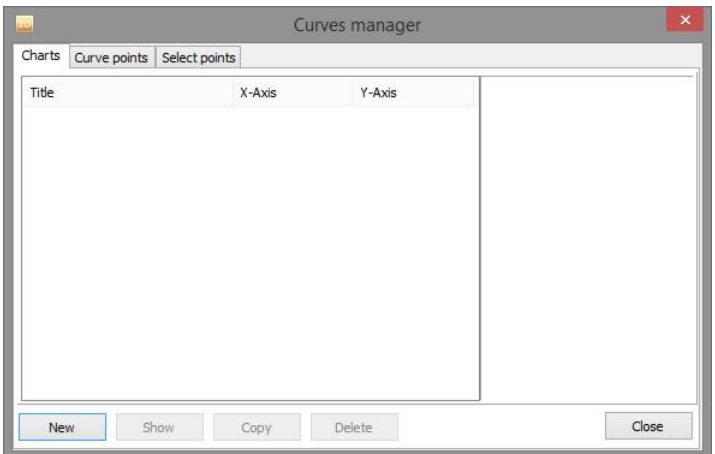

*Εικόνα 3.34 - Διαχείριση διαγραμμάτων*

Εδώ αποθηκεύονται και ανακτώνται τα σχεδιασθέντα διαγράμματα. Με επικύρωση στο πεδίο New, ξεκινά η διαδικασία σχεδίασης, με παραπομπή στην επόμενη φόρμα, που φαίνεται στην εικόνα 3.35.

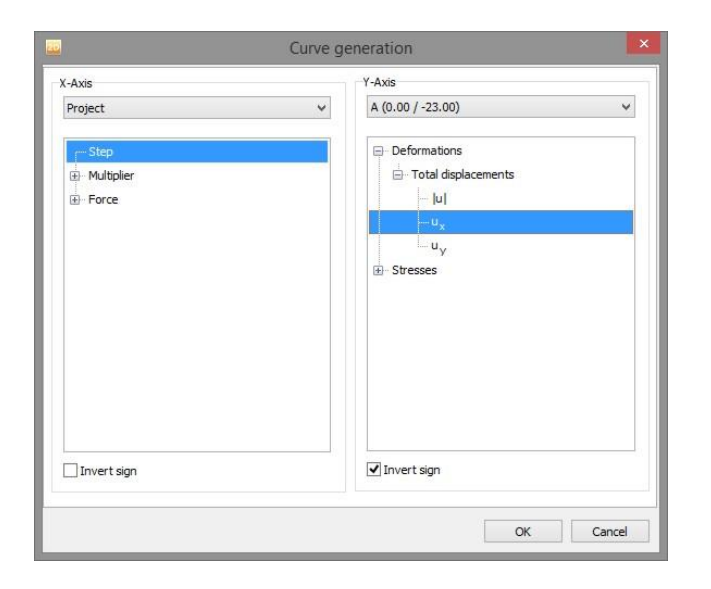

*Εικόνα 3.35 - Δημιουργία διαγράμματος*

Αριστερά λαμβάνουν χώρα οι ρυθμίσεις για τον άξονα των x και στη συγκεκριμένη περίπτωση, όπως φαίνεται στην εικόνα, έχει επιλεγεί το πεδίο step. Αυτό σημαίνει ότι στην τεταγμένη του διαγράμματος θα φαίνονται τα βήματα επίλυσης του μοντέλου.

Δεξιά γίνονται οι ρυθμίσεις για τον άξονα των y. Όπως φαίνεται παραπάνω, επιλέγεται να παρασταθεί το σημείο Α και πιο συγκεκριμένα οι οριζόντιες μετακινήσεις αυτού (total displacements  $U_x$ ).

Με επικύρωση, το πρόσθετο πρόγραμμα "Curves", δημιουργεί το επιθυμητό διάγραμμα, σύμφωνα με τις προαναφερθείσες επιλογές.

Ακολουθεί παράθεση και σχολιασμός του παραχθέντος διαγράμματος (διάγραμμα 3.1), το οποίο περιγράφει τη συμπεριφορά του σημείου A, ως προς τις οριζόντιές του μετακινήσεις, σε συνάρτηση με το βήμα προχώρησης, κατά την όλη διαδικασία επιλύσεως του μοντέλου CS1a.

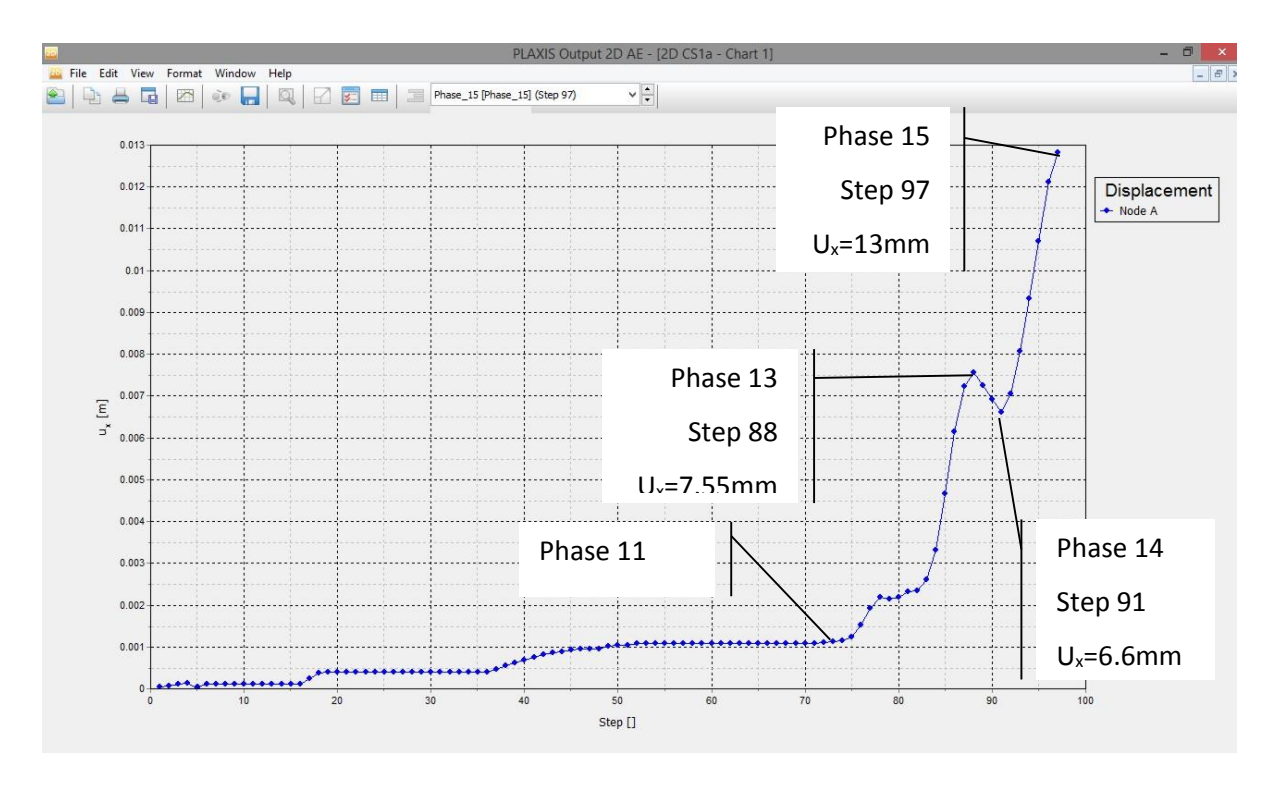

*Διάγραμμα 3.1 - Οριζόντιες μετακινήσεις σημείου Α, για το προσομοίωμα CS1a, PLAXIS 2D*

Όπως φαίνεται χαρακτηριστικά, σημειώνεται προοδευτική αύξηση των οριζοντίων μετακινήσεων μέχρι να ολοκληρωθεί η διαδικασία της τμηματικής επίλυσης (φάση 15), όπου και σταματούν.

Παρατηρείται ότι μέχρι και την 11<sup>η</sup> φάση επίλυσης, οι μετακινήσεις αυξάνονται πολύ λίγο, με χαρακτηριστικά τα σκαλοπάτια που κάνει η καμπύλη, τα οποία επιδεικνύουν τη μετάβαση από φάση εκσκαφής σε φάση υποστηρίξεως. Από εκεί και ύστερα όμως, που κατά τα στάδια υποστήριξης οι αντηρίδες αντικαθίστανται με αγκύρια, αρχίζει να σημειώνεται μεγαλύτερος ρυθμός αύξησης των μετακινήσεων.

Επίσης, αξίζει να σημειωθεί η παύση της αύξησης των μετακινήσεων πέραν του σημείου όπου έλαβε χώρα η 13<sup>η</sup> φάση, η οποία είναι εκσκαφή στα -23m και η περαιτέρω μείωση αυτών μέχρι το σημείο που αντιστοιχεί στη φάση 14. Το γεγονός αυτό δικαιολογείται, αφού η 14<sup>η</sup> φάση προσομοιάζει την τοποθέτηση της δεύτερης σειράς των προεντεταμένων αγκυρώσεων, στης οποίας την πλάκα είναι το σημείο Α και έχει ως αποτέλεσμα τον περιορισμό των οριζοντίων μετακινήσεων αυτού στα 6,6 χιλιοστά. Από εκεί και πέρα συνεχίζονται οι εκσκαφές και αρχίζει πάλι η αύξηση των μετατοπίσεων μέχρι να λάβουν την τελική τους μέγιστη τιμή, η οποία είναι στα 13 χιλιοστά.

Η παραπάνω διαδικασία επαναλαμβάνεται για την παραγωγή των διαγραμμάτων, που αντιστοιχούν στα υπόλοιπα σημεία ενδιαφέροντος. Παράθεση και επεξήγηση των επιθυμητών διαγραμμάτων γίνεται στο κεφάλαιο 5, όπου αυτά αποτελούν βασικά εργαλεία σύγκρισης μεταξύ των μοντέλων.

Στο παράρτημα Α βρίσκονται όλα τα διαγράμματα για τις διδιάστατες επιλύσεις.

# GD

# 4.1 ΕΙΣΑΓΩΓΉ

Στα πλαίσια της παρούσας διπλωματικής εργασίας έλαβαν χώρα πέντε (5) αναλύσεις με τη χρήση του προγράμματος PLAXIS 3D (Brinkgreve, R.B.J. - Engin, E. - Swolfs, W.M., 2013). Σκοπός είναι να σχεδιασθεί η γωνία της εκσκαφής και να παρουσιαστούν τα μοντέλα, που δομήθηκαν στο προηγούμενο κεφάλαιο, σε τριδιάστατες συνθήκες. Συνεπώς σχεδιάζονται οι ίδιες εκσκαφές με τα αντίστοιχα μέτρα υποστήριξης.

Όπως έχει προαναφερθεί, για τις ανάγκες της παρούσας μεταπτυχιακής διατριβής έχει γίνει η θεώρηση ότι το σχήμα της εκσκαφής του σταθμού είναι τετραγωνικό και με εύρος 22.5mx22.5mx25.65m. Συνεπώς για τις τριδιάστατες προσομοιώσεις σχεδιάζεται και επιλύεται κάθε φορά το εν τέταρτο αυτού. Σχεδιάζεται λοιπόν σε τριδιάστατες συνθήκες εκσκαφή με εμβαδόν 11.25x11.25m και βάθος 25.65m.

Η πρώτη προσομοίωση αντιστοιχεί στο διδιάστατο μοντέλο CS1a, όπως παρουσιάστηκε στο προηγούμενο κεφάλαιο και όπου το άνοιγμα της εκσκαφής είναι 11.25 μέτρα. Η εν λόγω ανάλυση σχεδιάζεται με σκοπό να συγκριθεί με την CS1a, συνεπώς θα πρέπει να επιτευχθεί ισοδυναμία μεταξύ των δυο. Έτσι ο τοίχος αντιστήριξης έχει τα ίδια μέτρα και στις δυο πλευρές.

Η δεύτερη προσομοίωση αντιστοιχεί στην τομή CS2a, όπου το άνοιγμα της εκσκαφής είναι 11,25 μέτρα. Εδώ ο τοίχος έχει μέτρα υποστήριξης και από τις δυο πλευρές αντίστοιχα με αυτά της τομής CS2a.

Η τρίτη προσομοίωση αποτελεί συνδυασμό των προηγουμένων και αποπειράται να πλησιάσει τα πραγματικά δεδομένα. Σε αυτό το μοντέλο συνυπάρχουν οι τομές CS1a και CS2a, οι οποίες τοποθετούνται στον άξονα των y και x αντίστοιχα.

Η τέταρτη προσομοίωση είναι παρόμοια με την τρίτη, αλλά με τη διαφορά ότι η γωνία της εκσκαφής δεν έχει υποστήριξη με αγκύρια. Αυτό γίνεται για να διερευνηθεί η περιοχή της γωνίας και να σχολιαστεί η επίδραση της γωνιακής αγκύρωσης.

Η πέμπτη και τελευταία ανάλυση αποτελεί ισοδύναμο μοντέλο των διδιάστατων CS1b και CS2b και στήνεται με την ίδια λογική της 3ης αναλύσεως.

Για γενική διευκόλυνση ο σχεδιασμός όλων των τριδιαστάτων μοντέλων είναι τέτοιος, ώστε η γωνία της εκσκαφής να βρίσκεται στο κέντρο των αξόνων Ο (0.0.0).

Στο σημείο αυτό κρίνεται σκόπιμο να παρατεθούν οι λόγοι για τους οποίους οι διαστάσεις της εκσκαφής είναι οι συγκεκριμένες.

Κατ' αρχάς πρέπει να επιτευχθεί ισοδυναμία μεταξύ των διδιάστατων και τριδιάστατων μοντέλων, άρα πρέπει να έχουν το ίδιο άνοιγμα εκσκαφής. Γι' αυτό το λόγο θεωρήθηκε σκόπιμο να σχεδιαστούν τετραγωνικές διατομές στο τριδιάστατο περιβάλλον.

Μετά από δοκιμές στο πρόγραμμα, εξήχθη το συμπέρασμα ότι το μέγεθος της εκσκαφής έπρεπε να είναι αρκετό, έτσι ώστε να σημειωθούν μετακινήσεις, αλλά όχι πολύ μεγάλο, διότι έβαζε σε δοκιμασία τις δυνατότητες του υπολογιστή που επωμίστηκε το βάρος της επιλύσεως των αναλύσεων.

Έτσι το άνοιγμα της εκσκαφής, που αντιστοιχεί στη CS2a στο πραγματικό σχέδιο ήταν μεγαλύτερο από αυτό που χρησιμοποιήθηκε στις 3D αναλύσεις. Απαγορευτικός παράγοντας για να τηρηθεί η εν λόγω διάσταση ήταν οι δυνατότητες του υπολογιστικού συστήματος που χρησιμοποιήθηκε. Μοντέλο μεγαλύτερο των 11.25 μέτρων άρχιζε να γίνεται πολύ βαρύ, με αποτέλεσμα να καθυστερούν οι υπολογισμοί και να παρουσιάζονται αδικαιολόγητα σφάλματα.

Συνεπώς επελέγη να στηθεί τετραγωνική διατομή, βασισμένη στην τομή που υπάρχουν οι αντηρίδες, με μέγεθος τόσο, όσο χρειαζόταν για να παρουσιαστεί μέχρι και η δεύτερη σειρά των αντηρίδων και να φανεί η ακτίνα επιρροής αυτών.

Η βασική αρχή που λαμβάνεται υπόψη κατά το σχεδιασμό κάθε τριδιάστατης εκσκαφής, είναι να εμφανίζεται η περιοχή επιρροής κάθε στοιχείου υποστήριξης.

Για το τοιχίο, όπου τοποθετούνται οι αντηρίδες, θα πρέπει να σχεδιασθεί η εκσκαφή μέχρι και την πρώτη αντηρίδα, δηλαδή  $y_{min} = -4.5m$ . Επιπλέον πρέπει να συμπεριλαμβάνεται στο μοντέλο και η ακτίνα επιρροής τις προαναφερθείσας αντηρίδας, για την οποία γίνεται η λογική παραδοχή ότι ισούται με τη μισή απόσταση μέχρι την επόμενη. Έτσι λοιπόν προκύπτει  $y_{min} = -4.5 m - \frac{4.5}{2}$  $\frac{1}{2}m =$  $-6.75m$ . Σε περίπτωση που πρέπει να εμφανιστεί και η δεύτερη αντηρίδα, προκύπτει  $y_{min} =$  $-9m-\frac{4.5}{2}$  $\frac{2}{2}m = -11.25m$ .

Για το τοιχίο που τοποθετούνται μόνο αγκύρια, λαμβάνεται η ίδια διάσταση για τον άξονα των x. Τυγχάνει να επαληθεύεται η προαναφερθείσα βασική αρχή σχεδιασμού των 3D μοντέλων, καθώς οι σειρές αγκυρίων τοποθετούνται ανά 1.5m αξονική απόσταση. Τοιουτοτρόπως, για την εκσκαφή με εύρος 6.75 μέτρα έχουν τοποθετηθεί τέσσερις (4) σειρές αγκυρίων, με την τελευταία στα +6m. Προσθέτοντας και την ακτίνα επιρροής αυτής προκύπτει  $x_{min}=+6m+\frac{1.5}{2}$  $\frac{1}{2}m = +6.75m$ . Επίσης, για την εκσκαφή με εύρος τα 11.25 μέτρα έχουν τοποθετηθεί επτά (7) σειρές αγκυρίων, με την τελευταία στα +10.5m. Λαμβάνοντας υπόψη και την ακτίνα επιρροής αυτής, προκύπτει  $x_{min} =$  $+10.5 m + \frac{1.5}{2}$  $\frac{1}{2}m = +11.25m.$ 

Στον πίνακα 4.1 παρατίθενται συνοπτικά οι αναλύσεις που έλαβαν χώρα στο περιβάλλον του προγράμματος PLAXIS 3D.

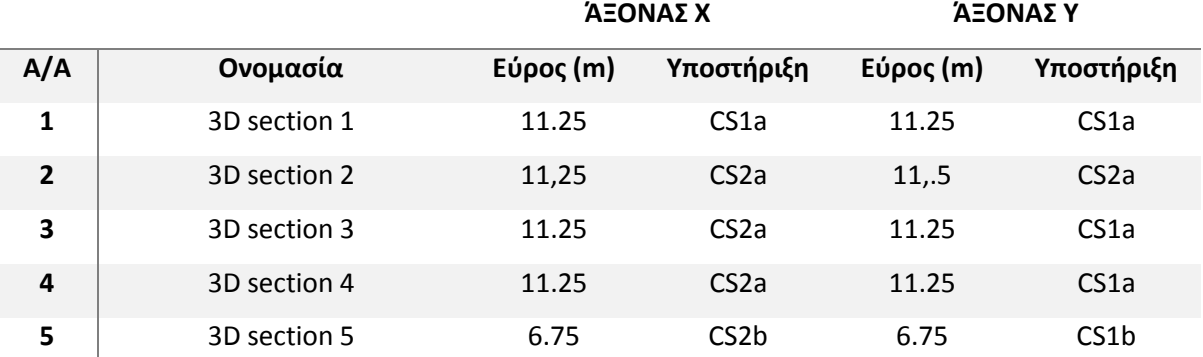

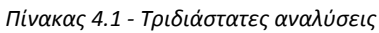

# 4.2 ΠΑΡΑΔΟΧΈΣ

Παρόμοιες παραδοχές με αυτές των διδιαστάτων αναλύσεων έπρεπε να ληφθούν, έτσι ώστε να επιτευχθεί ισοδυναμία μεταξύ 2D και 3D μοντέλων.

Εκτός λοιπόν από τις προαναφερθείσες παραδοχές (βλέπε ενότητα 3.2), οι οποίες ισχύουν και για τα τριδιάστατα προσομοιώματα, έπρεπε να προστεθούν και οι ακόλουθες:

- Η πραγματική εκσκαφή του σταθμού θεωρείται ότι είναι τετραγωνική και έχει διαστάσεις 20.5mx20.5mx25.65m, για την πρώτη περίπτωση και 13.5mx13.5mx25.65m, για τη δεύτερη.
- Οι τομές που σχεδιάζονται αντιστοιχούν σε μια εκ των τεσσάρων γωνία και αποτελούν το εν τέταρτο της εκσκαφής (11.25mx11.25mx25.65m και 6.75mx6.75mx25.65m). Για λόγους συμμετρίας τα αποτελέσματα που προκύπτουν είναι ίδια σε κάθε γωνία της εκσκαφής.
- Η γωνία της εκσκαφής από 93,6° μετετράπη σε 90°, έτσι ώστε να επιτευχθεί η προαναφερθείσα τετραγωνική διατομή.
- Η γωνιακή σειρά αγκύρωσης τοποθετείται υπό γωνία 45° (135° όπως φαίνεται στην κάτοψη, με σημείο αναφοράς την αρχή των αξόνων) και περιστροφή κατά τον άξονα των z.
- Οι σειρές αγκύρωσης εκατέρωθεν της γωνίας (απόσταση 1,5m από το σημείο 0 κατά τους άξονες x και y) έχουν απόλυτη κλίση 20° κατά τον άξονα των z και φορά προς τη γωνιακή αγκύρωση.
- Για τα συνδυαστικά μοντέλα, οι τομές που αντιστοιχούν στις διδιάστατες CS1 και CS2 είναι σε απόσταση 4.5m από το σημείο 0.0.0, κατά τον άξονα των y και x αντίστοιχα.

# 4.3 ΔΙΑΔΙΚΑΣΙΑ ΣΧΕΔΙΑΣΜΟΥ ΚΑΙ ΕΠΙΛΥΣΗΣ ΜΟΝΤΕΛΩΝ

Στην ενότητα αυτή παρουσιάζεται λεπτομερώς η διαδικασία σχεδιασμού και επίλυσης των τριδιάστατων μοντέλων, στο περιβάλλον του προγράμματος PLAXIS 3D. Η διαδικασία έχει πολλές ομοιότητες με την αντίστοιχη του PLAXIS 2D, που παρατέθηκε σε προηγούμενο κεφάλαιο, αφού τα δυο λογισμικά αποτελούν μέρη του ίδιου πακέτου δεδομένων (PLAXIS 2014) και έχουν παρόμοιο περιβάλλον σχεδίασης.

Θα ακολουθήσει παράθεση του τρίτου μοντέλου που δημιουργήθηκε, με ονομασία 3D section 3, το οποίο για λόγους συντομίας θα καλείται από εδώ και στο εξής 3DS3.

# 4.3.1 Εισαγωγικά στοιχεία

Με την εκκίνηση του προγράμματος εμφανίζεται η αρχική φόρμα καταχώρησης, ίδια με αυτή που παρουσιάστηκε σε προηγούμενο κεφάλαιο.

Κατά τα προαναφερθέντα, επιλέγεται η εντολή δημιουργίας καινούριου μοντέλου (create new project ) και εμφανίζεται η φόρμα εισαγωγής δεδομένων.

Στο πρώτο υποπαράθυρο εισάγεται το όνομα του αρχείου και λοιπές σημειώσεις που θέλει ο χρήστης, ενώ στο δεύτερο εισάγονται οι ιδιότητες του τριδιάστατου σχεδίου.

Το σύστημα των μονάδων παραμένει ως έχει, η επιτάχυνση της βαρύτητας ορίζεται στα 9,81m/sec<sup>2</sup> και το ειδικό βάρος του νερού στα 10KN/m $^3\!$ .

Τέλος καθορίζονται οι διαστάσεις, κατά το επίπεδο που ορίζεται από τους άξονες των χ και y, του εδαφικού χωρίου, εντός του οποίου θα γίνει η εκσκαφή. Για το μοντέλο 3DS3 λαμβάνονται οι τιμές  $x_{min} = -40$ ,  $x_{max} = 11.25$ ,  $y_{min} = -11.25$  και  $y_{max} = 40$ . Οι διαστάσεις εισάγονται σε μέτρα (m). Στην εικόνα 4.1 φαίνεται συμπληρωμένο το δεύτερο υποπαράθυρο της φόρμας συμπλήρωσης ιδιοτήτων για το μοντέλο 3DS3.

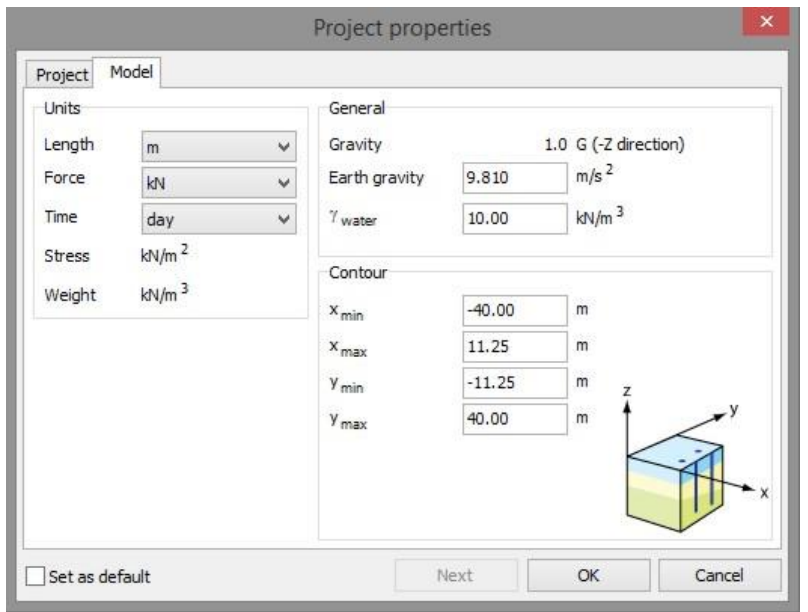

*Εικόνα 4.1 - Ιδιότητες σχεδίου, PLAXIS 3D*

Κάτω δεξιά υπάρχει το βοηθητικό σκαρίφημα, που διευκολύνει το χρήστη να καθορίσει τη σωστή γεωμετρία και την τοποθεσία του κέντρου των αξόνων. Αυτό υποδεικνύει τον τρόπο που θα παρουσιαστεί το μοντέλο, μόλις ανοίξει το γραφικό περιβάλλον του προγράμματος. Η επιλογή των συντεταγμένων έγινε με σκοπό να εμφανίζεται μπροστά η γωνία της εκσκαφής. Με επικύρωση κλείνει η φόρμα ιδιοτήτων και ανοίγει το πρόγραμμα PLAXIS 3D, του οποίου το γραφικό περιβάλλον φαίνεται στην εικόνα 4.2.

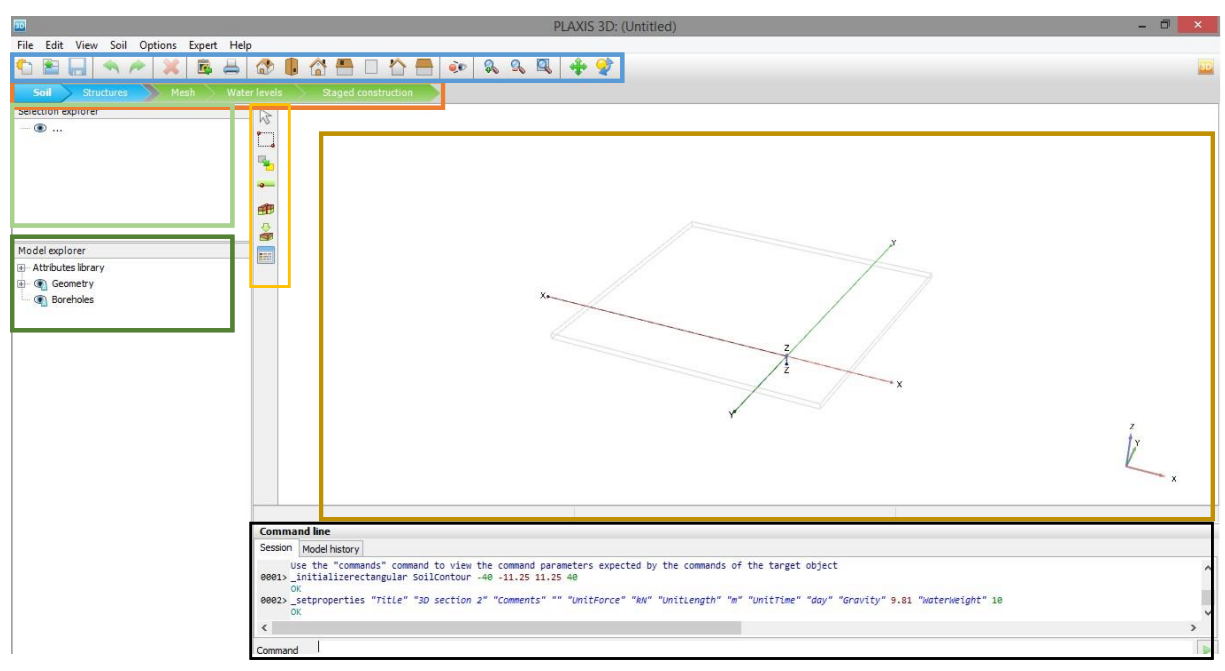

*Εικόνα 4.2 - Γραφικό περιβάλλον για τα εδαφικά στοιχεία, PLAXIS 3D*

Στην παραπάνω εικόνα επισημαίνονται με χρωματιστά πλαίσια οι αξιοσημείωτες περιοχές του γραφικού περιβάλλοντος.

Η παρουσίαση των πλαισίων έχει γίνει σε προηγούμενο κεφάλαιο (κεφάλαιο 3, ενότητα 3.3.1).

Στο μπλε πλαίσιο βρίσκεται η βασική γραμμή εργαλείων, η οποία για τις ανάγκες του PLAXIS 3D έχει πρόσθετες επιλογές, σε σχέση με το διδιάστατο πρόγραμμα, όπως φαίνεται στον πίνακα 4.2.

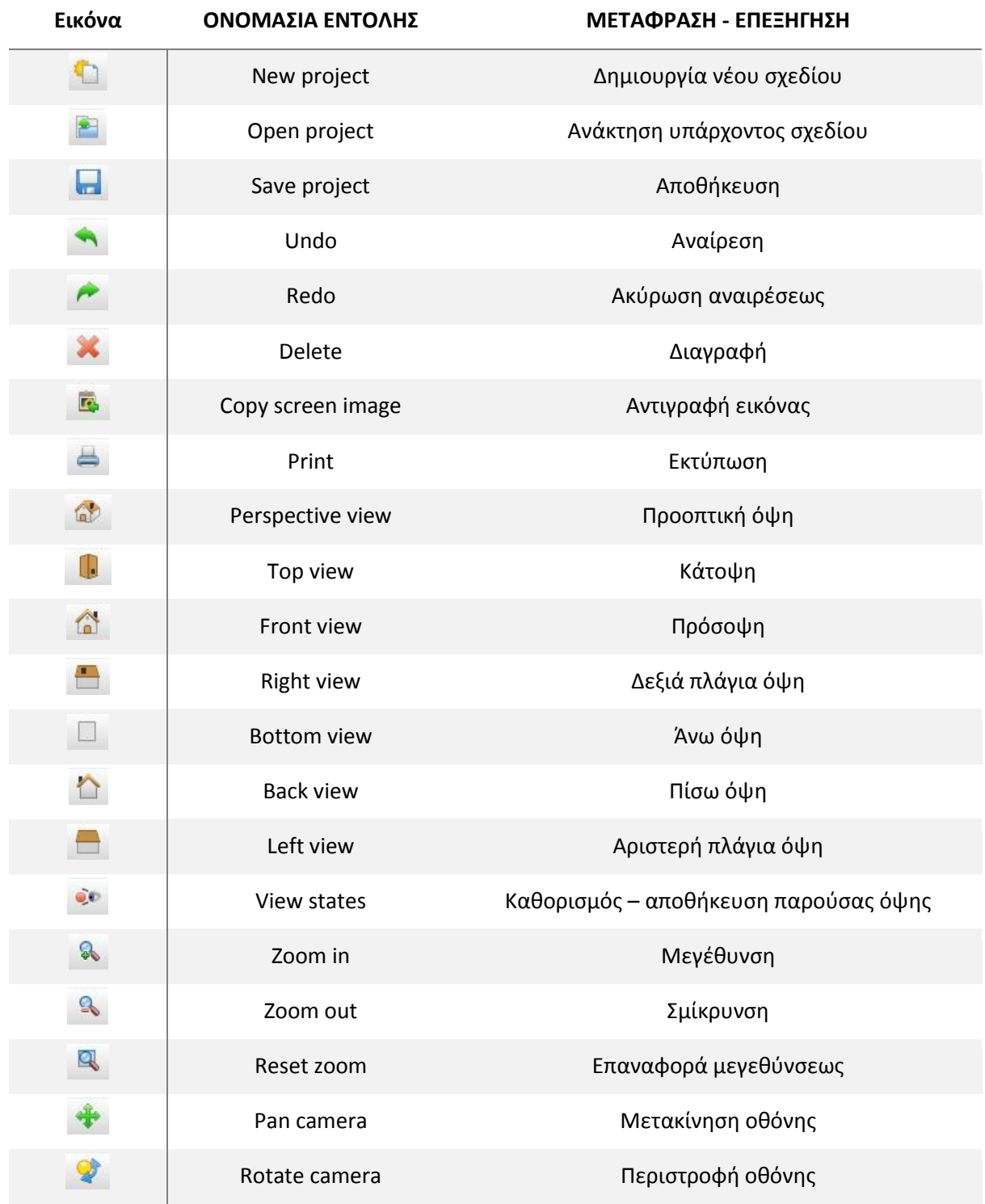

*Πίνακας 4.2 - Βασική γραμμή εργαλείων, PLAXIS 3D*

Οι πρόσθετες εντολές, που περιέχει ο παραπάνω πίνακας και πιο συγκεκριμένα οι ρυθμίσεις της προβολής θα αποτελέσουν πολύτιμα εργαλεία για το σχεδιασμό και τη διαχείριση των τριδιαστάτων προσομοιωμάτων. Η πληροφορία στα 3D μοντέλα είναι πολλή και με την εναλλαγή της κάμερας στις διάφορες όψεις, καθώς και η δυνατότητα περιστροφής αυτής, καθιστά το χρήστη ικανό να δουλέψει στο σημείο που επιθυμεί, χωρίς να χάνεται στην πολύπλοκη γεωμετρία του σχεδίου.

### 4.3.2 Εδαφικά στοιχεία

Όπως και στο PLAXIS 2D είναι ξεκάθαρα τα βήματα που πρέπει να τηρηθούν έτσι ώστε να σχεδιαστεί και να επιλυθεί το προσομοίωμα.

Η εισαγωγή των δεδομένων ξεκινά από το γεωλογικό μοντέλο, ο καθορισμός του οποίου αποτελεί το πρώτο βήμα σχεδιασμού.

Στην γραμμή εργαλείων του πρώτου βήματος υπάρχουν οι επιλογές που φαίνονται στον πίνακα 4.3.

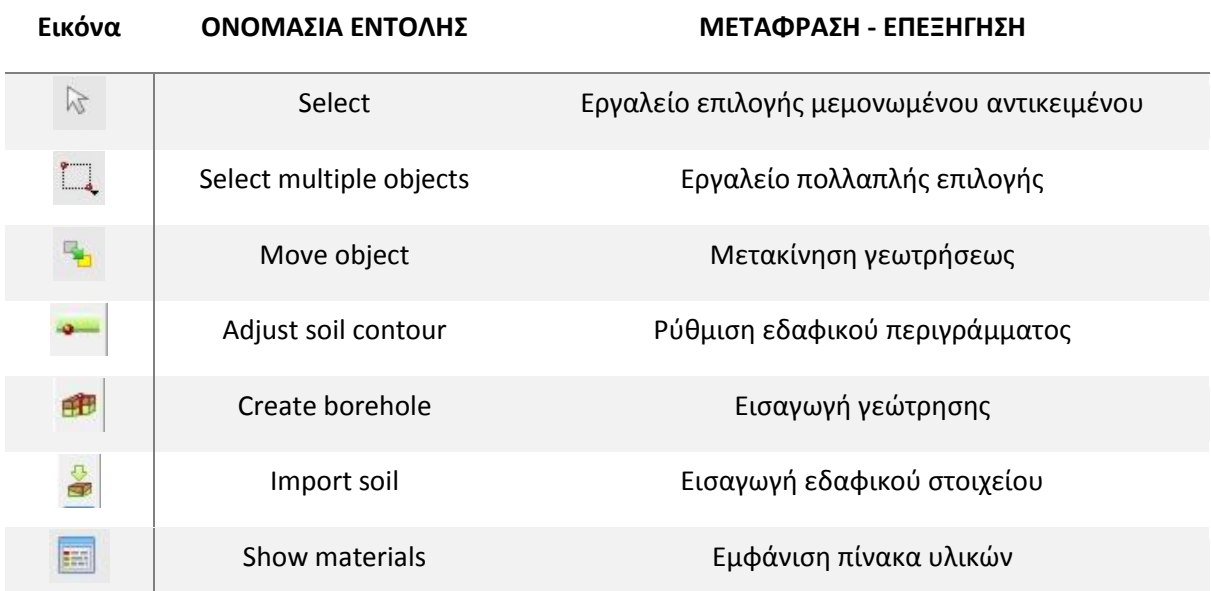

*Πίνακας 4.3 - Γραμμή εργαλείων για τα εδαφικά στοιχεία, PLAXIS 3D*

Mε χρήση της εντολής δημιουργίας γεώτρησης (create borehole <sup>1996</sup>) τοποθετείται στο επιθυμητό σημείο της γεωμετρίας η πρώτη γεώτρηση. Όπως και στο PLAXIS 2D, υπάρχει δυνατότητα τοποθέτησης πολλαπλών γεωτρήσεων. Το πρόγραμμα διαβάζει τα δεδομένα αυτών και δημιουργεί αυτόματα το γεωλογικό μοντέλο.

Για τη συγκεκριμένη περίπτωση, υπενθυμίζεται η ληφθείσα παραδοχή ότι τα εδαφικά στρώματα είναι παράλληλα, συνεπώς χρειάζεται ο καθορισμός μιας και μόνο γεωτρήσεως. Το σημείο τοποθέτησης αυτής είναι το 20.20.0. Μόλις επιλεγεί η τοποθεσία ανοίγει αυτόματα το παράθυρο καθορισμού των εδαφικών στρωμάτων, τα οποία φαίνονται μέσα στη γεώτρηση που μόλις δημιουργήθηκε.

Ακολουθείται κατά γράμμα η διαδικασία που περιγράφεται σε προηγούμενο κεφάλαιο (κεφάλαιο 3, ενότητα 3.3.2) και γίνεται ο καθορισμός των εδαφικών σχηματισμών μέσα στη γεώτρηση.

Το γεωλογικό μοντέλο είναι ίδιο σε όλες τις αναλύσεις που έλαβαν χώρα στην παρούσα μεταπτυχιακή διατριβή, με τις ίδιες ιδιότητες και υδρογεωλογικές συνθήκες.

Για την ανάλυση 3DS3 και για όλα τα υπόλοιπα τριδιάστατα μοντέλα που δομήθηκαν, το γεωλογικό προσομοίωμα σχεδιάζεται αυτόματα από τα δεδομένα της γεωτρήσεως και φαίνεται στην εικόνα 4.3.

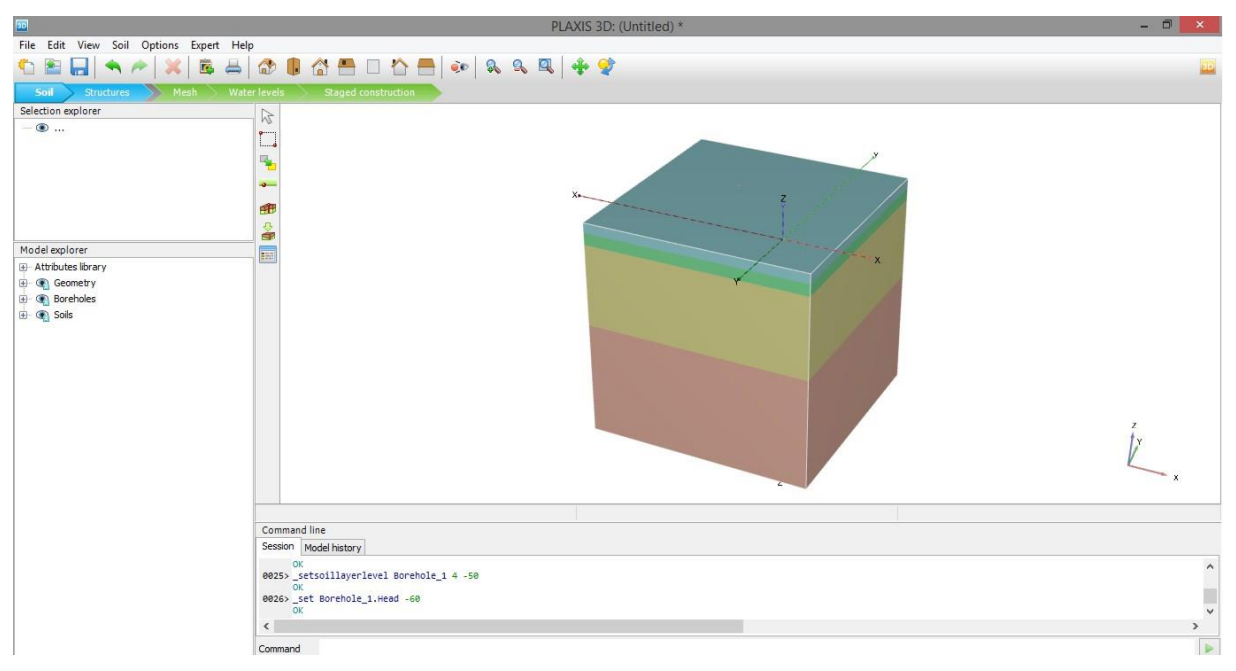

*Εικόνα 4.3 - Διαμορφωθέν γεωλογικό μοντέλο, PLAXIS 3D*

# 4.3.3 Γεωμετρικά - Δομικά στοιχεία

Το δεύτερο βήμα κατά τη δημιουργία του προσομοιώματος, είναι ο σχεδιασμός της γεωμετρίας της εκσκαφής και των στοιχείων της προσωρινής υποστηρίξεως. Με επικύρωση στο πεδίο των δομικών στοιχείων (structures), μεταβάλλεται κατάλληλα το σχεδιαστικό περιβάλλον του προγράμματος (Εικόνα 4.4).

Το γραφικό περιβάλλον του προγράμματος, για το βήμα σχεδιασμού των κατασκευαστικών στοιχείων παρατίθεται στην εικόνα 4.4.

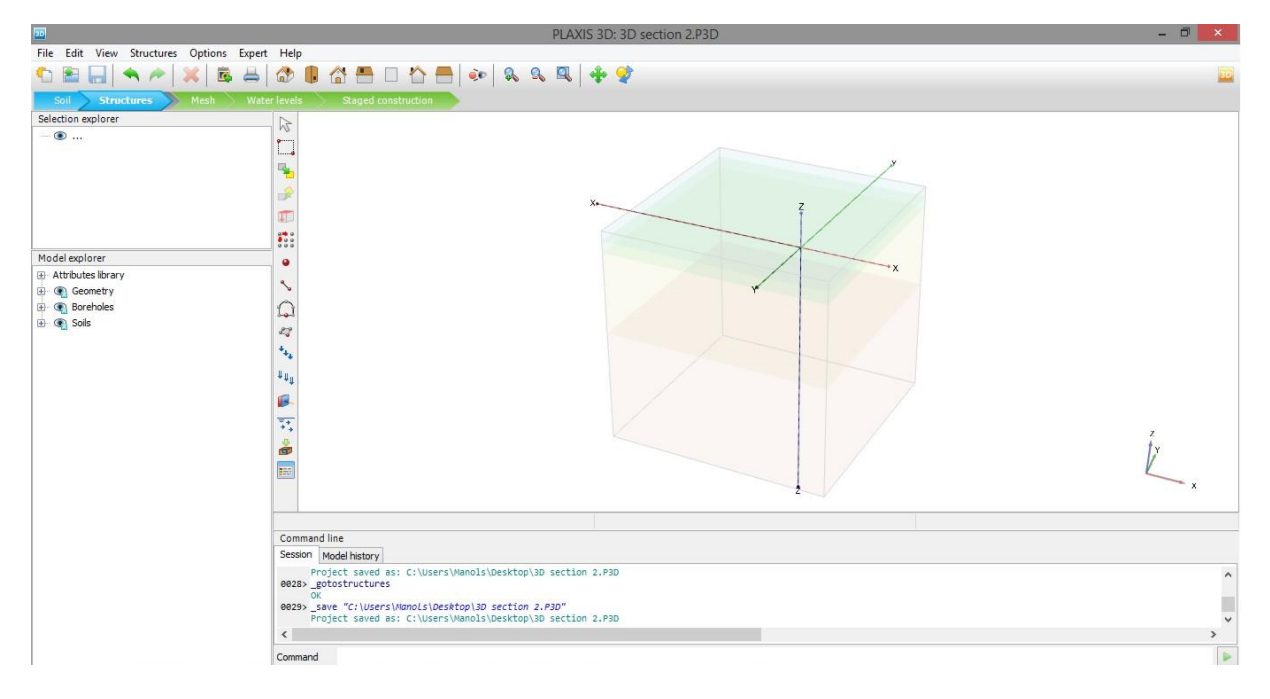

*Εικόνα 4.4 - Γραφικό περιβάλλον για τα κατασκευαστικά στοιχεία, PLAXIS 3D*

Όπως φαίνεται παραπάνω οι σχηματισμοί παρουσιάζονται πλέον με αχνό χρώμα. Αυτό γίνεται για διευκόλυνση του χρήστη κατά την κατασκευή των δομικών στοιχείων, χωρίς να παρεμποδίζεται η ορατότητά του από την ύπαρξη των εδαφικών στρωμάτων.

Επίσης αλλάζει η βασική γραμμή εργαλείων, παράθεση της οποίας γίνεται στον πίνακα 4.4, που ακολουθεί. Παρατηρείται περίσσεια επιλογών όπως και στην αντίστοιχη γραμμή εντολών του διδιάστατου προγράμματος.

Προφανώς δε χρησιμοποιήθηκαν όλα αυτά τα εργαλεία για την παρούσα προσομοίωση. Επομένως στις παρακάτω ενότητες θα γίνει παράθεση και επεξήγηση των χρησιμοποιηθέντων εργαλείων και μόνο.

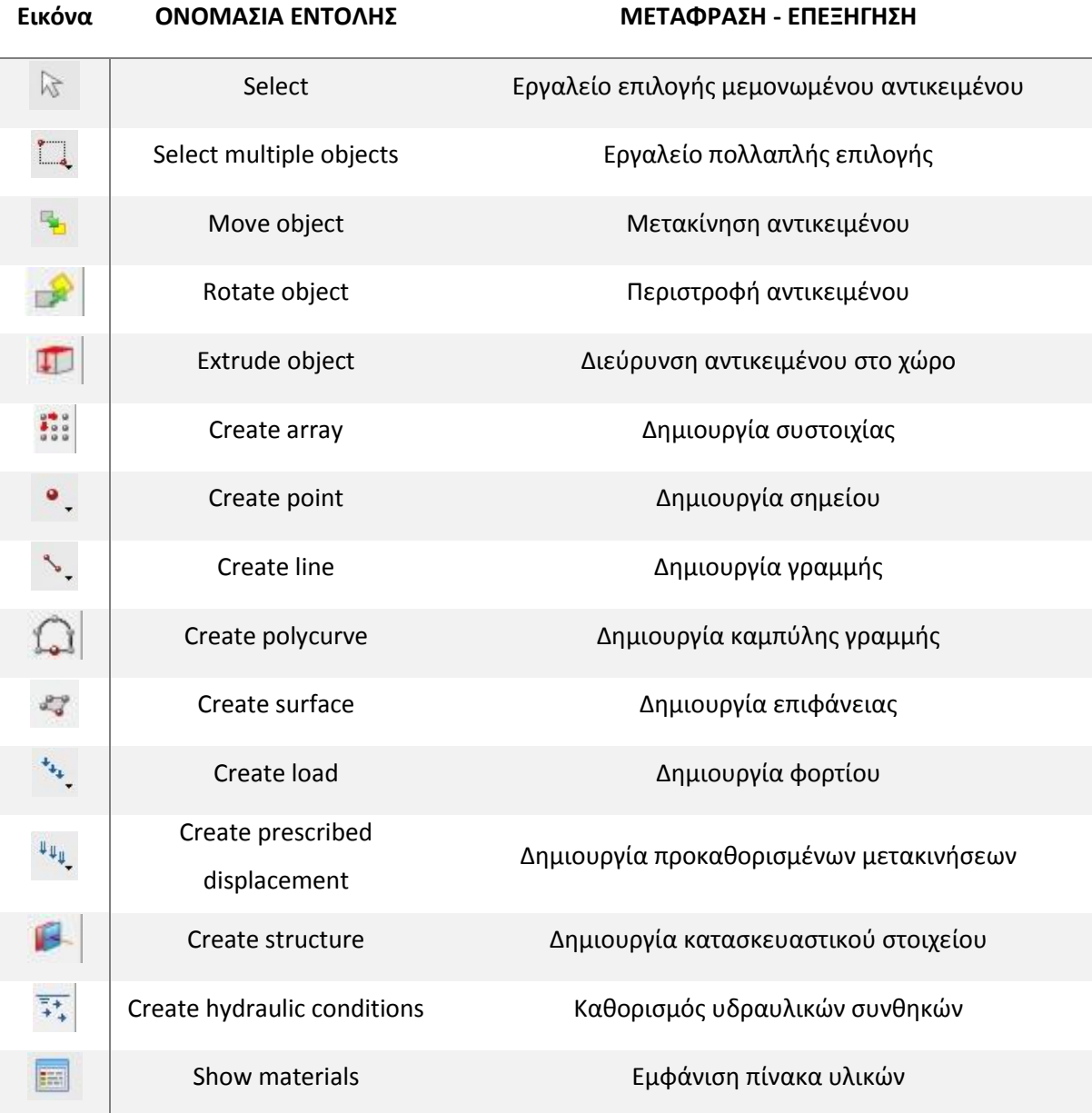

*Πίνακας 4.4 - Γραμμή εργαλείων για τα κατασκευαστικά στοιχεία, PLAXIS 3D*

# *4.3.3.1 Καθορισμός γεωμετρίας εκσκαφής*

Στο παρόν σημείο σχεδιάζεται με λεπτομέρεια η τμηματική εκσκαφή και τα στοιχεία της προσωρινής υποστηρίξεως. Υπενθυμίζεται ότι το μοντέλο 3DS3 αποτελεί συνδυασμό των διδιάστατων μοντέλων CS1a και CS2a, επομένως στα πλαίσια αυτού θα φανούν όλα τα στοιχεία των δυο επιμέρους τομών.

# 4.3.3.1.1 Σχεδιασμός εκσκαφής

Κατ' αρχάς σχεδιάζονται οι εκσκαφές σε όλα τα απαραίτητα βάθη και χωρίζεται κατά τον τρόπο αυτόν το έδαφος σε επιμέρους χωρία. Αυτά προσομοιώνουν την τμηματική εκσκαφή και θα χρησιμοποιηθούν στο μεταγενέστερο βήμα της σταδιακής επίλυσης του μοντέλου (βήμα 5).

Πρώτη κίνηση είναι η μετάβαση στην προβολή της κάτοψης. Αυτό επιτυγχάνεται με χρήση της αντίστοιχης εντολής (top view ).

Στη συνέχεια, με τη βοήθεια του εργαλείου δημιουργίας επιφάνειας (create surface (ερεδιάζεται τετράγωνη επιφάνεια στο επίπεδο της επιφάνειας του εδάφους ( $z = 0$ ).

Επειδή λαμβάνονται σημεία με συντεταγμένες που έχουν δεκαδικά ψηφία, είναι πιο εύκολο να χρησιμοποιηθεί η γραμμή εντολών του προγράμματος.

Γίνεται λοιπόν η εισαγωγή της εντολής: *\_surface 0 0 0 11.25 0 0 11.25 -11.25 0 0 -11.25 0.*

Στην εικόνα 4.5 φαίνεται το σχεδιασθέν επίπεδο και η εντολή που χρησιμοποιήθηκε.

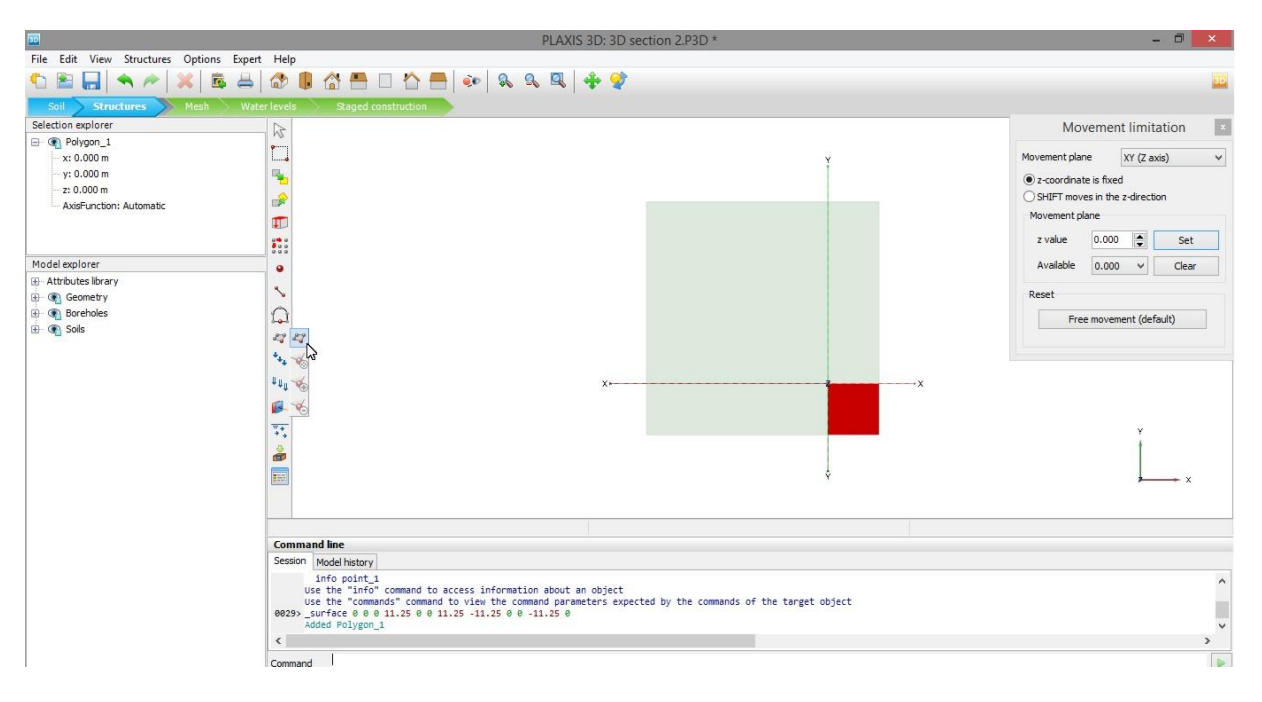

*Εικόνα 4.5 - Σχεδίαση επιπέδου, PLAXIS 3D*

Αξίζει να σχολιασθεί το παράθυρο, που φαίνεται επάνω δεξιά και που αποτελεί εργαλείο περιορισμού της τρίτης διάστασης. Η διάσταση αυτή, για την προβολή της κάτοψης είναι ο άξονας των z. Το εν λόγω παράθυρο εμφανίζεται όταν έχει επιλεγεί από το χρήστη μια συγκεκριμένη προβολή όψης και η χρησιμότητά του είναι στη δυνατότητα κλειδώματος της διάστασης, σε κάποια συγκεκριμένη τιμή. Το εργαλείο αυτό χρησιμοποιείται κατά κόρον στη διαδικασία σχεδιασμού των αγκυρώσεων.

Έχοντας σχεδιάσει το πολύγωνο της εκσκαφής, επόμενη κίνηση είναι να δημιουργηθούν όλες οι φάσεις, στα αντίστοιχα βάθη.

Και πάλι αλλάζει η προβολή και επιλέγεται αυτή της προοπτικής όψης, η οποία βολεύει στο να έχει ο χρήστης καλύτερη εποπτεία του σχεδίου (επιλογή εντολής perspective view ).

Ακολούθως, έχοντας επιλεγμένο το επιθυμητό πολύγωνο γίνεται χρήση της εντολής δημιουργίας συστοιχίας (create array ::). Την επικύρωση της εν λόγω εντολής διαδέχεται παράθυρο εισαγωγής του άξονα που θα γίνει η αντιγραφή, της αξονικής αποστάσεως μεταξύ των στοιχείων και τέλος το πλήθος αυτών.

Καθορίζεται λοιπόν η δημιουργία δυο αντικειμένων κατά τον άξονα των z, με μεταξύ τους απόσταση -2m, όπως φαίνεται στην εικόνα 4.6.

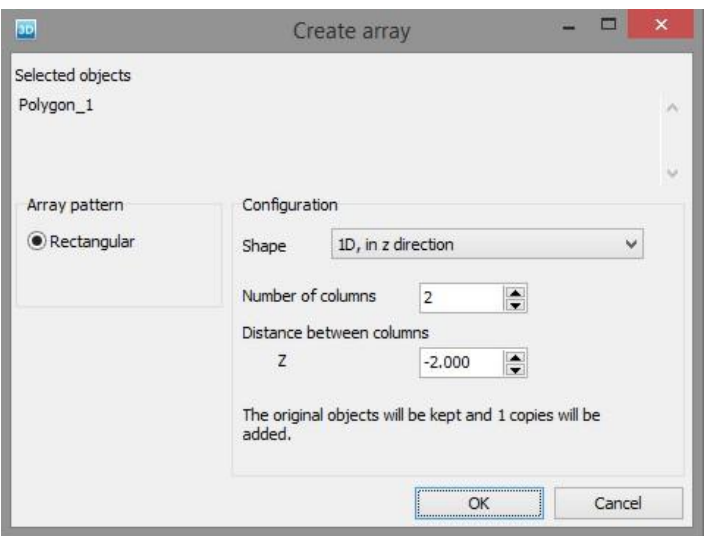

*Εικόνα 4.6 - Δημιουργία συστοιχίας, PLAXIS 3D*

Τέλος, με επικύρωση κλείνει το εν λόγω παράθυρο και γίνεται μεταφορά στο σχεδιαστικό περιβάλλον, όπου έχει δημιουργηθεί η συστοιχία. Έτσι δημιουργήθηκε η πρώτη φάση της εκσκαφής, της οποίας παράθεση γίνεται στην εικόνα 4.7.

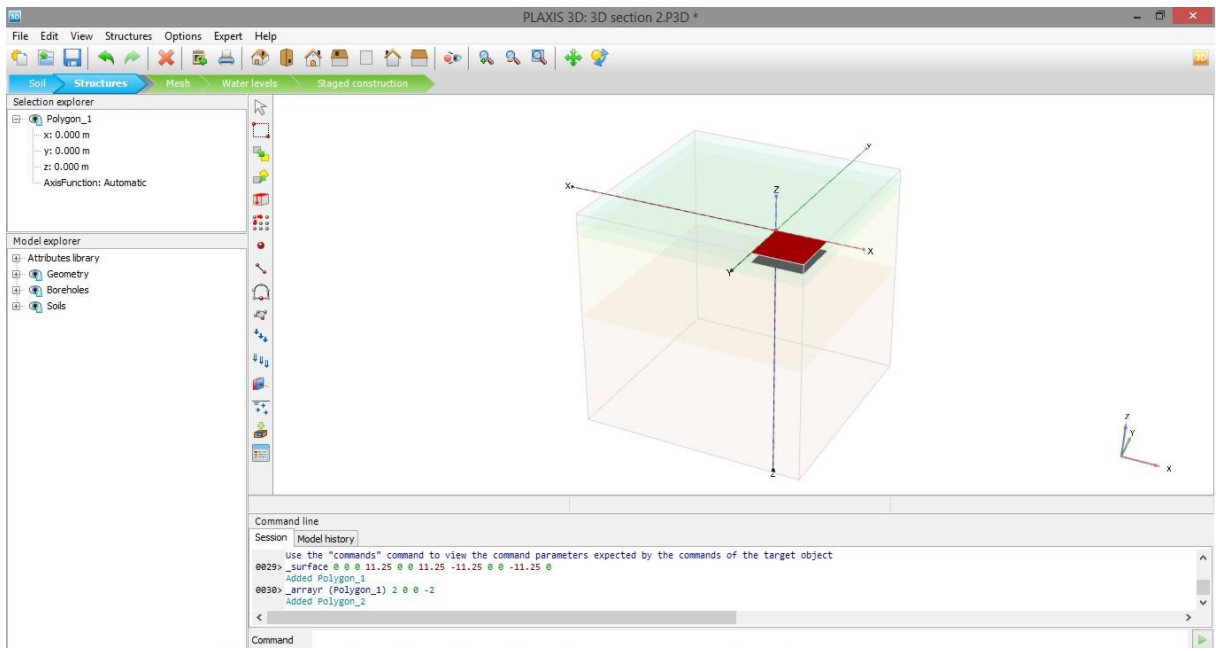

*Εικόνα 4.7 - Παράδειγμα πρώτης φάσης εκσκαφής, PLAXIS 3D*

Η ανωτέρω διαδικασία δημιουργίας συστοιχίας επαναλαμβάνεται για όλες τις επιθυμητές στάθμες και έτσι σχεδιάζεται η τμηματική εκσκαφή.

Στην εικόνα 4.8 φαίνεται η ολοκληρωμένη σχεδίαση των δέκα (10) φάσεων της εκσκαφής και η εντολή που χρησιμοποιήθηκε.

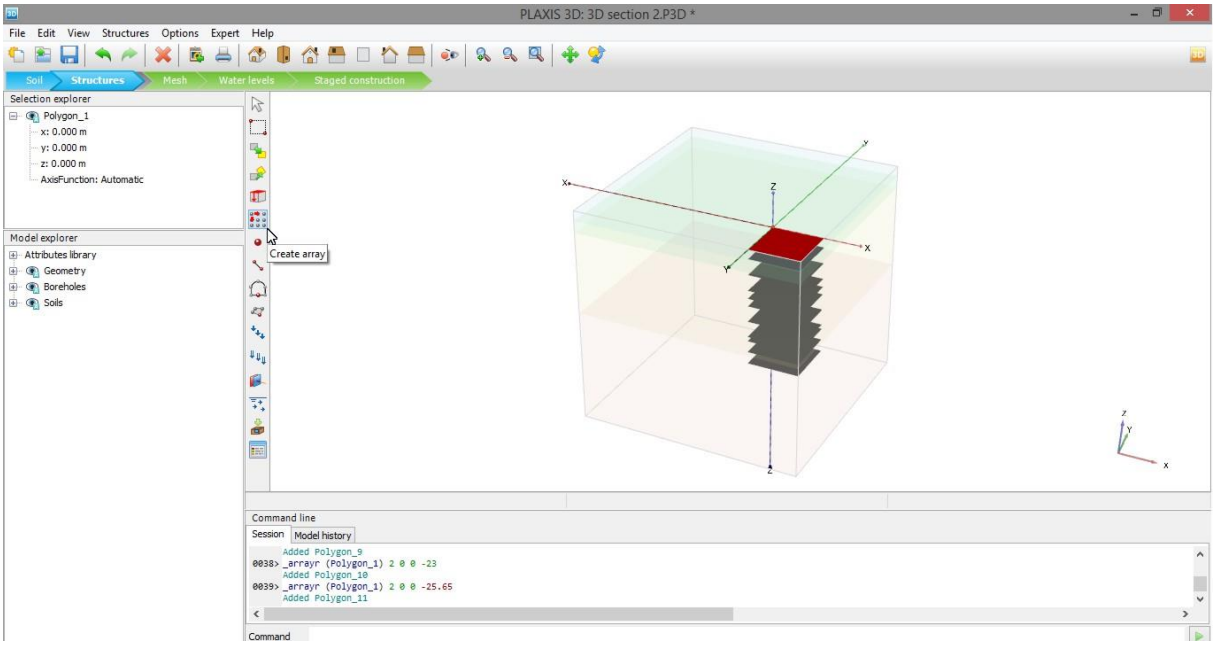

*Εικόνα 4.8 - Σχεδίαση φάσεων εκσκαφής με τη χρήση επιπέδων, PLAXIS 3D*

# 4.3.3.1.2 Σχεδιασμός διαφραγματικού τοίχου

Για το σχεδιασμό του διαφραγματικού αρχικά επιλέγεται το πολύγωνο της εκσκαφής στο επίπεδο της επιφάνειας του εδάφους. Στη συνέχεια γίνεται χρήση της εντολής διευρύνσεως του επιλεγμένου αντικειμένου στο χώρο (extrude object  $\ket{\mathbb{L}}$ ). Στο παράθυρο που εμφανίζεται (εικόνα 4.9), ορίζεται το εύρος της διεύρυνσης, το οποίο αντιστοιχεί στο βάθος έμπηξης των πασσάλων, δηλαδή τα 30m.

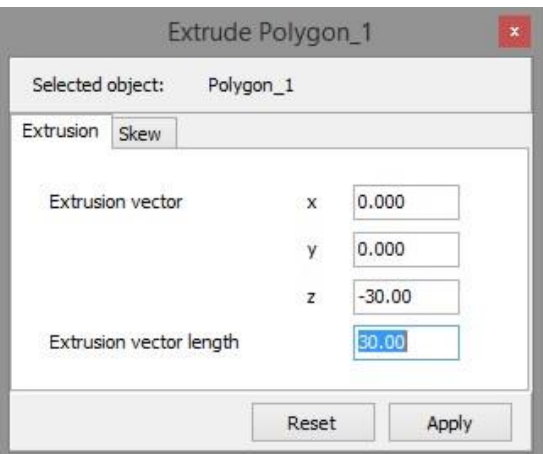

*Εικόνα 4.9 - Εργαλείο διευρύνσεως επιφανείας στην τρίτη διάσταση, PLAXIS 3D*

Αυτό που γίνεται στην ουσία, είναι η δημιουργία όγκου κάτω από τη συγκεκριμένη επιλεχθείσα επιφάνεια, με αντίστοιχη τιμή στην τρίτη διάσταση ίση με αυτή, που ορίζεται στον άξονα των z.

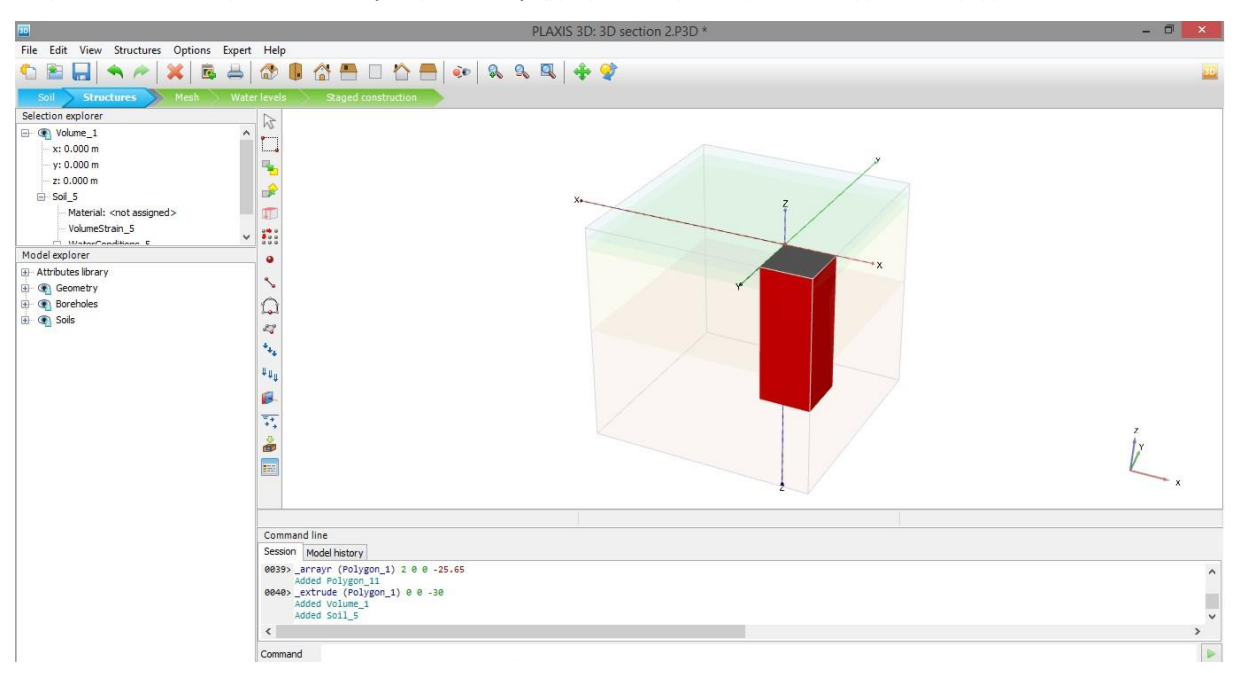

Στην εικόνα 4.10 φαίνεται ο όγκος που παρήχθη από την επιφάνεια της εκσκαφής.

*Εικόνα 4.10 - Αποτέλεσμα διευρύνσεως επιλεχθείσας επιφανείας στο χώρο, PLAXIS 3D*

Στη συνέχεια, με δεξί κλικ στον όγκο που έχει δημιουργηθεί, επιλέγεται η εντολή αποδόμησής του στις επιμέρους έδρες που τον αποτελούν. Ακολουθεί η διαγραφή όλων των εδρών, με το αντίστοιχο εργαλείο (delete object ), εκτός από αυτές που χρειάζονται και που αντιστοιχούν στο διαφραγματικό τοίχο. Το τελικό αποτέλεσμα φαίνεται στην εικόνα 4.11.

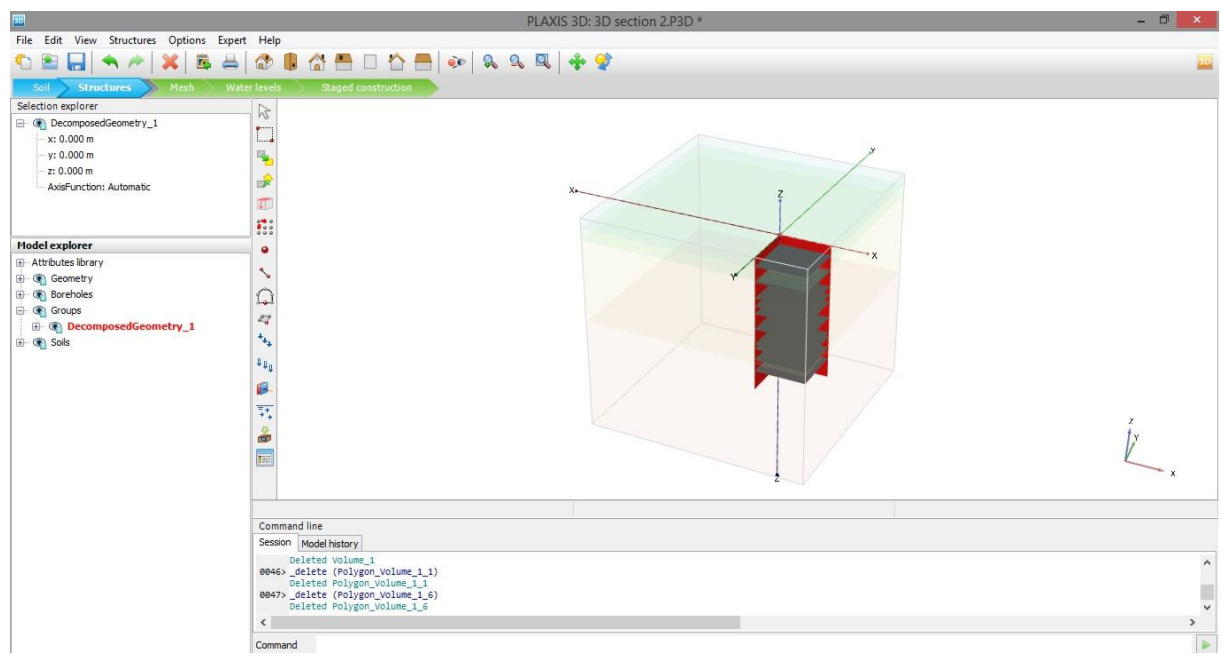

*Εικόνα 4.11 - Γεωμετρία διαφραγματικού τοίχου, PLAXIS 3D*

Στο παρόν σημείο επισημαίνεται το πλεονέκτημα αυτής της μεθόδου σχεδιασμού, το οποίο είναι η αυτόματη ομαδοποίηση, που έλαβε χώρα για τις δυο επιφάνειες που κρατήθηκαν. Αυτές μετονομάζονται σε «PileWall» και πλέον διαβάζονται από το πρόγραμμα σαν ομάδα, κάτι το οποίο διευκολύνει το χρήστη στα στάδια σχεδιασμού που έπονται.

Με δεξί κλικ στην ομάδα «PileWall» επιλέγεται η εντολή δημιουργίας στοιχείου πλάκας (create plate) και στη συνέχεια, με την ίδια διαδικασία, επιλέγεται η εντολή δημιουργίας θετικής διεπιφάνειας (create positive interface). Η διεπιφάνεια ορίζεται με πάχος 0,1m, όπως ακριβώς έχει γίνει και στις διδιάστατες αναλύσεις.

Έτσι λοιπόν σχεδιάζονται οι δυο διαφραγματικοί τοίχοι και προσομοιώνονται ως στοιχεία πλάκας (plate elements).

Στην εικόνα 4.12 παρουσιάζεται το σχεδιαστικό περιβάλλον του προγράμματος, μετά την εκτέλεση των τελευταίων εντολών.

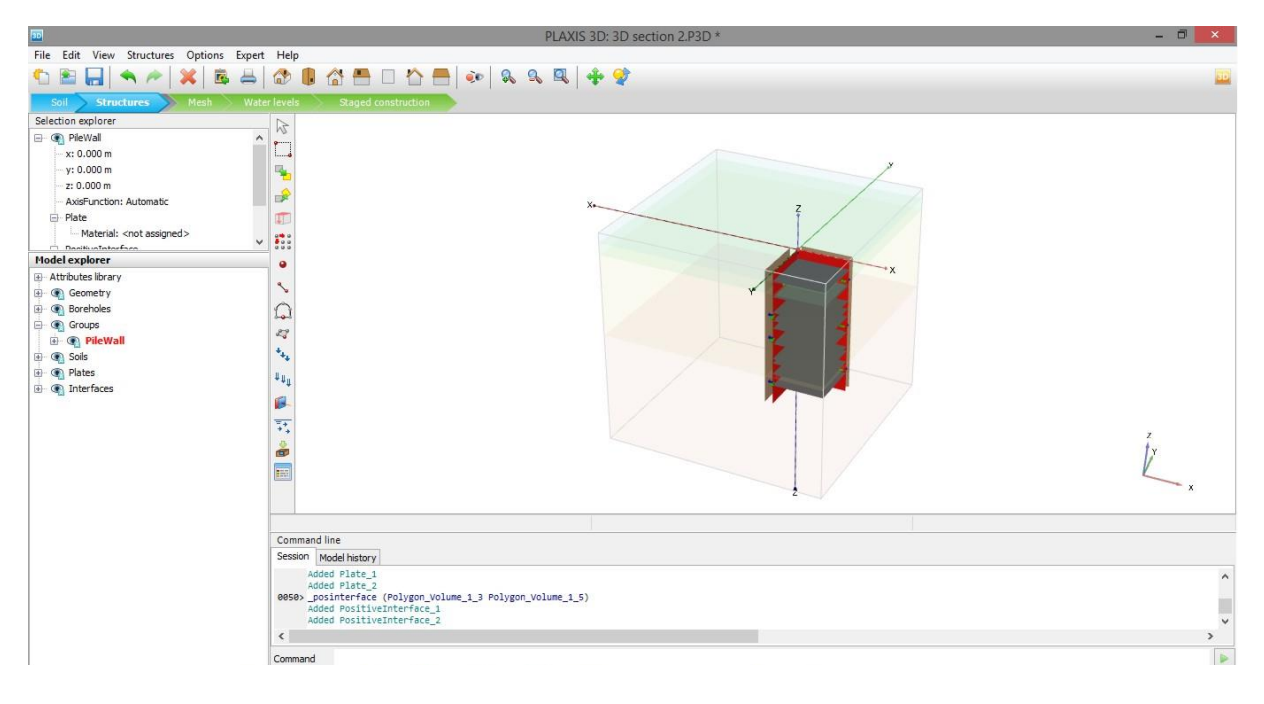

*Εικόνα 4.12 - Δημιουργία διεπιφανειών επαφής διαφραγματικού τοίχου με περιβάλλον έδαφος, PLAXIS 3D*

#### 4.3.3.1.3 Σχεδιασμός αντηρίδων

Επόμενο βήμα είναι η τοποθέτηση των αντηρίδων. Αυτές όπως και στο πρόγραμμα PLAXIS 2D προσομοιώνονται με το στοιχείο αγκυρίου με πακτωμένο το ένα άκρο (fixed end anchor).

Αρχικά απενεργοποιείται η γεωμετρία, που έχει σχεδιασθεί μέχρι στιγμής, με σκοπό την εξασφάλιση καλύτερης ορατότητας στο περιβάλλον του προγράμματος και την αποφυγή λαθών. Αυτό επιτυγχάνεται με το εργαλείο εμφάνισης  $\blacksquare$  και απόκρυψης  $\heartsuit$ , που βρίσκεται στο αριστερό μέρος κάθε στοιχείου που υπάρχει στο μοντέλο, στην περιοχή προβολής αυτών (model explorer).

Στη συνέχεια επιλέγεται η κατάλληλη προβολή σχεδίασης η οποία είναι η πρόσοψη (front view ).

Στο παράθυρο σταθεροποίησης της διάστασης τοποθετείται η αξία -4,5 στον άξονα των y, αφού όπως έχει προαναφερθεί η τοποθέτηση των αντηρίδων γίνεται 4,5 μέτρα από τη γωνία και με 4,5 μέτρα αξονική απόσταση.

Γίνεται χρήση του εργαλείου δημιουργίας αγκυρίου με πακτωμένο άκρο (create fixed end anchor ) και τοποθετείται η πρώτη αντηρίδα σε βάθος -1m από την επιφάνεια του εδάφους.

Για την εισαγωγή της αντηρίδας έγινε χρήση της γραμμής εντολών και πιο συγκεκριμένα εισήχθη η εντολή: *\_fixedendanchor 0 -4.5 -1.*

Η ίδια διαδικασία επαναλαμβάνεται για τις υπόλοιπες αντηρίδες, που τοποθετούνται σε βάθος - 4.45m, -9.75m και -14.75m.

Στη συνέχεια επιλέγονται όλες και στο σχετικό παράθυρο ρυθμίσεων καθορίζεται η κατεύθυνσή τους και το ισοδύναμο μήκος.

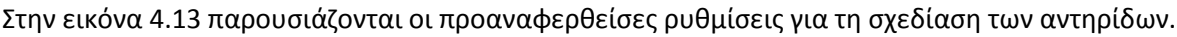

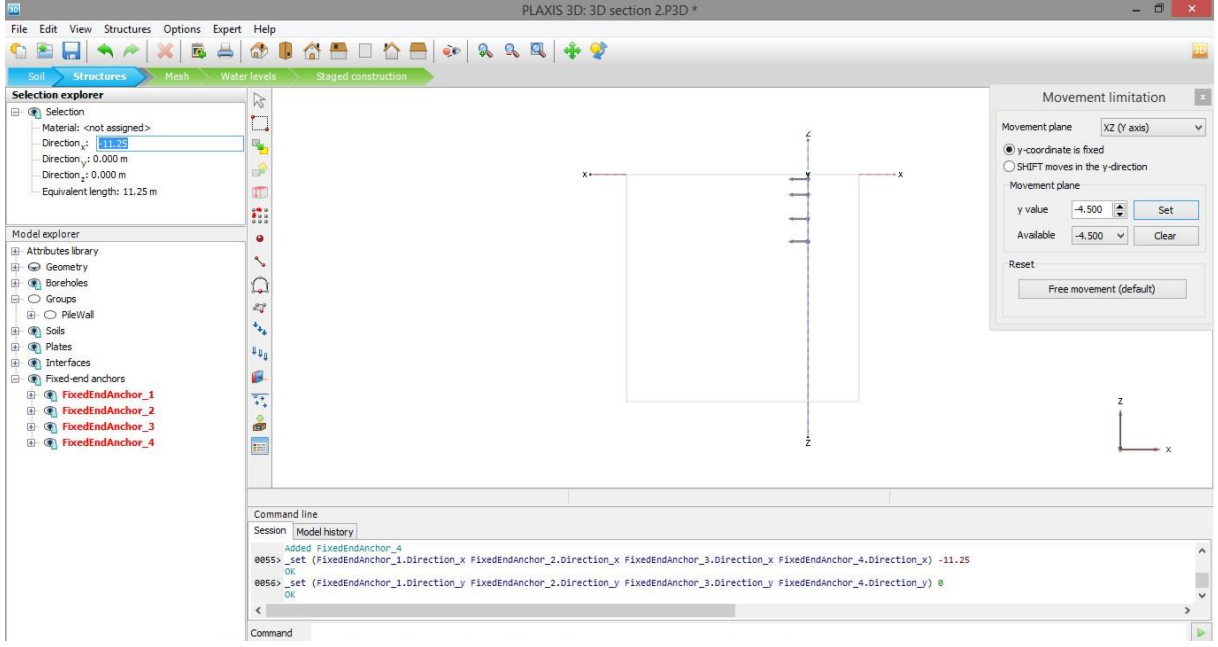

*Εικόνα 4.13- Δημιουργία αντηρίδων (fixed end anchors), PLAXIS 3D*

Με τη χρήση του εργαλείου δημιουργίας συστοιχίας (create array **::**:), αφού επιλεγούν όλες οι αντηρίδες, αντιγράφονται στο επίπεδο xz με σταθερή τη διάσταση  $y = -9$ . Έτσι ολοκληρώνεται η εισαγωγή των δυο σειρών αντηρίδων, που περιέχει το μοντέλο 3DS3.

Τέλος με το εργαλείο επιλογής (create multiple objects  $\Box$ ), επιλέγονται και ομαδοποιούνται οι αντηρίδες ανά βάθος τοποθέτησης. Η ομαδοποίηση βοηθά στο στάδιο των τμηματικών επιλύσεων, όπου απλοποιείται η διαδικασία ενεργοποίησης.

#### 4.3.3.1.4 Σχεδιασμός αγκυρίων

Όπως έγινε στα πλαίσια του PLAXIS 2D, για να σχεδιαστούν τα αγκύρια κατασκευάζεται υπολογιστικό φύλλο Excel, στο οποίο εισάγονται όλα τα δεδομένα και εκτελούνται οι τριγωνομετρικές πράξεις.

Η χρήση του Excel κρίνεται απαραίτητη για να διευκολύνει τις πράξεις που συνεπάγονται του μεγάλου αριθμού των αγκυρίων, που τοποθετούνται στο τριδιάστατο προσομοίωμα. Βασική έλλειψη και του τριδιάστατου προγράμματος είναι η δυνατότητα τοποθέτησης γραμμικού στοιχείου υπό κλίση.

#### Απόσπασμα του υπολογιστικού φύλλου δίδεται στον πίνακα 4.5.

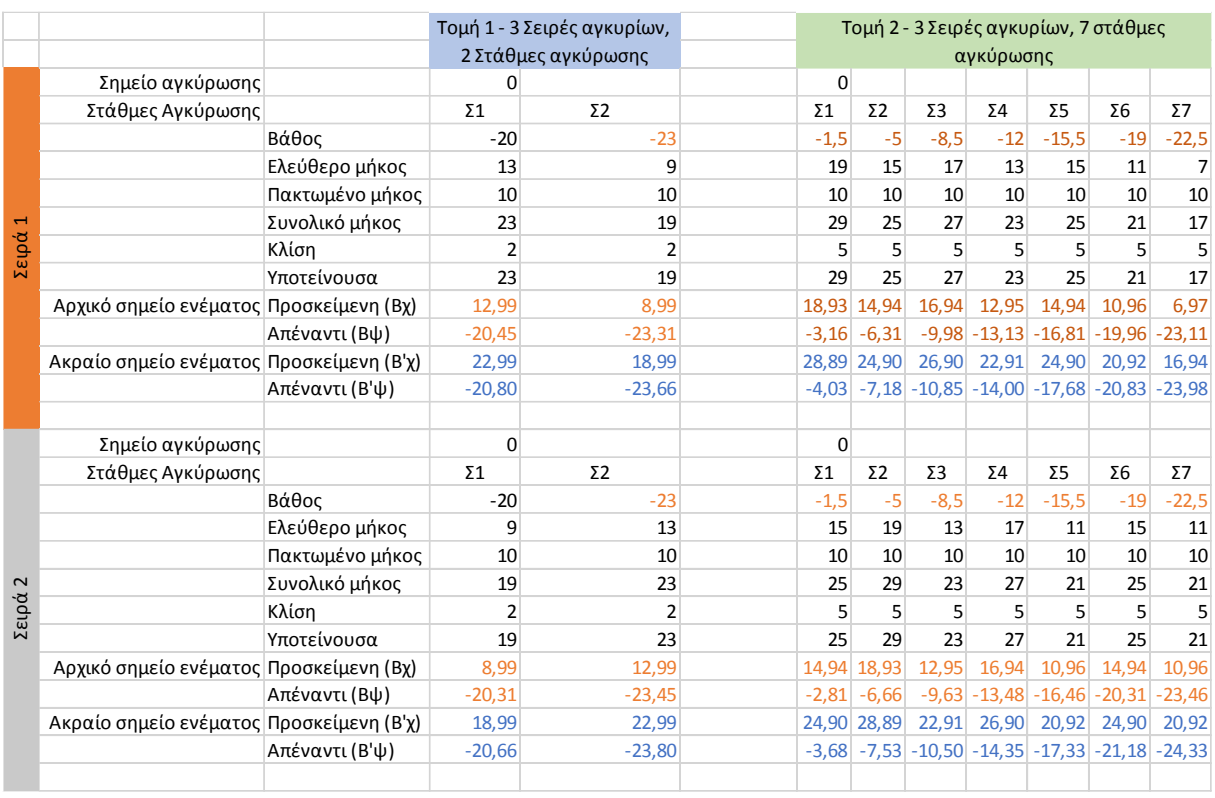

#### *Πίνακας 4.5 - Συντεταγμένες προεντεταμένων αγκυρώσεων, PLAXIS 3D*

Με πορτοκαλί χρώμα τονίζονται οι συντεταγμένες των ακραίων σημείων για το ελεύθερο τμήμα των αγκυρίων.

Με μπλε χρώμα φαίνονται οι συντεταγμένες των άκρων των ευθυγράμμων τμημάτων, που αντιστοιχούν στο πακτωμένο τμήμα των αγκυρίων.

Επίσης φαίνονται οι δυο διαφορετικές σειρές αγκύρωσης (σειρά 1 με πορτοκαλί χρώμα και σειρά 2 με γκρι χρώμα), όπου γίνεται η εναλλαγή μεγάλου - μικρού αγκυρίου, έτσι ώστε να επιτυγχάνεται η προαναφερθείσα σε προηγούμενο κεφάλαιο πεσσοειδής διάταξη.

Αφού γίνουν οι απαραίτητοι υπολογισμοί και ευρεθούν οι συντεταγμένες για τις προεντεταμένες αγκυρώσεις ξεκινά η εισαγωγή των αγκυρίων στο πρόγραμμα.

Κατ' αρχάς διατηρείται η προηγούμενη όψη σχεδίασης (πρόσοψη και κλείδωμα της τρίτης διαστάσεως στα 4,5m) και εισάγεται η πρώτη στάθμη αγκύρωσης για την πρώτη τομή, κάτω από τις αντηρίδες.

Γίνεται χρήση του εργαλείου δημιουργίας αγκύρωσης μεταξύ δυο σημείων (create node to node anchor ) και πληκτρολογείται στη γραμμή εντολών η φράση: *\_n2nanchor 0 -4.5 -20 -12.99 -4.5 - 20.45***.** 

Κατά τη διαδικασία αυτή τοποθετείται το πρώτο ελεύθερο αγκύριο.

Στη συνέχεια με τη χρήση της εντολής δημιουργίας ενσωματωμένου πασσάλου (create embedded pile ) και με τη βοήθεια της γραμμής εντολών, όπου εισάγεται η φράση: *\_embeddedpile -12.99 - 4.5 -20.45 -22.99 -4.5 -20.80*, τοποθετείται το πακτωμένο τμήμα της πρώτης αγκύρωσης.

Στην εικόνα 4.14 φαίνεται η τοποθέτηση του πρώτου αγκυρίου και του πακτωμένου μέρους αυτού, καθώς και τα εργαλεία που χρησιμοποιήθηκαν.

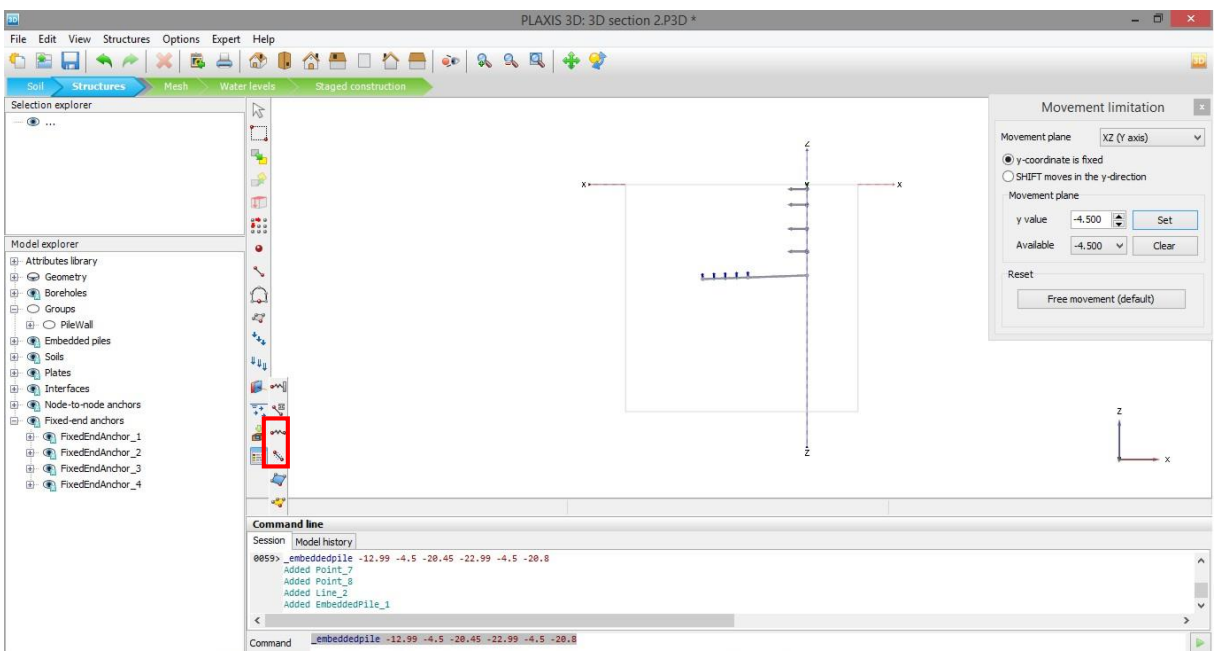

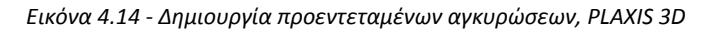

Η ανωτέρω διαδικασία επαναλαμβάνεται για κάθε αγκύριο, μέχρι να συμπληρωθεί το μοντέλο.

Οι συντεταγμένες για τα ελεύθερα και πακτωμένα τμήματα (node to node anchors και embedded piles αντίστοιχα) αντλούνται από το προαναφερθέν υπολογιστικό φύλλο Excel (πίνακας 4.5).

Τέλος για διευκόλυνση, είναι δυνατόν να χρησιμοποιηθεί η εντολή δημιουργίας συστοιχίας, η οποία έχει επεξηγηθεί σε προηγούμενη ενότητα (βλέπε ενότητα 4.3.3.1.3).

Κλείνοντας την ενότητα αυτή, είναι σημαντικό να αναφερθεί ο τρόπος, με τον οποίο γίνεται η περιστροφή των αγκυρίων.

Θα γίνει λοιπόν παράθεση της εν λόγω διαδικασίας για τη γωνιακή σειρά αγκύρωσης.

Αφού αυτή τοποθετηθεί και ομαδοποιηθεί, επιλέγεται και γίνεται χρήση της εντολής περιστροφής (rotate object ). Στο παράθυρο επιλογών της περιστροφής που θα ανοίξει, επιλέγεται το σημείο αναφοράς, το οποίο για τη συγκεκριμένη περίπτωση είναι το 0.0.0. Έπειτα εισάγεται η γωνία της περιστροφής, η οποία είναι 45° κατά την αρνητική φορά, δηλαδή 315° και κατά τον επιθυμητό άξονα περιστροφής, ο οποίος είναι ο z.

Με επικύρωση κλείνει το εν λόγω παράθυρο και πραγματοποιείται η περιστροφή.

Reset | Apply

Use the "commands" command to view the command parameters expected by the commands of the target object<br>1483>\_gotostructures

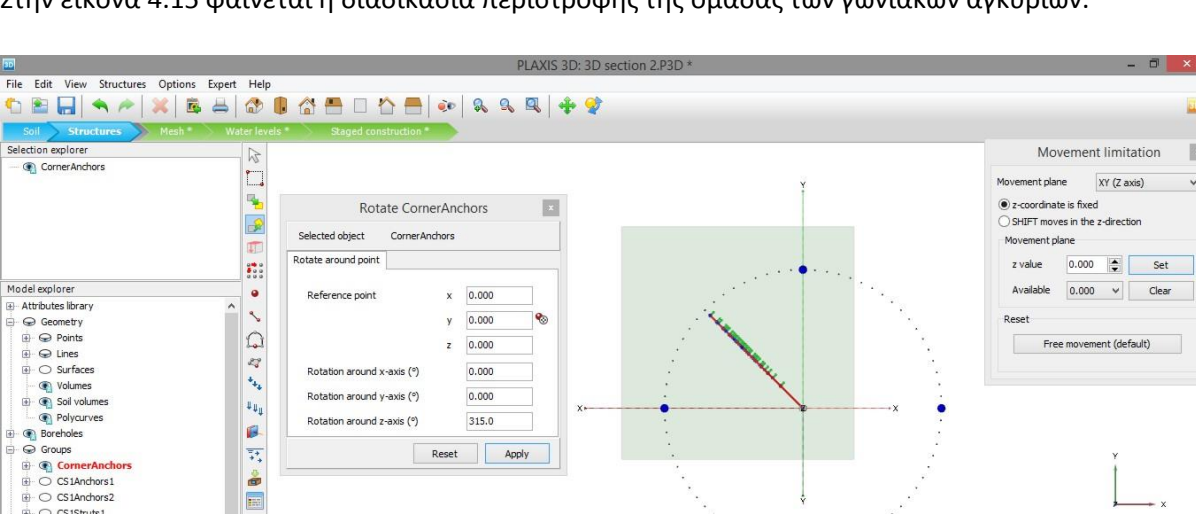

Στην εικόνα 4.15 φαίνεται η διαδικασία περιστροφής της ομάδας των γωνιακών αγκυρίων.

*Εικόνα 4.15 - Περιστροφή γωνιακών αγκυρίων, PLAXIS 3D*

Cursor position at (13.000; -29.000; 0.000)

Παρόμοια διαδικασία ακολουθείται για την περιστροφή των σειρών αγκύρωσης εκατέρωθεν της γωνίας, που απέχουν δηλαδή 1,5m από το κέντρο των αξόνων του μοντέλου.

 $\mathbf{B}$ 

 $\overline{\mathbb{P}}^{\bullet}_{\bullet}$ å E

 $\epsilon$ 

Session Model history

1484> \_rotate (CornerAnchors) @ @ @ @ @ 45

C CS1Struts1  $\cap$   $C515$ truted ○ CS1Struts2<br>○ CS1Struts3<br>○ CS2Anchors1<br>○ CS2Anchors2

⊕ CS2Anchors3 ⊕ CS2Anchors4

CS2Anchors5 C CS2Anchorse

● CS2Anchors7<br>Embedded piles

 $\overline{53}$ 

#### 4.3.3.1.5 Σχεδιασμός επιφανειακού φορτίου

Στις παραδοχές, που έχουν ληφθεί για τα προσoμοιώματα της παρούσας διπλωματικής εργασίας, περιλαμβάνεται και αυτή της ύπαρξης ομοιόμορφα κατανεμημένου κατακορύφου επιφανειακού φορτίου, με μέγεθος -10KN/m/m.

Για να εισαχθεί το εν λόγω φορτίο στο τριδιάστατο μοντέλο, κατ' αρχάς επιλέγεται η προβολή της κάτοψης (top view ). Στη συνέχεια γίνεται χρήση της εντολής δημιουργίας φορτίου (create load \*\*\*, ) και πιο συγκεκριμένα η υποεπιλογή δημιουργίας επιφανειακού φορτίου (create surface load  $\overleftrightarrow{H}$ ) και εισάγονται οι συντεταγμένες του επιπέδου που αντιστοιχεί στην επιφανειακή φόρτιση.

Για άλλη μια φορά, η ύπαρξη δεκαδικών ψηφίων καθιστά αναγκαία τη χρήση της γραμμής εντολών, όπου πληκτρολογείται χειρωνακτικά το ακόλουθο απόσπασμα: *\_surfload -40 40 0 11.25 40 0 11.25 - 11.25 0 -40 -11.25 0*.

Η διαδικασία ολοκληρώνεται με τη χρήση του παραθύρου ρύθμισης όπου εισάγεται το μέγεθος του φορτίου. Πιο συγκεκριμένα ορίζεται  $\sigma_{\rm z} = -10 K N/m^2.$ 

Στην εικόνα 4.16 φαίνεται το ορισθέν επιφανειακό φορτίο σε προοπτική προβολή, το εργαλείο που χρησιμοποιήθηκε για τη δημιουργία αυτού και η περιοχή όπου ρυθμίστηκε το μέγεθός του.

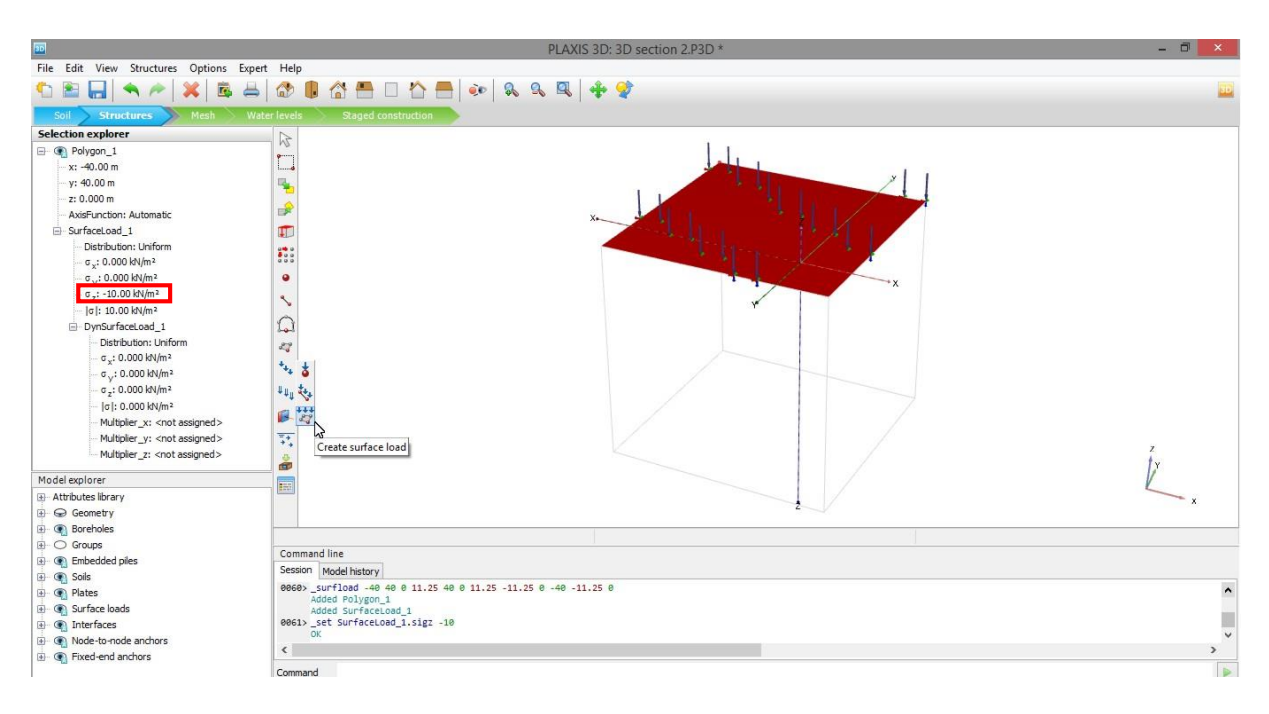

*Εικόνα 4.16 - Δημιουργία επιφανειακού φορτίου (surface load), PLAXIS 3D*

#### 4.3.3.1.6 Σχεδιασθείσα γεωμετρία

Στην εικόνα 4.17 φαίνεται η πλήρης σχεδιασθείσα γεωμετρία για την 3DS2.

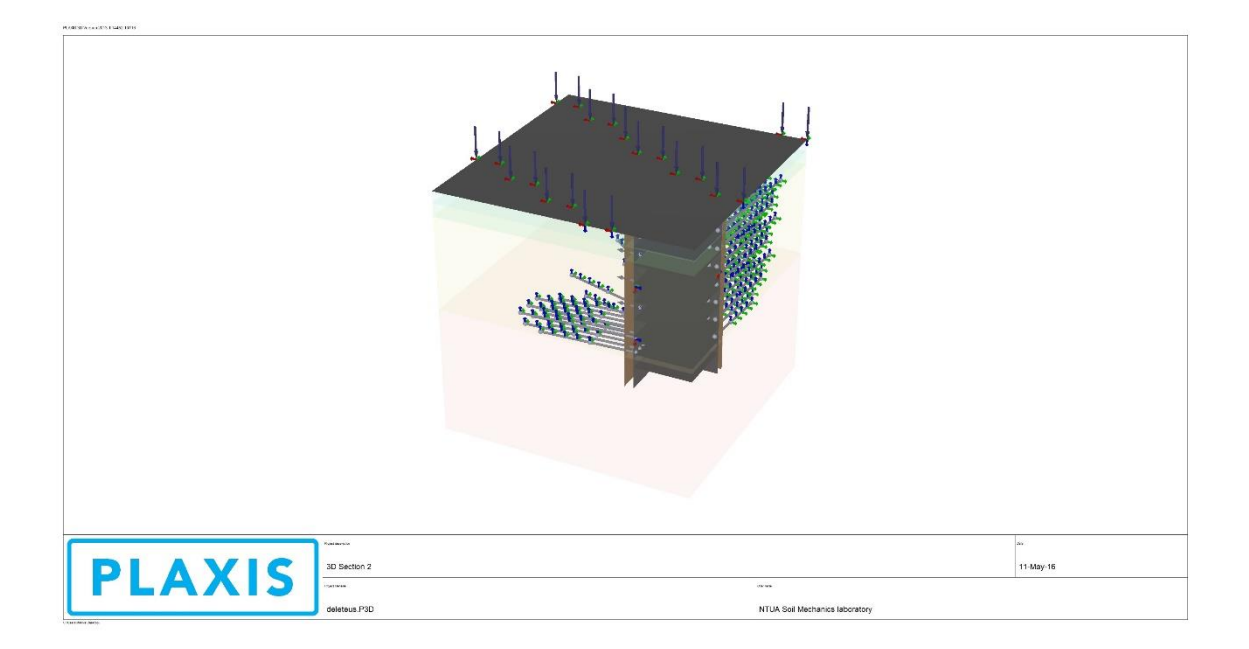

#### *Εικόνα 4.17 - Προσομοίωμα 3DS3, PLAXIS 3D*

Όπως φαίνεται παραπάνω, τα δομικά στοιχεία παρουσιάζονται με αχνά χρώματα. Αυτό συμβαίνει διότι ακόμα δεν έχουν καθοριστεί οι μηχανικές τους ιδιότητες, διαδικασία που είναι αντικείμενο της επόμενης ενότητας.

### *4.3.3.2 Καθορισμός ιδιοτήτων των μέτρων προσωρινής υποστήριξης*

Στην παρούσα ενότητα περιγράφεται η διαδικασία με την οποία υπολογίζονται, εισάγονται στο πρόγραμμα και καθορίζονται στα στοιχεία του σχεδιασθέντος μοντέλου οι αντίστοιχες ιδιότητες αυτών.

Όπως έχει προαναφερθεί είναι επιθυμητή η επίτευξη ισοδυναμίας μεταξύ των διδιάστατων και τριδιάστατων μοντέλων. Κατά συνέπεια οι ιδιότητες των στοιχείων πρέπει να είναι και αυτές ισοδύναμες.

#### 4.3.3.2.1 Διαφραγματικός τοίχος

Σε προηγούμενη ενότητα έχουν υπολογιστεί οι ιδιότητες του διαφραγματικού τοίχου, υπό διδιάστατες συνθήκες, ο οποίος προσομοιώνεται με στοιχείο πλάκας. Οι ιδιότητες αυτές προσαρμόζονται και για τις τριδιάστατες συνθήκες.

Υπενθυμίζονται τα υπολογισθέντα στοιχεία για τον διαφραγματικό τοίχο, με παράθεση του αποσπάσματος του φύλλου Excel, όπου έγιναν οι υπολογισμοί για τις ανάγκες του PLAXIS 2D.

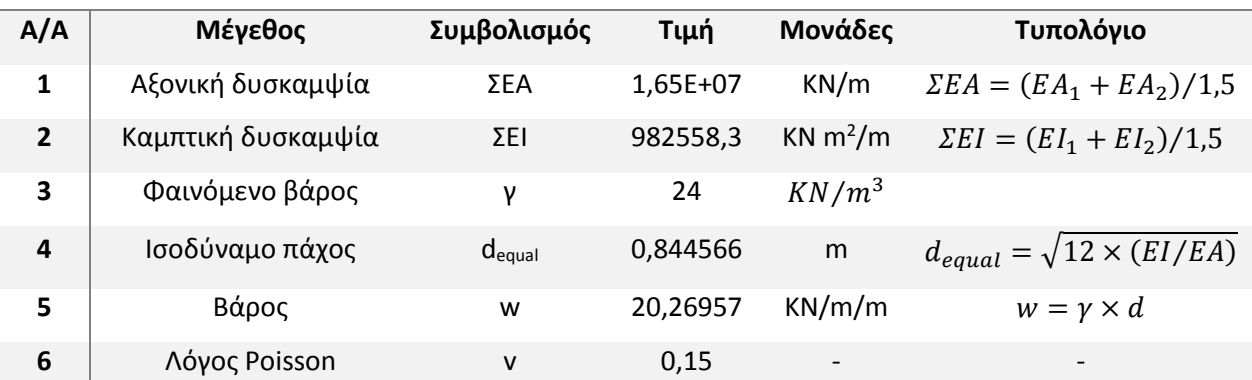

#### **ΣΤΟΙΧΕΙΑ ΠΑΣΣΑΛΟΤΟΙΧΟΥ**

Για τις 3D συνθήκες πρέπει να υπολογιστεί το μέτρο ελαστικότητας του στοιχείου της πλάκας, το οποίο αντιστοιχεί στο ισοδύναμο υλικό όπου συνυπάρχουν οι πάσσαλοι με το ενδιάμεσο τοιχίο του εκτοξευομένου σκυροδέματος.

Είναι ήδη γνωστή η αξονική δυσκαμψία του συστήματος, ανηγμένη ανά μονάδα μήκους. Με πολλαπλασιασμό λοιπόν αυτής με την αξονική απόσταση των στοιχείων προκύπτει η συνολική δυστένεια του ισοδύναμου υλικού.

Τέλος με διαίρεση της συνολικής δυστένειας του συστήματος με τη συνολική διατομή πασσάλων και τοιχίου εκτοξευομένου σκυροδέματος, προκύπτει το μέτρο ελαστικότητας του ισοδύναμου υλικού.

Ακολουθεί ο πίνακας 4.6 με τα στοιχεία του τριδιάστατου διαφραγματικού τοίχου

*Πίνακας 4.6 - Στοιχεία διαφραγματικού τοίχου, PLAXIS 3D*

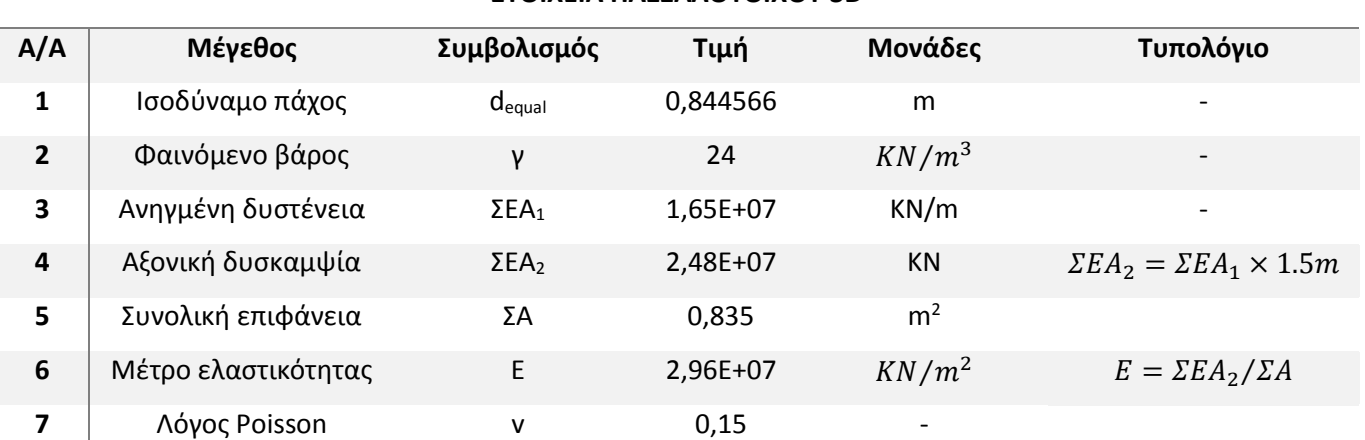

# **ΣΤΟΙΧΕΙΑ ΠΑΣΣΑΛΟΤΟΙΧΟΥ 3D**

4.3.3.2.2 Αντηρίδες

Για να προσομοιωθούν οι αντηρίδες γίνεται χρήση του στοιχείου αγκυρίου με πακτωμένο το ένα άκρο (fixed end anchor). Για να οριστεί το εν λόγω στοιχείο, στα πλαίσια PLAXIS 3D, πρέπει να υπολογιστεί η αξονική δυσκαμψία του ΕΑ. Αυτό έχει γίνει στην αντίστοιχη ενότητα του κεφαλαίου που αφορά στην προσομοίωση των αντηρίδων σε διδιάστατες συνθήκες (κεφάλαιο 3, ενότητα 3.3.3.2.2) και είναι  $EA = 902.5 \times 10^6 KN$ .

Άξιο αναφοράς είναι το γεγονός ότι δε χρειάζεται η τοποθέτηση της αξονικής αποστάσεως μεταξύ των αντηρίδων, όπως έγινε για το PLAXIS 2D. Το τριδιάστατο πρόγραμμα διαβάζει τη συγκεκριμένη πληροφορία από τη σχεδιασθείσα γεωμετρία.

Τέλος, έχει επιλεγεί ελαστική συμπεριφορά για το εν λόγω στοιχείο.

# 4.3.3.2.3 Προεντεταμένες αγκυρώσεις

# *4.3.3.2.3.1 Ελεύθερο τμήμα αγκυρίου*

Όπως έγινε και για την αντηρίδα, εισάγεται το ήδη υπολογισθέν μέγεθος της αξονικής δυσκαμψίας από τα δεδομένα της διδιάστατης αναλύσεως. Αυτό είναι  $EA = 116800KN$ . Και σε αυτή την περίπτωση δεν καθορίζεται η αξονική απόσταση των στοιχείων, καθώς αυτή εισάγεται κατά το σχεδιασμό της γεωμετρίας του μοντέλου. Τέλος καθορίζεται ελαστική συμπεριφορά του στοιχείου.

### *4.3.3.2.3.2 Πακτωμένο τμήμα αγκυρίου*

Για το τριδιάστατο πακτωμένο τμήμα του αγκυρίου υπάρχουν κάποιες διαφοροποιήσεις, στον τρόπο που αυτό προσομοιώνεται, σε σχέση με το αντίστοιχο διδιάστατο.

Κατ' αρχάς χρησιμοποιείται το στοιχείο του ενσωματωμένου πασσάλου αντί του γεωϋφάσματος. Για τον εν λόγω πάσσαλο λοιπόν πρέπει να καθοριστούν διαφορετικές ιδιότητες.

Όπως και ο διαφραγματικός τοίχος, το ενεματωμένο μήκος του αγκυρίου αποτελεί σύνθετο υλικό, με ιδιότητες που προκύπτουν από τη συνύπαρξη των επιμέρους στοιχείων που το αποτελούν.

Σε προηγούμενο κεφάλαιο έχει υπολογιστεί η δυστένεια του εν λόγω στοιχείου και είναι:  $\mathit{\Sigma}EA=$ 226170KN.

Η συνολική επιφάνεια αντιστοιχεί σε αυτή του βολβού πακτώσεως, η οποία είναι  $A = \pi \times D^2/4 = 0$  $3.14 \times \frac{0.1 m^2}{4}$  $\frac{dm^2}{4}$  = 0.00785 $m^2$ , όπου  $D = 0.1m$ . Συνεπώς από το λόγο της δυστένειας προς την επιφάνεια αυτή, μπορεί να ευρεθεί το μέτρο ελαστικότητας του σύνθετου υλικού.

$$
\Theta \alpha \sin \lambda \alpha \alpha \Delta \alpha \gamma \delta \nu
$$
:  $E = \frac{\Sigma EA}{A_b} = \frac{226170KN}{0.00785m^2} = 28811464.9 \frac{KN}{m^2}$ 

Για το φαινόμενο βάρος λαμβάνεται η τιμή:  $\gamma = 24 K N/m^3$ .

Τέλος ορίζεται η παράμετρος  $T_{top,max} = 600 KN$ , η οποία αντιστοιχεί στη μέγιστη δύναμη προεντάσεως, με τα οποία θα τανυστούν τα αγκύρια. Αυτή κατ' επέκταση θα φορτίσει το άνω άκρο του ενεματωμένου τμήματος, όπου γίνεται και η σύνδεση με το ελεύθερο αγκύριο.

### *4.3.3.3 Αντιστοίχιση ιδιοτήτων των υλικών στη σχεδιασθείσα γεωμετρία*

Τελευταία ενέργεια, για να ολοκληρωθεί το σχεδιαστικό κομμάτι, είναι η αντιστοίχιση μεταξύ κατασκευαστικών στοιχείων με τις ιδιότητες των υλικών. Η διαδικασία είναι ακριβώς ίδια με αυτή που ακολουθήθηκε στα πλαίσια του προγράμματος PLAXIS 2D (κεφάλαιο 3, ενότητα 3.3.3.3), επομένως δε θα παρουσιαστεί και εδώ.

Χρησιμοποιήθηκε η τακτική drag and drop, ως η πιο εύκολη εκ των υπολοίπων επιλογών και με αυτόν τον τρόπο έγινε αντιστοίχιση των μηχανικών ιδιοτήτων σε όλα τα στοιχεία της γεωμετρίας.

Στην εικόνα 4.18 φαίνεται ο τρόπος που έγινε η ενεργοποίηση των ιδιοτήτων στη σχεδιασθείσα γεωμετρία. Παρατηρείται ότι οι χρωματισμοί των στοιχείων έγιναν έντονοι, σε σύγκριση με την εικόνα 4.17, γεγονός το οποίο επιβεβαιώνει τη σωστή ανάγνωση και αντιστοίχιση των ιδιοτήτων από το πρόγραμμα.

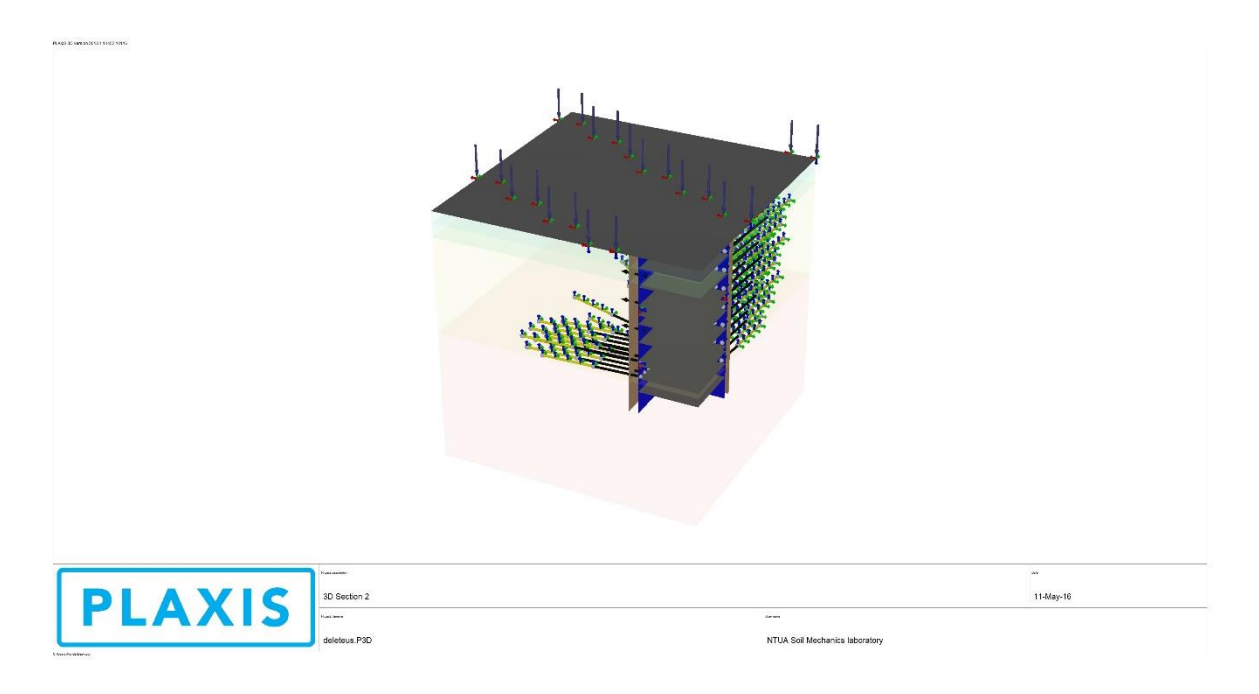

*Εικόνα 4.18 - Ολοκληρωμένο προσομοίωμα 3DS3, PLAXIS 3D*

#### 4.3.4 Διακριτοποίηση μοντέλου

Το τρίτο βήμα είναι αυτό της διακριτοποίησης της γεωμετρίας που έχει σχεδιασθεί. Και εδώ η διαδικασία είναι ίδια με αυτή που ακολουθήθηκε κατά την κατασκευή των διδιαστάτων μοντέλων. Συνεπώς δε θα γίνει παρουσίαση της εν λόγω διαδικασίας, αφού έχει προαναφερθεί σε προηγούμενο κεφάλαιο (Κεφάλαιο 3, ενότητα 3.3.4).

Με την επιλογή δημιουργίας πλέγματος (generate mesh <sup>το</sup> ) ξεκινά η διαδικασία της διακριτοποίησης. Όπως έχει προαναφερθεί επιλέγεται ποιότητα λεπτομερούς κατανομής πεπερασμένων στοιχείων (fine mesh quality).

Με χρήση του εργαλείου προβολής πλέγματος (view mesh **1998**) φαίνεται το πλέγμα των διακριτών στοιχείων, που παρήχθη για το μοντέλο 3DS2 και που παρατίθεται στην εικόνα 4.19.

Στην εικόνα 4.20 έχει γίνει απόκρυψη των εδαφικών σχηματισμών, ώστε να φανούν τα δομικά στοιχεία.

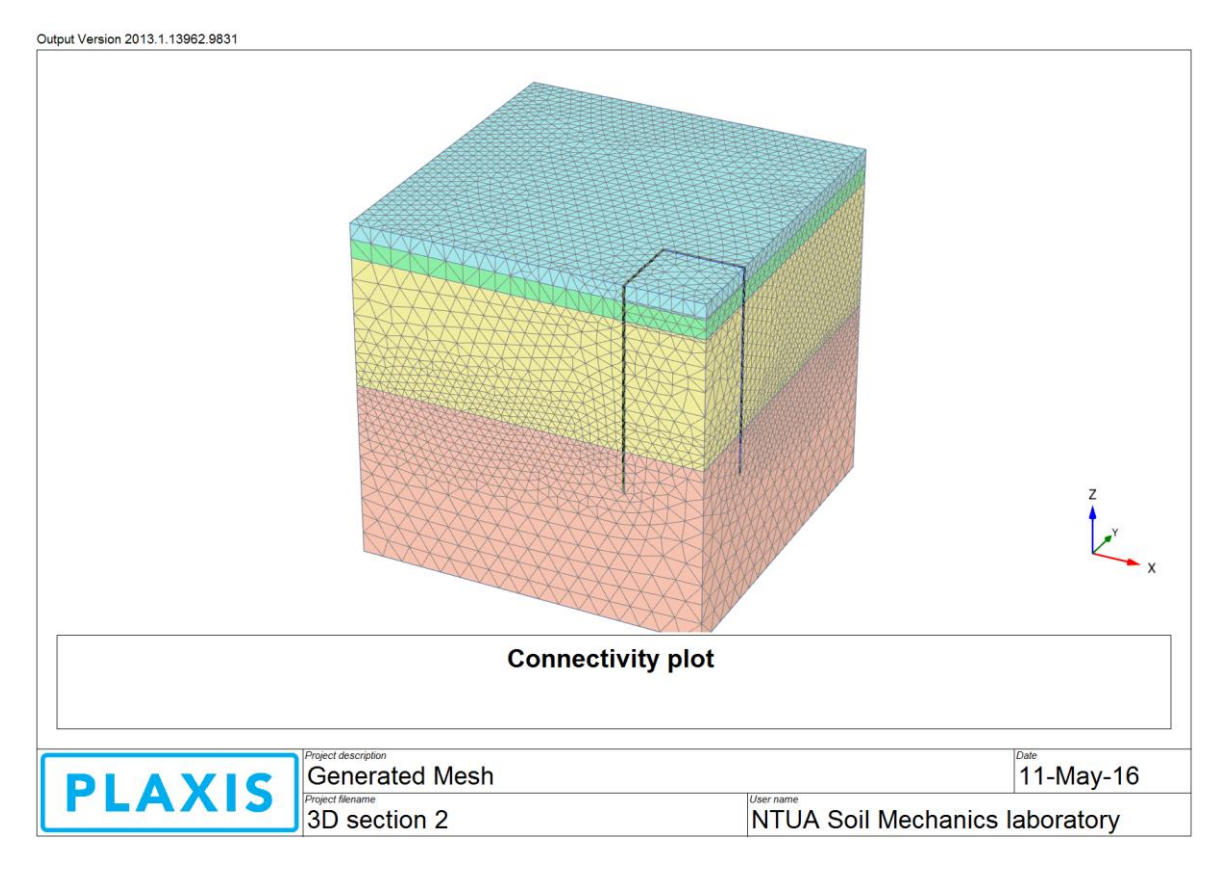

*Εικόνα 4.19 - Διακριτοποιημένο προσομοίωμα 3DS3, PLAXIS 3D*

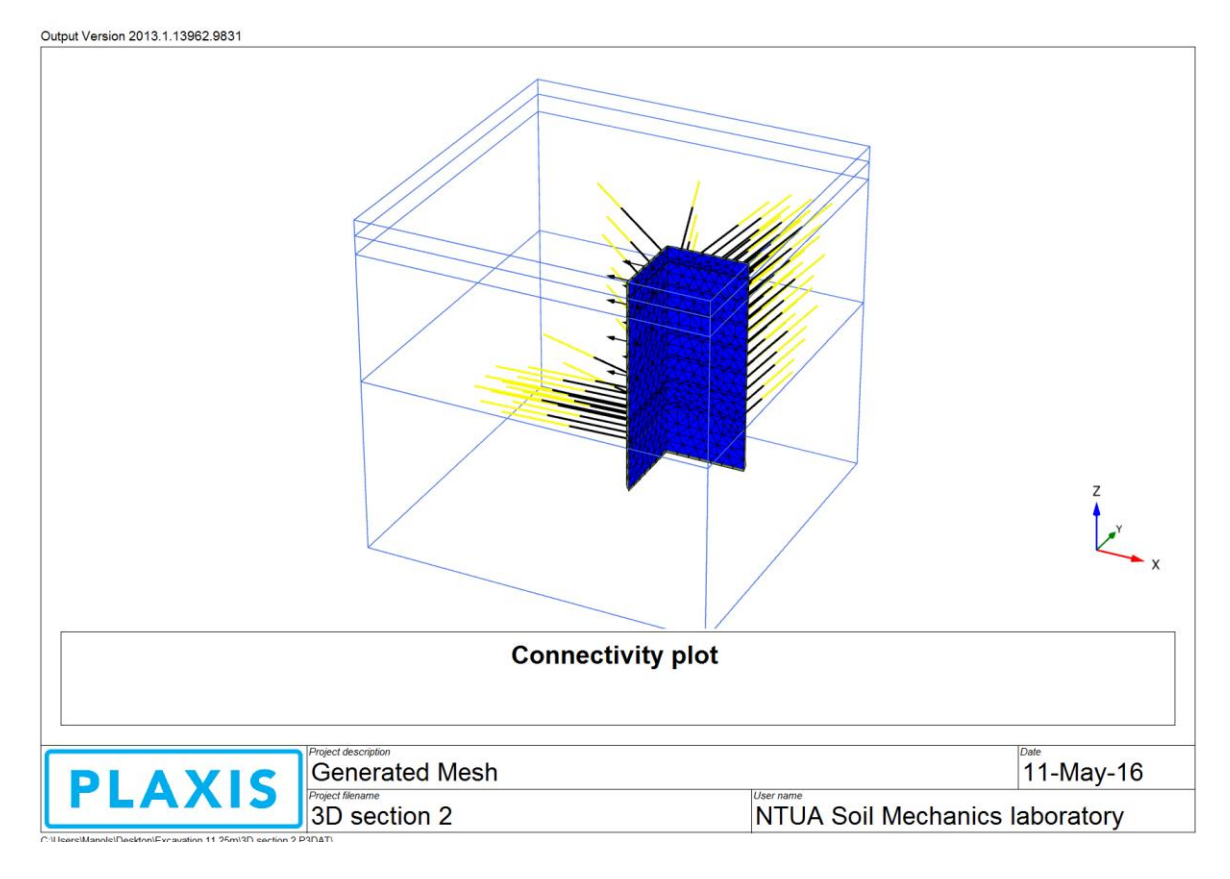

*Εικόνα 4.20 - Διακριτοποιημένο προσομοίωμα 3DS3, προβολή δομικών στοιχείων, PLAXIS 3D*

# 4.3.5 Υδρογεωλογικές συνθήκες

Στο τέταρτο βήμα σχεδιασμού του μοντέλου πρέπει να καθοριστούν οι υδρογεωλογικές συνθήκες. Όπως έχει προαναφερθεί, όλες οι προσομοιώσεις για την παρούσα διπλωματική γίνονται υπό ξηρές συνθήκες, κάτι το οποίο έχει εξασφαλιστεί από τη δημιουργία της γεώτρησης. Συνεπώς το παρόν βήμα παρακάμπτεται.

# 4.3.6 Στάδια επίλυσης

Το τελευταίο βήμα που πρέπει να εκτελεστεί, έτσι ώστε να μπορέσει να ξεκινήσει η διαδικασία των υπολογισμών, είναι ο καθορισμός των σταδίων της επίλυσης. Όπως και στο διδιάστατο πρόγραμμα, οι φάσεις εκσκαφής και υποστήριξης σχεδιάζονται διαδοχικά και το PLAXIS 3D τις επιλύει με σειριακό τρόπο.

Η όλη διαδικασία είναι πανομοιότυπη με αυτή που ακολουθήθηκε στα πλαίσια του διδιάστατου προγράμματος, αλλά με περισσότερες απαιτήσεις στο χειρισμό. Υπάρχουν όμως όλα τα απαραίτητα εργαλεία, με ταυτόχρονη παροχή και εναλλακτικών τρόπων για την κάθε ενέργεια, που βοηθούν στην εύκολη διεκπεραίωση της εν λόγω διαδικασίας.

Συνεπώς δε θα γίνει εκτενής παρουσίαση των γεγονότων στην παρούσα ενότητα. Αντιθέτως επισημαίνονται οι όποιες διαφοροποιήσεις με το διδιάστατο πρόγραμμα και παρουσιάζονται τα καινούρια διαθέσιμα εργαλεία.

Αρχικά παρουσιάζεται το μεταβληθέν γραφικό περιβάλλον του προγράμματος μετά από τη μετάβαση στο τελευταίο βήμα. Η εικόνα 4.21 αντιστοιχεί στις αρχικές συνθήκες (initial conditions).

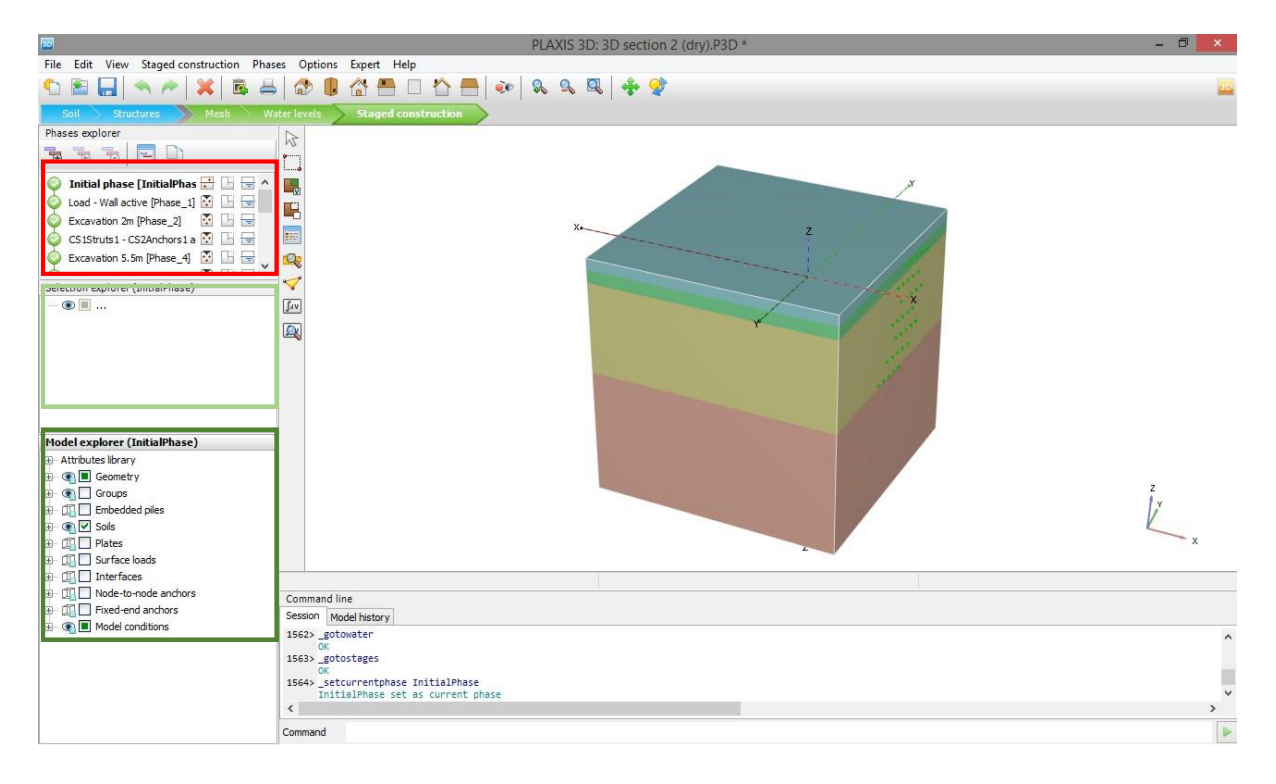

*Εικόνα 4.21 - Γραφικό περιβάλλον για τα στάδια επίλυσης, PLAXIS 3D*

Στο αριστερό μέρος της εικόνας επισημαίνονται με χρωματιστά πλαίσια οι περιοχές ενδιαφέροντος, εξήγηση των οποίων έχει γίνει στο προηγούμενο κεφάλαιο (κεφάλαιο 3, ενότητα 3.3.6).

Στον πίνακα 4.7 παρουσιάζεται συνοπτικά η γραμμή εργαλείων για το βήμα αυτό.

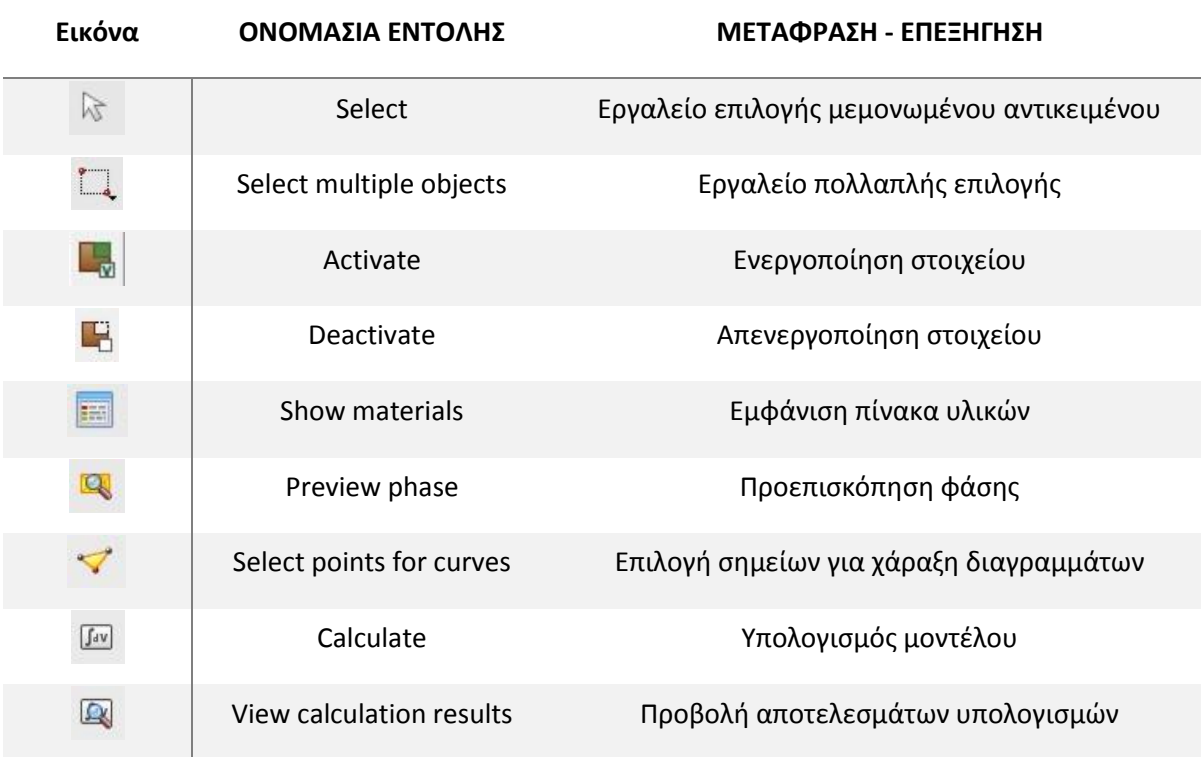

*Πίνακας 4.7 - Γραμμή εργαλείων για τα στάδια επίλυσης, PLAXIS 3D*

Ακολουθεί παράθεση της διαδικασίας δημιουργίας του έκτου σταδίου επίλυσης, όπου περιλαμβάνεται η τρίτη εκσκαφή, σε βάθος 9m από την επιφάνεια του εδάφους και ενεργοποιείται η τρίτη στάθμη αγκύρωσης για το τοιχίο της διατομής υποστήριξης CS2.

PLAXIS 3D: 3D section 2 (dry).P3D  $\overline{\mathbf{B}}$ File Edit View Staged construction Phases Options Expert Help 088 4 2 3 3 4 5 4 6 6 6 6 6 6 7 8 9 8 9 8 9 8 9 **Phases explorer**  $\boxed{14}$  $\frac{1}{2}$ O F & & & Machine 2019<br>
CSIStruts 1 - CS2Andrors1 active [Phase\_3]<br>
CSIStruts 1 - CS2Andrors1 active [Phase\_3]<br>
CSIStruts 2 - CS2Andrors2 active [Phase\_5]<br>
C Excavation 9m - CS2Andrors3 active [Phase\_6]  $\frac{1}{2}$ **I**  $\blacksquare$ 图<br>第二五五章<br>10月10日 E Q Extended in Substantial Level (Phase 7)<br>Selection explorer (Phase 5)  $\overline{a}$  $\bullet$   $\blacksquare$  ...  $J_{4V}$  $\hbox{\rlap{$\sqcap$}}\hspace{-0.25em}\raisebox{2.0pt}{\textbf{A}}$ Model explorer (Phase\_5) Attributes library<br>  $\overline{H}$   $\ominus$   $\overline{H}$  Geometry  $\begin{array}{llllll} \oplus \hspace{10pt} \blacksquare & \hspace{10pt} \blacksquare &$ Command line Model history Session | Model history<br>
1568 - setcurrentphase Phase\_5<br>
Phase\_5 set as current phase<br>
1569 - setcurrentphase Phase\_6<br>
Phase\_6 set as currentphase<br>
1570 - setcurrentphase Phase\_5<br>
Phase\_5 set as current phase<br>
2  $\langle$  $\blacktriangleright$ Command

Στην εικόνα 4.22 φαίνεται το διαμορφωθέν μοντέλο μέχρι την 5<sup>η</sup> φάση επίλυσης.

*Εικόνα 4.22 - Επίλυση του προσομοιώματος 3DS3 μέχρι και την φάση 5, PLAXIS 3D*

Όπως φαίνεται παραπάνω (εικόνα 4.22), έχει πραγματοποιηθεί η εκσκαφή μέχρι τα 5.5m από την επιφάνεια του εδάφους και έχουν ενεργοποιηθεί οι δύο πρώτες σειρές αγκύρωσης και οι δυο πρώτες σειρές αντηρίδων για τις διατομές υποστήριξης CS2 και CS1 αντίστοιχα.

Με την εντολή προσθήκης φάσης (add phase  $\overline{6}$ ) εισάγεται η επόμενη φάση και με την εντολή  $\omega$ θμισης (review phase  $\boxed{\Xi}$ ) ανοίγει το παράθυρο όπου εισάγεται η ονομασία αυτής και όποια άλλη επιθυμητή ρύθμιση ή σημείωση.

Στη συνέχεια, με επικύρωση, γίνεται επαναφορά στο σχεδιαστικό περιβάλλον και με τη χρήση της εντολής απενεργοποίησης (deactivate  $\blacksquare$ ) απενεργοποιείται το εδαφικό χωρίο μεταξύ -5.5m και -9m κατά τον άξονα των z.

Κατά τον τρόπο αυτόν πραγματοποιείται η εκσκαφή σε βάθος -9m.

Στην εικόνα 4.23 γίνεται παράθεση του χρησιμοποιηθέντος, για την πραγματοποίηση της εκσκαφής, εργαλείου.

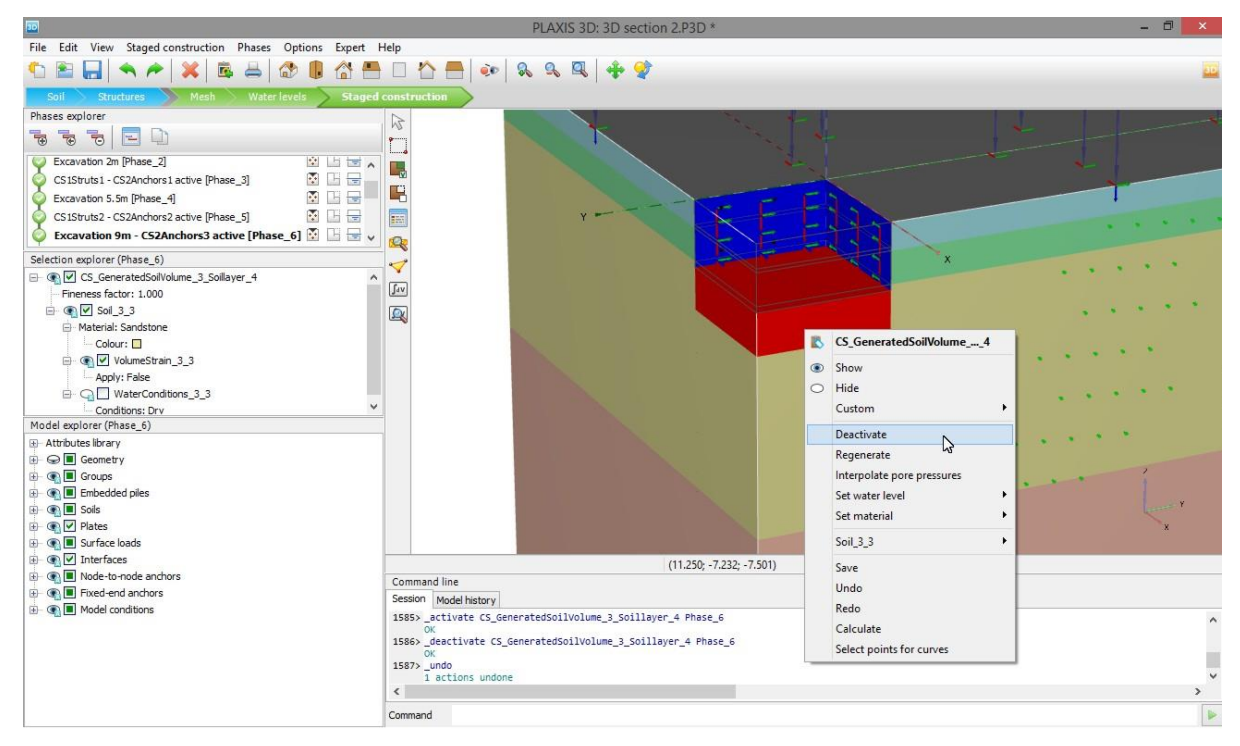

*Εικόνα 4.23 - Παράδειγμα εκσκαφής, PLAXIS 3D*

Έπειτα χρησιμοποιείται η επιλογή απόκρυψης (hide <sup>O</sup>) για όλη τη γεωμετρία, δηλαδή τους εδαφικούς σχηματισμούς, το επιφανειακό φορτίο και του διαφραγματικού τοίχου με τη διαρρηγμένη ζώνη γύρω από αυτόν. Ακολούθως με την αντίστροφη επιλογή (show <sup>43</sup>) εμφανίζεται η ομάδα που πρόκειται να ενεργοποιηθεί, δηλαδή η τρίτη σειρά αγκύρωσης (CS2Anchors3).

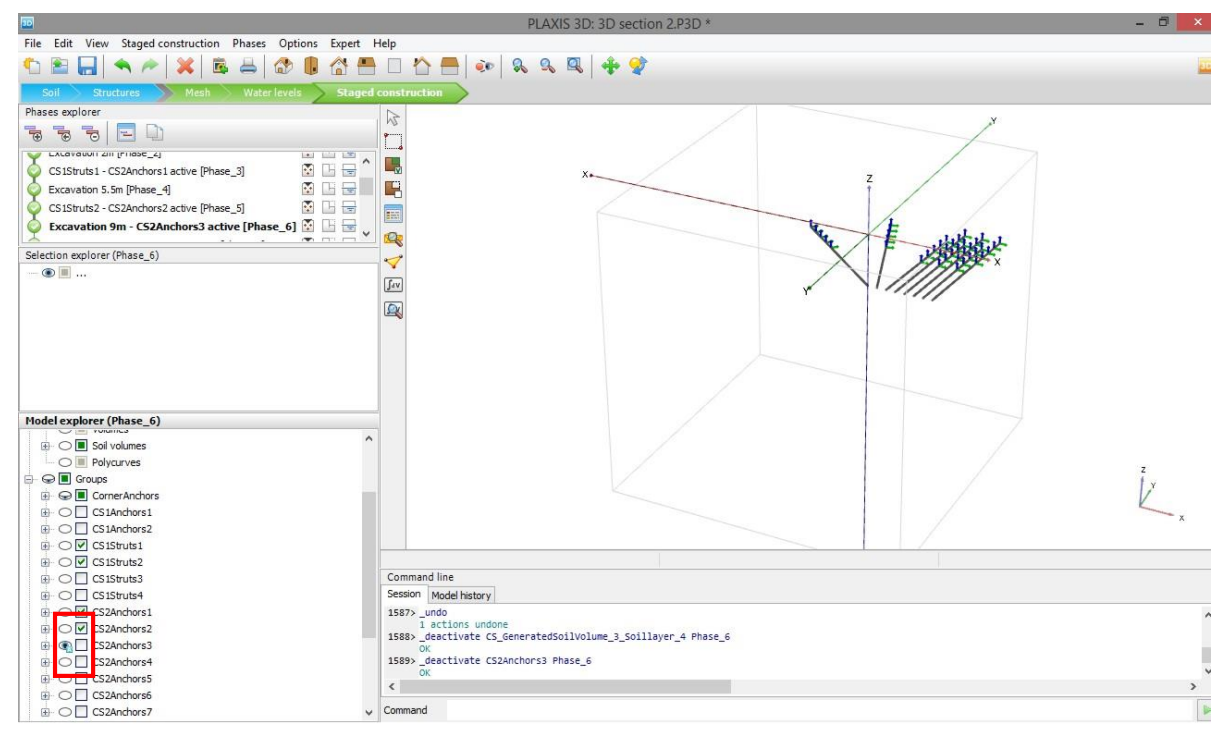

*Εικόνα 4.24 - Εμφάνιση και απόκρυψη δομικών στοιχείων, PLAXIS 3D*

Για να τοποθετηθούν τα αγκύρια αρχικά ενεργοποιείται το εργαλείο επιλογής αντικειμένων (select multiple objects  $\Box$ ) και πιο συγκεκριμένα το υποεργαλείο που εστιάζει στα αγκύρια μεταξύ δυο σημείων (select node to node anchors ). Στη συνέχεια επιλέγονται τα επιθυμητά αγκύρια, ενεργοποιούνται και τανύζονται. Για τις δυο τελευταίες ενέργειες γίνεται χρήση του σχετικού παραθύρου (κόκκινο πλαίσιο), όπως φαίνεται στην εικόνα 4.25.

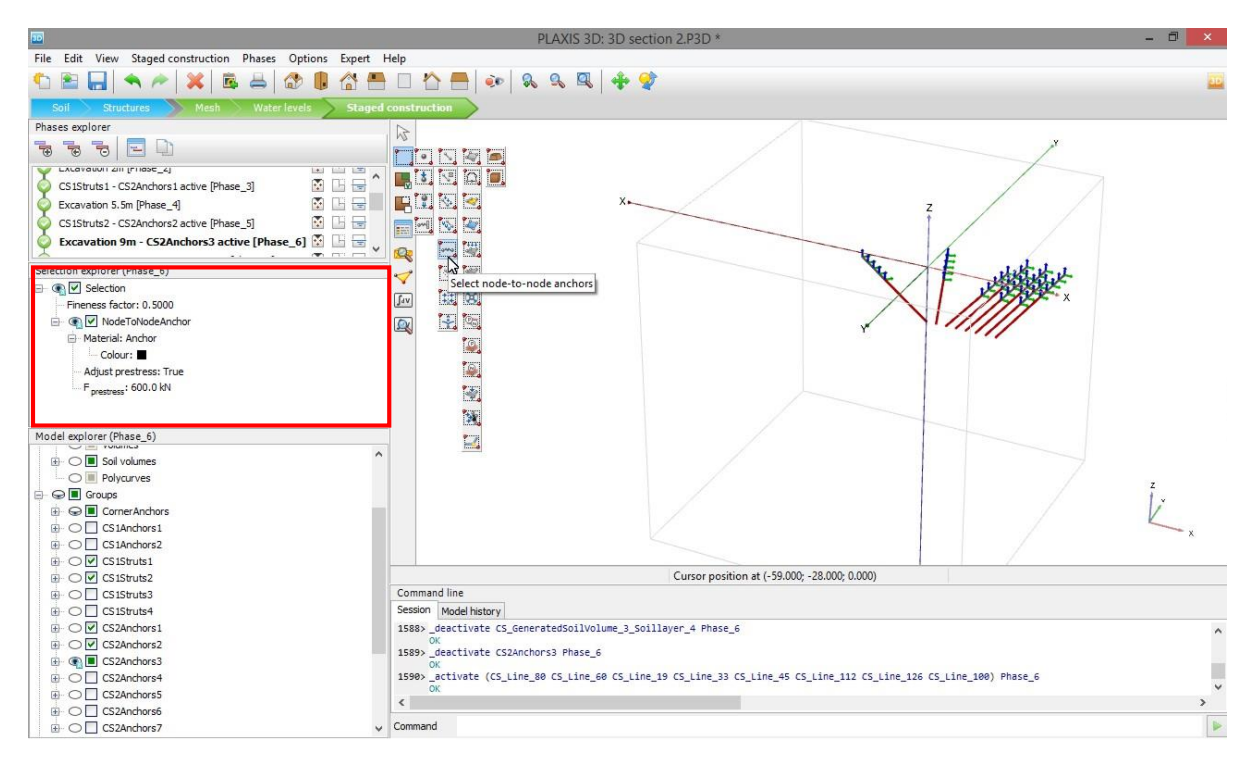

*Εικόνα 4.25 - Ενεργοποίηση δομικών στοιχείων, PLAXIS 3D*

Με αντίστοιχη διαδικασία ενεργοποιούνται και τα πακτωμένα μέρη των αγκυρίων. Η μόνη διαφορά εντοπίζεται στη χρήση διαφορετικού υποεργαλείου επιλογής αντικειμένου, το οποίο αυτή τη φορά εστιάζει στα στοιχεία πασσάλων (select embedded piles ).

Κατά τον τρόπο αυτόν ολοκληρώνεται η τοποθέτηση της τρίτης σειράς προεντεταμένων αγκυρώσεων και κατ' επέκταση η συγκεκριμένη φάση επίλυσης.

Με την ανωτέρω μεθοδολογία δημιουργούνται και διαμορφώνονται όλα τα στάδια επίλυσης και ολοκληρώνεται η διαδικασία δημιουργίας του μοντέλου 3D section 3. Πάντα τηρούνται οι φάσεις κατασκευής που έχουν οριστεί στο προηγούμενο κεφάλαιο (Κεφάλαιο 1, ενότητα 1.4.3, πίνακας 1.3).

Στην εικόνα 4.26 φαίνεται η ολοκληρωμένη διαδικασία καθορισμού του 5<sup>ου</sup> βήματος, δηλαδή της κατασκευής των σταδίων επίλυσης για την εν λόγω εκσκαφή.

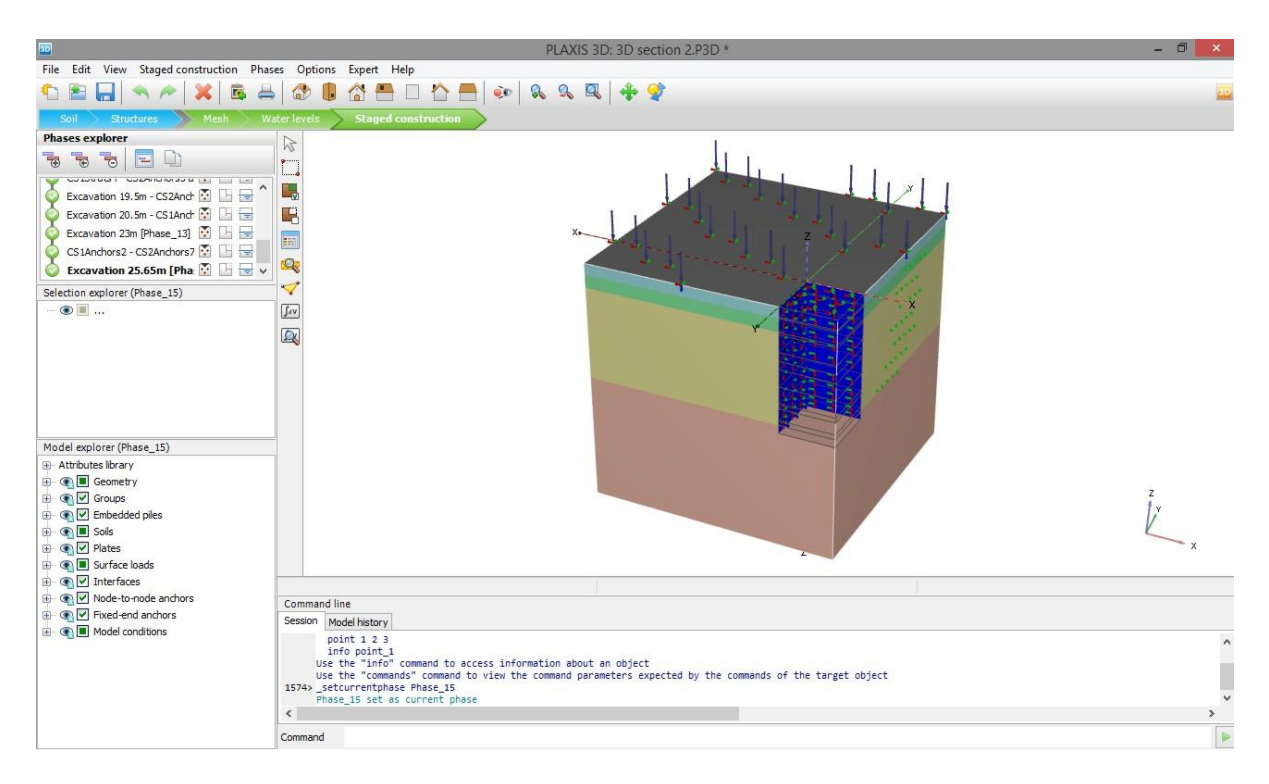

*Εικόνα 4.26 - Προσομοίωμα 3DS3 έτοιμο για επίλυση, PLAXIS 3D*

Το στήσιμο του τριδιάστατου μοντέλου ολοκληρώνεται με την εντολή υπολογισμού (calculate ), όπου ξεκινά η διαδικασία επίλυσής του από τον υπολογιστή.

# 4.4 ΕΞΑΧΘΈΝΤΑ ΑΠΟΤΕΛΈΣΜΑΤΑ - ΣΧΟΛΙΑΣΜΌΣ

Μετά την ολοκλήρωση των υπολογισμών επιλέγεται η προβολή των αποτελεσμάτων με τη χρήση της αντίστοιχης εντολής (view calculation results ).

Στην παρούσα ενότητα γίνεται ενδεικτική παράθεση των αποτελεσμάτων της επίλυσης του τρίτου μοντέλου (3DS3), δηλαδή θα παρουσιαστεί ο τρόπος που παραμορφώθηκε η γεωμετρία και που αναπτύχθηκαν οι οριζόντιες και κατακόρυφες μετακινήσεις.

Πληρέστερο πακέτο αποτελεσμάτων για την εν λόγω επίλυση και για όλα τα υπόλοιπα τριδιάστατα μοντέλα παρατίθενται στο Παράρτημα Β, στο τέλος της παρούσας διπλωματικής εργασίας.

# 4.4.1 Παραμόρφωση γεωμετρίας

Στην εικόνα 4.27 φαίνεται το παραμορφωμένο μοντέλο της 3DS3, μετά το πέρας της υπολογιστικής διαδικασίας.

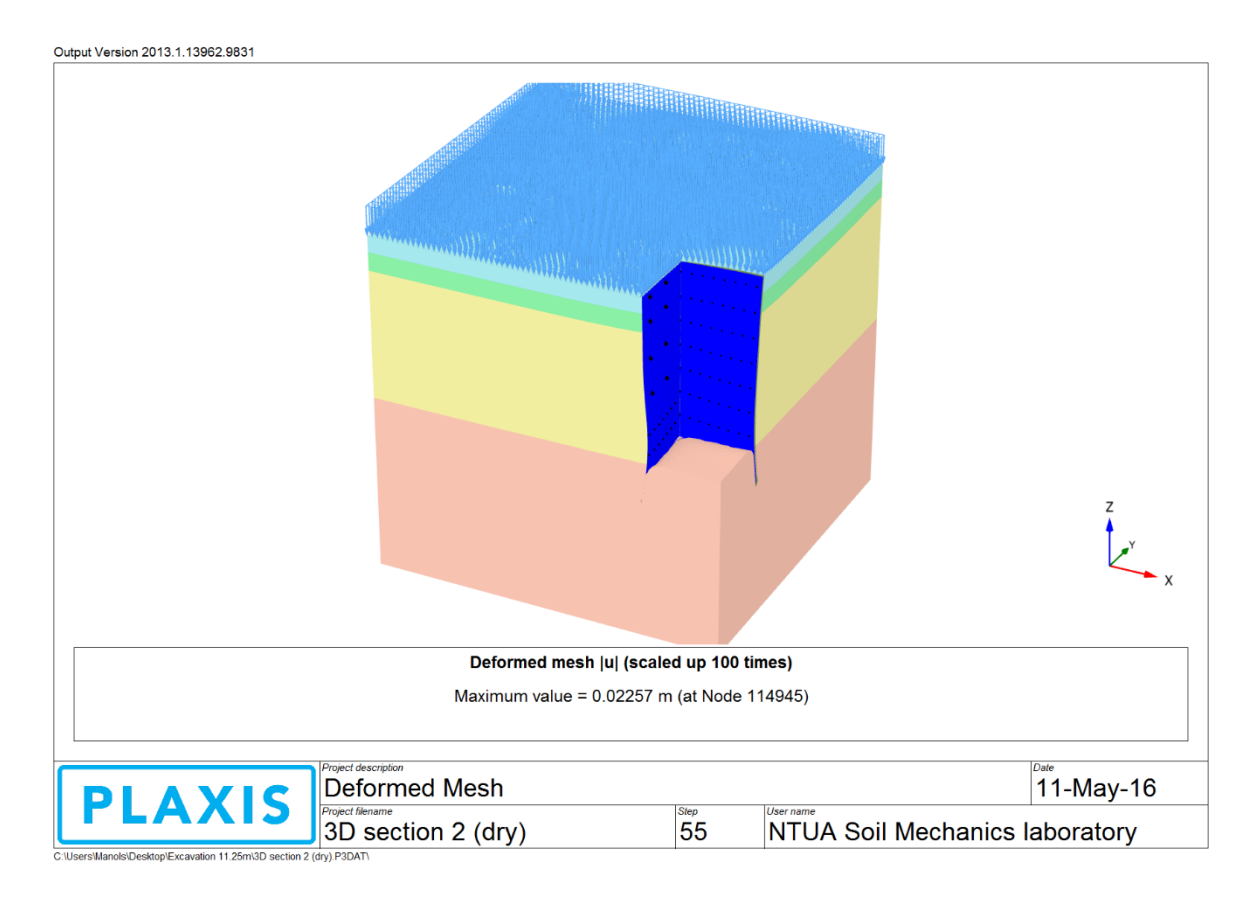

*Εικόνα 4.27 - Παραμόρφωση γεωμετρίας για το προσομοίωμα 3DS3, PLAXIS 3D*

Παρατηρείται ανύψωση του πυθμένα και παραμόρφωση του διαφραγματικού τοίχου και στις δυο πλευρές. Προφανώς τα φαινόμενα είναι σε μικρή κλίμακα και της τάξης των χιλιοστών, κάτι το οποίο αναμενόταν, λαμβανομένων υπόψη των αποτελεσμάτων των διδιάστατων αναλύσεων, που έχουν προηγηθεί. Γι αυτό το λόγο γίνεται μεγέθυνση από το πρόγραμμα, εκατό φορές σε σχέση με την πραγματικότητα, ώστε να φανεί ο τρόπος που παραμορφώνεται το μοντέλο.

Τέλος δίδεται η πληροφορία για τη μέγιστη σημειωθείσα απόλυτη μετακίνηση, η οποία είναι 22.57 χιλιοστά.
### 4.4.2 Μετακινήσεις

Εδώ γίνεται παρουσίαση των μετακινήσεων που σημειώθηκαν στο τριδιάστατο μοντέλο. Για όλα τα είδη των μετακινήσεων που έλαβαν χώρα, επιλέγεται η προβολή με σκιάσεις (shadings), διότι όπως έχει προαναφερθεί είναι η πλέον κατατοπιστική.

### *4.4.2.1 Απόλυτες μετακινήσεις*

Στην εικόνα 4.28 φαίνεται ο τρόπος που αναπτύχθηκαν οι απόλυτες μετακινήσεις και δίδεται η μέγιστη τιμή αυτών, η οποία είναι 22,57 χιλιοστά.

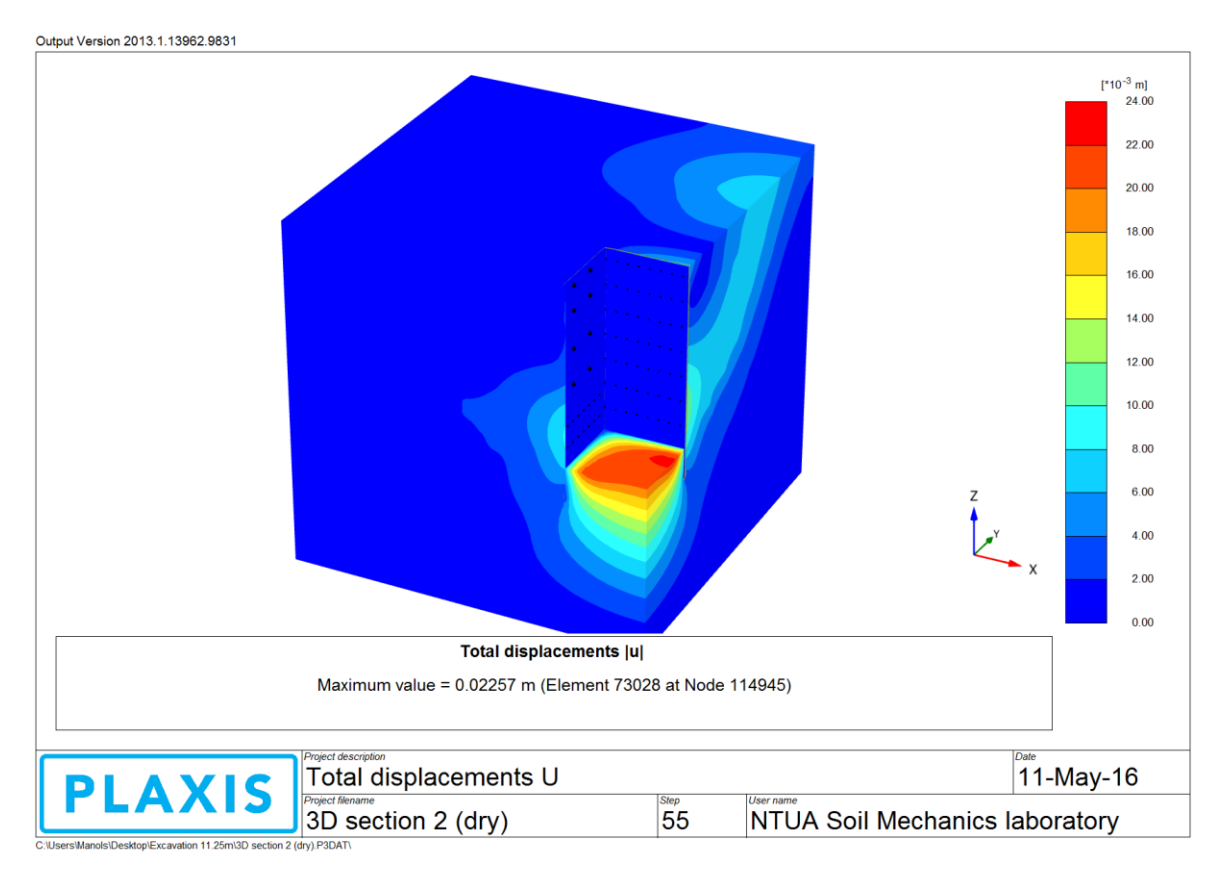

*Εικόνα 4.28 - Απόλυτες μετακινήσεις για το προσομοίωμα 3DS3, PLAXIS 3D*

Παρατηρείται ότι τα πιο έντονα φαινόμενα εκδηλώνονται στον πυθμένα της εκσκαφής, όπου σημειώνεται και η μέγιστη μετακίνηση και χαμηλά στο διαφραγματικό τοίχο.

Επίσης για τον τοίχο που τοποθετούνται μόνο προεντεταμένες αγκυρώσεις φαίνεται η έντονη επίδραση αυτών στην επιφάνεια, πάνω από την περιοχή πάκτωσης των αγκυρίων, όπου σημειώνονται πολύ πιο μεγάλες μετακινήσεις, σε σχέση με την άλλη πλευρά.

### *4.4.2.2 Οριζόντιες μετακινήσεις*

Επειδή το προσομοίωμα είναι τριδιάστατο, το σύστημα που περιγράφει τις οριζόντιες μετατοπίσεις είναι διαξονικό. Στον άξονα των x έχει τοποθετηθεί η υποστήριξη τύπου CS1a και στον άξονα των y η αντίστοιχη της τομής CS2a.

Στην εικόνα 4.29, με την επιλογή εμφάνισης των μετακινήσεων κατά τον άξονα των x, φαίνεται ο τρόπος που αναπτύχθηκαν οι μετατοπίσεις στο μοντέλο και η επίδραση της αντίστοιχης υποστήριξης με τις αντηρίδες.

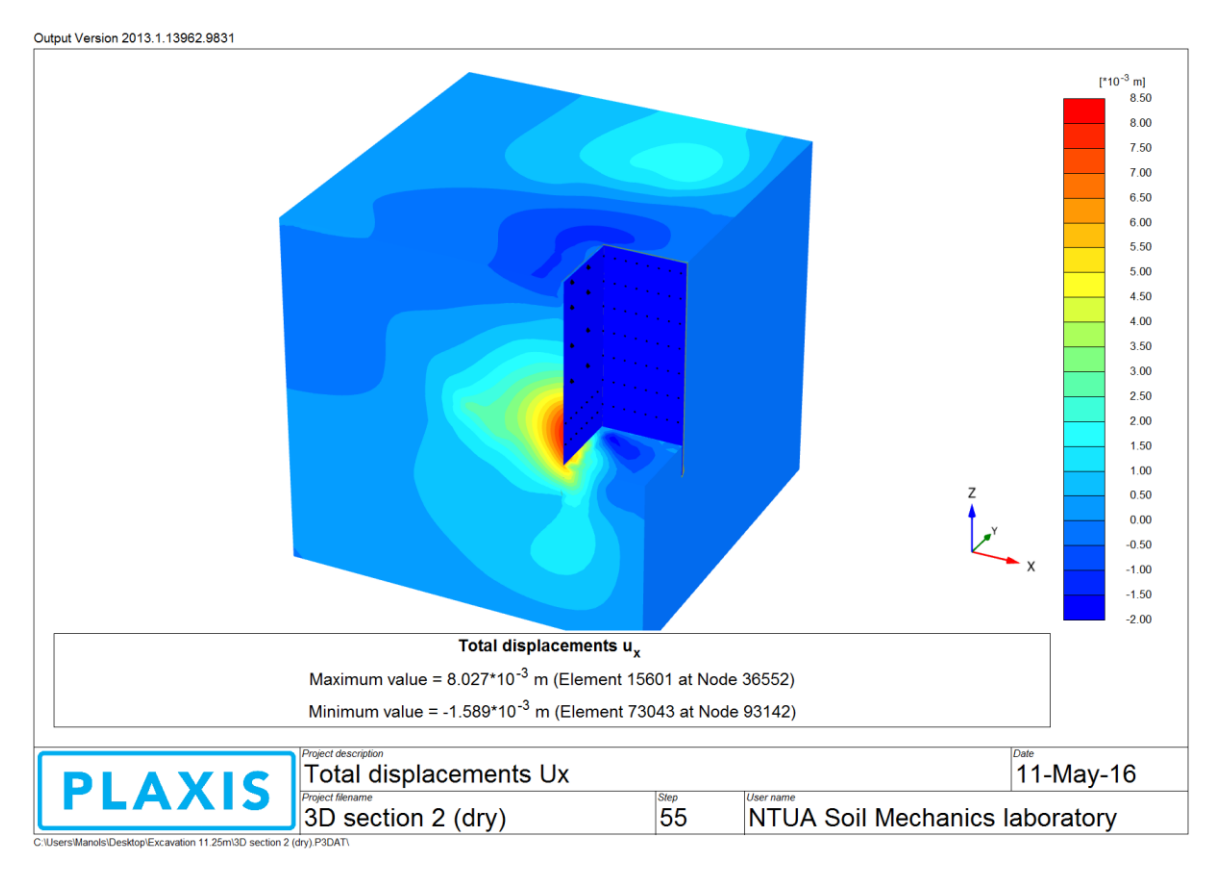

*Εικόνα 4.29 - Οριζόντιες μετακινήσεις, κατά τον άξονα x, για το προσομοίωμα 3DS3, PLAXIS 3D*

Οι οριζόντιες μετατοπίσεις έλαβαν τη μέγιστή τους τιμή ψηλά πάνω στον διαφραγματικό τοίχο και κοντά στον πυθμένα της εκσκαφής.

Η μέγιστη αρνητική μετακίνηση, που σημειώθηκε στην κορυφή του τοίχου, οφείλεται στον τρόπο που τείνει να περιστραφεί αυτός, λόγω των εντατικών μεγεθών που δρουν πάνω του, όπως η δύναμη της πρώτης αντηρίδας. Το μέγεθος δε της μετακίνησης ήταν 1.589 χιλιοστά.

Η μέγιστη θετική μετακίνηση, που εκδηλώθηκε χαμηλά στο διαφραγματικό τοίχο, ήταν 8.027 χιλιοστά.

Στα ενδιάμεσα ύψη, παρατηρείται μικρή σταδιακή αύξηση των οριζοντίων θετικών μετακινήσεων μέχρι και την τελευταία αντηρίδα και ραγδαία αύξηση αυτών κατά τη μετάβαση υποστήριξης από αντηρίδα σε προεντεταμένη αγκύρωση.

Στην εικόνα 4.30, επιλέγεται η παρουσίαση των οριζοντίων μετακινήσεων κατά τον άξονα των y.

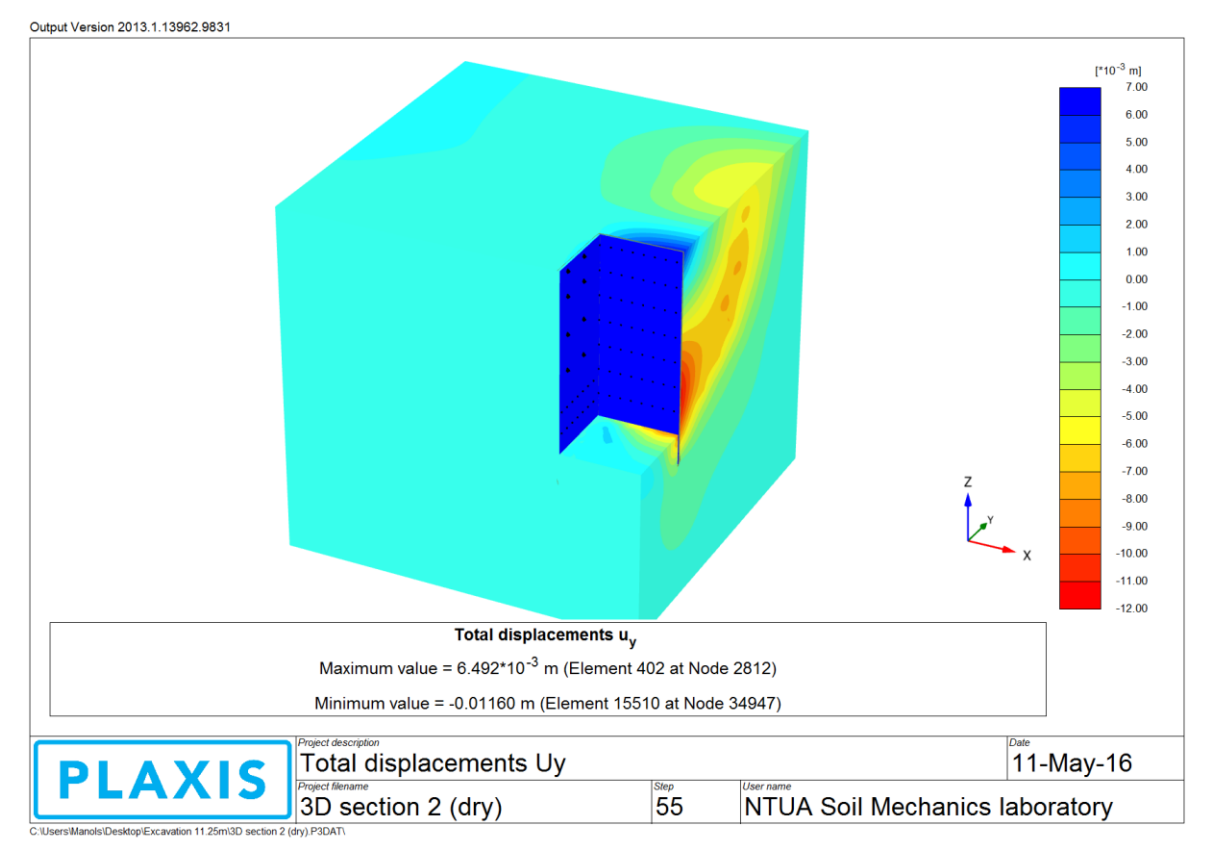

*Εικόνα 4.30 - Οριζόντιες μετακινήσεις, κατά τον άξονα y, για το προσομοίωμα 3DS3, PLAXIS 3D*

Όπως φαίνεται παραπάνω, οι μέγιστες οριζόντιες μετακινήσεις, που σημειώθηκαν κατά την φορά του άξονα των y, ήταν ψηλά πάνω στο διαφραγματικό τοίχο και κοντά στην επιφάνεια του εδάφους. Αυτές ήταν της τάξης των 6.492 χιλιοστών.

Οι οριζόντιες μετακινήσεις με φορά αντίθετη από αυτή του άξονα των y, παρατηρήθηκαν στην επιφάνεια του εδάφους, στην περιοχή που βρίσκεται πάνω από το πακτωμένο τμήμα της πρώτης σειράς αγκυρώσεων, με τιμές από 4 έως 6 χιλιοστά και χαμηλά επί του πασσαλοτοίχου, μεταξύ της 6 ης και 7ης αγκύρωσης.

Οι τελευταίες ήταν και οι μέγιστες, με τιμή που έφτασε τα 11.6 χιλιοστά.

# *4.4.2.3 Κατακόρυφες μετακινήσεις - καθιζήσεις*

Τέλος παρατίθεται και σχολιάζεται η προβολή σκιάσεων του προγράμματος, που αφορά τα αποτελέσματα των κατακορύφων μετακινήσεων (εικόνα 4.31).

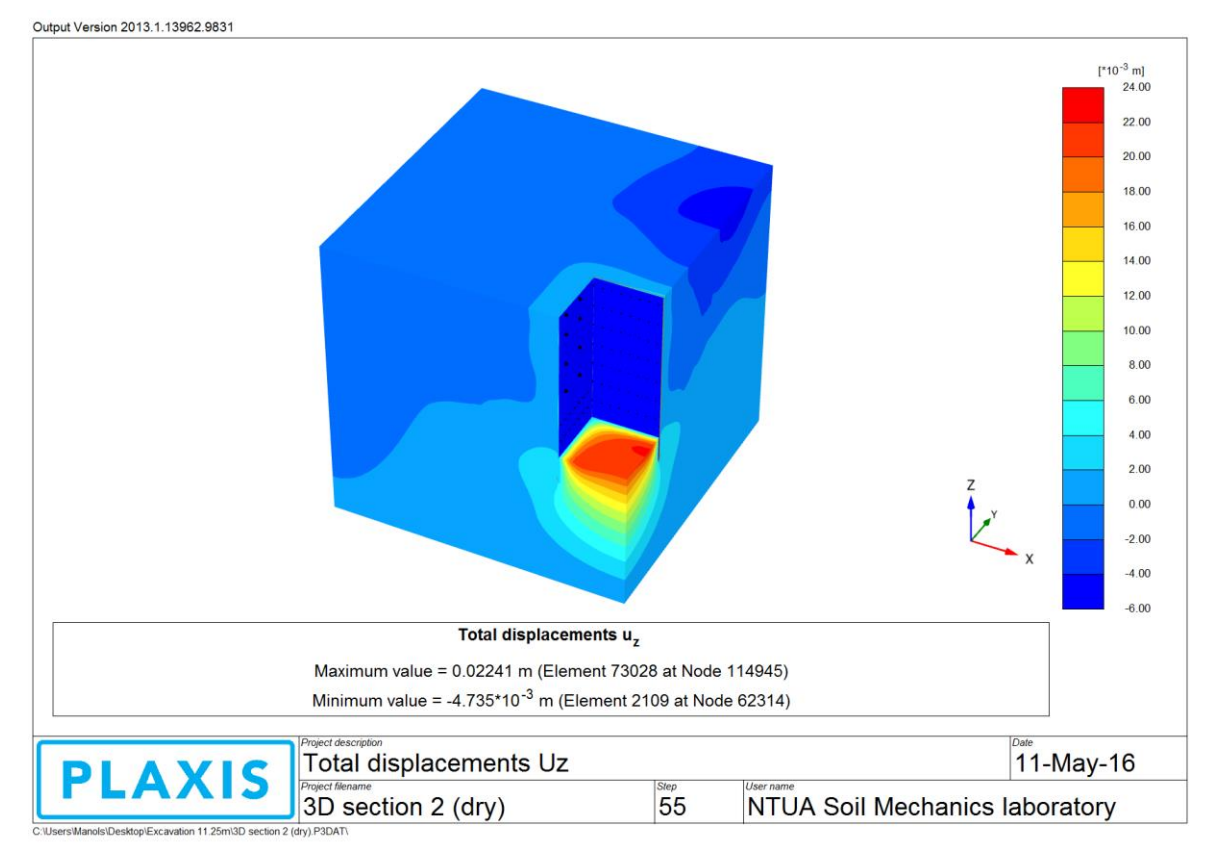

*Εικόνα 4.31 - Κατακόρυφες μετακινήσεις για το προσομοίωμα 3DS3, PLAXIS 3D*

Αρχικά παρατηρείται ανύψωση 2 χιλιοστών της επιφάνειας του εδάφους, στην περιοχή κοντά στην εκσκαφή, αποτέλεσμα πιθανώς των πιέσεων των μέτρων αντιστήριξης επί του εδάφους.

Έπειτα φαίνεται η περιοχή, όπου έλαβε χώρα η μέγιστη επιφανειακή καθίζηση, η οποία είναι πάνω από το πακτωμένο τμήμα της πρώτης σειράς αγκύρωσης, για τον τοίχο που αντιστοιχεί στην τομή CS2a. Η μέγιστη καθίζηση δίδεται στο υπόμνημα και είναι 4.735 χιλιοστά.

Τέλος σημειώθηκε ανύψωση του πυθμένα της εκσκαφής, με μέγιστη σημειωθείσα τιμή τα 22.41 χιλιοστά.

# 4.4.3 Σύνοψη αποτελεσμάτων για τις τριδιάστατες αναλύσεις

Τα αποτελέσματα από πλευράς μετακινήσεων, όλων των τριδιαστάτων μοντέλων, συγκεντρώνονται και παρατίθενται στον πίνακα 4.8.

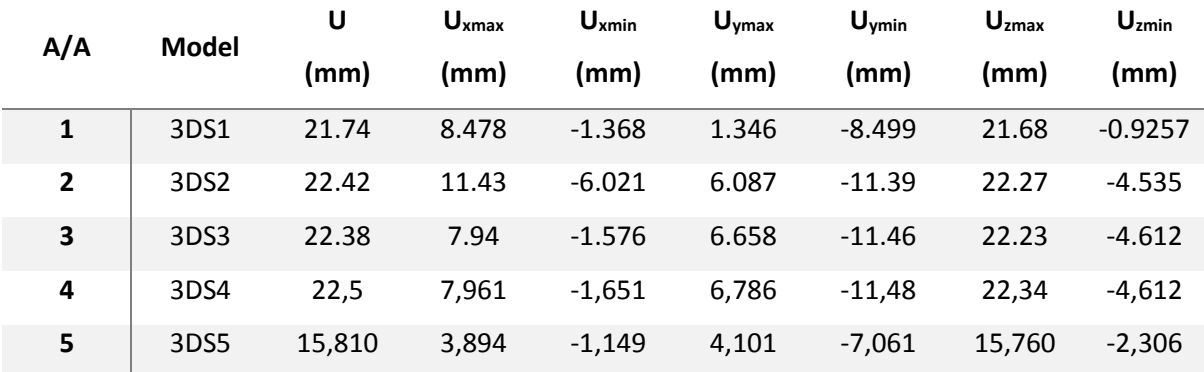

#### *Πίνακας 4.8 - Αποτελέσματα τριδιαστάτων επιλύσεων*

Συγκρίνοντας τα ανωτέρω προκύπτουν παρόμοια συμπεράσματα, σε σχέση με αυτά των διδιαστάτων μοντέλων.

Κατ' αρχάς παρατηρείται ότι στο πρώτο μοντέλο, όπου η προσωρινή υποστήριξη περιλαμβάνει αντηρίδες και στους δυο τοίχους αντιστήριξης, σημειώνονται οι ελάχιστες μετακινήσεις.

Επίσης φαίνεται ξεκάθαρα ότι η μετάβαση από υποστήριξη με αγκύρια μόνο (ανάλυση 2), σε συνδυαστική υποστήριξη με χρήση αντηρίδων (ανάλυση 1), έχει ως αποτέλεσμα τη μείωση των μετακινήσεων σε σημαντικό βαθμό.

Τα πράγματα όμως δεν είναι τόσο ξεκάθαρα για τη δράση της γωνιακής αγκύρωσης και πιο συγκεκριμένα, συγκρίνοντας τις αναλύσεις 3 και 4 δεν παρατηρούνται έντονες διαφοροποιήσεις. Αποτέλεσμα απολύτως λογικό, αφού όπως έχει προαναφερθεί στο πρόγραμμα δίδονται αριθμητικά αποτελέσματα για τα μέγιστα εκδηλωθέντα φαινόμενα. Συνεπώς όταν γίνεται λόγος για μετακινήσεις, αυτές δεν αναμένοντο να εκδηλωθούν κοντά στη γωνία εκσκαφής.

Τέλος παρατηρείται σημαντική επίδραση του μεγέθους της εκσκαφής και η τελευταία ανάλυση, που έχει μειωμένο εύρος, παρουσιάζει αισθητά περιορισμένες καθολικές μετακινήσεις σε σχέση με τις υπόλοιπες.

Συνοψίζοντας, τα παραπάνω δεν παύουν να αποτελούν γενική εικόνα των προϊόντων των τριδιαστάτων επιλύσεων, αφού παρουσιάζονται τα ακραία φαινόμενα που συμβαίνουν. Για εστίαση λοιπόν στη λεπτομέρεια και για να μπορέσουν να γίνουν οι κατάλληλες συγκρίσεις, λαμβάνονται χαρακτηριστικά σημεία παρατήρησης, όπως ακριβώς συνέβη και για τις διδιάστατες αναλύσεις.

# 4.5 ΣΗΜΕΙΑ ΠΑΡΑΤΗΡΗΣΗΣ - ΔΙΑΓΡΑΜΜΑΤΑ

Όπως έγινε και στα πλαίσια του διδιαστάτου προγράμματος, επιλέγονται τα αντίστοιχα σημεία παρατήρησης και στα μοντέλα που σχεδιάζονται με το PLAXIS 3D. Αυτά χρησιμοποιούνται για τη χάραξη των καταλλήλων διαγραμμάτων, με απώτερο σκοπό την τελική σύγκριση με τις υπόλοιπες διδιάστατες και τριδιάστατες αναλύσεις.

### 4.5.1 Επιλογή σημείων παρατήρησης

Όπως έχει προαναφερθεί, τα σημεία παρατήρησης είναι συγκεκριμένα και η λογική λήψεώς τους είναι ανάλογη με αυτή που ακολουθήθηκε για τα διδιάστατα μοντέλα (κεφάλαιο 3, ενότητα 3.5.1).

Η μόνη διαφοροποίηση είναι ότι πρέπει να επιλεγούν επιπλέον σημεία, για τις αναλύσεις που έλαβαν χώρα για την περιοχή της γωνίας της εκσκαφής.

Στον παρακάτω πίνακα φαίνονται και επεξηγούνται τα σημεία που επελέγησαν για την πληρέστερη τριδιάστατη ανάλυση, την 3DS3. Εδώ λαμβάνονται σημεία παρατήρησης για όλες τις τομές υποστήριξης (CS1a και CS2a) και για την περιοχή της γωνίας.

Στην εικόνα 4.32, φαίνεται το παράθυρο επιλογής σημείων για την τομή 3DS3. Αφού επιλεγούν τα επιθυμητά σημεία απενεργοποιείται η υπόλοιπη γεωμετρία, ώστε αυτά να φανούν καλύτερα.

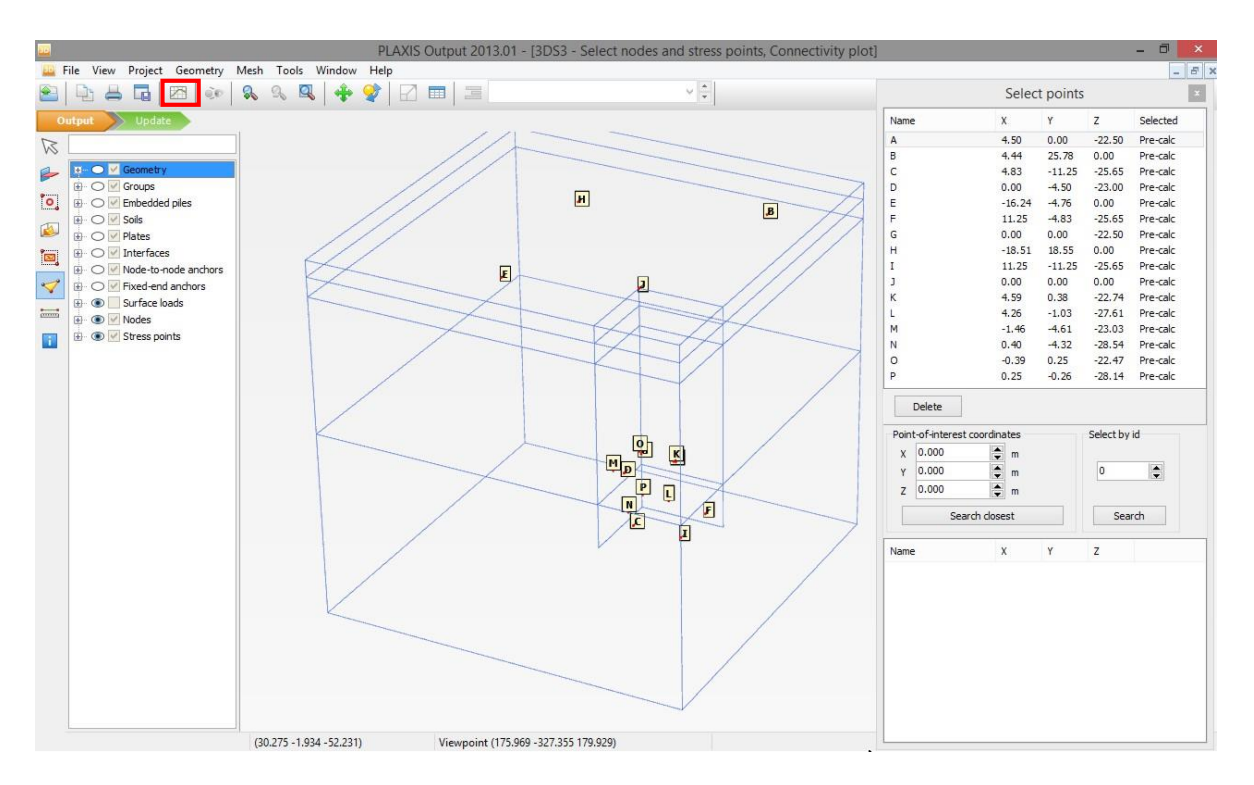

*Εικόνα 4.32 - Σημεία παρατήρησης για το προσομοίωμα 3DS3, λοιπή γεωμετρία ανενεργή, PLAXIS 3D*

*Πίνακας 4.9 - Σημεία παρατήρησης για τα τριδιάστατα προσoμοιώματα*

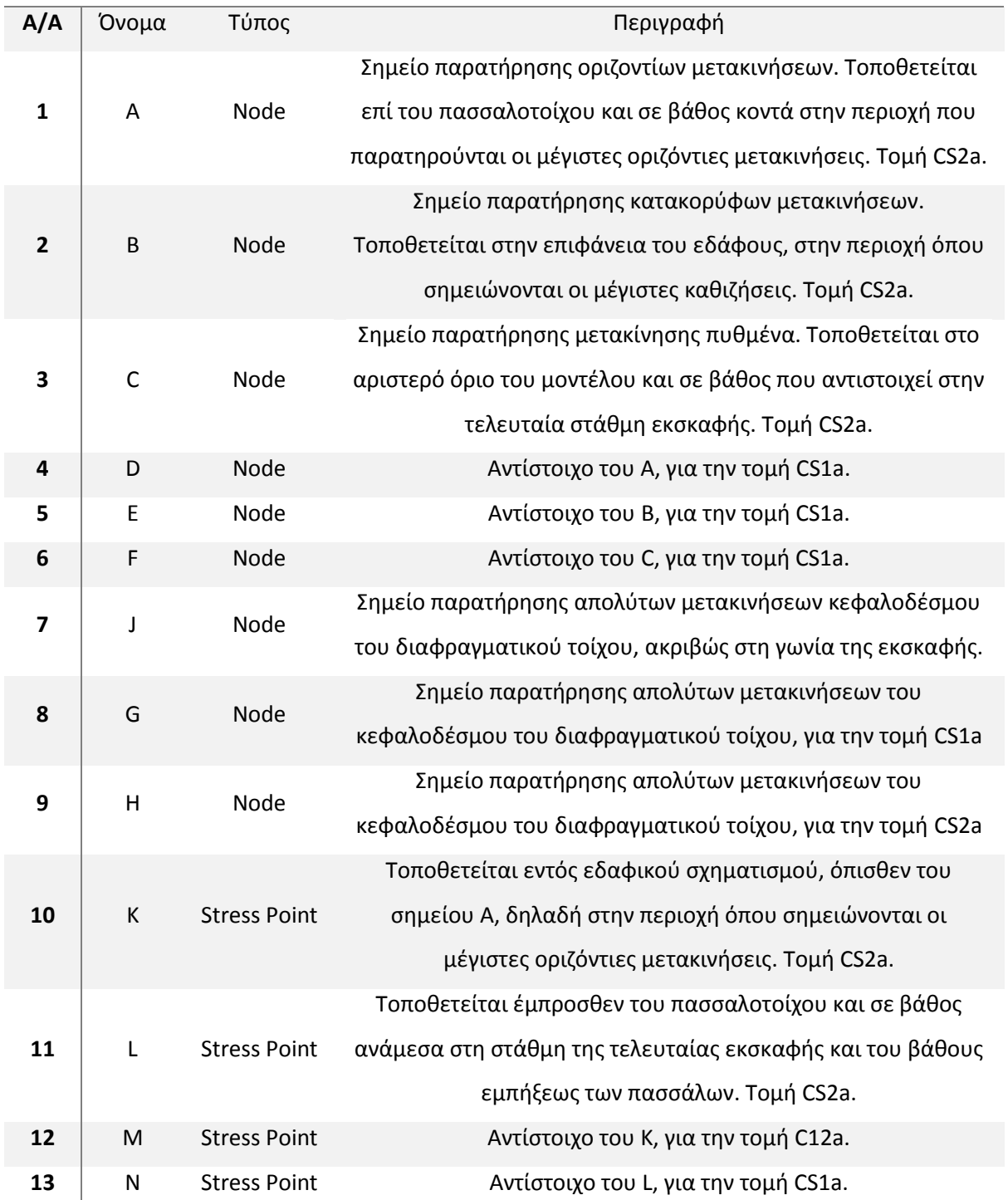

#### **ΣΗΜΕΙΑ ΠΑΡΑΤΗΡΗΣΗΣ - PLAXIS 3D**

Παρατηρείται ότι στις προαναφερθείσες εικόνες δε φαίνονται τα σημεία G και H. Αυτά αντιστοιχούν στο σημείο παρατήρησης D, των διδιαστάτων μοντέλων, το οποίο βρίσκεται στην κορυφή του διαφραγματικού τοίχου και καταγράφει τις οριζόντιες και κατακόρυφες μετακινήσεις αυτής.

Ο λόγος που δεν εμφανίζονται τα εν λόγω σημεία στο μοντέλο 3DS3, είναι διότι έχει γίνει υπέρβαση των μεγίστων κόμβων, που μπορούν να ληφθούν από το πρόγραμμα PLAXIS 3D (10 μέγιστα λαμβανόμενα σημεία για κάθε τύπο, nodes ή stress points). Γι' αυτό το λόγο χρειάστηκε να γίνει επιπρόσθετη επίλυση του μοντέλου, η οποία να τα περιλαμβάνει και να εξαχθούν τα επιθυμητά διαγράμματα.

Στον πίνακα 4.10 παρατίθενται οι συντεταγμένες των προαναφερθέντων επίλεκτων σημείων για όλες τις αναλύσεις, που έλαβαν χώρα στα πλαίσια του προγράμματος PLAXIS 3D. Επισημαίνεται ότι στην ανάλυση, της οποίας γίνεται παράθεση (3DS3), έχουν ληφθεί όλα τα σημεία των 3DS1 και 3DS2.

| <b>ANALYSIS NAME</b>    |              |           |             | 3DS3        |                  |                  |
|-------------------------|--------------|-----------|-------------|-------------|------------------|------------------|
| A/A                     |              | Point-P   | <b>Type</b> | $P_{x}$     | $P_{y}$          | P <sub>z</sub>   |
| 1                       |              | Α         | node        | 4,5         | $\mathbf 0$      | $-22,5$          |
| $\overline{2}$          |              | B         | node        | 4,5         | 26               | $\boldsymbol{0}$ |
| 3                       |              | C         | node        | 4,5         | $-6,75$          | $-25,65$         |
|                         | D            | D         | node        | 4.5         | $\boldsymbol{0}$ | $\pmb{0}$        |
| $\overline{\mathbf{4}}$ | Α            | D         | node        | $\mathbf 0$ | $-4,5$           | $-23$            |
| 5                       | B            | E         | node        | $-16$       | $-4,5$           | $\pmb{0}$        |
| 6                       | $\mathsf{C}$ | F         | node        | 6,75        | $-4,5$           | $-25,65$         |
|                         | D            | D         | node        | $\mathbf 0$ | $-4.5$           | $\pmb{0}$        |
| $\overline{7}$          | Α            | G         | node        | $\pmb{0}$   | $\pmb{0}$        | $-22,5$          |
| 8                       | B            | H         | node        | $-18,38$    | 18,38            | $\pmb{0}$        |
| 9                       | $\mathsf{C}$ |           | node        | 11,25       | $-11,25$         | $-25,65$         |
| 10                      | D            | J         | node        | $\mathbf 0$ | $\mathbf 0$      | $\pmb{0}$        |
| 11                      |              | К         | stress      | 4,5         | 0,7              | $-22,5$          |
| 12                      |              | L         | stress      | 4,5         | $-0,5$           | $-28$            |
| 13                      | К            | M         | stress      | $-1,5$      | $-4,5$           | $-23$            |
| 14                      | L            | ${\sf N}$ | stress      | 0,5         | $-4,5$           | $-28$            |
| 15                      | К            | O         | stress      | $-0,5$      | 0,5              | $-22,5$          |
| 16                      | L            | P         | stress      | 0,5         | $-0,5$           | $-28$            |

*Πίνακας 4.10 - Συντεταγμένες σημείων παρατήρησης, PLAXIS 3D*

### 4.5.2 Χάραξη καμπυλών

Επαναλαμβάνεται η ίδια διαδικασία, που έχει περιγραφεί σε προηγούμενο κεφάλαιο (κεφάλαιο 3, ενότητα 3.5.2), μιας και το πρόσθετο διαχείρισης των καμπύλων είναι το ίδιο για τα προγράμματα PLAXIS 2D και 3D.

Συνεπώς δημιουργούνται όλα τα επιθυμητά διαγράμματα, για κάθε σημείο ενδιαφέροντος και καθίσταται πλέον δυνατή η σύγκριση μεταξύ διαφόρων μοντέλων σε ακριβώς αυτά τα σημεία.

Όπως έχει προαναφερθεί, οι συγκρίσεις είναι αντικείμενο του κεφαλαίου 5.

# 5 ΣΥΓΚΡΙΣΕΙΣ ΑΝΑΛΥΣΕΩΝ

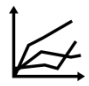

# 5.1 ΕΙΣΑΓΩΓΗ

Στο παρόν κεφάλαιο συγκρίνονται όλες οι αναλύσεις, με τη βοήθεια των σημείων παρατήρησης και των αντιστοίχων διαγραμμάτων. Οι συγκρίσεις των μοντέλων γίνονται με τελικό σκοπό την αξιολόγηση των μετατοπίσεων στη στενή περιοχή της γωνίας της εκσκαφής.

Όπως έχει προαναφερθεί, οι περιοχές που διερευνώνται είναι η επιφάνεια του εδάφους, στο σημείο που βρίσκεται πάνω από το πακτωμένο τμήμα των αγκυρίων (σημείο Β), το σημείο τοποθέτησης του κεφαλοδέσμου του πασσαλοτοίχου (σημείο D), η πλάκα αγκύρωσης της τελευταίας σειράς αγκυρίων (σημείο Α) και ο πυθμένας της εκσκαφής στο όριον του εκάστοτε μοντέλου (σημείο C).

Αρχικά συγκρίνονται τα αποτελέσματα των ληφθέντων σημείων για τα διδιάστατα μοντέλα.

Ύστερα γίνεται μετάβαση από τις διδιάστατες στις τριδιάστατες συνθήκες, με αξιολόγηση των διαφοροποιήσεων μεταξύ των ισοδύναμων επιλύσεων 2D και 3D. Αυτό γίνεται στις περιοχές των τριδιαστάτων μοντέλων όπου αντιστοιχούν οι διδιάστατες διατομές (CS1a, CS1b, CS2a και CS2b), οι οποίες βρίσκονται σε απόσταση 4.5m από τη γωνία της εκσκαφής, κατά τον αντίστοιχο οριζόντιο άξονα (άξονας των y και x για τις διατομές CS1 και CS2 αντίστοιχα).

Στη συνέχεια γίνεται συσχέτιση των αποτελεσμάτων, που εξήχθησαν από τα ισοδύναμα τριδιάστατα μοντέλα, με το προσομοίωμα που πλησιάζει τις πραγματικές συνθήκες, για τις ίδιες τομές (3DS1 με 3DS3 για τα σημεία παρατήρησης της CS1a και 3DS2 με 3DS3 για τα σημεία παρατήρησης της CS2a). Αυτό γίνεται για να φανεί εάν το πλήρες τριδιάστατο προσομοίωμα παρουσιάζει διαφοροποιήσεις σε σχέση με τα ισοδύναμα.

Έπειτα συγκρίνονται οι διατομές υποστήριξης, που συνυπάρχουν στο τριδιάστατο μοντέλο 3DS3, για να φανούν οι διαφοροποιήσεις μεταξύ των δυο τοίχων αντιστήριξης, πάντα στα επίλεκτα σημεία παρατήρησης.

Το ίδιο γίνεται και για το μικρό τριδιάστατο μοντέλο 3DS5.

Έτσι με το πέρας των συγκρίσεων, αντλούνται όλα τα συμπεράσματα και επιτυγχάνεται η συσχέτιση όλων των δημιουργηθέντων μοντέλων μεταξύ τους.

# 5.2 ΣΥΓΚΡΙΣΕΙΣ ΜΕΤΑΞΥ ΔΙΔΙΑΣΤΑΤΩΝ ΜΟΝΤΕΛΩΝ

Στην παρούσα ενότητα συγκρίνονται οι διδιάστατες αναλύσεις. Οι συγκρίσεις γίνονται με τη βοήθεια των διαγραμμάτων των προαναφερθέντων επιλεγμένων σημείων.

# 5.2.1 Προσδιορισμός διαφοροποιήσεων λόγω αλλαγής μέτρων υποστήριξης

Ο σκοπός των συγκρίσεων, που λαμβάνουν χώρα στην παρούσα ενότητα, είναι να φανεί ο τρόπος που αλλάζουν τα αποτελέσματα, με τη διαφοροποίηση των μέτρων προσωρινής υποστηρίξεως.

## *5.2.1.1 Σύγκριση μεταξύ CS1a και CS2a*

Διερευνώνται τα δυο πρώτα διδιάστατα μοντέλα, που έχουν εύρος εκσκαφής 11,25m και διαφορετικά μέτρα προσωρινής υποστηρίξεως. Σε όλα τα διαγράμματα, που παρατίθενται στη συγκεκριμένη ενότητα, η μπλε καμπύλη αντιστοιχεί στην ανάλυση με τις αντηρίδες και τα αγκύρια (CS1a) και η κόκκινη σε αυτή με τα αγκύρια μόνο (CS2a).

### 5.2.1.1.1 Οριζόντιες μετακινήσεις - Σημείο Α

Στο διάγραμμα 5.1, φαίνεται η συμπεριφορά του σημείου Α κατά τη διάρκεια της επίλυσης των δυο συγκρινόμενων μοντέλων. Στον οριζόντιο άξονα βρίσκεται το βήμα προχώρησης των υπολογισμών (step) και στον κατακόρυφο η οριζόντια μετακίνηση, U<sub>x</sub> σε μέτρα.

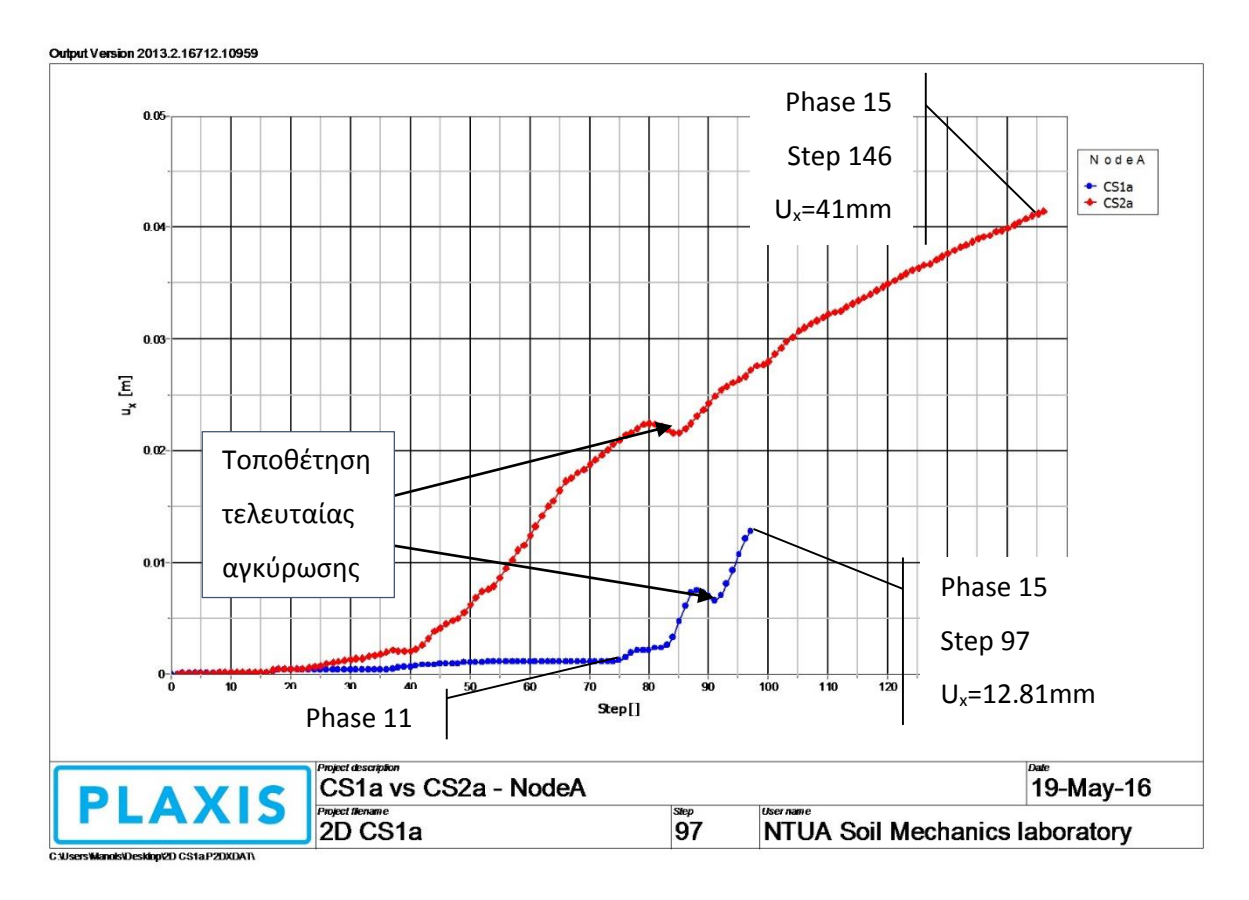

*Διάγραμμα 5.1 - CS1a vs CS2a - Σημείο παρατήρησης οριζοντίων μετακινήσεων - Node A*

Κατ' αρχάς παρατηρείται ότι το πρόγραμμα PLAXIS 2D χρησιμοποίησε περισσότερα βήματα υπολογισμών, δηλαδή χρειάστηκε να δοθεί περισσότερη ακρίβεια, για την ολοκλήρωση της CS2a.

Και στις δυο καμπύλες παρατηρείται προοδευτική αύξηση των μετακινήσεων, μέχρι την ολοκλήρωση των υπολογισμών, με την κόκκινη (CS2a) να παρουσιάζει μεγαλύτερη κλίση. Αυτό οφείλεται στη διαφοροποίηση των μέτρων υποστήριξης και φαίνεται πως οι αντηρίδες περιορίζουν αποτελεσματικότερα τις οριζόντιες μετακινήσεις.

Για το διάγραμμα της CS1a, παρατηρείται χαρακτηριστικά ότι από την 11<sup>η</sup> φάση και μετά, όπου τοποθετείται η τελευταία αντηρίδα, οι μετακινήσεις αυξάνονται ραγδαία.

Και για τις δυο καμπύλες, κατά τη φάση τοποθέτησης της τελευταίας σειράς αγκυρίων παρατηρείται αντιστροφή των μετακινήσεων, πιθανό αποτέλεσμα της δύναμης τανύσεως.

Κατά την ολοκλήρωση των υπολογισμών, η οριζόντια μετακίνηση ήταν 12.81mm και 41mm για τη CS1a και CS2a αντίστοιχα.

5.2.1.1.2 Καθιζήσεις στην επιφάνεια του εδάφους - Σημείο Β

Στο διάγραμμα 5.2, παρατίθεται το ιστορικό του σημείου Β, για τα μοντέλα CS1a και CS2a. Στον οριζόντιο άξονα είναι το βήμα υπολογισμού και στον κατακόρυφο οι καθιζήσεις, Uy.

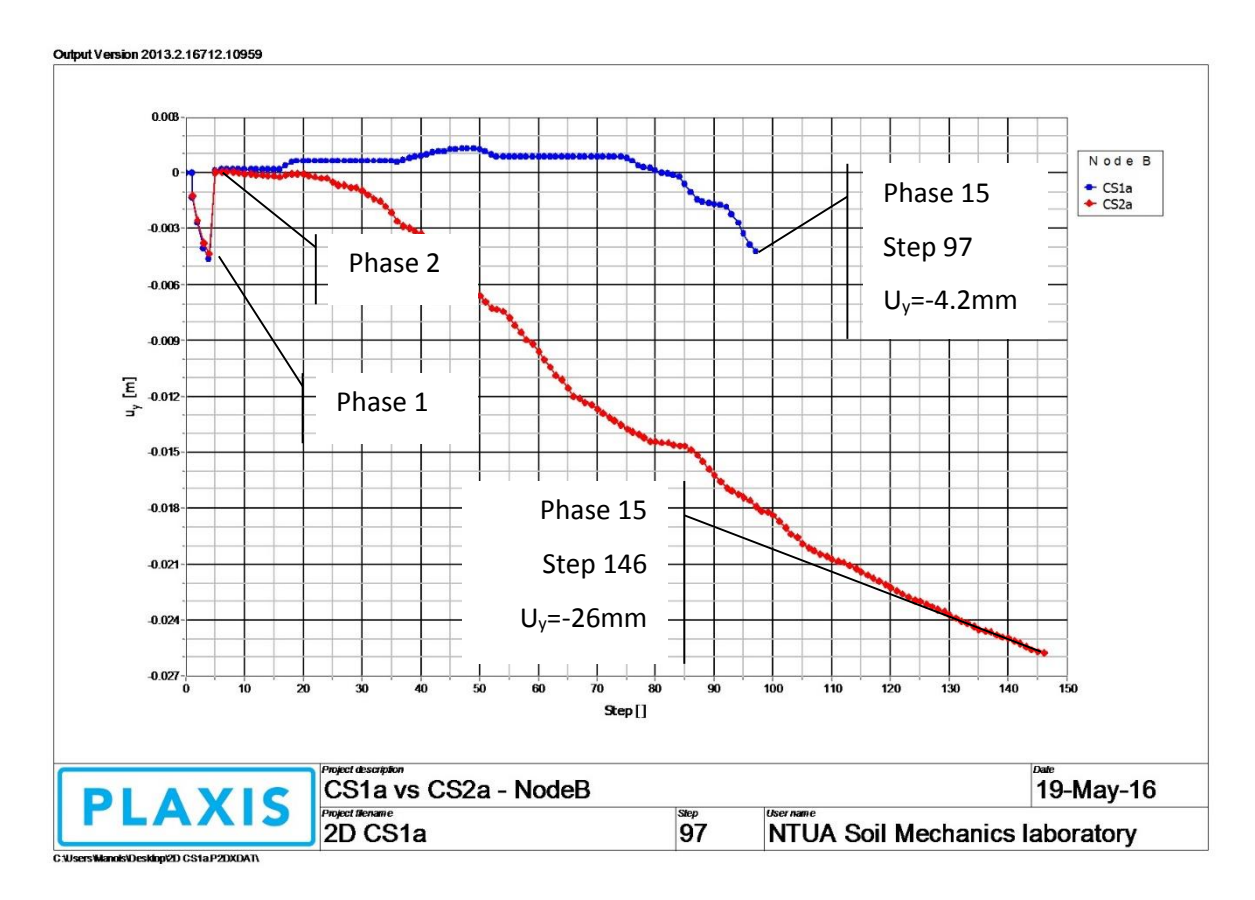

*Διάγραμμα 5.2 - CS1a vs CS2a - Σημείο παρατήρησης επιφανειακών καθιζήσεων - Node B*

Αρχικά, φαίνεται και πάλι ο αυξημένος αριθμός των βημάτων επίλυσης για την κόκκινη καμπύλη, που αντιστοιχεί στη CS2a.

Επιπλέον σημειώνεται μια ραγδαία ανάπτυξη παραμορφώσεων και για τις δυο καμπύλες, η οποία άμεσα αναιρείται. Αυτό συμβαίνει διότι κατά την πρώτη φάση υπολογισμών, ενεργοποιούνται τα επιφανειακά φορτία και ο πασσαλότοιχος, γεγονότα που επηρεάζουν το μοντέλο. Κατά την πρώτη φάση εκσκαφής όμως (phase 2), έχει επιλεγεί ο μηδενισμός των μετακινήσεων, έτσι ώστε να αγνοηθούν αυτές που έχουν προκληθεί από την πρώτη φάση.

Τέλος, με το πέρας των υπολογισμών, σημειώνεται καθίζηση 4.2mm και 26mm για τα μοντέλα CS1a και CS2a αντίστοιχα.

5.2.1.1.3 Ανύψωση πυθμένα - Σημείο C

Στο διάγραμμα 5.3, περιγράφεται η συμπεριφορά του σημείου C, για τις δυο αναλύσεις.

Και πάλι στον κατακόρυφο άξονα φαίνονται οι κατακόρυφες μετακινήσεις, U<sup>z</sup> και στον οριζόντιο άξονα τα βήματα υπολογισμών.

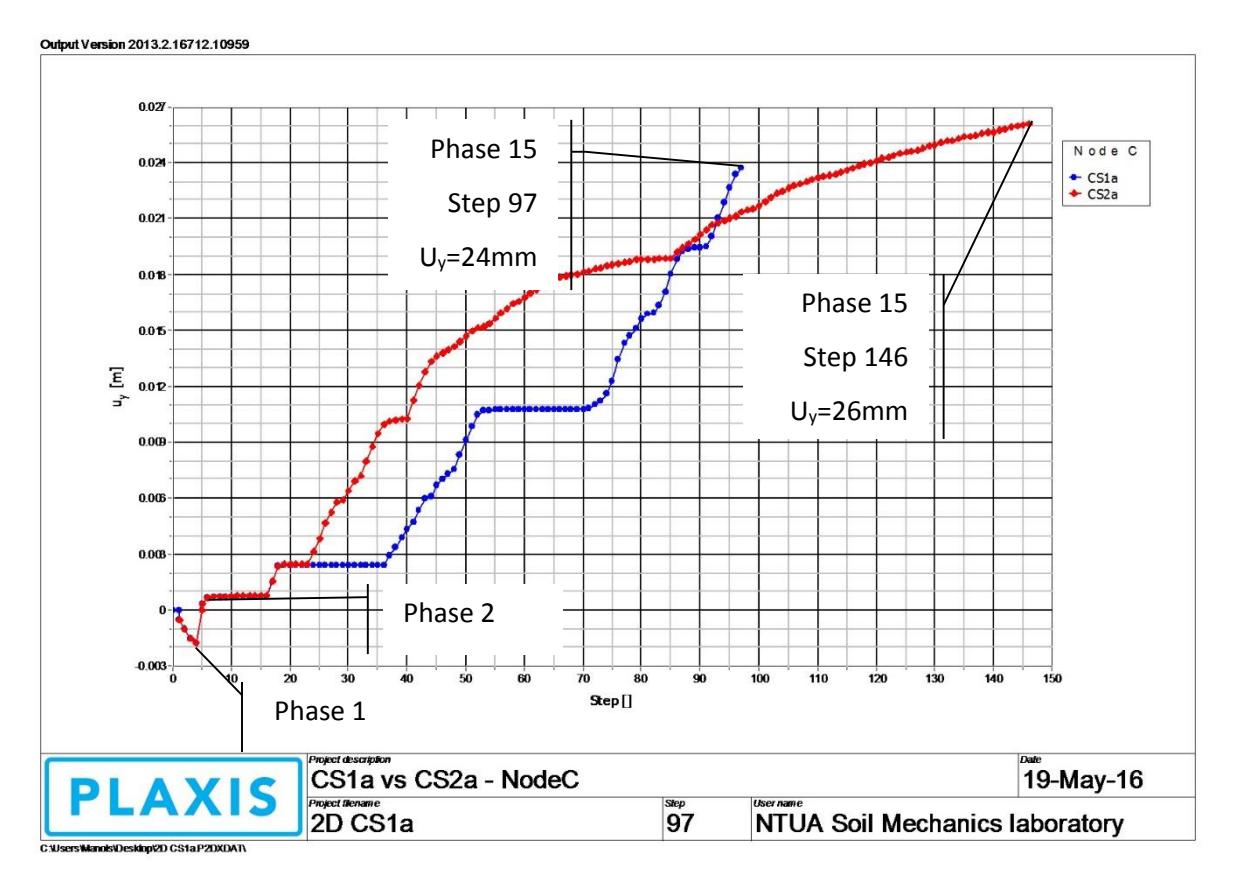

*Διάγραμμα 5.3 - CS1a vs CS2a - Σημείο παρατήρησης ανύψωσης πυθμένα - Node C*

Όπως φαίνεται παραπάνω, η ανύψωση του πυθμένα για τη CS1a ήταν 24mm και για τη CS2a 26mm.

Αυτό πιθανώς εξηγείται από το γεγονός ότι η ανύψωση του πυθμένα οφείλεται στο φαινόμενο της αποφορτίσεως. Η συμπεριφορά δε των διαγραμμάτων παρουσιάζει διαφορές, κυρίως στον τρόπο που δρουν τα μέτρα προσωρινής υποστήριξης. Χαρακτηριστικά είναι τα σκαλοπάτια που εμφανίζονται στην καμπύλη CS1a, κατά τις φάσεις τοποθέτησης των αντηρίδων, οι οποίες σταματούν τις μετακινήσεις του C. Παρόλα αυτά, οι τελικές τιμές της ανύψωσης είναι πολύ κοντινές και για τις δυο καμπύλες, ασχέτως διαφοράς υποστηρίξεως.

### 5.2.1.1.4 Μετακίνηση κεφαλοδέσμου πασσάλων - Σημείο D

Το σημείο που βρίσκεται στον κεφαλόδεσμο του διαφραγματικού τοίχου, διερευνάται και για τις οριζόντιες και για τις κατακόρυφες μετατοπίσεις.

Στο διάγραμμα 5.4 περιγράφεται η εξέλιξη των οριζοντίων μετακινήσεων του εν λόγω σημείου. Ο κατακόρυφος άξονας αντιστοιχεί στις οριζόντιες μετακινήσεις του σημείου D και ο κατακόρυφος άξονας αντιστοιχεί στο βήμα προχώρησης των υπολογισμών.

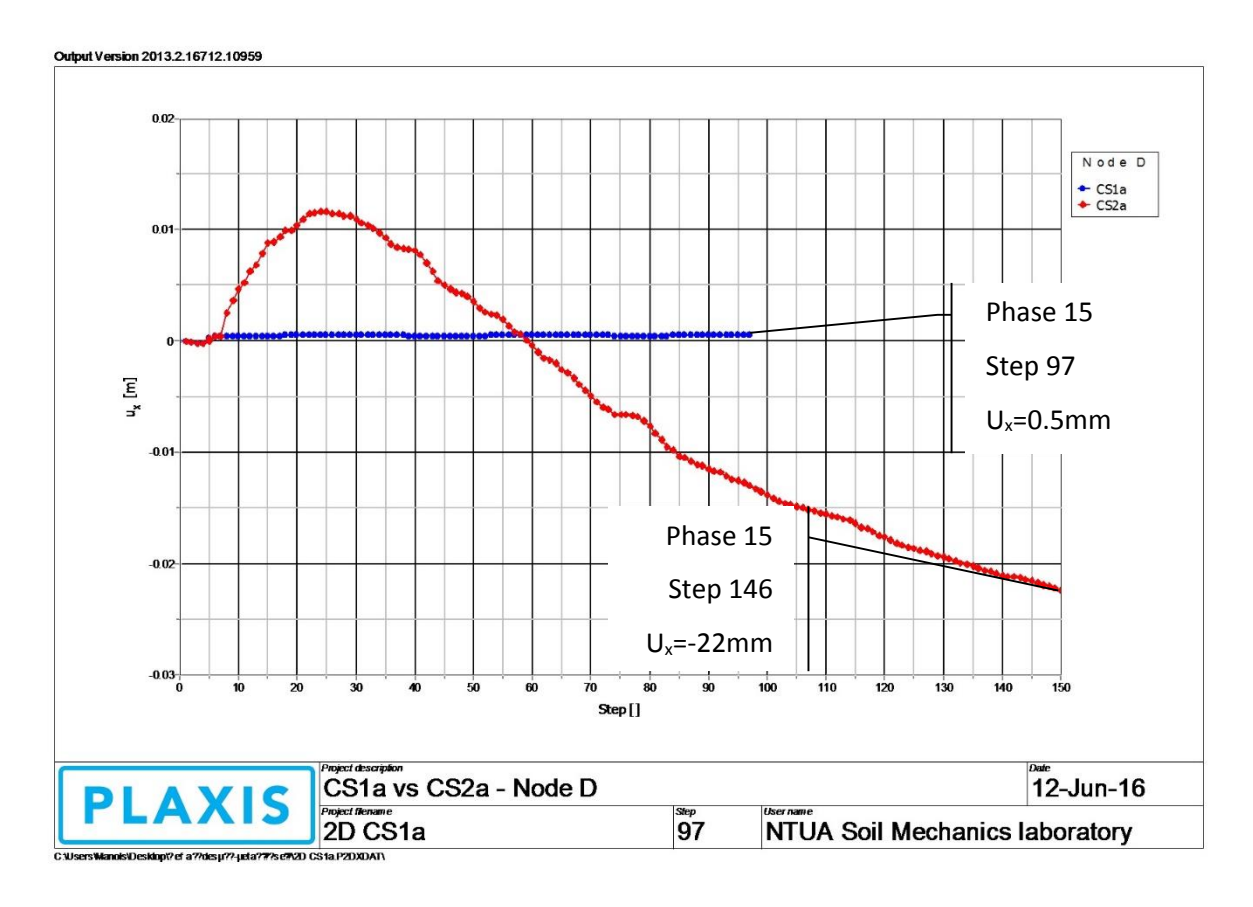

*Διάγραμμα 5.4 - CS1a vs CS2a - Σημείο παρατήρησης οριζόντιας μετακίνησης κεφαλοδέσμου πασσαλοτοίχου - Node D*

Για την τομή CS1a (μπλε χρώμα) φαίνεται ότι δε λαμβάνουν χώρα σημαντικές μετακινήσεις και η μέγιστη εκδηλωθείσα οριζόντια μετατόπιση του πασσαλοτοίχου είναι μισό χιλιοστό προς τα δεξιά. Αυτό σημαίνει ότι η παρουσία των αντηρίδων δεν επιτρέπει στον τοίχο να μετακινηθεί στο συγκεκριμένο σημείο και μάλιστα η ασκούμενη δύναμή τους σε αυτόν τείνει να τον μετατοπίσει προς τα δεξιά, υπερνικώντας τις ωθήσεις των γαιών.

Για την τομή CS2a (κόκκινο χρώμα) παρατηρείται αρχικά θετική μετακίνηση, δηλαδή προς τα δεξιά. Αυτό ερμηνεύεται ως αποτέλεσμα της ασκουμένης δύναμης τανύσεως των αγκυρίων στο διαφραγματικό τοίχο. Στη συνέχεια όμως, με την προχώρηση των βημάτων επίλυσης, οι μετακινήσεις αντιστρέφονται και καταλήγουν στη μέγιστη τιμή τους στα 22mm.

Στο διάγραμμα 5.5, φαίνονται οι κατακόρυφες μετατοπίσεις του σημείου D (κατακόρυφος άξονας), για τις δυο αναλύσεις, σε συνάρτηση με το βήμα επιλύσεως (οριζόντιος άξονας).

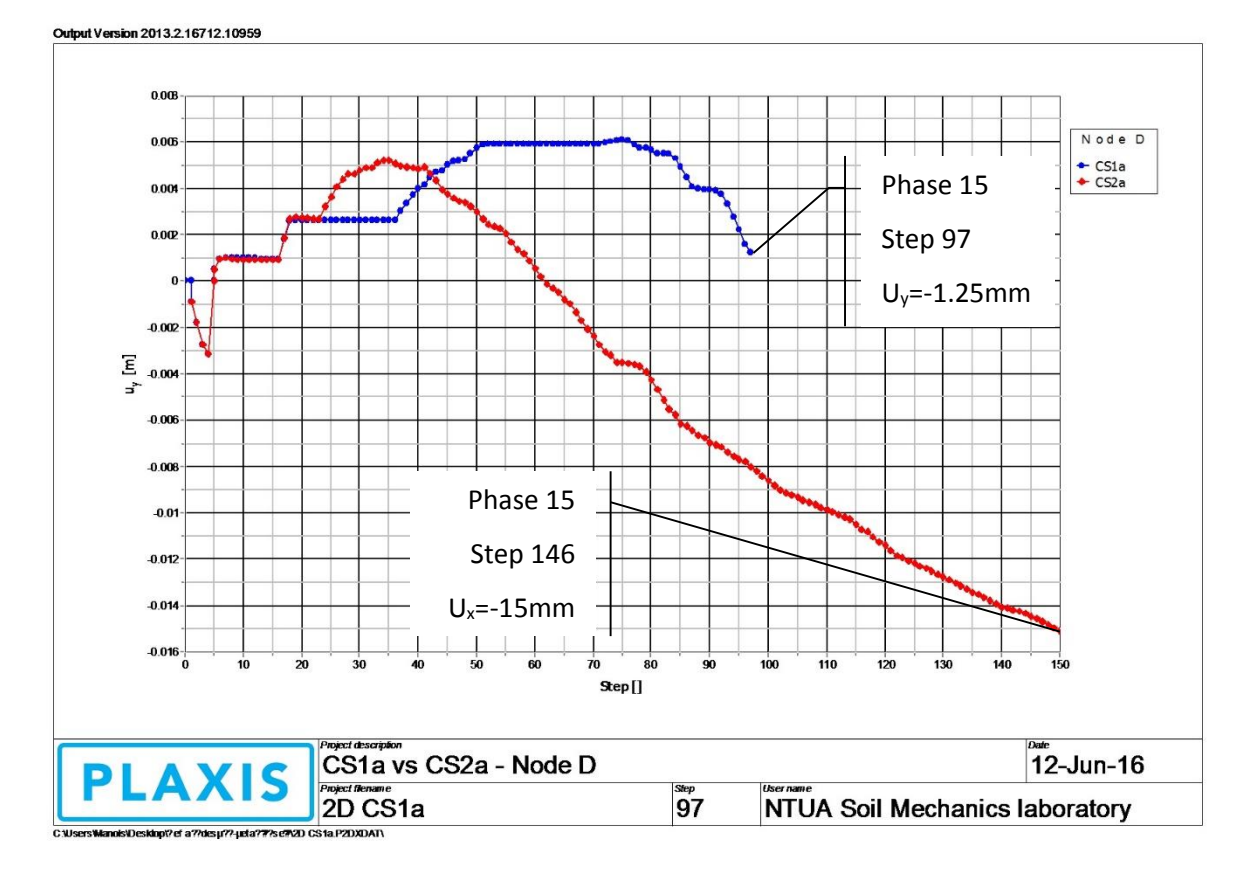

*Διάγραμμα 5.5 - CS1a vs CS2a - Σημείο παρατήρησης κατακόρυφης μετακίνησης κεφαλοδέσμου πασσαλοτοίχου - Node D* Όπως φαίνεται παραπάνω, και για τα δυο μοντέλα κατά τις πρώτες φάσεις εκσκαφής παρατηρήθηκε ανοδική κίνηση του εν λόγω σημείου, η οποία οφείλεται στις δυνάμεις που ασκούν τα μέτρα υποστήριξης στο διαφραγματικό τοίχο.

Στο τέλος των αναλύσεων, οι κατακόρυφες μετακινήσεις του πασσαλοτοίχου ήταν +1.25mm ανύψωση και -15mm καθίζηση για την CS1a και τη CS2a αντίστοιχα. Συνεπώς για την τομή με τις αντηρίδες παρατηρήθηκε τελικά ανύψωση του κεφαλοδέσμου και για την τομή με τα αγκύρια καθίζηση.

5.2.1.1.5 Φόρτιση εδαφικού στοιχείου πίσω από τη μέγιστη οριζόντια μετακίνηση - Stress Point K Στο διάγραμμα 5.6 καταγράφεται η συμπεριφορά του Γκαουσιανού (stress point) εδαφικού δοκιμίου K, το οποίο βρίσκεται πίσω από το διαφραγματικό τοίχο και σε βάθος 23m, κοντά δηλαδή στην περιοχή εκδήλωσης των μεγίστων οριζοντίων μετατοπίσεων.

Στον κατακόρυφο άξονα φαίνονται οι διατμητικές τάσεις, που αναπτύσσει το εν λόγω εδαφικό στοιχείο, λόγω αποφορτίσεως και στον οριζόντιο άξονα οι παραμορφώσεις.

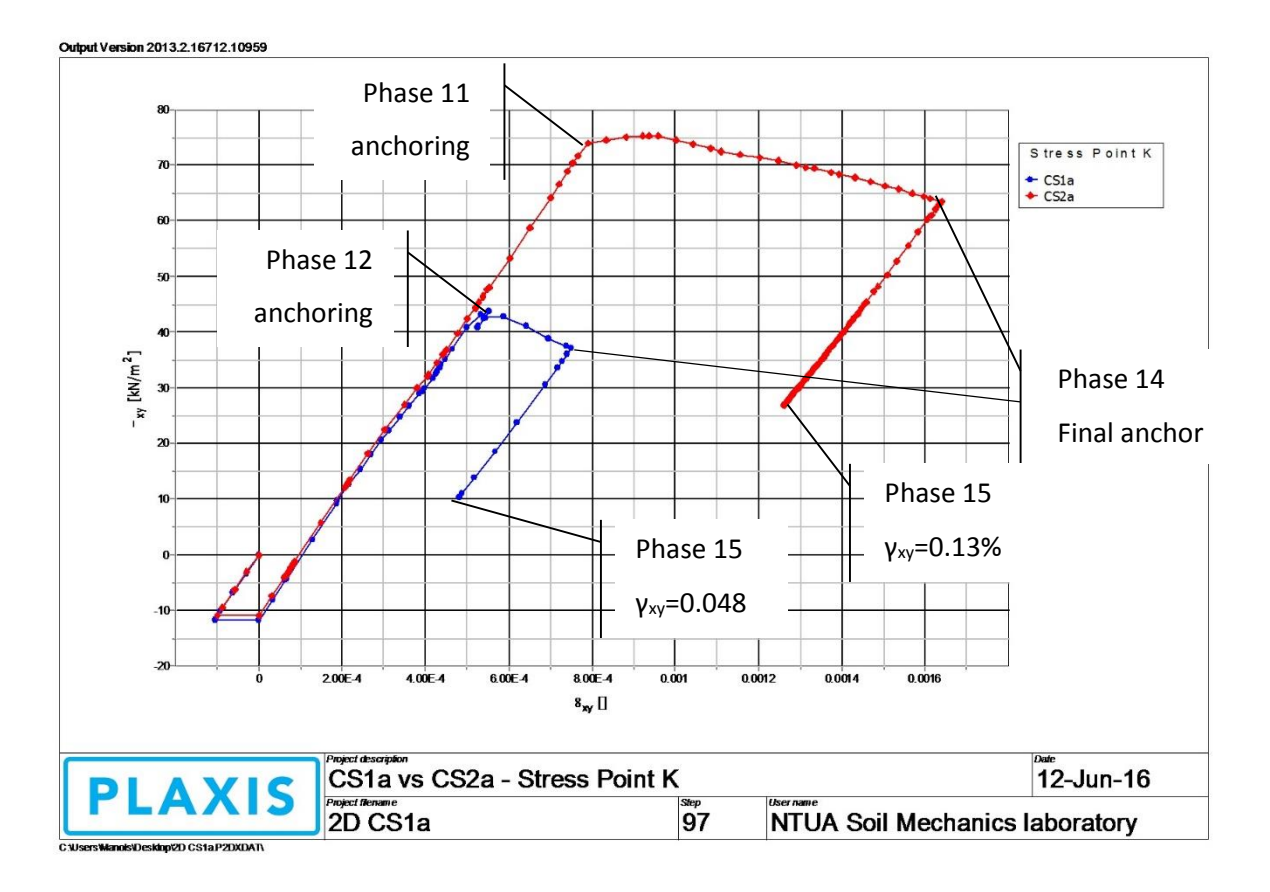

#### *Διάγραμμα 5.6 - CS1a vs CS2a - Διατμητικές τάσεις παραμορφώσεις - Stress Point K*

Στα πρώτα στάδια και λόγω της εκσκαφής παρατηρείται προοδευτική ανάπτυξη διατμητικών τάσεων, στα εδαφικά στοιχεία της περιοχής του stress point K. Αυτές ενεργοποιούνται στα εδαφικά δοκίμια λόγω αποφορτίσεως. Το φαινόμενο αυτό εμφανίζεται και για τις δυο καμπύλες μέχρι τη φάση τοποθέτησης αγκυρίου στο βάθος του εν λόγω σημείου (φάση 12 και 11, για τη CS1a και CS2a αντίστοιχα).

Κατά τη φάση αυτή ανακόπτεται η αύξηση των διατμητικών τάσεων στο εδαφικό δοκίμιο, δηλαδή παρατηρείται η ευεργετική επίδραση των μέτρων υποστήριξης στον τρόπο φορτίσεως αυτού.

Κατά τη φάση 14, όπου ενεργοποιείται και η τελευταία σειρά αγκύρωσης και για τα δυο μοντέλα, φαίνεται η περαιτέρω συνεισφορά αυτής με τον περιορισμό των διατμητικών τάσεων και παραμορφώσεων επί του εν λόγω εδαφικού δοκιμίου.

Τα προαναφερθέντα φαινόμενα είναι εμφανώς μικρότερα για την τομή CS1a, όπου φαίνεται πάλι η υπεροχή του συστήματος υποστήριξης με τις αντηρίδες.

Οι τελικές παραμορφώσεις για το εν λόγω εδαφικό στοιχείο ήταν 0.048% υπό διατμητική τάση 10.3kPa και 0.13% υπό διατμητική τάση 26.8kPa, για τις τομές CS1a και CS2a αντίστοιχα.

5.2.1.1.6 Φόρτιση εδαφικού στοιχείου μπροστά από τον εμπηγνυόμενο πάσσαλο - Stress Point L

Το διάγραμμα 5.7 περιγράφει τη συμπεριφορά του Γκαουσιανού σημείου (stress point) L. Αυτό βρίσκεται στην περιοχή που παρατηρήθηκαν εδαφικές αστοχίες, δηλαδή οριακά έμπροσθεν του διαφραγματικού τοίχου και σε βάθος μεταξύ του πυθμένα της εκσκαφής και της στάθμης εμπήξεως των πασσάλων.

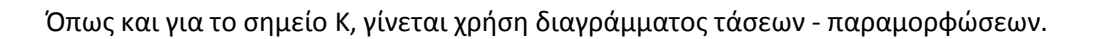

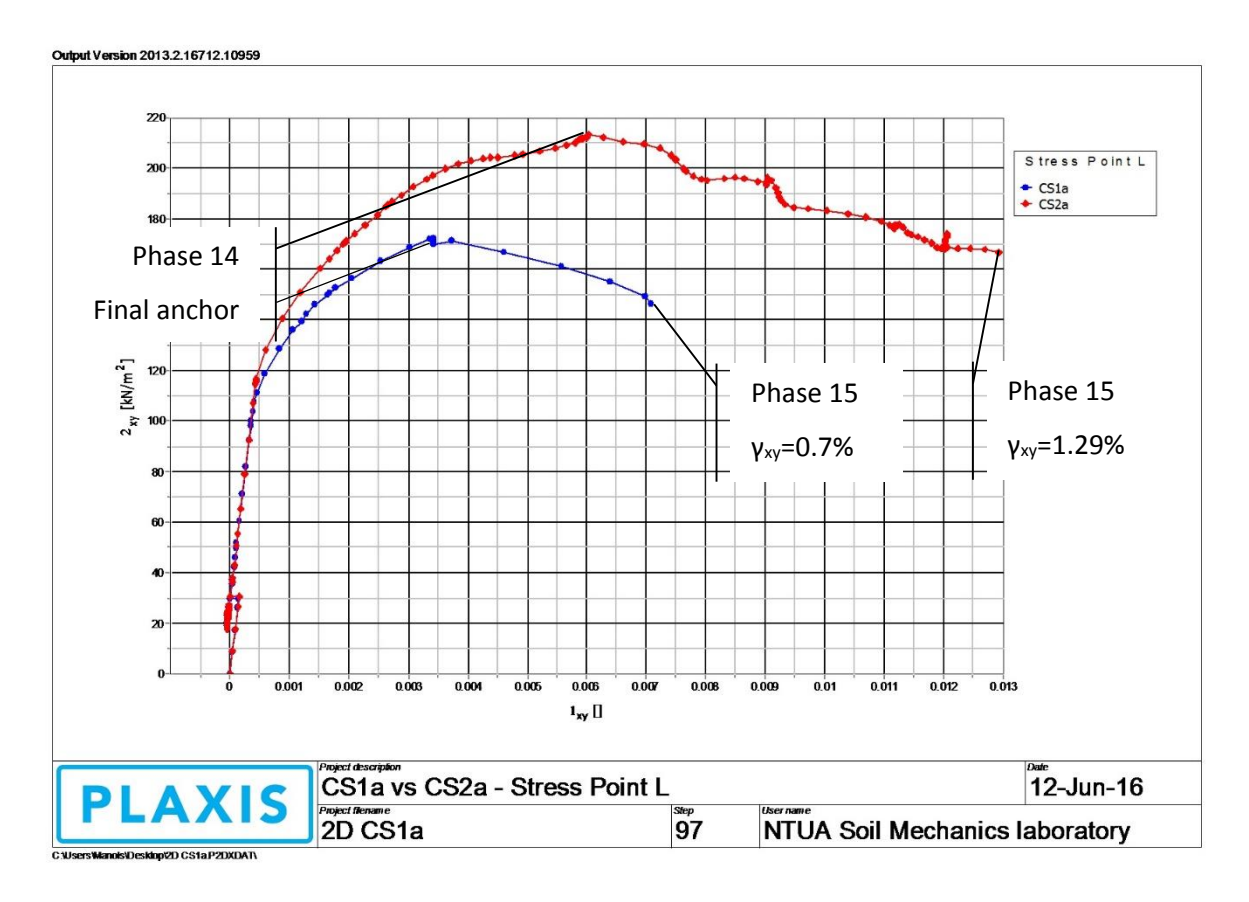

*Διάγραμμα 5.7 - CS1a vs CS2a - Διατμητικές τάσεις παραμορφώσεις - Stress Point L*

Και εδώ παρατηρούνται φαινόμενα προοδευτικής εκδήλωσης διατμητικών τάσεων στα εδαφικά δοκίμια, λόγω αποφορτίσεως, η οποία, χωρίς την ύπαρξη της υποστήριξης, πιθανώς να οδηγούσε σε αστοχία, λόγω υπέρβασης της διατμητικής τους αντοχής.

Στον ανερχόμενο κλάδο και των δυο διαγραμμάτων παρατηρείται προοδευτική αύξηση των διατμητικών τάσεων μέχρι κάποιο μέγιστο. Η παύση της αύξησης των διατμητικών τάσεων και στις δυο περιπτώσεις, οφείλεται στην τοποθέτηση της τελευταίας αγκύρωσης (φάση 14).

Αποτέλεσμα των δυνάμεων υποστήριξης και εδώ, είναι ο περιορισμός της ανάπτυξης των διατμητικών τάσεων και παραμορφώσεων και τελικά αποφυγή της αστοχίας.

Οι τελικές παραμορφώσεις ήταν 0.7%, υπό διατμητική τάση 146.52kPa και 1.29%, υπό διατμητική τάση 166.80kPa για τη CS1a και CS2a αντίστοιχα.

#### 5.2.1.1.7 Συντελεστής ασφαλείας

Η ανάλυση ασφάλειας αποτελεί πρόσθετη φάση επίλυσης, κατά την οποία απομειώνονται οι μηχανικές παράμετροι του εδάφους (c και φ) μέχρι το οριακό σημείο πριν από την αστοχία.

Στο διάγραμμα 5.8 φαίνεται ο τρόπος που διαμορφώθηκε ο συντελεστής ασφαλείας για τα μοντέλα CS1a και CS2a.

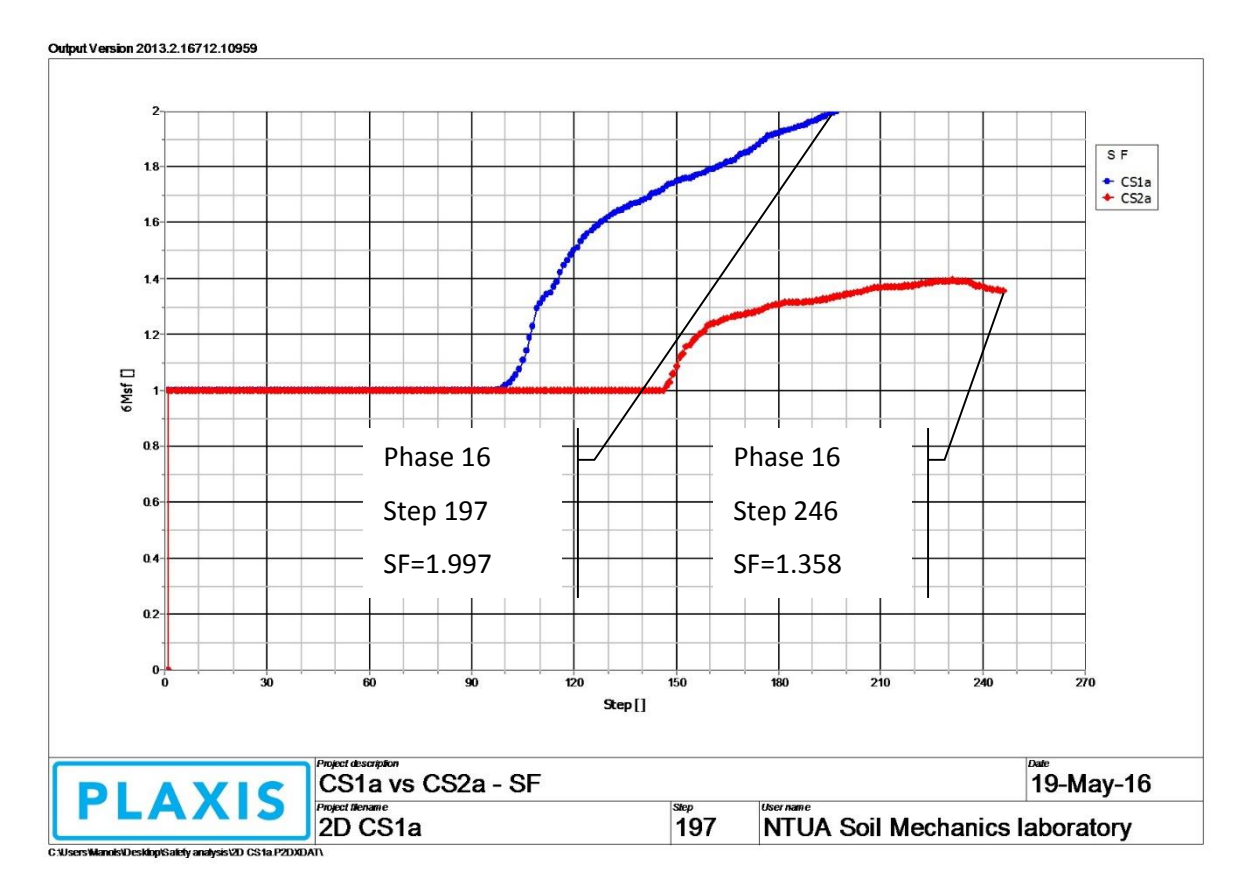

*Διάγραμμα 5.8 - CS1a vs CS2a - Συντελεστής ασφαλείας*

Σύμφωνα με τα παραπάνω, ο συντελεστής ασφάλειας για την ανάλυση CS1a είναι 1.997 και για τη CS2a 1.358.

### 5.2.1.1.8 Συμπεράσματα σύγκρισης

Από τις συγκρίσεις των παραγόμενων καμπυλών του προγράμματος PLAXIS 2D, για τα κρίσιμα σημεία παρατήρησης, προκύπτουν τα εξής:

- Τα βήματα υπολογισμών ήταν διαφορετικά για κάθε περίπτωση. Πιο συγκεκριμένα χρειάστηκαν 51% περισσότερα βήματα επίλυσης για την τομή CS2a.
- Οι οριζόντιες μετακινήσεις ήταν σαφώς λιγότερες στο μοντέλο με τις αντηρίδες και πιο συγκεκριμένα:
	- Στο σημείο Α, ο τοίχος μετακινήθηκε 220% περισσότερο για την τομή CS2a.
	- Στο σημείο D, ο τοίχος μετακινήθηκε διαφορετικά για τις δυο τομές και πιο συγκεκριμένα σχεδόν καθόλου για τη CS1a (+0.5mm) και κατά πολύ περισσότερο για την τομή CS2a (-22mm).
	- Οι αντηρίδες δεν επιτρέπουν οριζόντιες μετακινήσεις του φορέα, ιδιαίτερα σε μικρά βάθη.
- Αντίστοιχα ήταν τα πράγματα και για τις κατακόρυφες μετακινήσεις, οι οποίες διαμορφώθηκαν ως εξής:
	- Στο σημείο Β η καθίζηση ήταν μεγαλύτερη κατά 519% για την τομή CS2a.
	- Στο σημείο C παρατηρήθηκε 8% περισσότερη ανύψωση πυθμένα για την τομή CS2a.
	- Στο σημείο D σημειώθηκε ανύψωση για την τομή CS1a (+1.25mm) και καθίζηση για την τομή CS2a (-15mm).
	- Γενικά φαίνεται ότι η συμπεριφορά του πυθμένα δεν επηρεάζεται και πολύ από την αλλαγή των μέτρων υποστήριξης, αν ληφθούν υπόψη οι τελικές τιμές μετακίνησης.
- Σχετικά με τον τρόπο που φορτίστηκαν τα επίλεκτα εδαφικά δοκίμια προέκυψαν τα εξής:
	- Το σημείο Κ φορτίστηκε κατά 69% μεγαλύτερη διατμητική τάση και παρουσίασε 171% μεγαλύτερη παραμόρφωση για την τομή CS2a.
	- Το σημείο L φορτίστηκε σε διάτμηση κατά 24% και παραμορφώθηκε κατά 84% περισσότερο για την τομή CS2a.
	- Και στα δυο σημεία φαίνεται η ευεργετική επίδραση των μέτρων υποστήριξης, τα οποία προλαμβάνουν την αστοχία των εν λόγω δοκιμίων σε διάτμηση.
- Ο συντελεστής ασφάλειας ήταν 32% υψηλότερος για την ανάλυση CS1a.

### *5.2.1.2 Σύγκριση μεταξύ CS1b και CS2b*

Στην παρούσα ενότητα λαμβάνει χώρα παρόμοια σύγκριση με την προηγούμενη, αυτή τη φορά για τα δυο διδιάστατα μοντέλα, που έχουν διαφορετικά μέτρα υποστήριξης και ίδιο πλάτος εκσκαφής 6,75m.

Η μορφή των διαγραμμάτων και τα φαινόμενα που παρατηρούνται κατά την ερμηνεία τους, είναι αντίστοιχα με αυτά που παρατέθηκαν και σχολιάστηκαν για την προηγούμενη σύγκριση. Αυτά δε, είναι όλα διαθέσιμα στο Παράρτημα Α.

Συνεπώς εδώ γίνεται μόνο παράθεση των συμπερασμάτων που απορρέουν από τη σύγκριση μεταξύ των μοντέλων CS1b και CS2b.

#### 5.2.1.2.1 Συμπεράσματα σύγκρισης

Από τις συγκρίσεις των παραγόμενων καμπυλών του προγράμματος PLAXIS 2D, για τα κρίσιμα σημεία παρατήρησης, προκύπτουν τα εξής:

- Τα βήματα υπολογισμών ήταν πάλι διαφορετικά για κάθε περίπτωση. Χρειάστηκαν δηλαδή 61% περισσότερα βήματα επίλυσης για την τομή CS2b.
- Οι οριζόντιες μετακινήσεις ήταν πάλι λιγότερες στο μοντέλο με τις αντηρίδες και πιο συγκεκριμένα:
	- Στο σημείο Α, ο τοίχος μετακινήθηκε 210% περισσότερο για την τομή CS2a.
	- Στο σημείο D, ο τοίχος μετακινήθηκε αυτή τη φορά με παρόμοιο τρόπο για τις δυο τομές και πιο συγκεκριμένα σχεδόν καθόλου για τη CS1a (-0,329mm) και κατά πολύ περισσότερο για την τομή CS2a (-21mm).
	- Οι αντηρίδες και σε αυτή την περίπτωση περιορίζουν τις οριζόντιες μετακινήσεις του φορέα, ιδιαίτερα στα μικρά βάθη.
- Αντίστοιχα ήταν τα πράγματα και για τις κατακόρυφες μετακινήσεις, οι οποίες διαμορφώθηκαν ως εξής:
	- Στο σημείο Β η καθίζηση ήταν μεγαλύτερη κατά 494% για την τομή CS2b.
	- Στο σημείο C παρατηρήθηκε 4% περισσότερη ανύψωση πυθμένα για την τομή CS2b.
	- Στο σημείο D σημειώθηκε ανύψωση για την τομή CS1b (+1.25mm) και καθίζηση για την τομή CS2b (-14mm).
	- Γενικά πάλι φαίνεται ότι η συμπεριφορά του πυθμένα δεν επηρεάζεται τόσο από την αλλαγή των μέτρων υποστήριξης, όσο από την αλλαγή του μεγέθους της εκσκαφής.
- Σχετικά με τον τρόπο που φορτίστηκαν τα επίλεκτα εδαφικά δοκίμια προέκυψαν τα εξής:
- Το σημείο Κ φορτίστηκε με παρόμοιο τρόπο, απετράπη η αστοχία λόγω των μέτρων υποστήριξης και για τις δύο περιπτώσεις και παρουσίασε 174% μεγαλύτερη παραμόρφωση για την τομή CS2b.
- Παρόμοια φαινόμενα και για το L, το οποίο παραμορφώθηκε κατά 94% περισσότερο για την τομή CS2a.
- Ο συντελεστής ασφάλειας ήταν 36% υψηλότερος για την ανάλυση CS1b.

### 5.2.2 Προσδιορισμός διαφοροποιήσεων λόγω αλλαγής πλάτους εκσκαφής

Ο σκοπός εδώ είναι να προσδιοριστεί η επίδραση της αλλαγής του μεγέθους της εκσκαφής στα παραγόμενα αποτελέσματα.

## *5.2.2.1 Σύγκριση μεταξύ CS1a με CS1b*

Διερευνάται το διδιάστατο μοντέλο CS1a με το αντίστοιχό του CS1b, που έχει ίδια μέτρα υποστήριξης με το πρώτο, αλλά μικρότερο άνοιγμα εκσκαφής. Η μορφή των καμπυλών και τα φαινόμενα που παρατηρούνται έχουν σχολιαστεί παραπάνω. Συνεπώς στην παρούσα ενότητα δε θα γίνει παράθεση των διαγραμμάτων, για εξοικονόμηση χώρου και θα φανούν μόνο τα εξαγόμενα συμπεράσματα. Υπενθυμίζεται ότι στο Παράρτημα Α υπάρχει το πλήρες πακέτο αποτελεσμάτων για όλα τα διδιάστατα μοντέλα, συμπεριλαμβανομένων και των διαγραμμάτων, για όλα τα σημεία.

### 5.2.2.1.1 Συμπεράσματα σύγκρισης

Από τη σύγκριση λοιπόν μεταξύ των διδιάστατων μοντέλων CS1a και CS1b, προέκυψαν τα εξής:

- Για την επίλυση της CS1a, χρειάστηκαν 15% περισσότερα βήματα υπολογισμών.
- Οι οριζόντιες μετακινήσεις περιορίστηκαν με τη μείωση του πλάτους της εκσκαφής και πιο συγκεκριμένα:
	- Το σημείο Α μετακινήθηκε κατά 1% λιγότερο για τη μικρότερη εκσκαφή.
	- Το σημείο D, δηλαδή ο κεφαλόδεσμος του πασσαλοτοίχου, μετακινήθηκε κατά 34% λιγότερο για την τομή CS1b.
- Στη συνέχεια, για τις κατακόρυφες μετατοπίσεις παρατηρήθηκαν τα εξής:
	- Για το επιφανειακό σημείο B, η καθίζηση ήταν κατά 1% πιο περιορισμένη για την τομή CS1b.
	- Και για τα δυο μοντέλα ο πασσαλότοιχος μετακινήθηκε ανεπαίσθητα προς τα πάνω κατά 1 περίπου χιλιοστό.
	- Η ανύψωση του πυθμένα στο σημείο C ήταν 24mm, για το μοντέλο CS1a και 22mm, για το μοντέλο CS1b. Δηλαδή το τελευταίο σημείωσε κατά 8% λιγότερη μετακίνηση σε σχέση με το πρώτο.
- Τέλος, σχετικά με τα Γκαουσιανά σημεία, έγιναν οι εξής παρατηρήσεις:
- Το σημείο Κ παραμορφώθηκε κατά 2% περισσότερο για το μοντέλο CS1a.
- Το σημείο L φάνηκε να αναπτύσσει 10% μικρότερη διατμητική τάση και παρουσίασε 10% λιγότερη παραμόρφωση για το μοντέλο CS1b.

### *5.2.2.2 Σύγκριση CS2a με CS2b*

Στην παρούσα ενότητα συγκρίνονται οι διδιάστατες αναλύσεις CS2a και CS2b, που έχουν διαφορετικό άνοιγμα εκσκαφής. Και εδώ ο σκοπός είναι να φανεί η επίδραση του τελευταίου στα αποτελέσματα.

Και σε αυτή την περίπτωση δε θα εμφανιστούν οι συγκρινόμενες καμπύλες, καθώς αυτές έχουν σχολιασθεί σε προηγούμενες ενότητες και υπάρχουν όλες στο Παράρτημα Α.

### 5.2.2.2.1 Συμπεράσματα σύγκρισης

Από τις συγκρίσεις των παραγόμενων καμπυλών του προγράμματος PLAXIS 2D, για τα κρίσιμα σημεία παρατήρησης των μοντέλων CS2a και CS2b, προκύπτουν τα εξής:

- Τα βήματα υπολογισμών ήταν διαφορετικά για κάθε περίπτωση. Πιο συγκεκριμένα χρειάστηκαν 10% περισσότερα βήματα επίλυσης για την τομή CS2a.
- Οι οριζόντιες μετακινήσεις ήταν ελαφρώς λιγότερες στο μοντέλο με το μικρότερο άνοιγμα εκσκαφής, δηλαδή:
	- Στο σημείο Α, ο τοίχος μετακινήθηκε 2% περισσότερο για το μοντέλο CS2a.
	- Στο σημείο D, ο τοίχος μετακινήθηκε 5% περισσότερο για τη CS2a.
- Αντίστοιχα ήταν τα πράγματα και για τις κατακόρυφες μετακινήσεις, οι οποίες διαμορφώθηκαν ως εξής:
	- Στο σημείο Β η καθίζηση ήταν μεγαλύτερη κατά 5% για την τομή CS2a.
	- Στο σημείο C παρατηρήθηκε 11% περισσότερη ανύψωση πυθμένα για την τομή CS2b.
	- Στο σημείο D σημειώθηκε 7% περισσότερη ανύψωση για την για την τομή CS2a.
- Σχετικά με τον τρόπο που φορτίστηκαν τα επίλεκτα εδαφικά δοκίμια προέκυψαν τα εξής:
	- Το σημείο Κ φορτίστηκε με παρόμοιο τρόπο και παρουσίασε κοντινές παραμορφώσεις και για τα δυο μοντέλα.
	- Το σημείο L παρουσίασε και αυτό παρόμοια φαινόμενα με το Κ, κατά τη συγκεκριμένη σύγκριση.
- Ο συντελεστής ασφαλείας ήταν 1% υψηλότερος για την ανάλυση CS2b.

# 5.3 ΣΥΓΚΡΙΣΕΙΣ ΜΕΤΑΞΥ ΔΙΔΙΑΣΤΑΤΩΝ ΚΑΙ ΤΡΙΔΙΑΣΤΑΤΩΝ ΜΟΝΤΕΛΩΝ

Στην παρούσα ενότητα συγκρίνονται οι διδιάστατες αναλύσεις, με τις ισοδύναμές τους τριδιάστατες. Πιο συγκεκριμένα θα αντιπαρατεθούν τα εξής προσομοιώματα:

- CS1a με 3DS1, για να προσδιοριστούν οι διαφοροποιήσεις λόγω μετάβασης από τις διδιάστατες στις τριδιάστατες συνθήκες, για την τομή υποστήριξης CS1a.
- CS2a με 3DS2, ομοίως με παραπάνω, για την τομή υποστήριξης CS2a.

Οι συγκρίσεις γίνονται με τη βοήθεια των παραγομένων καμπυλών, για τα επίλεκτα σημεία παρατήρησης κάθε μοντέλου. Επειδή δεν υπάρχει συμβατότητα μεταξύ των προγραμμάτων curves 2D και 3D, ήταν αναγκαίο να επιστρατευθεί το πρόγραμμα Microsoft Excel 2013. Με τη βοήθεια αυτού δομήθηκαν τα νέα συγκεντρωτικά διαγράμματα.

## 5.3.1 Σύγκριση μεταξύ 3DS1 και CS1a

Όπως συνέβη και για τα διδιάστατα μοντέλα, αντιπαρατίθενται όλα τα σημεία ενδιαφέροντος για την τομή υποστήριξης CS1a για τις διδιάστατες και τριδιάστατες συνθήκες.

Σε όλα τα διαγράμματα που θα ακολουθήσουν, η διδιάστατη τομή παρίσταται με πορτοκαλί χρώμα και η τριδιάστατη με μπλε.

## *5.3.1.1 Οριζόντιες μετακινήσεις - Σημείο Α*

Στο διάγραμμα 5.9, φαίνεται η συμπεριφορά του σημείου Α σε διδιάστατες και τριδιάστατες συνθήκες. Στον οριζόντιο άξονα είναι το βήμα προχώρησης των υπολογισμών και στον κατακόρυφο οι οριζόντιες μετακινήσεις του εν λόγω σημείου.

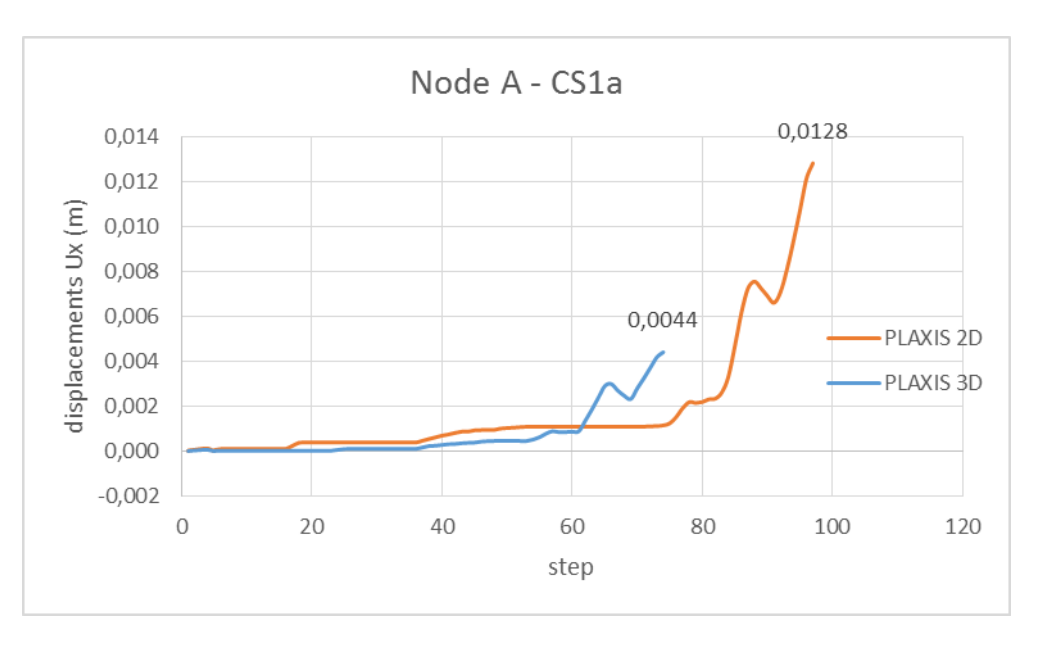

*Διάγραμμα 5.9 - CS1a vs 3DS1 - Σημείο παρατήρησης οριζοντίων μετακινήσεων - Node A*

Κατ' αρχάς παρατηρείται ότι τα δυο διαγράμματα παρουσιάζουν πανομοιότυπη μορφή και παρόμοια φαινόμενα με αυτά που σχολιάστηκαν στην ενότητα 5.2.1.1.1.

Παρατηρείται ότι για το διδιάστατο πρόγραμμα χρειάστηκαν περισσότερα στάδια επιλύσεως (146 για το 2D και 57 για το 3D).

Τέλος φαίνεται πόσο πιο συντηρητικό είναι το PLAXIS 2D σε σχέση με το 3D, αφού για τα ίδια δεδομένα παρουσιάστηκαν περισσότερες μετακινήσεις. Πιο συγκεκριμένα η διδιάστατη ανάλυση προβλέπει 12.81mm οριζόντια μετακίνηση για το σημείο Α και η τριδιάστατη 4.4mm.

# *5.3.1.2 Καθιζήσεις στην επιφάνεια του εδάφους - Σημείο Β*

Στο διάγραμμα 5.10 περιγράφονται οι κατακόρυφες μετακινήσεις τους σημείου Β, σε συνάρτηση με το βήμα υπολογισμών. Υπενθυμίζεται ότι το εν λόγω σημείο βρίσκεται στην επιφάνεια του εδάφους, στην προβολή του πακτωμένου τμήματος της πρώτης σειράς αγκύρωσης.

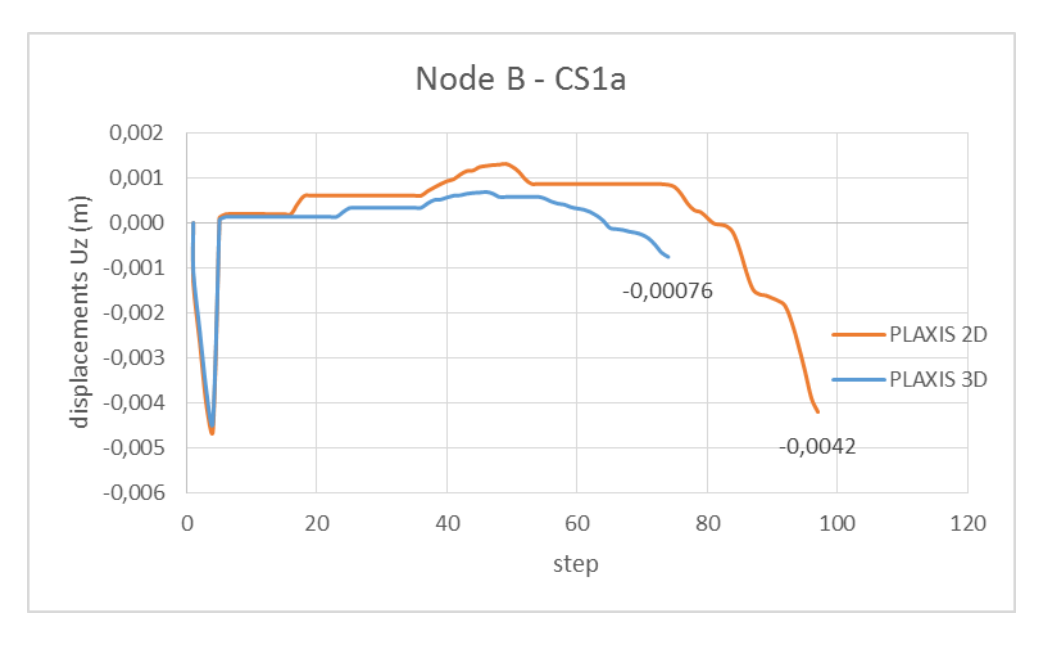

*Διάγραμμα 5.10 - CS1a vs 3DS1 - Σημείο παρατήρησης επιφανειακών καθιζήσεων - Node Β*

Και πάλι φαίνεται παρόμοια μορφή για τις δυο καμπύλες, που αποδεικνύει για άλλη μια φορά ότι αυτές εξαρτώνται άμεσα από τον τύπο της υποστήριξης.

Άξιες παρατήρησης είναι οι αρχικές μετακινήσεις λόγω ενεργοποίησης των επιφανειακών φορτίων κατά την πρώτη φάση υπολογισμών, οι οποίες είναι ανεπιθύμητες και μηδενίζονται στην αμέσως επόμενη φάση.

Επίσης και για τις δυο καμπύλες παρατηρείται μια μικρή ανύψωση του σημείου, παρά τα επιφανειακά φορτία, που δρουν στην περιοχή, κατά τις πρώτες φάσεις επίλυσης. Αυτές όμως κατά την πρόοδο των βημάτων αντιστρέφονται και τελικά το σημείο καθιζάνει και για τις δυο περιπτώσεις.

Για το PLAXIS 2D η καθίζηση ήταν 4.2mm και για το 3D 0.76mm.

## *5.3.1.3 Ανύψωση πυθμένα - Σημείο C*

Το σημείο C βρίσκεται στη στάθμη της τελικής εκσκαφής και στο όριο του μοντέλου. Σε εκείνη την περιοχή παρατηρούνται έντονα φαινόμενα, τα οποία περιγράφονται στο διάγραμμα 5.11.

Ο οριζόντιος άξονας του διαγράμματος αντιστοιχεί στο βήμα επίλυσης (step) και ο κατακόρυφος στην κατακόρυφη μετακίνηση του σημείου C (displacement - m).

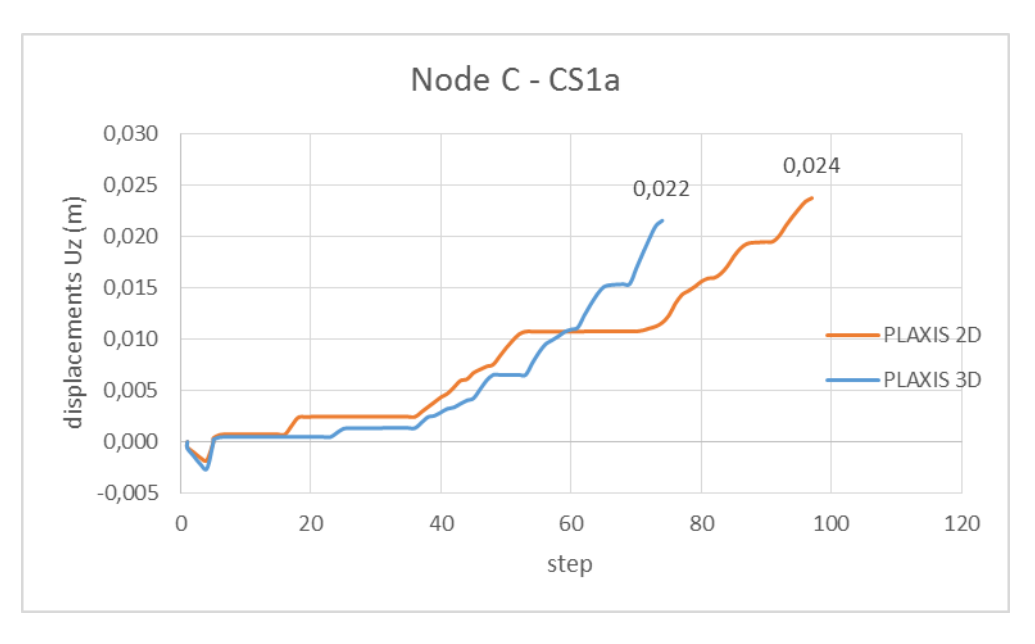

*Διάγραμμα 5.11 - CS1a vs 3DS1 - Σημείο παρατήρησης ανύψωσης πυθμένα - Node C*

Παραπάνω φαίνονται παρόμοιες καμπύλες, με πολύ κοντινές τελικές τιμές ανύψωσης του πυθμένα.

Για το διδιάστατο μοντέλο η μετακίνηση του σημείου ήταν 24mm και για το τριδιάστατο μοντέλο 22mm.

### *5.3.1.4 Μετακίνηση κεφαλοδέσμου πασσάλων - Σημείο D*

Στο διάγραμμα 5.12 φαίνονται οι οριζόντιες μετατοπίσεις της κεφαλής του διαφραγματικού τοίχου σε διδιάστατες και τριδιάστατες συνθήκες. Στον οριζόντιο άξονα είναι το βήμα υπολογισμών και στον κατακόρυφο οι οριζόντιες μετακινήσεις του εν λόγω σημείου σε μέτρα.

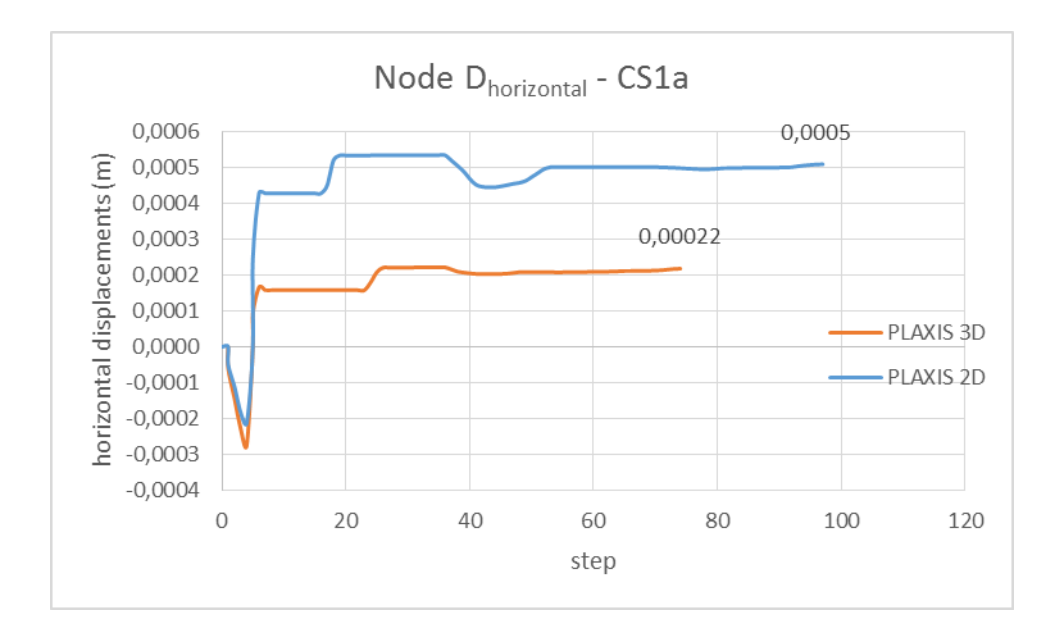

*Διάγραμμα 5.12 - CS1a vs 3DS1 - Σημείο παρατήρησης οριζόντιας μετακίνησης κεφαλοδέσμου πασσαλοτοίχου - Node D* Και πάλι παρατηρείται ομοιότητα μεταξύ των δυο καμπυλών, με άξιο παρατήρησης το γεγονός ότι η μετακίνηση είναι θετική, δηλαδή με φορά προς το υποστηριχθέν έδαφος και όχι προς την εκσκαφή. Αυτό οφείλεται όπως έχει προαναφερθεί (Κεφάλαιο 5, ενότητα 5.2.1.4) στις δυνάμεις που ασκούν οι αντηρίδες στο διαφραγματικό τοίχο.

Οι τελικές μετακινήσεις ήταν 0.5mm και 0.22mm για το διδιάστατο και το τριδιάστατο μοντέλο αντίστοιχα.

Τέλος, στο διάγραμμα 5.13 φαίνονται οι κατακόρυφες μετακινήσεις του σημείου D, συναρτήσει του βήματος προχώρησης των επιλύσεων.

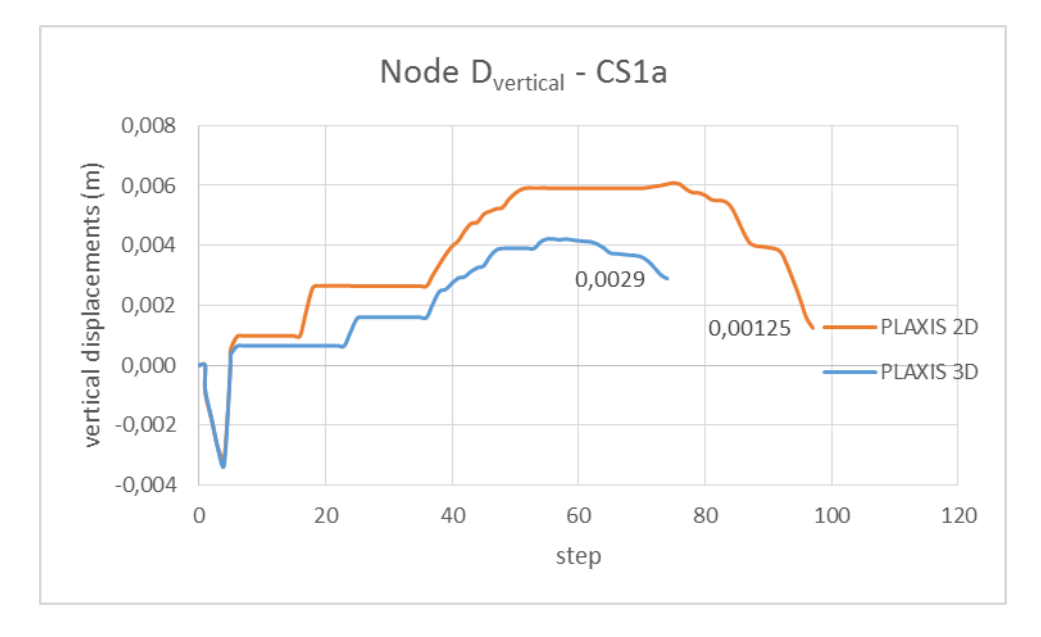

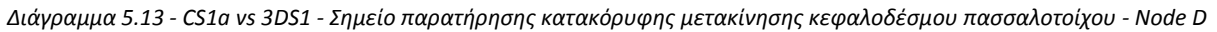

Παρατηρείται ότι και τα δυο μοντέλα παρουσίασαν ανοδική μετακίνηση, πιθανό αποτέλεσμα των πιέσεων που ασκεί η πρώτη αντηρίδα στον τοίχο αντιστήριξης, με τελικές τιμές 1.25 και 2.9 χιλιοστά για το PLAXIS 2D και 3D αντίστοιχα.

## *5.3.1.5 Φόρτιση εδαφικού στοιχείου πίσω από τη μέγιστη οριζόντια μετακίνηση - Stress Point K*

Στο διάγραμμα 5.14 περιγράφεται η συμπεριφορά του Γκαουσιανού (stress point) εδαφικού δοκιμίου K, το οποίο βρίσκεται πίσω από το διαφραγματικό τοίχο και σε βάθος 23m, κοντά δηλαδή στην περιοχή εκδήλωσης των μεγίστων οριζοντίων μετατοπίσεων.

Στον κατακόρυφο άξονα φαίνονται οι διατμητικές τάσεις (σ<sub>zx</sub>), που αναπτύσσει το εν λόγω εδαφικό στοιχείο λόγω αποφορτίσεως και στον οριζόντιο άξονα οι παραμορφώσεις (γzx).

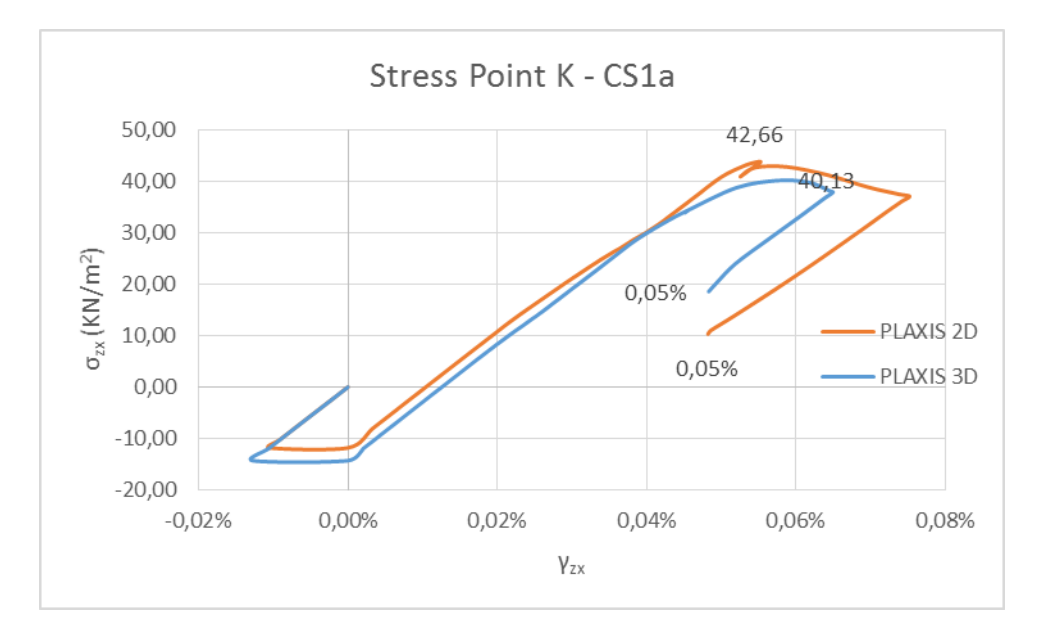

*Διάγραμμα 5.14 - CS1a vs 3DS1 - Διατμητικές τάσεις παραμορφώσεις - Stress Point K*

Παρατηρείται και για τις δυο καμπύλες ανοδικός κλάδος και στην περίπτωση του PLAXIS 3D, αυτός είναι σχεδόν ευθύγραμμος.

Έπειτα και στις δύο περιπτώσεις, η προοδευτική αύξηση των διατμητικών τάσεων φτάνει σε ένα μέγιστο, όπου φαίνεται η επίδραση των μέτρων υποστήριξης και πιο συγκεκριμένα της προτελευταίας σειράς αγκύρωσης, η οποία τοποθετείται κοντά στο εν λόγω σημείο. Οι μέγιστες αυτές διατμητικές τάσεις είναι 42.66kPa και 40.13kPa για τις διδιάστατες και τριδιάστατες συνθήκες αντίστοιχα.

Τέλος, αναπτύσσεται και κατερχόμενος κλάδος, όπου το δοκίμιο συνεχίζει να παραμορφώνεται, με μείωση των διατμητικών τάσεων. Αυτός διακόπτεται κατά την 14<sup>η</sup> φάση, όπου τοποθετείται και τανύζεται η τελευταία στάθμη των αγκυρίων, με τελικό αποτέλεσμα τον περιορισμό των παραμορφώσεων.

Παρατηρούνται τελικά πολύ κοντινές τιμές παραμόρφωσης και για τα δυο μοντέλα, οι οποίες είναι της τάξεως του 0.048%.

# *5.3.1.6 Φόρτιση εδαφικού στοιχείου μπροστά από τον εμπηγνυόμενο πάσσαλο - Stress Point L*

Το διάγραμμα 5.15, περιγράφει τη συμπεριφορά του Γκαουσιανού σημείου (stress point) L. Υπενθυμίζεται ότι αυτό έχει τοποθετηθεί στην περιοχή, όπου παρατηρήθηκαν εδαφικές αστοχίες για τα προσομοιώματα. Η εν λόγω περιοχή βρίσκεται οριακά έμπροσθεν του διαφραγματικού τοίχου και σε βάθος ανάμεσα στον πυθμένα της εκσκαφής και στη στάθμη εμπήξεως των πασσάλων.

Όπως και για το σημείο K, γίνεται χρήση διαγράμματος διατμητικών τάσεων - παραμορφώσεων.

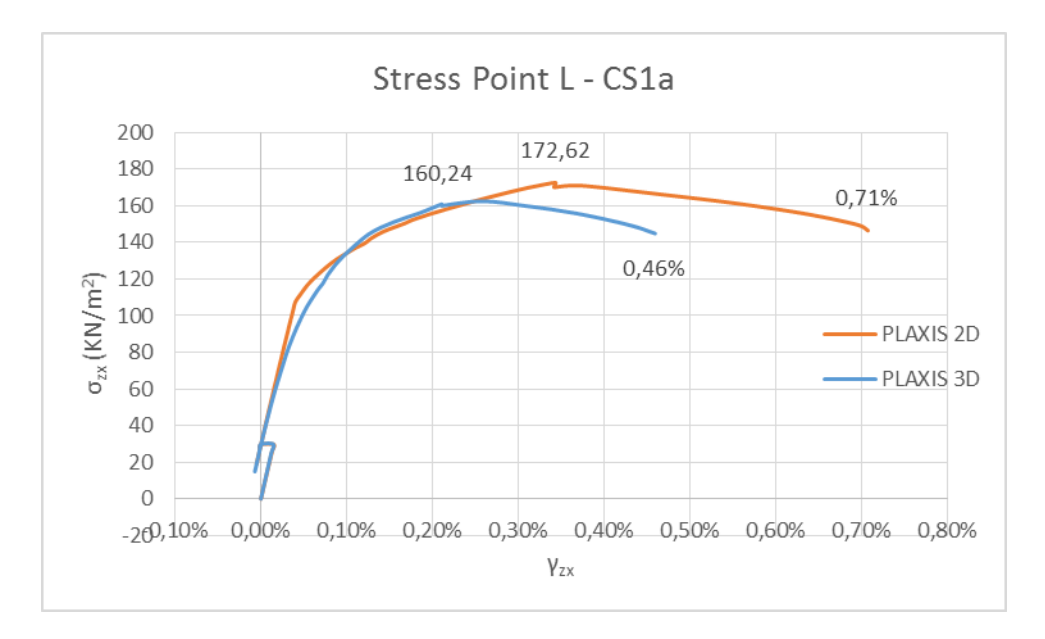

*Διάγραμμα 5.15 - CS1a vs 3DS1 - Διατμητικές τάσεις παραμορφώσεις - Stress Point L*

Παρατηρείται και πάλι προοδευτική αύξηση των διατμητικών τάσεων μέχρι την τοποθέτηση της τελευταίας αγκύρωσης και αποτροπή της αστοχίας.

Η μέγιστη διατμητική τάση που αναπτύχθηκε στο σημείο L, για τις διδιάστατες και τις τριδιάστατες συνθήκες ήταν 172kPa και 160kPa αντίστοιχα.

Οι τελικές παραμορφώσεις ήταν 0.7% για το διδιάστατο προσομοίωμα και 0.46% για το τριδιάστατο.

### *5.3.1.7 Συμπεράσματα σύγκρισης*

Από τις συγκρίσεις των παραγομένων καμπυλών, για τα επίλεκτα σημεία της πρώτης τομής υποστήριξης, σε διδιάστατες και τριδιάστατες συνθήκες, προκύπτουν τα ακόλουθα.

- Τα βήματα υπολογισμών και σε αυτή τη σύγκριση ήταν διαφορετικά. Πιο συγκεκριμένα το διδιάστατο προσομοίωμα χρειάστηκε 31% περισσότερα βήματα για να επιλύσει το πρόβλημα από το τριδιάστατο.

- Οι οριζόντιες μετακινήσεις των συγκρινομένων περιοχών ήταν σαφώς πιο περιορισμένες για το τριδιάστατο μοντέλο και πιο συγκεκριμένα:
	- Στο σημείο Α, ο τοίχος μετακινήθηκε 191% περισσότερο για το διδιάστατο μοντέλο.
	- Στο σημείο D, η μετακίνηση του κεφαλοδέσμου του διαφραγματικού τοίχου ήταν κατά 127% μεγαλύτερη κατά τη διδιάστατη ανάλυση.
- Η ίδια εικόνα φάνηκε και για τις κατακόρυφες μετακινήσεις, δηλαδή:
	- Η καθίζηση του σημείου Β, ήταν 453% μεγαλύτερη στις διδιάστατες συνθήκες.
	- Η ανύψωση του σημείου C του διδιαστάτου μοντέλου ξεπέρασε την αντίστοιχη του τριδιάστατου κατά 9%.
	- Η κατακόρυφη μετακίνηση (ανύψωση) του σημείου D ήταν κατά 57% μικρότερη για το διδιάστατο προσομοίωμα.
	- Για άλλη μια φορά παρατηρούνται κοντινά αποτελέσματα για τις μετακινήσεις του πυθμένα, η συμπεριφορά του οποίου, μέχρι στιγμής, δεν επηρεάζεται από τις αλλαγές στα μέτρα υποστήριξης και από τη μετάβαση από διδιάστατες σε τριδιάστατες συνθήκες.
- Από τη συμπεριφορά των Γκαουσιανών σημείων προκύπτουν τα εξής:
	- Το σημείο K παρουσίασε ίδιες παραμορφώσεις μετά το πέρας των επιλύσεων και στα δυο μοντέλα.
	- Το σημείο L παραμορφώθηκε τελικά κατά 52% περισσότερο, κατά τη διδιάστατη ανάλυση.

### 5.3.2 Σύγκριση μεταξύ 3DS2 και CS2a

Αντικείμενα της επόμενης συγκρίσεως είναι η διδιάστατη τομή CS2a και η αντίστοιχή της τριδιάστατη.

Σε όλα τα διαγράμματα που ακολουθούν, η πορτοκαλί καμπύλη αντιστοιχεί στο διδιάστατο προσομοίωμα και η μπλε στο τριδιάστατο.

# *5.3.2.1 Οριζόντιες μετακινήσεις - Σημείο Α*

Στο διάγραμμα 5.16 παρατίθενται οι χαρακτηριστικές καμπύλες, για την οριζόντια μετακίνηση του σημείου Α, σε συνάρτηση με το βήμα υπολογισμών, σε διδιάστατες και τριδιάστατες συνθήκες.

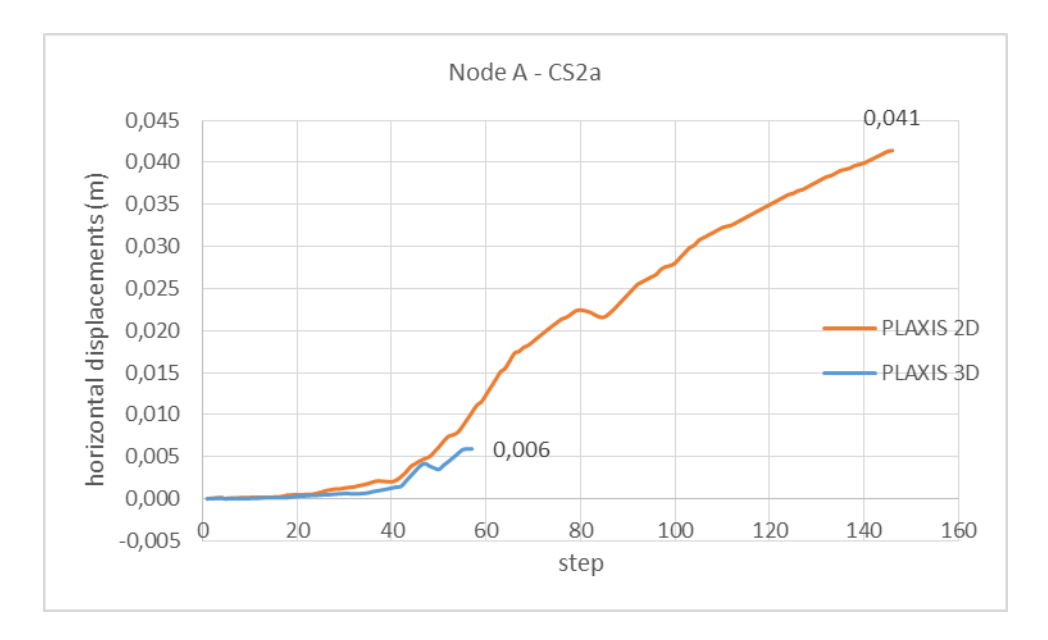

*Διάγραμμα 5.16 - CS2a vs 3DS2 - Σημείο παρατήρησης οριζοντίων μετακινήσεων - Node A*

Ενώ οι καμπύλες δείχνουν παρόμοια εικόνα, για τον τρόπο που σημειώνονται οι μετακινήσεις, παρουσιάζουν ταυτόχρονα πολύ μεγάλη απόκλιση στην τελική παρατηρηθείσα τιμή της οριζόντιας μετατοπίσεως. Υπενθυμίζεται ότι η οριζόντια μετακίνηση του Α μεταφράζεται ως οριζόντια παραμόρφωση του διαφραγματικού τοίχου. Οι τελικές τιμές για τις οριζόντιες μετατοπίσεις για τα δυο προσομοιώματα ήταν 41mm για το διδιάστατο και 6mm για το τριδιάστατο.

### *5.3.2.2 Καθιζήσεις στην επιφάνεια του εδάφους - Σημείο B*

Στο διάγραμμα 5.17 καταγράφεται η συμπεριφορά του επιφανειακού σημείου, ως προς τις κατακόρυφες μετακινήσεις, σε συνάρτηση με το βήμα προχώρησης.

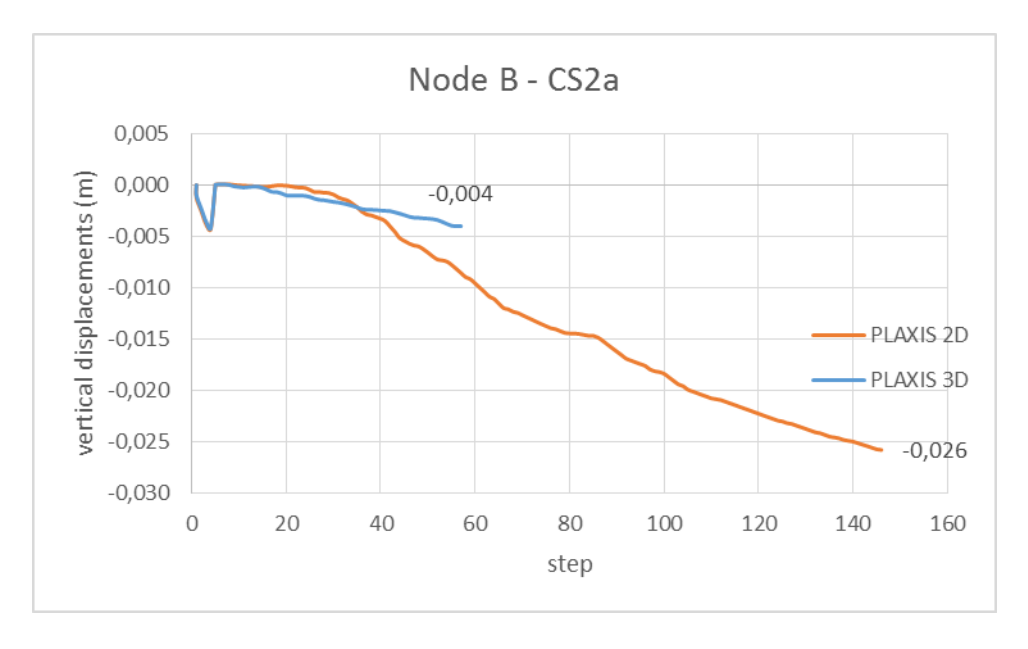

*Διάγραμμα 5.17 - CS2a vs 3DS2 - Σημείο παρατήρησης επιφανειακών καθιζήσεων - Node Β*

Και εδώ παρατηρείται μεγάλη απόκλιση μεταξύ διδιάστατου και τριδιάστατου μοντέλου, των οποίων η τελική μετακίνηση για το σημείο Β ήταν 26 και 4 χιλιοστά αντίστοιχα.

# *5.3.2.3 Ανύψωση πυθμένα - Σημείο C*

Παρακάτω φαίνεται το συγκεντρωτικό διάγραμμα 5.18, για το σημείο C, το οποίο χρησιμοποιείται για να καταγραφεί η ανύψωση του πυθμένα, για την τομή CS2a, σε δυο και σε τρεις διαστάσεις και σε συνάρτηση με την εξέλιξη της επιλύσεως (step).

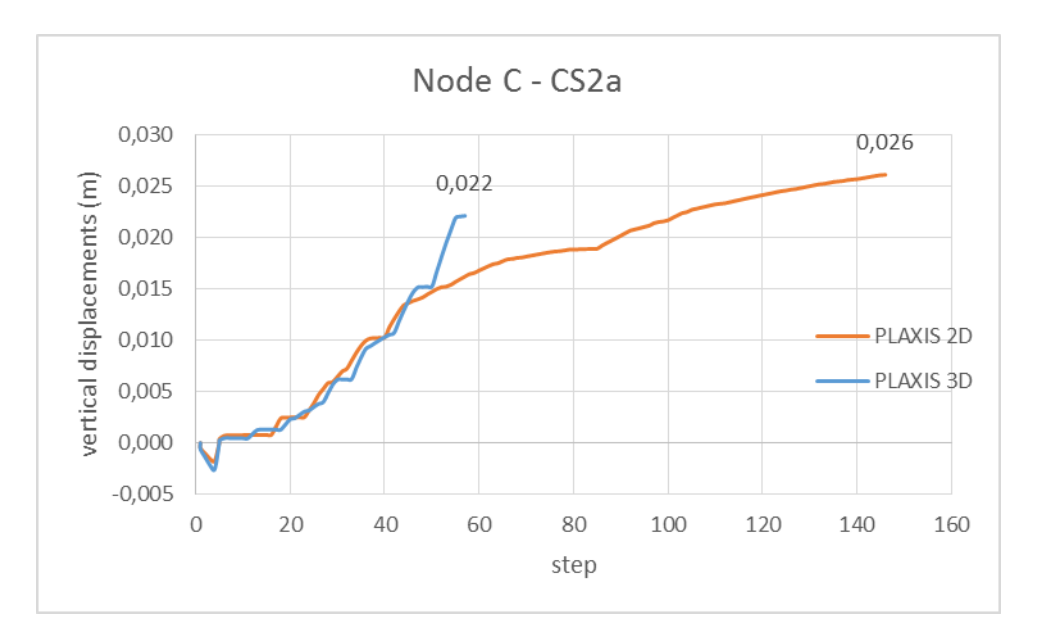

*Διάγραμμα 5.18 - CS2a vs 3DS2 - Σημείο παρατήρησης ανύψωσης πυθμένα - Node C*

Για άλλη μια φορά φαίνεται ότι οι μετακινήσεις του πυθμένα δεν επηρεάζονται τόσο, όσο τα υπόλοιπα φαινόμενα, κατά τη μετάβαση από 2D σε 3D συνθήκες. Αυτές δε, ολοκληρώθηκαν στα 26mm και 22mm για το διδιάστατο και τριδιάστατο προσομοίωμα αντίστοιχα.

# *5.3.2.4 Μετακίνηση κεφαλοδέσμου πασσάλων - Σημείο D*

Στο διάγραμμα 5.19 παρουσιάζεται η συμπεριφορά της κορυφής του διαφραγματικού τοίχου, ως προς τις οριζόντιες μετακινήσεις, σε συνάρτηση με την εξέλιξη της εκσκαφής.

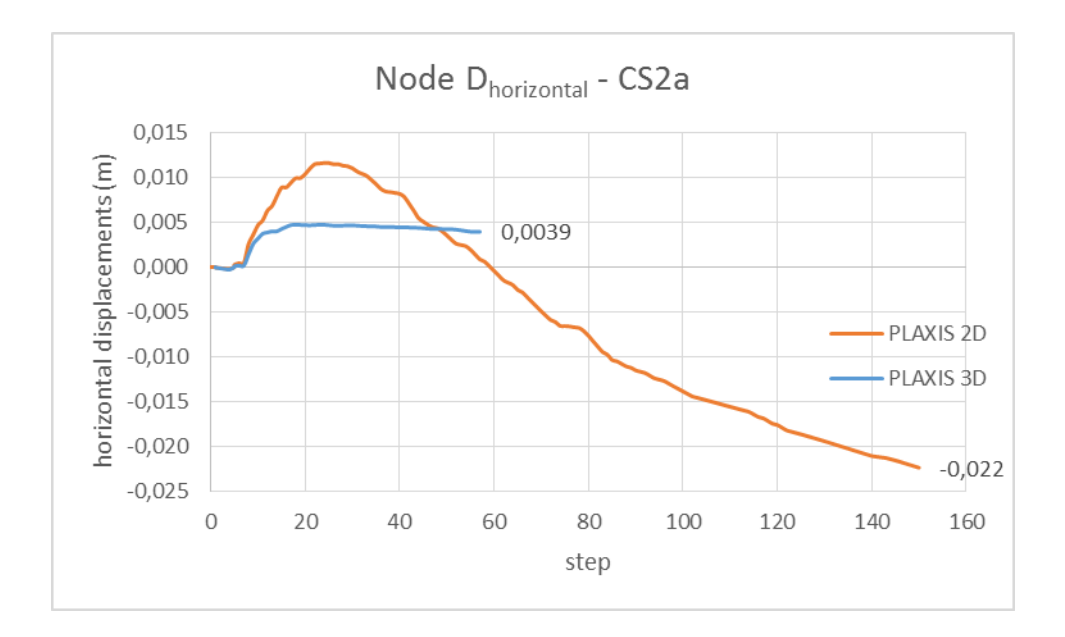

*Διάγραμμα 5.19 - CS2a vs 3DS2 - Σημείο παρατήρησης οριζόντιας μετακίνησης κεφαλοδέσμου πασσαλοτοίχου - Node D* Για την καλύτερη κατανόηση του διαγράμματος, υπενθυμίζεται ότι η γωνία της εκσκαφής είναι στο σημείο 0.0.0 (κεφάλαιο 4, ενότητα 4.3.1, εικόνα 4.1).

Παρατηρείται ότι και για τις δυο καμπύλες έχουμε θετικές μετατοπίσεις. Αυτές μεταφράζονται ως αποτέλεσμα των ασκουμένων δυνάμεων των μέτρων υποστήριξης (προεντεταμένα αγκύρια) στον πασσαλότοιχο, οι οποίες κατά τα πρώτες στάθμες της εκσκαφής υπερνικούν τις ωθήσεις που αναπτύσσονται επί αυτού.

Για τη μεν τριδιάστατη ανάλυση οι μετακινήσεις αυτές αναπτύσσονται μέχρι ένα μέγιστο της τάξεως των 5 χιλιοστών, για να καταλήξουν στα 4mm, με το πέρας της επιλύσεως. Αυτό σημαίνει ότι η κορυφή του τοίχου όχι μόνο δεν μετακινήθηκε προς το άνοιγμα της εκσκαφής, αλλά με τη βοήθεια της προσωρινής υποστηρίξεως παρέμεινε στη θέση της καθ' όλη τη διαδικασία επίλυσης. Μάλιστα ο τοίχος δείχνει την τάση να μετακινηθεί προς την αντίθετη κατεύθυνση.

Για τη διδιάστατη ανάλυση όμως τα πράγματα είναι διαφορετικά. Μετά από τις πρώτες φάσεις της εκσκαφής σημειώθηκε μετακίνηση παρόμοια με αυτή στις τριδιάστατες συνθήκες, η οποία ξεπέρασε τα 10 χιλιοστά. Με την προχώρηση όμως της εκσκαφής, η κατάσταση ανετράπη και ο διαφραγματικός τοίχος άρχισε να παραμορφώνεται προς την αντίθετη κατεύθυνση. Η τελική μετακίνηση του σημείου του κεφαλοδέσμου ήταν -22mm.

Παρόμοια είναι η εικόνα και για τις κατακόρυφες μετακινήσεις του σημείου D, όπως φαίνεται στο διάγραμμα 5.20.

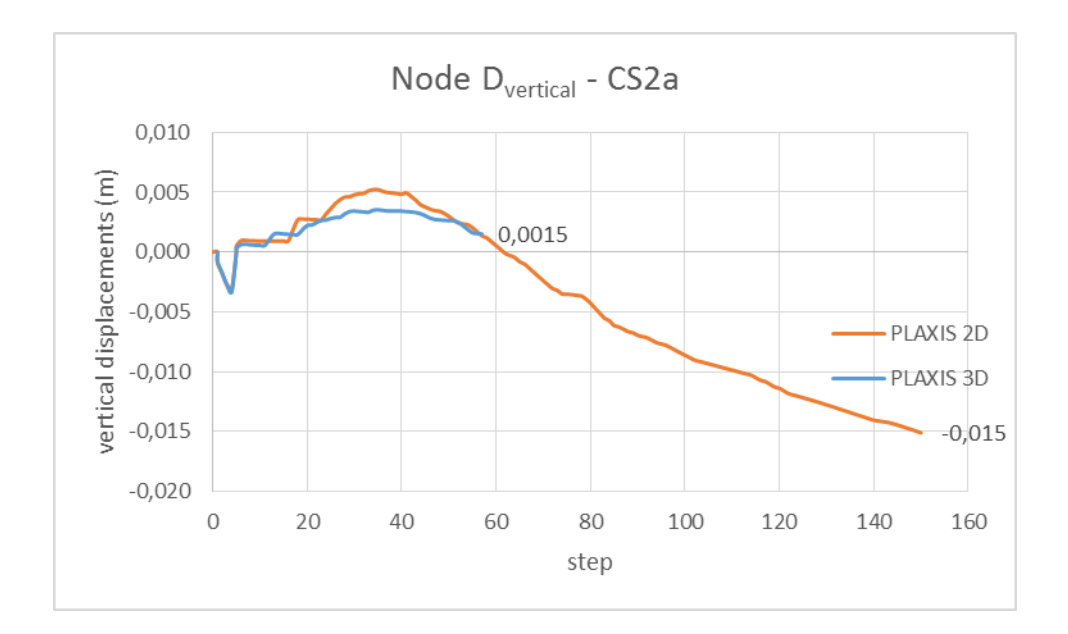

*Διάγραμμα 5.20 - CS2a vs 3DS2 - Σημείο παρατήρησης κατακόρυφης μετακίνησης κεφαλοδέσμου πασσαλοτοίχου - Node D* Για τη διδιάστατη επίλυση παρατηρείται τελικά καθίζηση ίση με -15mm και για την τριδιάστατη ανύψωση, που αγγίζει το +1.5mm.

Οι διαφοροποιήσεις για το εν λόγω σημείο είναι πολύ μεγάλες και τα αποτελέσματα δεν είναι συγκρίσιμα μεταξύ τους. Σημαντικοί παράγοντες του φαινομένου, είναι η επίδραση της τρίτης διάστασης και την ύπαρξη της γωνίας, πράγματα τα οποία αγνοεί το PLAXIS 2D, αφού θεωρεί καθεστώς επιπέδων παραμορφώσεων.

# *5.3.2.5 Φόρτιση εδαφικού στοιχείου πίσω από τη μέγιστη οριζόντια μετακίνηση - Stress Point K*

Για άλλη μια φορά, για το Γκαουσιανό σημείο Κ, το οποίο βρίσκεται επί του εδάφους και πίσω από τη μέγιστη οριζόντια μετακίνηση, παράγεται μια χαρακτηριστική καμπύλη τάσεων παραμορφώσεων.

Αυτή περιγράφει μια προοδευτική ανάπτυξη διατμητικών τάσεων στο εδαφικό δοκίμιο, λόγω αποφορτίσεως, με την απομάκρυνση εδαφικού υλικού κατά τις φάσεις εκσκαφής. Η αύξηση των διατμητικών φορτίων σταματά με την προσθήκη της προτελευταίας αγκύρωσης. Από εκεί και ύστερα παρατηρείται κατερχόμενος κλάδος και για τις δυο συγκρινόμενες καμπύλες, μέχρι και τη φάση τοποθέτησης της τελευταίας σειράς αγκυρίων.

Τέλος αποδεικνύεται και γι' αυτή τη σύγκριση ότι με τη βοήθεια των μέτρων υποστήριξης, στη στενή περιοχή του υπό μελέτη σημείου, περιορίζονται οι αναπτυσσόμενες διατμητικές τάσεις και παραμορφώσεις και κατ' επέκταση αποτρέπεται η αστοχία.

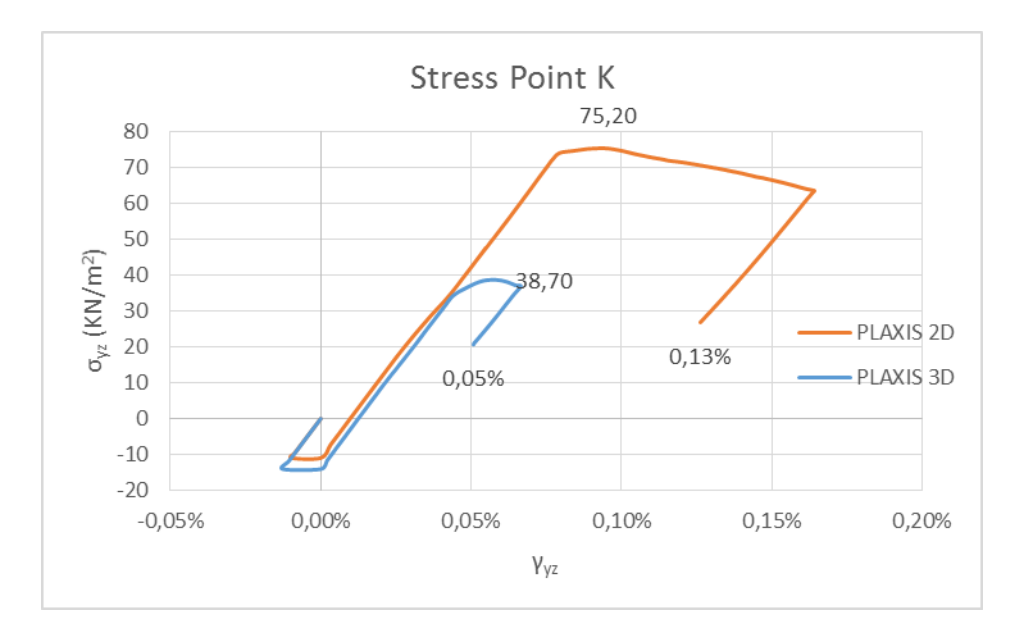

*Διάγραμμα 5.21 - CS2a vs 3DS2 - Διατμητικές τάσεις παραμορφώσεις - Stress Point K*

Όπως φαίνεται στο διάγραμμα 5.21, οι μέγιστες τιμές της διατμητικής τάσης του εδαφικού στοιχείου K, σημειώθηκαν ήταν 38.70kPa για το τριδιάστατο και 75kPa για το διδιάστατο προσομοίωμα.

Οι τελικές διατμητικές παραμορφώσεις ήταν της τάξεως του 0.05% και 0.13% για το PLAXIS 3D και 2D αντίστοιχα.

# *5.3.2.6 Φόρτιση εδαφικού στοιχείου μπροστά από τον εμπηγνυόμενο πάσσαλο - Stress Point L*

Το εν λόγω εδαφικό δοκίμιο, όπως έχει προαναφερθεί, βρίσκεται κοντά στην περιοχή διαρροής, κάτω από τον πυθμένα της εκσκαφής και μπροστά από το διαφραγματικό τοίχο.

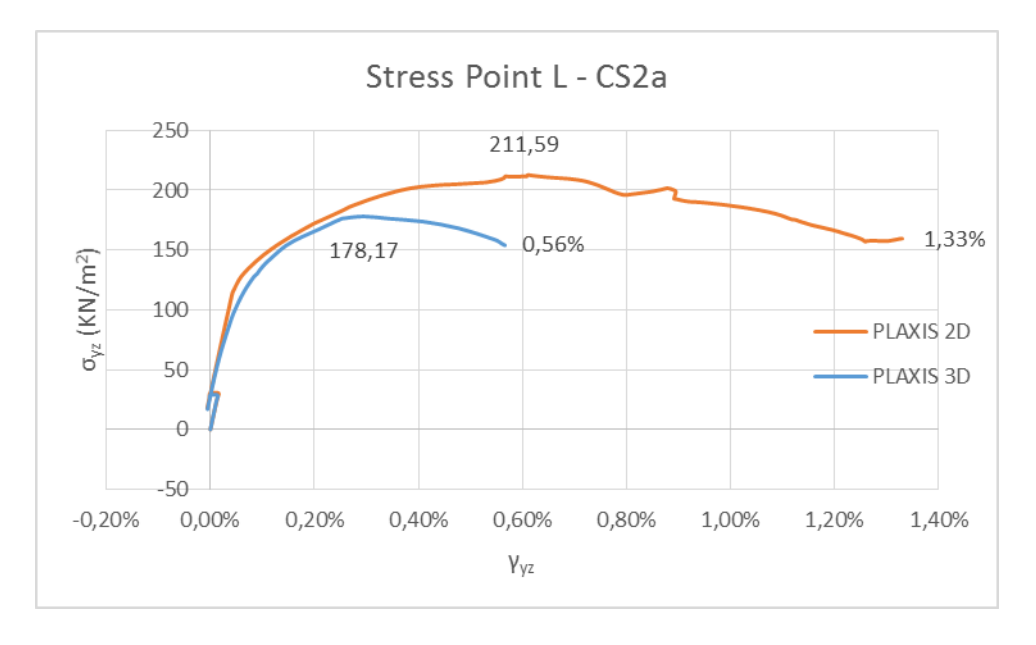

*Διάγραμμα 5.22 - CS2a vs 3DS2 - Διατμητικές τάσεις παραμορφώσεις - Stress Point L*

Σύμφωνα με το διάγραμμα διατμητικών τάσεων – παραμορφώσεων 5.22, παρατηρούνται παρόμοια φαινόμενα για το σημείο L και για τα δυο συγκρινόμενα μοντέλα.

Οι διατμητικές τάσεις, που πρόλαβαν να αναπτυχθούν μέχρι την τοποθέτηση της τελευταίας αγκύρωσης, είναι 210kPa για το διδιάστατο προσομοίωμα και 178kPa για το τριδιάστατο.

Επίσης σημειώνονται τελικές παραμορφώσεις της τάξεως του 1.33% και 0.56%, για τη διδιάστατη και τριδιάστατη επίλυση αντίστοιχα.

### *5.3.2.7 Συμπεράσματα σύγκρισης*

Στην παρούσα ενότητα συνοψίζονται τα προϊόντα της συγκρίσεως που προηγήθηκε και πιο συγκεκριμένα προέκυψαν τα εξής:

- Και πάλι το τριδιάστατο πρόγραμμα εξετέλεσε τους υπολογισμούς με τη χρήση λιγότερων βημάτων σε σχέση με το διδιάστατο. Πιο συγκεκριμένα το PLAXIS 2D χρειάστηκε 156% περισσότερα βήματα από το 3D.
- Οι οριζόντιες μετακινήσεις ήταν πάλι περισσότερες κατά τη διδιάστατη ανάλυση και πιο συγκεκριμένα:
	- Το σημείο Α μετακινήθηκε κατά 583% περισσότερο κατά τη διδιάστατη επίλυση.
	- Το σημείο D παρουσίασε διαφορετική μετακίνηση για τα δυο συγκρινόμενα μοντέλα. Το αποτέλεσμα ήταν μετακίνηση προς τα δεξιά και ίση με +3.9mm για το 3D και αντίθετη μετακίνηση προς τα αριστερά, ίση με -22mm για το 2D.
- Μεγάλες ήτο και οι αποκλίσεις, μεταξύ των δυο προς σύγκριση μοντέλων, αναφορικά με τις κατακόρυφες μετακινήσεις.
	- Στο σημείο Β, παρατηρήθηκε καθίζηση -24mm για το PLAXIS 2D και μόλις -4mm για το 3D. Σημειώθηκαν δηλαδή κατά 550% πιο έντονα φαινόμενα για τη διδιάστατη προσομοίωση, δηλαδή αποτελέσματα και πάλι μη συγκρίσιμα.
	- Ωστόσο, για το σημείο C, εκδηλώθηκε παρόμοια μετακίνηση του πυθμένα, με πιο δυσμενή τη διδιάστατη και πάλι επίλυση, κατά 18%.
	- Και σε αυτή τη σύγκριση, ο πυθμένας δεν επηρεάζεται από τη μετάβαση από διδιάστατες σε τριδιάστατες συνθήκες.
	- Στο σημείο D εμφανίστηκαν πάλι ασύμφωνα αποτελέσματα, δηλαδή για τις μεν 2D συνθήκες καθίζηση -15mm και για τις δε 3D συνθήκες ανύψωση +1.5mm (1100% δυσμενέστερη εικόνα για το διδιάστατο προσομοίωμα).
- Τέλος για τα επίλεκτα Γκαουσιανά σημεία προέκυψαν τα ακόλουθα:
	- Το σημείο K παρουσίασε παραμορφώθηκε κατά 160% περισσότερο για το διδιάστατο προσομοίωμα.
- Το σημείο L αστόχησε παραμορφώθηκε κατά 130% περισσότερο για τη διδιάστατη ανάλυση.
- Και στο PLAXIS 3D φαίνεται να αποτρέπεται η αστοχία των stress points, αποτέλεσμα αναμενόμενο, εάν ληφθεί υπόψη η μέχρι στιγμής διαπίστωση, ότι το διδιάστατο πρόγραμμα είναι πιο συντηρητικό από το τριδιάστατο.

# 5.4 ΣΥΓΚΡΙΣΕΙΣ ΜΕΤΑΞΥ ΤΡΙΔΙΑΣΤΑΤΩΝ ΜΟΝΤΕΛΩΝ

Στην παρούσα ενότητα συγκρίνονται τα τριδιάστατα μοντέλα, για τις περιοχές που έχουν προαναφερθεί και με τη χρήση των ίδιων σημείων παρατήρησης.

Πιο συγκεκριμένα θα συγκριθούν:

- Τα δυο τριδιάστατα προσομοιώματα, που είναι ισοδύναμα με τα διδιάστατα (3DS1 και 3DS2), με εκείνο που περιέχει και τις δυο διατομές υποστήριξης και πλησιάζει στην πραγματικότητα (3DS3).
- Οι δυο επιμέρους τομές CS1a και CS2a, εντός του τριδιαστάτου μοντέλου 3DS3.
- Οι δυο επιμέρους τομές CS1b και CS2b, εντός του τριδιαστάτου μοντέλου 3DS5.

### 5.4.1 Σύγκριση του συνδυαστικού μοντέλου 3DS3 με τα ισοδύναμα των διδιαστάτων 3DS1 και 3DS2

Στο κεφάλαιο όπου περιγράφονται τα τριδιάστατα μοντέλα (Κεφάλαιο 4, ενότητα 4.1), έχει αναφερθεί ότι το 3DS1 και το 3DS2 αποτελούν ισοδύναμα των CS1a και CS2a αντίστοιχα. Επίσης το 3 <sup>ο</sup> μοντέλο (3DS3) αποτελεί τη σύνθεση των δυο και πλησιάζει τις πραγματικές συνθήκες.

Στην παρούσα ενότητα συγκρίνονται και οι δυο διατομές υποστήριξης του 3DS3 με τις αντίστοιχες των δυο ισοδύναμων 3D μοντέλων. Η πρώτη αντιστοιχεί στην υποστήριξη σύμφωνα με το μοντέλο CS1a, για το τοιχίο που βρίσκεται στον οριζόντιο άξονα των y (θέση -4.5m) και η δεύτερη αντιστοιχεί στην υποστήριξη κατά το μοντέλο CS2a, για το τοιχίο που βρίσκεται στον οριζόντιο άξονα των x (θέση +4.5m).

Σκοπός αυτής της συγκρίσεως είναι να φανεί εάν η αλλαγή υποστήριξης του ενός τοίχου επηρεάζει τον απέναντι και αντίστροφα.

Διαισθητικά δεν αναμένονται μεγάλες αποκλίσεις, αφού τα σημεία παρατήρησης που εξετάζονται αντιστοιχούν σε τομές που απέχουν 4.5m από τη γωνία, που συναντώνται οι δύο τοίχοι.

Σε όλα τα διαγράμματα οι πορτοκαλί καμπύλες αντιστοιχούν στο μοντέλο 3DS1, οι πράσινες στο 3DS2 και τέλος οι μπλε στο 3DS3.

Επίσης σε κάθε διάγραμμα, το αριστερό σκέλος αντιστοιχεί στη σύγκριση του 1<sup>ου</sup> τριδιάστατου προσομοιώματος με το 3º, για τα σημεία παρατήρησης της τομής CS1a και το δεξί σκέλος αντιστοιχεί στη σύγκριση του 2<sup>ου</sup> τριδιάστατου προσομοιώματος με το 3º, για τα σημεία παρατήρησης της τομής CS2a.

# *5.4.1.1 Οριζόντιες μετακινήσεις - Σημείο Α*

Στα παρακάτω διαγράμματα (5.23) φαίνονται οι μετακινήσεις του σημείου A, σε συνάρτηση με το βήμα υπολογισμών.

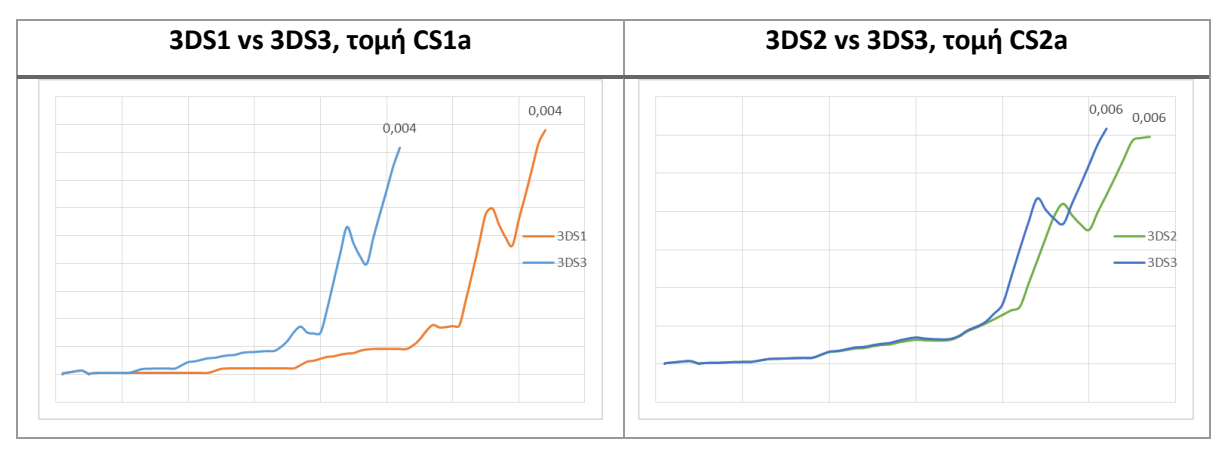

*Διάγραμμα 5.23 - 3DS1 και 3DS2 vs 3DS3 - Σημείο παρατήρησης οριζοντίων μετακινήσεων - Node A*

Παρατηρείται ότι και στις δυο συγκρίσεις παράγονται τα ίδια αποτελέσματα.

# *5.4.1.2 Καθιζήσεις στην επιφάνεια του εδάφους - Σημείο B*

Ακολουθούν τα διαγράμματα, που περιγράφουν τις κατακόρυφες μετατοπίσεις του σημείου B, σε συνάρτηση με την εξέλιξη των υπολογισμών (5.24). Και εδώ παρατηρείται παρόμοια συμπεριφορά και αποτελέσματα, για όλα τα συγκρινόμενα διαγράμματα.

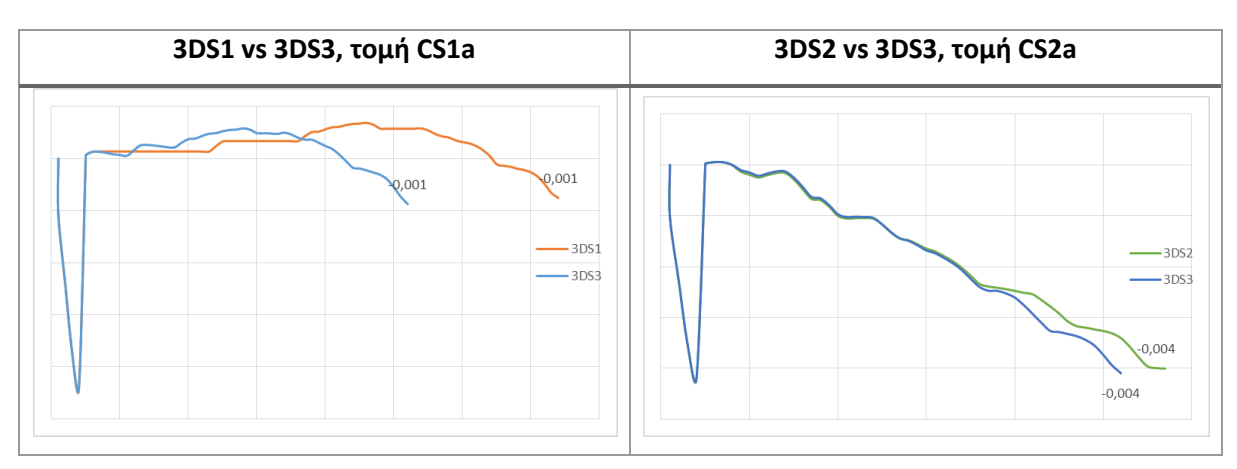

*Διάγραμμα 5.24 - 3DS1 και 3DS2 vs 3DS3 - Σημείο παρατήρησης επιφανειακών καθιζήσεων - Node Β*

# *5.4.1.3 Ανύψωση πυθμένα - Σημείο C*

Στα παρακάτω διαγράμματα (5.25) φαίνεται η ανύψωση του σημείου C, κατά τη διάρκεια των επιλύσεων των μοντέλων και κατ' επέκταση η ανύψωση του πυθμένα της εκσκαφής.
Και πάλι προκύπτουν όμοια αποτελέσματα για την σύγκριση 3DS1 με 3DS3.

Για τη δε δεύτερη (3DS2 vs 3DS3), σημειώνεται μια ελάχιστη διαφοροποίηση της τάξεως του ενός χιλιοστού. Προκύπτει λοιπόν ανύψωση 22mm και 21mm για την 3DS2 και 3DS3 αντίστοιχα.

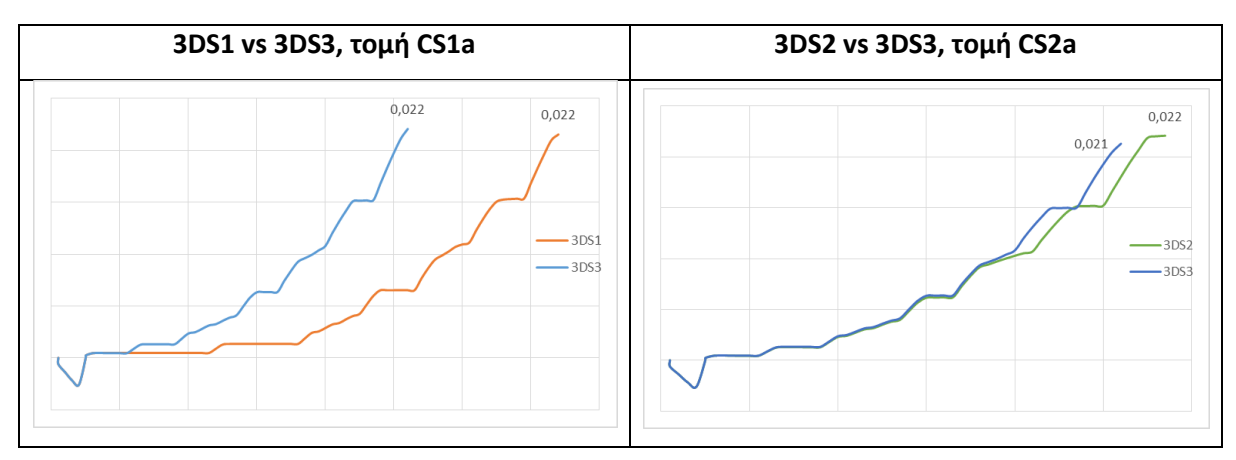

*Διάγραμμα 5.25 - 3DS1 και 3DS2 vs 3DS3 - Σημείο παρατήρησης ανύψωσης πυθμένα - Node C*

### *5.4.1.4 Μετακίνηση κεφαλοδέσμου πασσάλων - Σημείο D*

Κοντινά είναι τα αποτελέσματα των εξεταζομένων μοντέλων και για την οριζόντια μετατόπιση του κεφαλοδέσμου των πασσάλων, με την πρώτη σύγκριση να βρίσκει σύμφωνες τις δυο προσομοιώσεις και τη δεύτερη να εμφανίζει διαφοροποιήσεις, αυτή τη φορά της τάξεως δεκάτου του χιλιοστού (διάγραμμα 5.26).

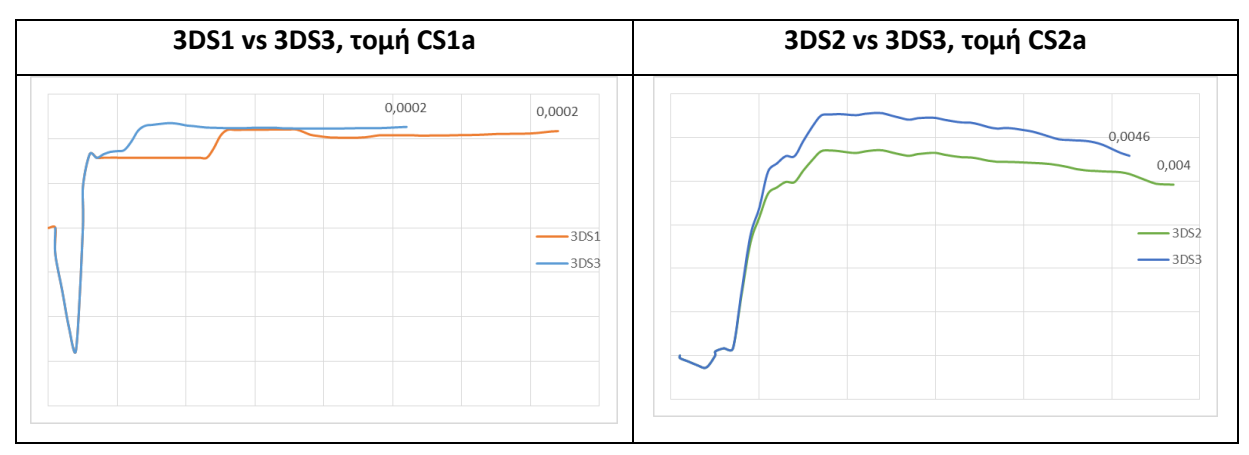

*Διάγραμμα 5.26 - 3DS1 και 3DS2 vs 3DS3 - Σημείο παρατήρησης οριζόντιας μετακίνησης κεφαλοδέσμου πασσαλοτοίχου - Node D*

Παρόμοια φαινόμενα σημειώθηκαν και για τις κατακόρυφες μετακινήσεις της κορυφής του διαφραγματικού τοίχου (διάγραμμα 5.27). Για την πρώτη σύγκριση, σχετικά με την κατακόρυφη μετακίνηση του σημείου D, παρατηρήθηκε διαφοροποίηση της τάξεως δεκάτων του χιλιοστού, με το σημείο του 3DS1 να ανυψώνεται περισσότερο. Για τη δεύτερη σύγκριση φαίνεται συμφωνία μεταξύ των αποτελεσμάτων της 3DS2 και 3DS3.

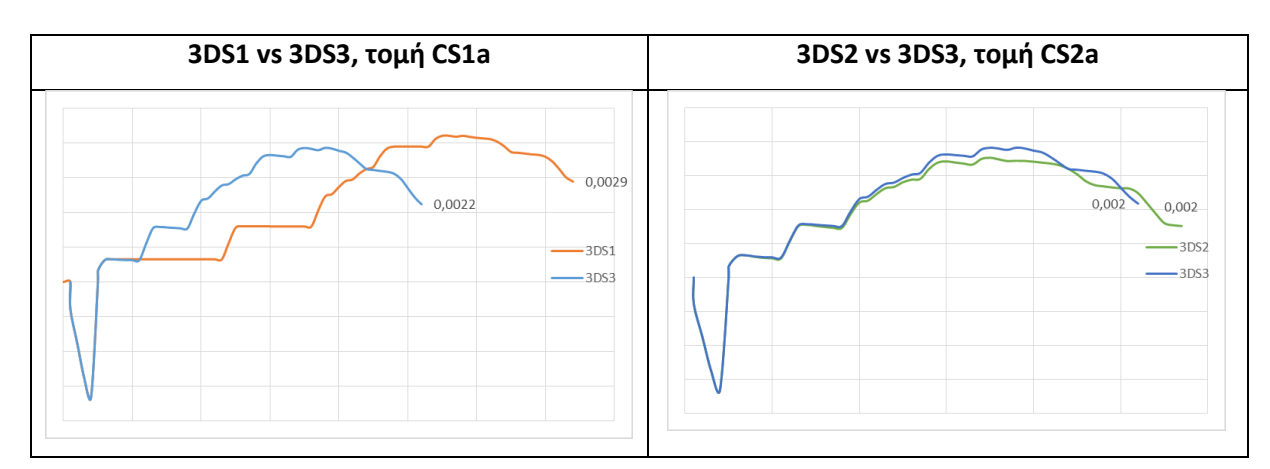

*Διάγραμμα 5.27 - 3DS1 και 3DS2 vs 3DS3 - Σημείο παρατήρησης κατακόρυφης μετακίνησης κεφαλοδέσμου πασσαλοτοίχου - Node D*

### *5.4.1.5 Φόρτιση εδαφικού στοιχείου πίσω από τη μέγιστη οριζόντια μετακίνηση - Stress Point K*

Παρακάτω φαίνονται τα διαγράμματα τάσεων – παραμορφώσεων (5.28), του εδαφικού δοκιμίου Κ, για τα μοντέλα 3DS1 και 3DS3.

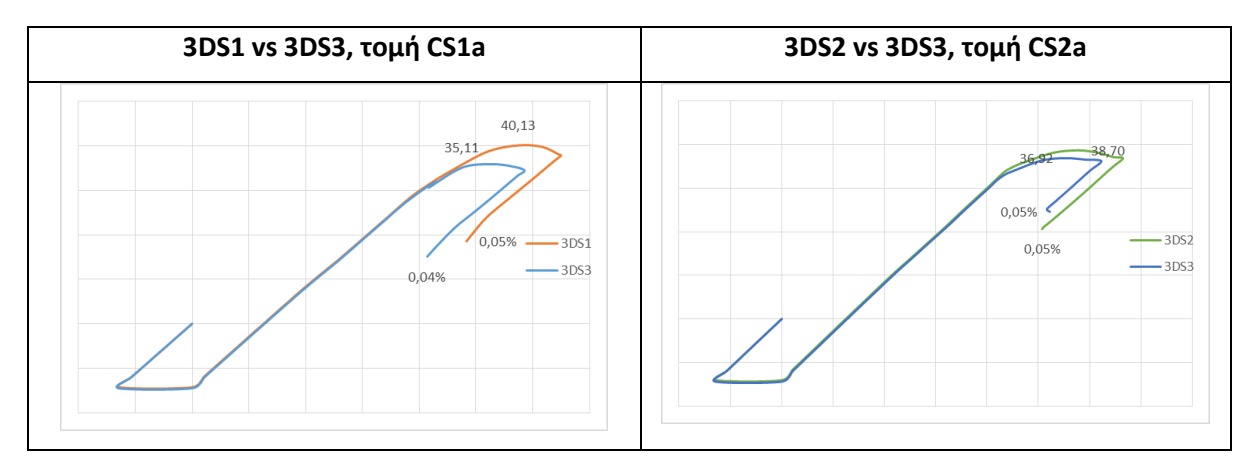

*Διάγραμμα 5.28 - 3DS1 και 3DS2 vs 3DS3 - Διατμητικές τάσεις παραμορφώσεις - Stress Point K*

Κατά την πρώτη σύγκριση (αριστερά), παρατηρούνται ανεπαίσθητα πιο έντονα φαινόμενα για το 3DS1, δηλαδή φαίνεται ότι το έδαφος φορτίζεται σε διάτμηση κατά 5kPa περισσότερο και υφίσταται 0,01% μεγαλύτερη τελική παραμόρφωση.

Για τη δεύτερη σύγκριση, σημειώνεται η ίδια τελική παραμόρφωση και στα δυο μοντέλα, για το εδαφικό στοιχείο K. Η δε σημειωθείσα μέγιστη διατμητική τάση, προ της ενεργοποίησης της τελευταίας αγκύρωσης, ήταν ελαχίστως μεγαλύτερη για το μοντέλο 3DS2.

### *5.4.1.6 Φόρτιση εδαφικού στοιχείου μπροστά από τον εμπηγνυόμενο πάσσαλο - Stress Point L*

Τέλος, σχετικά με τον τρόπο που φορτίστηκε το Γκαουσιανό σημείο L, αξιολογούνται τα ακόλουθα διαγράμματα τάσεων παραμορφώσεων (5.29).

| 3DS1 vs 3DS3, τομή CS1a | 3DS2 vs 3DS3, τομή CS2a |
|-------------------------|-------------------------|
| 174,53                  | 178,17                  |
| 0,50%                   | 163,38                  |
| 162,54                  | 0,57%                   |
| 0,46%                   | 0,50%                   |
| $-3DS1$                 | $-3DS2$                 |
| $-3DS3$                 | $-3DS3$                 |

*Διάγραμμα 5.29 - 3DS1 και 3DS2 vs 3DS3 - Διατμητικές τάσεις παραμορφώσεις - Stress Point L*

Κατά το αριστερό διάγραμμα, το εξεταζόμενο δοκίμιο φορτίστηκε υπό διατμητική τάση ίση με 174kPa και 162,5kPa, για τις αναλύσεις 3DS3 και 3DS1 αντίστοιχα. Οι τελικές παραμορφώσεις ήταν 0,50% για τη 3DS1 και 0,46% για τη 3DS2.

Σύμφωνα με το δεξί διάγραμμα, η μέγιστη φόρτιση κατά την ανάλυση 3DS2 ήταν 178kPa. Για τη δε 3DS3 163kPa. Οι τελικές παραμορφώσεις ήταν 0,57% και 0,50% για τα μοντέλα 3DS2 και 3DS3 αντίστοιχα.

### *5.4.1.7 Συμπεράσματα σύγκρισης*

Όπως αναμενόταν, δεν παρατηρήθηκαν και τόσο αξιοσημείωτες διαφορές μεταξύ των εν λόγω τομών.

Επομένως η σύνδεση των δυο ισοδυνάμων και συμμετρικών μοντέλων 3DS1 και 3DS2 έγινε επιτυχώς.

Επιπροσθέτως, τα αποτελέσματα που παράγονται από το συνδυαστικό μοντέλο (3DS3) δεν παρουσιάζουν αποκλίσεις σε σχέση με αυτά των επιμέρους προσομοιωμάτων (3DS1 και 3DS2).

### 5.4.2 Σύγκριση της τομής CS1a με τη CS2a, σε τριδιάστατες συνθήκες (εντός μοντέλου 3DS3)

Η εν λόγω σύγκριση πραγματοποιείται για να φανεί η επίδραση της αλλαγής υποστηρίξεως στα αποτελέσματα, για εύρος εκσκαφής 11,25mx11,25m, αυτή τη φορά για τις τριδιάστατες συνθήκες.

Οι καμπύλες που χρησιμοποιούνται, είναι αυτές που παράγονται από τα σημεία παρατήρησης των τομών CS1a και CS2a, εντός του τριδιαστάτου μοντέλου 3DS3. Παράθεση όλων των διαγραμμάτων έχει γίνει στην προηγούμενη ενότητα, συνεπώς εδώ θα σχολιαστούν τα αποτελέσματα των τελικών τιμών για τα μεγέθη που διερευνώνται από τα σημεία παρατήρησης.

### *5.4.2.1 Συμπεράσματα σύγκρισης*

Από τις συγκρίσεις των παραγομένων διαγραμμάτων του PLAXIS 3D, για τα επιλεγέντα σημεία παρατήρησης των δυο τομών, προέκυψαν τα ακόλουθα:

- Οι οριζόντιες μετακινήσεις είναι και εδώ σαφώς πιο περιορισμένες για τη διατομή CS1a, που περιλαμβάνει τις αντηρίδες.
	- Το σημείο Α παρουσίασε κατά 36% αυξημένη μετακίνηση για την τομή CS2a (6mm έναντι 4mm της CS1a).
	- Το σημείο D μετακινήθηκε περισσότερο για την τομή CS2a, κατά 1900% (0,2mm για την υποστήριξη για τη CS1a και 4,6mm για τη CS2a.). Παρατηρήθηκε ότι και για τις δυο περιπτώσεις εκδηλώθηκε θετική μετακίνηση, δηλαδή προς την πλευρά του εδάφους και όχι της εκσκαφής. Αυτό σημαίνει ότι τα μέτρα προσωρινής υποστηρίξεως συγκρατούν με επιτυχία τον τοίχο.
	- Από τα παραπάνω, φαίνεται ότι ο τρόπος που παραμορφώνεται ο τοίχος είναι τέτοιος, ώστε να σημειώνονται θετικές μετακινήσεις στη στέψη και αρνητικές χαμηλά και πάνω από τη στάθμη της εκσκαφής.
- Οι κατακόρυφες μετακινήσεις ήταν και αυτές πιο αυξημένες για την τομή CS2a. Πιο συγκεκριμένα:
	- Η καθίζηση του σημείου Β ήταν 426% περισσότερη για την τομή CS2a. Για την πρώτη τομή σημειώθηκε καθίζηση ίση με 1mm και για τη δεύτερη 4mm.
	- Η ανύψωση του πυθμένα ήταν ίδια για τις δυο επιμέρους διατομές υποστήριξης.
	- Η μετακίνηση του κεφαλοδέσμου του διαφραγματικού τοίχου ήταν και για τις δυο περιπτώσεις ανοδική, με μια μικρή απόκλιση της τάξεως του +3%, για την τομή CS1a. Το φαινόμενο αυτό οφείλεται πιθανώς στη δύναμη που ασκεί στον τοίχο η αντηρίδα, επομένως το αποτέλεσμα είναι ωφέλιμο για τη γενικότερη ευστάθεια του συστήματος.
- Τέλος, από τον τρόπο που φορτίζονται και παραμορφώνονται τα stress points, προκύπτουν τα εξής:
	- Η διατμητική τάση, που αναπτύχθηκε στο σημείο Κ, για τις δυο τομές, ήταν σχεδόν η ίδια (περί τα 37kPa, με απόκλιση +4% για τη CS2a), γεγονός που παρατηρήθηκε και για τις τελικές παραμορφώσεις (0,04%, για την τομή CS1a και 0,05%, για την τομή CS2a).
	- Η μέγιστη διατμητική τάση του σημείου L ήταν ίση με 162,5kPa και 175kPa, για την τομή CS1a και CS2a αντίστοιχα (διαφορά 8%). Η τελική παραμόρφωση του σημείου L ήταν η ίδια και για τις δυο τομές.

### 5.4.3 Σύγκριση της τομής CS1b με τη CS2b, σε τριδιάστατες συνθήκες (εντός μοντέλου 3DS5)

Η τελευταία σύγκριση γίνεται για τους ίδιους λόγους με την προηγούμενη, δηλαδή για να φανεί η διαφοροποίηση στα αποτελέσματα των σημείων παρατήρησης, κατά την αλλαγή υποστήριξης εντός του μικρότερου σε διαστάσεις τριδιαστάτου μοντέλου.

Και εδώ δε θα παρατεθούν τα σχετικά διαγράμματα, τα οποία είναι όμως διαθέσιμα στο Παράρτημα Β, στο τέλος της παρούσας μεταπτυχιακής διατριβής.

### *5.4.3.1 Συμπεράσματα σύγκρισης*

Από τις συγκρίσεις των σημείων παρατήρησης, εντός του μοντέλου 3DS5, για τις δυο επιμέρους διατομές υποστήριξης, προέκυψαν τα εξής συμπεράσματα:

- Κατ' αρχάς, στο εν λόγω μοντέλο σημειώθηκε η πιο σύντομη σε βήματα υπολογιστική διαδικασία, με μόλις 53 steps.
- Οι οριζόντιες μετακινήσεις, όπως ήταν αναμενόμενο, ήταν και πάλι περισσότερες για την διατομή υποστήριξης CS2b, αλλά σαφώς πιο περιορισμένες σε σχέση με το μεγαλύτερο μοντέλο 3DS3.
	- Το σημείο Α, μετακινήθηκε κατά 3mm και 4mm, για την τομή CS1b και CS2b αντίστοιχα (διαφορά 33%).
	- Το σημείο D κινήθηκε προς την ίδια κατεύθυνση και για τις δυο τομές, κάτι το οποίο δε συνέβη για τα διδιάστατα προσομοιώματα. Οι μετακινήσεις ήταν 0,09mm και 3,82mm, για τις τομές CS1b και CS2b αντίστοιχα (διαφορά 4144%).
- Οι κατακόρυφες μετακινήσεις ήταν και πάλι πιο έντονες για την τομή με τα αγκύρια μόνο (CS2b).
	- Το σημείο Β υποχώρησε κατά 0,1mm για την τομή CS1b και κατά 2,2mm για την τομή CS2b (διαφορά 2100%).
	- Το σημείο D ανυψώθηκε και στις δύο περιπτώσεις κατά 1,9mm.
	- Η ανύψωση του πυθμένα ήταν ίδια και για τις δυο περιπτώσεις και ίση με 15mm.
- Σύμφωνα με τα Γκαουσιανά σημεία παρατήρησης (stress points) προέκυψαν τα εξής:
	- Το σημείο K φορτίστηκε με τον ίδιο τρόπο και παρουσίασε τις ίδιες διατμητικές παραμορφώσεις (0,03%) και για τις δυο τομές.
	- Για το σημείο L, παρουσιάστηκαν ορισμένες διαφοροποιήσεις. Πιο συγκεκριμένα, οι μέγιστες διατμητικές τάσεις ήταν 168kPa και 165κPa για τις τομές CS1b και CS2b αντίστοιχα (διαφορά μόλις 2%). Επίσης οι σημειωθείσες διατμητικές παραμορφώσεις για το εν λόγω σημείο ήταν της τάξεως του 0,49% και 0,54% για τις τομές CS1b και CS2b αντίστοιχα (διαφορά 11%).

## 6 ΣΥΜΠΕΡΑΣΜΑΤΑ

# oOU

Με την ολοκλήρωση της παρούσας μεταπτυχιακής διατριβής, ανακεφαλαιώνοντας τα αποτελέσματα των αναλύσεων, καθώς και των μεταξύ τους συγκρίσεων, είναι δυνατόν να εξαχθούν αρκετά χρήσιμα συμπεράσματα.

Κατ' αρχάς, πολύ ενδιαφέροντα είναι τα αποτελέσματα που αφορούν στις μετακινήσεις, που παρατηρήθηκαν στα επιλεγμένα σημεία των προσομοιωμάτων.

Για το σημείο Α, το οποίο βρίσκεται επί της πλάκας της τελευταίας σειράς αγκύρωσης, παρατηρήθηκαν αρχικά αποκλίσεις, μεταξύ των διδιαστάτων μοντέλων, με τα πιο ακραία φαινόμενα να παρατηρούνται για τις διατομές τύπου CS2. Σημαντικό ρόλο φαίνεται να παίζει το πλάτος της εκσκαφής, καθώς αύξηση αυτού συνεπάγεται αύξηση των οριζοντίων μετακινήσεων. Τέλος, τα ίδια φαινόμενα παρατηρούνται στις τριδιάστατες αναλύσεις, αλλά σε πολύ μικρότερη κλίμακα.

Στο διάγραμμα 6.1 συνοψίζονται τα αποτελέσματα των μετακινήσεων του σημείου Α, για όλα τα επιλυθέντα μοντέλα.

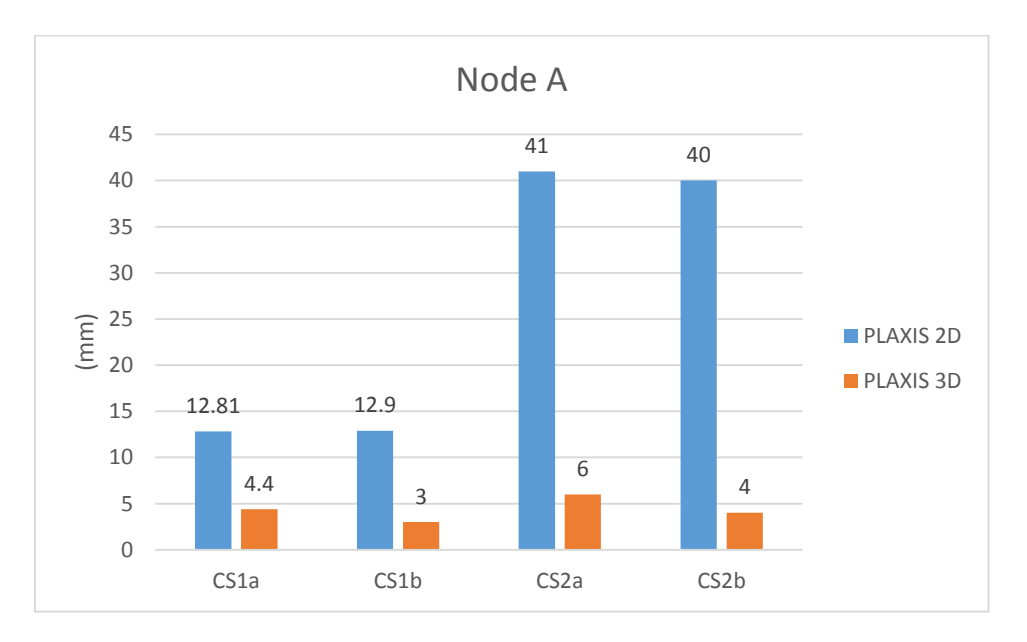

*Διάγραμμα 6.1 - Συγκεντρωτικά αποτελέσματα οριζοντίων μετακινήσεων - Node A*

Σημαντικές είναι και οι διαφοροποιήσεις για το σημείο Β, το οποίο είναι επιφανειακό και μάλιστα βρίσκεται πάνω από την προβολή του πακτωμένου τμήματος των αγκυρίων, επί του εδάφους. Οι καθιζήσεις, που παρατηρούνται γύρω από αυτό το σημείο, δεν οφείλονται τόσο στην εκσκαφή, η οποία είναι 16 και 26 μέτρα μακριά από αυτό, για τις διατομές τύπου CS1 και CS2 αντίστοιχα, αλλά είναι αποτέλεσμα των δυνάμεων, με τις οποίες τανύζονται τα αγκύρια. Συνεπώς, όσο πιο κοντά βρίσκονται οι προεντεταμένες αγκυρώσεις στην επιφάνεια του εδάφους, τόσο πιο έντονες καθιζήσεις παρατηρούνται στην περιοχή, πάνω από το πακτωμένο στέλεχος. Αυτό επιβεβαιώθηκε και από τις συγκρίσεις. Τέλος εξήχθη και το επιπλέον συμπέρασμα, ότι το εν λόγω σημείο δεν επηρεάζεται και πολύ από τις αλλαγές του μεγέθους της εκσκαφής.

Για άλλη μια φορά λοιπόν, παρατηρείται μεγάλη απόκλιση μεταξύ διδιαστάτων και τριδιαστάτων αναλύσεων, όπως φαίνεται στο διάγραμμα 6.2.

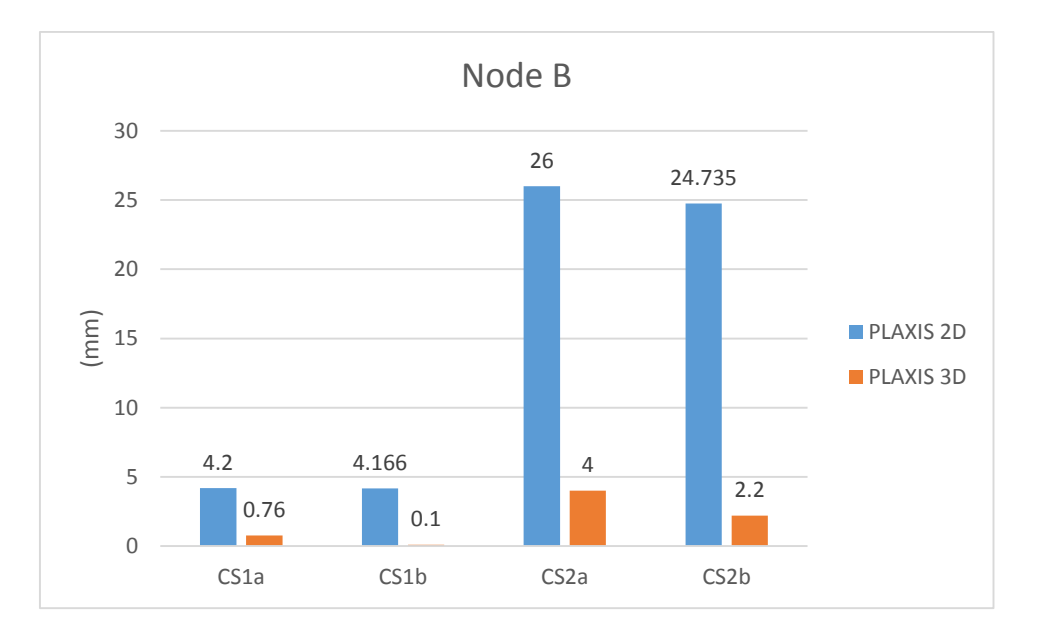

#### *Διάγραμμα 6.2 - Συγκεντρωτικά αποτελέσματα καθιζήσεων - Node B*

Για το σημείο C, το οποίο βρίσκεται στον πυθμένα της εκσκαφής και στο όριο του μοντέλου, παρατηρήθηκαν για όλες τις προσομοιώσεις έντονες κατακόρυφες μετακινήσεις - ανυψώσεις. Η ανύψωση του πυθμένα οφείλεται κυρίως στο φαινόμενο της αποφόρτισης του εδάφους και δεν επηρεάζεται τόσο από τις διαφοροποιήσεις μεταξύ των δομηθέντων μοντέλων, οι οποίες αφορούν στην υποστήριξη, το πλάτος και τις συνθήκες προσομοίωσης (2D και 3D). Όλα αυτά για τις τελικές τιμές μετακίνησης του σημείου C, για όλα τα προσομοιώματα.

Τα ανωτέρω επιβεβαιώνονται από το συγκεντρωτικό διάγραμμα 6.3, που περιλαμβάνει τα τελικά αποτελέσματα της ανύψωσης του πυθμένα στο σημείο C, για όλα τα μοντέλα που επιλύθηκαν.

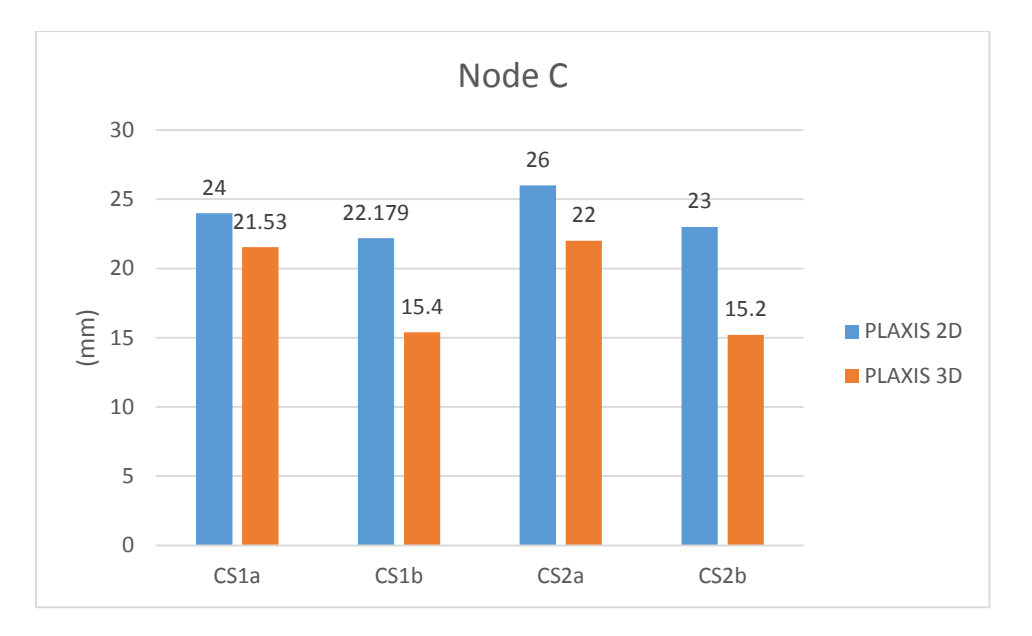

*Διάγραμμα 6.3 - Συγκεντρωτικά αποτελέσματα ανύψωσης πυθμένα - Node C*

Ενδιαφέρουσα ήταν και η συμπεριφορά του σημείου D, το οποίο βρίσκεται στην κορυφή του διαφραγματικού τοίχου και μελετήθηκε ως προς τις οριζόντιες και κατακόρυφες μετατοπίσεις του.

Για τις μεν πρώτες, παρατηρήθηκε ασυμφωνία μεταξύ των δυο διαφορετικών τομών υποστήριξης. Οι αντηρίδες φαίνονται σε όλες τις περιπτώσεις να μην αφήνουν το εν λόγω σημείο να μετακινηθεί και μάλιστα το μετατοπίζουν ελάχιστα προς την αντίθετη κατεύθυνση, από αυτή της εκσκαφής. Από την άλλη, οι τομές που έχουν μόνο αγκύρια, φαίνονται να μετακινούνται προς την εκσκαφή για τα διδιάστατα προσομοιώματα και κατά την αντίθετη κατεύθυνση για τα τριδιάστατα. Για την καλύτερη κατανόηση αυτού του φαινομένου, υπενθυμίζεται η μορφή των διαγραμμάτων οριζοντίων μετατοπίσεων του σημείου D, για τις τομές CS2. Εκεί φαίνεται ότι στα μικρά βάθη, οι πρώτες σειρές αγκύρωσης παρουσιάζουν αποτελέσματα όμοια με εκείνα των αντηρίδων, κάτι το οποίο οφείλεται στην προέντασή τους και στην επίδραση αυτής στον τρόπο, με τον οποίο κινείται ο διαφραγματικός τοίχος. Μετά όμως, με την προχώρηση των εκσκαφών και με την αύξηση των εντατικών μεγεθών επί του πασσαλοτοίχου, σε συνάρτηση με το βάθος, τα αγκύρια αρχίζουν να παραμορφώνονται και το σύστημα υποστήριξης, μη έχοντας την αντίστοιχη δυσκαμψία με εκείνο που περιλαμβάνει αντηρίδες, αρχίζει και υποχωρεί. Το φαινόμενο αυτό δεν επαναλαμβάνεται στις τριδιάστατες αναλύσεις.

Παρακάτω φαίνεται ένα χαρακτηριστικό διάγραμμα (διάγραμμα 6.4), του τρόπου εξέλιξης των οριζοντίων μετακινήσεων, του σημείου D, σε συνάρτηση με το βήμα υπολογισμών, για τομή CS2. Δίπλα σε αυτό παρατίθεται το συγκεντρωτικό διάγραμμα (διάγραμμα 6.4) των τελικών αποτελεσμάτων για τις οριζόντιες μετακινήσεις του εν λόγω σημείου, για όλα τα προσoμοιώματα.

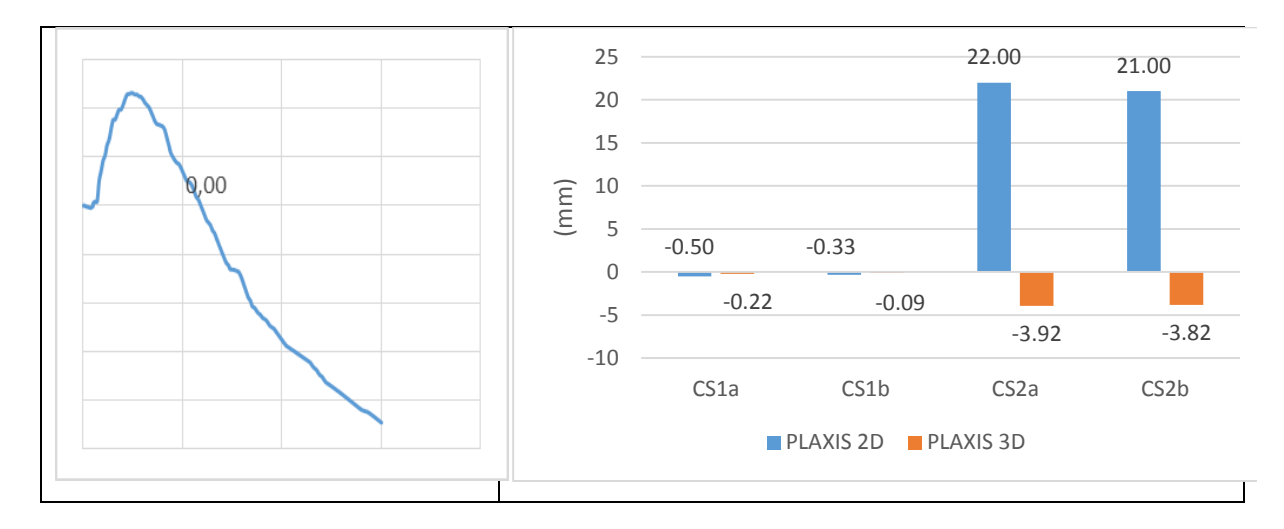

*Διάγραμμα 6.4 - Συγκεντρωτικά αποτελέσματα οριζόντιας μετακίνησης κεφαλοδέσμου πασσαλοτοίχου - Node D* Αναφορικά με τις κατακόρυφες μετακινήσεις του σημείου D, παρατηρήθηκαν διαφοροποιήσεις μεταξύ των αναλύσεων. Οι διδιάστατες επιλύσεις, για τις τομές υποστήριξης CS1, προβλέπουν θετικές μετακινήσεις, δηλαδή ανυψώσεις του τοίχου, της τάξεως κάποιων χιλιοστών. Το ίδιο φαινόμενο παρατηρείται και στα τριδιάστατα προσομοιώματα, για τις τομές CS1, σε ελαφρώς μεγαλύτερη κλίμακα. Τα πράγματα όμως αλλάζουν για τις τομές υποστήριξης CS2, οι οποίες όπως και για τις οριζόντιες, έτσι και για τις κατακόρυφες μετακινήσεις του σημείου D, έδωσαν αντίθετα αποτελέσματα. Συγκεκριμένα, τα διδιάστατα CS2 προσομοιώματα δείχνουν καθίζηση του σημείου D και τα αντίστοιχα τριδιάστατα ανύψωση.

Και πάλι επισημαίνεται ο τρόπος που συμπεριφέρεται το σημείο D, κατά τη διάρκεια της όλης διαδικασίας της εκσκαφής, για τις τομές υποστήριξης με τα αγκύρια. Κατά τις αρχικές φάσεις εκσκαφής και υποστήριξης, έχει προαναφερθεί ότι τα αγκύρια είναι ικανά να συγκρατούν τον τοίχο, ο οποίος, λόγω και της συμβολής των δυνάμεων προεντάσεως, αντιτίθεται επιτυχώς στις ωθήσεις των γαιών. Η κατάσταση βέβαια ανατρέπεται με την προχώρηση σε μεγαλύτερα βάθη εκσκαφής και η τελική μετακίνηση του τοίχου είναι η καθίζηση. Αυτό όμως δε συμβαίνει στα αντίστοιχα τριδιάστατα μοντέλα.

Όπως και προηγουμένως, δίδεται το συγκεντρωτικό διάγραμμα (6.5), με όλα τα αποτελέσματα που αφορούν το εν λόγω σημείο. Για καλύτερη κατανόηση αυτού δε, παρατίθεται αριστερά και ένα χαρακτηριστικό διάγραμμα κατακορύφων μετακινήσεων του σημείου D, για τις τομές CS2.

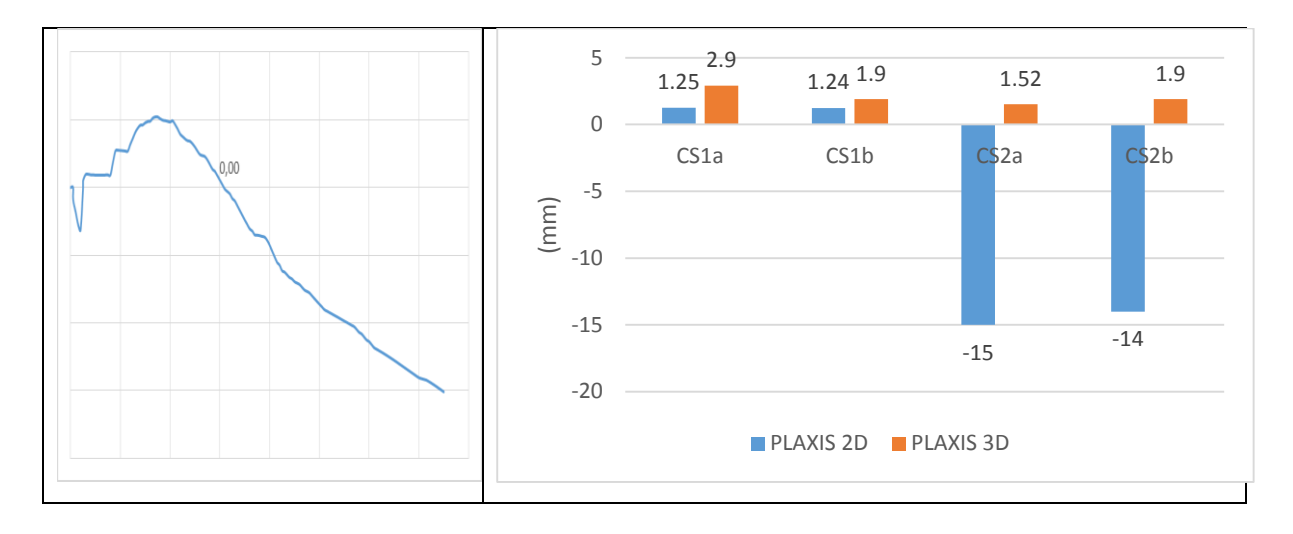

*Διάγραμμα 6.5 - Συγκεντρωτικά αποτελέσματα κατακόρυφης μετακίνησης κεφαλοδέσμου πασσαλοτοίχου - Node D* Εν κατακλείδι, για όλα τα μοντέλα φάνηκε η υπεροχή της διατομής υποστήριξης τύπου CS1, η οποία περιλαμβάνει τις αντηρίδες, έναντι της CS2 με τα αγκύρια. Όλα τα φαινόμενα ήταν σαφώς πιο περιορισμένα και η ευστάθεια του συστήματος ήταν η βέλτιστη. Αυτό επαληθεύεται με τη χρήση του διαγράμματος 6.6, όπου παρατίθενται τα αποτελέσματα της ανάλυσης ασφάλειας, μέσω της διαδικασίας απομείωσης των μηχανικών παραμέτρων c και φ, για όλα τα μοντέλα. Ο συντελεστής ασφάλειας που προκύπτει, είναι σαφώς υψηλότερος για τις επιλύσεις που περιλαμβάνουν τις αντηρίδες. Επίσης παρατηρείται η εξάρτηση αυτού από το πλάτος της εκσκαφής. Τέλος αποδεικνύεται το πόσο πιο συντηρητικά είναι τα διδιάστατα προσομοιώματα, σε σχέση με τα αντίστοιχα τριδιάστατα.

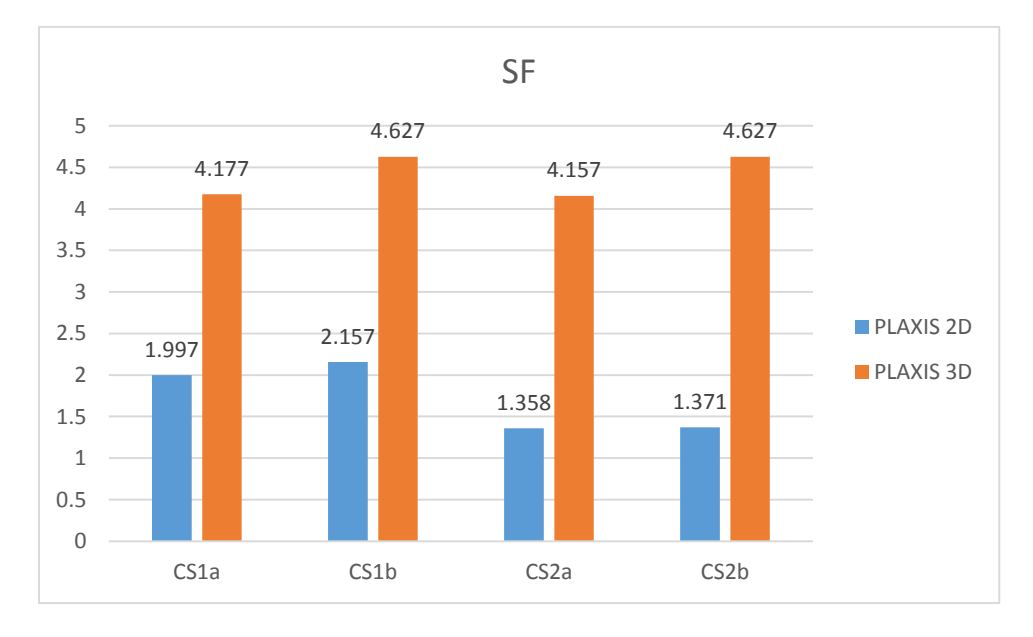

Στο συγκεντρωτικό διάγραμμα 6.6 φαίνονται τα αποτελέσματα των αναλύσεων ασφάλειας.

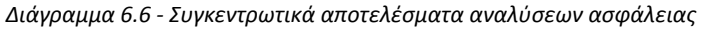

## ΒΙΒΛΙΟΓΡΑΦΙΑ

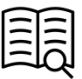

- 1. ΠΑΝΓΑΙΑ ΣΥΜΒΟΥΛΟΙ ΜΗΧΑΝΙΚΟΙ Ε.Π.Ε., 2007 Α: Επέκταση της Γραμμής 2 «Τμήμα Άγιος Αντώνιος - Ανθούπολη», «Σταθμός Περιστέρι» - Έκθεση Μελέτης Γραφείου, Αθήνα.
- 2. ΠΑΝΓΑΙΑ ΣΥΜΒΟΥΛΟΙ ΜΗΧΑΝΙΚΟΙ Ε.Π.Ε., 2007 Β: Επέκταση της Γραμμής 2 «Τμήμα Άγιος Αντώνιος - Ανθούπολη», «Σταθμός Περιστέρι» - Έκθεση Παρουσίασης Αποτελεσμάτων Γεωτεχνικών Ερευνών, Αθήνα.
- 3. ΠΑΝΓΑΙΑ ΣΥΜΒΟΥΛΟΙ ΜΗΧΑΝΙΚΟΙ Ε.Π.Ε., 2007 Γ: Επέκταση της Γραμμής 2 «Τμήμα Άγιος Αντώνιος - Ανθούπολη», «Σταθμός Περιστέρι» - Έκθεση Αξιολόγησης Αποτελεσμάτων Γεωτεχνικών Ερευνών, Αθήνα.
- 4. ΠΑΝΓΑΙΑ ΣΥΜΒΟΥΛΟΙ ΜΗΧΑΝΙΚΟΙ Ε.Π.Ε., 2007 Δ: Επέκταση της Γραμμής 2 «Τμήμα Άγιος Αντώνιος - Ανθούπολη», «Σταθμός Περιστέρι» - Έκθεση Γεωτεχνικής Αξιολόγησης, Αθήνα.
- 5. ΠΑΝΓΑΙΑ ΣΥΜΒΟΥΛΟΙ ΜΗΧΑΝΙΚΟΙ Ε.Π.Ε., 2007 Ε: Επέκταση της Γραμμής 2 «Τμήμα Άγιος Αντώνιος - Ανθούπολη», «Σταθμός Περιστέρι» - Μελέτη Εφαρμογής Προσωρινής Αντιστήριξης, Αθήνα.
- 6. Brinkgreve, R.B.J. Engin, E. Swolfs, W.M. (2014): PLAXIS 2D anniversary manual, Delft University of Technology & PLAXIS bv, The Netherlands.
- 7. Brinkgreve, R.B.J. Engin, E. Swolfs, W.M. (2013): PLAXIS 3D manual, Delft University of Technology & PLAXIS bv, The Netherlands.
- 8. Schanz, T. & Vermeer, P.A. (1996): Angles of friction of sands, Géotechnique 46, No 1, 145-151.
- 9. Schanz, T. & Vermeer, P.A. (1998): On the stiffness of sands, Géotechnique 48, 383-387.
- 10. Kondner, R.L. & Zelasko, J.S. (1963): A hyperbolic stress strain formulation for sands, Proc. 2<sup>nd</sup> Pan. Am. ICOSFE Brazil 1, 289-394.
- 11. Duncan, J.M. & Chang, C.Y. (1970): Nonlinear analysis of stress and strain in soil, J. Soil Mech. Found. Div. ASCE 96, 1629-1653.
- 12. Rowe, P.W. (1962): The stress-dilatancy relation for static equilibrium of an assembly of particles in contact, Proc. Roy. Soc. A. 269, 500-527.
- 13. Rowe, P.W. (1971): Theoretical meaning and observed values of deformation parameters for soil, in Proc. Of Roscoe memorial symposium, Foulis, Henley-on-Thames, pp. 143-194.
- 14. Sadek, M., Shahrour, I. (2004): A three dimensional embedded beam element for reinforced geomaterials. International Journal for Numerical and Analytical Methods in Geomechanics, 28, 931-946.
- 15. Bathe, K.J. (1982): Finite element analysis in engineering analysis, Prentice-Hall, New Jersey.

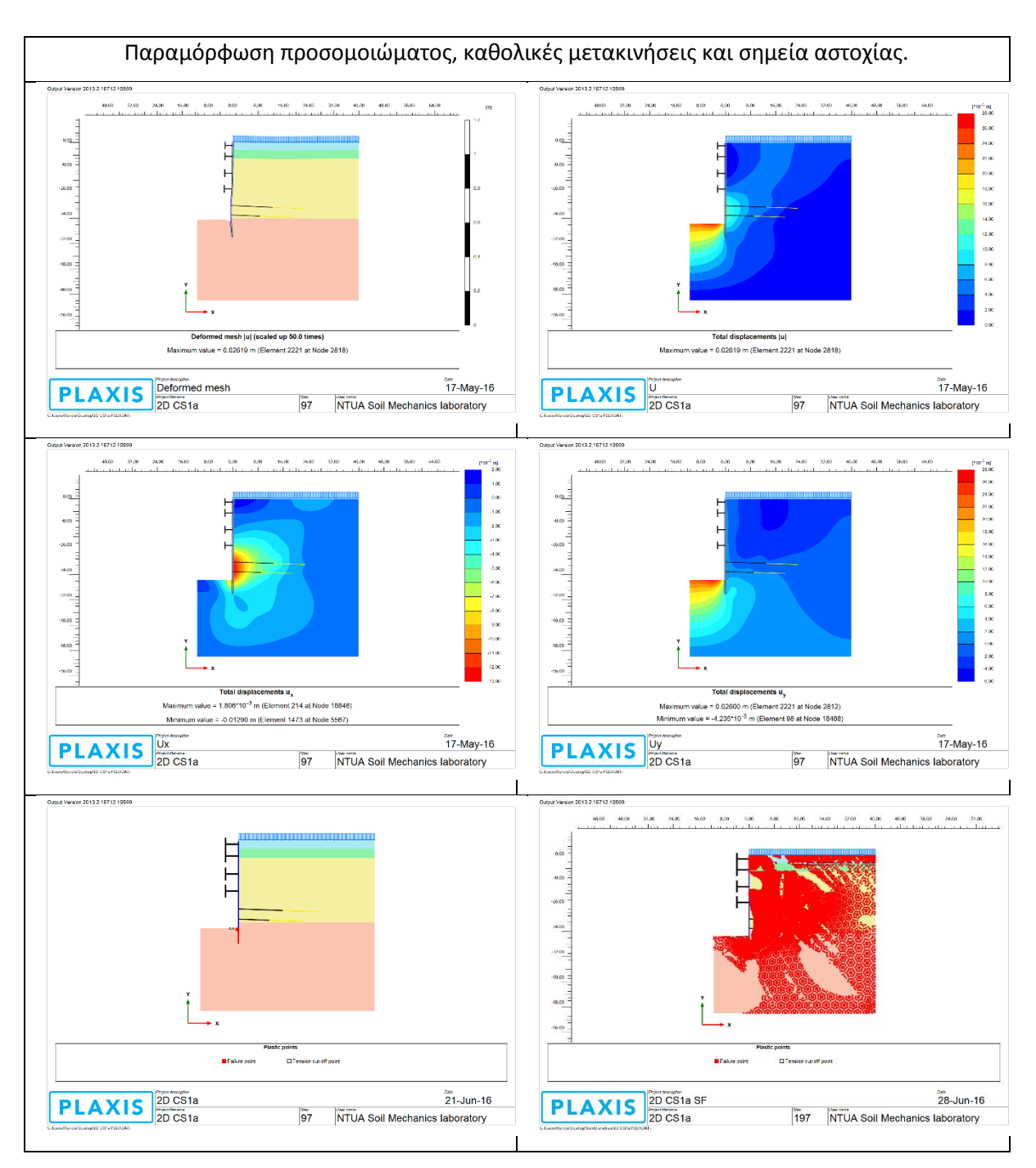

### **Cross section 1a**

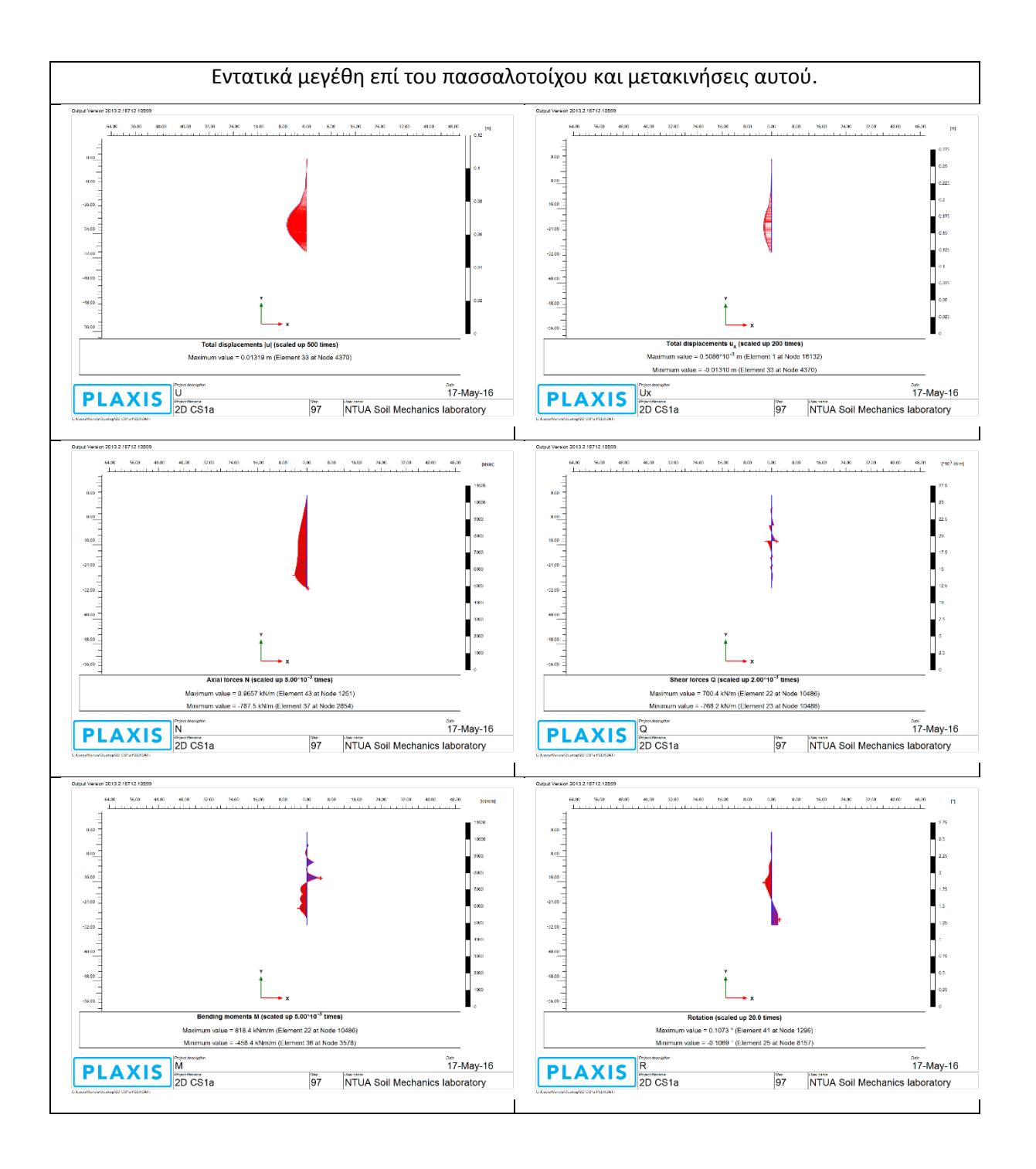

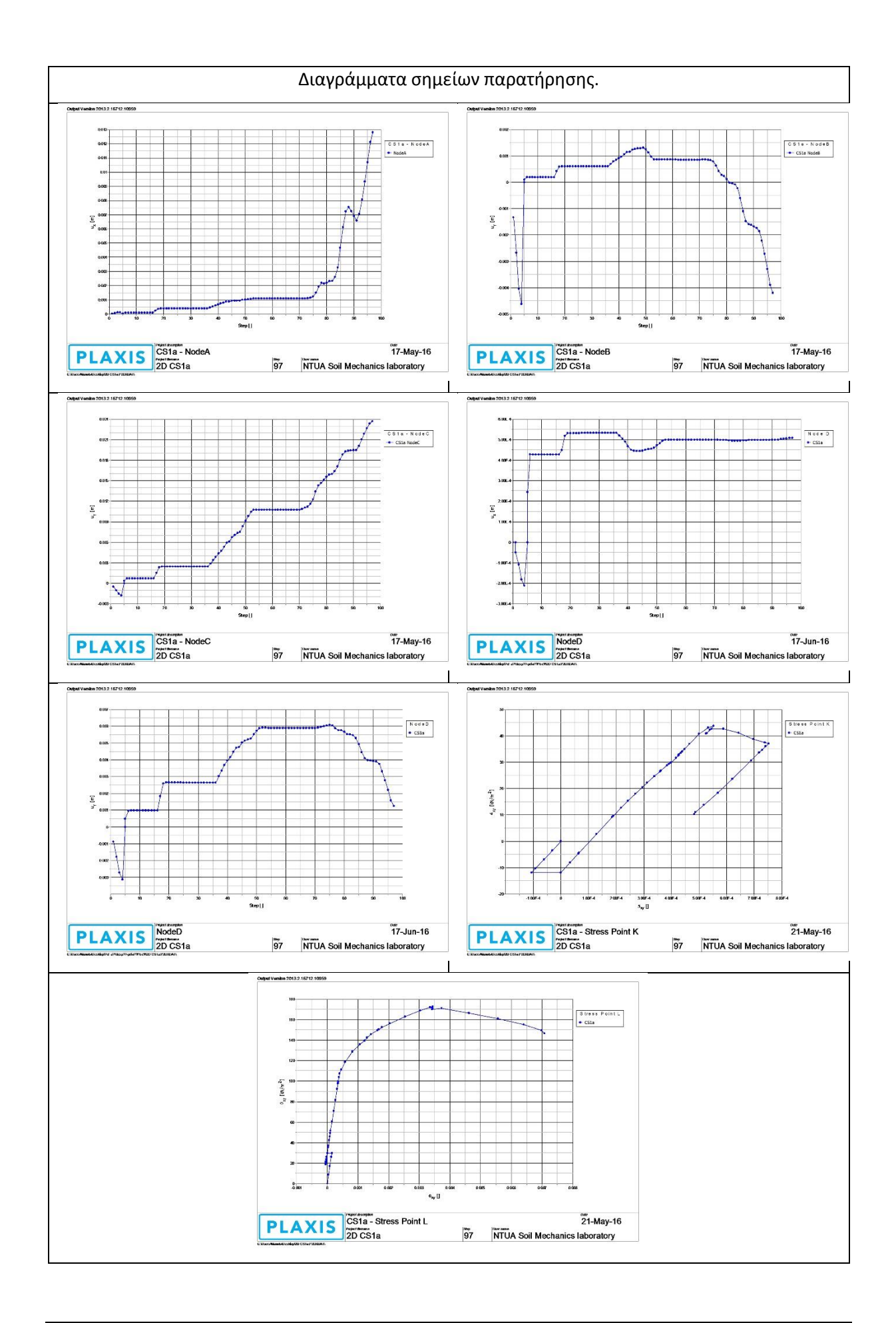

## **Cross section 1b**

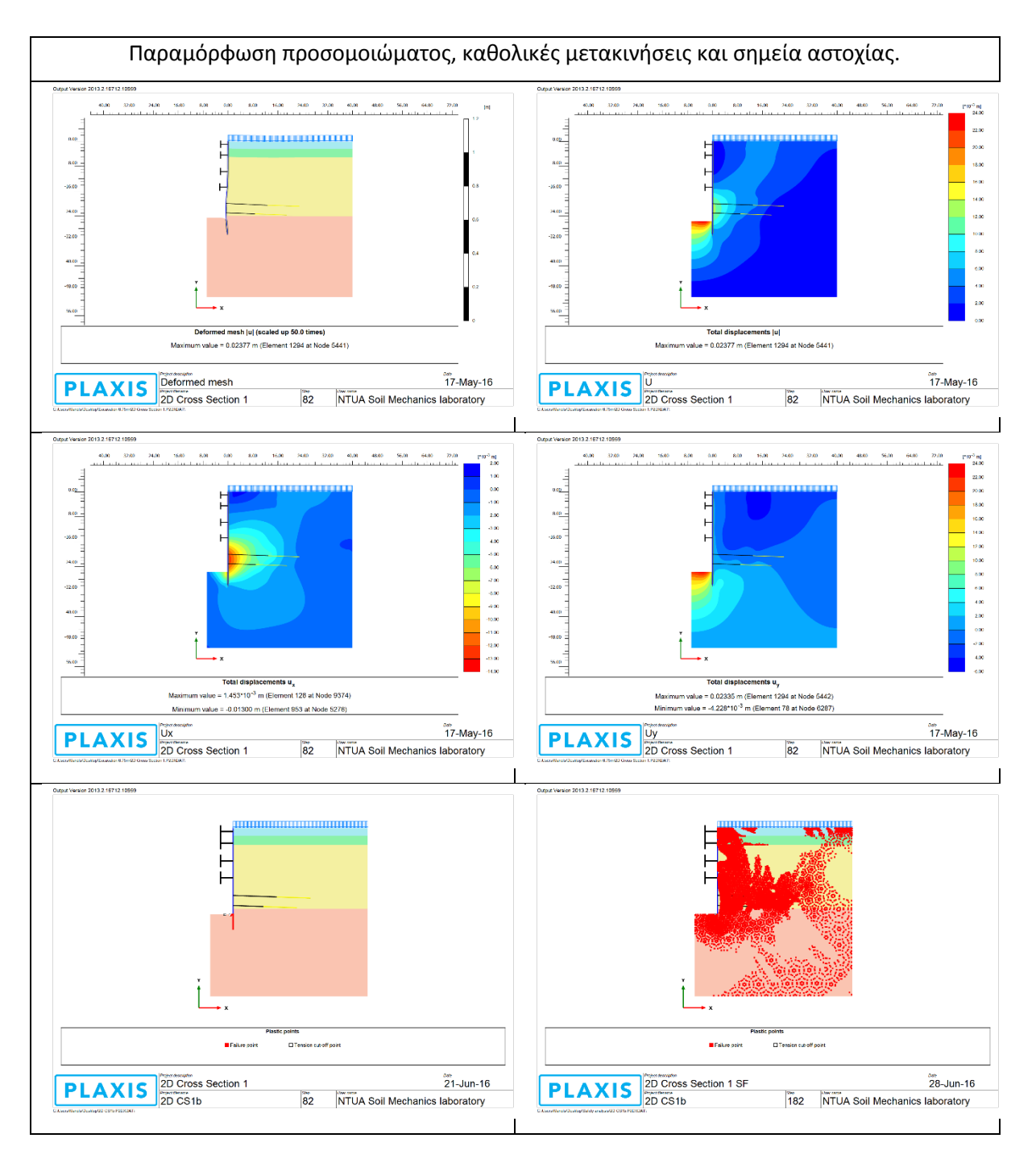

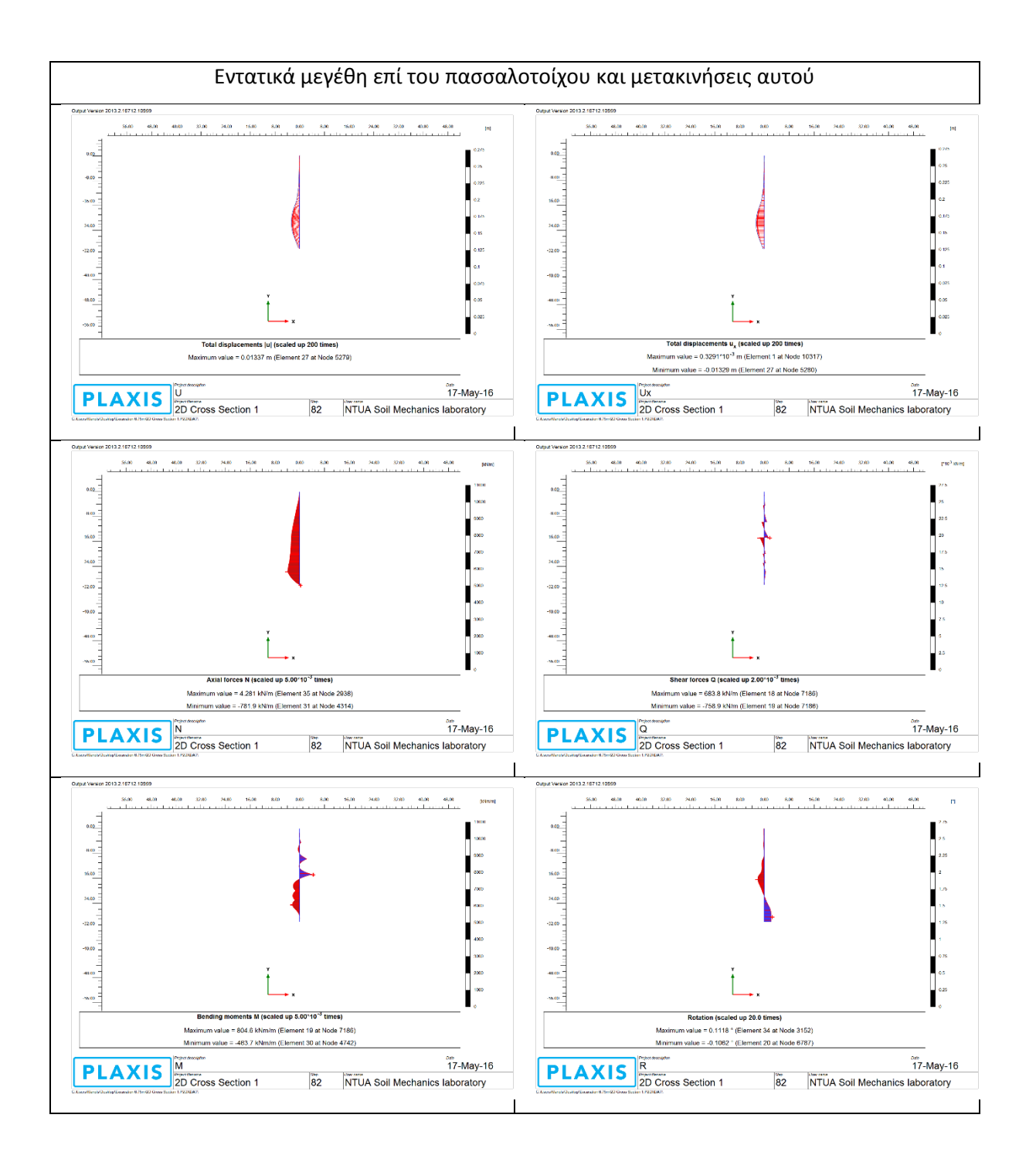

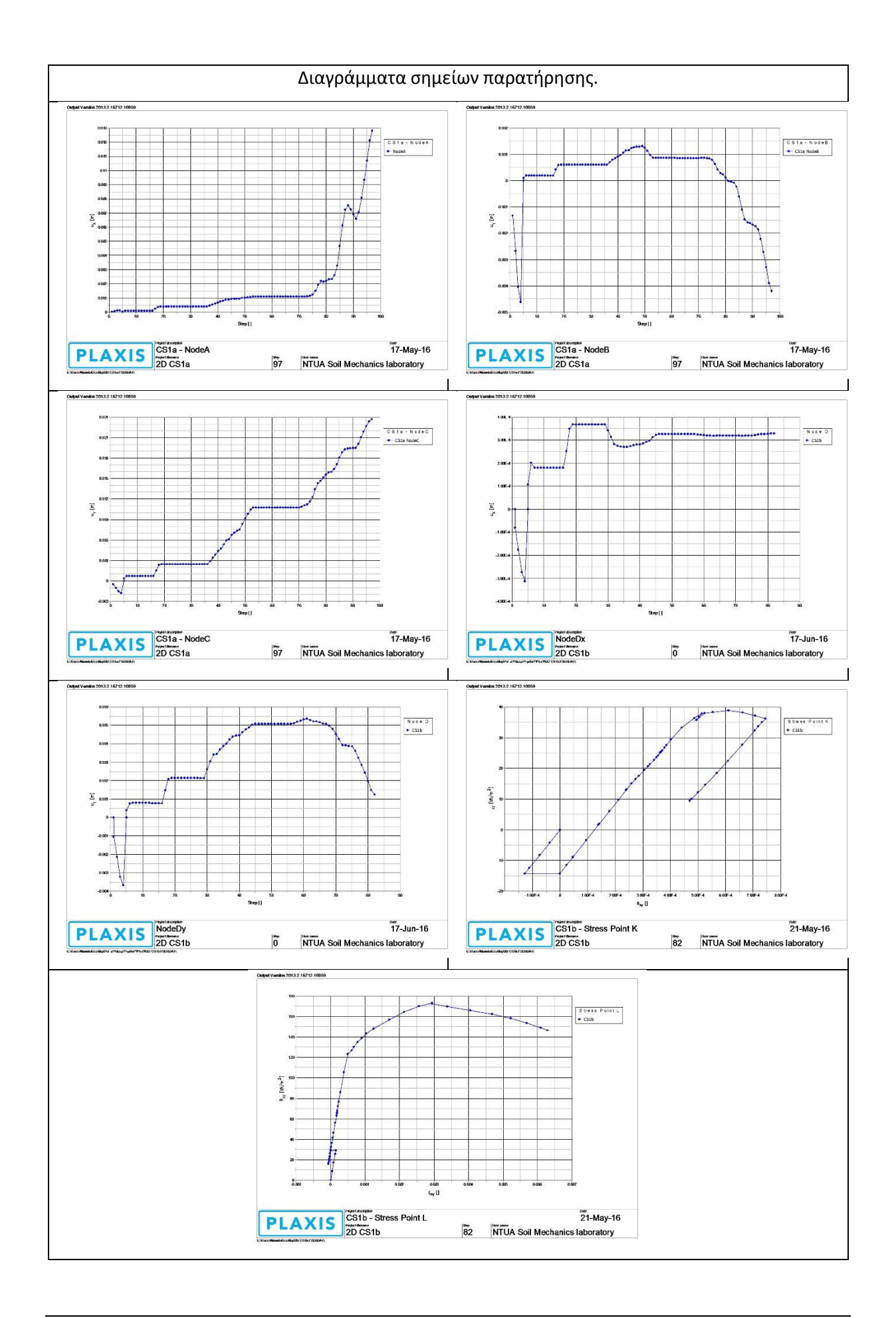

## **Cross section 2a**

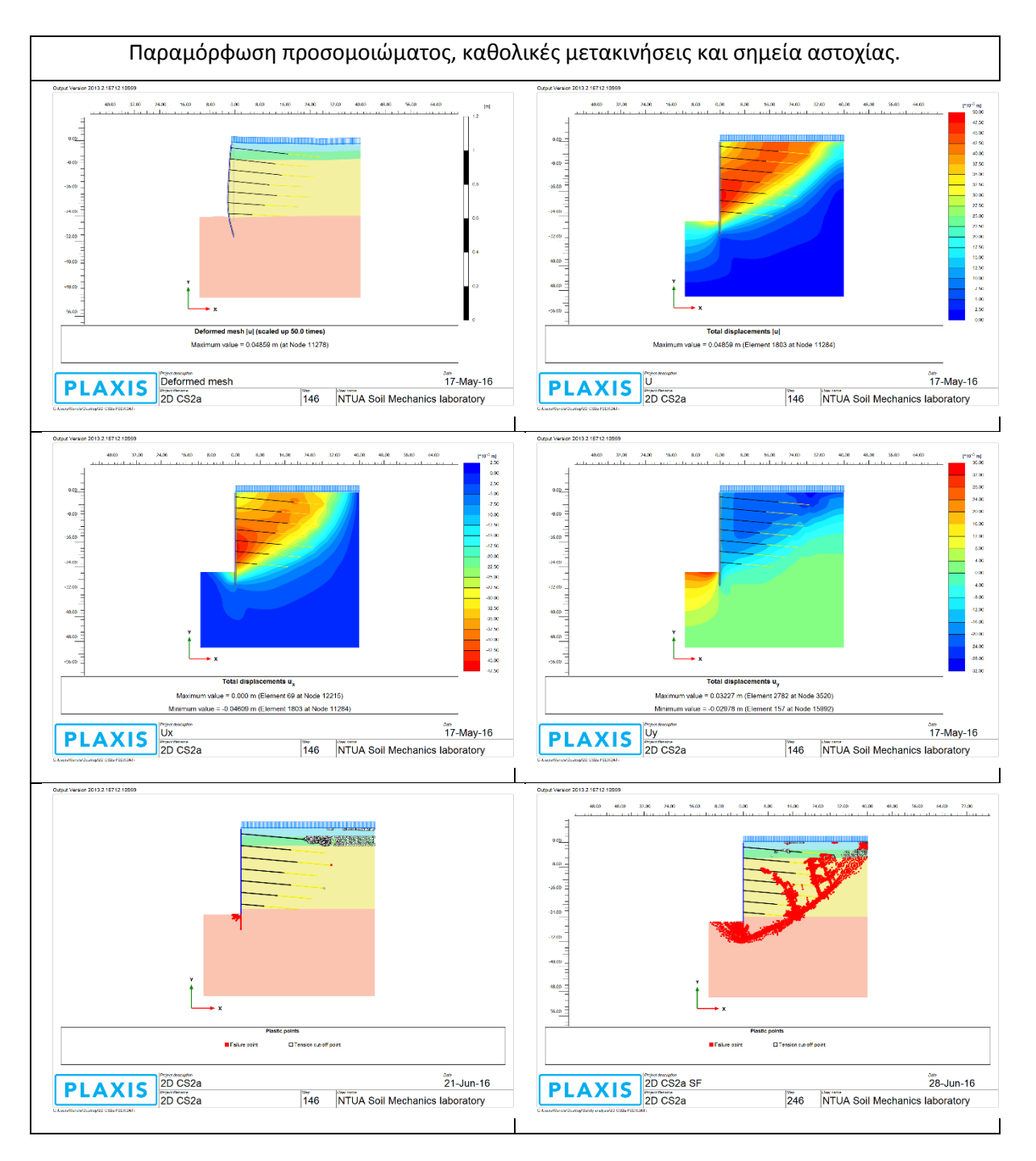

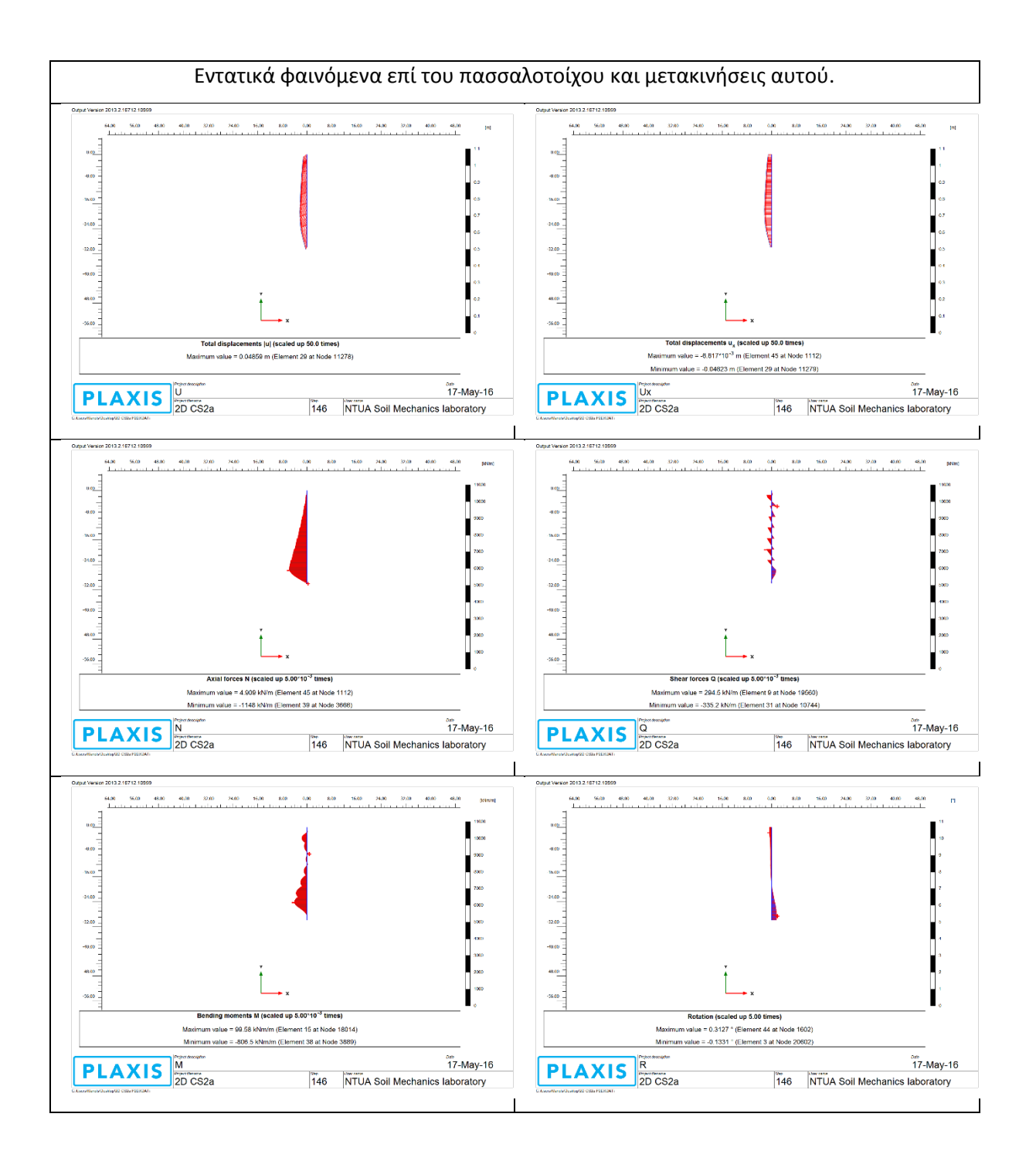

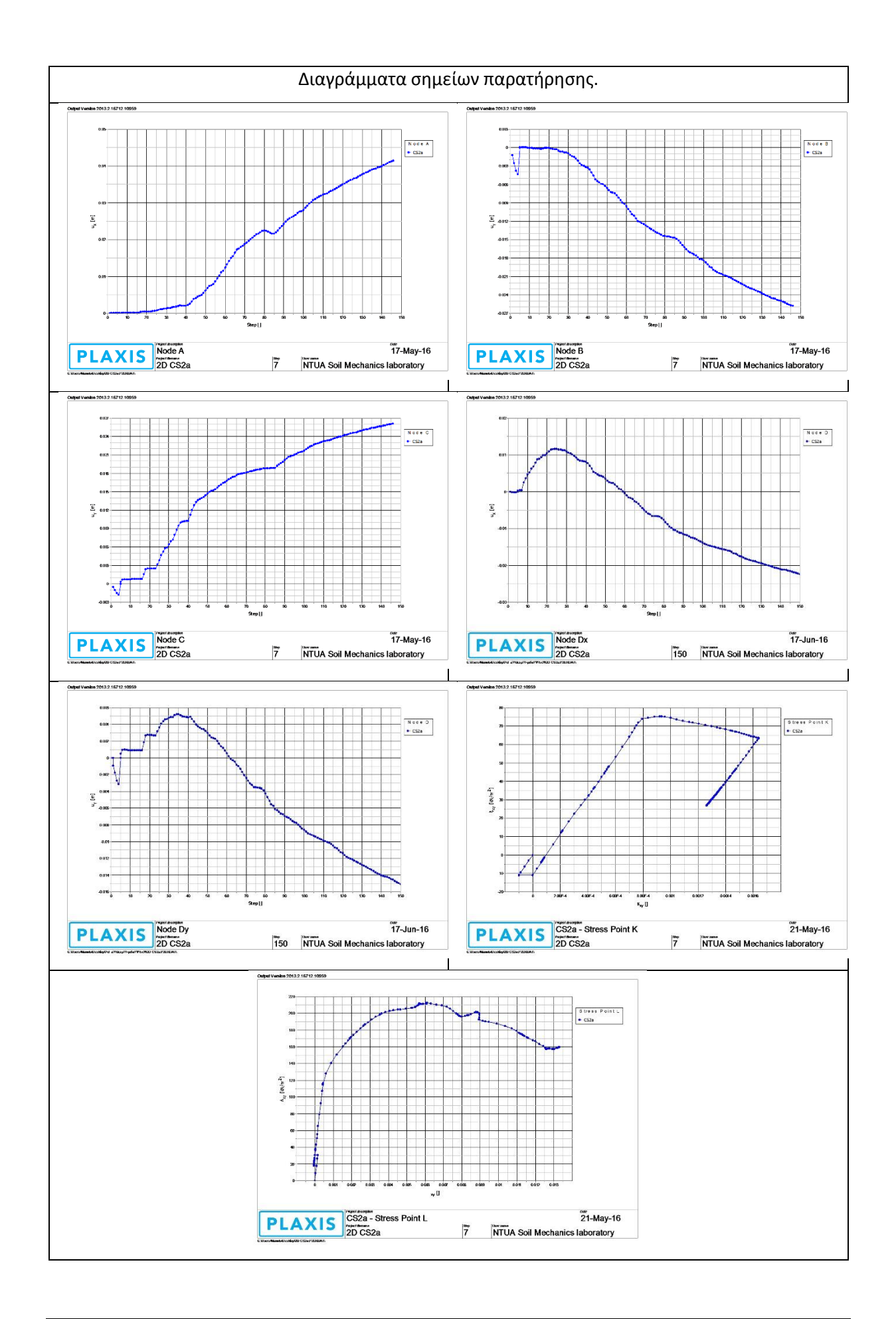

## **Cross section 2b**

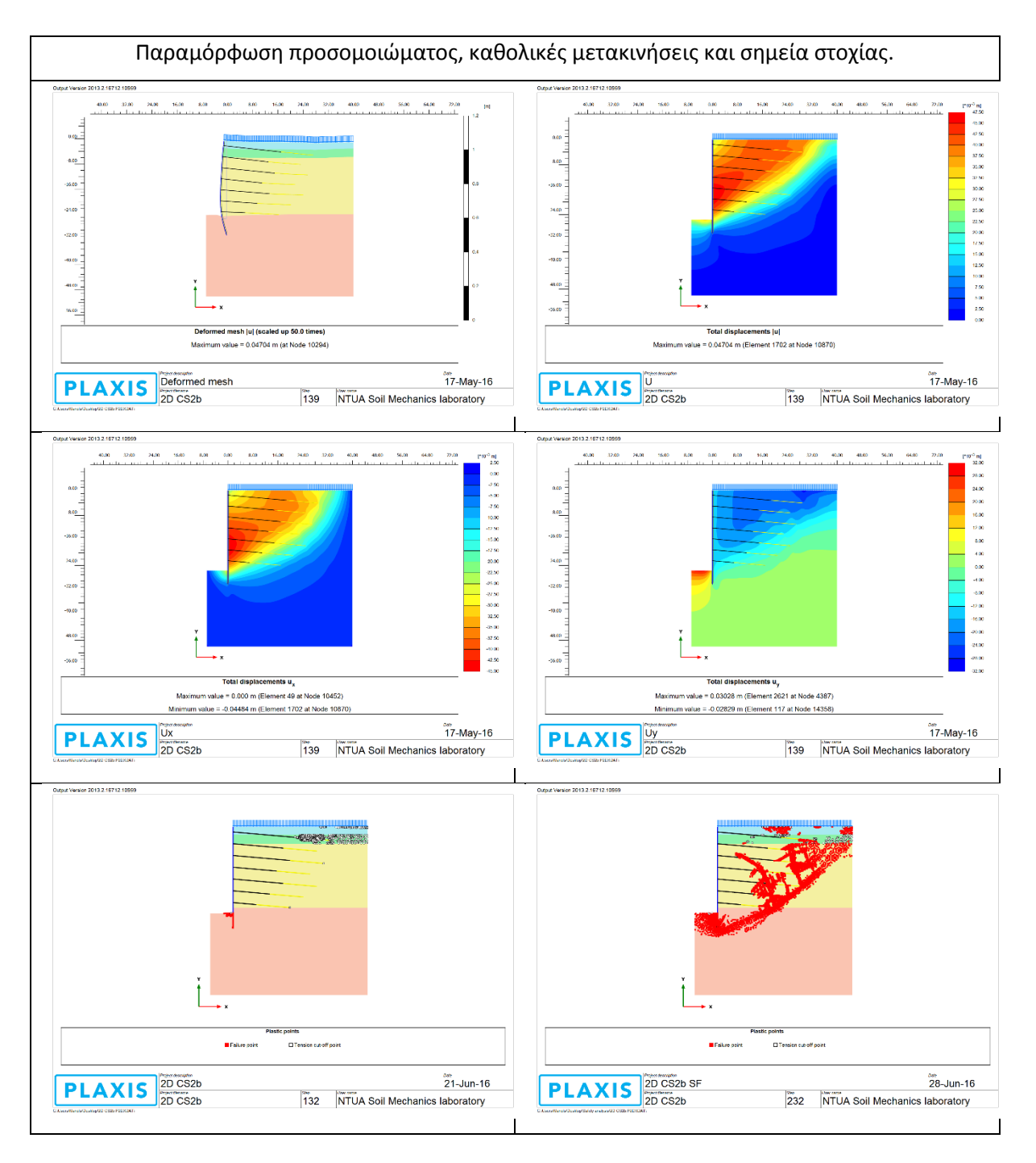

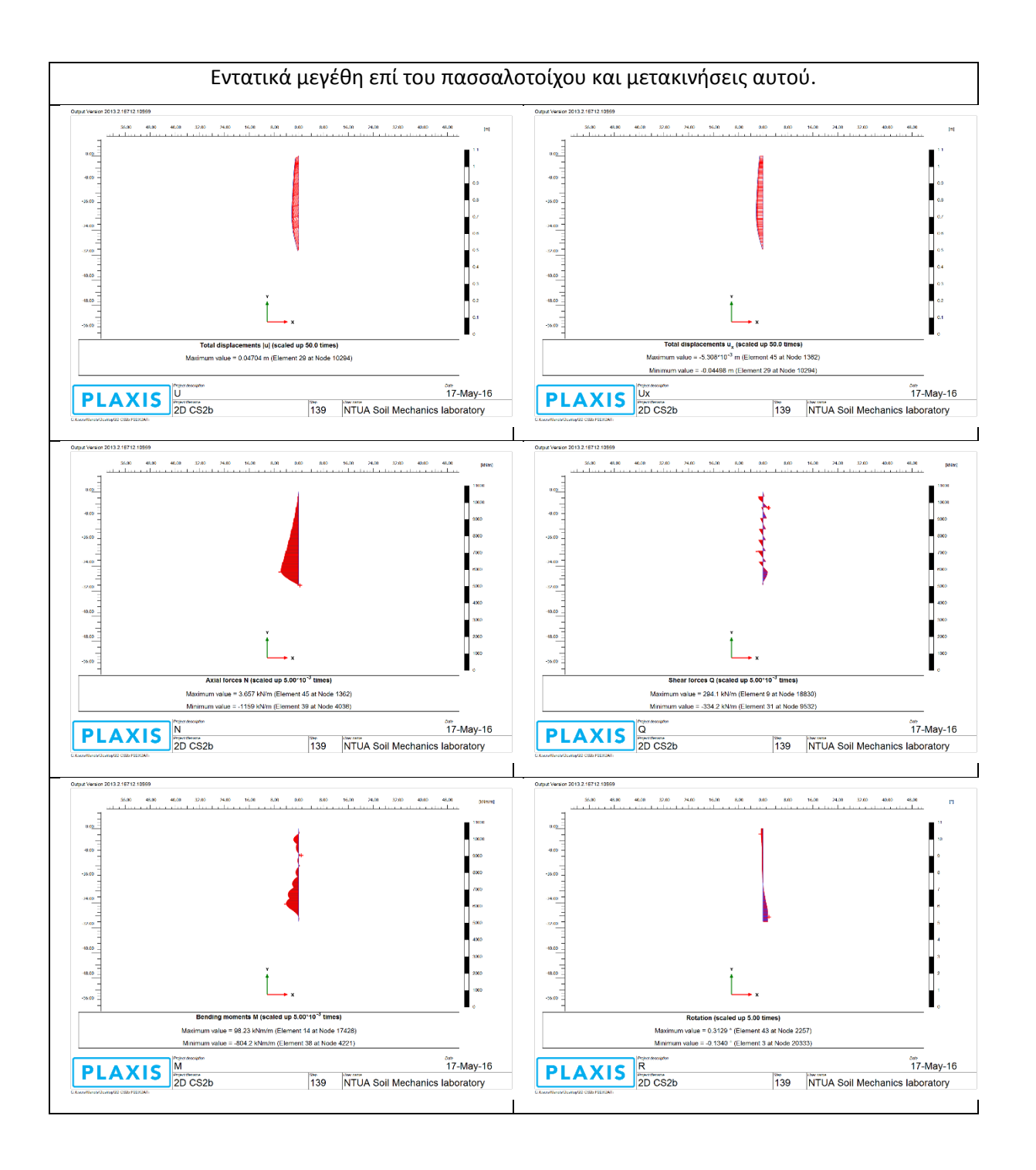

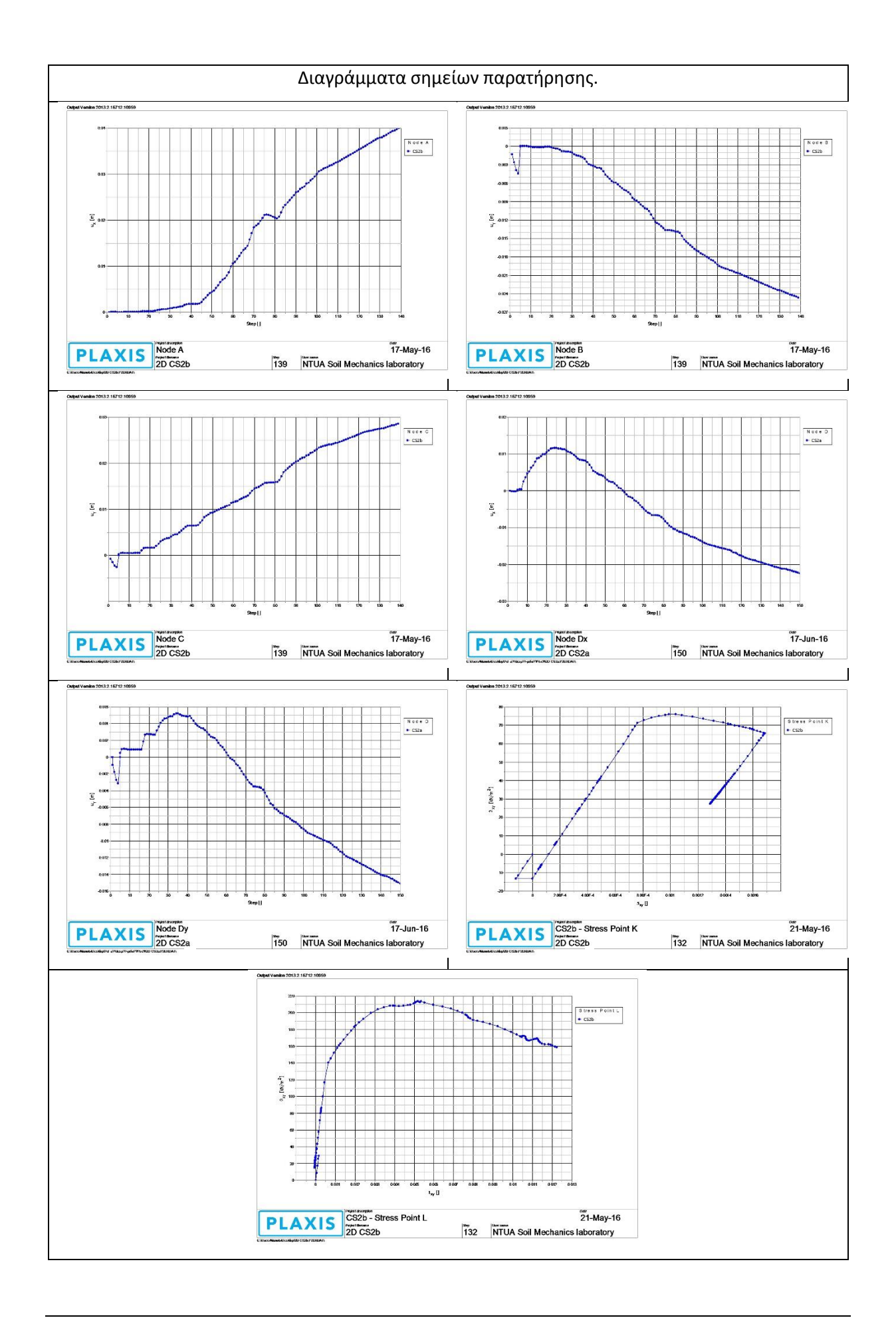

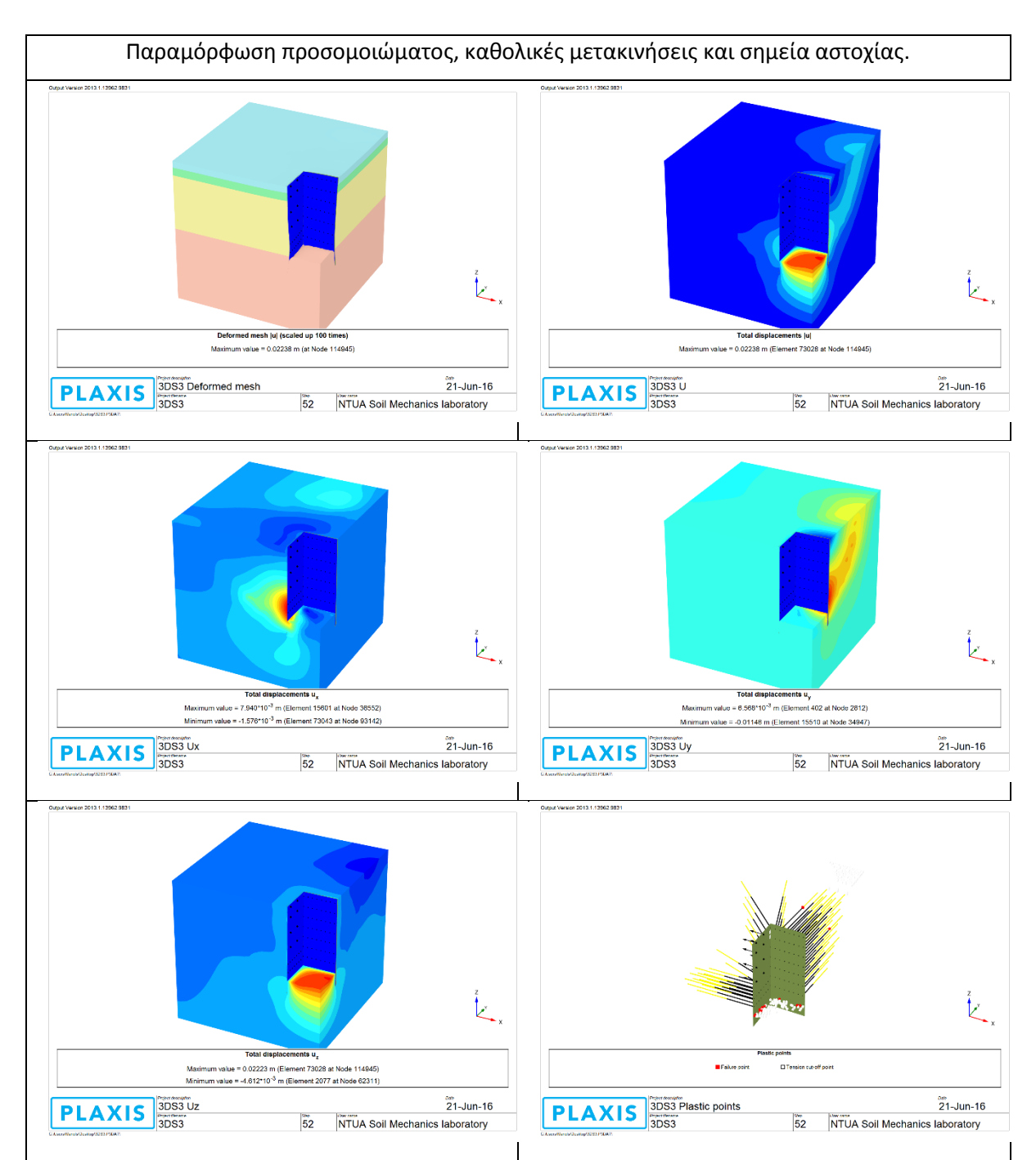

## **3D Section 3**

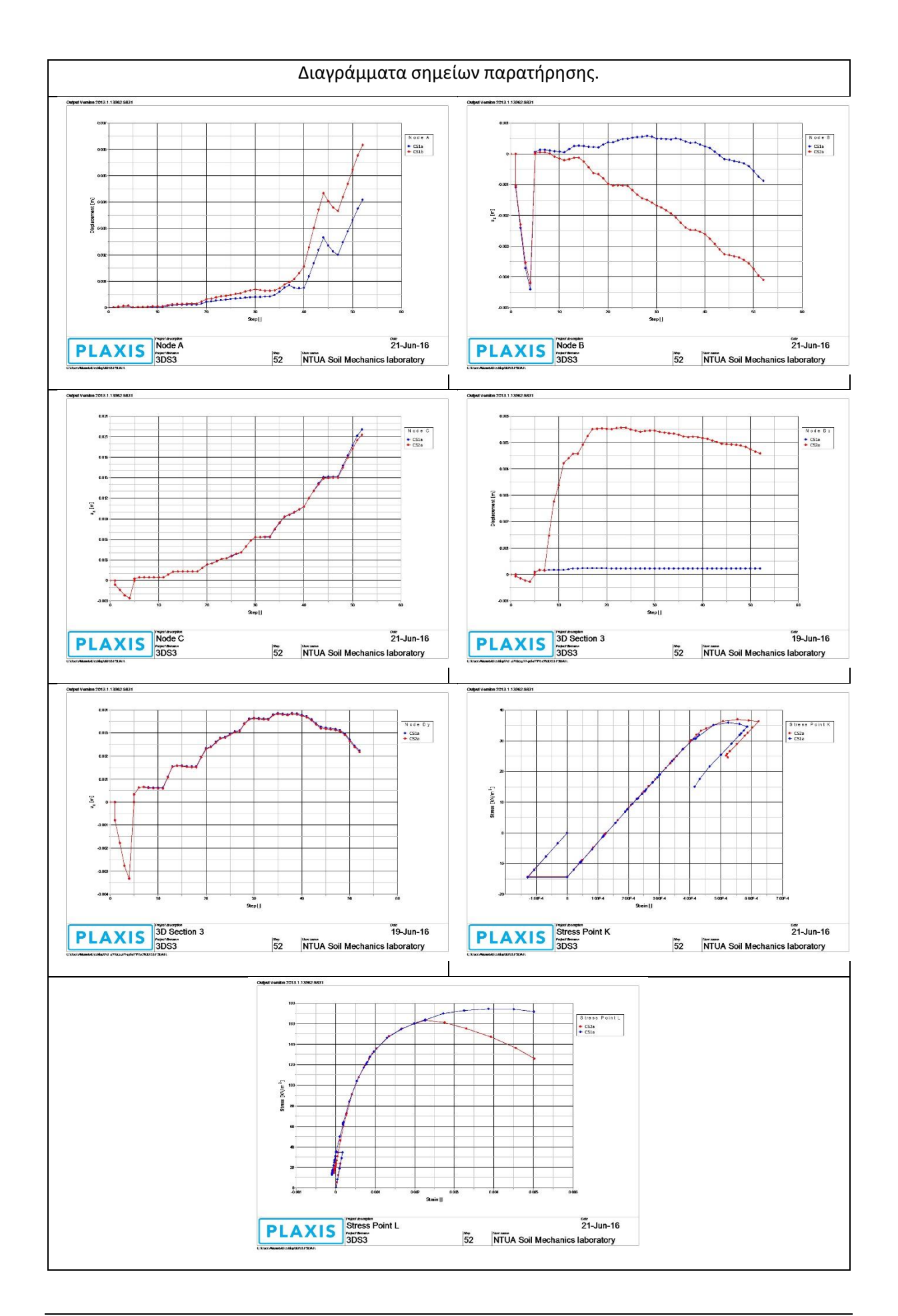

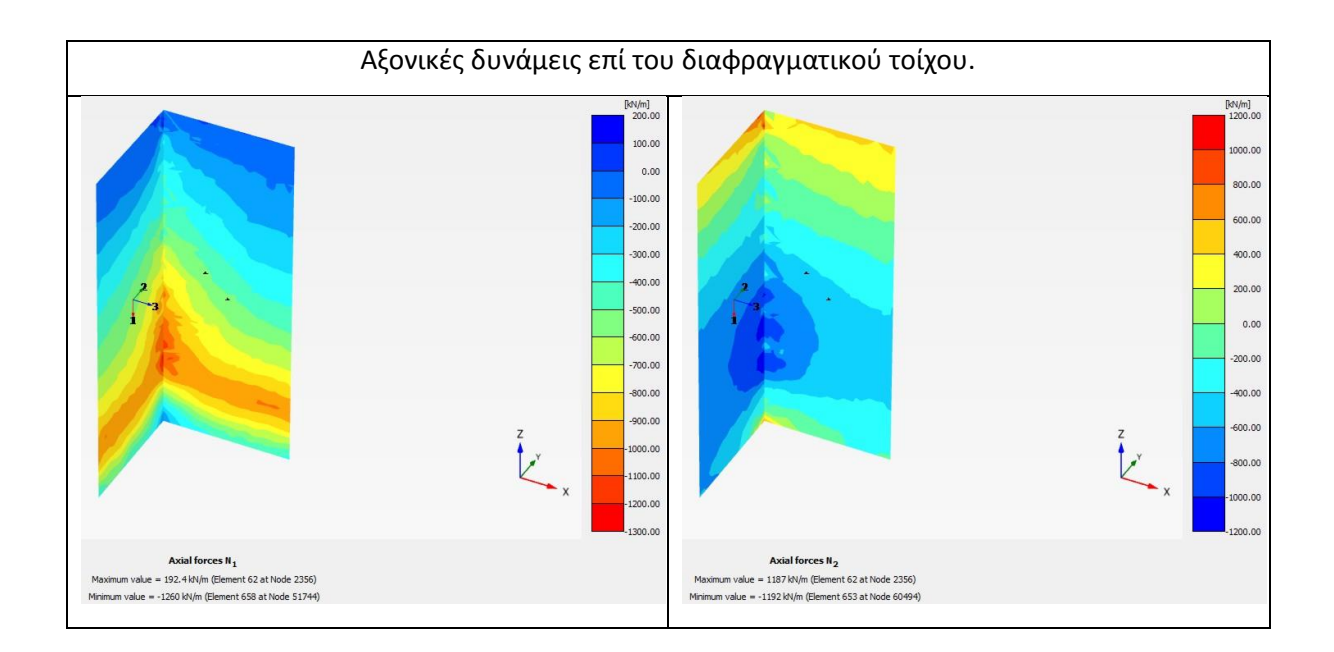

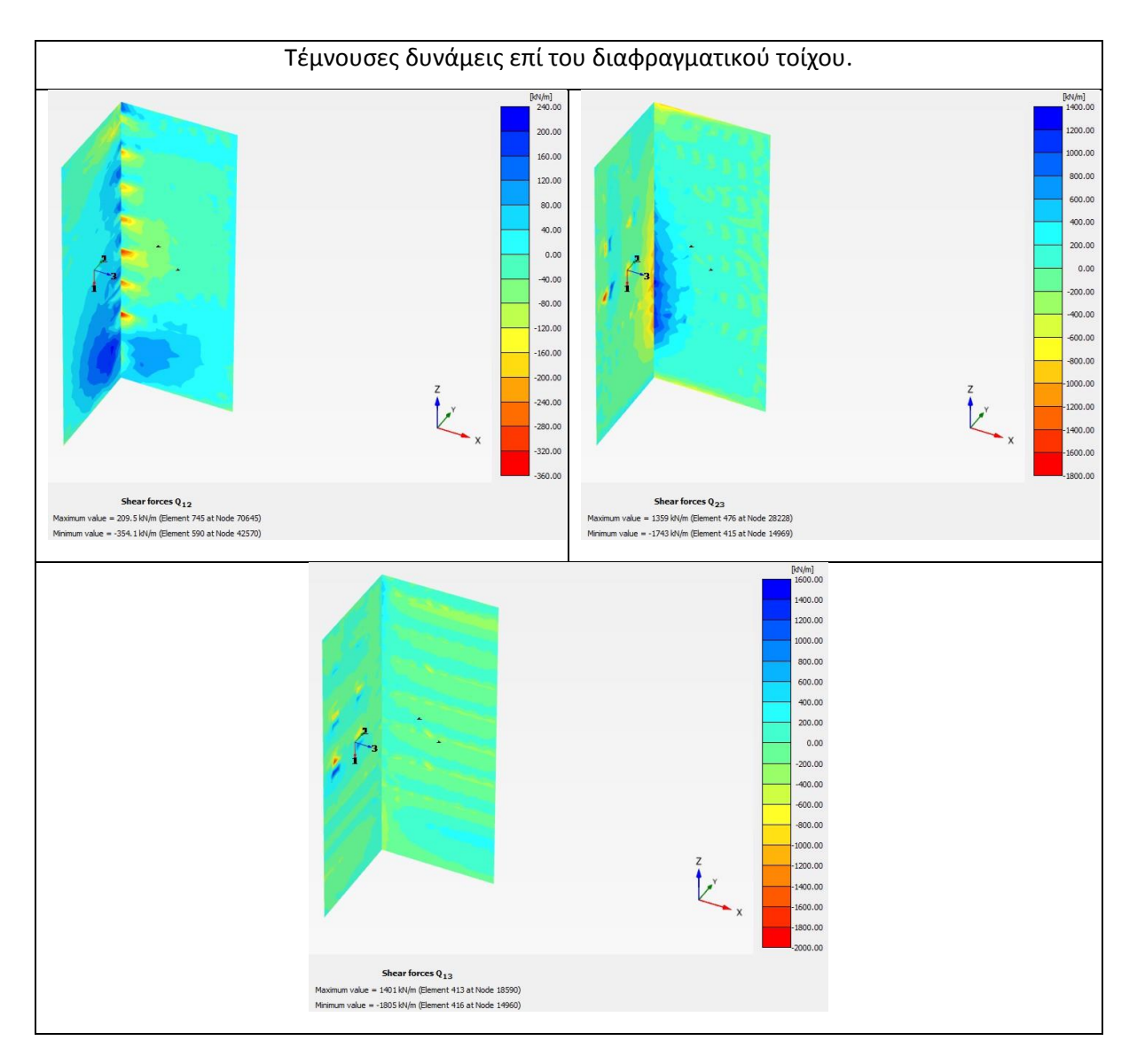

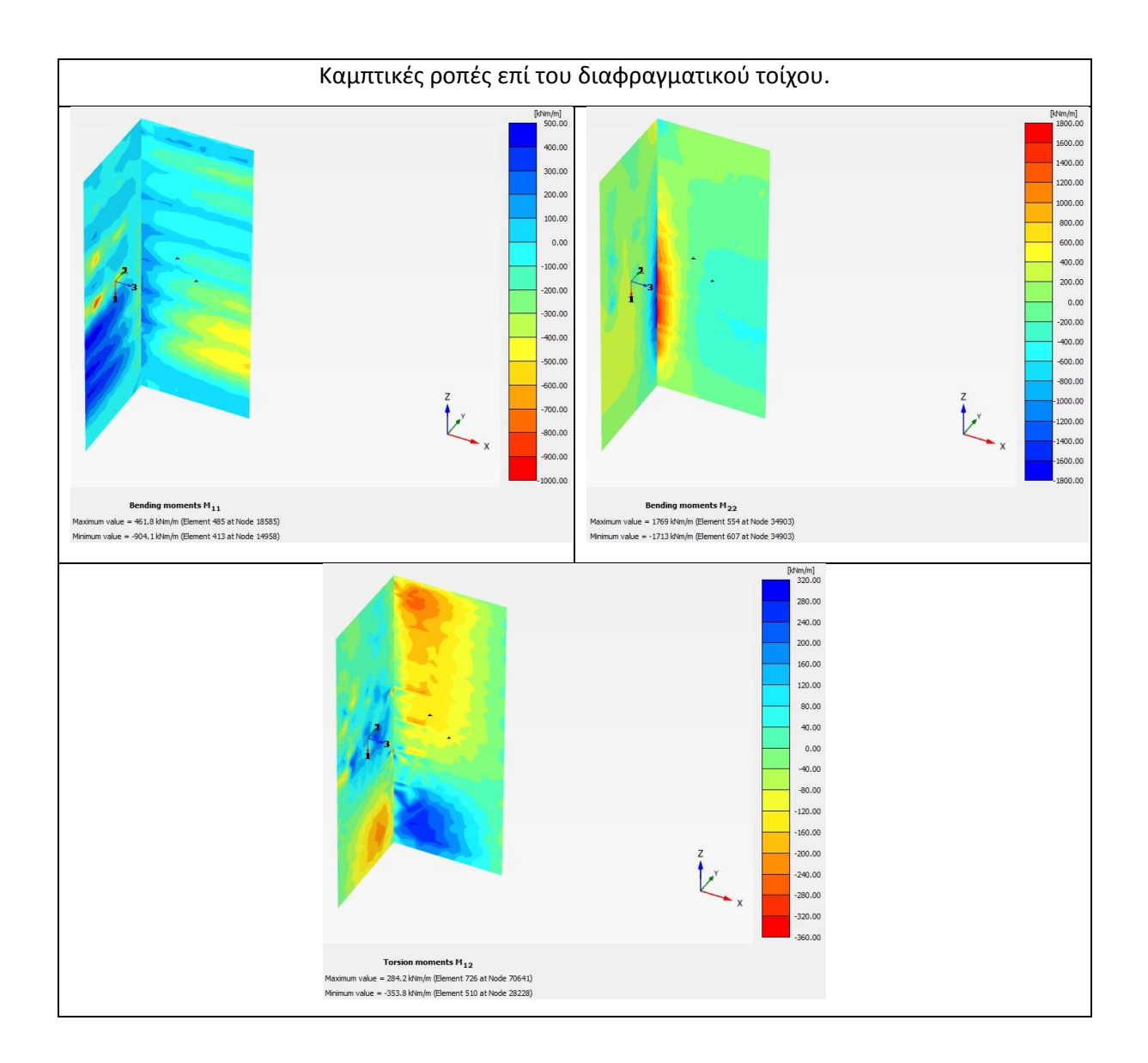

### **3D Section 5**

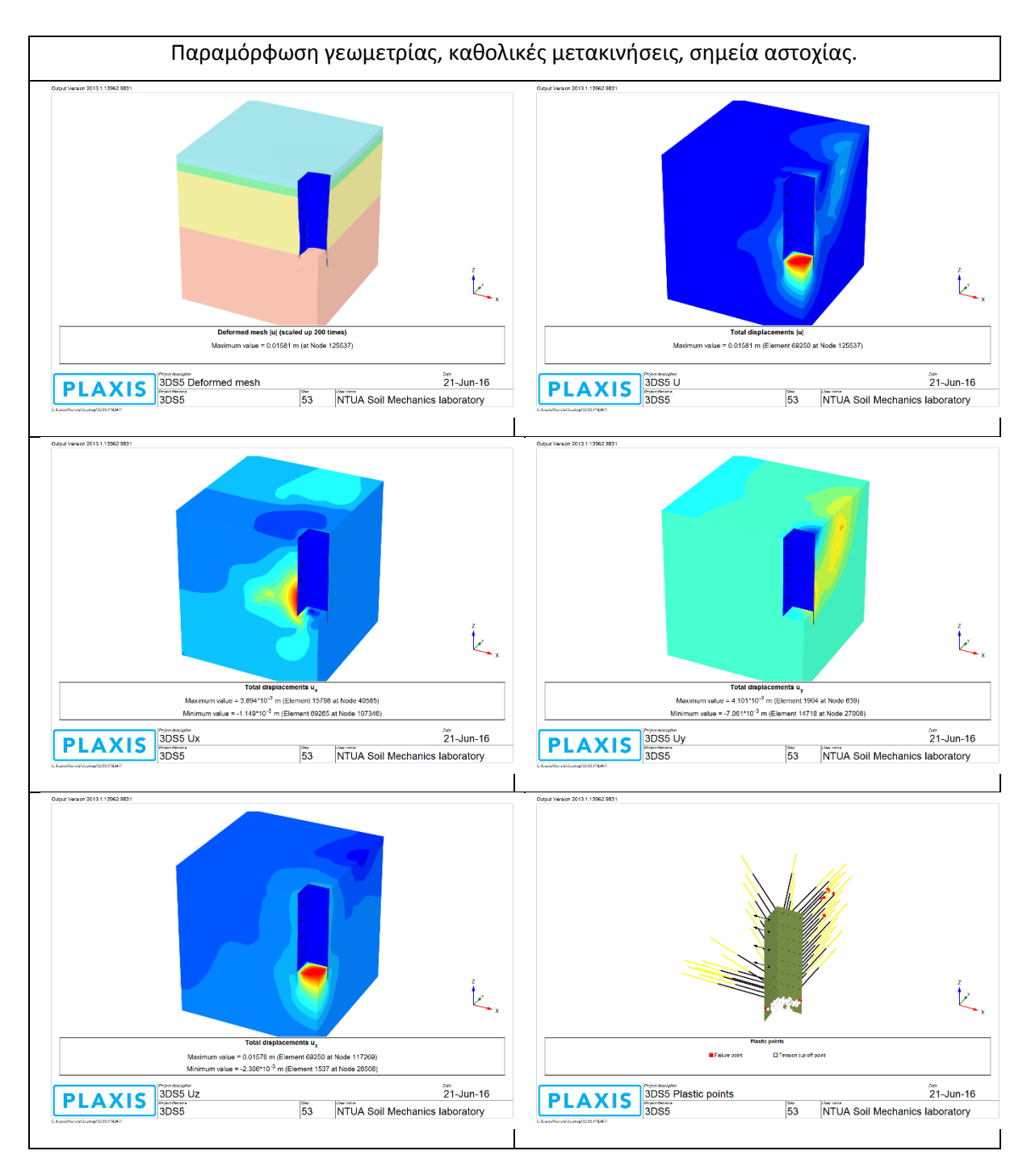

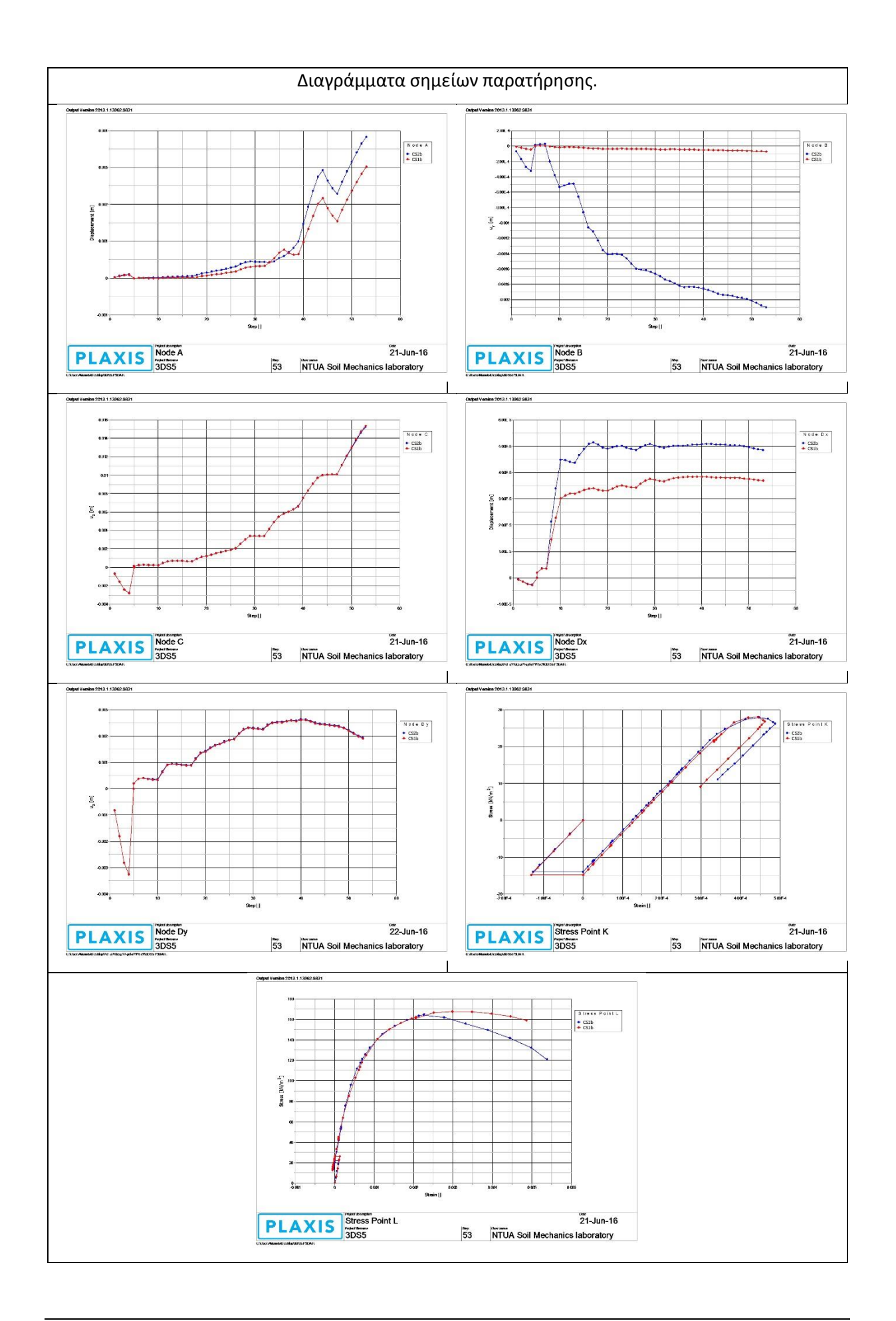

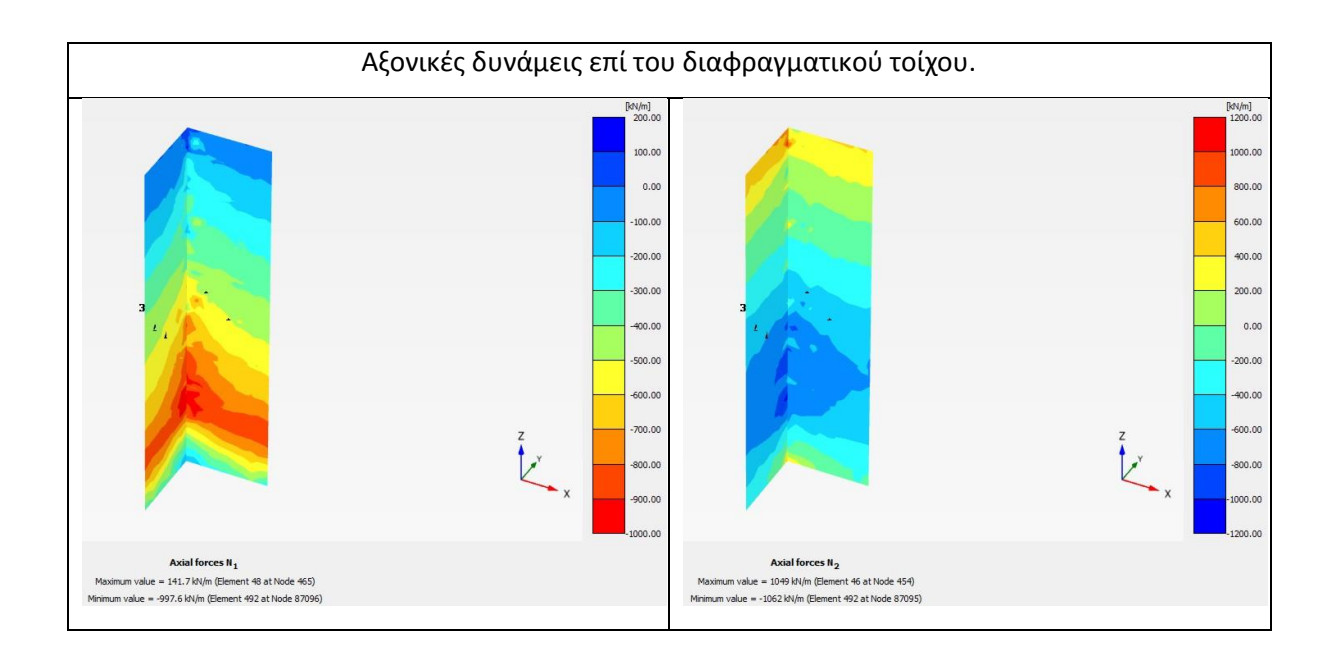

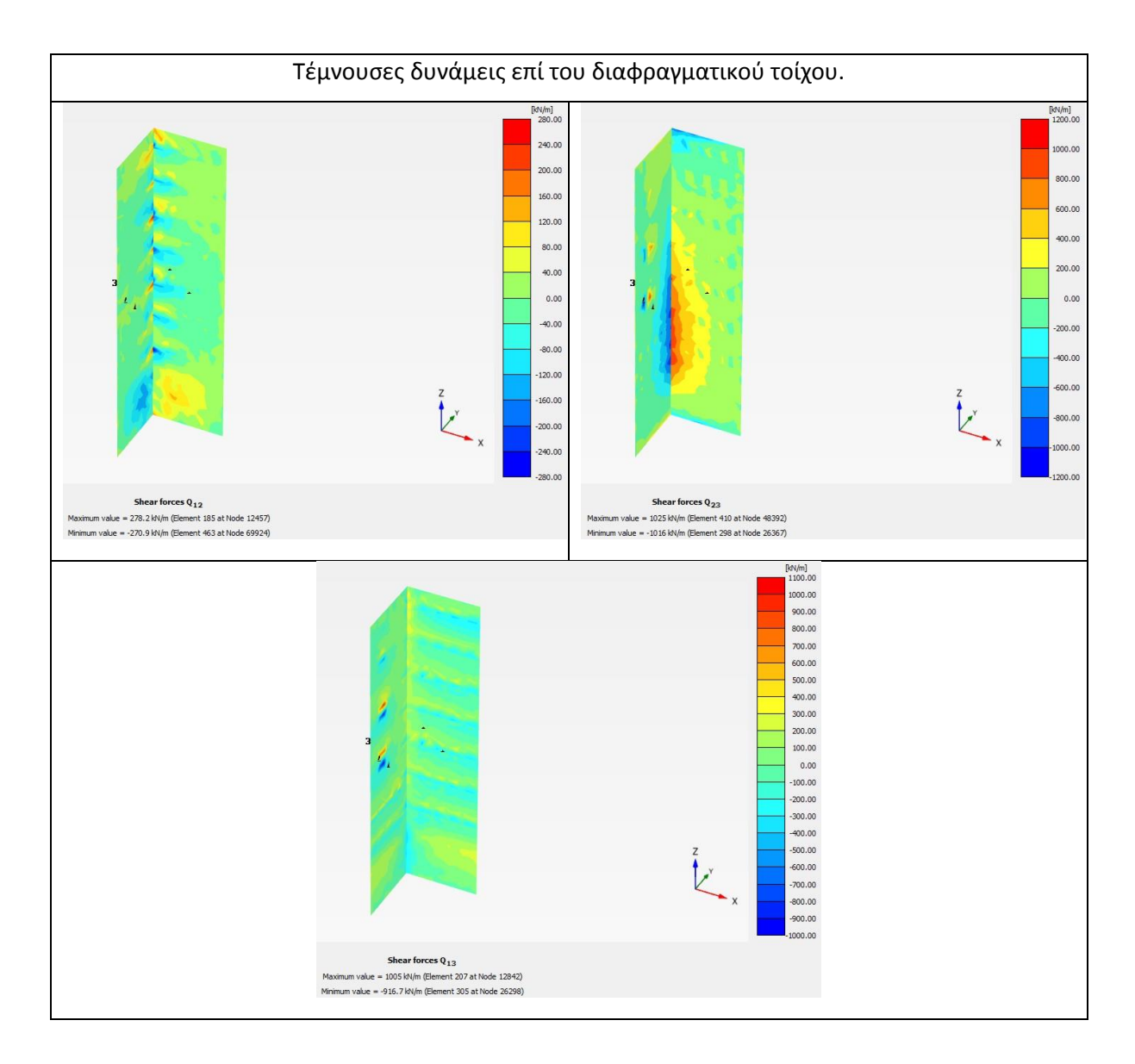

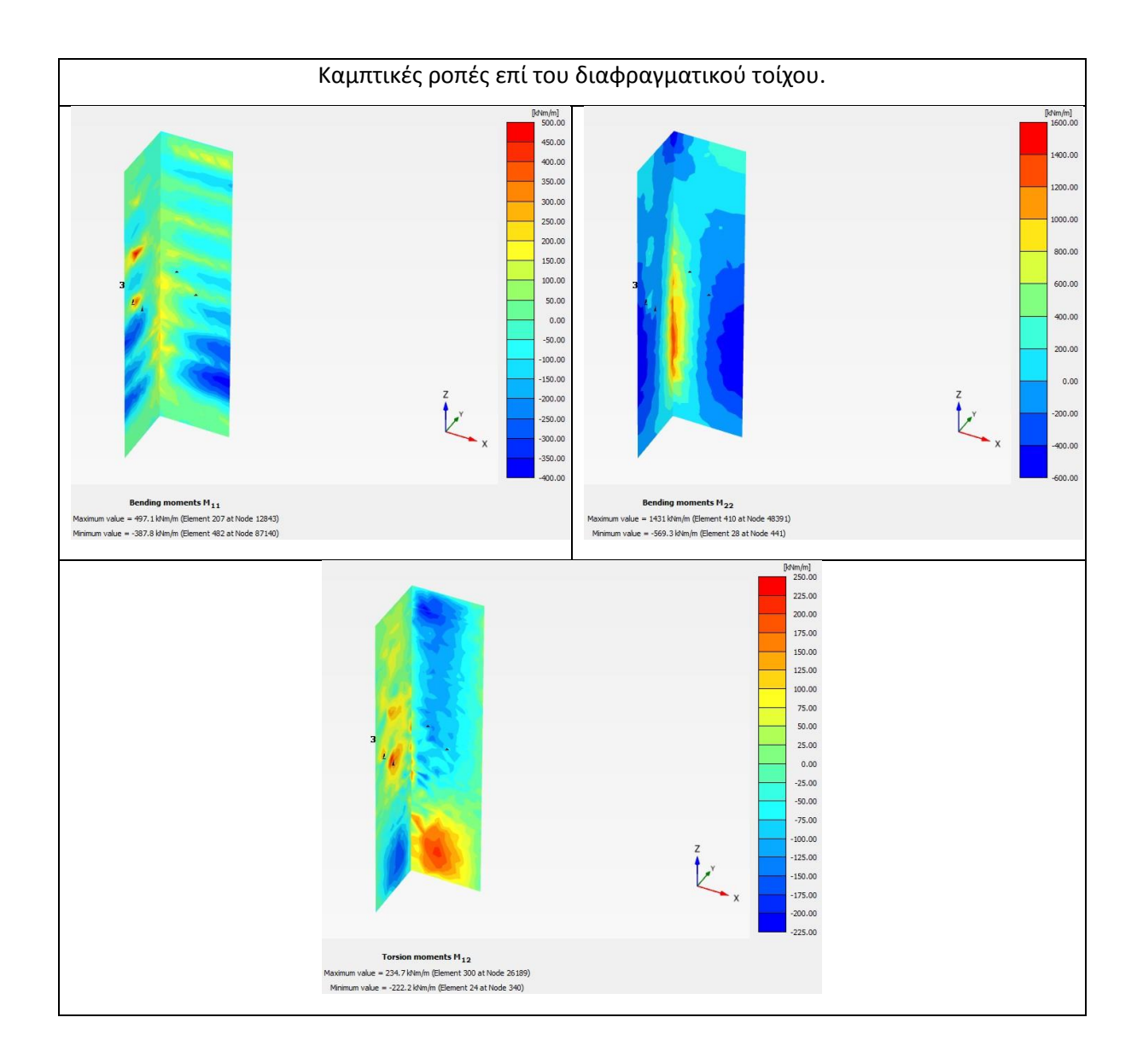